# 固件手册 ACS580 标准控制程序

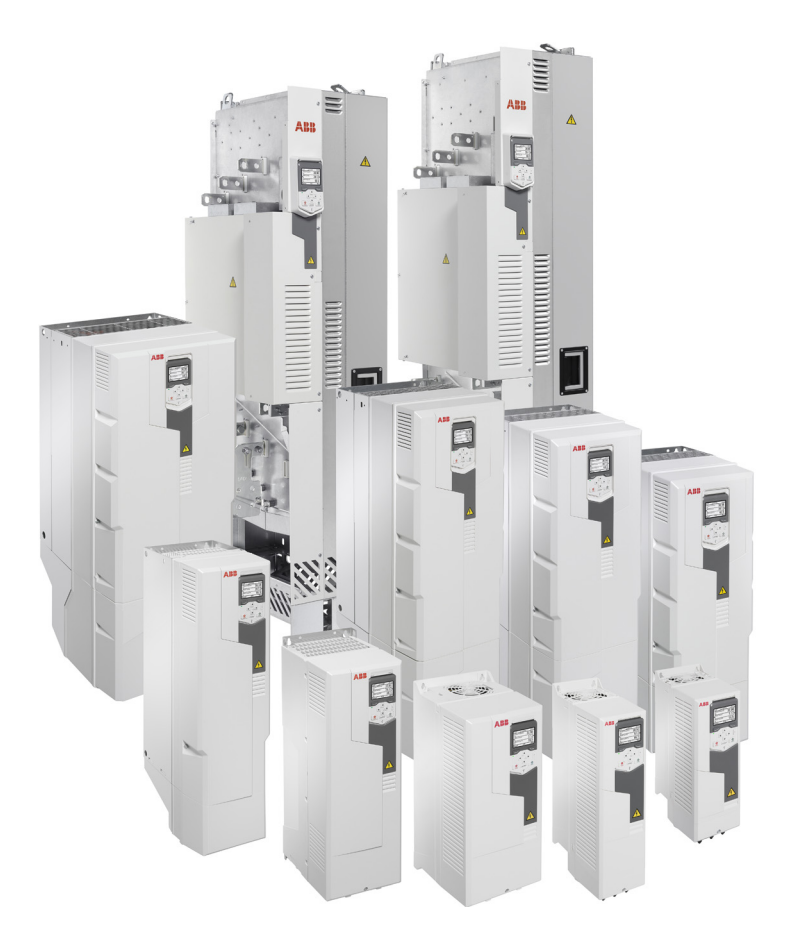

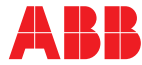

Power and productivity<br>for a better world™

## <span id="page-1-1"></span><span id="page-1-0"></span>相关手册列表

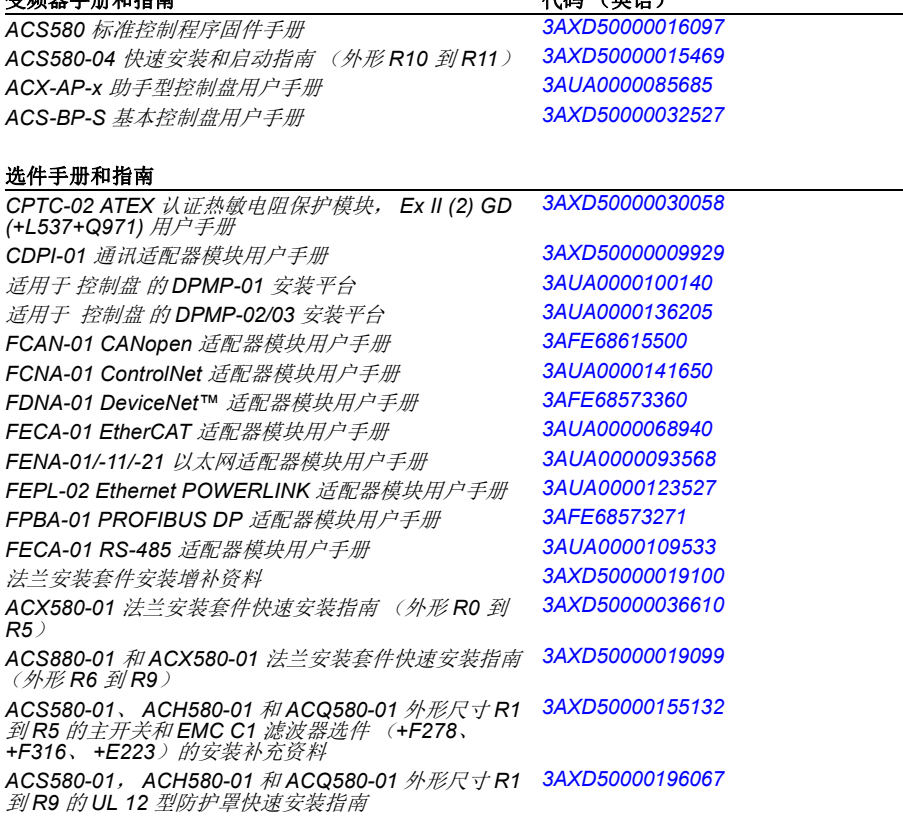

变频器手册和指南 代码 (英语)

#### 工具和维护手册及指南

*Drive composer PC* 工具用户手册 *[3AUA0000094606](http://search.abb.com/library/ABBLibrary.asp?DocumentID=3AUA0000094606&LanguageCode=en&DocumentPartId=1&Action=LaunchDirect )* 换流器模块电容器充电说明 *[3BFE64059629](http://search.abb.com/library/ABBLibrary.asp?DocumentID=3BFE64059629&LanguageCode=en&DocumentPartId=1&Action=LaunchDirect ) NETA-21* 远程监控工具用户手册 *[3AUA0000096939](http://search.abb.com/library/ABBLibrary.asp?DocumentID=3AUA0000096939&LanguageCode=en&DocumentPartId=1&Action=LaunchDirect ) NETA-21* 远程监控工具安装和启动指南 *[3AUA0000096881](http://search.abb.com/library/ABBLibrary.asp?DocumentID=3AUA0000096881&LanguageCode=en&DocumentPartId=1&Action=LaunchDirect )*

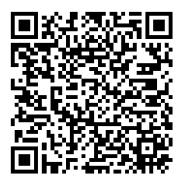

*[ACS580-01](http://search.abb.com/library/ABBLibrary.asp?DocumentID=9AKK105713A8085&DocumentPartId=1&Action=LaunchDirect)* 手册

你可以从互联网上找到 PDF 格式的手册和其它产 品文档。参见封底内侧的*[互联网文档库](#page--1-0)*一节。对于 无法从文档库获取的手册,请联系当地的 ABB 代 表。

# 固件手册

### **ACS580** 标准控制程序

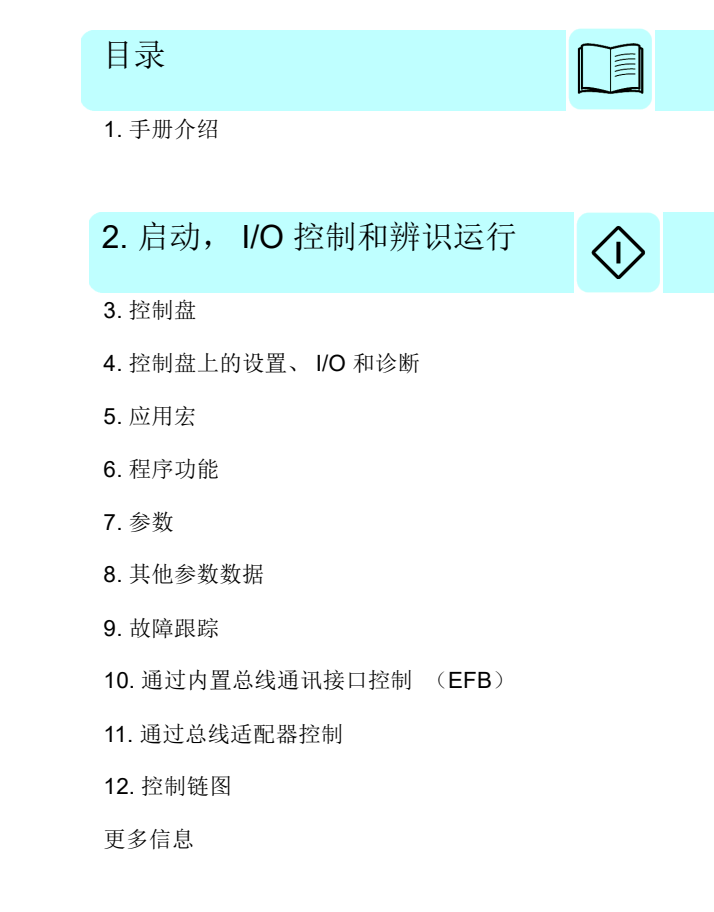

 2019 北京ABB电气传动系统有限公司保 留所有权利。

3AXD50000016430 中文 C 版本 基于 :3AXD50000016097 英文 E 版本 生效日期:2019-03-25

≣

# <span id="page-4-0"></span>目录

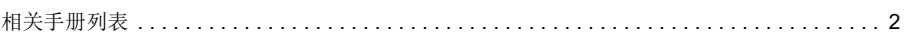

### 1. 手册介绍

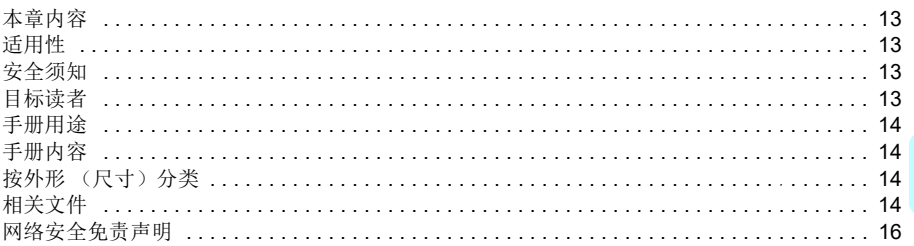

### 2. 启动, I/O 控制和辨识运行

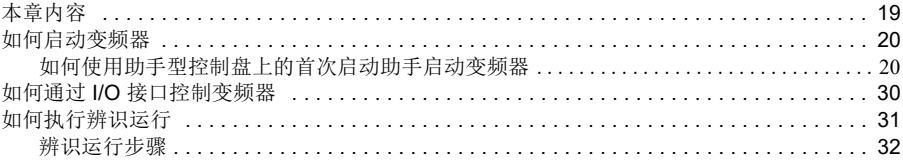

### 3. 控制盘

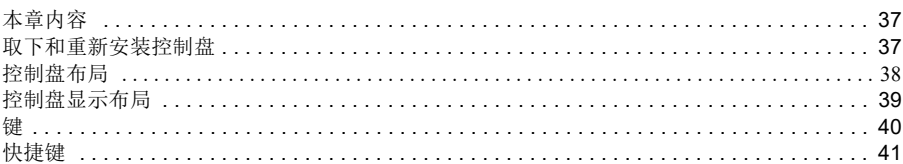

### 4. 控制盘上的设置、I/O 和诊断

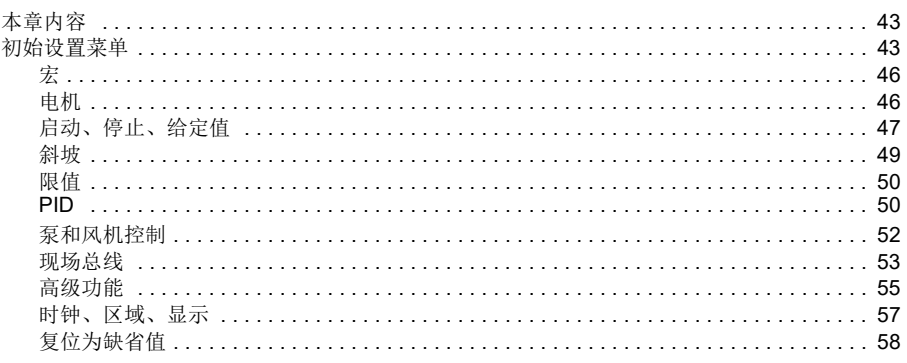

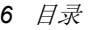

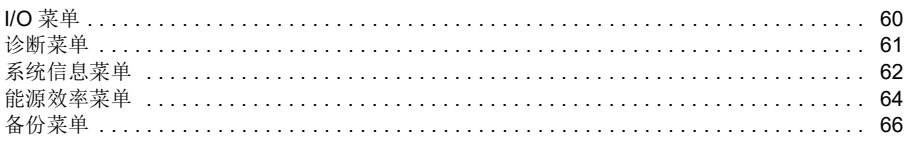

## 5. 应用宏

é

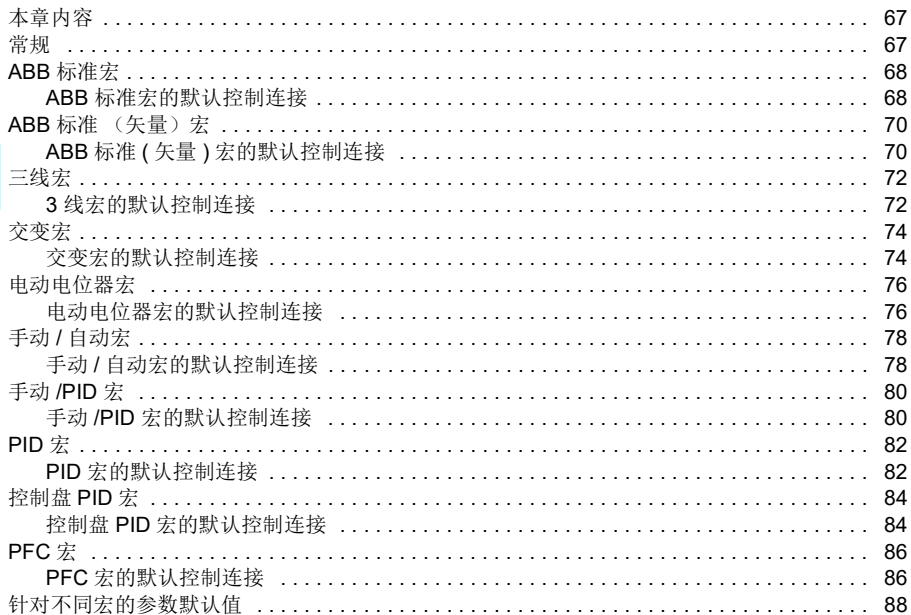

## 6. 程序功能

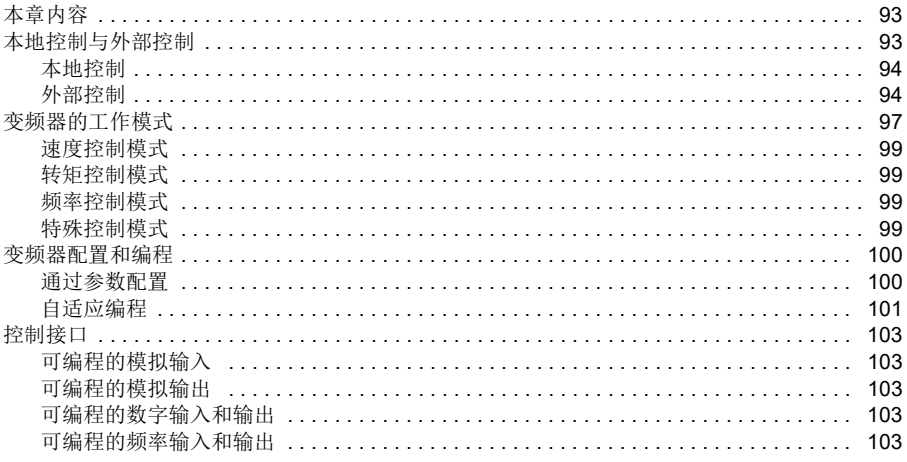

T

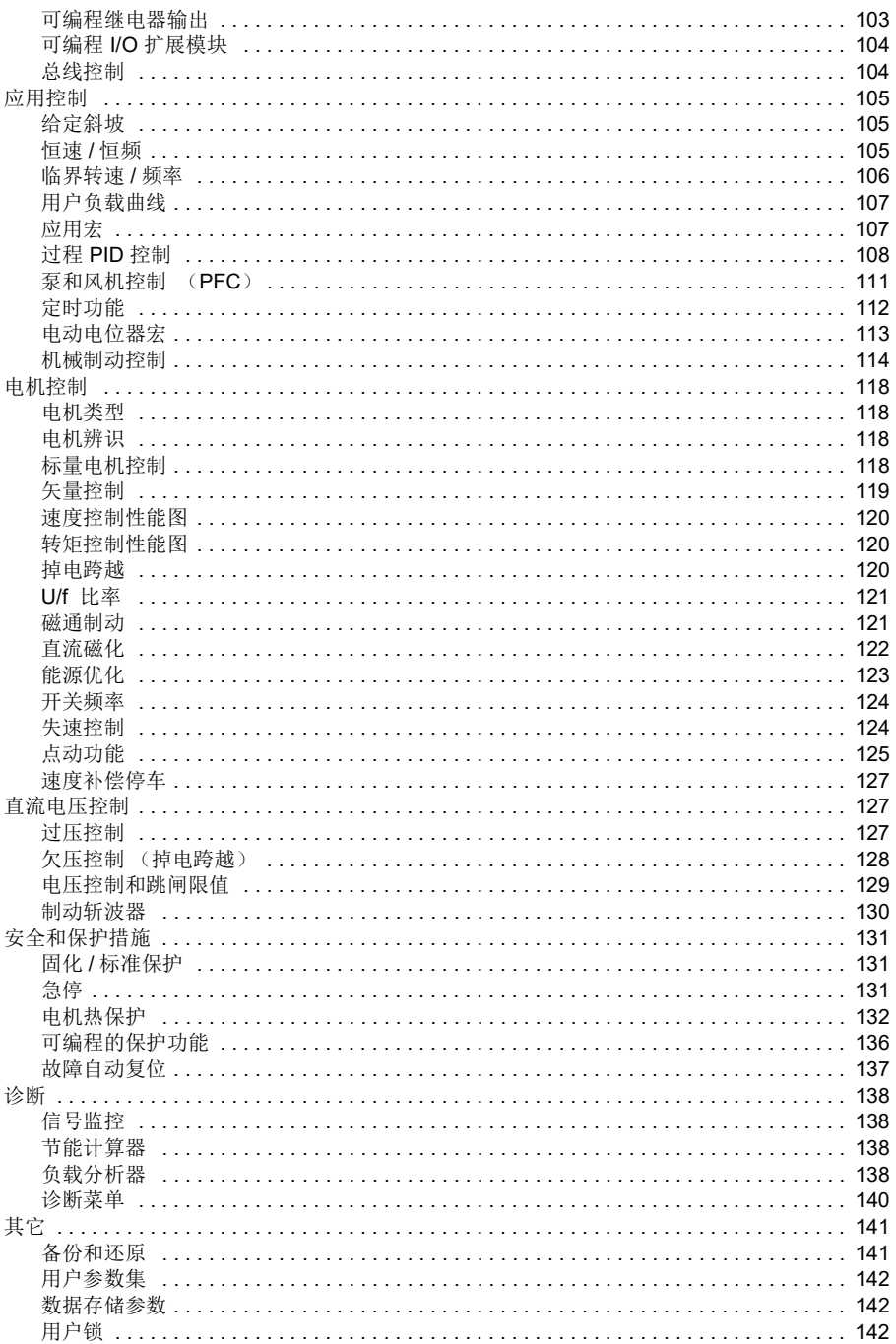

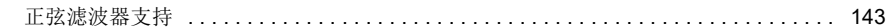

### 7. 参数

一

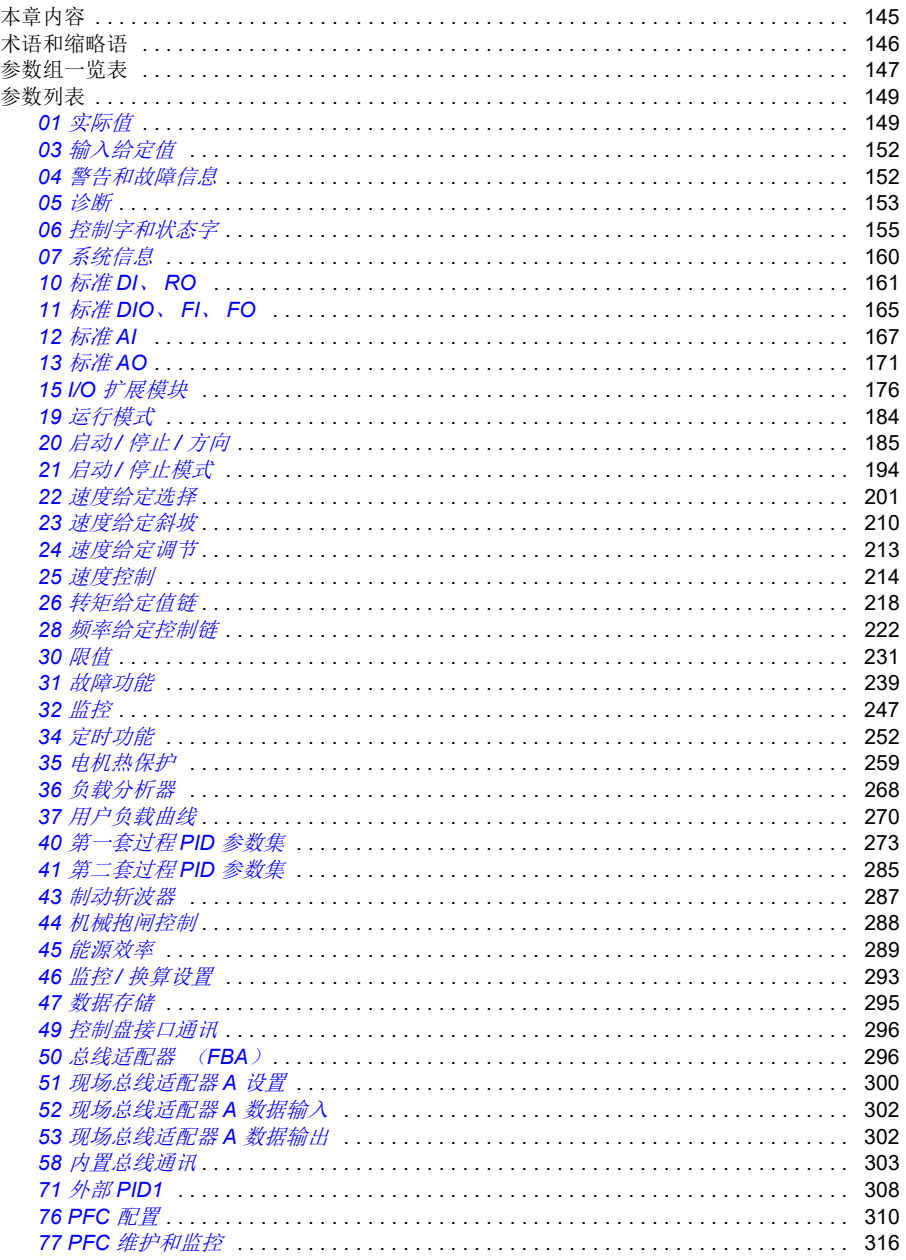

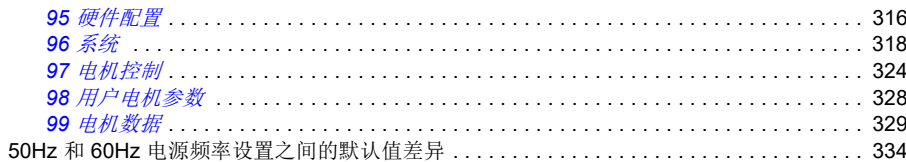

### 8. 其他参数数据

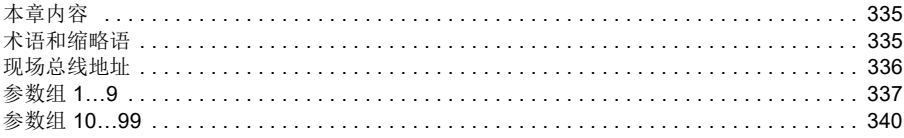

### 9. 故障跟踪

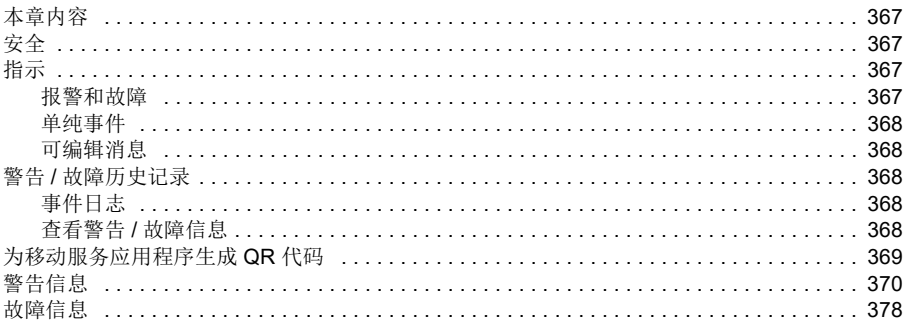

### 10. 通过内置总线通讯接口控制 (EFB)

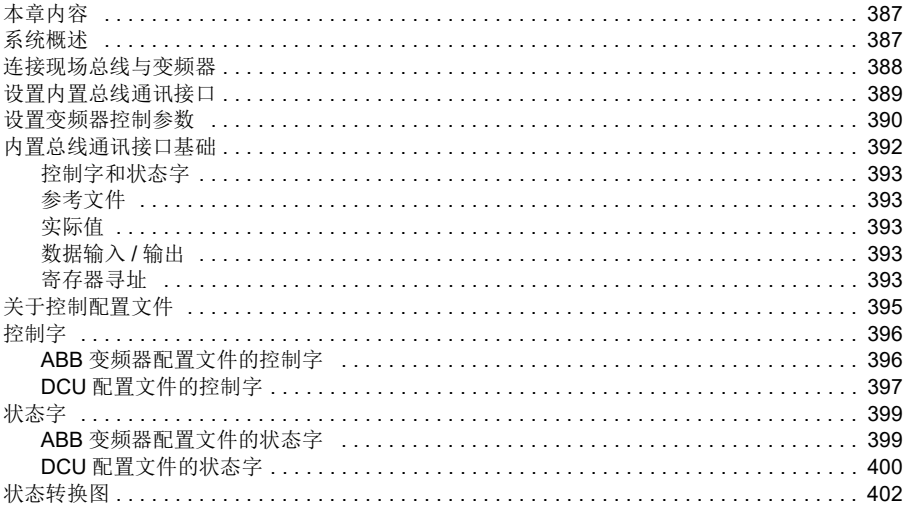

#### 10 目录

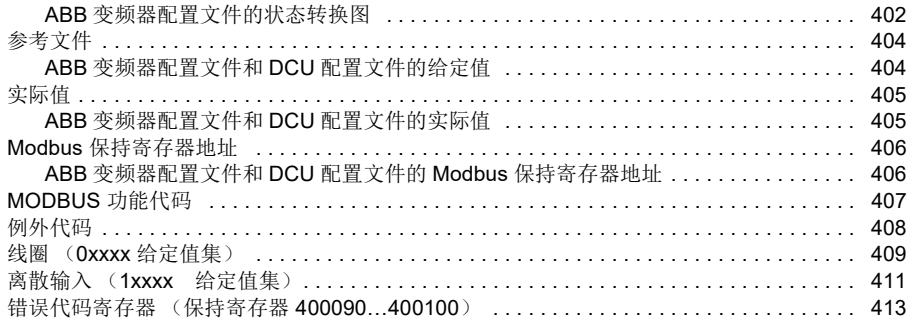

# ■ 11. 通过总线适配器控制

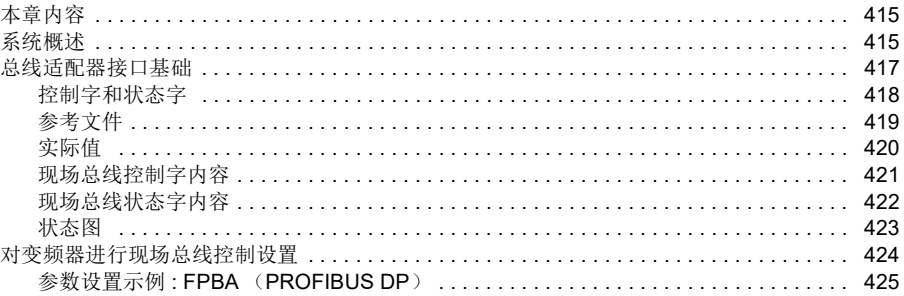

### 12. 控制链图

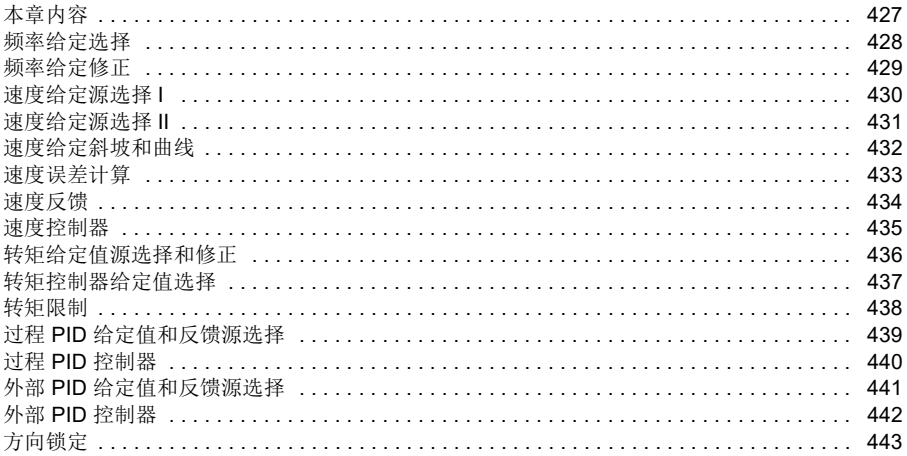

### 更多信息

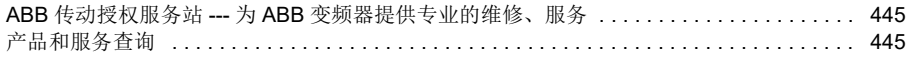

#### 月录 11

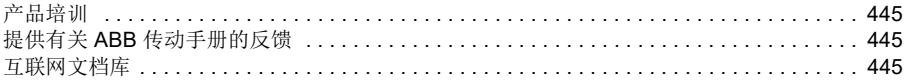

眉

*12* 目录

门

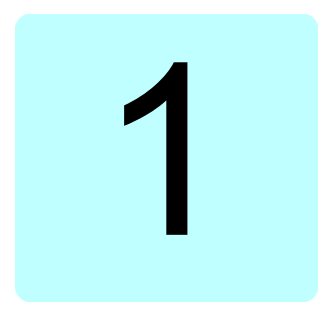

# <span id="page-12-1"></span><span id="page-12-0"></span>手册介绍

### <span id="page-12-2"></span>本章内容

本章介绍本手册的适用性、目标读者和用途。此外,本章还介绍本手册的内容,并提 供相关手册列表以供了解更多信息。

### <span id="page-12-3"></span>适用性

本手册只适用于 ACS580 标准控制程序 ASCDX 版本 2.05。它只兼容 CCU-23 和 CCU-24 控制单元。你可以通过带色端子,把这些控制单元与旧的控制单元版本区分 开来。

注:对 ACS580 标准控制程序,根据控制单元构造和外形尺寸,存在不同的固件。 对外形尺寸 R1…R5, 使用固件 ASCD2; 对外形尺寸 R6…R11, 使用固件 ASCD4。

要查看正在使用的控制程序的固件版本,请参见系统信息 (选择菜单 - 系统信息 **-** 变 频器)或控制盘上的参数 *[07.05](#page-159-1)* [固件版本](#page-159-2) (参见第 *[152](#page-159-1)* 页)。

### <span id="page-12-4"></span>安全须知

请遵循所有安全说明。

- 安装、调试或使用变频器前,请阅读变频器*硬件手册*的完整安全说明。
- 在更改参数值之前,请先阅读具体固件功能的警告和说明。这些警告和说明也包 含在第 *[137](#page-144-0)* 页的[参数](#page-144-0)一章中的参数说明中。

### <span id="page-12-5"></span>目标读者

读者应当了解电气、接线、电气部件和电气图解符号的基本知识。

本手册的编写面向全球读者。本手册同时采用国际标准单位和英制单位。文中专门提 供了关于在美国安装的美国特殊说明。

### <span id="page-13-0"></span>手册用途

本手册提供了设计、调试或操作变频器系统所需的信息。

### <span id="page-13-1"></span>手册内容

本手册由以下几章组成:

- *[手册介绍](#page-12-1)* (本章, 第 [21](#page-12-1) 页) 介绍本手册的适用性、目标读者、用途和内容。本章 在末尾列出了术语和缩略语。
- 启动, I/O [控制和辨识运行](#page-18-0) (第[3](#page-18-0)页)介绍如何启动变频器, 以及如何通过 I/O 接 口开始和停止电机旋转、改变电机旋转的方向和调整电机转速。
- *[控制盘](#page-36-0)* (第 [29](#page-36-0) 页) 包含取下和重新安装助手型控制盘的说明并简要说明助手型控 制盘的显示、键和快捷键。
- [控制盘上的设置、](#page-42-0)I/O 和诊断(第[35](#page-42-0)页)介绍助手型控制盘上提供的简化设置和 诊断功能。
- [应用宏](#page-66-0)(第[59](#page-66-0)页)对每个宏进行简短介绍并提供连接图。宏是预定义的应用程 序,当对变频器进行配置时,该应用程序可节省用户的时间。
- 程序功能(第85页)介绍程序功能,提供相关用户设置、实际信号以及故障和警 告消息的列表。
- [参数](#page-144-0)(第 [137](#page-144-0) 页)介绍用于为变频器编程的参数。
- [其他参数数据](#page-334-0)(第[327](#page-334-0)页)介绍参数的详细信息。
- [通过内置总线通讯接口控制](#page-386-0) (*EFB*)(第 *[379](#page-386-0)* 页)介绍了出入现场总线网络的通 讯。它使用了变频器的内置总线通讯接口及 Modbus RTU 协议。
- *[通过总线适配器控制](#page-414-0)* ([407](#page-414-0)页) 介绍使用可选现场总线适配器模块与现场总线网 络之间的通讯。
- [故障跟踪](#page-366-0)(第 [359](#page-366-0)页)列出警告和故障消息以及可能的原因及解决办法。
- [控制链图](#page-426-0) (第[419](#page-426-0)页) 介绍变频器内的参数结构。
- Further information (封底背面, 第 491 页) 介绍了如何进行产品和服务查询、获 取产品培训信息、提供关于 ABB 变频器手册的反馈, 以及在 Internet 上杳找文 档。

### <span id="page-13-2"></span>按外形 (尺寸)分类

变频器 按多种外形 (外形尺寸)制造, 用 RN 表示, 其中的 N 为整数。每种外形尺 寸都标记有相应的 (RN)。

外形尺寸在变频器所贴的型号命名标签上有标记,请参见变频器的*硬件手册*中*操作原* 理和硬件说明一章的型号命名标签一节。

### <span id="page-13-3"></span>相关文件

参见第 *[2](#page-1-1)* 页的[相关手册列表](#page-1-1) (封底背面)。

# 术语和缩略语

<span id="page-14-0"></span>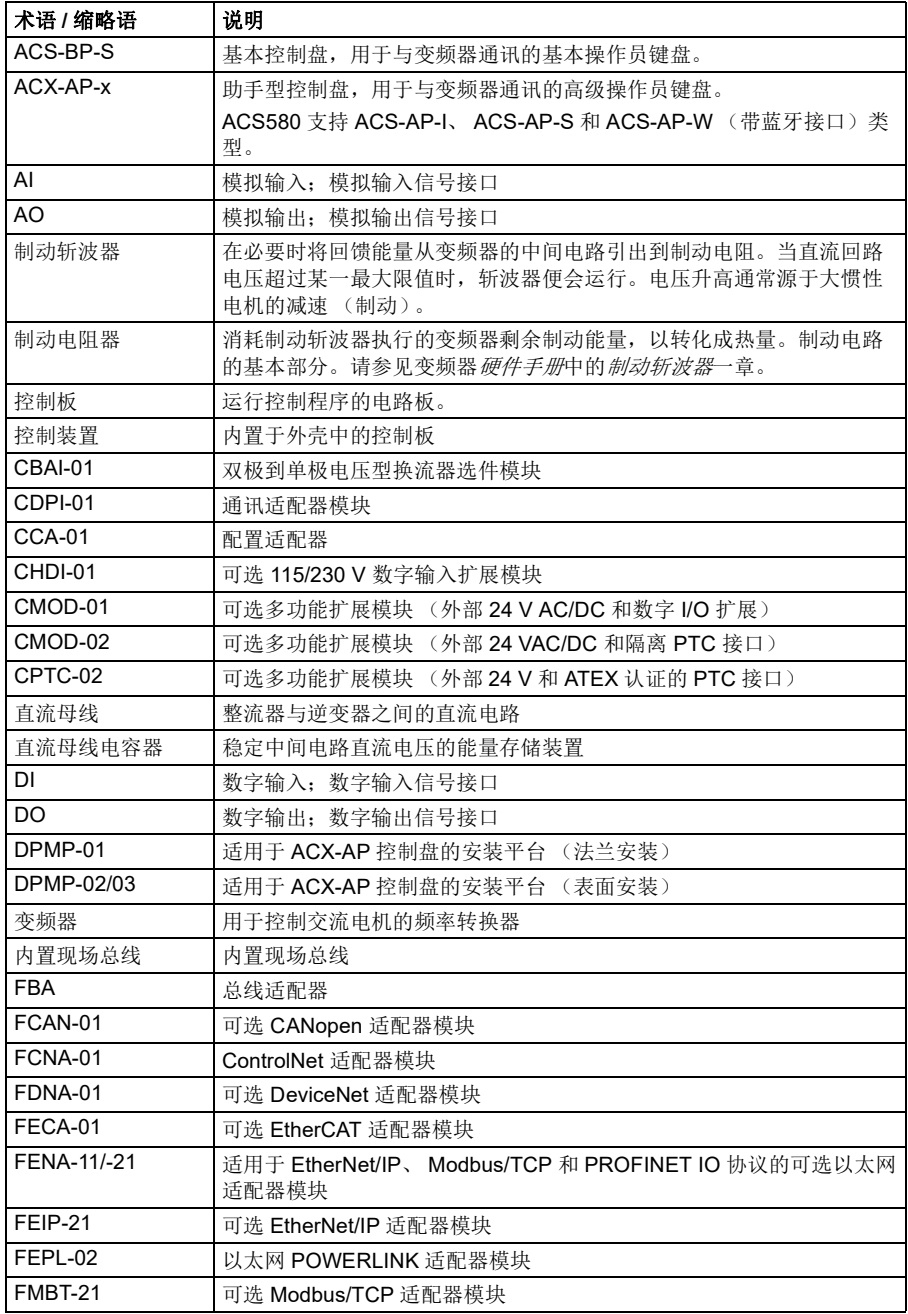

<span id="page-15-1"></span>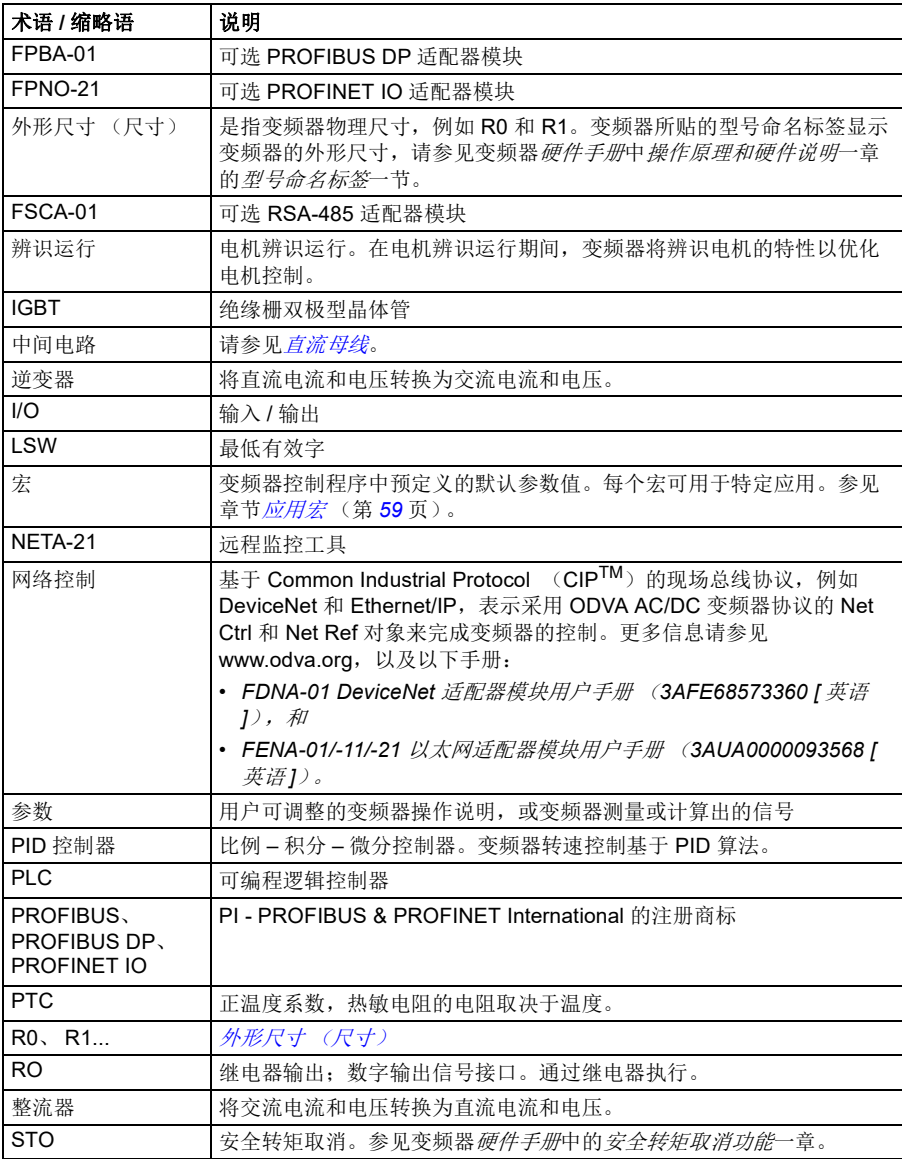

### <span id="page-15-0"></span>网络安全免责声明

本产品设计用于连接到网络接口并通过网络接口传输信息和数据。客户负责在产品和 客户网络或任何其它网络 (视具体情况而定)之间提供并持续确保安全连接。客户应 制定并维持任何适当的措施 (例如但不限于安装防火墙、应用身份验证措施、为数据 加密、安装杀毒程序等)来保护产品、网络、系统和接口,防止出现任何类型的安全

违规、未经授权的访问、干扰、入侵、泄露和 / 或数据或信息失窃。对于由上述安全 违规、任何未经授权的访问、干扰、入侵、泄露和 / 或数据或信息失窃引起的损坏和 / 或损失, ABB 及其附属公司概不承担任何责任。

另请参见第 *[134](#page-141-3)* 页的[用户锁](#page-141-3)一节。

手册介绍

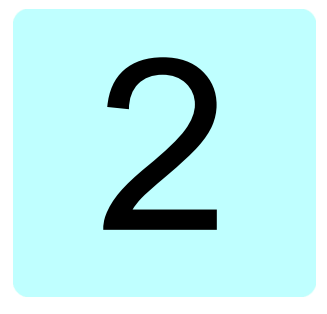

# <span id="page-18-1"></span><span id="page-18-0"></span>启动, **I/O** 控制和辨识运行

## <span id="page-18-2"></span>本章内容

本章介绍如何:

- 执行启动
- 启动和停止电机旋转,改变电机旋转的方向,通过 I/O 接口调整电机的速度
- 执行变频器辨识运行 (辨识运行)。

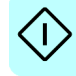

### <span id="page-19-0"></span>如何启动变频器

### <span id="page-19-1"></span>■ 如何使用助手型控制盘上的首次启动助手启动变频器

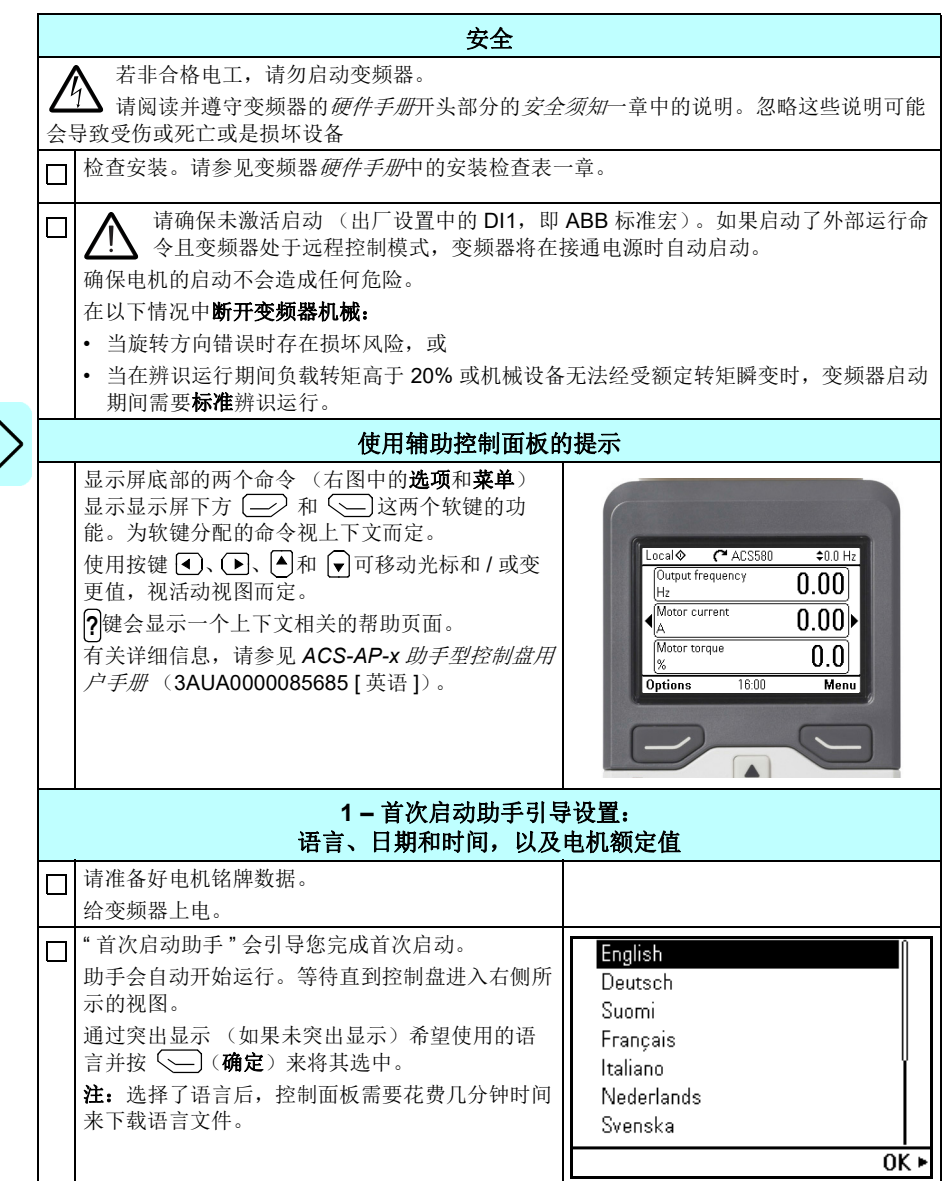

I)

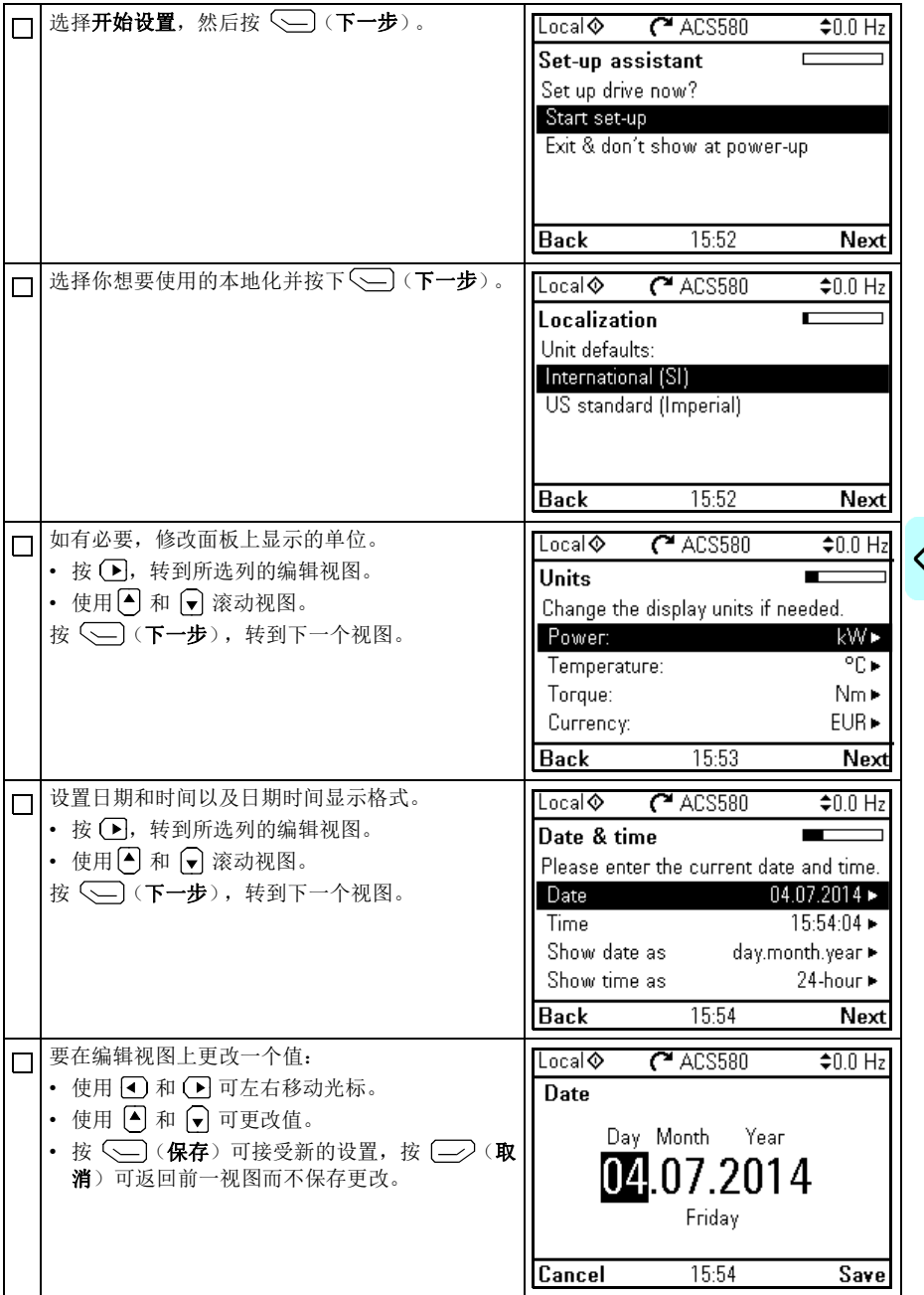

 $\sqrt{ }$ 

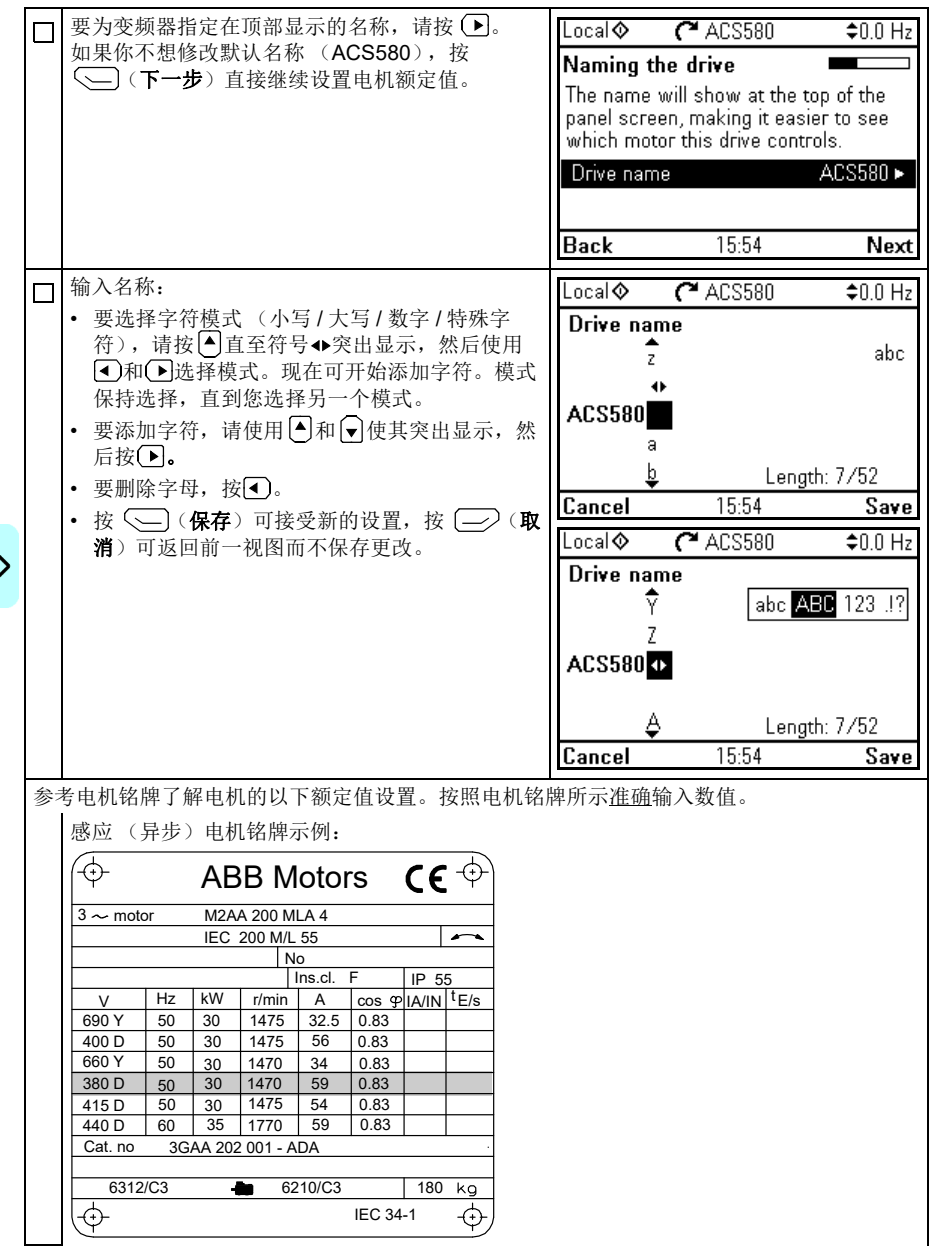

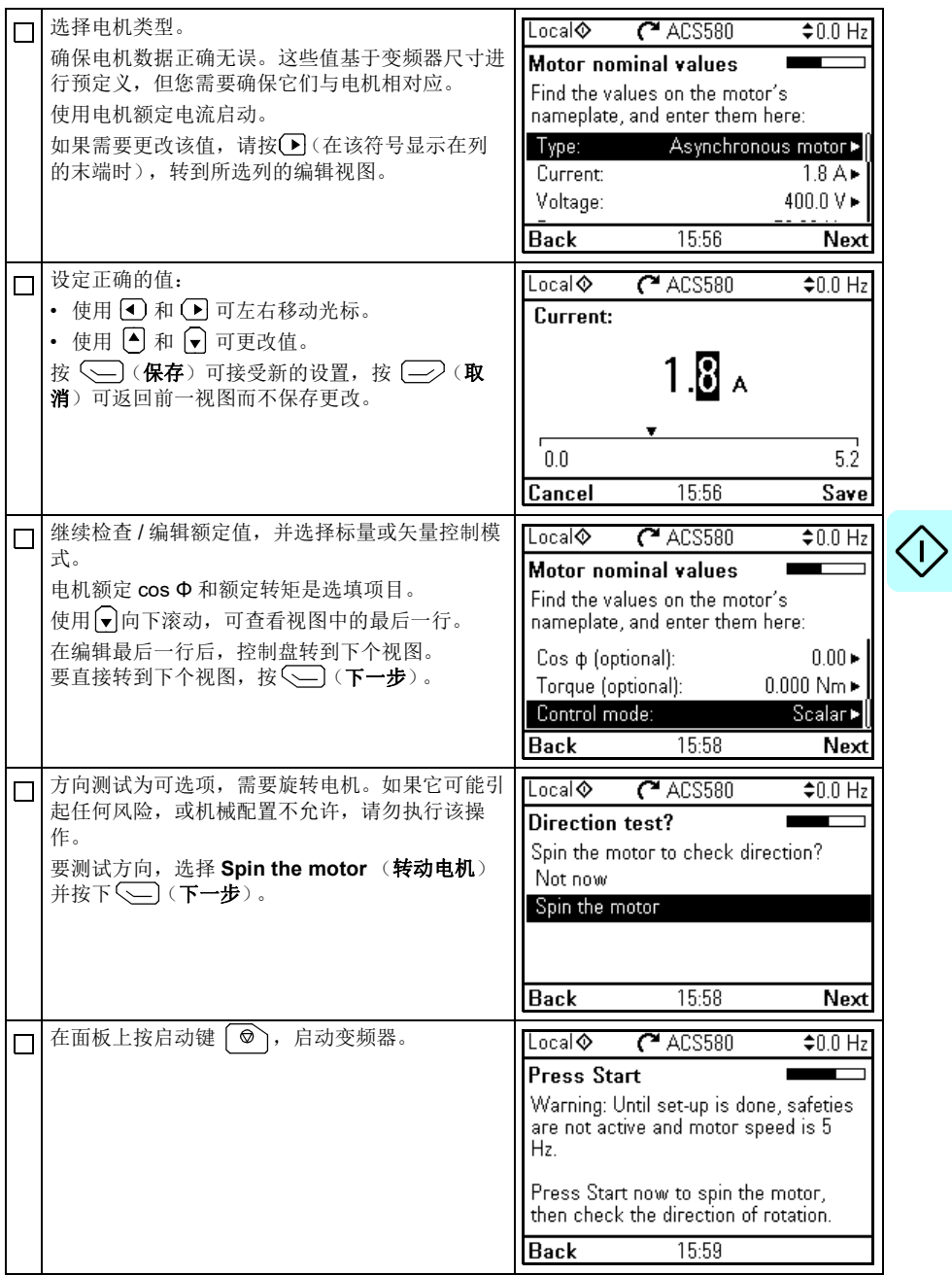

 $\bigtriangleup$ 

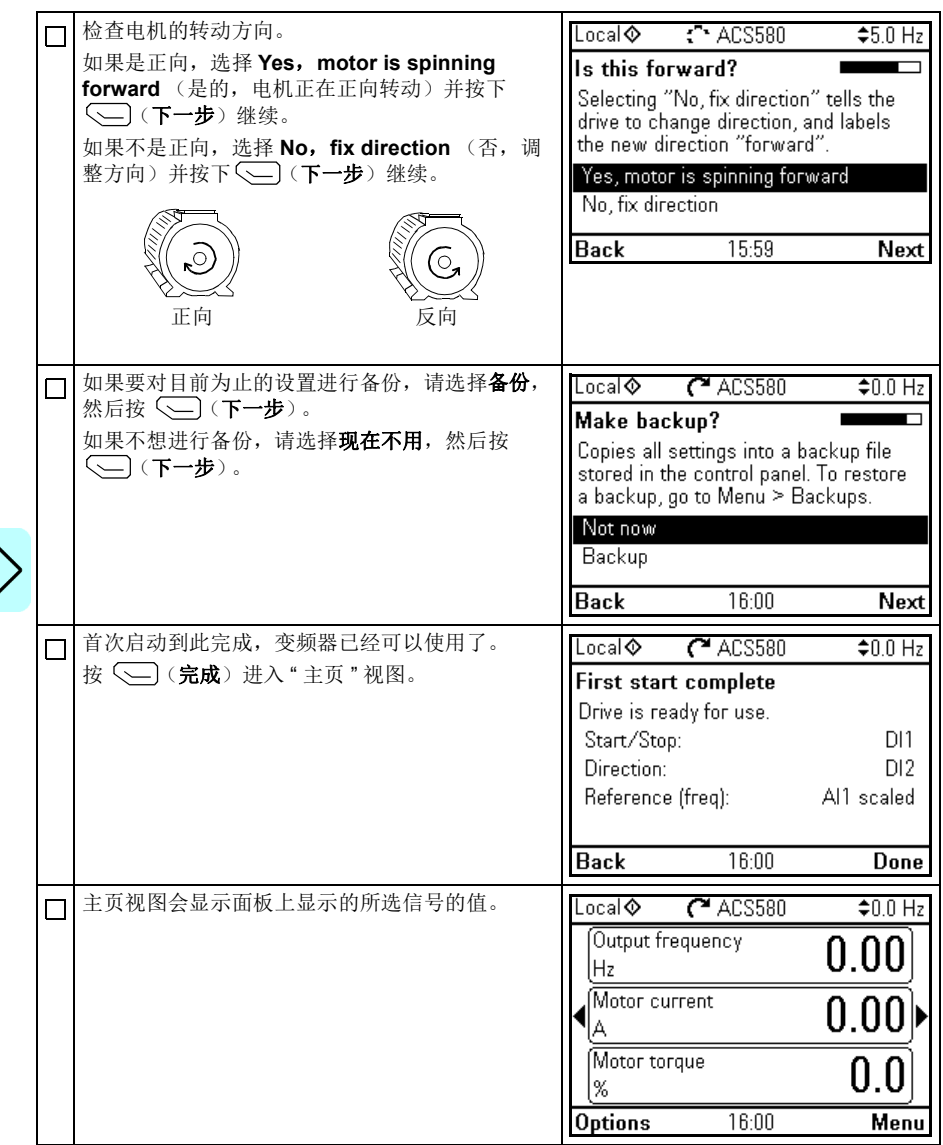

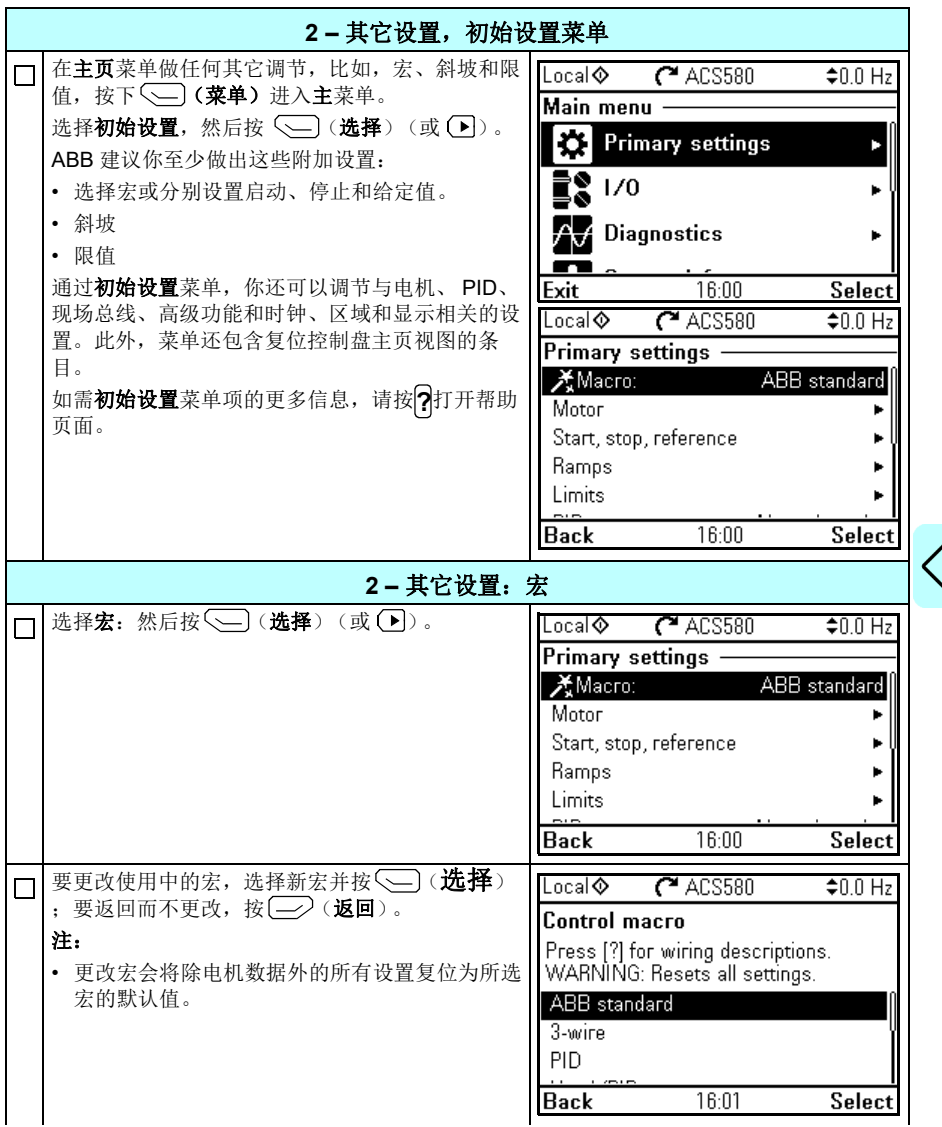

I)

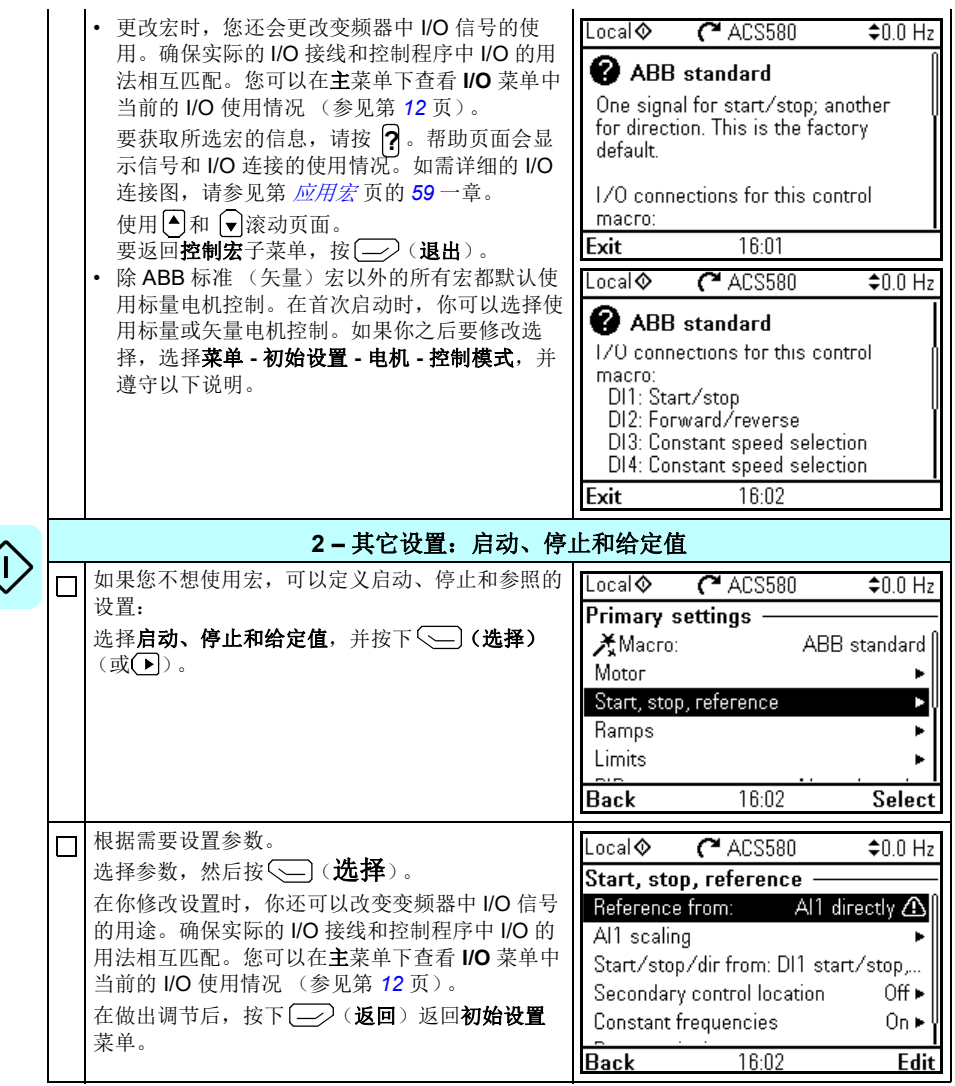

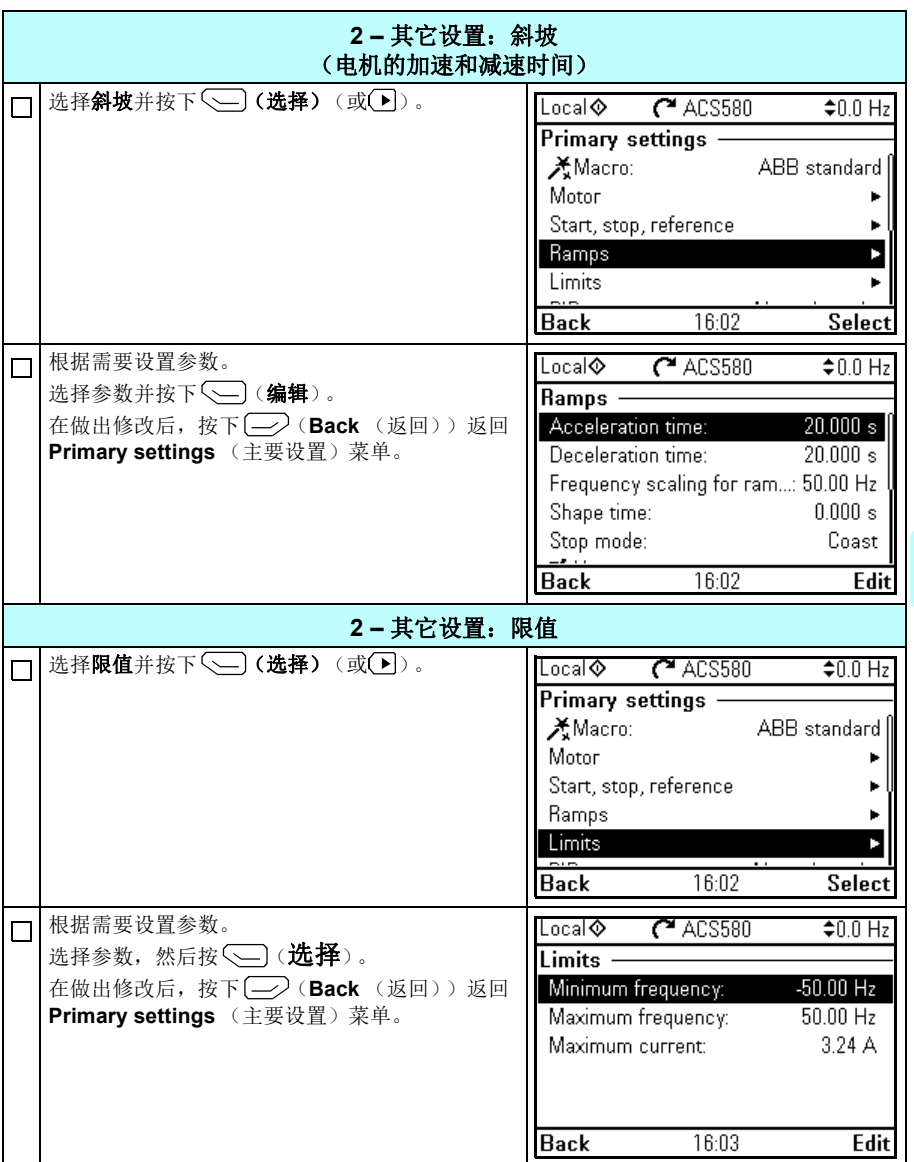

G

<span id="page-27-0"></span>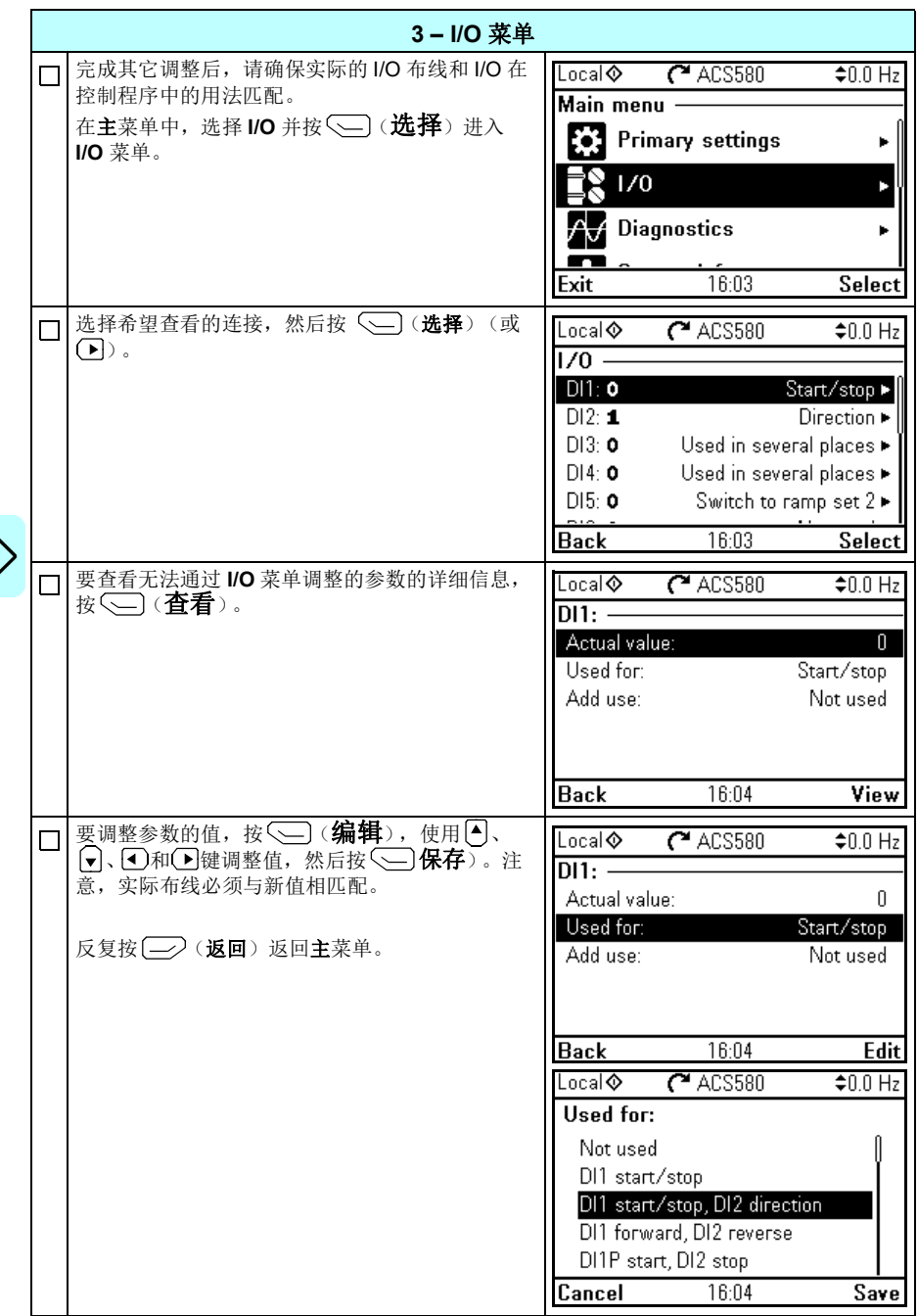

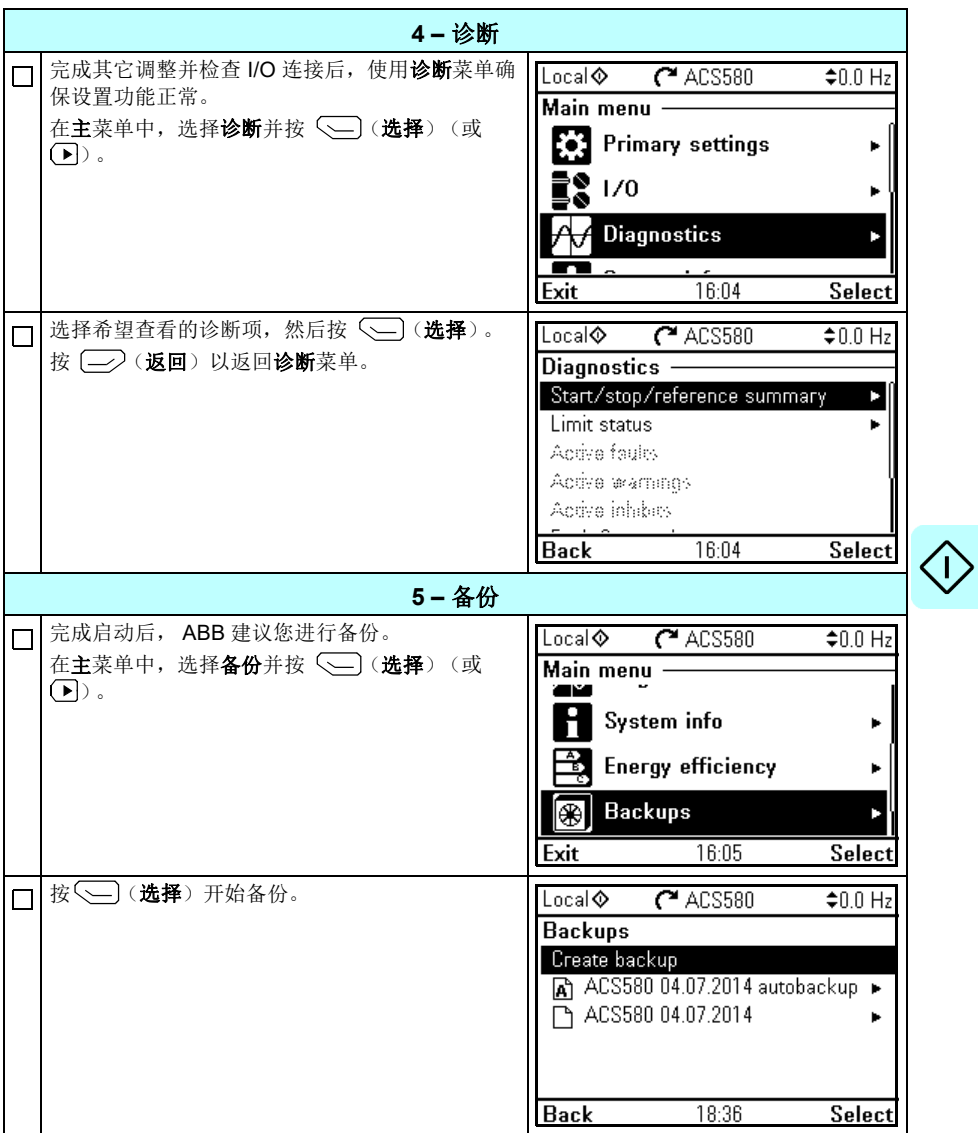

## <span id="page-29-0"></span>如何通过 **I/O** 接口控制变频器

下表介绍如何在以下情形中通过数字和模拟输入操作变频器:

- 已执行电机启动,且
- ABB 标准宏的默认参数设置正在使用中。

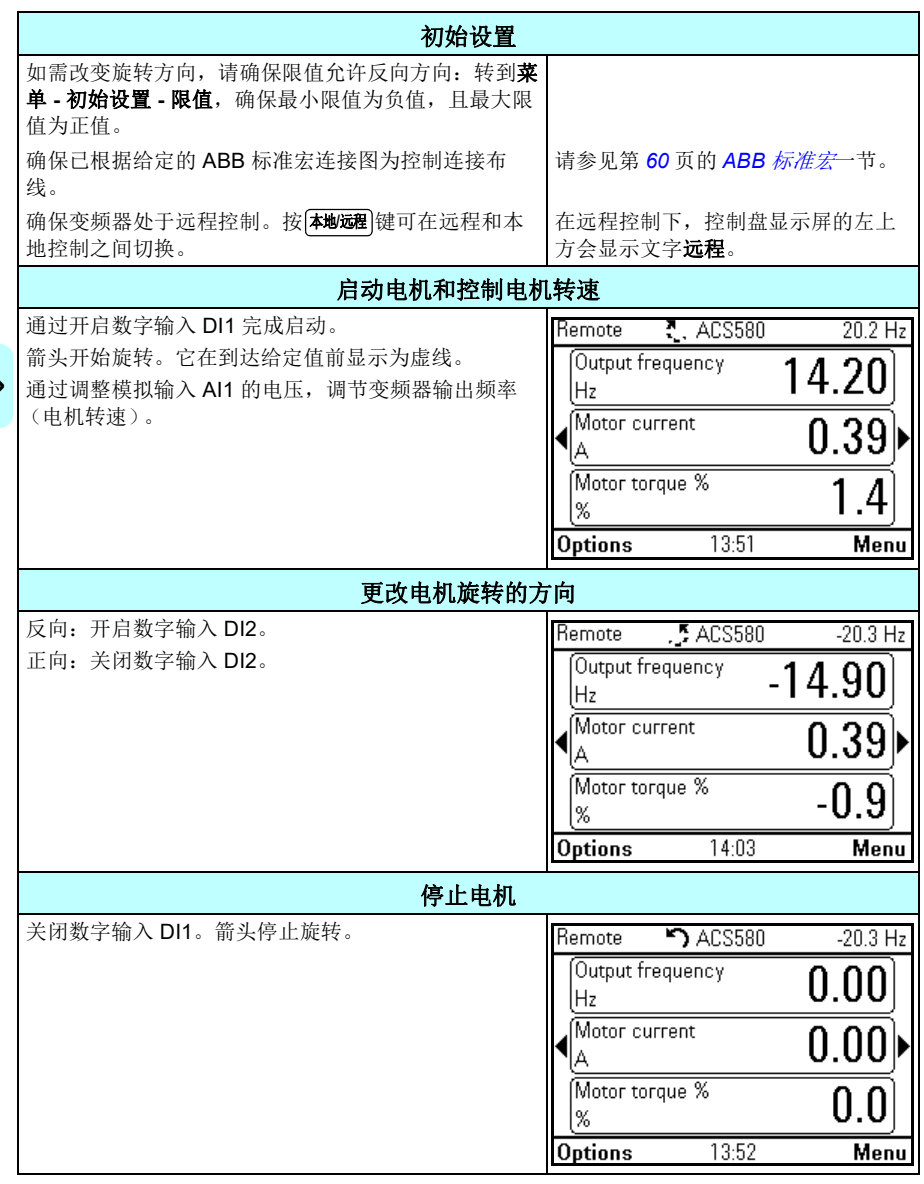

### <span id="page-30-0"></span>如何执行辨识运行

在首次启动变频器和更改任何电机参数 (组 *99* [电机数据](#page-328-1))后,变频器会使用 [静止](#page-331-0) 辨 识运行自动评估电机特性。这在以下情况中有效:

- 参数 [99.13](#page-330-0) [辨识运行请求](#page-330-1)选择为[静止](#page-331-0), 目
- 参数 *[99.04](#page-329-0)* [电机控制模式](#page-329-1) 选择为[矢量](#page-329-2)。

在大多数应用中,无需执行独立的辨识运行。在以下情况中,应手动选择辨识运行:

- 使用了矢量控制模式 (参数 *[99.04](#page-329-0)* [电机控制模式](#page-329-1)设置为[矢量](#page-329-2)),并且
- 使用了永磁电机 (PM)(参数 *[99.03](#page-328-2)* [电机类型](#page-328-3)设置为[永磁电机](#page-328-4)),或
- 使用了同步磁阻电机 (SynRM)(设置 [99.03](#page-328-2) 电*机类型*设置为 *[同步磁阻电机](#page-328-5)*), 或
- 变频器以接近零速度给定值运转, 或
- 运行的转矩范围超出电机额定转矩,则需要较宽的速度范围。

通过选择**菜单 - 初始设置 - 电机 - 辨识运行** (见第 [16](#page-31-1) 页)使用辨识运行助手, 或通过 使用参数 *[99.13](#page-330-0)* [辨识运行请求](#page-330-1) (见第 *[18](#page-33-0)* 页),来执行辨识运行。

注:如果电机参数 (组 *99* [电机数据](#page-328-1))在辨识运行后发生更改,则必须重复执行。

注:如果已使用标量控制模式为您的应用进行参数设定 ( *[99.04](#page-329-0)* [电机控制模式](#page-329-1) 设置 为[标量](#page-329-3))而您需要将电机控制模式更改为[矢量](#page-329-2),

• 请使用控制模式助手将控制模式更改为矢量 (转到菜单 **-** 初始设置 **-** 电机 **-** 控制模 式),并遵照说明操作。然后,辨识运行助手会引导您完成辨识运行。

或

- 将参数 [99.04](#page-329-0) [电机控制模式](#page-329-1)设置为[矢量](#page-329-2), 且
	- 对于 I/O 控制,请检查组 22 *[速度给定选择](#page-200-1) 、 23 [速度给定斜坡](#page-209-1)、 12 [标准](#page-166-1) AI*、 *30* [限值](#page-230-1) 和 *46* 监控 */* [换算设置](#page-292-1) 中的参数。
	- 对于转矩控制, 也请检查组 26 [转矩给定值链](#page-217-1) 中的参数。

<span id="page-31-0"></span>辨识运行步骤

#### <span id="page-31-1"></span>使用辨识运行助手

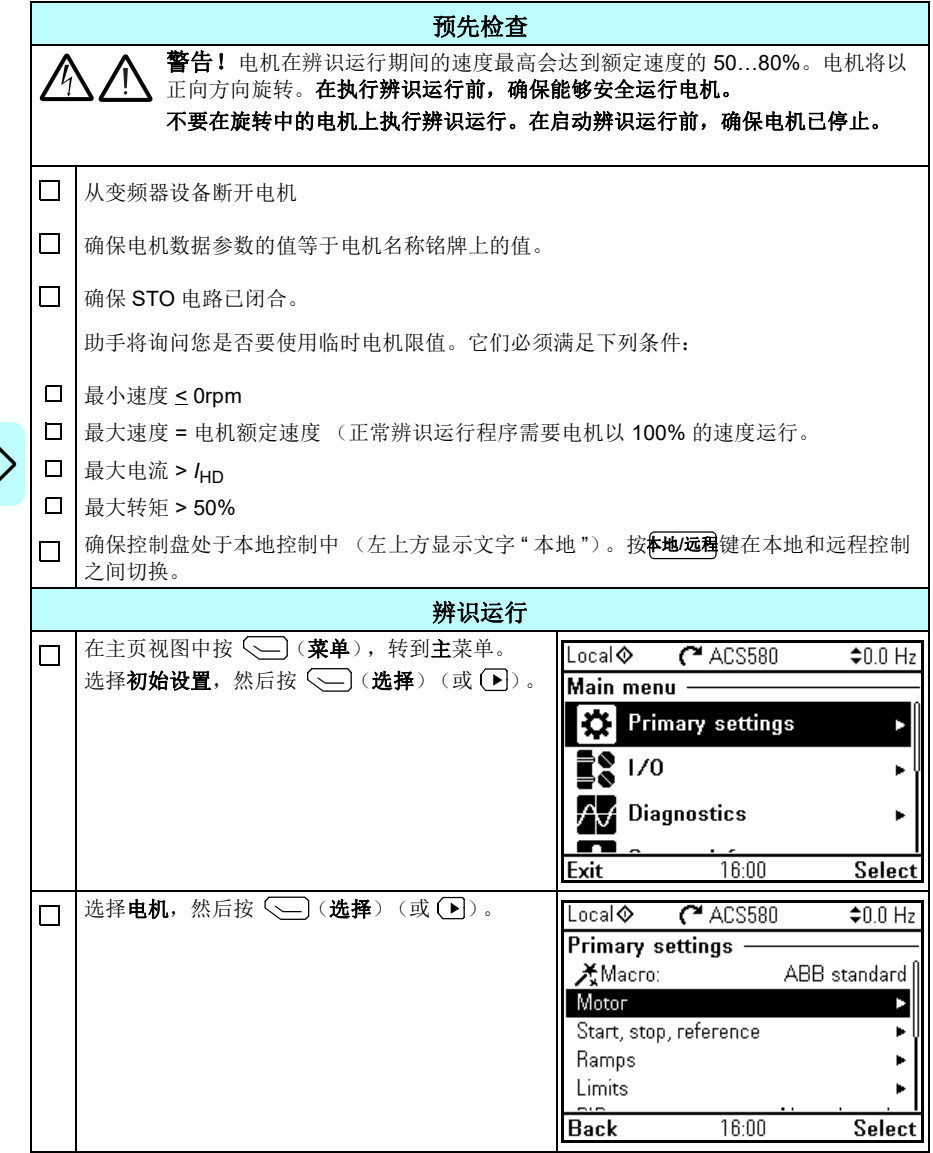

I)

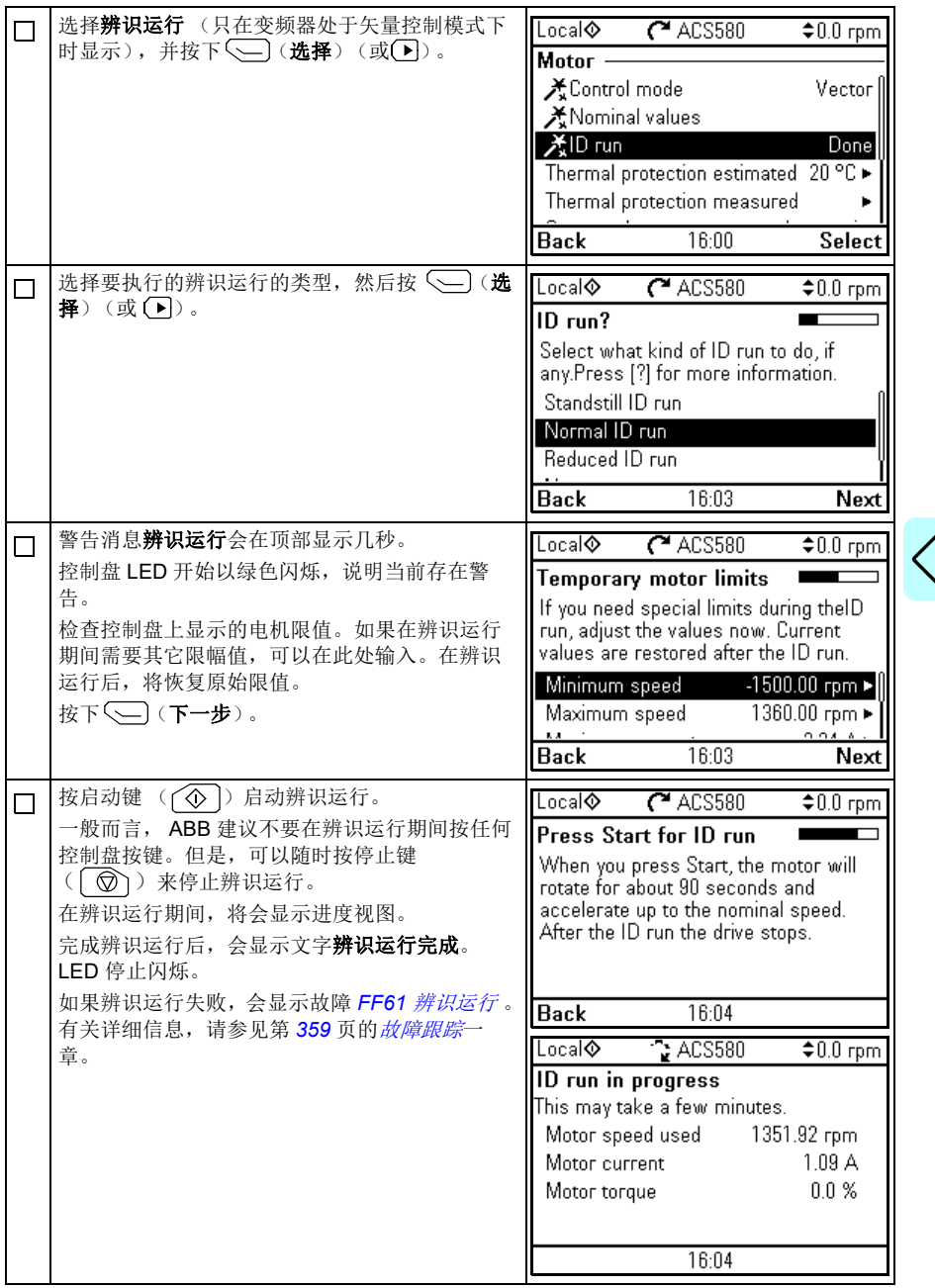

### <span id="page-33-0"></span>使用参数 *[99.13](#page-330-0)* [辨识运行请求](#page-330-1)

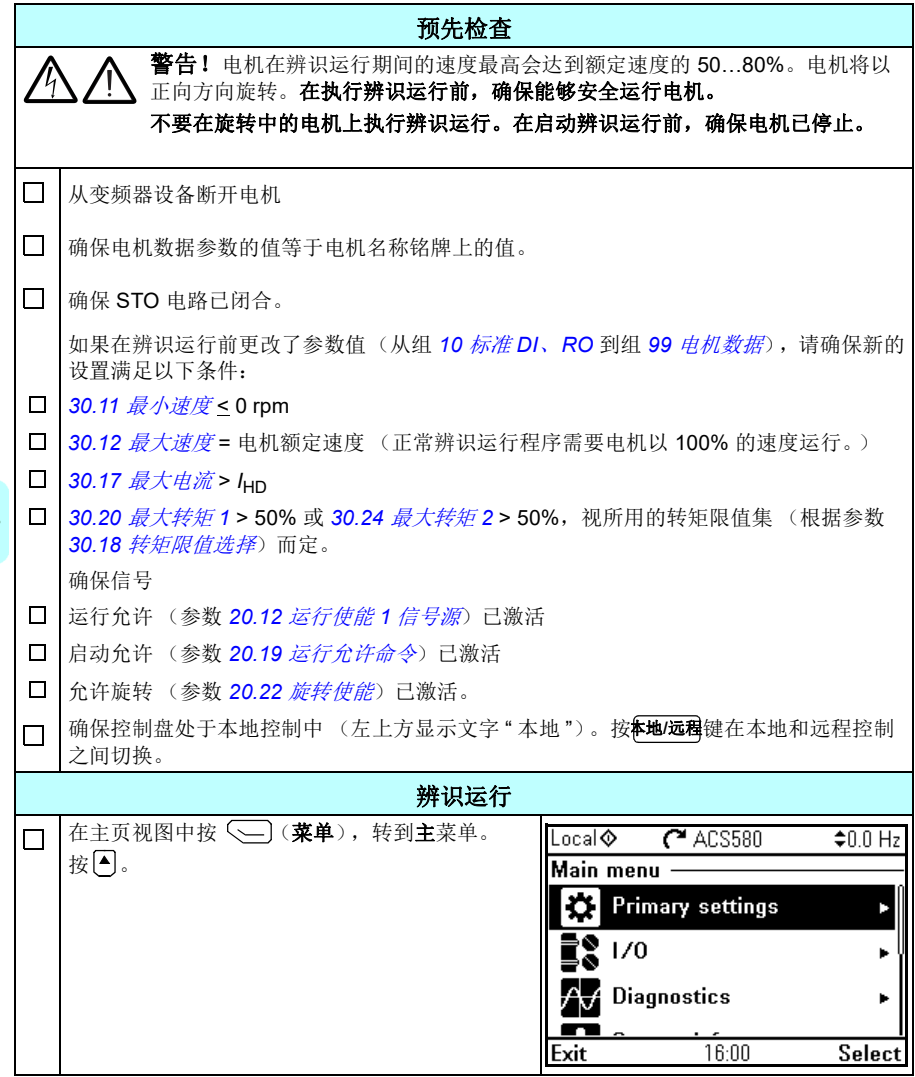

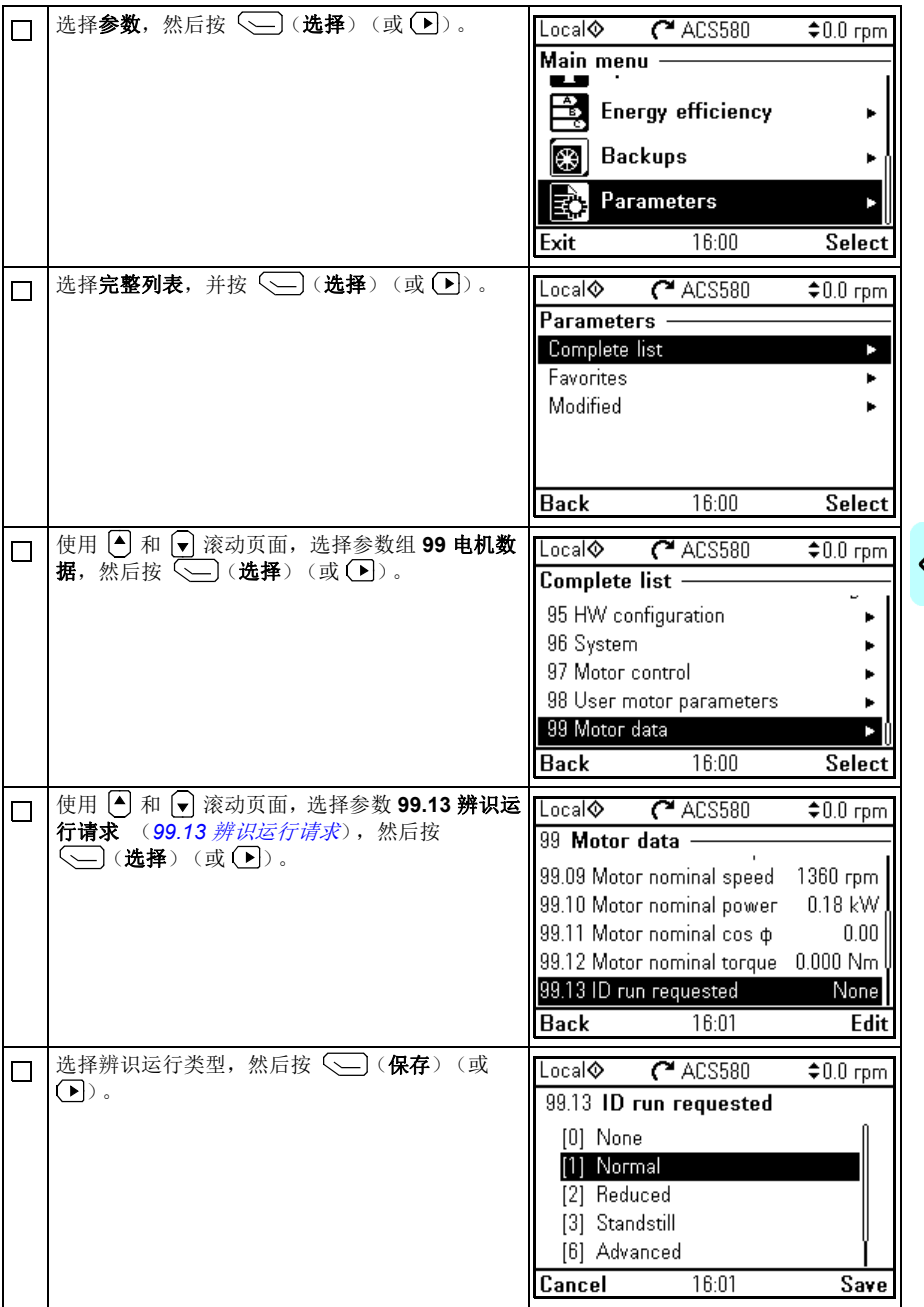

 $\mathsf{L}$ 

 $\sqrt{1}$ 

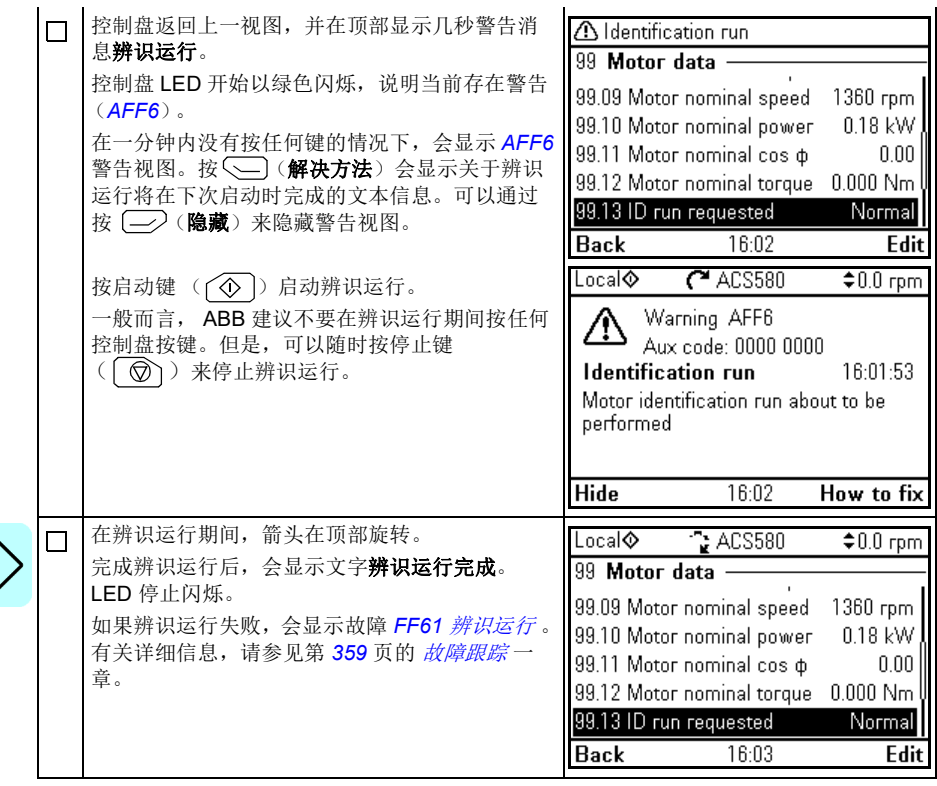
# 3

### 控制盘

#### 本章内容

本章包含取下和重新安装助手型控制盘的说明并简要说明助手型控制盘的显示、键和 快捷键。要了解更多信息,请参见 *ACX-AP-x* 助手型控制盘用户手册 (3AUA0000085685 [ 英语 ])。

#### 取下和重新安装控制盘

要取下控制盘,请按下顶部 (1a)的固定夹并从顶部边缘 (1b)向前拉

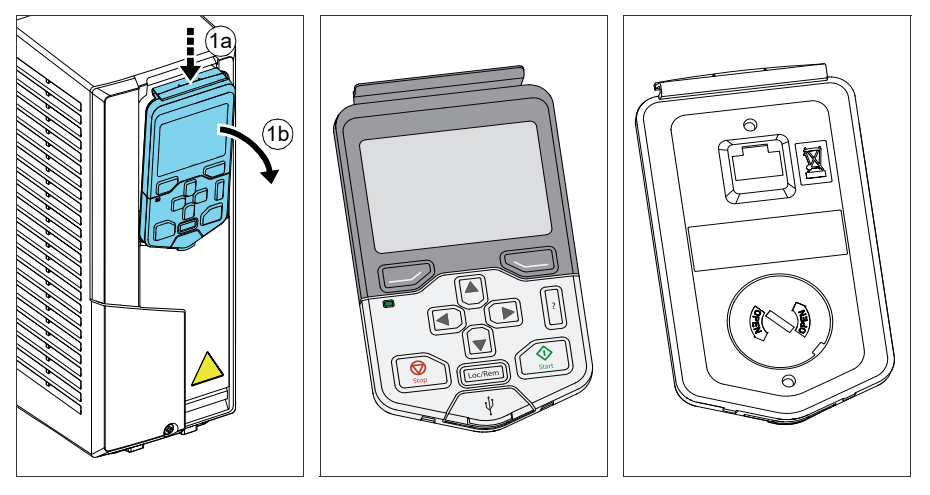

要重新安装控制盘,请将容器的底部置于位置 (1a), 按下顶部 (1b) 的固定夹并 在顶部边缘 (1c)向下按压控制盘。

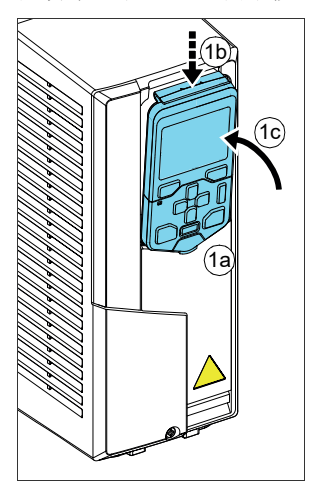

#### 控制盘布局

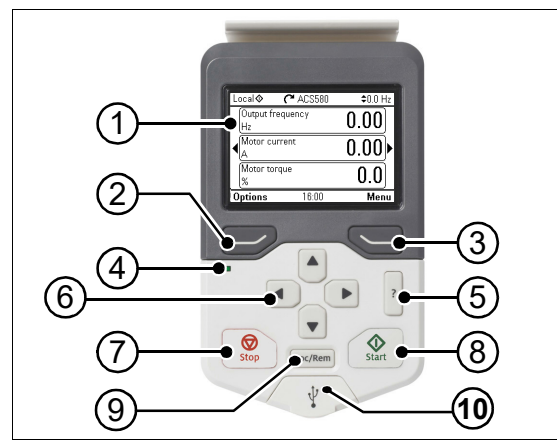

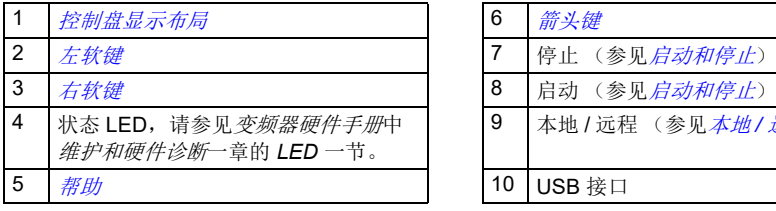

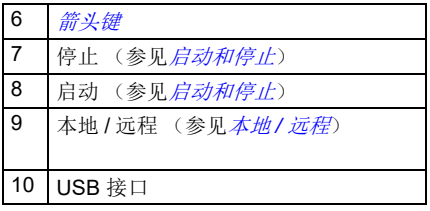

#### <span id="page-38-0"></span>控制盘显示布局

<span id="page-38-1"></span>在大多数视图中,显示屏中会显示以下要素:

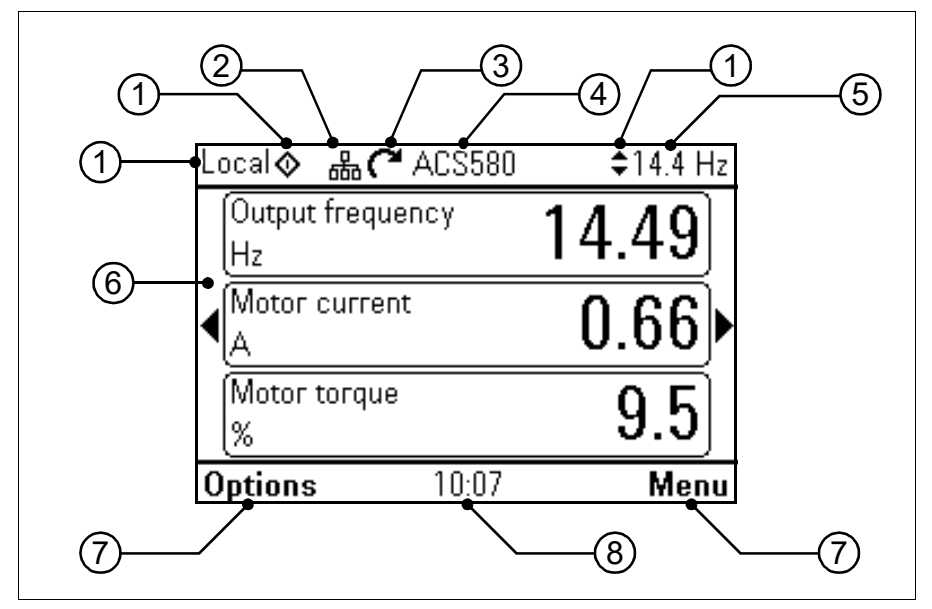

- 1. 控制位置和相关图标: 指示变频器的控制方式:
	- **•** 无文字:变频器受本地控制,但控制来自其它设备。顶部窗格的图标指示允许 的操作:

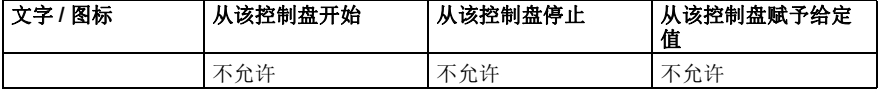

#### **•** 本地:变频器受本地控制,控制来自该控制盘。顶部窗格的图标指示允许的操 作:

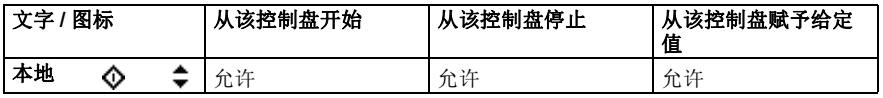

#### **•** 远程:变频器受远程控制,即通过 **I/O** 或现场总线控制。顶部窗格的图标表示 允许使用控制盘进行的操作:

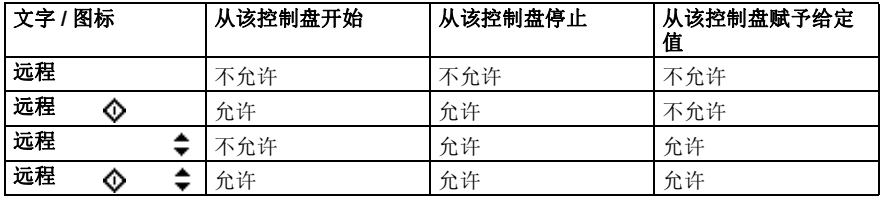

**2.** 控制盘总线:指示该控制盘连接了超过一个变频器。要切换到其它变频器,请转 到 选项 **-** 选择变频器。

#### 3. 状态图标: 指示变频器与电机的状态。箭头的方向指示正向 (顺时针)或反向 (逆时针)旋转。

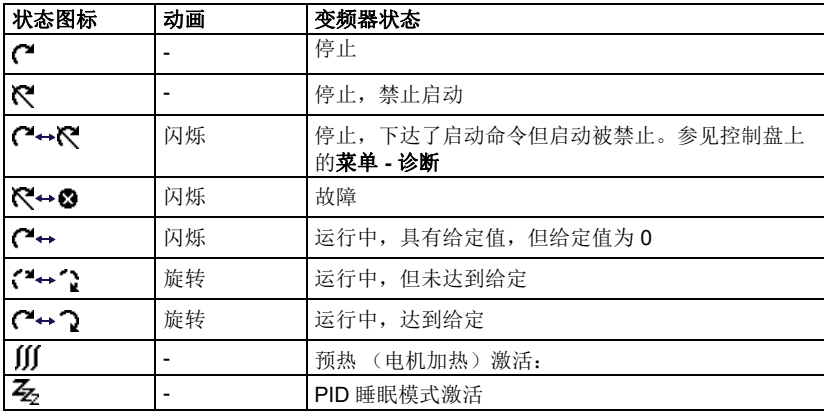

- **4.** 变频器名称:如果已赋予名称,名称会显示在顶部窗格中。默认为 **ACS580**。可 通过选择菜单 **-** 初始设置 **-** 时钟、区域、显示,更改控制盘上的名称 (参见第 *[49](#page-56-0)* 页)。
- **5.** 给定值:显示速度、频率等 (带单位)。有关在初始设置菜单中更改给定值的信 息 (参见第 *[35](#page-42-0)* 页)。
- **6.** 内容区:该区域显示视图的实际内容。每个视图的内容各有不同。第 *[31](#page-38-1)* 页的示例 视图是控制盘上称作主页视图的主页视图。
- 7. 软键选择: 显示软键 ( 二 ) 和 < ) 在给定上下文中的功能。
- **8.** 时钟:时钟显示当前时间。可通过选择菜单初始设置时钟、区域、显示,更改 控制盘上的时间和时间格式 (参见第 *[49](#page-56-0)* 页)。

可通过选择菜单 **-** 初始设置 **-** 时钟、区域、显示,调整控制盘上的显示对比度和背景 灯功能 (参见第 *[49](#page-56-0)* 页)。

#### 键

下文介绍控制盘的按键。

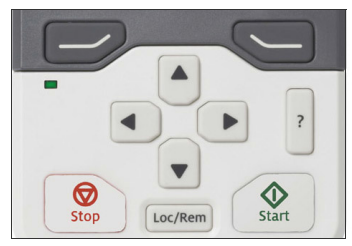

#### <span id="page-40-1"></span>左软键

左软键 ( 二) 通常用于退出和取消。显示屏左下角的软键选择会显示它在特定情 形下的功能。

按住 可依次退出每个视图,直至返回主页视图。在特定画面中,该功能无法使 用。

#### <span id="page-40-2"></span>右软键

右软键 (< )通常用于选择、接受和确认。显示屏右下角的软键选择会显示右软 键在特定情形下的功能。

#### <span id="page-40-0"></span>箭头键

上下箭头键 ( A 和 → ) 用于突出显示菜单和选择列表中的选择项、上下滚动文字页 面,以及调整值 (例如设置时间、输入密码或更改参数值)。

左右箭头键 (■)和 (■) 用于在参数编辑中左右移动光标, 以及在助手中前后移动。 在各菜单中, (•) 和 (•) 的作用方式分别与 (一) 和 (一) 相同。

#### <span id="page-40-3"></span>帮助

帮助键 ( <mark>?</mark> ) 可打开帮助页面。帮助页面视上下文而定,也就是说,该页面的内容 与相应的菜单或视图相关。

启动和停止

在本地控制中, 启动键 (  $\circled{O}$  ) 和停止键 (  $\circled{O}$  ) 分别启动和停止变频器。

#### 本地 **/** 远程

位置键 (| ??/?? |)用于在控制盘 (本地)和远程连接 (远程)之间切换控制。如果 在变频器运行时从"远程"切换到"本地",变频器会保持相同的速度持续运行。从" 本地"切换到"远程"时,会采用远程位置的状态。

#### 快捷键

下表列出了快捷键和组合键。加号 (+)表示同时按下按键。

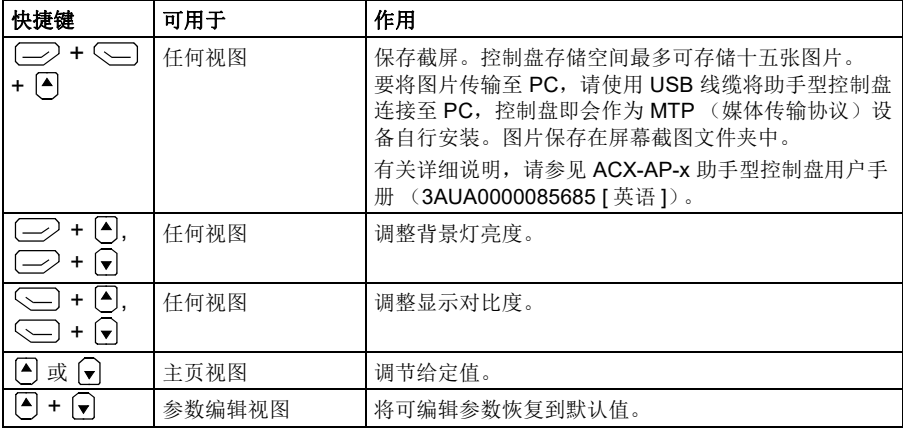

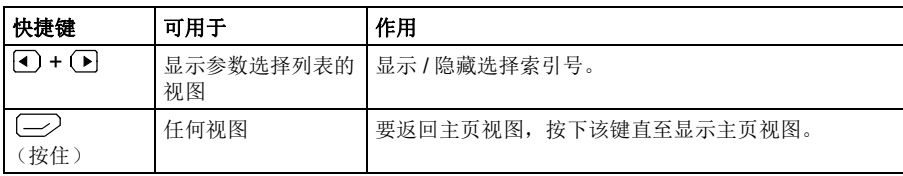

# 4

0.0 Hz⊅

Þ

## <span id="page-42-1"></span>控制盘上的设置、 **I/O** 和诊断

#### 本章内容

本章提供关于控制盘上的初始设置、 **I/O** 和诊断菜单的详细信息。

要通过主页视图进入初始设置、I/O 或诊断菜单,请首先选择菜单以进入主菜单,然 后在主菜单中,选择初始设置、 **I/O** 或诊断。

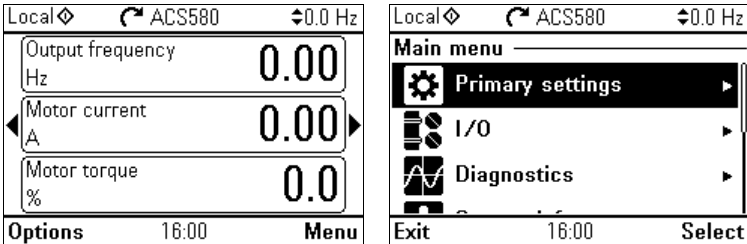

#### <span id="page-42-0"></span>初始设置菜单

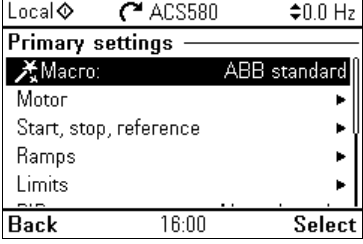

要通过主页视图进入初始设置菜单,请选择菜单 **-** 初始设置。

初始设置菜单允许你调节和定义变频器中使用的其它设置。

在使用首次启动助手完成引导设置后, ABB 建议你至少完成这些额外的设置:

- 选择宏或设置启动、停止、给定值
- 斜坡
- **•** 限值

通过 **Primary settings** (主要设置)菜单,你还可以调节与电机、 PID、现场总线、 高级功能和时钟、区域和显示相关的设置。此外,你还可以复位故障和事件日志、控 制盘主页视图、与硬件无关的参数、现场总线设置、电机数据和辨识运行结果、所有 参数、最终用户文本以及复位所有项目为出厂默认值。注意: 初始设置菜单仅可用于 修改部分设置:一些更高级的配置需要通过参数完成:选择菜单 **-** 参数。要了解不同 参数的更多信息,请参见第 *[137](#page-144-0)* 页[的参数](#page-144-0)一章。

在设置菜单中, A符号表示连接的多个信号 / 参数。关符号表示在修改参数时提供协 助的设置。

如需关于初始设置菜单项的更多信息,请按 ? 键打开帮助页面。

下图显示如何在**初始设置**菜单中导航。

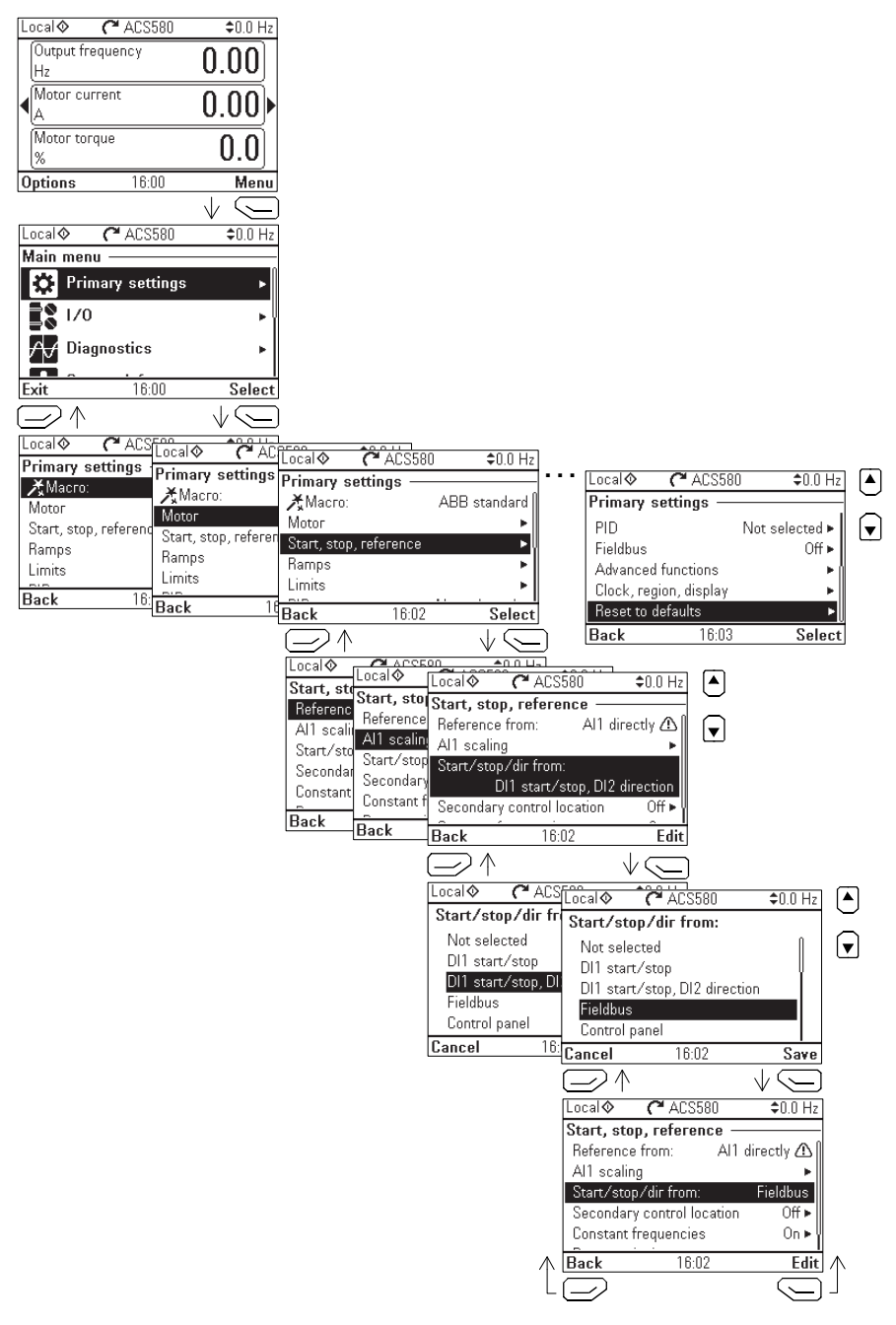

以下几节详细介绍初始设置菜单中不同子菜单的内容。

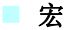

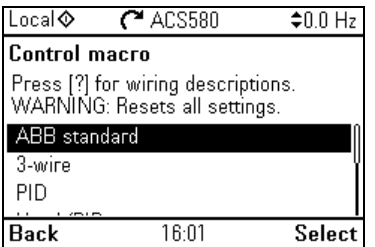

使用宏子菜单可以快速设置变频器控制和给定值源,方法是从一组预定义布线配置中 进行选择。

注:要了解关于可用宏的详细信息,请参见第 *[35](#page-42-1)* 页[的应用宏](#page-66-0)。

如果不希望使用宏,请手动定义启动、停止、给定值的设置。注意,即使选择使用 宏,您也可根据需要修改其它设置。

#### ■ 电机

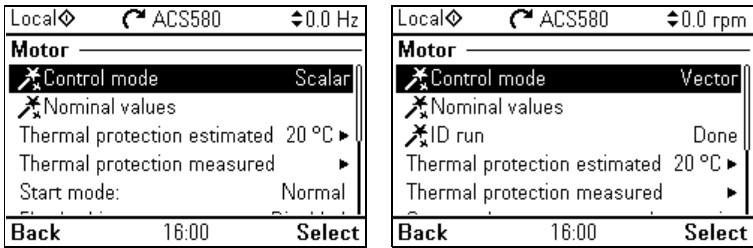

使用电机子菜单可调整与电机相关的设置,例如额定值、控制模式或热保护。

注意,可见设置视其它选择而定,例如矢量或标量控制模式、使用的电机类型或所选 启动模式。

提供三种辅助方式:控制模式、额定值和辨识运行 (只用于矢量控制模式)。

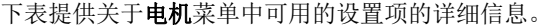

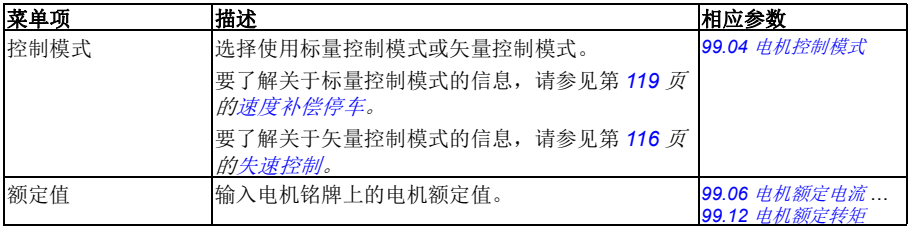

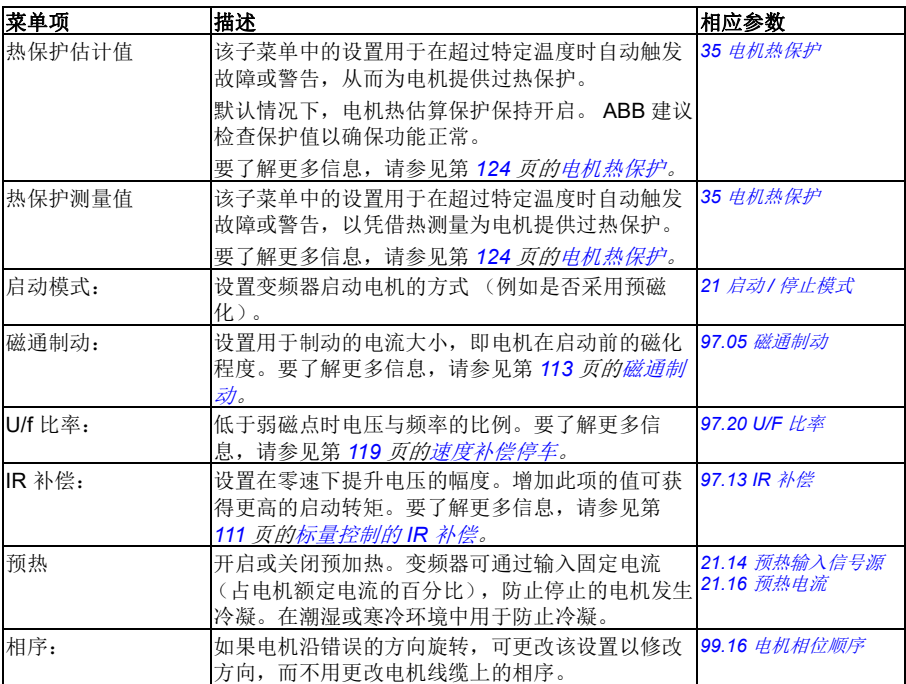

#### ■ 启动、停止、给定值

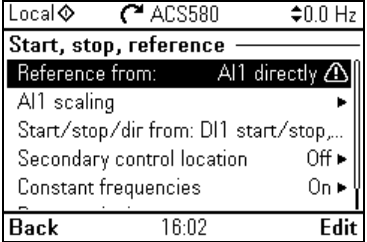

使用启动、停止、给定值子菜单可设置启动 / 停止命令、给定值和相关功能, 例如恒 速或运行允许。

下标提供关于启动、停止、给定值菜单中可用的设置项的详细信息。

| 菜单项 | 描述                                            | 相应参数                                                        |
|-----|-----------------------------------------------|-------------------------------------------------------------|
| 给定源 | 激活时,<br>变频器获得给<br>设置在远程控制<br>(EXT1)<br>定值的来源。 | 28.11 外部1 频率给定1 <br>或<br>22.11 外部1 速度给定1<br>12.19 Al1 最小换算值 |

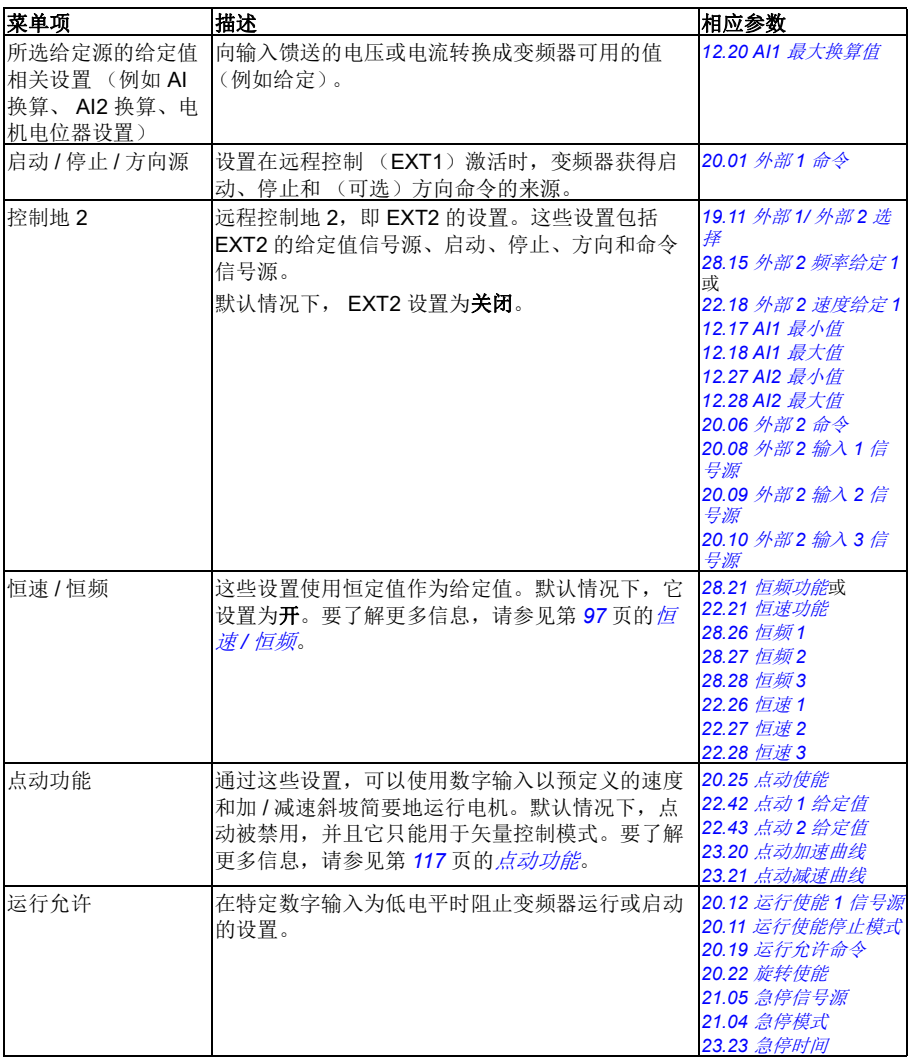

斜坡

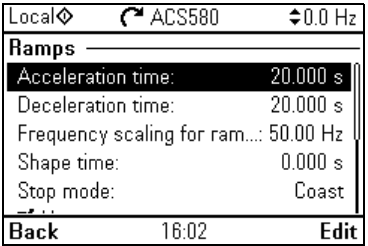

使用斜坡子菜单可设置加速和减速设置。

注:要设置斜坡,你还需要指定参数 *[46.01](#page-292-2)* [速度换算](#page-292-3) (在速度控制模式中)或 *[46.02](#page-292-0)* [频率换算](#page-292-1) (在频率控制模式中)。

下表提供关于斜坡菜单中可用的设置项的详细信息。

| 菜单项       | 描述                          | 相应参数                  |
|-----------|-----------------------------|-----------------------|
| 加速时间:     | 这是使用默认斜坡 (集合 1) 时零速和"换算速度"  | 23.12 速度加速时间1         |
|           | 之间的时间。                      | 28.72 频率加速时间1         |
| 减速时间:     | 这是使用默认斜坡 (集合1) 时零速和"换算速度"   | 23.13 速度减速时间1         |
|           | 之间的时间。                      | 28.73 频率减速时间 1        |
| 斜坡的频率换算:  | 这是加速斜坡率的最大速度 / 频率值和减速斜坡率    | 46.02 频率换算            |
|           | 的初始值。适用于两个斜坡集合。             |                       |
| 曲线时间:     | 设置默认斜坡 (集合 1)的曲线。           | 23.32 加速曲线时间 1        |
|           |                             | 28.82 形状时间 1          |
| 停车模式:     | 设置变频器如何停止电机。                | 21.03 停止模式            |
| 使用两个斜坡集合  | 设置使用第二个加速 / 减速斜坡集合。如果未选中,   |                       |
|           | 则仅使用一个斜坡集合。                 |                       |
|           | 注意, 如果未启用该选择, 则无法使用以下选择。    |                       |
| 激活斜坡集合 2: | 要切换斜坡组, 可以有两种办法:            | 23.11 斜坡设置选择          |
|           | 使用数字输入 (低电平 = 组 1 : 高电平 = 组 | <b>28.71 频率斜坡设置选择</b> |
|           | 2), 或者                      |                       |
|           | • 在超过特定频率 / 速度时自动切换到组 2。    |                       |
| 加速时间 2:   | 设置在使用斜坡集合2时零速和" 换算速度 " 之间   | 23.14 速度加速时间2         |
|           | 的时间。                        | 28.74 频率加速时间 2        |
| 减速时间 2:   | 设置在使用斜坡集合2时零速和" 换算速度 " 之间   | 23.15 速度减速时间2         |
|           | 的时间。                        | 28.75 频率减速时间 2        |
| 时间曲线 2:   | 设置集合 2 中斜坡的曲线。              | 23.33 加速曲线时间 2        |
|           |                             | 28.83 形状时间 2          |

限值

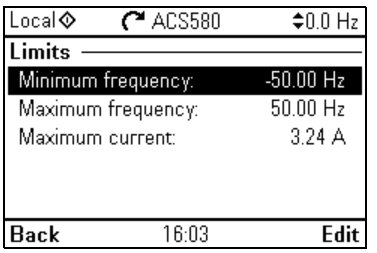

使用限值子菜单可设置允许的运行范围。该功能用于保护电机、连接的硬件和机械部 件。无论得到怎样的给定值,变频器都会保持在这些限值内。

注:要设置斜坡,你还需要指定参数 *[46.01](#page-292-2)* [速度换算](#page-292-3) (在速度控制模式中)或 *[46.02](#page-292-0)* **[频率换算](#page-292-1)(在频率控制模式中);这些限值参数对斜坡没有影响。** 

下表提供关于限值菜单中可用的设置项的详细信息。

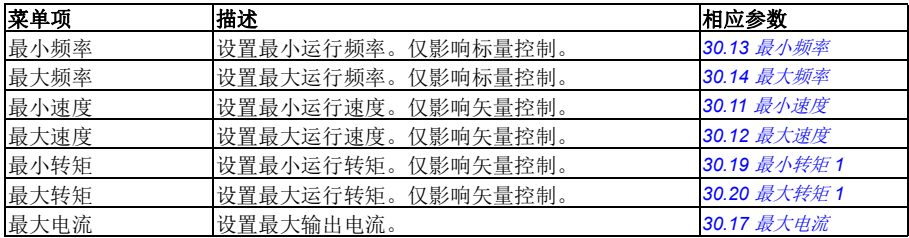

#### **PID**

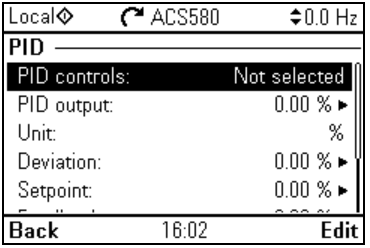

**PID** 子菜单包含过程 PID 控制器的设置和实际值,用于通过变频器的继电器输出控制 多台泵或风机。

下表提供关于 **PID** 菜单中可用的设置项的详细信息。

| 菜单项     | 描述                                          | 相应参数                       |
|---------|---------------------------------------------|----------------------------|
| PID 控制: | 设置 PID 输出的用途:                               | 40.07 过程 PID 运行模           |
|         | • 未选中: 不使用 PID。                             | $\vec{x}$                  |
|         | <b>频率</b> 给定值 (或 <b>速度</b> 给定值,取决于电机控制模     |                            |
|         | 式): 激活远程控制 (EXT1) 时, 使用 PID 输               |                            |
|         | 出作为频率 (速度) 给定值。                             |                            |
| PID 输出: | 查看过程 PID 输出或设置其范围。                          | 40.01 过程 PID 输出实<br>际值     |
|         |                                             | 40.36 输出最小值                |
|         |                                             | 40.37 输出最大值                |
| 单位:     | PID 客户单位。设置显示为给定值、反馈和偏差单<br>位的文本。           |                            |
| 偏差:     | 查看或反置过程 PID 偏差。                             | 40.04 过程 PID 偏差实           |
|         |                                             | 际值<br>40.31 偏差值反向          |
| 设定点:    | 查看或配置过程 PID 给定值, 即目标过程值。                    | 40.03 过程 PID 给定实           |
|         | 也可使用恒定的给定值值代替 (或辅助) 外部给定                    | 际值                         |
|         | 值源。激活恒定给定值后, 它将覆盖正常给定值。                     | 40.16 参数集1 设定值1<br>信号源     |
| 反馈值:    | 查看或配置过程 PID 反馈, 即测量值。                       | 40.02 过程 PID 反馈实           |
|         |                                             | 际值<br>40.08 参数集1 反馈1       |
|         |                                             | 信号源                        |
|         |                                             | 40.11 反馈滤波时间               |
| 参数整定    | 参数整定子菜单包含增益、积分时间和微分时间的<br>设置。               | 40.32 增益<br>40.33 积分时间     |
|         | 1. 确保能够安全启动电机和运行实际过程。                       | 40.34 微分时间                 |
|         | 2. 在远程控制下启动电机。                              | 40.35 微分滤波时间               |
|         | 3. 小幅更改给定值。                                 |                            |
|         | 4. 观察反馈的响应。                                 |                            |
|         | 5. 调节增益 / 积分 / 微分。                          |                            |
|         | 6. 重复步骤 3-5, 直至反馈做出需要的响应。                   |                            |
| 睡眠功能    | 睡眠功能可用于在低需求时停止电机以节省能量。                      | 40.43 睡眠等级                 |
|         | 默认情况下, 睡眠功能被禁用。如果禁用, 电机会                    | 40.44 睡眠延时                 |
|         | 在低需求时自动停止, 并在偏差增长太大时再次启                     | 40.45 睡眠提升时间               |
|         | 动。这样可以在无需低速旋转电机时节省能量。                       | 40.46 睡眠提升阶跃<br>40.47 唤醒偏差 |
|         | 请参见第 101 页的 <i>过程 PID 控制的睡眠和提升功能</i><br>一节。 | 40.48 唤醒延时                 |

系和风机控制

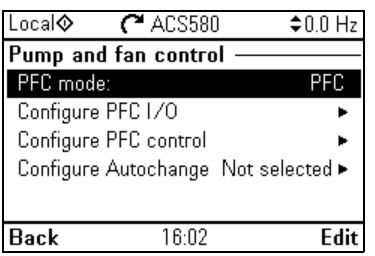

泵和风机控制子菜单包含泵和风机控制逻辑的子菜单。泵和风机控制只在外部控制位 置 EXT2 中受支持。

下表提供关于泵和风机控制菜单中可用的设置项的详细信息。

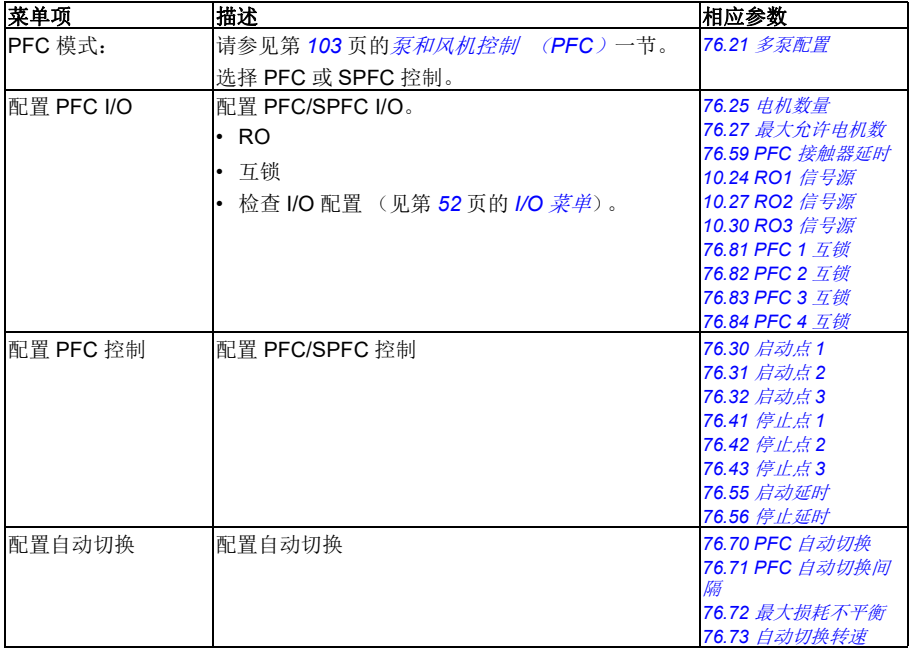

≙∩∩Hz

Þ

Edit

etup

#### ■ 现场总线

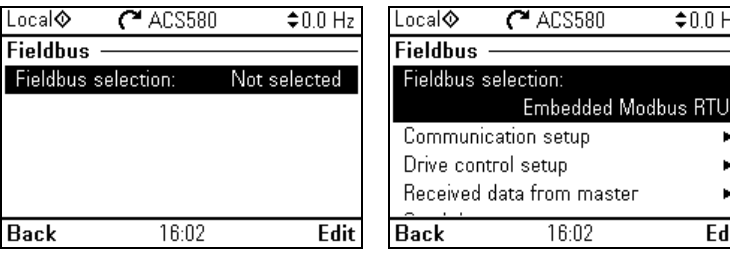

借助现场总线子菜单中的设置可以使用具有现场总线的变频器:

- CANopen
- ControlNet
- DeviceNet<sup>TM</sup>
- FTH Pwrlink (Fthernet POWERLINK)
- EtherCAT
- Ethernet/IPTM
- RS-485
- Modbus (RTU 或 TCP)
- PROFIBUS DP
- PROFINET IO

你也可以通过参数 (参数组 50 [总线适配器](#page-295-0) (FBA)、 51 [现场总线适配器](#page-299-0) A 设置、 *52* [现场总线适配器](#page-301-0) *A* 数据输入、*53* [现场总线适配器](#page-301-1) *A* 数据输出、*58* [内置总线通讯](#page-302-0)) 配置所有与现场总线相关的设置, 但**现场总线**菜单的目的是简化协议配置。

注意,仅内置了 Modbus RTU,并且其它现场总线模块为可选适配器。对于可选模 块,需要为所需协议使用以下适配器:

- CANopen: FCAN-01
- ControlNet· FCNA-01
- DeviceNet $TM$ : FDNA-01
- ETH Pwrlink (Ethernet POWERLINK): FEPL-02
- FtherCAT: FECA-01
- Fthernet/IP $^{TM}$ : FFNA-11/-21
- Modbus/TCP: FENA-11/-21
- RS-485· FSCA-01
- PROFIBUS DP: FBPA-01
- PROFINET IO: FENA-11/-21

下表提供关于现场总线菜单中可用的设置项的详细信息。注意,部分项仅在已启用现 场总线时才会激活。

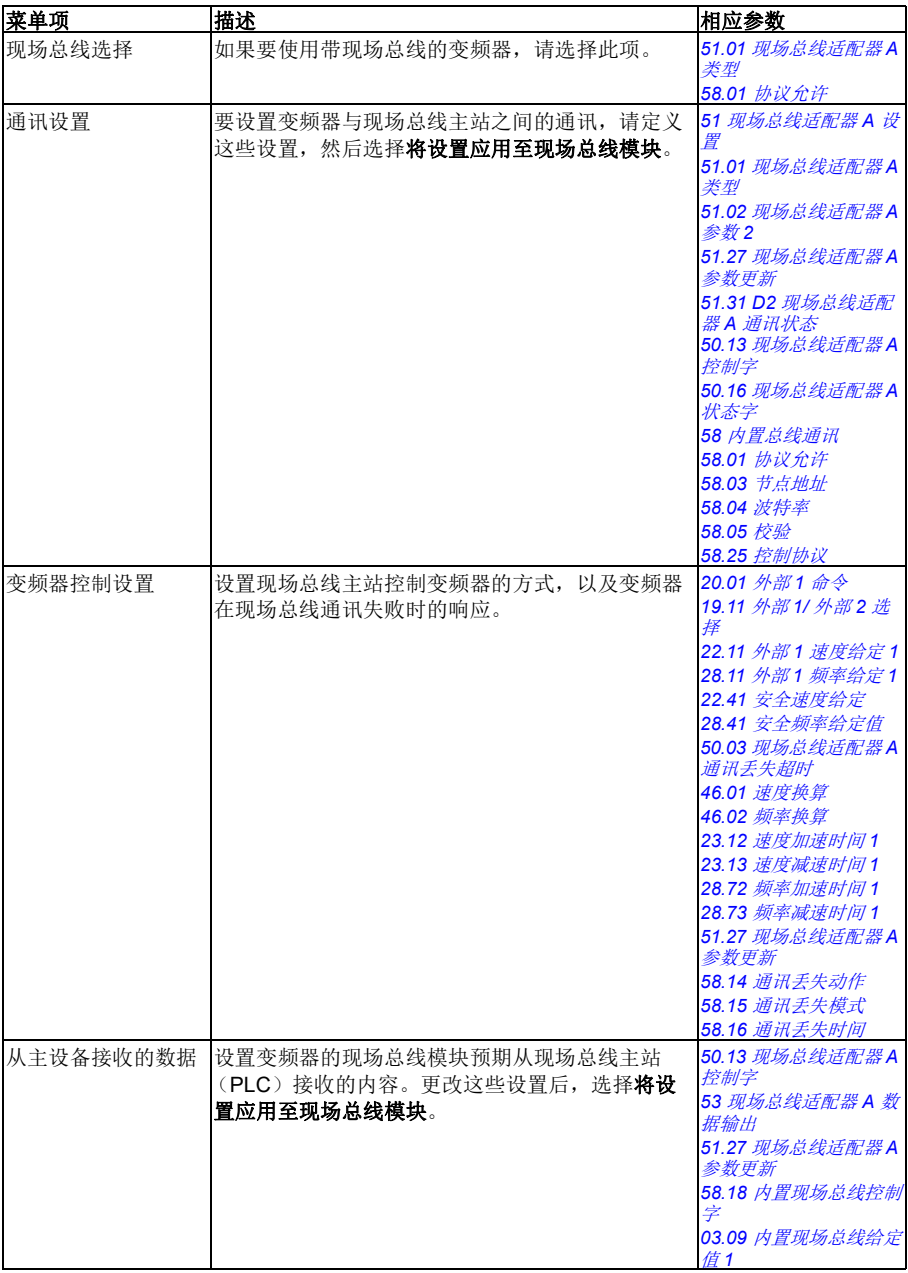

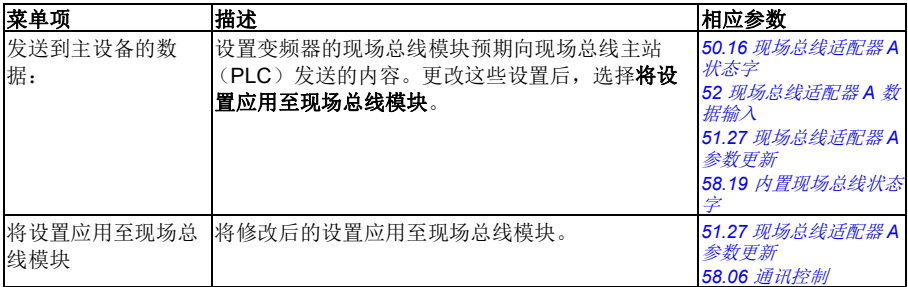

#### 高级功能

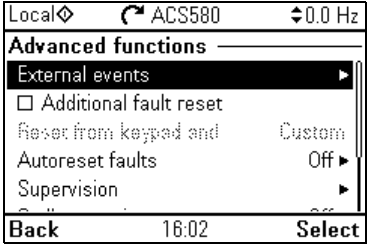

高级功能子菜单包含高级功能的设置,例如通过 I/O 触发或复位故障, 信号监控, 使 用带定时功能的变频器,或在数个完整设置集合之间切换。

下表提供关于高级功能菜单中可用的设置项的详细信息。

| 菜单项       | 描述                                                                    | 相应参数                                                                                                    |  |
|-----------|-----------------------------------------------------------------------|----------------------------------------------------------------------------------------------------|--|
| 外部事件      | 使你能够定义可通过数字输入触发的自定义故障或<br>警告。可自定义这些消息的文本。                             | 31.01 外部事件 1 信号源<br>31.02 外部事件 1 类型<br>31.03 外部事件 2 信号源<br>31.04 外部事件 2 类型<br>31.05 外部事件 3 信号源<br>31.06 外部事件 3 类型 |  |
| 附加故障复位    | 可通过 I/O 复位当前的故障: 所选输入中的上升脉<br>冲表示复位。<br>即使未选中手动复位故障,也可通过现场总线复位<br>故障。 | 31.11 故障复位选择                                                                                                    |  |
| 通过键盘和  复位 | 定义希望手动复位故障的操作位置。注意, 仅在已<br>选择手动复位故障时才会激活该子菜单。                         | 31.11 故障复位选择                                                                                                    |  |
| 自动复位故障    | 自动复位故障。要了解更多信息, 请参见第 129 页<br>的故障自动复位。                                | 31.12 自动复位选择<br>31.14 自动复位次数<br>31.15 自动复位时间<br>31.16 延时时间                                                        |  |

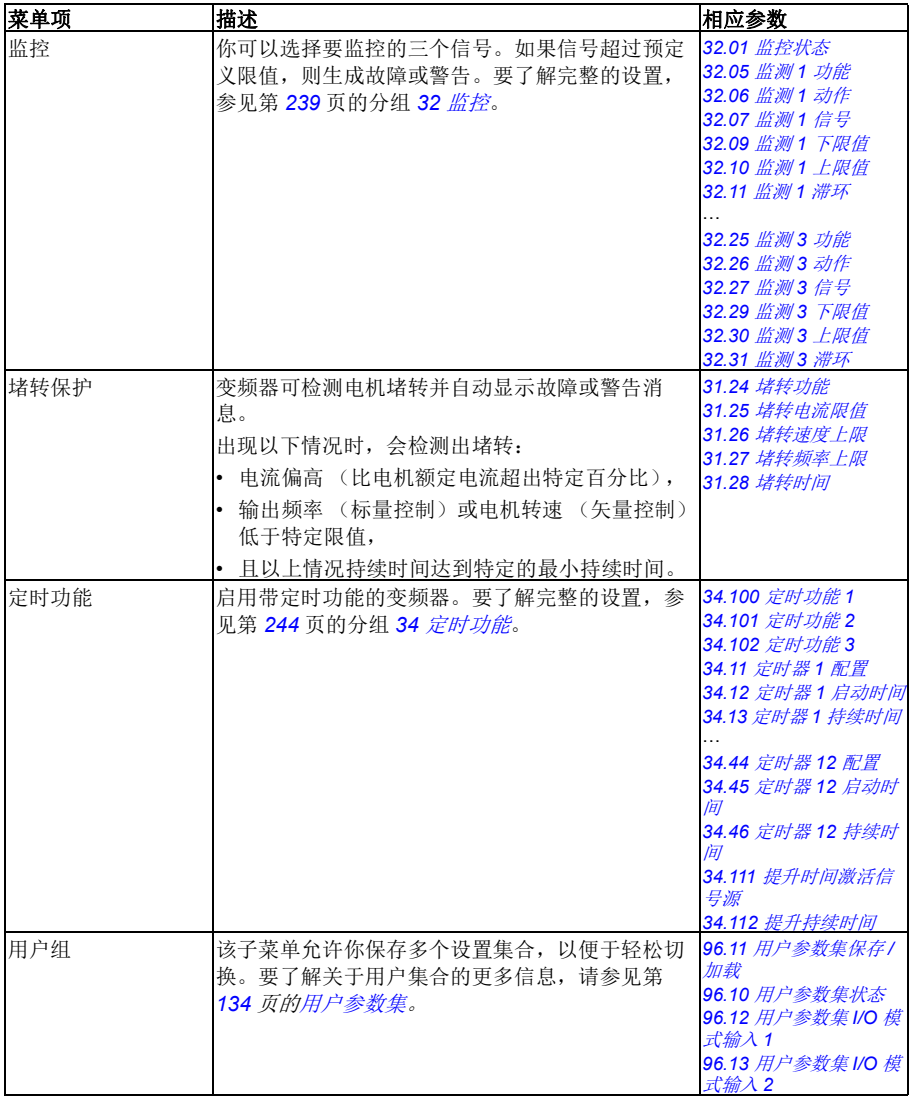

#### <span id="page-56-0"></span>时钟、区域、显示

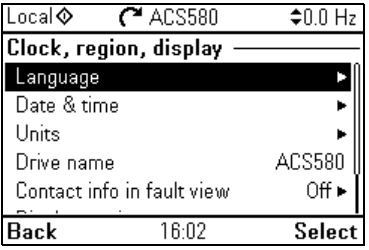

时钟、区域、显示子菜单包含语言、日期和时间、显示 (例如亮度)的设置, 以及用 于更改屏幕上的信息显示方式的设置。

下表提供关于时钟、区域、显示菜单中可用的设置项的详细信息。

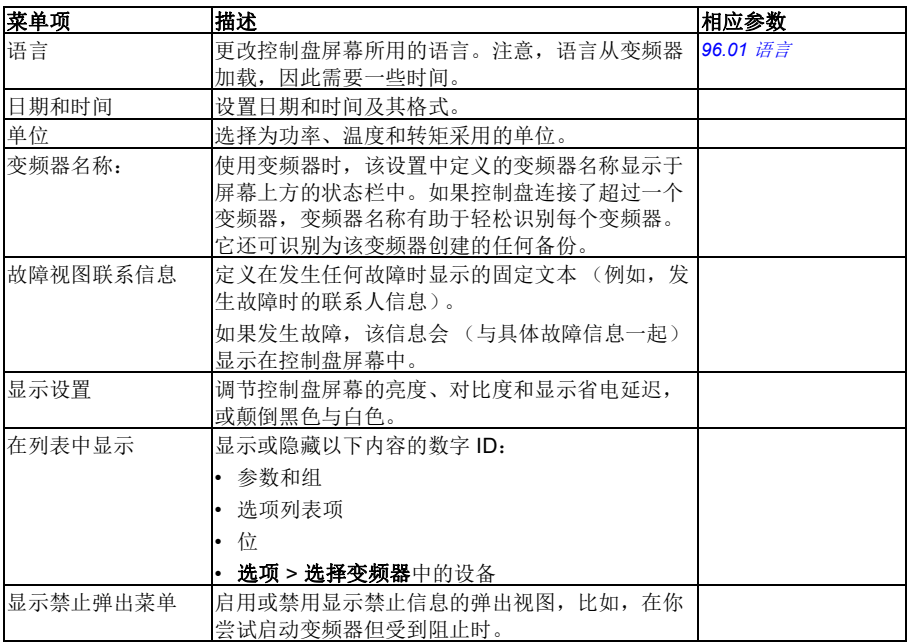

#### ■ 复位为缺省值

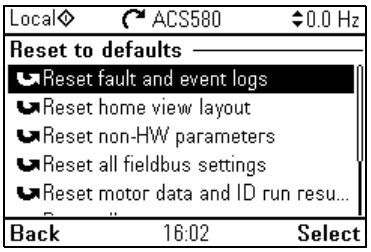

#### 恢复默认值子菜单允许你复位参数和其它设置。

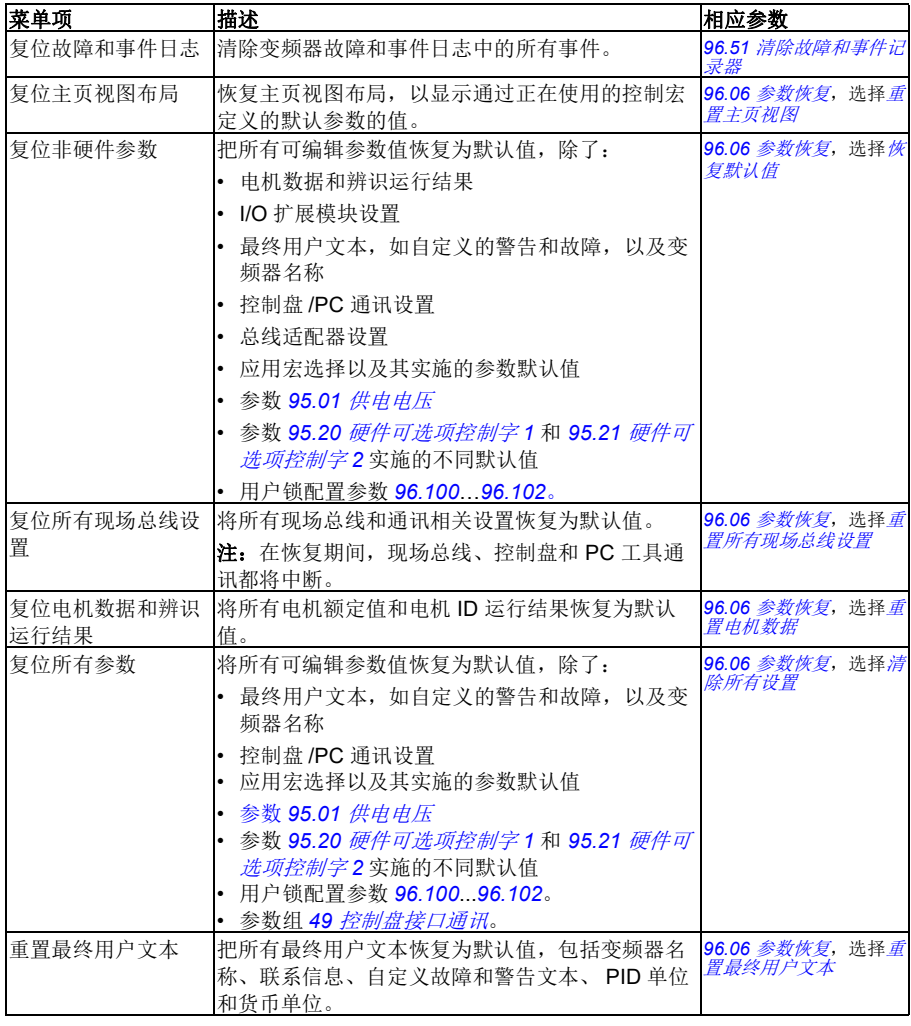

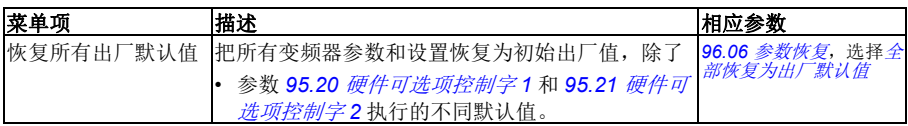

#### <span id="page-59-0"></span>**I/O** 菜单

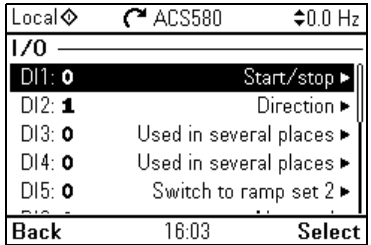

要通过主页视图进入 **I/O** 菜单,请选择菜单 **- I/O**。

使用 **I/O** 菜单可确保实际的 I/O 布线与控制程序中使用的 I/O 匹配。它可回答以下问 题:

- 每项输入的用途是什么?
- 每项输出的含义是什么?

在 I/O 菜单中,每行可提供以下信息:

- 端子名称和编号
- 电气状态
- 变频器的逻辑意义

每行还包含一个子菜单,其中提供关于菜单项的进一步信息,并且可用于对 I/O 连接 进行更改。

下表详细介绍了 **I/O** 菜单中不同子菜单的内容。

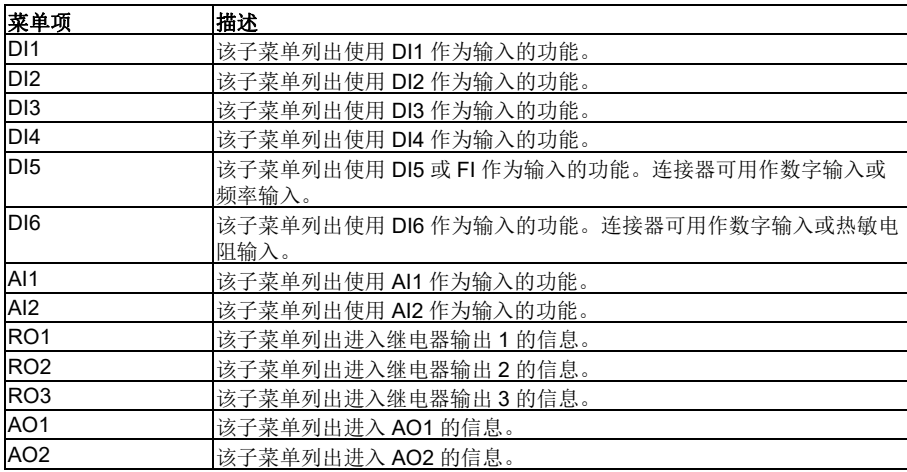

#### 诊断菜单

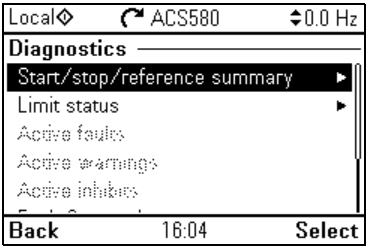

要通过主页视图进入诊断菜单,请选择菜单 **-** 诊断。

诊断菜单提供诊断信息,例如故障和警告,并且可帮助您解决潜在问题。使用该菜单 可确保变频器设置正在正常发挥作用。

下表详细介绍了诊断菜单中不同视图的内容。

| 菜单项            | 描述                                                    |
|----------------|-------------------------------------------------------|
| 启动/停止/给定总<br>览 | 该视图显示变频器当前正在采用其启动和停止命令及给定值的位置。该视<br>图会实时更新。           |
|                | 如果变频器未按预期启动或停止, 或以非预期的速度运行, 可使用该视图<br> 找出控制的位置。       |
| 限值状态           | 该视图描述正在影响运行的任何限值。                                     |
|                | 如果变频器以非预期的速度运行, 可使用该视图找出是否激活了任何限<br>值。                |
| 激活的故障          | 并提供关于如何解决和复位故障的说明。<br>该视图显示当前活动的故障,                   |
| 激活的警告          | 本视图显示当前活动的警告, 并提供关于如何解决它们的说明。                         |
| 激活禁止           | 本视图显示激活的启动禁止以及如何修复它们。                                 |
| 故障和事件日志        | 该视图列出在变频器中发生的故障、警告和其它事件。                              |
| 现场总线           | 该视图提供状态信息以及现场总线发送和接收的数据, 用于故障排除。                      |
| 负载配置文件         | 该视图提供关于负载分配 (即在每个负载水平消耗的变频器运行时间)<br>和<br>峰值负载水平的状态信息。 |

#### 系统信息菜单

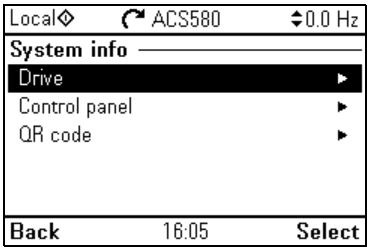

要通过主页视图进入系统信息菜单,选择菜单 **-** 系统信息。

系统信息菜单显示有关变频器和控制盘的信息。在出现问题时,你还可以要求变频器 生成用于 ABB 服务 QR 代码,让他们为你提供更好的帮助。

下表显示系统信息菜单中的不同视图。

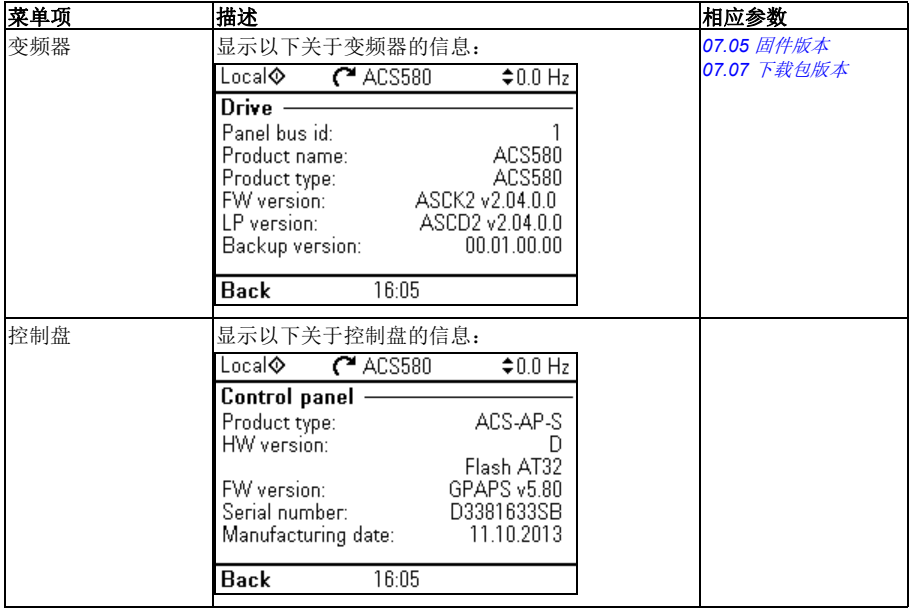

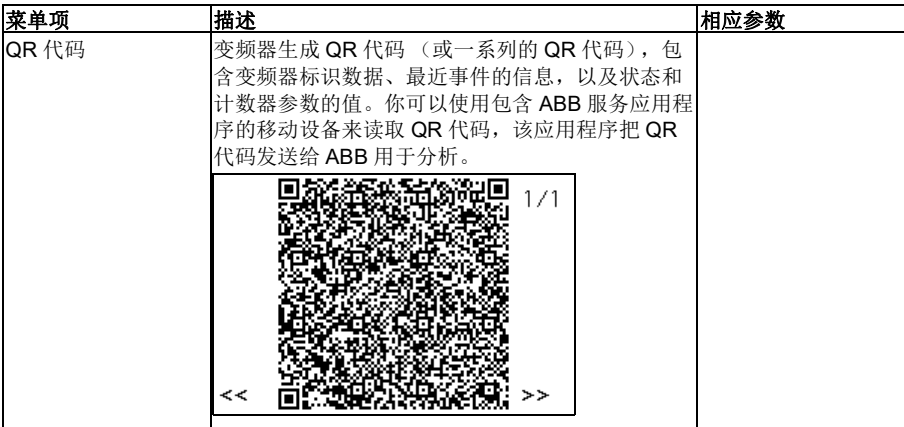

#### 能源效率菜单

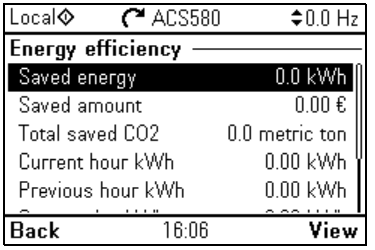

要通过主页视图进入能源效率菜单,选择菜单 **-** 能源效率。

能源效率菜单为你提供关于能源效率的信息,比如节省的能量和能量消耗。你还可以 配置能源计算设置。

下表列出能源效率菜单中显示的能源效率值,以及可配置的能源计算设置。

<span id="page-63-3"></span><span id="page-63-2"></span><span id="page-63-1"></span><span id="page-63-0"></span>

| 菜单项         | 描述                                                                                                    | 相应参数           |
|-------------|----------------------------------------------------------------------------------------------------|----------------|
| 节省的能量       | 与直接启动电机连接相比已节省的能量, 单位<br>$kWh_{\circ}$                                                                | 45.04 节省的能量    |
| 节省总量        | 与直接启动电机连接相比已节省的对应金额。                                                                                  | 45.07 节省总量     |
|             | 你可以定义你想要在 <b>配置</b> 子菜单中使用的货币单<br>位。                                                                  |                |
| 减少的 CO2 排放量 | 与直接启动电机连接相比, CO2 排放的减少量, 单 45.10 节省的CO2 排放<br>位是公吨。                                                   | 暈              |
| 当前小时 kWh    | 当前的小时能量消耗。这是变频器运行的最近60<br>分钟内的能量 (不一定连续运行), 而不是实际时<br>间一小时内的能量。                                       | 01.50 当前小时 kWh |
| 前一小时 kWh    | 先前的小时能量消耗。值 01.50 <i>当前小时 kWh</i> 将在 01.50 <i>当前小时 kWh</i><br>累计到60分钟时存储在此处。                          |                |
| 当前日 kWh     | 当前的每日能量消耗。这是变频器运行的最近24<br>小时内的能量 (不一定连续运行), 而不是实际时<br>间一天内的能量。                                        | 01.52 当前日 kWh  |
| 前一日 kWh     | 先前的每日能量消耗。值 01.52 <i>当前日 kWh</i> 将在累 01.53 <i>前一日 kWh</i><br>计到 24 小时存储在此处。                           |                |
| 配置          | 在本子菜单中, 你可以配置能量计算设置。                                                                                  |                |
| 能源优化器       | 允许 / 禁用能量优化功能。该功能可优化电机磁通,<br>使变频器在额定负载以下运行时降低总能耗和电机<br>的噪声水平。总效率 (电机和变频器)可提高<br>120%, 具体取决于负载转矩和速度    | 45.11 能源优化器    |
| 能源价格 1      | 定义能源价格 1 (每 kWh 能源的价格)。根据参数<br>45.14 <i>价格选择</i> 的设置, 在计算节省的金额时, 采<br>用此值或 45.13 <i>能源价格</i> 2 作为给定值。 | 45.12 能源价格 1   |
| 能源价格 1      | 定义能源价格 2 (每 kWh 能源的价格)。                                                                               | 45.13 能源价格 2   |
| 价格选择        | 选择使用的预定义能源税 (或定义选择使用的预定<br>义能源税的源)。                                                                   | 45.14 价格选择     |
| CO2 换算因数    | 定义把节省的能源转换为 CO2 排放量 (kg/kWh 或 <mark>45.18 CO2 <i>换算因数</i></mark><br>tn/MWh)的系数。                       |                |

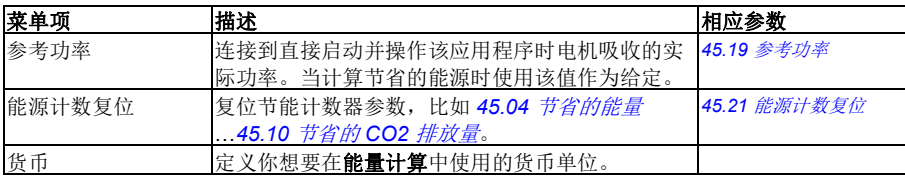

#### 备份菜单

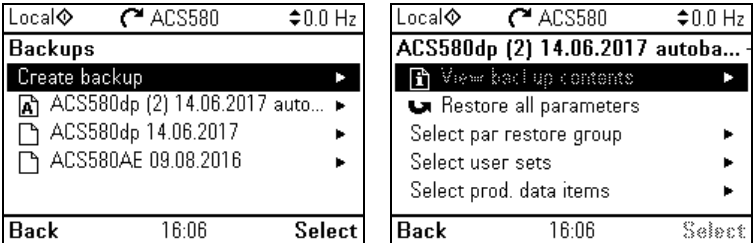

要通过主页视图进入备份菜单,选择菜单 **-** 备份。

要了解关于备份和恢复的信息,参见第 *[133](#page-140-0)* 页的[备份和还原](#page-140-0)一节。

应用宏 *59*

## 5

## <span id="page-66-0"></span>应用宏

#### 本章内容

本章介绍应用的设计用途、操作和默认控制连接。本章末尾包含显示这些参数默认值 的表格 (并非对于所有宏均相同的值)。

#### 常规

应用宏是适用于特定控制配置的一组默认参数值。在启动变频器时,用户通常选择最 适合的应用宏作为起点,然后进行必要的改动,再将其保存为用户的参数集。与传统 的变频器编程方式相比,它形成的用户编辑的数量通常要低得多。

应用宏可在 " 初始设置 " 菜单中选择:菜单 **-** 初始设置 **-** 宏或使用参数 *[96.04](#page-318-0)* [宏选择](#page-318-1) (第 *[311](#page-318-2)* 页)。

注: 除有两个版本的 ABB 标准外, 所有宏均为 标量控制而设置。如果希望使用矢量控制,请进 行以下操作:

- 选择宏。
- 检查电机额定值:菜单初始设置电机额定 值。
- 将电机控制模式变更为矢量:菜单初始设置电 机控制模式,然后按说明操作 (见右图)。

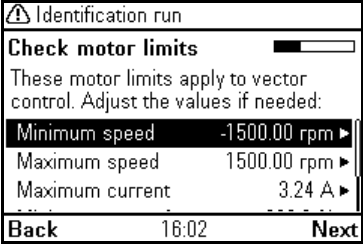

#### **ABB** 标准宏

这是默认宏。它提供了带三个恒速的通用 2 线制 I/O 配置。一个信号用于启动或停止电机,另一 个信号用于选择方向。 ABB 标准宏使用标量控制: 对矢量控制, 使用 ABB 标准 (矢量) 宏 (第 *[62](#page-69-0)* 页)。

#### **ABB 标准宏的默认控制连接**

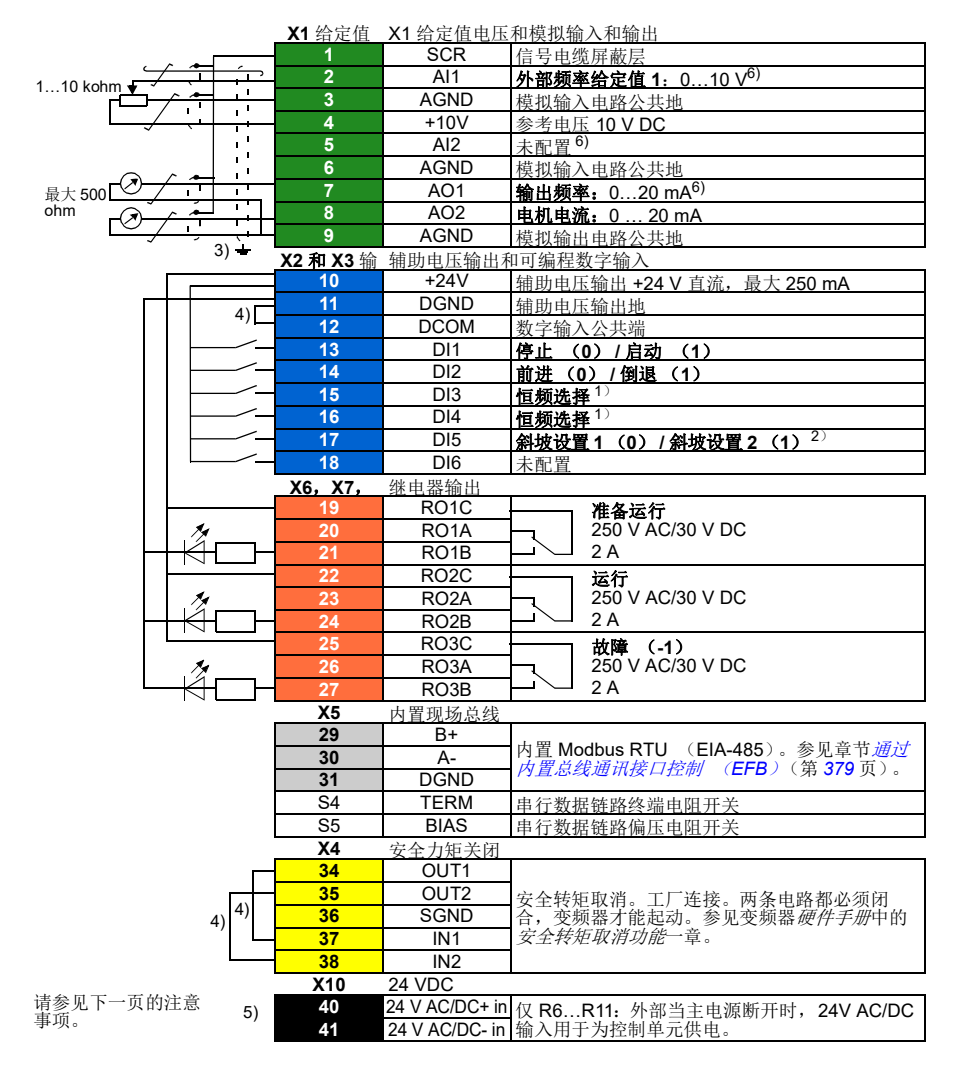

端子尺寸:

R0…R5: 0.2…2.5 mm<sup>2</sup> (端子 +24V、 DGND、 DCOM、 B+、 A-) 0.14…1.5 mm<sup>2</sup> (端子 DI、AI、AO、AGND、RO、STO)  $R6...R9: 0.14...2.5$  mm<sup>2</sup> ( 所有端子 )

紧固力矩: 0.5…0.6 N·m (0.4 lbf·ft)

#### 注:

1) 参见菜单 **-** 初始设置 **-** 启动、停止、给定值 **-** 恒频或参数组 *28* [频率给定控制链](#page-221-2)。

| DI3 | DI4 | 操作 / 参数     |
|-----|-----|-------------|
|     |     | 通过 Al1 设置频率 |
|     |     | 28.26 恒频1   |
|     |     | 28.27 恒频2   |
|     |     | 28.28 恒频3   |

2) 参见菜单 **-** 初始设置 - 斜坡或参数组 *28* [频率给定控制链](#page-221-2)。

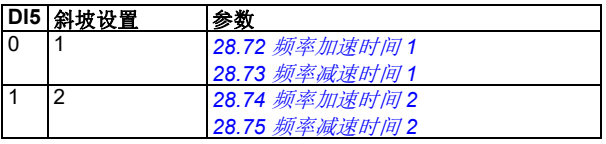

<sup>3</sup>)对于控制电缆,在接地夹下方的接地架上对电缆的外屏蔽层进行 360 度接地。

4) 出厂时已通过跳线连接。

<sup>5</sup>)仅外形尺寸 R6…R11 有用于外部 24 V AC/DC 输入的端子 40 和 41。

6) 分别通过参数 *[12.15](#page-167-4)*、 *[12.25](#page-168-6)* 和 *[13.15](#page-171-0)* 为输入 AI1 和 AI2 和输出 AO1 选择电压或电流。

#### 输入信号

- 模拟频率给定值 (AI1)
- 启动 / 停止选择 (DI1)
- 方向选择 (DI2)
- 恒频选择 (DI3、 DI4)
- 斜坡设置 (第1个, 共2个) 选择 (DI5)

#### 输出信号

- 模拟输出 AO1: 输出频率
- 模拟输出 AO2: 电机电流
- 继电器输出 1:准备运行
- 继电器输出 2:运行
- 继电器输出 3:故障 (-1)

#### <span id="page-69-0"></span>ABB 标准 (矢量) 宏

ABB 标准 (矢量)使用矢量控制;否则, 它与 ABB 标准宏一样, 提供通用、二线 I/ O配置, 带 三种恒速。一个信号用于启动或停止电机,另一个信号用于选择方向。要启用宏,在**初始设置**菜 单中选择它, 或设置参数 [96.04](#page-318-0) *宗选择*为 ABB 标准 [\(矢量\)](#page-318-3)。

#### **ABB** 标准 **(** 矢量 **)** 宏的默认控制连接

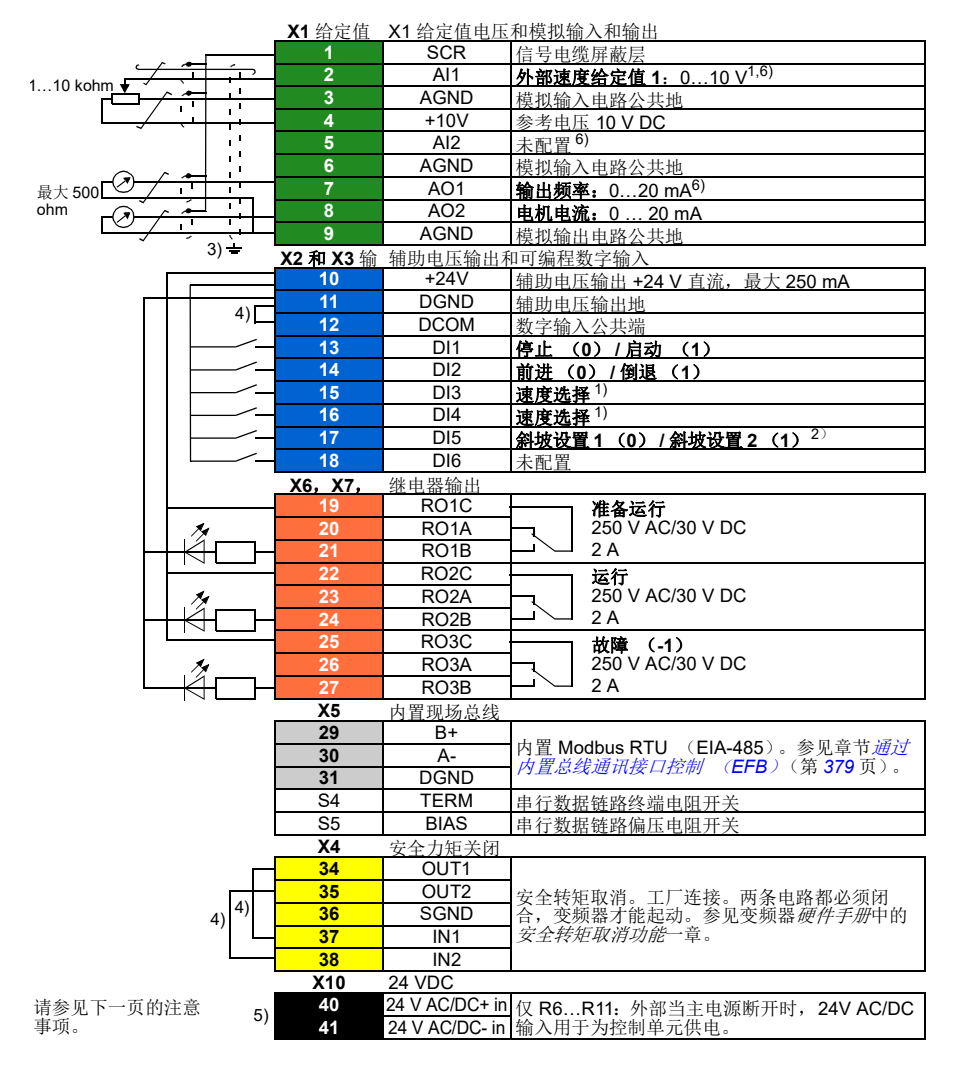

端子尺寸:

R0…R5: 0.2…2.5 mm<sup>2</sup> (端子 +24V、 DGND、 DCOM、 B+、 A-) 0.14…1.5 mm<sup>2</sup> (端子 DI、AI、AO、AGND、RO、STO)  $R6...R9: 0.14...2.5$  mm<sup>2</sup> ( 所有端子 )

紧固力矩: 0.5…0.6 N·m (0.4 lbf·ft)

#### 注:

1) 参见菜单 - 初始设置 - 启动、停止、给定值 - 恒速或参数组 *22* [速度给定选择](#page-200-0)。

| D <sub>13</sub> | DI <sub>4</sub> | 操作 / 参数     |
|-----------------|-----------------|-------------|
| 0               |                 | 通过 AI1 设置速度 |
|                 |                 | 22.26 恒速1   |
|                 |                 | 22.27 恒速 2  |
|                 |                 | 22.28 恒速3   |

2) 参见菜单 **-** 初始设置 - 斜坡或参数组 *23* [速度给定斜坡](#page-209-4)。

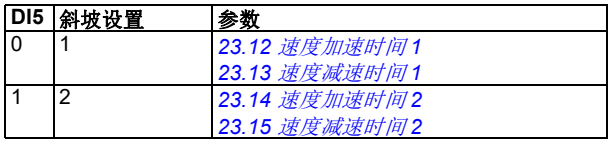

3) 对于控制电缆, 在接地夹下方的接地架上对电缆的外屏蔽层进行 360 度接地。

4) 出厂时已通过跳线连接

<sup>5</sup>)仅外形尺寸 R6…R11 有用于外部 24 V AC/DC 输入的端子 40 和 41。

6) 分别通过参数 *[12.15](#page-167-4)*、 *[12.25](#page-168-6)* 和 *[13.15](#page-171-0)* 为输入 AI1 和 AI2 和输出 AO1 选择电压或电流。

输入信号

- 模拟速度给定值 (AI1)
- 启动 / 停止选择 (DI1)
- 方向选择 (DI2)
- 恒速选择 (DI3、 DI4)
- 斜坡设置 (第1个,共2个) 选择 (DI5)

#### 输出信号

- 模拟输出 AO1: 输出频率
- 模拟输出 AO2: 电机电流
- 继电器输出 1:准备运行
- 继电器输出 2:运行
- 继电器输出 3:故障 (-1)

#### 三线宏

使用脉冲按钮控制变频器时使用该宏。它提供三个恒速。要启用宏,在初始设置菜单中选择它, 或设置参数 *[96.04](#page-318-0)* [宏选择](#page-318-1)为 *3* [线制](#page-318-4)。。

#### **3** 线宏的默认控制连接

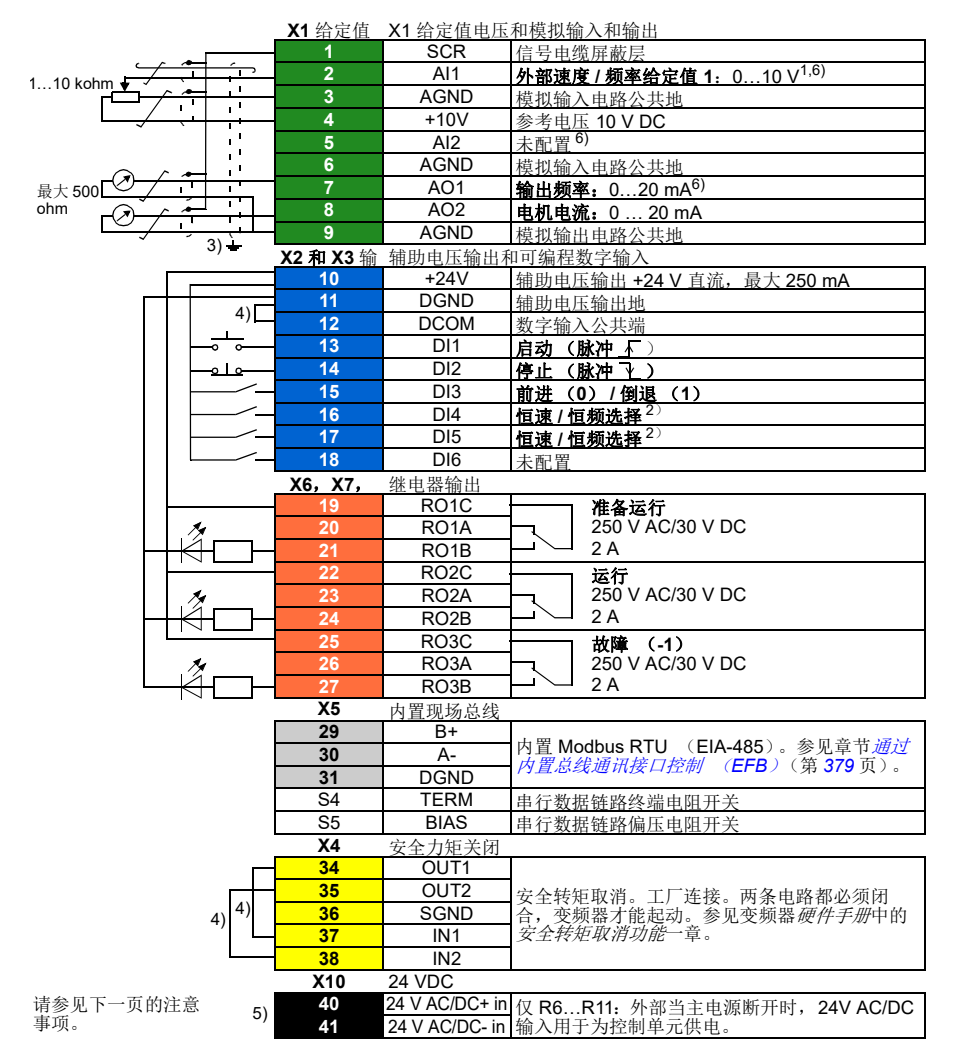
R0…R5: 0.2…2.5 mm<sup>2</sup> (端子 +24V、 DGND、 DCOM、 B+、 A-)  $0.14...1.5$  mm<sup>2</sup> (端子 DI、 AI、 AO、 AGND、 RO、 STO)  $R6...R9: 0.14...2.5$  mm<sup>2</sup> (所有端子)

紧固力矩: 0.5…0.6 N·m (0.4 lbf·ft)

#### 注:

 $1)$ 如果选择矢量控制,则 Al1 用作速度给定值。

<sup>2</sup>)在标量控制 (默认)中:参见菜单 **-** 初始设置 **-** 启动、停止、给定值 **-** 恒频或参数组 *28* [频率](#page-221-0) [给定控制链](#page-221-0)。

在矢量控制下:参见菜单 **-** 初始设置 **-** 启动、停止、给定值 **-** 恒速或参数组 *22* [速度给定选择](#page-200-0)。

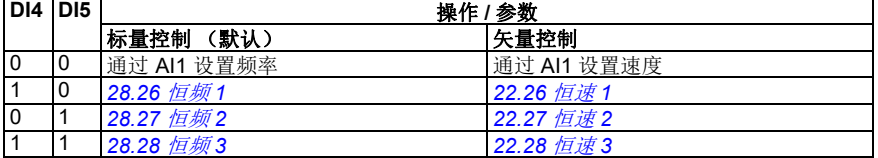

<sup>3</sup>)对于控制电缆,在接地夹下方的接地架上对电缆的外屏蔽层进行 360 度接地。

- <sup>4</sup>)出厂时已通过跳线连接。
- $5)$  仅外形尺寸 R6…R11 有用于外部 24 V AC/DC 输入的端子 40 和 41。

6) 分别通过参数 *[12.15](#page-167-0)*、 *[12.25](#page-168-0)* 和 *[13.15](#page-171-0)* 为输入 AI1 和 AI2 和输出 AO1 选择电压或电流。

输入信号

- 模拟速度 / 频率给定值 (Al1)
- 启动,脉冲 (DI1)
- 停止,脉冲 (DI2)
- 方向选择 (DI3)
- 恒速 / 恒频选择 (DI4、DI5)

- 模拟输出 AO1: 输出频率
- 模拟输出 AO2: 电机电流
- 继电器输出 1:准备运行
- 继电器输出 2:运行
- 继电器输出 3:故障 (-1)

# 交变宏

在该宏提供的 I/O 配置中,一个信号启动电机正向运行,另一个信号则启动电机反向运行。要启 用宏,在初始设置菜单中选择它,或设置参数 *[96.04](#page-318-0)* [宏选择](#page-318-1)为[交变](#page-318-2)。。

#### 交变宏的默认控制连接

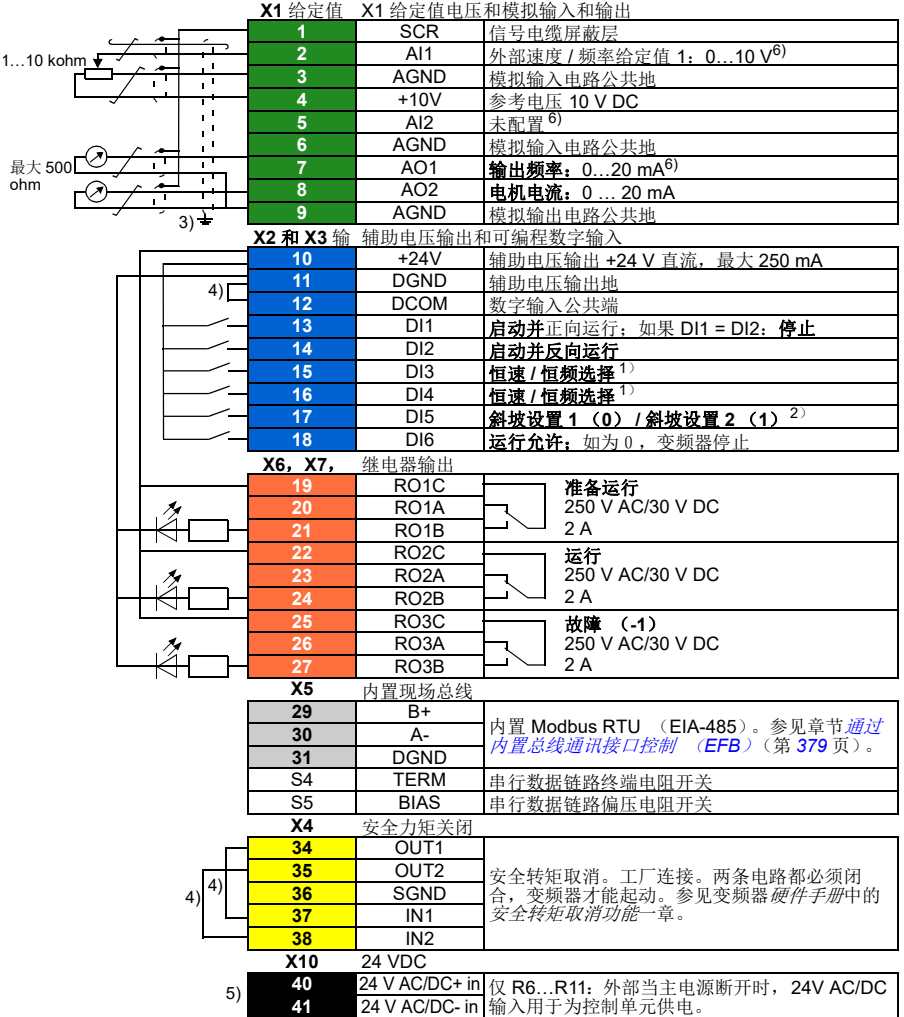

请参见下一页的注意 事项。

端子尺寸:

 $R0...R5: 0.2...2.5 \text{ mm}^2$  (端子 +24V、DGND、DCOM、B+、A-)

0.14  $1.5$  mm<sup>2</sup> (端子 DJ、 AJ、 AO、 AGND、 RO、 STO)  $R6...R9: 0.14...2.5$  mm<sup>2</sup> (所有端子) 紧固力矩: 0.5…0.6 N·m (0.4 lbf·ft)

#### 注:

<sup>1</sup>)在标量控制 (默认)中:参见菜单 **-** 初始设置 **-** 启动、停止、给定值 **-** 恒频或参数组 *28* [频率](#page-221-0) [给定控制链](#page-221-0)。

在矢量控制下:参见菜单 **-** 初始设置 **-** 启动、停止、给定值 **-** 恒速或参数组 *22* [速度给定选择](#page-200-0)。

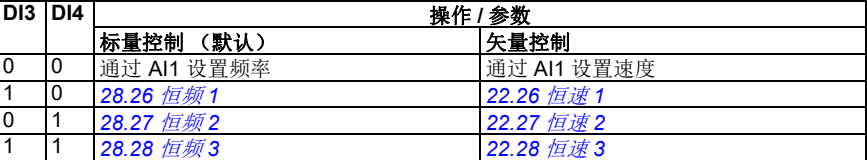

<sup>2</sup>)在标量控制 (默认)中:参见菜单 **-** 初始设置 - 斜坡或参数组 *28* [频率给定控制链](#page-221-0)。 在矢量控制下:参见菜单 **-** 初始设置 - 斜坡或参数组 *23* [速度给定斜坡](#page-209-2)。

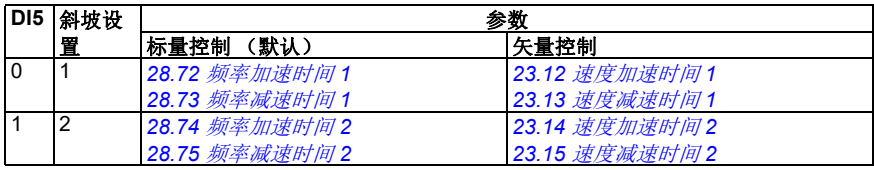

<sup>3</sup>)对于控制电缆,在接地夹下方的接地架上对电缆的外屏蔽层进行 360 度接地。

 $4)$ 出厂时已通过跳线连接。

 $5)$  仅外形尺寸 R6…R11 有用于外部 24 V AC/DC 输入的端子 40 和 41。

6) 分别通过参数 *[12.15](#page-167-0)*、 *[12.25](#page-168-0)* 和 *[13.15](#page-171-0)* 为输入 AI1 和 AI2 和输出 AO1 选择电压或电流。

#### 输入信号

- 模拟速度 / 频率给定值 (Al1)
- 启动电机正向运行 (DI1)
- 启动电机反向运行 (DI2)
- 恒速 / 恒频选择 (DI3、DI4)
- 斜坡设置 (第1个,共2个)选择 (DI5)
- 运行启用 (DI6)

- 模拟输出 AO1: 输出频率
- 模拟输出 AO2: 电机电流
- 继电器输出 1:准备运行
- 继电器输出 2:运行
- 继电器输出 3:故障 (-1)

# 电动电位器宏

这个宏提供了一种借助两个按钮调节速度的方式,或为 PLC 提供一个高成本效率的接口,只使 用数字保证就可以改变电机转速。要启用宏,在**初始设置**菜单中选择它,或设置参数 [96.04](#page-318-0) [宏选](#page-318-1) [择](#page-318-1)为[电动电位器宏](#page-318-3)。

# ■ 电动电位器宏的默认控制连接

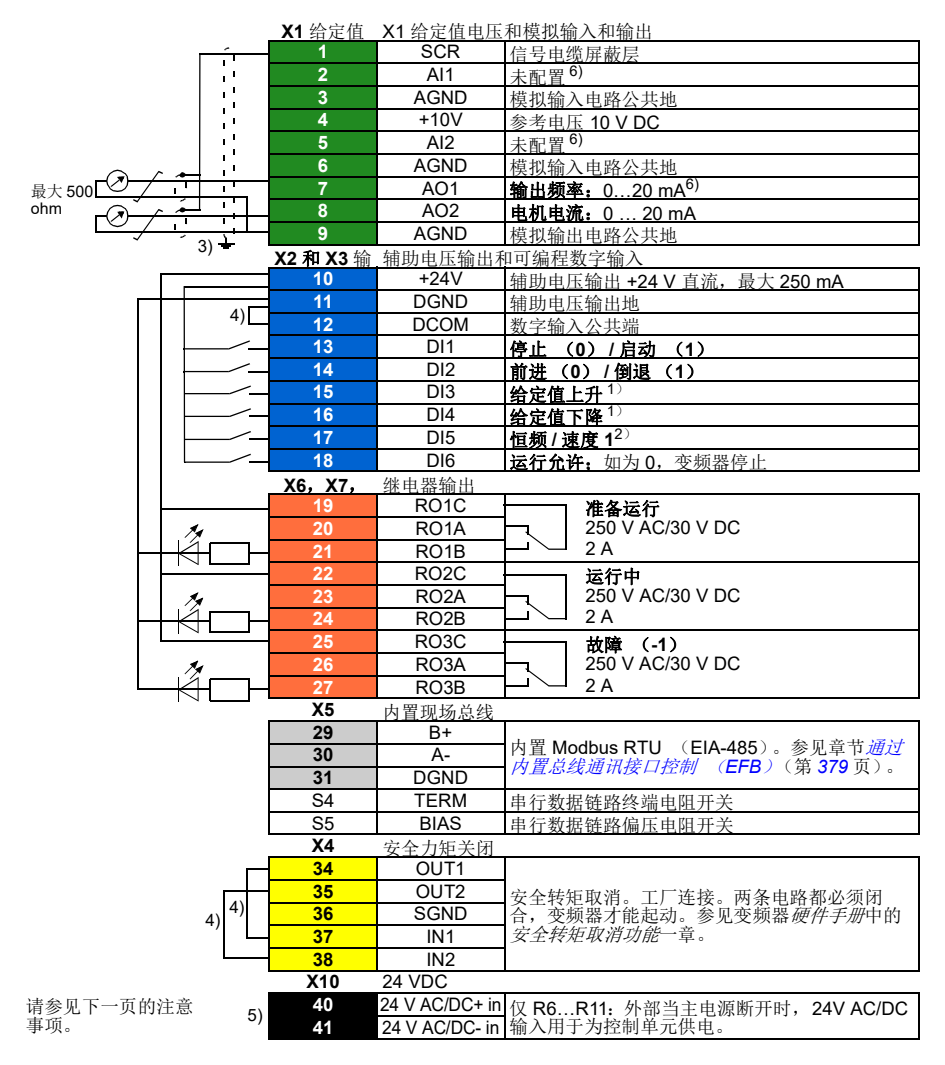

R0…R5: 0.2…2.5 mm<sup>2</sup> (端子 +24V、 DGND、 DCOM、 B+、 A-) 0.14…1.5 mm<sup>2</sup> (端子 DI、AI、AO、AGND、RO、STO)  $R6...R9: 0.14...2.5$  mm<sup>2</sup> ( 所有端子 )

紧固力矩: 0.5…0.6 N·m (0.4 lbf·ft)

注:

- 1) 如果 DI3 和 DI4 同时处于激活或未激活状态, 则频率 / 速度给定值保持不变。 现有频率 / 速度给定值在停止和电源关闭时存储。
- <sup>2</sup>)在标量控制 (默认)中:参见菜单初始设置启动、停止、给定值 **-** 恒频或参数 *[28.26](#page-226-0)* [恒频](#page-226-1) *[1](#page-226-1)*。 在矢量控制下:参见菜单 - 初始设置 - 启动、停止、给定值 - 恒速或参数 *[22.26](#page-205-0)* [恒速](#page-205-1) *1*。
- <sup>3</sup>)对于控制电缆,在接地夹下方的接地架上对电缆的外屏蔽层进行 360 度接地。
- 4)出厂时已通过跳线连接。
- <sup>5</sup>)仅外形尺寸 R6…R11 有用于外部 24 V AC/DC 输入的端子 40 和 41。
- 6) 分别通过参数 *[12.15](#page-167-0)*、 *[12.25](#page-168-0)* 和 *[13.15](#page-171-0)* 为输入 AI1 和 AI2 和输出 AO1 选择电压或电流。

#### 输入信号

- 启动 / 停止选择 (DI1)
- 方向选择 (DI2)
- 给定值上升 (DI3)
- 给定值下降 (DI4)
- 恒频 / 速度 1 (DI5)
- 运行启用 (DI6)

- 模拟输出 AO1: 输出频率
- 模拟输出 AO2: 电机电流
- 继电器输出 1:准备运行
- 继电器输出 2:运行
- 继电器输出 3:故障 (-1)

# 手动 **/** 自动宏

需要在两台外部控制设备之间切换时,可以使用该宏。两台设备都有自己的控制和给定值信号。 一个信号用于在这两台设备之间切换。要启用宏,在初始设置菜单中选择它,或设置参数 *[96.04](#page-318-0)* [宏选择](#page-318-1)为[手动](#page-318-4) */* 自动。。

# 手动 **/** 自动宏的默认控制连接

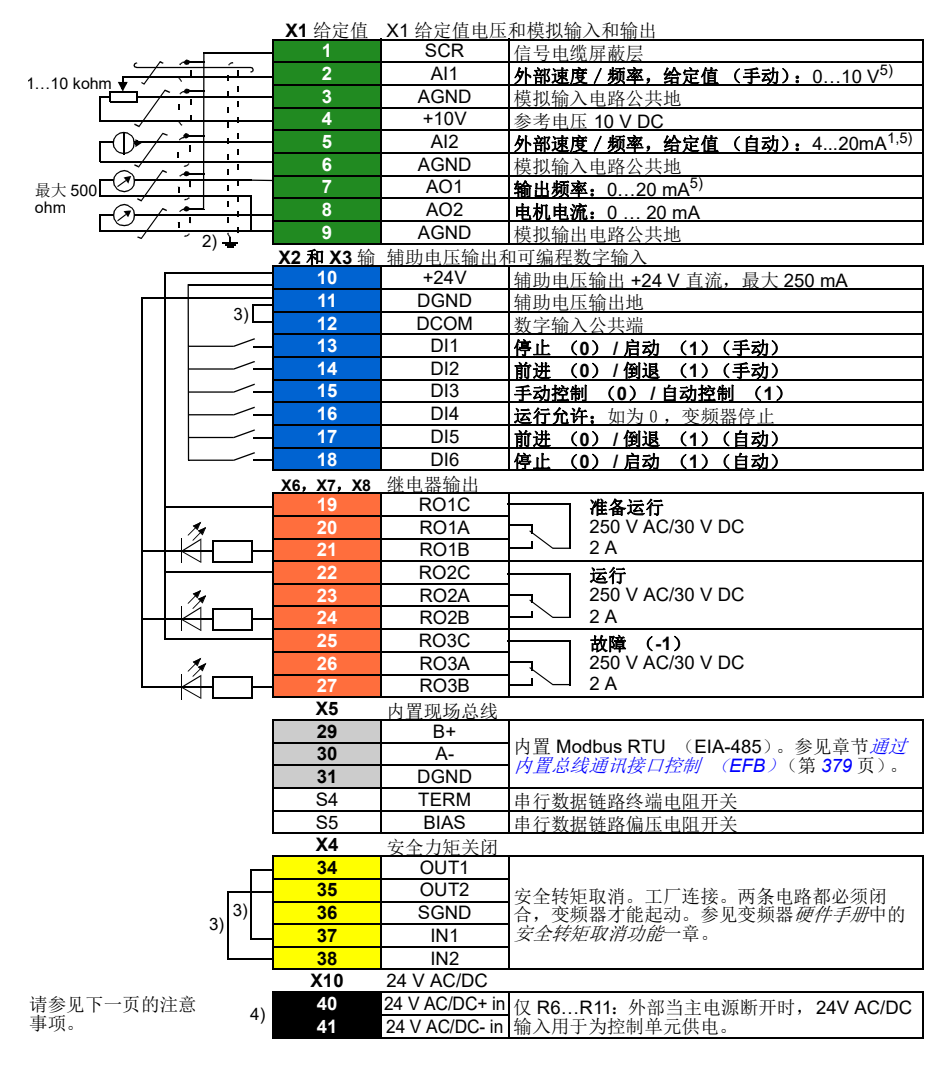

R0…R5: 0.2…2.5 mm<sup>2</sup> (端子 +24V、 DGND、 DCOM、 B+、 A-)  $0.14...1.5$  mm<sup>2</sup> ( 端子 DI、 AI、 AO、 AGND、 RO、 STO )  $R6...R9: 0.14...2.5$  mm<sup>2</sup> ( 所有端子 )

紧固力矩: 0.5…0.6 N·m (0.4 lbf·ft)

#### 注:

- $^{1)}$ 该信号源由外部供电。请参见制造商的说明。要使用由变频器辅助电压输出供电的传感器, 请参阅变频器硬件手册中 *"* 电气安装 *"* 一章的 *"* 两线制和三线制传感器的连接示例 *"* 一节。
- 2) 对于控制电缆, 在接地夹下方的接地架上对电缆的外屏蔽层进行 360 度接地。
- <sup>3</sup>)出厂时已通过跳线连接。
- 4) 仅外形尺寸 R6…R11 有用于外部 24 V AC/DC 输入的端子 40 和 41。

5) 分别通过参数 *[12.15](#page-167-0)*、 *[12.25](#page-168-0)* 和 *[13.15](#page-171-0)* 为输入 AI1 和 AI2 和输出 AO1 选择电压或电流。

#### 输入信号

- 两个速度 / 频率模拟给定值 (AI1、 AI2)
- 控制地 (手动或自动) 洗择 (DI3)
- 启动 / 停止选择, 手动 (DI1)
- 方向选择,手动 (DI2)
- 启动 / 停止选择, 自动 (DI6)
- 方向选择,自动 (DI5)
- 运行启用 (DI4)

- 模拟输出 AO1: 输出频率
- 模拟输出 AO2: 电机电流
- 继电器输出 1:准备运行
- 继电器输出 2:运行
- 继电器输出 3:故障 (-1)

# 手动 **/PID** 宏

该宏通过内置过程 PID 控制器来控制变频器。此外,该宏还具备针对直接速度 / 频率控制模式的 第二个控制地。要启用宏,在**初始设置**菜单中选择它,或设置参数 [96.04](#page-318-0) [宏选择](#page-318-1)为*[手动](#page-318-5) /PID*。。

# 手动 **/PID** 宏的默认控制连接

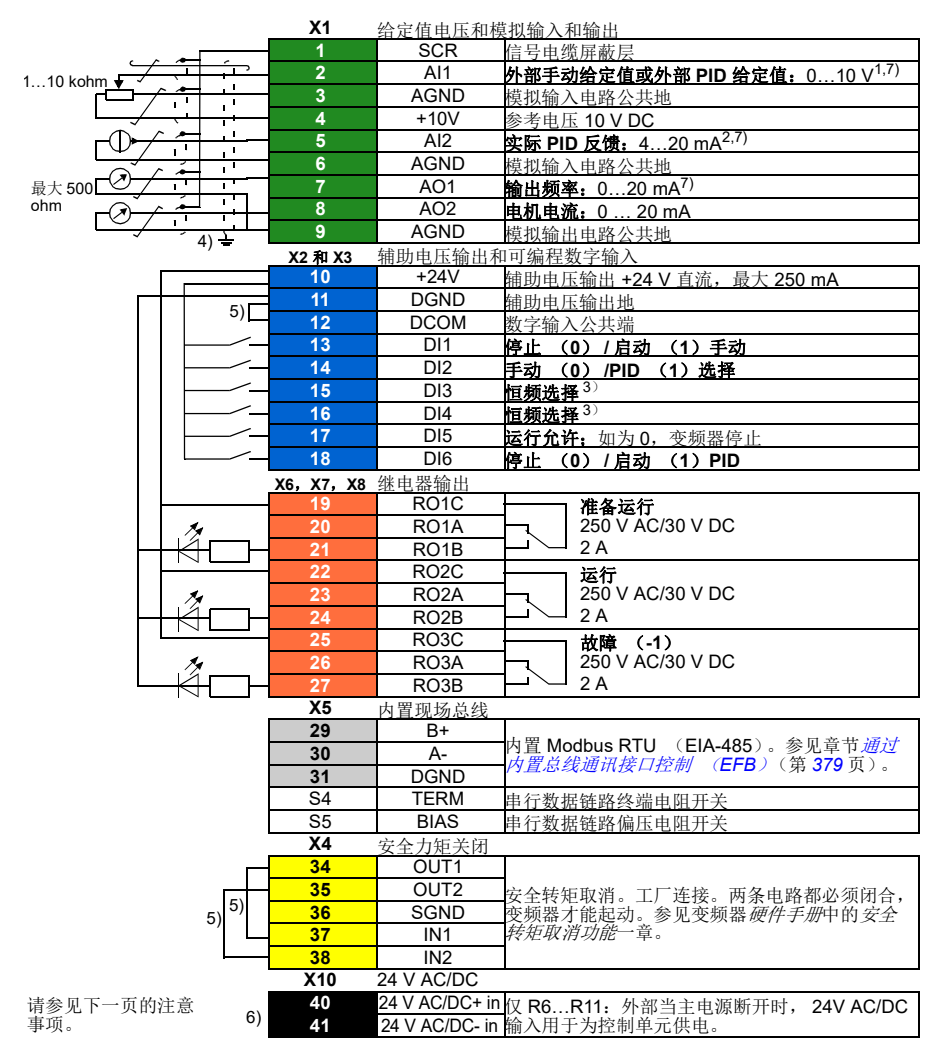

R0…R5: 0.2…2.5 mm<sup>2</sup> (端子 +24V、 DGND、 DCOM、 B+、 A-)  $0.14...1.5$  mm<sup>2</sup> ( 端子 DI、 AI、 AO、 AGND、 RO、 STO )  $R6...R9: 0.14...2.5$  mm<sup>2</sup> (所有端子)

紧固力矩: 0.5…0.6 N·m (0.4 lbf·ft)

#### 注:

<sup>1</sup>)手动: 0...10 V -> 频率给定值。

PID: 0…10 V -> 0…100% PID 设置点。

- <sup>2</sup>)该信号源由外部供电。请参见制造商的说明。要使用由变频器辅助电压输出供电的传感器, 请参阅变频器硬件手册中 *"* 电气安装 *"* 一章的 *"* 两线制和三线制传感器的连接示例 *"* 一节。
- <sup>3</sup>)在标量控制 (默认)中:参见菜单初始设置启动、停止、给定值恒频或参数组 *28* [频率](#page-221-0) [给定控制链](#page-221-0)。

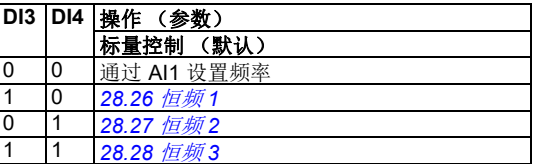

4) 对于控制电缆, 在接地夹下方的接地架上对电缆的外屏蔽层进行 360 度接地。

- <sup>5</sup>)出厂时已通过跳线连接。
- <sup>6</sup>)仅外形尺寸 R6…R11 有用于外部 24 V AC/DC 输入的端子 40 和 41。

7) 分别通过参数 *[12.15](#page-167-0)*、 *[12.25](#page-168-0)* 和 *[13.15](#page-171-0)* 为输入 AI1 和 AI2 和输出 AO1 选择电压或电流。

#### 输入信号

- 模拟给定值 (AI1)
- 来自 PID 的实际反馈 (AI2)
- 控制地 (手动或 PID)选择 (DI2)
- 启动 / 停止选择, 手动 (DI1)
- 启动 / 停止选择, PID (DI6)
- 恒频洗择 (DI3、DI4)
- 运行启用 (DI5)

- 模拟输出 AO1: 输出频率
- 模拟输出 AO2: 电机电流
- 继电器输出 1:准备运行
- 继电器输出 2:运行
- 继电器输出 3:故障 (-1)

# **PID** 宏

这个宏适用于始终由 PID 或来自模拟输入 AI1 的给定值控制变频器的应用。要启用宏, 在初始 设置菜单中选择它,或设置参数 *[96.04](#page-318-0)* [宏选择](#page-318-1)为 *PID* [控制宏](#page-318-6)。。

# **PID 宏的默认控制连接**

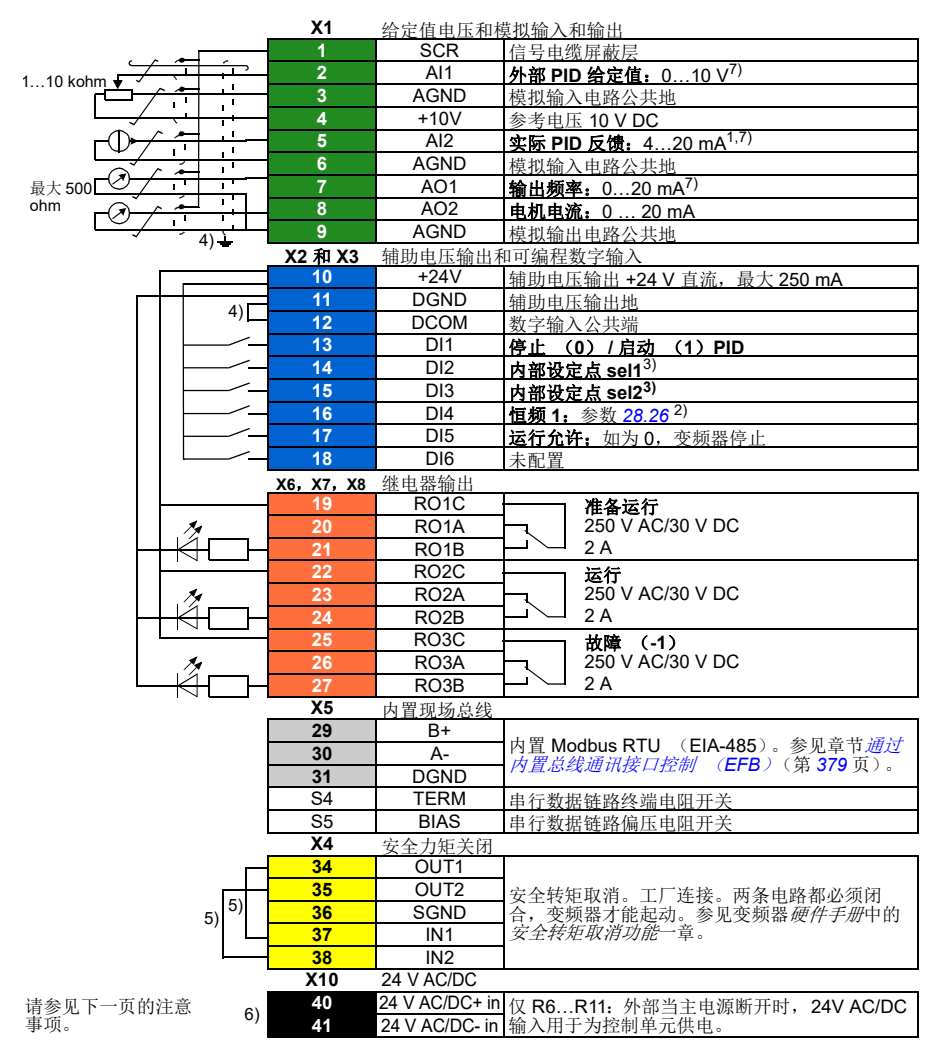

R0…R5: 0.2…2.5 mm<sup>2</sup> (端子 +24V、 DGND、 DCOM、 B+、 A-)  $0.14...1.5$  mm<sup>2</sup> ( 端子 DI、 AI、 AO、 AGND、 RO、 STO )  $R6...R9: 0.14...2.5$  mm<sup>2</sup> ( 所有端子 )

紧固力矩: 0.5…0.6 N·m (0.4 lbf·ft)

注:

 $^{1)}$ 该信号源由外部供电。请参见制造商的说明。要使用由变频器辅助电压输出供电的传感器, 请参阅变频器硬件手册中 *"* 电气安装 *"* 一章的 *"* 两线制和三线制传感器的连接示例 *"* 一节。

<sup>2</sup>)如果恒频激活,其将覆盖来自 PID 控制器输出的给定值。

<sup>3</sup>)请参见参数 *[40.19](#page-276-0)* 参数集 *<sup>1</sup>*[内部给定值选择](#page-276-2) *<sup>1</sup>* 和 *[40.20](#page-276-1)* 参数集 *<sup>1</sup>* [内部设定值选择](#page-276-3) *<sup>2</sup>* 信号源表。

| DI <sub>2</sub> | 该参数定义的源 40.19 该参数定义的源 40.20 内部给定值激活<br>DI3 |                        |
|-----------------|--------------------------------------------|------------------------|
|                 |                                            | 设定点信号源: Al1 (参数 40.16) |
|                 |                                            | (参数 40.21)             |
|                 |                                            | 参数 40.22)              |
|                 |                                            | 参数 40.23)              |

4) 对于控制电缆, 在接地夹下方的接地架上对电缆的外屏蔽层进行 360 度接地。

<sup>5</sup>)出厂时已通过跳线连接。

<sup>6</sup>)仅外形尺寸 R6…R11 有用于外部 24 V AC/DC 输入的端子 40 和 41。

7) 分别通过参数 *[12.15](#page-167-0)*、 *[12.25](#page-168-0)* 和 *[13.15](#page-171-0)* 为输入 AI1 和 AI2 和输出 AO1 选择电压或电流。

#### 输入信号

- 模拟给定值 (AI1)
- 来自 PID 的实际反馈 (AI2)
- 启动 / 停止选择, PID (DI1)
- 恒定设置值 1 (DI2)
- 恒定设置值 1 (DI3)
- 恒频 1 (DI4)
- 运行启用 (DI5)

- 模拟输出 AO1: 输出频率
- 模拟输出 AO2: 电机电流
- 继电器输出 1:准备运行
- 继电器输出 2:运行
- 继电器输出 3:故障 (-1)

# 控制盘 **PID** 宏

这个宏适用于始终由 PID 或通过控制盘定义的设定点控制变频器的应用。要启用宏,在初始设 置菜单中选择它,或设置参数 *[96.04](#page-318-0)* [宏选择](#page-318-1)为[控制盘](#page-318-7) *PID*。。

# 控制盘 **PID** 宏的默认控制连接

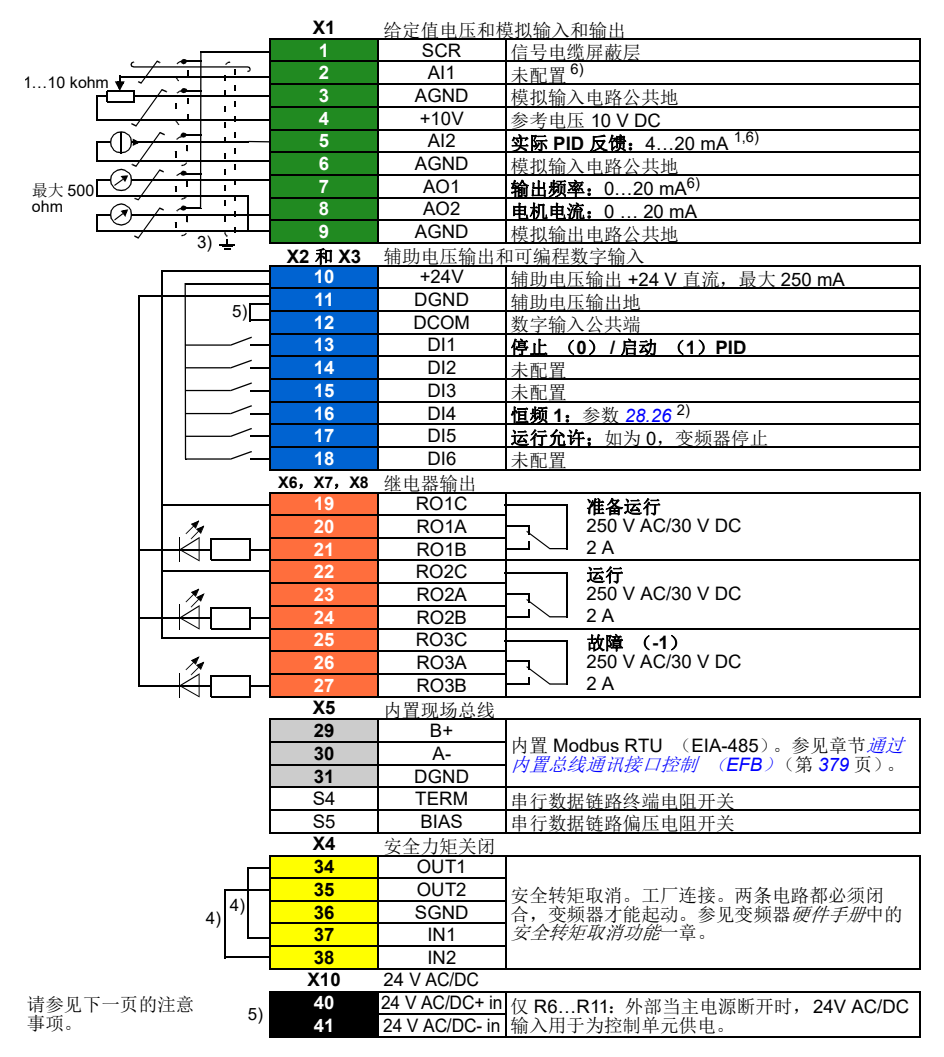

R0…R5: 0.2…2.5 mm<sup>2</sup> (端子 +24V、 DGND、 DCOM、 B+、 A-)  $0.14...1.5$  mm<sup>2</sup> ( 端子 DI、 AI、 AO、 AGND、 RO、 STO )  $R6...R9: 0.14...2.5$  mm<sup>2</sup> ( 所有端子 )

紧固力矩: 0.5…0.6 N·m (0.4 lbf·ft)

#### 注:

 $^{1)}$ 该信号源由外部供电。请参见制造商的说明。要使用由变频器辅助电压输出供电的传感器, 请参阅变频器硬件手册中 *"* 电气安装 *"* 一章的 *"* 两线制和三线制传感器的连接示例 *"* 一节。

<sup>2</sup>)如果恒频激活,其将覆盖来自 PID 控制器输出的给定值。

- 3) 对于控制电缆, 在接地夹下方的接地架上对电缆的外屏蔽层进行 360 度接地。
- <sup>4</sup>)出厂时已通过跳线连接。
- $5)$  仅外形尺寸 R6…R11 有用于外部 24 V AC/DC 输入的端子 40 和 41。

6) 分别通过参数 *[12.15](#page-167-0)*、 *[12.25](#page-168-0)* 和 *[13.15](#page-171-0)* 为输入 AI1 和 AI2 和输出 AO1 选择电压或电流。

#### 输入信号

- 控制盘给出的 PID 设定点
- 来自 PID 的实际反馈 (AI2)
- 启动 / 停止选择, PID (DI1)
- 恒定设置值 1 (DI2)
- 恒定设置值 1 (DI3)
- 恒频 1 (DI4)
- 运行启用 (DI5)

- 模拟输出 AO1: 输出频率
- 模拟输出 AO2: 电机电流
- 继电器输出 1:准备运行
- 继电器输出 2:运行
- 继电器输出 3:故障 (-1)

# **PFC** 宏

用于通过变频器的继电器输出控制多台泵或风机的泵和风机控制逻辑。要启用宏,在初始设置菜 单中选择它,或设置参数 *[96.04](#page-318-0)* [宏选择](#page-318-1)为 *[PFC](#page-318-8)*。。

# **PFC** 宏的默认控制连接

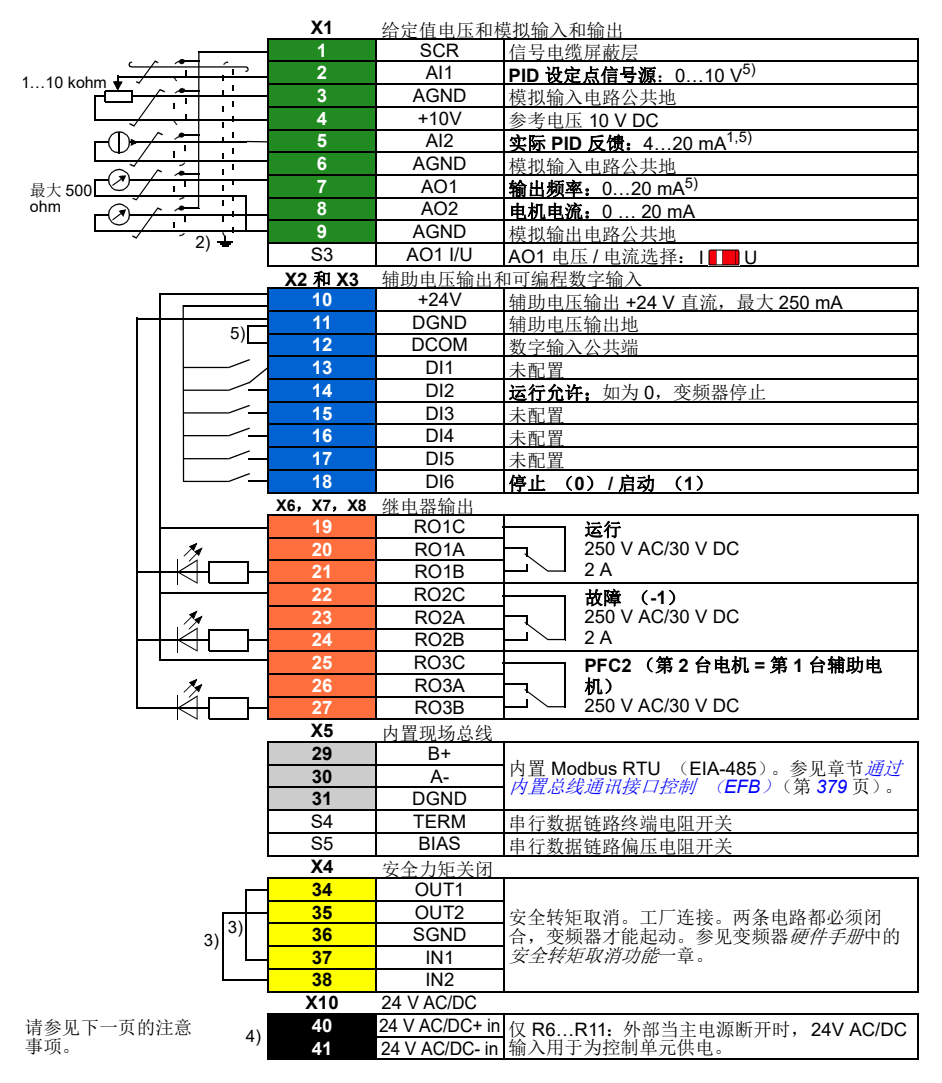

R0…R5: 0.2…2.5 mm<sup>2</sup> (端子 +24V、 DGND、 DCOM、 B+、 A-)  $0.14...1.5$  mm<sup>2</sup> ( 端子 DI、 AI、 AO、 AGND、 RO、 STO )  $R6...R9: 0.14...2.5$  mm<sup>2</sup> ( 所有端子 )

紧固力矩: 0.5…0.6 N·m (0.4 lbf·ft)

#### 注:

- $^{1)}$ 该信号源由外部供电。请参见制造商的说明。要使用由变频器辅助电压输出供电的传感器, 请参阅变频器硬件手册中 *"* 电气安装 *"* 一章的 *"* 两线制和三线制传感器的连接示例 *"* 一节。
- 2) 对于控制电缆, 在接地夹下方的接地架上对电缆的外屏蔽层进行 360 度接地。
- <sup>3</sup>)出厂时已通过跳线连接。
- 4) 仅外形尺寸 R6…R11 有用于外部 24 V AC/DC 输入的端子 40 和 41。

5) 分别通过参数 *[12.15](#page-167-0)*、 *[12.25](#page-168-0)* 和 *[13.15](#page-171-0)* 为输入 AI1 和 AI2 和输出 AO1 选择电压或电流。

#### 输入信号

- PID 的设定点 (AI1)
- 来自 PID 的实际反馈 (AI2)
- 运行启用 (DI2)
- 启动 / 停止选择 (DI6)

- 模拟输出 AO1: 输出频率
- 模拟输出 AO2: 电机电流
- 继电器输出 1:运行
- 继电器输出 2:故障 (-1)
- 继电器输出 3:PFC2 (第一台 PFC 辅助电机)

# 针对不同宏的参数默认值

第[参数](#page-144-0)页上的 *[137](#page-144-0)* 一章给出了 ABB 标准宏 (工厂宏)的所有参数的默认值。对于其 它宏,部分参数的默认值不同。下方的表格列出了这些参数针对每个宏的默认值。

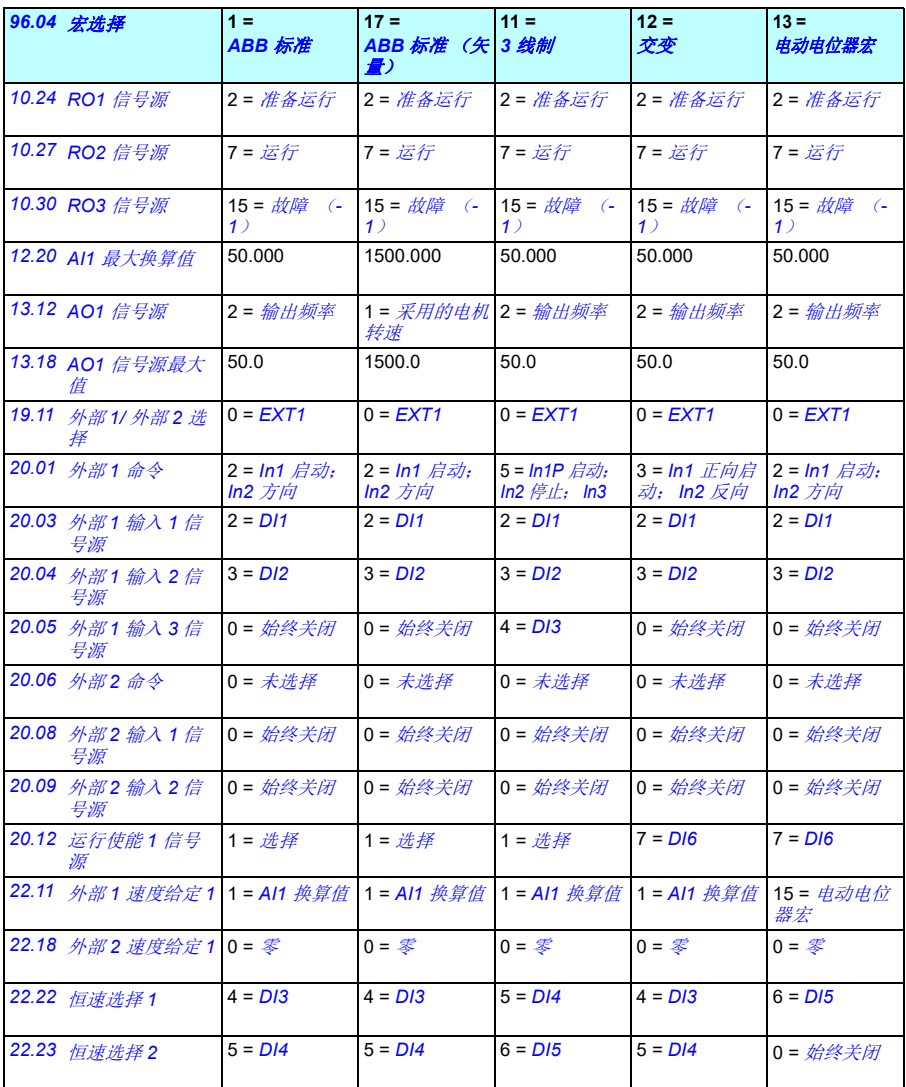

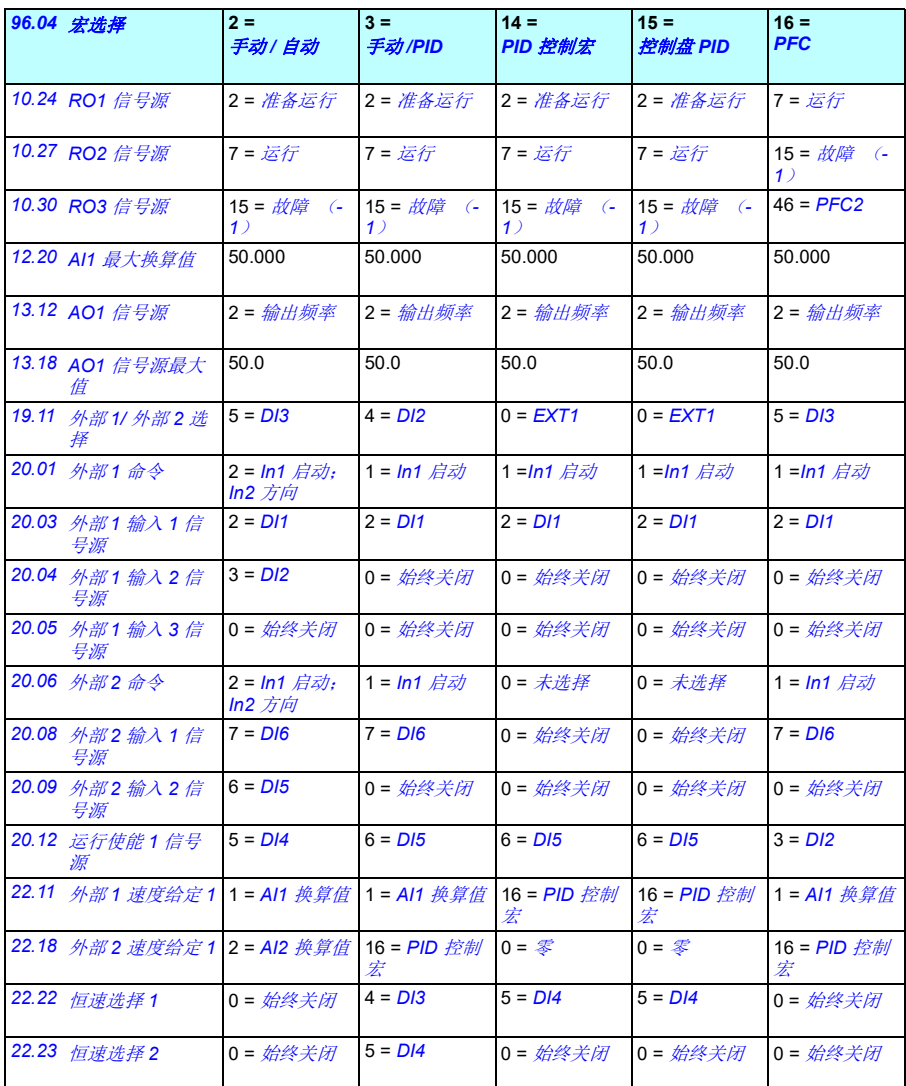

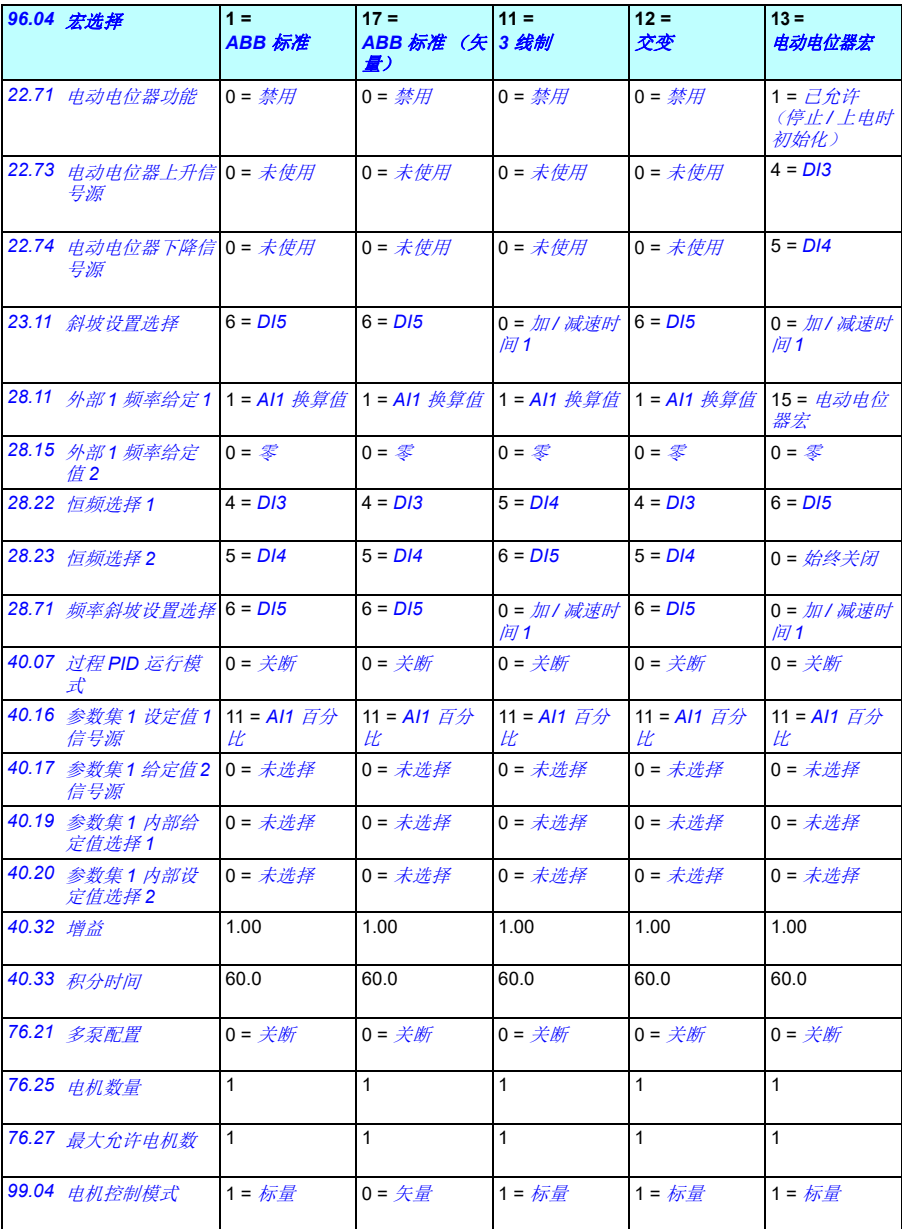

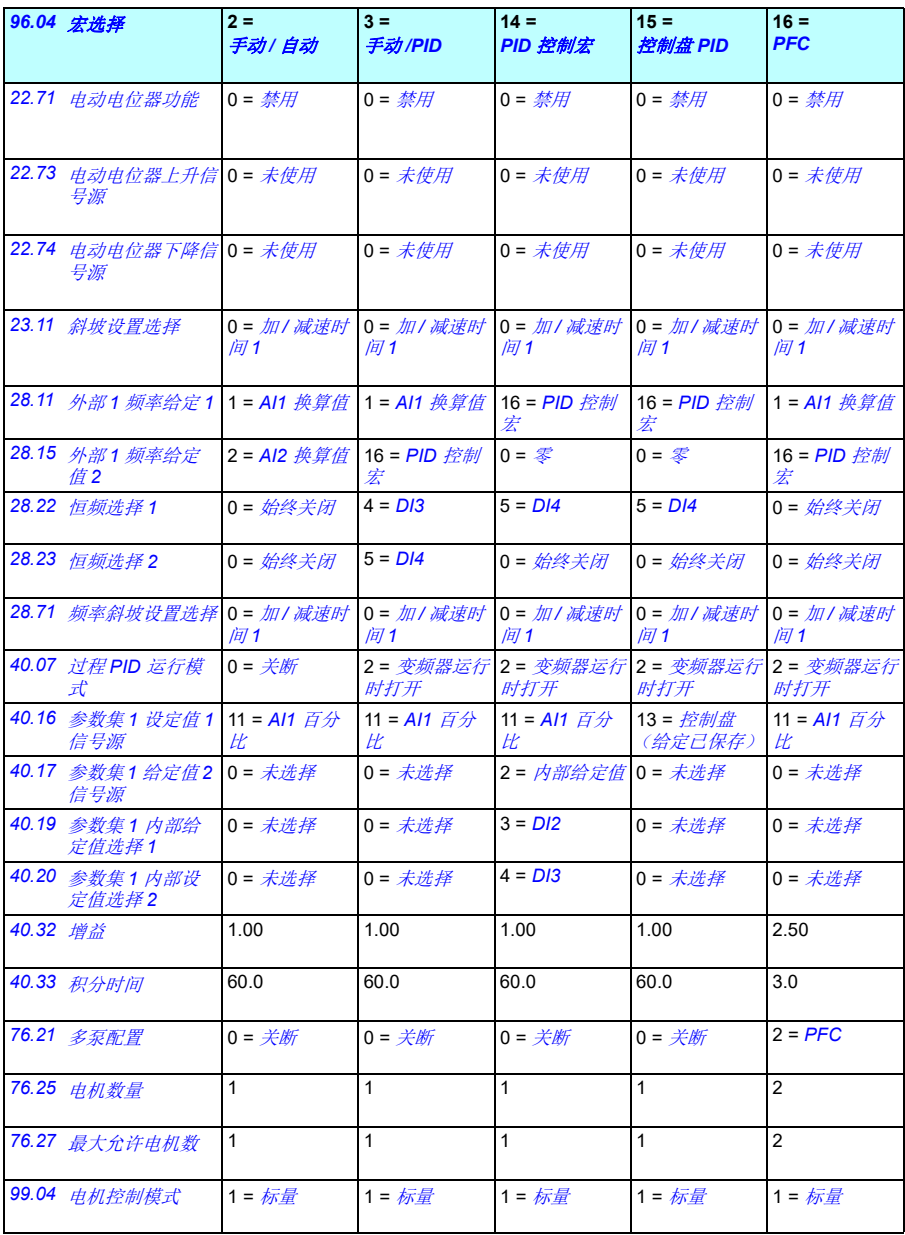

# 6

# 程序功能

# 本章内容

本章介绍了控制程序中更重要的一些功能、如何使用它们以及如何对其进行操作编 程。本章还解释了控制地和运行模式。

# <span id="page-92-0"></span>本地控制与外部控制

AC580 有两个主要控制位置:外部和本地。控制地的选择可通过控制盘上的 Loc/Rem 键, 或者通过 PC 工具来完成的。

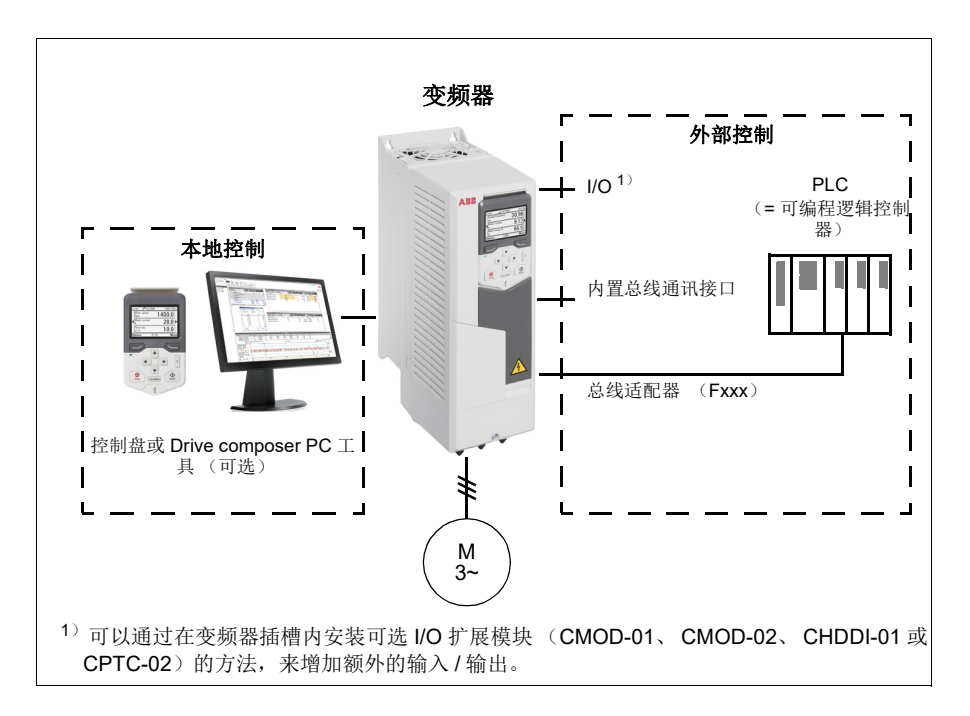

# ■ 本地控制

当变频器处于本地工作模式时,控制命令从控制盘的小键盘或者从安装了 Drive composer PC 工具上发出。当使用矢量电机控制模式时,可以使用速度和转矩控制模 式;当使用标量控制模式时,可以使用频率模式 (参见参数 *[19.16](#page-184-2)* [本地控制模式](#page-184-3))。

本地控制主要在调试和维护期间使用。在本地模式下使用控制盘时,控制盘指令优先 于外部控制信号源。可以通过参数 *[19.17](#page-184-4)* [本地控制禁用](#page-184-5) 防止把控制模式切换到本地 方式。

用户可以通过参数 ([49.05](#page-295-0) 通讯*丢失动作*)选择当控制盘或者 PC 工具与变频器的通 讯中断后变频器的响应。(参数对于外部控制无影响。)

# ■ 外部控制

当变频器处于外部 (远程)控制下时,控制命令通过以下方式给出:

- I/O 端口 (数字和模拟输入)或可选 I/O 扩展模块
- 现场总线接口 (通过内置总线通讯接口或可选总线适配器模块)。

两个外部控制位置外部 1 和外部 2 均可用。用户可在初始设置菜单 (菜单 **-** 初始设置 - 启动、停止、给定值)或设置参数 [20.01](#page-184-0)…[20.10](#page-189-11) 中为每个地点单独选择启动和停止 命令的信号源。运行模式可以根据控制地单独选择,使变频器可以在不同控制模式间 自由快速切换,例如速度和转矩控制。 EXT1 和 EXT2 之间的选择可通过任何二进制

信号源实现,例如数字输入或现场总线控制字 (菜单 **-** 初始设置 **-** 启动、停止、给定 值 **-** 控制地 **2**)或参数 *[19.11](#page-183-0)* [外部](#page-183-1) *1/* 外部 *2* 选择)。每个运行模式的给定值源都可独 立选择。

#### 通讯失败功能

通讯失败功能可确保过程连续而不会中断。如果通讯丢失,变频器自动将控制位置从 外部 1 更改为外部 2。这使得可以通过使用变频器 PID 控制器 (例如)控制过程。当 原始控制器位置恢复后,变频器自动将控制位置切换回至通讯网络 (外部 1)。

#### 框图:速度控制的 **EXT1/EXT2** 选择

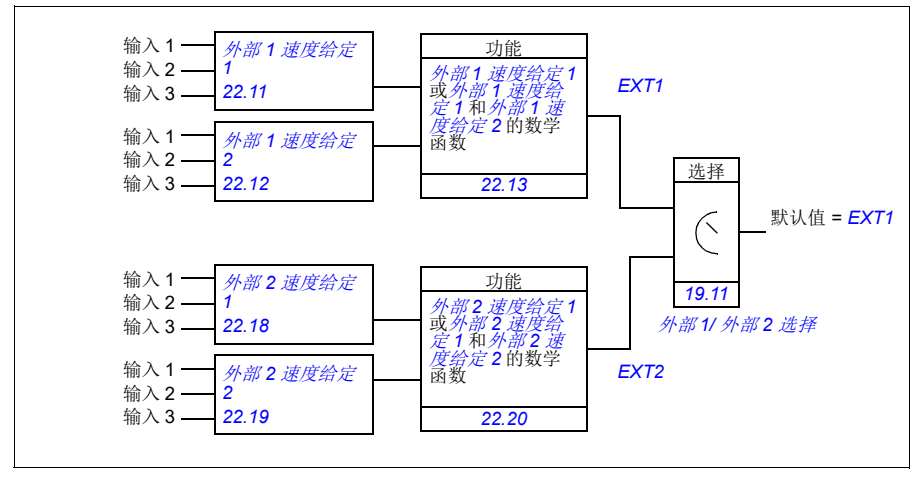

#### 框图:频率控制的 **EXT1/EXT2** 选择

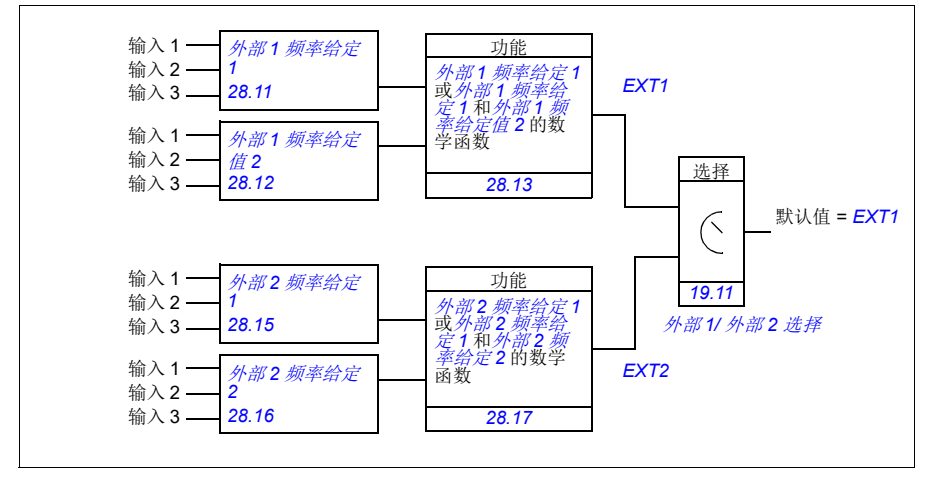

# 框图:外部 **1** 的运行允许源

下图显示了选择接口以供外部控制地运行允许的参数 *[EXT1](#page-183-2)*。

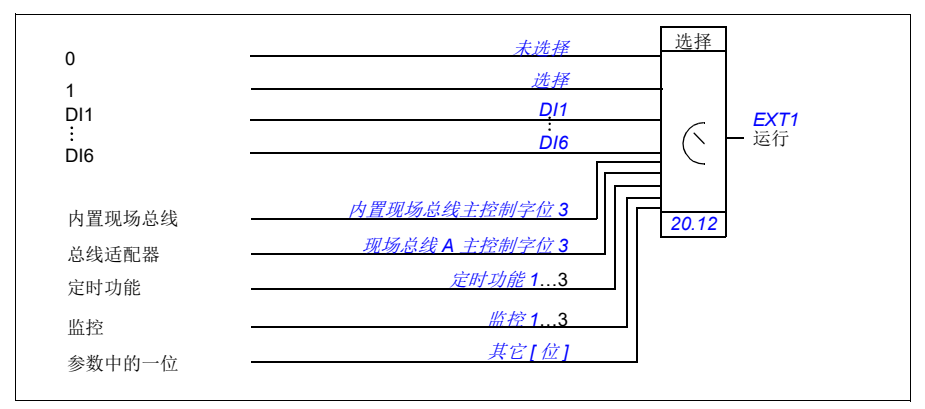

设置

- **•** 菜单初始设置启动、停止、给定值控制地 **2** ;菜单初始设置启动、停 止、给定值
- 参数 *[19.11](#page-183-0)* [外部](#page-183-1) *1/* 外部 *2* 选择 (第 *[176](#page-183-0)* 页); *[20.01](#page-184-0)*…*[20.10](#page-189-11)* (第 *[177](#page-184-0)* 页)。

# 变频器的工作模式

变频器可以在几种不同类型的给定控制模式下工作。在参数组 *19* [运行模式](#page-183-6) 中可以选 择每个控制地的控制模式 (本地、外部 1 和外部 2)。不同给定值类型和控制链的概 述如下。

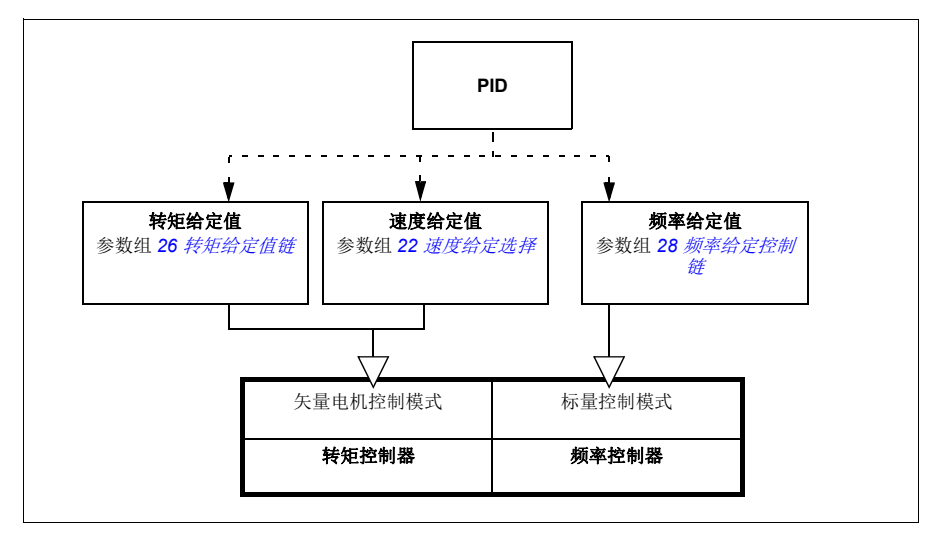

下表给出了更详细的给定类型和控制链。其中的页码对应在[控制链图](#page-426-0)一章中详细图所 在页码。

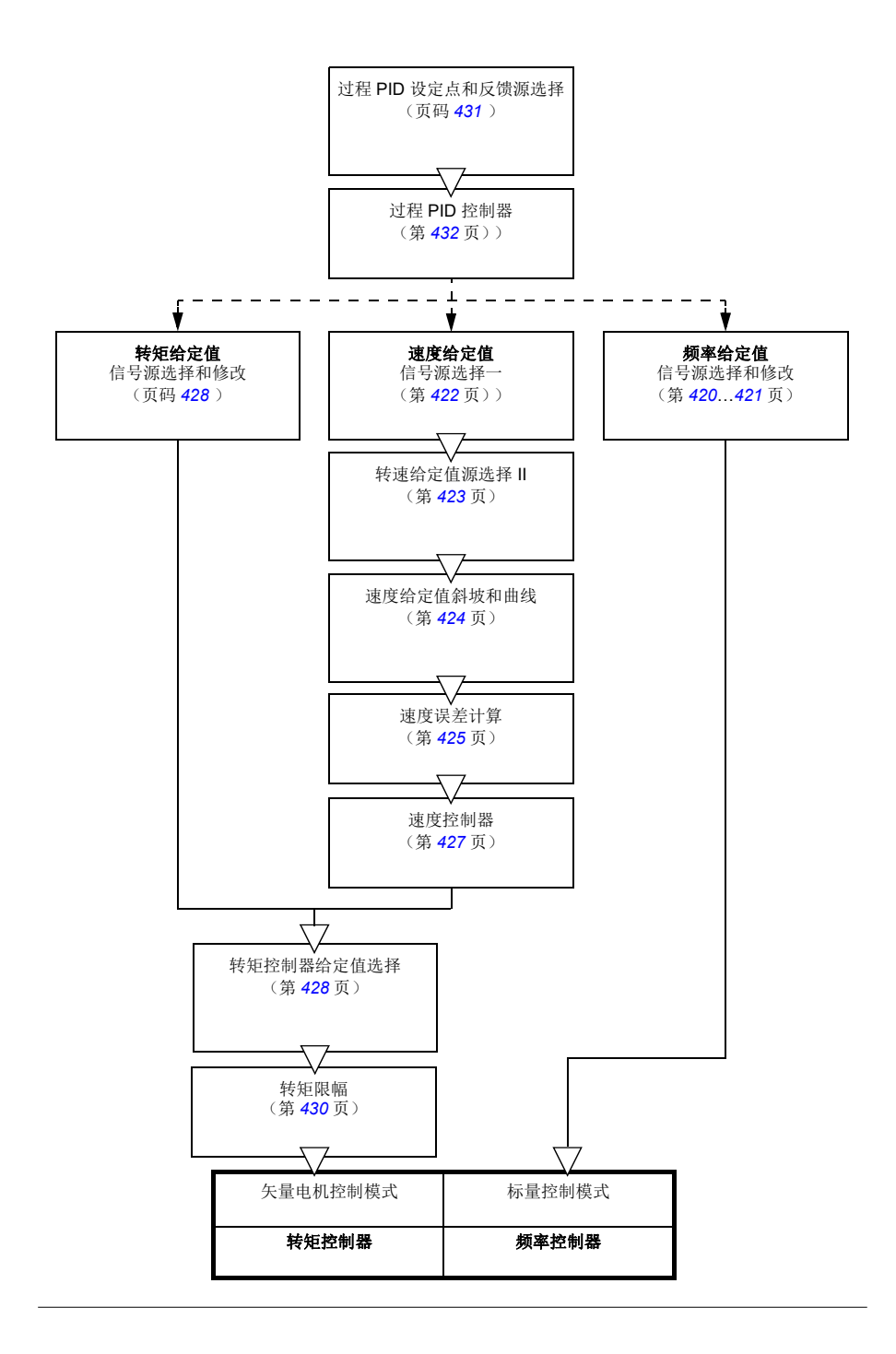

#### ■ 速度控制模式

电机按照变频器给定转速旋转。该模式可在估计速度用作反馈时使用。

在本地控制模式和外部控制模式下都可以使用速度控制模式。速度控制模式仅在矢量 电机控制中受支持。

速度控制使用速度给定值链。使用第 *[193](#page-200-0)* 页的组 *22* [速度给定选择](#page-200-0) 中的参数选择速度 给定值。

#### ■ 转矩控制模式

电机转矩按照变频器转矩给定值旋转。在本地控制模式和外部控制模式下都可以使用 转矩控制模式。速度控制模式仅在矢量电机控制中受支持。

转矩控制使用转矩给定值链。使用第 *[210](#page-217-0)* 页的分组 *26* [转矩给定值链](#page-217-0)中的参数来选择 转矩给定值。

#### ■ 频率控制模式

电机按照变频器给定频率旋转。在本地控制和外部控制中都可以使用频率控制模式。 频率控制模式仅在标量控制中受支持。

频率控制使用频率给定值链。使用第 *[214](#page-221-0)* 页的组 *28* [频率给定控制链](#page-221-0) 中的参数选择频 率给定值。

#### ■ 特殊控制模式

除了上述几种控制模式,而以提供下列特殊控制模式:

- 过程 PID 控制。更多信息,请参见 过程 *[PID](#page-107-0)* 控制 一节 (第 *[100](#page-107-0)* 页)。
- 急停模式 OFF1 和 OFF3: 变频器沿定义的减速斜坡停止, 变频器调制也停止。
- 点动模式:当点动信号激活时,变频器起动并按照定义的加速时间加速到转速给 定值。更多信息,请参见 [点动功能](#page-124-0) 一节 (第 *[118](#page-124-0)* 页)。
- 预磁化:电机启动前的直流磁化。更多信息,请参见 [预磁化](#page-121-0) 一节 (第 *[115](#page-121-0)* 页)。
- 直流抱闸:在正常运行下锁定在零速或接近零速运转的电机转子。更多信息,请 参见 [直流抱闸](#page-121-1) 一节 (第 *[115](#page-121-1)* 页)。
- [预热](#page-122-0) (电机加热):在变频器停止时保持电机热度。更多信息,请参见 *预热 (电* [机加热\)](#page-122-0)一节 (第 *[116](#page-122-0)* 页)。

# 变频器配置和编程

变频器控制程序执行主要控制功能,包括转速、频率控制、变频器逻辑 (启动 / 停 止)、 I/O、反馈、通讯和保护功能。控制程序功能使用参数进行配置和编程。

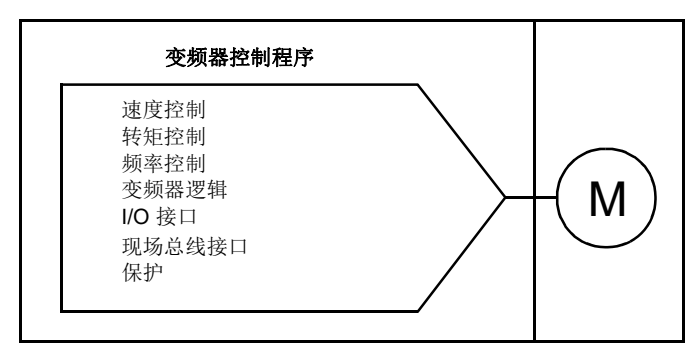

#### ■ 通过参数配置

参数可通过所有标准变频器操作进行配置,还可通过以下方式设置:

- [控制盘](#page-36-0), 如*控制盘*一章所述
- Drive composer PC 工具,如 *Drive composer 用户手册* (3AUA0000094606 [ 英 语1)中所述,或者
- 现场总线接口,如[通过内置总线通讯接口控制](#page-386-0) (EFB)和[通过总线适配器控制](#page-414-0)这 些章中所述。

所有参数设置自动保存到变频器的永久存储器中。但是,如果变频器控制单元使用了 外部 +24 V DC 电源, ABB 强烈建议,在更改任何参数之后和关闭控制单元电源之 前,使用参数 *[96.07](#page-319-0)* [手动保存参数](#page-319-1) 强制保存参数。

如果需要,可通过参数 *[96.06](#page-319-2)* [参数恢复](#page-319-3)来恢复默认参数值。

#### 自适应编程

通常,用户可以通过参数控制变频器运行。然而,标准参数有固定的选择设置或设定 范围。为了进一步实现变频器运行的定制化,通过功能块的设置可以构建出自定义程 序。

The Drive composer pro PC 工具 (1.10 或更高版本;可单独购买)具有自适应编程 功能,提供用于构建自定义程序的图形用户界面。这些功能块包括通常的算术和逻辑 功能,以及选择、比较和定时器块等。

物理输入、变频器状态信息、实际值、常量和参数可用作此程序的输入。此程序的输 出可用作启动信号、外部事件或给定值等,或连接到变频器输出。请参见下表获得可 用输入和输出的列表。

如果将自适应程序的输出连接到为指针参数的选择参数,将会对参数进行写保护。

#### 示例

如果把参数 *[31.01](#page-238-0)* [外部事件](#page-238-1) *1* 信号源连接到自适应编程块输出,参数值在控制盘或 PC 工具上显示为自适应程序。参数受到写保护 (= 无法更改选择)。

自适应程序的状态由参数 *[07.30](#page-159-0)* [自适应程序状态](#page-159-1)显示。可通过 *[96.70](#page-322-0)* [禁用自适应程序](#page-322-1) 停用自适应程序。

要了解更多信息, 参见*自适应编程应用指南* (3AXD50000028574 [ 英文 ])。

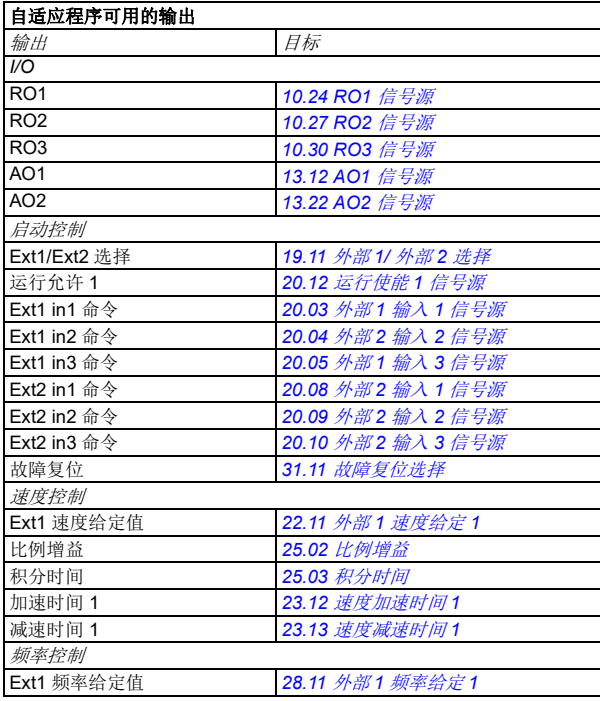

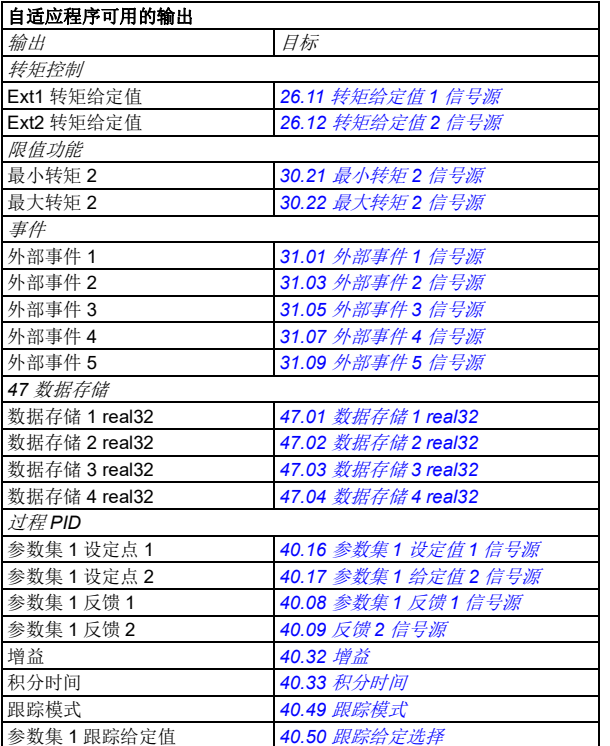

#### 自适应程序故障和辅助代码格式

辅助代码的格式:

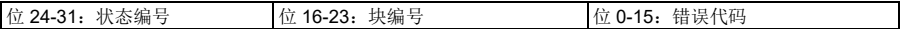

如果状态编号为零但块编号具有值,表示故障与基本程序中的功能块有关。如果状态 编号和块编号均为零,表示故障是与特定块不相关的一般故障。

参见第 *[373](#page-380-0)* 页的故障 *[64A6](#page-380-0)* [自适应程序](#page-380-1)。

#### 序列程序

自适应程序可以包含基本程序和序列程序部分。当自适应程序处于运行模式时,基本 程序连续运行。使用功能块和系统输入和输出对基本程序的功能进行编程。

序列程序是一个状态机。这意味着一次只能运行序列程序的一种状态。可以通过使用 与基本程序中相同的程序元素添加状态和对状态程序进行编程来创建序列程序。可以 通过将状态转换输出添加到状态程序来对状态转换进行编程。使用功能块对状态转换 规则进行编程。

序列程序的活动状态数由参数 *[07.31](#page-159-2) AP* [序列状态](#page-159-3)显示。

# 控制接口

#### ■ 可编程的模拟输入

控制单元具有两个可编程模拟输入。可以使用参数把每个输入单独设置为电压  $(0/2...10 V)$ 或电流  $(0/4...20 mA)$ 输入。每个输入均可讲行滤波、取反和换算。

#### 设置

参数组 12 [标准](#page-166-0) AI (第 [159](#page-166-0) 页)。

#### ■ 可编程的模拟输出

控制单元具有两个电流 (0...20 mA)模拟输出。可以使用参数把模拟输出 1 设置为 电压 ( $0/2$ …10 V)或电流 ( $0/4$ …20 mA)。模拟量输出 2 始终使用电流。每个输出 均可进行滤波、反转和换算。

#### 设置

参数组 *13* [标准](#page-170-4) *AO* (第 *[163](#page-170-4)* 页)。

#### ■ 可编程的数字输入和输出

控制单元有六个数字输入。

可以把数字输入 DI5 用作频率输入。

可以数字输入 DI6 用作热敏电阻输入。

使用通过 CHDI-01 115/230 V 数字输入扩展模块可添加六个数字输入,使用 CMOD-01 多功能扩展模块可添加一个数字输出。

#### 设置

参数组 *10* [标准](#page-160-0) *DI*、 *RO* (第 *[153](#page-160-0)* 页)和 *11* [标准](#page-164-0) *DIO*、 *FI*、 *FO* (第 *[157](#page-164-0)* 页)。

#### ■ 可编程的频率输入和输出

可以把数字输入 DI5 用作频率输入。

频率输出可以通过 CMOD-01 多功能扩展模块实现。

#### 设置

参数组 *10* [标准](#page-160-0) *DI*、 *RO* (第 *[153](#page-160-0)* 页)和 *11* [标准](#page-164-0) *DIO*、 *FI*、 *FO* (第 *[157](#page-164-0)* 页)。

#### ■ 可编程继电器输出

控制单元有三个继电器输出。输出显示的信号可以由参数来选择。

两个继电器输出可通过 CMOD-01 多功能扩展模块或 CHDI-01 115/230 V 数字输入扩 展模块添加。

#### 设置

参数组 *10* [标准](#page-160-0) *DI*、 *RO* (第 *[153](#page-160-0)* 页)。

#### 可编程 **I/O** 扩展模块

输入和输出可通过 CMOD-01 或 CMOD-02 多功能扩展模块或 CHDI-01 115/230 V 数 字输入扩展模块添加。该模块安装于控制单元的选件插槽 2 上。

下面的表格显示了控制单元 I/O 以及可选 CMOD-01, CMOD-02 和 CHDI-01 模块的 数量。

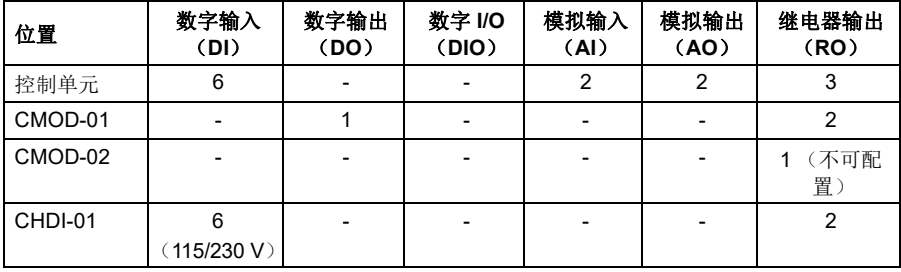

通过使用参数组 15 可以激活和配置 I/O 扩展模块。

除继电器输出 (不可配置)外, CMOD-02 还提供 +24VDC/AC 输入和热敏电阻输 入。

注:每个配置参数组包含的参数显示了扩展模块的输入值。这些参数是 I/O 扩展模块 的输入作为信号源的唯一途径。要连接到一个输入,请选择源选择器参数中的其它设 置,然后在参数组 15 中指定恰当的参数值 (对于数字信号还应指定位)。

注:通过 CHDI-01,你可以使用最多六个额外的数字输入。 CHDI-01 不对控制单元上 的标准数字输入产生任何影响。

#### 设置

参数组 *15 I/O* [扩展模块](#page-175-0) (第 *[168](#page-175-0)* 页)。

#### ■ 总线控制

变频器可通过其现场总线接口连接到几种不同的自动化系统中。请参见 [通过内置总线](#page-386-0) **[通讯接口控制](#page-386-0) (EFB)一章 (第 [379](#page-386-0) 页)和 [通过总线适配器控制](#page-414-0)一节 (第 [407](#page-414-0)** 页)。

#### 设置

参数组 *50* [总线适配器](#page-295-2) (*FBA*)(第 *[288](#page-295-2)* 页)、 *51* [现场总线适配器](#page-299-0) *A* 设置 (第 *[292](#page-299-0)* 页)、 *52* [现场总线适配器](#page-301-0) *A* 数据输入 (第 *[294](#page-301-0)* 页)、 *53* [现场总线适配器](#page-301-1) *A* 数据输出 (第 [294](#page-301-1) 页)和 58 内*置总线通讯* (第 [295](#page-302-0) 页)。

# 应用控制

#### ■ 给定斜坡

速度、转矩和频率给定的加速和减速斜坡时间可以单独设置 (菜单 **-** 初始设置 **-** 斜 坡)。

在一个速度或者频率给定下,斜坡被定义为变频器零速度或零频率与参数 *[46.01](#page-292-0)* [速度](#page-292-1) [换算](#page-292-1) 或 *[46.02](#page-292-2)* [频率换算](#page-292-3) 之间的加速或减速时间。用户可以通过一个二进制切换两个 事先设置的斜坡,例如数字输入。对于速度 和频率 给定,也可以控制斜坡曲线。

在转矩给定值下,斜坡被定义为给定值在零转矩和电机额定转矩之间的改变所需的时 间 (参数 *[01.30](#page-149-0)* [额定转矩换算](#page-149-1))。

#### 变坡功能

变坡功能控制给定变化时速度斜坡的坡度。利用这一功能,可使用持续变坡功能。 变坡功能只在远程控制下可用。

#### 设置

参数 *[23.28](#page-211-0)* [变坡功能允许](#page-211-1) (第 *[204](#page-211-0)* 页)和 *[23.29](#page-211-2)* [变坡率](#page-211-3) (第 *[204](#page-211-2)* 页)。

#### 特殊加 **/** 减速斜坡

点动功能的加速 / 减速时间可以单独定义。参见[点动功能](#page-124-0) (页码 *[118](#page-124-0)* )。 可以调整电机电位器功能的变化率 (第 *[105](#page-112-0)* 页)。两个方向采用同样的比率。 可以为急停定义一个减速斜坡 ("Off3" 模式)。

#### 设置

#### **•** 菜单 **-** 初始设置 **-** 斜坡

- 速度给定值斜坡:参数 *[23.11](#page-209-3)*…*[23.15](#page-210-4)* 和 *[46.01](#page-292-0)* (第 *[202](#page-209-3)* 页和 *[285](#page-292-0)* 页)。
- 转矩给定值斜坡:参数 *[01.30](#page-149-0)*、*[26.18](#page-220-0)* 和 *[26.19](#page-220-1)* (第 *[142](#page-149-0)* 页和 *[213](#page-220-0)* 页)。
- 频率给定值斜坡:参数 *[28.71](#page-227-0)*…*[28.75](#page-228-6)* 和 *[46.02](#page-292-2)* (第 *[220](#page-227-0)* 页和 *[285](#page-292-2)* 页)。
- 点动:参数 *[23.20](#page-210-6)* 和 *[23.21](#page-210-7)* (第 *[203](#page-210-6)* 页)。
- 电动电位器:参数 *[22.75](#page-208-2)* (第 *[201](#page-208-2)* 页)。
- 急停 ("Off3" 模式):参数 *[23.23](#page-210-8)* [急停时间](#page-210-9) (第 *[203](#page-210-8)* 页)。

#### ■ 恒速 / 恒频

恒速和频率是预定义的给定,可以通过数字输入等方法快速激活。最多可以为速度控 制定义 7 个速度,并为频率控制定义 7 个恒频。

警告!无论给定来源为何,速度和频率都将覆盖正常给定。

#### 设置

- **•** 菜单初始设置启动、停止、给定值恒频, 菜单 **-** 初始设置 **-** 启动、停止、给定值 **-** 恒速
- 参数组 *22* [速度给定选择](#page-200-0) (第 *[193](#page-200-0)* 页)和 *28* [频率给定控制链](#page-221-0) (第 *[214](#page-221-0)* 页)。

#### 临界转速 **/** 频率

危险转速 (有时称为"跳跃速度")功能可应用于需要避开某些电机的速度和速度范 围,例如,由于机械共振问题。

危险转速功能可防止给定长时间处于危险转速范围内。当变化的给定 (*[22.87](#page-209-7)* [速度给](#page-209-8) 定7 [实际值](#page-209-8)) 处于危险范围时, 输出 ([22.01](#page-200-1) 未受*限速度给定*) 将冻结, 直至给定脱 离该范围为止。针对输出的任何即时变化都将在给定链中被斜坡函数进一步消除。

当变频器限制了允许的输出速度 / 频率时,若从停止状态加速,其将限制为绝对最低 危险转速 (低危险转速或低临界频率),除非速度给定超过危险转速 / 频率的上限。

标量控制的频率给定也有类似的功能。功能的输入由 *[28.96](#page-230-0)* [频率给定](#page-230-1) *7* 实际值显示。

#### 示例

风机振动范围为 540 到 690 rpm 和 1380...1560 rpm。为了使变频器跳过这些速度范 围:

- 通过设置参数 *[22.51](#page-206-2)* [危险转速功能](#page-206-3) 开启 0 位来激活危险速度功能,以及
- 如下图设置危险转速范围。

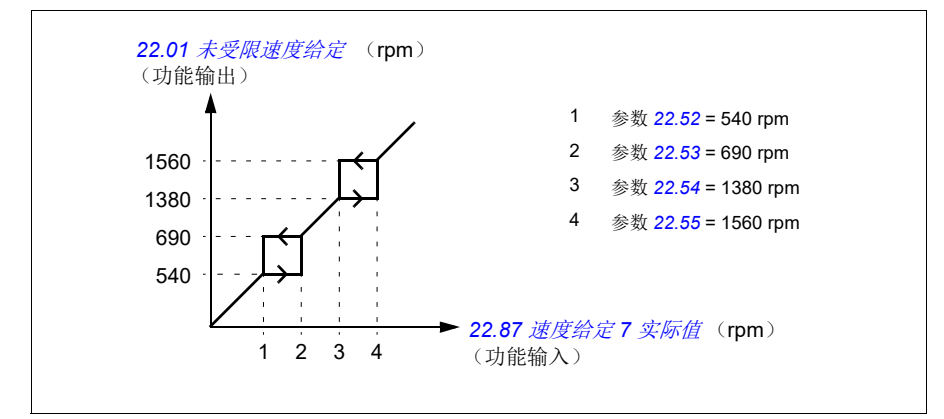

#### 设置

- 危险转速:参数 *[22.51](#page-206-2)*…*[22.57](#page-207-11)* (第 *[199](#page-206-2)* 页)
- 临界频率:参数 *[28.51](#page-227-4)*…*[28.57](#page-227-5)* (第 *[220](#page-227-4)* 页)。

# 日用户负载曲线

用户负载曲线提供了监督功能,可监视作为频率或速度和负载的函数的输入信号。该 曲线显示了所监视的信号的状态,并能发出关于违反用户定义配置文件的警告或故 障。

用户负载曲线由过载和欠载曲线或二者之一组成。每条曲线由代表所监视的信号 (作 为频率或速度的函数)的五个点组成。

在下面的示例中,用户负载曲线通过电机额定转矩构建,从其中增加或减少了 10% 的裕量。裕量曲线定义了电机的工作包络线,因此可对该包络线外部的偏差进行监 督、计时和检测。

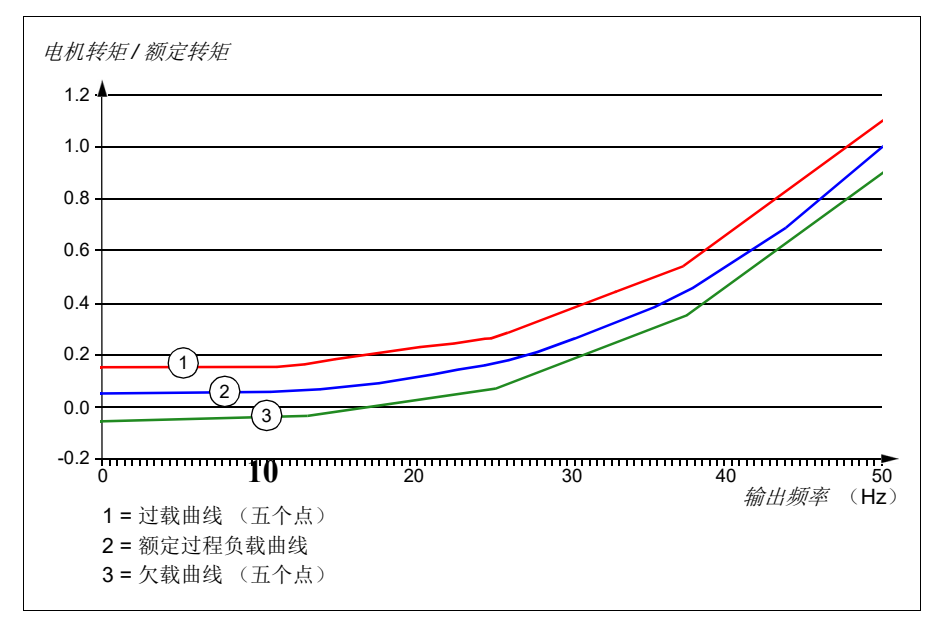

可设置过载警报和 / 或故障提示,当监控信号持续超出过载曲线达到预定时间时发出 预警。可设置欠载警报和 / 或故障提示,当监控信号持续低于欠载达到预定时间时发 出预警。

比如,过载警报可用于监控锯片碰到结瘤或风机负载变得过高的情况。

欠载警报可用于监控负载降低和传送带或风机皮带断裂的情况。

#### 设置

参数组 *37* [用户负载曲线](#page-269-0) (第 *[262](#page-269-0)* 页)。

# ■ 应用宏

应用宏是预定义的参数编辑和 I/O 配置。另请参见[应用宏](#page-66-0)一章 (第 *[59](#page-66-0)* 页)。

#### <span id="page-107-0"></span>■ 过程 PID 控制

变频器拥有两套内置过程 PID 控制参数组 (PID 参数集 1 和 PID 参数集 2)。该控制 器可用于控制过程变量,如管道中的压力或流量,或容器中的液位。

在过程 PID 控制中,过程给定信号(给定值)取代速度给定信号连接到变频器。一个 实际值 (过程反馈)也会反馈给变频器。过程 PID 控制调节变频器转速,从而将所测 量的过程变量 (实际值)保持在所需的水平 (给定值)。这意味着,用户无需为变频 器设置频率 / 速度 / 转矩给定值。相反,变频器将根据过程 PID 来调节其操作。

下面的简化框图是对过程 PID 控制的说明。要查看更详细的框图,请参见第 *[431](#page-438-0)* 和第 *[432](#page-439-0)* 页。

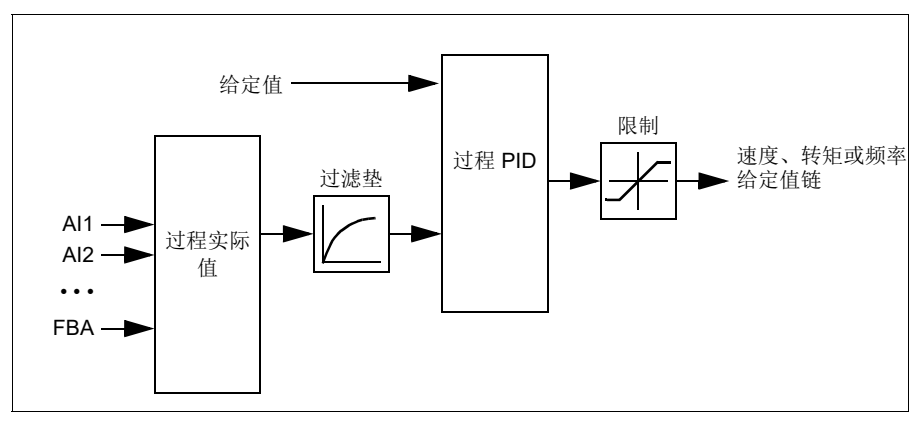

变频器包含两套完整的过程 PID 控制器设置,可以按需要任意切换,参见参数 *[40.57](#page-282-2)* 过程 *PID* [参数集](#page-282-3) *1/2* 选择。

注:过程 PID 控制仅在外部控制下可用;参见[本地控制与外部控制](#page-92-0)一节 (第 *[85](#page-92-0)* 页)。
#### 过程 **PID** 控制器的快速配置

- 1. 激活过程 PID 控制器:菜单初始设置 **PID PID** 控制
- 2. 选择反馈源:菜单初始设置 **PID** 反馈值
- 3. 选择给定值源:菜单初始设置 **PID** 给定值
- 4. 设置增益、积分时间、微分时间:菜单初始设置 **PID** 参数整定
- 5. 设置 PID 输出限制:菜单初始设置 **PID PID** 输出
- 6. 将 PID 控制器输出选择为 (例如) *[22.11](#page-201-0)* 外部 *1* [速度给定](#page-201-1) *1* 的源:菜单初始设 置 **-** 启动、停止、给定值 **-** 给定源:

#### 过程 **PID** 控制的睡眠和提升功能

睡眠功能适用于能耗变化的 PID 控制应用,如净水抽水系统。使用睡眠功能时,低需 求期间水泵将完全停止,而不是以低于其有效工作范围的速度缓慢运行。下面的示例 直观地显示了该功能的操作方法。

示例: 变频器控制一台增压泵。夜间耗水量降低。因此, 过程 PID 控制器将降低电机 的转速。然而,由于管路存在的自然损耗和低速运行时离心泵的低效率,电机永远不 会停止而保持低速运转状态。当睡眠功能检测到这种低速运转情况时,经睡眠延时 后,将停止这种不必要的运转。在变频器进入睡眠模式后仍会监视水压。当水压降到 预先定义的最小值以下,经唤醒延时后,水泵就会恢复。

用户可通过提升功能延长 PID 睡眠时间。提升功能在预先设定的时间内提高了过程的 给定值,随后变频器将进入睡眠模式。

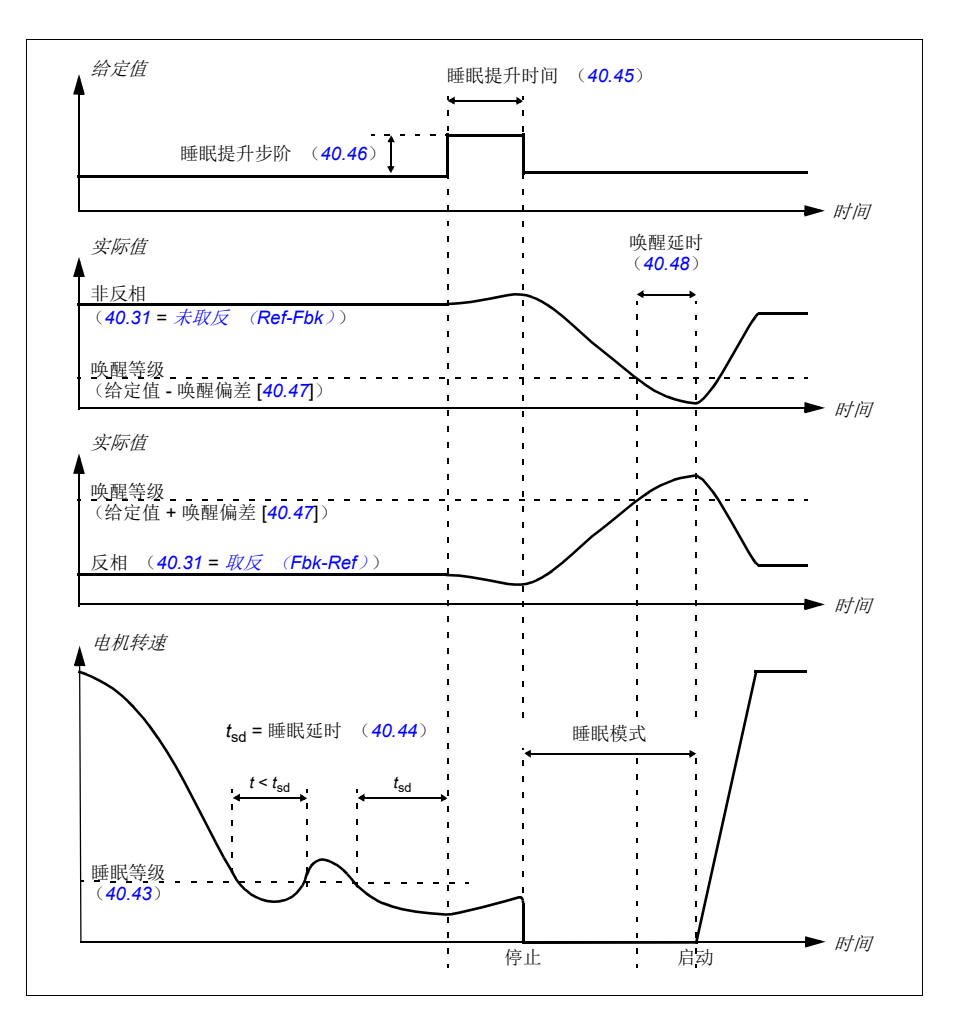

# 跟踪

在跟踪模式下, PID 功能块输出直接设置为参数 *[40.50](#page-282-0)* (或 *[41.50](#page-285-0)*)[跟踪给定选择](#page-282-1) 的 值。 PID 控制器的内部 I 值被设定,不允许有瞬变传送到输出,所以当跟踪模式过去 后,正常的过程控制才可以没有影响地恢复。

# 设置

# **•** 菜单 **-** 初始设置 **- PID**

- 参数 *[96.04](#page-318-0)* [宏选择](#page-318-1) (宏选择)
- 参数组 *40* [第一套过程](#page-272-0) *PID* 参数集 (第 *[265](#page-272-0)* 页)和 *41* [第二套过程](#page-284-0) *PID* 参数集 (第 *[277](#page-284-0)* 页)。

## 泵和风机控制 (**PFC**)

泵和风机控制 (PFC) 在包含一个变频器和多个泵或风机的泵或风机系统中使用。除 了通过接触器把其它泵 / 风机直接连接到供电网络 (和断开连接)外,变频器还用于 控制其中一个泵 / 风机的速度。

PFC 控制逻辑通过过程的能力变化根据需要打开和关闭辅助电机。例如,在泵应用 中,变频器控制第一个泵的电机,使电机速度有所不同以控制泵的输出。该泵属于调 速泵。当需求 (使用过程 PID 给定值表示)超过第一个泵的能力 (用户定义的速度 / 频率限制)时, PFC 逻辑自动启动辅助泵。逻辑还可以降低变频器控制的第一个泵的 速度,以考虑增加辅助泵的总系统输出。然后,如前所述, PID 控制器按照系统输出 满足过程需求的方式调整第一个泵的速度 / 频率。如果需求继续增加, 则 PFC 逻辑将 按照刚刚所述的类似方式进一步添加辅助泵。

随着需求降低, PFC 逻辑通过将第一个泵的速度降低到最小限值 (用户定义为速度 / 频率限值)以下,来自动停止辅助泵。 PFC 逻辑还可以提高变频器控制的泵的速度, 以考虑停止辅助泵的丢失输出。

泵和风机控制 (PFC)仅在外部控制位置 EXT2 中受支持。

#### 自动切换

启动顺序自动旋转或自动切换功能在许多 PFC 类型设置中用于实现两个主要目的。 其中一个目的是,随着时间的推移,保持泵 / 风机的运行时间相同,直至它们都损 耗。另一个目的是,防止任何泵 / 风机停止运行时间过长 (会阻塞单元)。例如,在 某些情况下,只能在所有单元停止后才可以旋转启动顺序,(例如)以最大限度减少 对过程产生的影响。

自动切换也可以通过定时功能触发 (参见第 *[111](#page-117-0)* 页)。

## 互锁

可以选择在 PFC 系统中定义每个电机的互锁信号。如果电机的互锁信号处于 " 可用 " 状态,则会将电机加到 PFC 启动序列。如果信号处于" 互锁 " 状态, 则会将电机排除 在外。此功能可用于告知 PFC 逻辑电机不可用 (例如,由于维护或手动直接启动)。

#### 泵和风机软起控制 (**SPFC**)

泵和风机软起控制 (SPFC)逻辑是用于泵和风机替代应用的 PFC 逻辑的变化形式。 在这些应用中,在启动新的辅助电机时需要较低的压力峰值。 SPFC 逻辑是实现直接 软启动 (辅助)电机的简单方法。

传统 PFC 和 SPFC 逻辑之间的主要区别在于 SPFC 逻辑如何在线连接辅助电机。当 满足启动新电机的条件时 (见上文), SPFC 逻辑在快速运转过程中 (即当电机仍在 运转时)将变频器控制的电机连接到供电网络。然后,变频器连接到要启动的下一个 泵 / 风机单元,并开始控制该泵单元的速度。同时,现在可以通过接触器直接在线连 接先前控制的单元。其它 (辅助)电机以类似的方式启动。电机停止程序与正常 PFC 程序相同。

在某些情况下, SPFC 可以在连接联机的辅助电机时软化启动电流。因此,可以在管 道和泵上实现较低的压力峰值。

# 设置

- 参数 *[96.04](#page-318-0)* [宏选择](#page-318-1) (宏选择)
- 参数组 10 [标准](#page-160-0) DI、 RO (第 [153](#page-160-0) 页)。
- 参数组 *40* [第一套过程](#page-272-0) *PID* 参数集 (第 *[265](#page-272-0)* 页)。
- 参数组 [76 PFC](#page-309-0) 配置 (第 [302](#page-309-0) 页) 和 77 PFC [维护和监控](#page-315-0) (第 [308](#page-315-0) 页)。

# ■ 定时功能

定时器可根据一天内所处的时间、一周内所处的某天和一年中所处的季节激活。除与 参数相关的这些时间外,定时器激活可能受到所谓的特殊日期 (可配置为假日或工作 日)的影响。可设置定时器在特殊日期激活或不激活。

可把几个定时器连接到具有 OR 函数的定时功能。因此,如果与定时功能连接的任何 定时器激活,定时功能也会激活。然后,定时功能再控制正常的变频器功能,比如启 动变频器、为 PID 回路控制器选择适当的速度或适当的设定点。

在许多情况下,如果通过定时功能控制风机或泵,通常需要能够短时间超越时间程 序。超越功能被称为提升。提升直接影响所选择的定时功能,并按预先定义的时间打 开它 (它们)。一般通过数字输入激活提升模式,其运行时间在参数中设置。

下图说明了定时功能实体之间的关系。

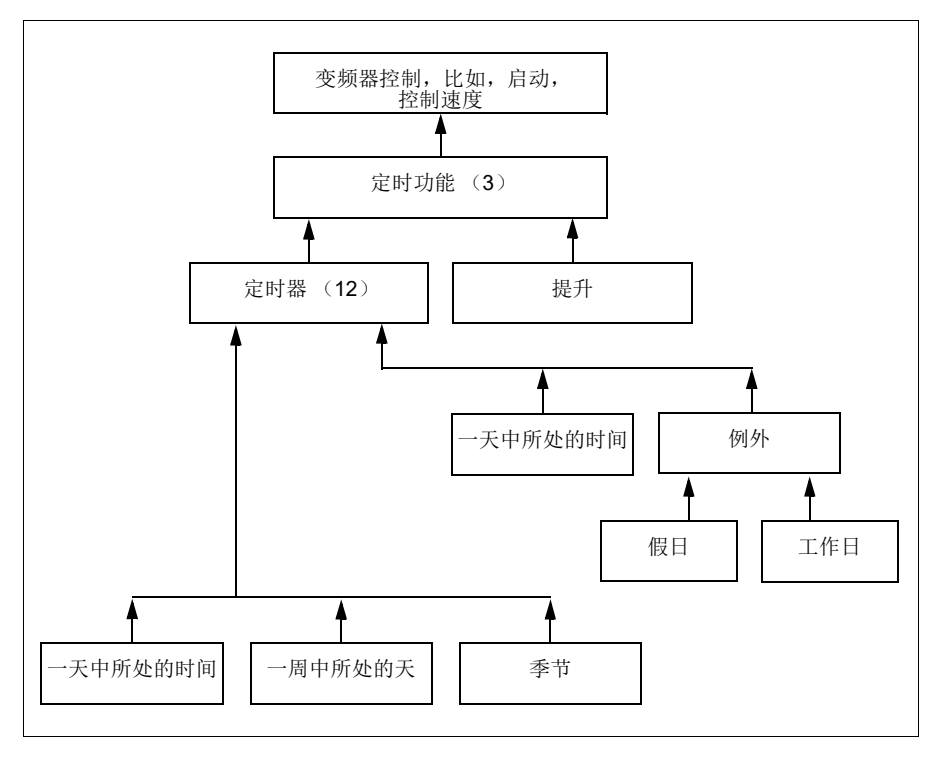

# 设置

参数组 *34* [定时功能](#page-251-0) (第 *[244](#page-251-0)* 页)。

#### ■ 电动电位器宏

可以使用两个数字信号上下调节计数器的值,数字信号通过参数 *[22.73](#page-207-0)* [电动电位器上](#page-207-1) [升信号源](#page-207-1) 和 *[22.74](#page-208-1)* [电动电位器下降信号源](#page-208-5) 设置。

当通过 *[22.71](#page-207-2)* [电动电位器功能](#page-207-3) 激活时,电动电位器将采用 *[22.72](#page-207-4)* [电动电位器初始值](#page-207-5)设 置的值。根据参数 *[22.71](#page-207-2)* 的模式选择,电动电位器的值可以选择保留或者通过重启电 源重新设置。

通过参数 *[22.75](#page-208-4)* [电动电位器斜坡时间](#page-208-6) 定义改变率从最小 (*[22.76](#page-208-3)* [电动电位器最小值](#page-208-7)) 到最大 ([22.77](#page-208-2) 电*动电位器最大值*)所需的时间,反之亦然。如果上下的信号同时开 启,电动电位器的值不会改变。

该功能的输出显示在参数 [22.80](#page-208-0) [电动电位器给定实际值](#page-208-9)上,该参数可以在主参数选择 器上直接设置为给定源,或者同时在标量和矢量控制中作为其它参数选择器的输入。

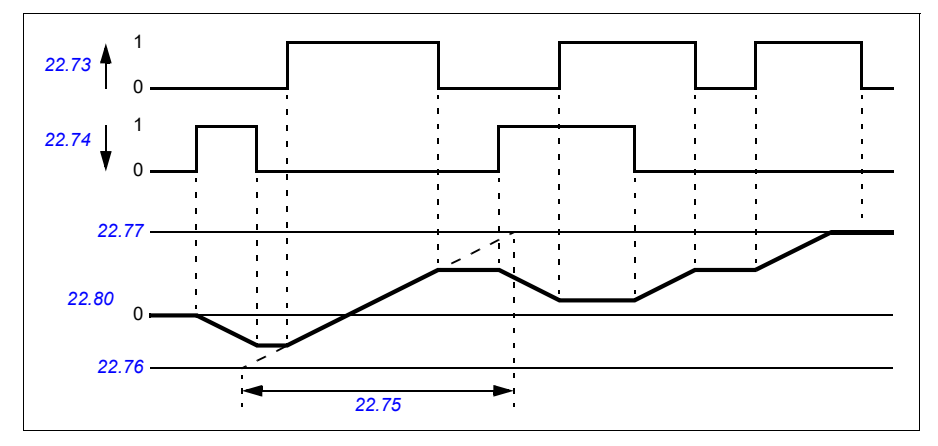

下图显示了电动电位器值的曲线。

参数 *[22.73](#page-207-0)* [电动电位器上升信号源](#page-207-1)和 *[22.74](#page-208-1)* [电动电位器下降信号源](#page-208-5)控制从零到最大速 度或频率的速度或频率。可以通过参数 *[20.04](#page-187-0)* 外部 *1* 输入 *2* [信号源](#page-187-1)修改运行方向。参 见下面的例子。

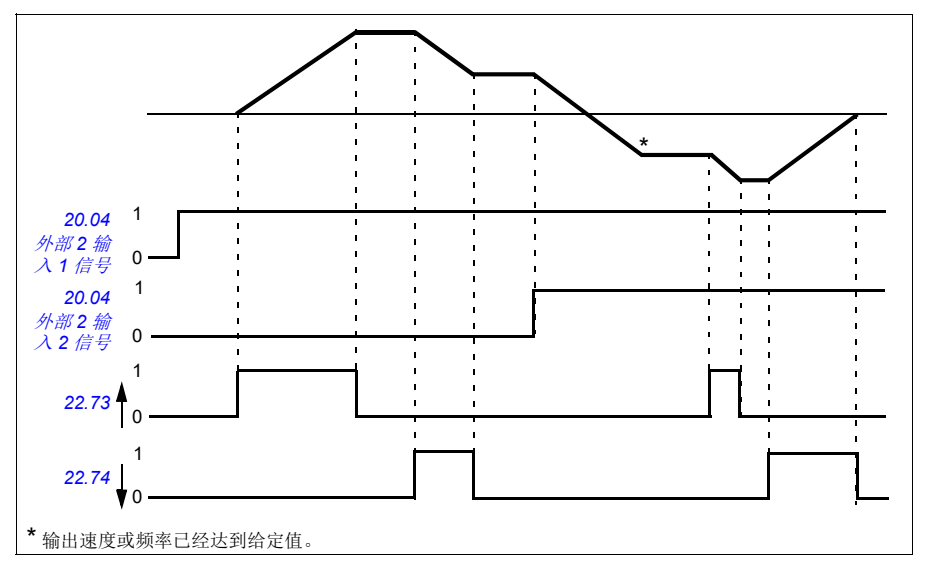

# 设置

参数 *[22.71](#page-207-2)*…*[22.80](#page-208-0)* (第 *[200](#page-207-2)* 页)。

## ■ 机械制动控制

在变频器单元停止或未通电时,可用机械抱闸将电机和被驱动设备锁停在零速状态。 抱闸控制逻辑不仅由几个外部信号,还由参数组 *44* [机械抱闸控制](#page-287-0) 设置,同时抱闸控 制按照 *[107](#page-114-0)* 页图表的状态进行。状态图详细显示了机械抱闸控制的状态和转换。时序 图请参见 *[109](#page-115-0)* 页,显示了关开关顺序的实例。

## 抱闸控制逻辑的输入

变频器的启动命令 ([06.16](#page-156-0) *[变频器状态字](#page-156-1)1*, 位 5)是抱闸控制逻辑的主控制源。

## 抱闸控制逻辑输出

机械抱闸通过参数 *[44.01](#page-287-1)* [机械抱闸控制的状态字](#page-287-2) 位 0 来控制。该位被选择作为继电 器输出源 (或输出模式下的一个数字输入/输出), 然后通过一个继电器连接到抱 闸。参见 *[110](#page-116-0)* 页的接线实例。

制动控制逻辑,在不同的状态下,会要求变频器控制逻辑来控制电机或降低转速。请 参见参数 *[44.01](#page-287-1)* [机械抱闸控制的状态字](#page-287-2) 。

# 设置

参数组 *44* [机械抱闸控制](#page-287-0) (第 *[280](#page-287-0)* 页)。

# <span id="page-114-0"></span>抱闸状态图表

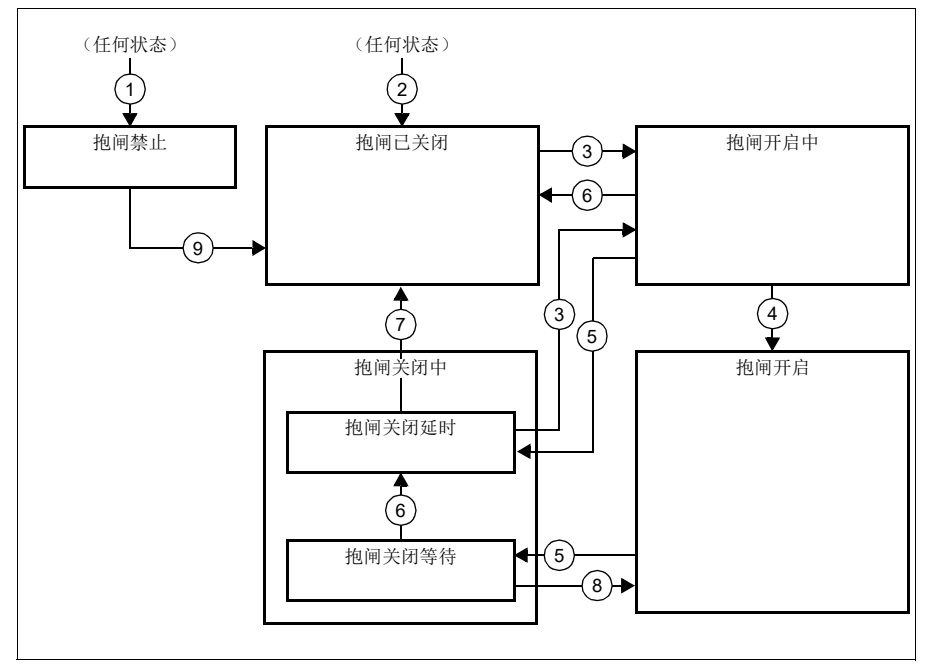

## 状态描述

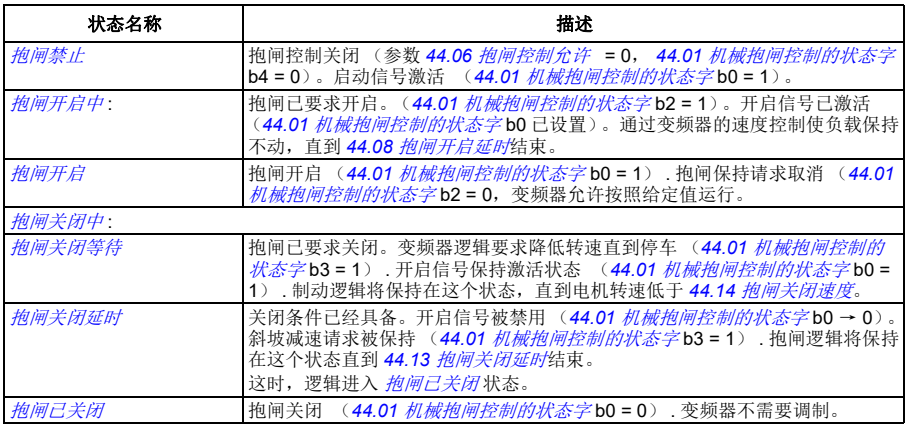

<u>状态改变条件</u> ( (n ) )

1 抱闸功能无效 (参数 [44.06](#page-287-3) *[抱闸控制允许](#page-287-4)*→ 0).

# *108* 程序功能

- 2 **[06.11](#page-155-0)** [主状态字](#page-155-1), 位 2 = 0。
- 3 制动已要求开启。
- 4 *[44.08](#page-288-0)* [抱闸开启延时](#page-288-1)已经结束。
- 5 抱闸已要求关闭 .
- 6 电机转速小于合闸速度 [44.14](#page-288-2) *[抱闸关闭速度](#page-288-3)*。<br>7 44.13 枸阃关闭延时已经结束
- [44.13](#page-288-4) *[抱闸关闭延时](#page-288-5)*已经结束。
- 8 抱闸已要求开启。
- 9 抱闸控制激活 (参数 [44.06](#page-287-3) *[抱闸控制允许](#page-287-4) →* 1).

#### <span id="page-115-0"></span>时序图

下面简化的时序图显示了抱闸控制的工作原理。参见上面的状态图。

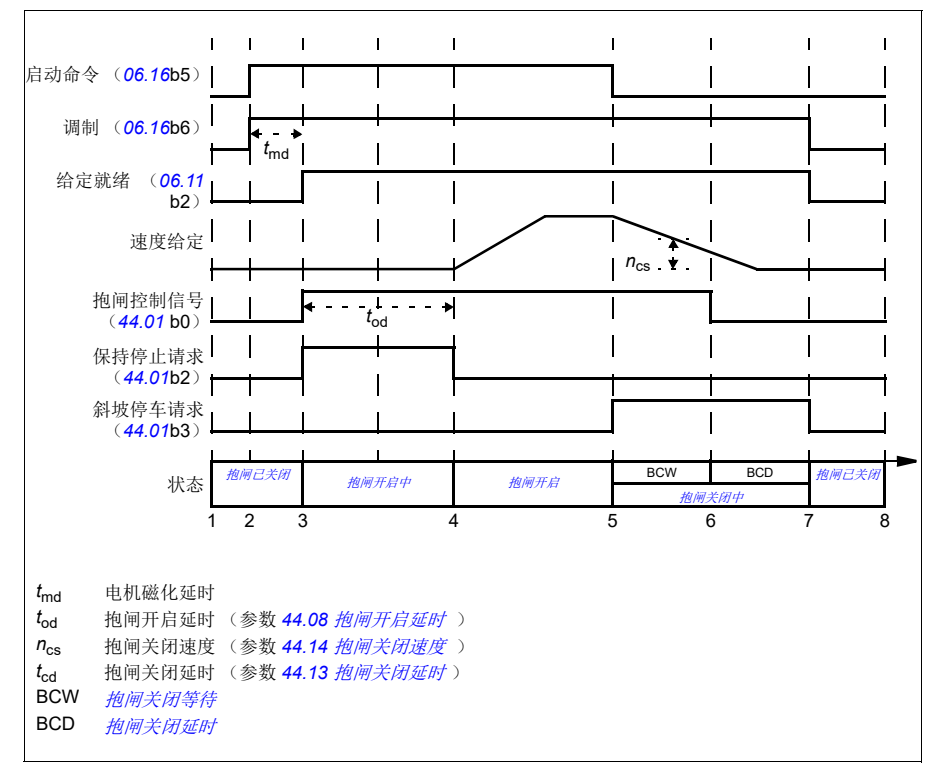

# <span id="page-116-0"></span>接线实例

下图为抱闸控制接线的实例。抱闸控制硬件和接线由用户购买并安装。

警告!确保集成了带抱闸控制功能的变频器的机械满足人身安全规范。注意, 根据欧洲机械指令和相关协调标准,变频器 (满足 IEC/EN 61800-2 的定义的 完整变频器模块或基本变频器模块)并不被认为是安全的装置。因此,完整机械的人 身安全规范不能只基于特定的变频器功能 (比如抱闸控制功能),需要按照应用特殊 规范的定义来实现。

抱闸通过参数 *[44.01](#page-287-1)* [机械抱闸控制的状态字](#page-287-2) 位 0 控制。在本例中,参数 *[10.24](#page-162-0) [RO1](#page-162-1)*  [信号源](#page-162-1) 设置为 [制动命令](#page-162-2) (即 *[44.01](#page-287-1)* [机械抱闸控制的状态字](#page-287-2) 的位 0)。

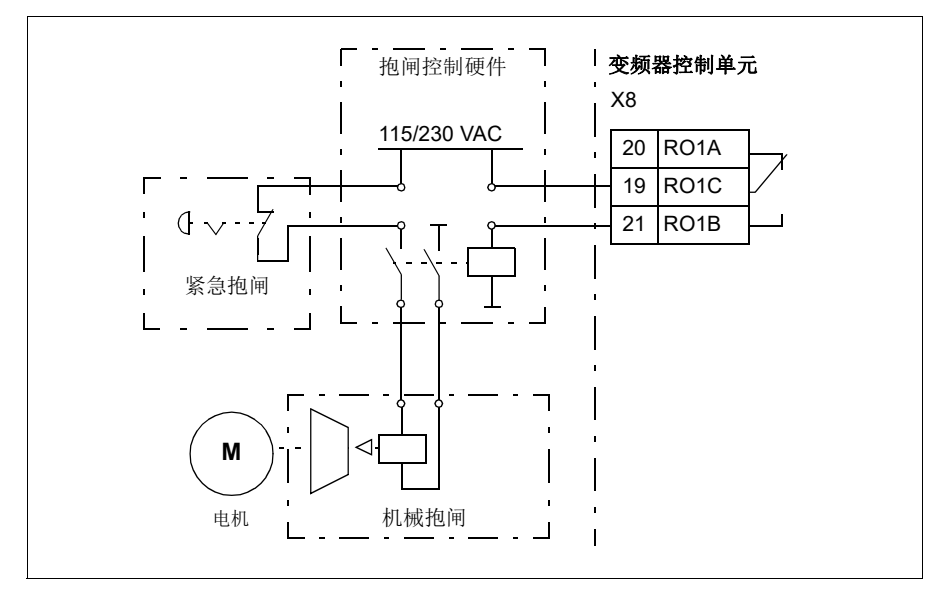

# <span id="page-117-0"></span>电机控制

# 电机类型

变频器支持异步交流感应电机、永磁 (PM)电机和同步磁阻电机 (SynRM)。

## ■ 电机辨识

矢量控制的性能取决于精确的电机模型 (在电机启动时确定)。

电机辨识磁化将在首次下达启动命令时自动执行。在首次启动时,电机在零速下磁化 数秒,并测量电机和电机电缆电阻以建立电机模型。辨识方法适用于大多数应用。 对于要求严格的应用,可执行单独的辨识运行 (辨识运行)。

# 设置

*[99.13](#page-330-0)* [辨识运行请求](#page-330-1) (第 *[323](#page-330-0)* 页)。

# 标量电机控制

标量控制是默认的电机控制方式。在标量控制模式下,变频器由频率给定值进行控 制。然而在标量控制中无法获得矢量控制下的卓越性能。

ABB 建议在下列场合激活标量电机控制模式:

- 如果精确的额定电机值不可用或变频器在调试阶段后需要运行不同的电机
- 如果需要较短的调试时间或不需要执行辨识运行
- 在多电机系统中: 1)电机负载分配不均; 2) 电机的型号不同; 3) 电机辨识运 行之后就要被更换
- 电机额定电流小于变频器额定输出电流的 1/6
- 变频器没有和电机相连 (如用于测试目的)
- 变频器通过一个升压变压器去驱动一台中压电机
- 如果变频器配有正弦滤波器。

在标量控制下,一些标准功能无法使用。

另请参见[变频器的工作模式](#page-96-0)一节 (第 *[89](#page-96-0)* 页)。

## 标量控制的 **IR** 补偿

只有在电机控制模式为标量控制的情况 下才能激活 IR 补偿 (又称为电压提 升)。当 IR 补偿起作用时,变频器会给 低速运转的电机增加电压。 IR 补偿在需 要高转矩应用的场合下很有用,如容积 泵。

在矢量控制中,由于会自动应用,因此 无法也不需要进行 IR 补偿。

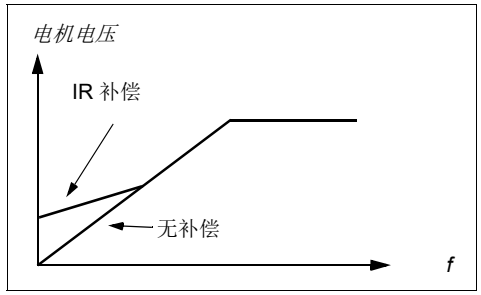

#### 设置

- **•** 菜单初始设置电机 **IR** 补偿
- 参数 [97.13](#page-326-0) IR *[补偿](#page-326-1)* (第 [319](#page-326-0) 页) 和 [99.04](#page-329-0) [电机控制模式](#page-329-1) (第 [322](#page-329-0) 页)
- 参数组 *28* [频率给定控制链](#page-221-0) (第 *[214](#page-221-0)* 页)。

# ■ 矢量控制

矢量控制用于高精度控制场合。它为整个速度范围提供更好的控制,特别是在需要低 速高转矩的应用中。它需要在启动前执行辨识运行。矢量控制不能用于所有用途,比 如正在使用正弦滤波器,或有多台电机连接到单个变频器时。

可控的半导体开关控制,可输出所需要的定子磁通和电机转矩。转矩控制器的给定值 来自于速度控制器或直接来自外部转矩给定值信号源。

定子磁通可以通过在矢量空间集成电机电压来计算。可以根据定子磁通和电机型号计 算转子磁通。通过控制与转子磁通成 90 度角的电流生成电机转矩。利用确定的电机 模型,改进转子磁通估算值。电机控制不需要实际电机轴速度。

另请参见[速度补偿停车](#page-126-0)一节 (第 *[120](#page-126-0)* 页)。

## 设置

#### **•** 菜单 **-** 初始设置 **-** 电机 **-** 控制模式

• 参数 [99.04](#page-329-0) *[电机控制模式](#page-329-1)* (第 [322](#page-329-0) 页) 和 [99.13](#page-330-0) *[辨识运行请求](#page-330-1)* (第 [323](#page-330-0) 页)。

# 速度控制性能图

下图显示了速度控制的典型性能数据。

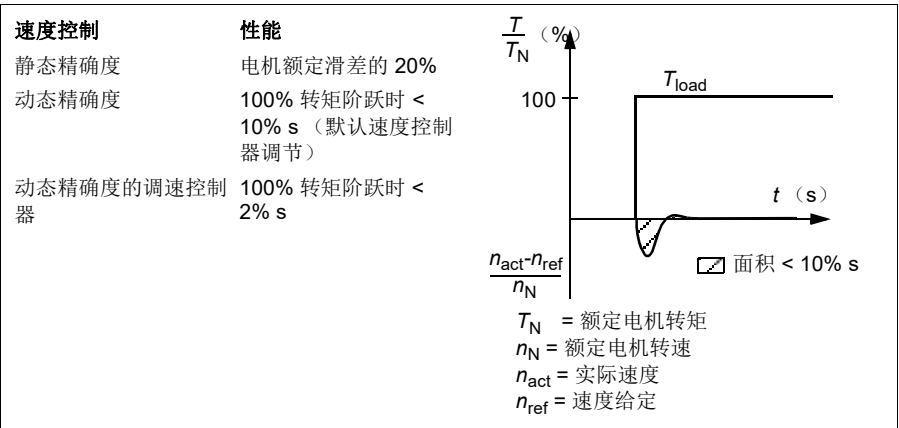

# 持矩控制性能图

变频器可执行精确的转矩控制,无需来自电机轴的任何速度反馈。下图显示了转矩控 制的典型性能数据。

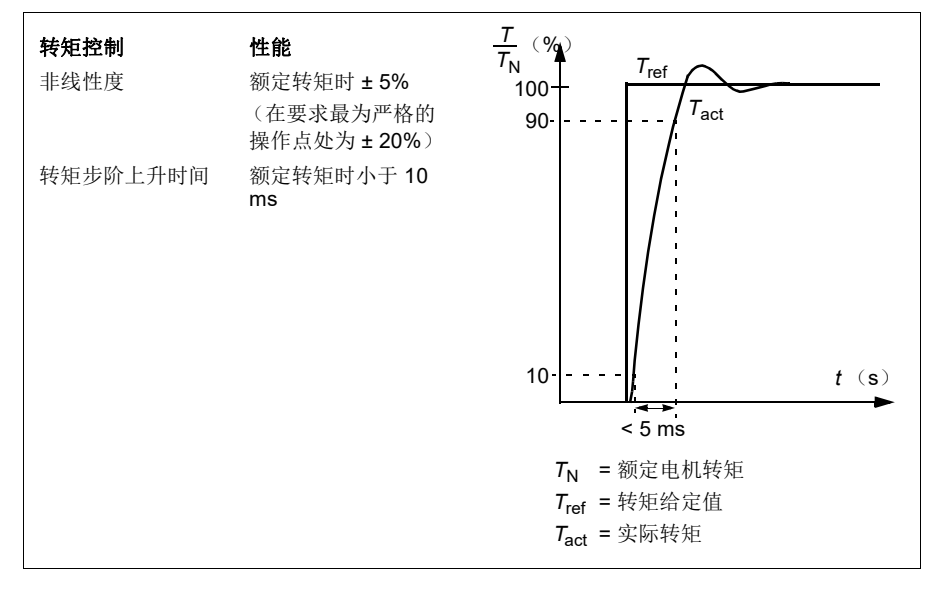

# 掉电跨越

请参见第 *[121](#page-127-0)* 页的欠压控制 [\(掉电跨越\)](#page-127-0)一节。

## ■ U/f 比率

电压 / 频率功能只在标量控制模式 (使用频率控制)可用。

该功能有两种模式:线性模式和平方模式。

在线性模式中,电压对频率的比值总是低于弱磁点。该模式用于恒定转矩应用。这种 应用可能需要在整个频率范围内产生等于或接近额定转矩的转矩

在平方模式 (默认)中,当频率的平方低于弱磁点时,电压对频率的比值增加。这通 常用于离心泵或风机应用。对于这些应用,需要的转矩与频率的平方成比例关系。因 此,如果电压随平方关系而变化,那么在这些应用中,电机便以更高的效率和较低的 噪音水平运行。

电压 / 频率功能无法与能量优化一并使用;如果参数 *[45.11](#page-289-0)* [能源优化器](#page-289-1) 设置为[有效](#page-289-2), 那么将忽略参数 *[97.20](#page-327-0) U/F* [比率](#page-327-1)。

## 设置

#### **•** 菜单 **-** 初始设置 **-** 电机 **- U/f** 比率

• 参数 *[97.20](#page-327-0) U/F* [比率](#page-327-1) (第 *[320](#page-327-0)* 页)。

#### ■磁通制动

通过增加电机的磁通,加快变频器的减速。通过增加电机的磁通,可将电机制动时产 生的能量转化成电机热能。

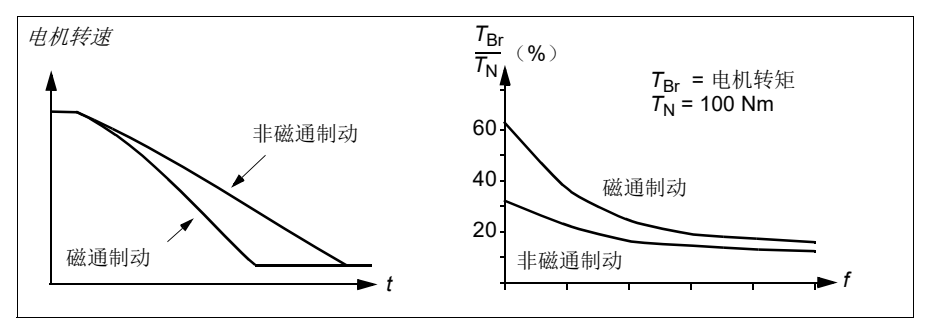

变频器持续监视着电机的状态,在磁通制动时也是如此。因此,在电机制动或转速改 变过程中都可使用磁通制动。磁通制动的其它优点为:

- 在发出了停止指令之后立即开始制动。在可以开始制动之前,该功能不需要等待 磁通减少。
- 感应电机的冷却效率良好。磁通制动时电机的定子电流增加,转子电流不增加。 定子比转子冷却得更快。
- 感应式电机和永磁同步电机均可使用磁通制动。

提供了两个制动功率等级:

• 与停用了磁通制动功能的时候相比,中等制动提供了更快的减速效果。限制了电 机的磁通等级以防止电机过热。

• 全制动几乎使用了所有可能的电流来将机械抱闸能量转化成电机热能。制动时间 比中等制动的时间更短。在周期性使用时, 电机发热量高得惊人。

警告!需要对电机设定额定值,以吸收磁通制动所产生的热能。

# 设置

#### **•** 菜单 **-** 初始设置 **-** 电机 **-** 磁通制动

• 参数 *[97.05](#page-324-0)* [磁通制动](#page-324-1) (第 *[317](#page-324-0)* 页)。

## ■ 直流磁化

变频器设有不同的磁化功能和不同相位,适用于电机启动 / 旋转 / 停止: 预磁化、直 流抱闸、后磁化和预热 (电机加热)。

#### 预磁化

预磁化是指电机启动前的直流磁化。根据所选的启动模式 (*[21.01](#page-193-0)* [启动模式](#page-193-1)或 *[21.19](#page-198-0)* [标量启动模式](#page-198-1)), 预磁化可最大程度地保证最高启动转矩, 最高可达 200% 的电机额 定转矩。通过调整预磁化时间 (*[21.02](#page-194-0)* [励磁时间](#page-194-1)),可以同步电机启动,例如机械抱 闸释放。

### 设置

参数 *[21.01](#page-193-0)* [启动模式](#page-193-1)、 *[21.19](#page-198-0)* [标量启动模式](#page-198-1)、 *[21.02](#page-194-0)* [励磁时间](#page-194-1)。

## 直流抱闸

该功能用于在正常运行下,锁定在零速或接近零速运转的电机转子。直流抱闸通过参 数 *[21.08](#page-197-2)* [直流电流控制](#page-197-3)激活。当给定和电机转速同时跌落至定值时 (参数 *[21.09](#page-197-0)* [直流](#page-197-1) [抱闸速度](#page-197-1)),变频器将停止产生正弦电流并开始向电机输送直流电。电流通过参数 *[21.10](#page-197-4)* [直流电流给定](#page-197-5)设定。当给定超过参数 *[21.09](#page-197-0)* [直流抱闸速度](#page-197-1)的值时,变频器继续 正常运行。

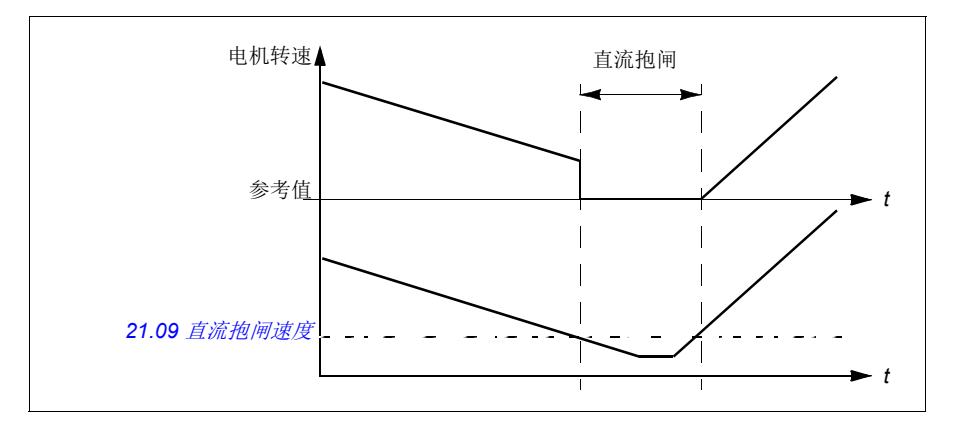

## 设置

参数 *[21.08](#page-197-2)* [直流电流控制](#page-197-3)和 *[21.09](#page-197-0)* [直流抱闸速度](#page-197-1)

#### 后磁化

该功能允许电机在停止后的一定时间内保持磁化 (参数 *[21.11](#page-197-6)* [停车后励磁时间](#page-197-7))。这 是为了防止机器欠载,例如在能够应用机械制动之前。后磁化通过参数 *[21.08](#page-197-2)* [直流电](#page-197-3) [流控制](#page-197-3) 激活。磁化电流通过参数 *[21.10](#page-197-4)* [直流电流给定](#page-197-5) 设置。

注:后磁化功能只有在选择斜坡停车后才可用 (参见参数 *[21.03](#page-194-2)* [停止模式](#page-194-3) )。停车后 磁化功能仅在矢量控制中受支持。

## 设置

参数 *[21.03](#page-194-2)* [停止模式](#page-194-3) (第 *[187](#page-194-2)* 页) *[21.08](#page-197-2)* [直流电流控制](#page-197-3) 和 *[21.11](#page-197-6)* [预热输入信号源](#page-197-8)。

#### 预热 (电机加热)

变频器停止时,预热功能通过向电机输送直流电流使其保持热度并防止内部冷凝。只 有当变频器处于停止状态时才能够开启加热;变频器启动时,加热停止。

在已经激活预热且发出停止命令后,如果变频器在零速以下运转,则预热立即启动 (参见参数 *[06.19](#page-157-0)* [速度控制状态字](#page-157-1) 中的位 0)。如果变频器高于零速运转,则将延时 60 秒启动预热以防止过流。

该功能可定义为当变频器停止时始终激活,或可通过数字输入、现场总线、定时功能 或监控功能激活。例如,借助信号监控功能,可通过电机发出的热测量信号激活加 热。

送入电机的预热电流可定义为电机额定电流的 0…30%。

在预加热激活时,在状态栏显示图标,显示正在向电机馈送电流,见第 *[32](#page-39-0)* 页。

## 注:

- 在应用中,若调制停止后的很长一段时间内电机保持旋转, ABB 建议使用斜坡停 止与预热,以避免预热激活时转子上突然承受的拉力。
- 加热功能需要 STO 电路闭合或未触发开路。
- 加热功能要求变频器无故障。
- 预热使用直流抱闸来产生电流。

#### 设置

#### **•** 菜单 **-** 初始设置 **-** 电机 **-** 预热

• 参数 *[21.14](#page-197-9)* [预热输入信号源](#page-197-8) 和 *[21.16](#page-198-2)* [预热电流](#page-198-3) (第 *[190](#page-197-9)* 页)

#### ■ 能源优化

该功能可优化电机磁通,使变频器在额定负载以下运行时降低总能耗和电机的噪声水 平。总效率 (电机和变频器)可提高 1…20%,具体取决于负载转矩和速度。

注:使用永磁电机和同步磁阻电机,将始终启用能源优化。

## 设置

#### **•** 菜单 **-** 能源效率

• 参数 *[45.11](#page-289-0)* [能源优化器](#page-289-1) (第 *[282](#page-289-0)* 页)。

## 开关频率

变频器有两个开关频率:给定开关频率和最小开关频率。如果热性能方面允许,变频 器将试图保持所允许的最高开关频率 (= 给定开关频率),然后根据变频器温度在给 定和最小开关频率之间进行动态调整。当变频器达到最小开关频率 (= 允许的最小开 关频率)时, 随着加热的持续, 变频器即开始限制输出电流。

对于降容,请参阅变频器硬件手册中技术数据一章的开关频率降容一节。

例子 **1**:如果需要像部分外部滤波器,比如 EMC C1 或正弦滤波器 (见变频器硬件手 册)一样,把开关频率固定到某一特定值,请同时把给定值和最小开关频率设置为该 值,变频器即会保留这一开关频率。

例子 **2**:如果把给定开关频率设置为 12kHz,并且把最小开关频率设置为最小可用 值,变频器将保持可能的最高开关频率以降低电机噪音,只有在变频器加热时它才会 降低开关频率。这一功能十分有用,例如用于必须保持低噪声,但在需要实现满额输 出电流时也可容忍较大噪声的应用。

## 设置

参数 *[97.01](#page-323-0)* [开关频率给定值](#page-323-1) 和 *[97.02](#page-324-2)* [最小开关频率](#page-324-3) (第 *[308](#page-315-1)* 页)。

## ■ 失速控制

在转矩控制下,如果负载突然丢失,电机可能出现失速。控制程序应用失速控制功能 来减少转矩给定值,只要电机超过 *[30.11](#page-232-0)* [最小速度](#page-232-1) 或 *[30.12](#page-232-2)* [最大速度](#page-232-3) 。

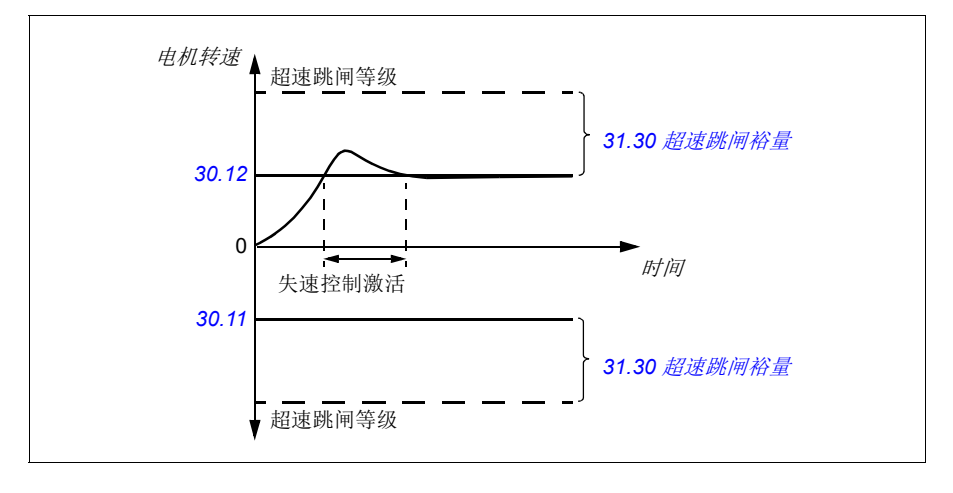

该功能基于 PI 控制器。可以通过参数定义比例增益和积分时间。通过设置参数为零来 禁用失速控制。

## ■ 点动功能

通过点动功能,点动开关可使电机短暂地旋转。点动功能通常用于对现场设备进行维 护和调试。

可以提供两个点动功能 (1或2),每个点动都有自己的信号源和给定值。信号源由 参数 *[20.26](#page-193-2)* 点动 *1* [启动信号源](#page-193-3) 和 *[20.27](#page-193-4)* 点动 *2* [启动信号源](#page-193-5) 进行选择 (菜单 **-** 初始设 置 **-** 启动、停止、给定值 **-** 点动功能)。当点动功能激活时,变频器起动并按照定义的 点动加速斜坡(*[23.20](#page-210-0)* [点动加速曲线](#page-210-1) )加速到定义的点动速度(*[22.42](#page-206-0)* 点动 *1* [给定值](#page-206-1) 或 [22.43](#page-206-2) 点动 2 [给定值](#page-206-3))。当点动信号关闭时, 变频器按照定义的点动减速斜坡减速 停车 (*[23.21](#page-210-2)* [点动减速曲线](#page-210-3) )。

下面的图表显示了在点动期间变频器的工作情况。示例中,使用了斜坡停止模式。 (参见参数 *[21.03](#page-194-2)* [停止模式](#page-194-3) )。

点动命令 = 信号源的状态,通过参数 [20.26](#page-193-2) *点动 1 [启动信号源](#page-193-3)* [20.27](#page-193-4) 或*[点动](#page-193-5) 2 启* [动信号源](#page-193-5)设置。

点动 = 参数 *[20.25](#page-192-0)* [点动使能](#page-192-1)设置的信号源状态 启动命令 = 变频器启动命令的状态。

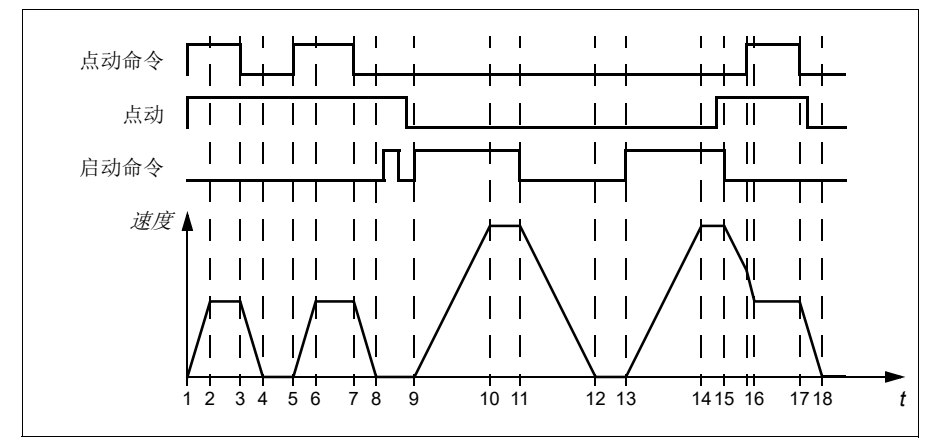

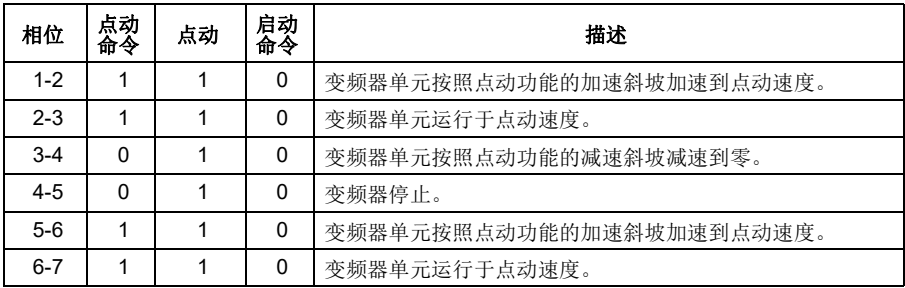

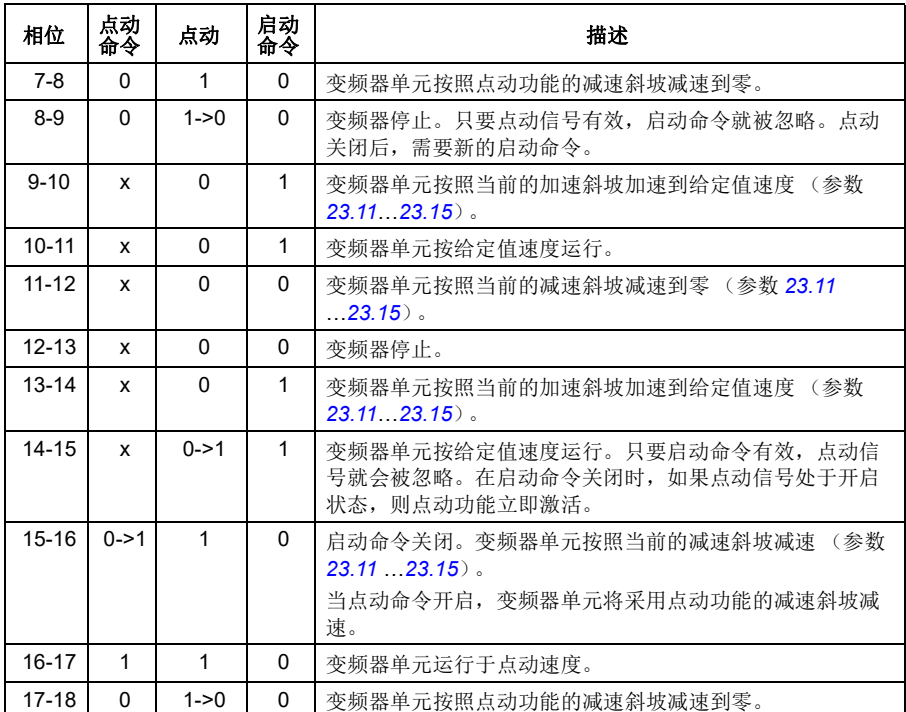

更多信息请参见第 *[424](#page-431-0)* 页的框图。

# 注:

- 变频器单元处于本地控制时,点动功能无效。
- 在变频器单元启动命令打开时,无法启用点动功能;当点动禁用时,变频器无法 启动。在点功开关关闭后,需要一个新的启动命令来启动变频器单元。

警告!如果在变频器单元的启动命令开启时,点动功能命令也是有效并激活状 态,那么变频器单元启动命令一关闭,点动功能就会立即开启。

- 如果同时激活两个点动功能,那么第一个被激活的具有优先权。
- 点动功能使用矢量控制。
- 可以使用点动功能的给定和斜坡时间通过现场总线激活点动功能 (参见 *[06.01](#page-154-0)* [主](#page-154-1) [控制字](#page-154-1),位 8…9),但不需要点动信号。

# 设置

- **•** 菜单初始设置启动、停止、给定值点动
- 参数 *[20.25](#page-192-0)* [点动使能](#page-192-1) (第 *[185](#page-192-0)* 页), *[20.26](#page-193-2)* 点动 *1* [启动信号源](#page-193-3) (第 *[186](#page-193-2)* 页), *[20.27](#page-193-4)* 点动 *2* [启动信号源](#page-193-5) (第 *[186](#page-193-4)* 页),*[22.42](#page-206-0)* 点动 *1* [给定值](#page-206-1) (第 *[199](#page-206-0)* 页),

**[22.43](#page-206-2)** 点动 2 [给定值](#page-206-3) (第 [199](#page-206-2) 页), [23.20](#page-210-0) [点动加速曲线](#page-210-1) (第 [203](#page-210-0) 页) 和 [23.21](#page-210-2) [点动减速曲线](#page-210-3) (第 *[203](#page-210-2)* 页)。

## <span id="page-126-0"></span>■ 速度补偿停车

速度补偿停车可用于传送带在收到停止命令后需要行驶一段距离之类的应用。以最大 速度运行时,在采用用户定义的延迟调整行走距离后,电机沿定义的减速斜坡正常停 止。在低于最大速度时,在电机以斜坡停车前,通过以当前速度运行变频器来延长停 止时间。如图所示,给出停止命令后的行走距离在两种情况下是相同的,即面积 A + 面积 B 等于面积 C。

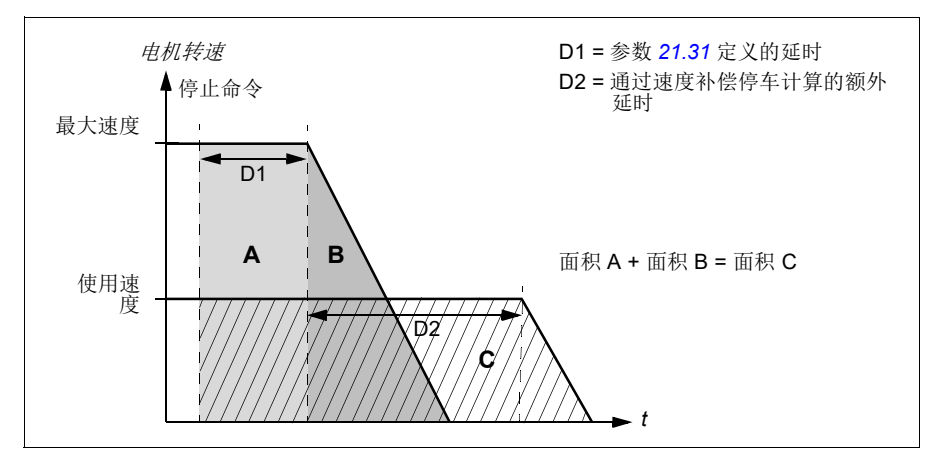

速度补偿不考虑曲线时间 (参数 *[23.32](#page-212-0)* [加速曲线时间](#page-212-1) *1* 和 *[23.33](#page-212-2)* [加速曲线时间](#page-212-3) *2*)。 正的曲线时间可延长行走距离。

速度补偿可限制为前进或倒退旋转方向。

在矢量和标量电机控制中都支持速度补偿。

# 设置

参数 *[21.30](#page-200-0)* [速度补偿停止模式](#page-200-1) (第 *[193](#page-200-0)* 页)、 *[21.31](#page-200-2)* [速度补偿停止延时](#page-200-3) (第 *[193](#page-200-2)* 页) 和 *[21.32](#page-200-4)* [速度补偿停止阈值](#page-200-5) (第 *[193](#page-200-4)* 页)。

# 直流电压控制

## <span id="page-126-1"></span>■ 过压控制

当电机在发电状态时,中间直流电路的过压控制非常有必要。电机减速时可发电,或 当负载超出电机轴,致使轴的转动速度大于应用的速度或频率时也可发电。为了防止 直流电压超过过压控制限值,当达到限值时,过压控制器会自动减小输出转矩。当达 到限制值时,过压控制器也会增加减速时间;为了获得较短的减速时间,可能需要制 动斩波器和电阻。

*120* 程序功能

# <span id="page-127-0"></span>■ 欠压控制 (掉电跨越)

如果电网电压瞬间丢失,变频器将利用电机旋转的动能继续维持运行。只要电机旋转 并给变频器提供能量,变频器就会正常运行。如果主接触器 (如有)保持闭合状态, 变频器在电源恢复后,可以立即投入运行。

注:装有主接触器选件的单元必须安装保持电路 (即 UPS),这样可以在电源短时中 断时能保证接触器控制电路闭合。

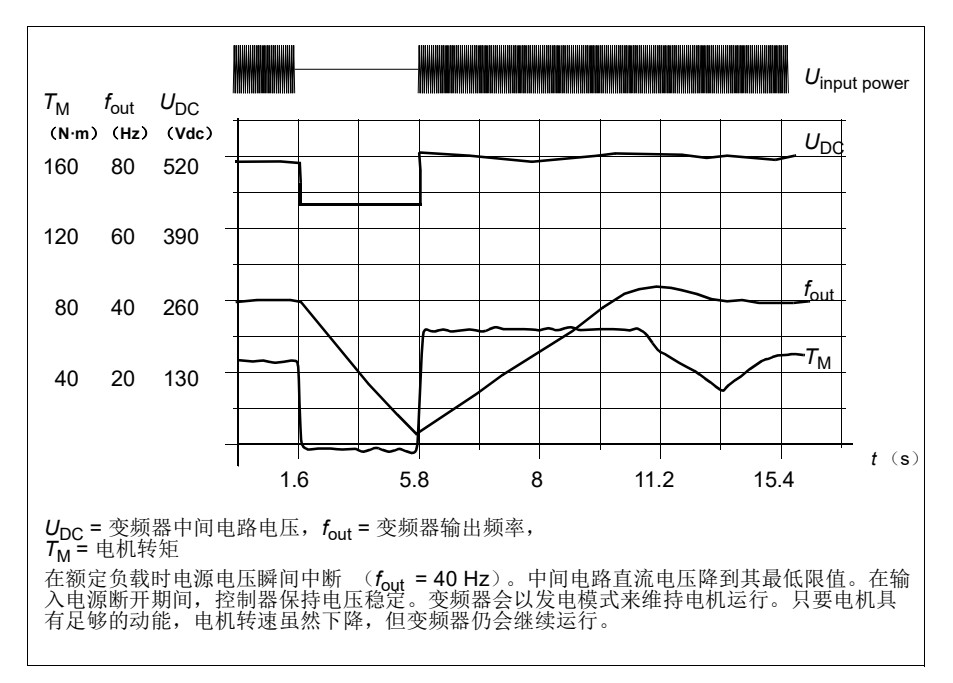

# 实施欠压控制 (掉电跨越)

实施欠压控制功能如下:

- 检查是否已使用参数 *[30.31](#page-236-0)* [欠压控制](#page-236-1)启用变频器的欠压控制功能。
- 必须将参数 [21.01](#page-193-0) *[启动模式](#page-193-1)*设置为*[自动](#page-194-4)* (在矢量模式下)或将参数 [21.19](#page-198-0) *[标量启](#page-198-1)* [动模式](#page-198-1)设置为[自动](#page-198-4) (在线性模式下)才能实现快速启动 (启动进入旋转电机)。

如果设备装有主接触器,应防止其在输入掉电时跳闸。例如,在接触器控制电路中使 用延时继电器 (保持)。

警告!确保电机的快速重启不会造成任何危险。如果存有疑虑,请勿实施欠压 控制功能。

## 自动重启功能

如果发生短时电源中断 (最多 10 秒钟),可以使用自动重启功能使变频器单元自动 重新启动,变频器在没有冷却风机的情况下可以运行 10 秒钟。

当功能被激活后,在电源故障下此功能会进行以下操作保证成功重启:

- 欠压故障被制止 (但警告已经发出)。
- 调制和冷却功能停止以保存任何剩余能量。
- 直流电路预充电激活。

如果直流电压在参数 *[21.18](#page-198-5)* [自动重启时间](#page-198-6) 定义的时间过期之前恢复,并且启动信号 仍然开启,变频器将继续正常运行。然而,如果直流电压在定义的时间过期之后仍然 持续很低,变频器单元会因为故障跳闸 *[3220](#page-378-0)* [直流母线欠压](#page-378-1)。

如果参数 *[21.34](#page-200-6)* [强制自动重启](#page-200-7)设置为[有效](#page-200-8),变频器绝对不会因欠压故障跳闸,启动信 号永远保持为开。在直流电压恢复时,继续正常操作。

警告!激活该功能之前,请确保不会出现危险状况。此功能将自动重新启动变 频器,并且在供电中断之后继续运行。

# ■ 电压控制和跳闸限值

中间直流电压调节器的控制与跳闸限值与供电电压以及变频器 / 逆变器类型有关。直 流电压 (U<sub>DC</sub>) 大约是相间电压的 1.35 倍, 该值在参数 [01.11](#page-148-0) [直流电压](#page-148-1)显示。

下表显示了选定直流电压水平的值。注意实际电压会由于变频器 / 逆变器型号和交流 供电电压范围而改变。

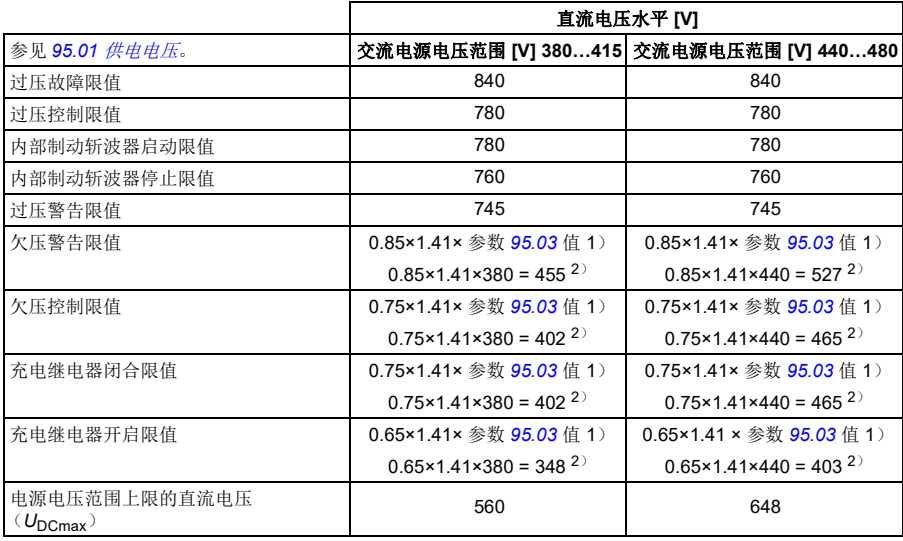

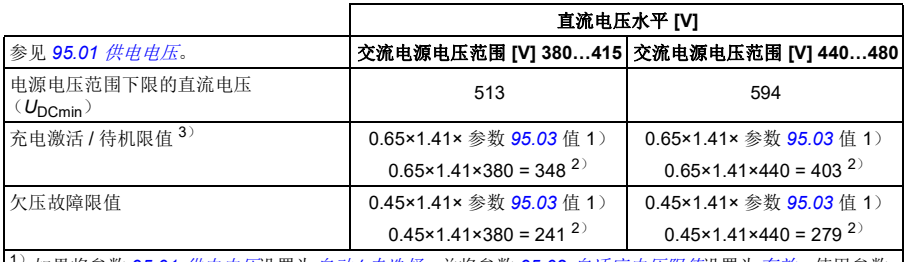

<sup>1)</sup>如果将参数 [95.01](#page-315-1) *[供电电压](#page-315-2)*设置为*自动 / [未选择](#page-315-4)*,并将参数 [95.02](#page-315-5) *[自适应电压限值](#page-315-6)*设置为*[有效](#page-315-7),*使用参数 *[95.03](#page-315-3)* [交流供电电压估计值](#page-315-8)的值,

<sup>2</sup>)否则,使用通过参数 *[95.01](#page-315-1)* [供电电压](#page-315-2) 选择的范围下限。

3) 如果激活待机, 变频器调制停止, 风机停止且激活预充电电路。如果电压再次超过此水平, 变频器必须完 成充电, 然后才能自动继续操作。

# 设置

参数 *[01.11](#page-148-0)* [直流电压](#page-148-1)(第 *[141](#page-148-0)* 页)、*[30.30](#page-236-2)* [过压控制](#page-236-3) (第 *[229](#page-236-2)* 页)、*[30.31](#page-236-0)* [欠压控制](#page-236-1) (第 *[229](#page-236-0)* 页)、 *[95.01](#page-315-1)* [供电电压](#page-315-2) (第 *[308](#page-315-1)* 页)和 *[95.02](#page-315-5)* [自适应电压限值](#page-315-6) (第 *[308](#page-315-5)* 页)。

# ■ 制动斩波器

制动斩波器可以处理减速过程中电机产生的能量。当直流电压增加到足够高时,斩波 器连接一个外部制动电阻在直流电路上。基于滞环的斩波器操作

变频器中的内部制动斩波器 (在外形尺寸 R0...R3 中)在内部制动斩波器启动限值 780 V 时开始导通, 在内部制动斩波器停止限值 760 V (交流电源 380...480 V) 时停 止导通。

有关外部制动斩波器的更多信息,请参见相关手册。

注: 过压控制器需要关闭, 斩波器才能运行。

# 设置

参数 *[01.11](#page-148-0)* [直流电压](#page-148-1) (第 *[141](#page-148-0)* 页);参数组 *43* [制动斩波器](#page-286-0) (第 *[279](#page-286-0)* 页)。

# 安全和保护措施

# ■ 固化 / 标准保护

## 过流

如果输出电流超过了内部过流限值, IGBT 会立即关闭以保护变频器。

## 直流过压

请参见第 *[120](#page-126-1)* 页的[过压控制](#page-126-1)一节。

## 直流欠压

请参见第 *[121](#page-127-0)* 页的欠压控制 [\(掉电跨越\)](#page-127-0)一节。

#### 变频器温度

如果温度上升到足够高,变频器会首先限制开关频率,然后限值电流以保护其自身。 如果变频器温度持续升高,例如由于风扇故障等原因,将会发出过温故障。

#### 短路

如果出现短路, IGBT 会立即关闭以保护变频器。

# 急停

急停信号通过选择参数 *[21.05](#page-195-0)* [急停信号源](#page-195-1) 连接到输入。急停功能同样可以通过现场总 线发出 (参数 *[06.01](#page-154-0) [主控制字](#page-154-1)* ,位 0…2)。

急停模式通过参数 *[21.04](#page-195-2)* [急停模式](#page-195-3)选择。下列模式有效:

- Off1:沿特定给定类型定义的标准减速斜坡停止
- Off2: 白由停机
- Off3:通过参数 *[23.23](#page-210-5)* [急停时间](#page-210-6) 定义的紧急斜坡停车。
- 停止转矩。

在 Off1 或 Off3 急停模式下, 电机的斜坡下降速度可以通过参数 [31.32](#page-245-0) *[急停斜坡监视](#page-245-1)* 和 *[31.33](#page-245-2)* [急停斜坡监视延时](#page-245-3) 来监测。

## 注:

- 为了完成急停功能,设备的安装者需要负责安装急停设备及其急停所需的所有附 属设备。有关详细信息,请联系当地的 ABB 代表。
- 当检测到急停信号后,即使急停信号被取消,急停功能也不能被停止。
- 如果将最小 (或最大)转矩限值设置为 0%,那么急停功能将不能停止变频器。

## 设置

- **•** 菜单初始设置启动、停止、给定值运行允许
- 参数 *[21.04](#page-195-2)* [急停模式](#page-195-3) (第 *[188](#page-195-2)* 页)、 *[21.05](#page-195-0)* [急停信号源](#page-195-1) (第 *[188](#page-195-2)* 页)、 *[23.23](#page-210-5)* [急](#page-210-6) **[停时间](#page-210-6) (第 [203](#page-210-5)** 页)、 [31.32](#page-245-0) [急停斜坡监视](#page-245-3) (第 [238](#page-245-0) 页) 和 [31.33](#page-245-2) 急停斜坡监视 [延时](#page-245-3) (第 *[238](#page-245-2)* 页)。

# ■ 电机热保护

控制程序具备两个独立的电机温度检测功能。温度数据的来源和警告 / 跳闸限值可以 根据每个功能独立设置。

下面两个措施可以保护电机过热:

- 电机热保护模型 (变频器内部的估计温度), 或
- 绕组上安装的传感器。这使得电机模型更准确。

## 电机热保护模型

变频器在下列假定的基础上计算电机的温度:

- 1. 当变频器首次通电时, 电机温度为环境温度 (此温度由参数 [35.50](#page-264-0) *[电机环境温度](#page-264-1)* 定义)。然后,当变频器通电后,假定电机处于估算的温度值。
- 2. 电机温度使用用户可调整电机热时间和电机负载曲线计算。当环境温度超过 30°C 后,应该对负载曲线进行调整。
- 注:当只有一个电机连接到逆变器时才可以使用电机热模型。

#### <span id="page-131-0"></span>绝缘

警告! IEC 60664 规定, 在类型为非电感或电感但未与保护接地连接的电气设 备的带电部件与可触碰部件的表面之间,须采用双绝缘或增强绝缘。

要满足此要求,通过下列任意方法将热敏电阻连接到变频器的控制端子:

- 通过双重增强绝缘将热敏电阻与电机的带电部件隔离。
- 保护已连接到变频器的数字量和模拟量输入的所有电路。防止接触,并使用基本 绝缘与其它低电压电路绝缘 (电压额定电平与变频器的主电路相同)。
- 使用外部热敏电阻继电器。继电器绝缘的额定电压等级必须与变频器的主电路相 同。

当使用 CMOD-02 多功能模块时, 它可以提供足够的绝缘。

# 使用 **PTC** 传感器来检测温度

PTC 传感器通过 CMOD-02 多功能模块进行连接 (参见变频器硬件手册可选 I/O 扩展 模块一章的 *CMOD-02* 多功能扩展模块 (外部 *24VAC/DC* 和隔离 *PTC* 接口)一 节)。

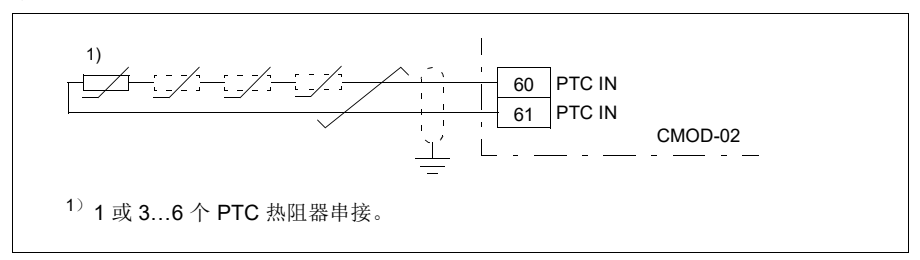

当电机温度上升时, PTC 传感器的电阻也随之增加。传感器电阻的增加降低了输入的 电压,最终,传感器的状态从 1 切换到 0,指示超温。

下图显示了典型 PTC 传感器阻值与电机温度的函数关系。

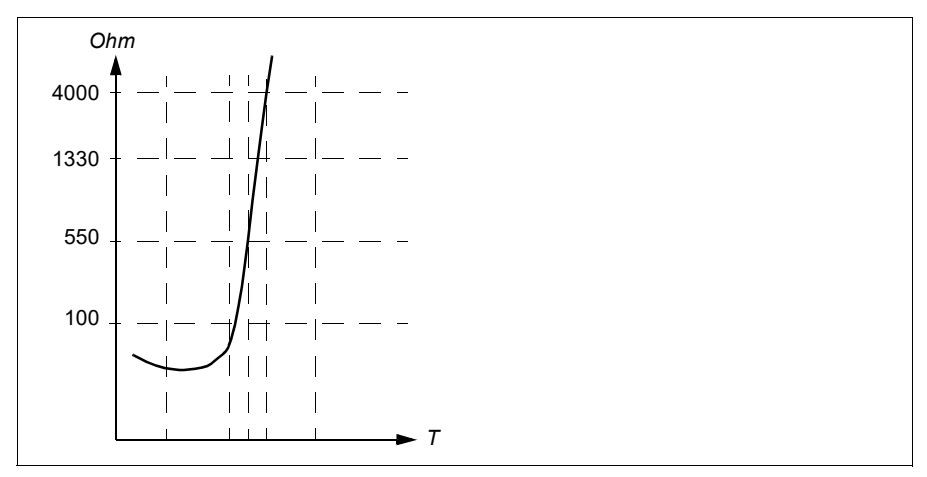

还可以将一个隔离 PTC 传感器直接连接到数字输入 DI6。在电机端,应通过电容器将 电缆屏蔽层接地。如果无法接地,则应保持屏蔽层不连接。

请参见第 *[125](#page-131-0)* 页的[绝缘](#page-131-0)一节。

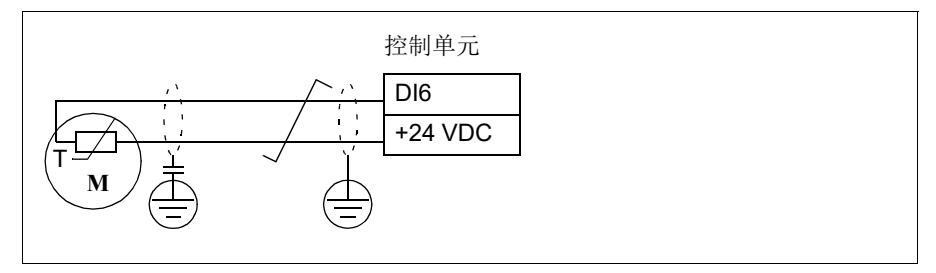

## 使用 **Pt100** 传感器来检测温度

1…3 个 Pt100 传感器可以并联连接到一个模拟输入和一个模拟输出上。

模拟输出通过传感器供给 9.1mA 的恒定励磁电流。传感器电阻随着电机温度上升而增 加,施加到传感器上的电压也增加。温度测量功能通过模拟输入来读取电压,并将它 转化成摄氏度。

可以调节电机温度监控限值,并选择检测到电机过温时变频器的动作。

请参见第 *[125](#page-131-0)* 页的[绝缘](#page-131-0)一节。

对于传感器接线,请参见变频器硬件手册电气安装一章 *AI1* 和 *AI2* 用作 *Pt100*、 *Pt1000*、 *Ni1000*、 *KTY83* 和 *KTY84* 传感器输入 (*X1*)一节。

## 使用 **Pt1000** 传感器来检测温度

1…3 个 Pt1000 传感器可以并联连接到一个模拟输入和一个模拟输出上。

模拟输出通过传感器供给 0.1 mA 的恒定励磁电流。传感器电阻随着电机温度上升而 增加,施加到传感器上的电压也增加。温度测量功能通过模拟输入来读取电压,并将 它转化成摄氏度。

请参见第 *[125](#page-131-0)* 页的[绝缘](#page-131-0)一节。

对于传感器接线,请参见变频器硬件手册的电气安装一章中的 *AI1* 和 *AI2* 用作 *Pt100*、 *Pt1000*、 *Ni1000*、 *KTY83* 和 *KTY84* 传感器输入 (*X1*)一节。

#### 使用 **Ni1000** 传感器来检测温度

一个 Ni1000 传感器可以连接到控制单元的一个模拟输入和一个模拟输出上。

模拟输出通过传感器供给 9.1mA 的恒定励磁电流。传感器电阻随着电机温度上升而增 加,施加到传感器上的电压也增加。温度测量功能通过模拟输入来读取电压,并将它 转化成摄氏度。

请参见第 *[125](#page-131-0)* 页的[绝缘](#page-131-0)一节。

对于传感器接线,请参见变频器硬件手册电气安装一章 *AI1* 和 *AI2* 用作 *Pt100*、 *Pt1000*、 *Ni1000*、 *KTY83* 和 *KTY84* 传感器输入 (*X1*)。

#### 使用 **KTY84** 传感器来检测温度

一个 KTY 84 传感器可以连接到控制单元的一个模拟输入和一个模拟输出上。

模拟输出通过传感器供给 2.0 mA 的恒定励磁电流。传感器电阻随着电机温度上升而 增加,施加到传感器上的电压也增加。温度测量功能通过模拟输入来读取电压,并将 它转化成摄氏度。

下图和下表 (第 [128](#page-134-0) 页)显示了典型 KTY84 传感器阻值与电机温度的函数关系。 请参见第 *[125](#page-131-0)* 页的[绝缘](#page-131-0)一节。

对于传感器接线,请参见变频器硬件手册电气安装一章 *AI1* 和 *AI2* 用作 *Pt100*、 *Pt1000*、 *Ni1000*、 *KTY83* 和 *KTY84* 传感器输入 (*X1*)。

#### 使用 **KTY83** 传感器来检测温度

一个 KTY 83 传感器可以连接到控制单元的一个模拟输入和一个模拟输出上。

模拟输出通过传感器供给 1.0 mA 的恒定励磁电流。传感器电阻随着电机温度上升而 增加,施加到传感器上的电压也增加。温度测量功能通过模拟输入来读取电压,并将 它转化成摄氏度。

<span id="page-134-0"></span>下图和下表显示了典型 KTY83 传感器阻值与电机温度的函数关系。

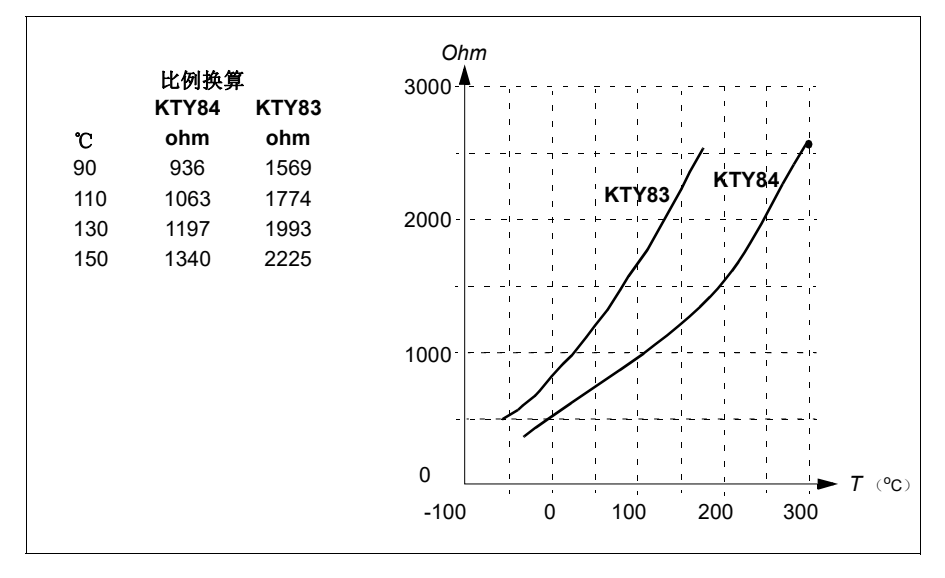

可以调节电机温度监控限值,并选择检测到电机过温时变频器的动作。

请参见第 *[125](#page-131-0)* 页的[绝缘](#page-131-0)一节。

对于传感器接线,请参见变频器硬件手册电气安装一章 *AI1* 和 *AI2* 用作 *Pt100*、 *Pt1000*、 *Ni1000*、 *KTY83* 和 *KTY84* 传感器输入 (*X1*)。

## 使用热敏电阻继电器监控温度

可以将常闭或常开热敏电阻继电器连接到数字输入 DI6。

请参见第 [125](#page-131-0) 页的*[绝缘](#page-131-0)*一节。

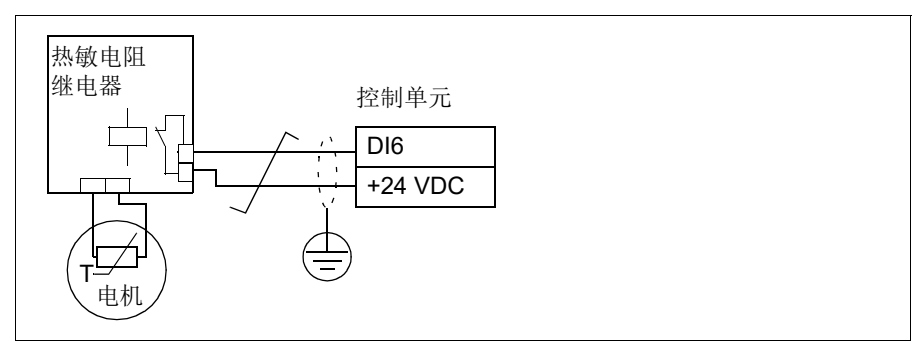

## 设置

#### **•** 菜单 **-** 初始设置 **-** 电机 **-** 热保护估计值, 菜单 **-** 初始设置 **-** 电机 **-** 热保护测量值

• 参数组 *35* [电机热保护](#page-258-0) (第 *[251](#page-258-0)* 页)。

## ■ 可编程的保护功能

#### 外部事件 (参数 *[31.01](#page-238-0)***…***[31.10](#page-239-0)*)

来自过程的五个不同事件信号可以连接到可选输入上,以便使变频器设备跳闸或向其 发出警告。当信号丢失时,一个外部事件产生 (故障、警告或仅日志条目)。消息的 内容可以在控制盘上选择菜单 - 初始设置 - 高级功能 - 外部事件来编辑。

#### 电机缺相检测 (参数 *[31.19](#page-240-0)* )

该参数选择在任何时候电机缺相被检测到时,变频器如何响应。

## 接地故障检测 (参数 *[31.20](#page-240-1)* )

注意:

- 供电电缆的接地故障不能激活保护功能
- 在接地的电源下,保护功能在 2 毫秒内激活
- 在非接地的电源下,电容应该为 1 微法拉或者更大
- 屏蔽电机电缆达到 300 米时产生的电容电流不能激活保护功能
- 变频器停止后保护功能失效。

## 电源缺相检测 (参数 *[31.21](#page-241-0)* )

该参数选择当检测到电源缺相时变频器如何响应。

#### 安全转矩取消检测 (参数 *[31.22](#page-241-1)* )

变频器监控安全转矩取消输入的状态,而该参数选择当信号丢失时应发出何种指示。 (此参数不影响安全转矩取消功能自身的操作。)关于安全转矩取消功能的更多信息, 请参见变频器硬件手册规划电气安装一章的执行安全转矩取消功能一节。

#### 电源和电机电缆接反 (参数 *[31.23](#page-242-0)* )

变频器可检测电源和电机电缆是否意外地被接反 (例如,如果电源输入连接到变频器 的电机输出)。该参数选择是否要产生故障。

#### 堵转保护 (参数 *[31.24](#page-243-0)***…***[31.28](#page-243-1)*)

变频器具有电机堵转保护功能。可以调整监控限值 (电流、频率和时间)并选择变频 器对于电机堵转状况如何做出反应。

#### 超速保护 (参数 *[31.30](#page-244-0)* 和 *[31.31](#page-244-2)*)

用户可以通过指定一个裕量添加到目前所使用的最大和最小速度或频率限值上,来设 置超速和过频率限值。

#### 本地控制丢失监测 (参数 *[49.05](#page-295-0)* )

该参数显示变频器如何对操作控制盘或 PC 工具通讯中断做出响应。

## **AI** 监控 (参数 *[12.03](#page-166-0)***…***[12.04](#page-166-1)*)

该参数选择当模拟输入信号移出为输入指定的最小和 / 或最大限值时变频器的反应。 这可能是由于 I/O 接线或传感器损坏所导致。

## ■ 故障自动复位

变频器在发生过流、过电压、欠电压、外部故障等故障后,能够自动复位。用户也可 以为某一故障设定自动重启。

默认情况下,自动复位处于关闭状态,用户需要单独将其激活。

警告!激活该功能之前,请确保不会出现危险状况。出现故障后,该功能将自 动复位变频器并使其继续运行。

#### 设置

#### **•** 菜单 **-** 初始设置 **-** 高级功能 **-** 自动复位故障

• 参数 *[31.12](#page-240-2)*…*[31.16](#page-240-3)* (第 *[233](#page-240-2)* 页)。

# 诊断

# ■ 信号监控

可选择六个信号通过此功能进行监控。当信号超过 (或低于)预定义的限值时,将激 活 *[32.01](#page-246-0)* [监控状态](#page-246-1) 的位,并发出警告或故障提示。

监测信号是低通滤波。

# 设置

参数组 *32* [监控](#page-246-2) (第 *[239](#page-246-2)* 页)。

## ■ 节能计算器

该功能具备以下几点特性:

- 能量优化器,可调整电机磁通使系统总效率达到最大
- 计数器,用于监控电机已使用和已节省的能量,并以 kWh、货币或 CO2 排放量为 单位显示出来
- 负载分析器,用于显示变频器的负载模式 (参见第 *[131](#page-137-0)* 页上的独立章节)。

此外,还有用于显示当前小时和前一小时的能源消耗以及当前日和前一日的能源消耗 (以 kWh 为单位)。

统计已经通过变频器的能量总量 (任一方向),并以 GWh、 MWh 和 kWh 完整显示。 累积能量也显示为完整的 kWh 值。所有这些计数器都可以复位。

注:节能计算的精确度直接取决于参数 *[45.19](#page-290-0)* [参考功率](#page-290-1)给定的电机功率的精确度。

#### 设置

#### **•** 菜单 **-** 能源效率

- 参数组 *45* [能源效率](#page-288-6) (第 *[281](#page-288-6)* 页)。
- 参数 *[01.50](#page-149-0)* [当前小时](#page-149-1) *kWh*、*[01.51](#page-149-2)* [前一小时](#page-149-3) *kWh*、*[01.52](#page-149-4)* [当前日](#page-149-5) *kWh* 和 *[01.53](#page-149-6)* [前](#page-149-7) 一日 *[kWh](#page-149-7)* (第 *[142](#page-149-0)* 页)。
- 参数 *[01.55](#page-150-0)* [逆变器电动](#page-150-1) *GWh* (可复位)、 *[01.56](#page-150-2)* [逆变器电动](#page-150-3) *MWh* (可复位)、 *[01.57](#page-150-4)* [逆变器电动](#page-150-5) *kWh* (可复位)和 *[01.58](#page-150-6)* [逆变器累积能量](#page-150-7) (可复位)。

## <span id="page-137-0"></span>■ 负载分析器

## 峰值记录器

用户可选择一个信号由峰值记录器进行监控。该记录器将记录该信号的峰值以及发生 峰值的时间,还记录出现峰值时的电机电流、直流电压和电机转速。以 2 ms 间隔对 峰值取样。

#### 幅度记录器

控制程序有两个幅度记录器。

对于幅度记录器 2, 用户可选择一个信号, 在变频器运行过程中将以 200 ms 的时间 间隔对该信号进行采样,并可指定对应于 100% 的值。所收集的采样按照其幅度存储 到 10 个只读的参数中。每个参数代表一个宽度为百分之 10 的幅度范围,并显示落于 该范围内的百分数。

可在助手型控制盘或在 Drive composer PC 工具中以图表的形式查阅该信息。

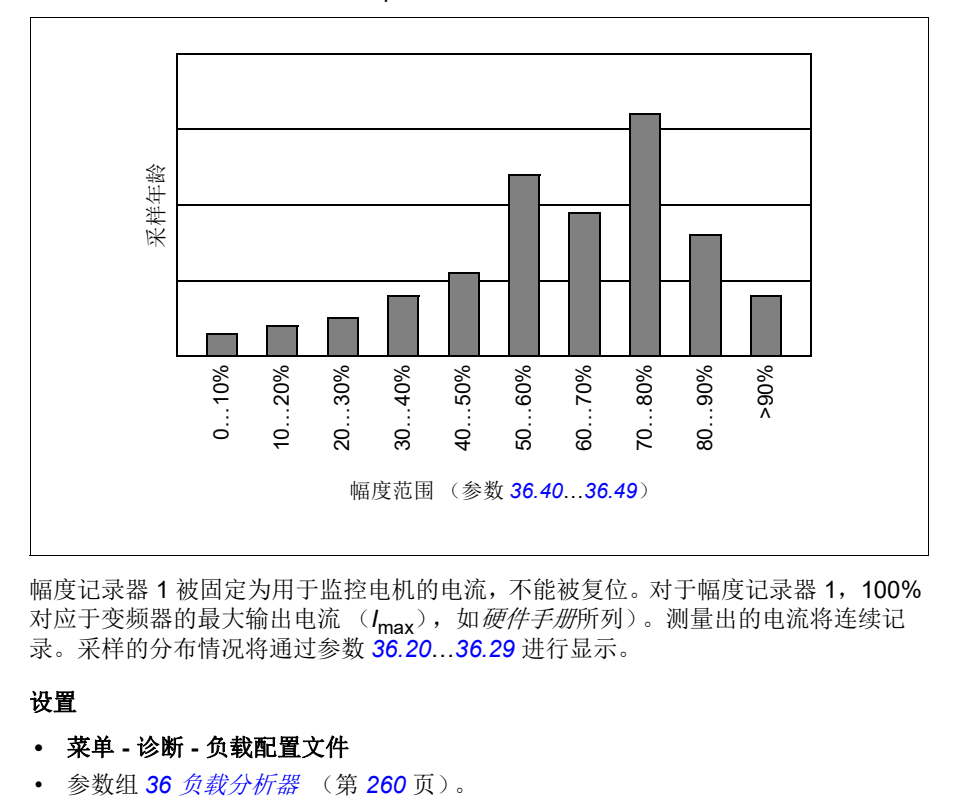

幅度记录器 1 被固定为用于监控电机的电流,不能被复位。对于幅度记录器 1,100% 对应于变频器的最大输出电流 (Imax), 如*硬件手册*所列)。测量出的电流将连续记 录。采样的分布情况将通过参数 *[36.20](#page-268-0)*…*[36.29](#page-268-1)* 进行显示。

## 设置

# **•** 菜单 **-** 诊断 **-** 负载配置文件

# ■ 诊断菜单

诊断菜单提供有关变频器中活动故障、警告和禁止,以及如何修复和复位它们的快速 信息。此外,还可以帮助您找出变频器没有以所需速度启动、停止或运行的原因。

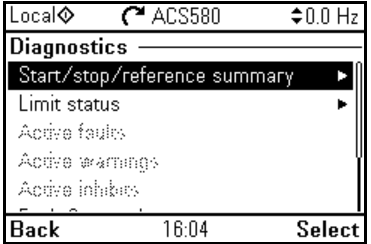

- 启动 / 停止 / 给定值总览: 如果变频器未按预期启动或停止, 或以非预期的速度运 行,可使用本视图找出控制的位置。
- 限值状态: 如果变频器以非预期的速度运行,可使用本视图找出是否有任何限值 激活。
- 激活故障: 使用本视图来查看当前的激活故障, 以及如何对其讲行修复和复位。
- 激活警告:使用本视图来查看当前的激活警告,以及如何修复它们。
- **•** 激活禁止:使用本视图来查看激活的禁止以及如何修复它们。此外,在时钟、区 域、显示菜单中,你可以在尝试启动变频器但被阻止时停用 (默认启用),并弹 出显示阻止信息的视图。
- 故障和事件日志:显示故障和其它事件的列表。
- 现场总线: 使用本视图查找状态信息, 以及从现场总线发送和接收的数据。
- 电机总览: 使用本视图来找出电机额定值、控制模式和辨识运行是否已经完成。

## 设置

- **•** 菜单诊断
- **•** 菜单初始设置时钟、区域、显示显示禁止弹出

# 其它

# ■ 备份和还原

您还可以将设置手动备份到辅助控制盘。助手型控制盘还将保留一份自动备份。您可 以将备份还原到另一个变频器,或以新的变频器更换故障变频器。您可以在控制盘上 或使用 Drive composer PC 工具进行备份和还原。

# 备份

手动备份

在必要的时候进行备份,例如已经启动变频器,或希望将设置复制到另一变频器时。

现场总线接口的参数更改将被忽略,除非您以参数 *[96.07](#page-319-0)* [手动保存参数](#page-319-1)强制进行了参 数保存。

#### 自动备份

辅助控制盘设有为一次自动备份提供的专用空间。自动备份将在最后一次参数更改后 两小时创建。完成备份后,控制盘会等待 24 小时,然后再检查是否有额外的参数更 改。如果有,在最新更改后两个小时过去后,控制盘会创建新的备份覆盖之前的备 份。

不能调整延迟时间或关闭自动备份功能。

现场总线接口的参数更改将被忽略,除非您以参数 *[96.07](#page-319-0)* [手动保存参数](#page-319-1)强制进行了参 数保存。

## 还原

备份显示在控制盘上。自动备份以图标 标记,手动备份以图标 标记。要还原备 份,将其选中,然后按 ( )。在接下来的画面中, 您可以查看备份内容, 并恢复所有 参数或选择要还原的子集。

注:要还原备份,变频器必须处于本地控制。

注:如果把旧固件或旧控制盘固件的变频器的备份恢复到含有自 2014 年 10 月起的新 固件的变频器上,存在 **QR** 代码菜单条目被永久删除的风险。

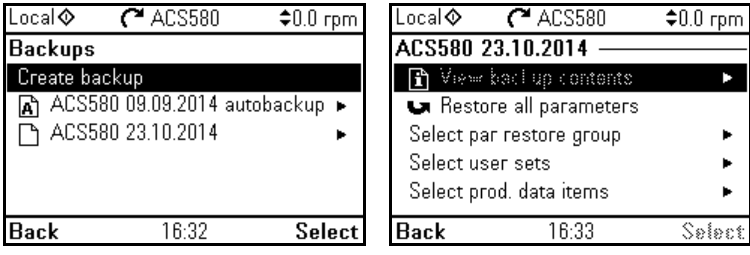

## 设置

- **•** 菜单备份
- 参数 *[96.07](#page-319-0)* [手动保存参数](#page-319-1) (第 *[312](#page-319-2)* 页)。

## ■ 用户参数集

变频器有四个用户参数集,可以保存到永久存储器中,并且可以使用变频器参数调 用。还可以使用数字输入在不同的用户参数集之间切换。要更改用户参数集,必须停 止变频器。

用户参数集包含参数组 10 至 99 的所有值,以下项除外:

- 强制 I/O 值, 例如参数 [10.03](#page-160-1) DI [强制选择](#page-160-2)和 [10.04](#page-161-0) DI [强制数据](#page-161-1)
- I/O 扩展模块设置 (参数组 15)
- 数据保存参数 (参数组 47)
- 现场总线通讯设置 (参数组 50…53 及 58)
- 参数 *[95.01](#page-315-1)* [供电电压](#page-315-2)。

由于电机设置包括在用户参数集中,所以在调用用户参数集之前,应确保设置与应用 中使用的电机相对应。将不同的电机与一台变频器一起使用时,需要对每台电机进行 辨识运行,并将结果保存到不同的用户参数集中。然后,可以在切换电机时调用合适 的参数集。

#### 设置

#### **•** 菜单 **-** 初始设置 **-** 高级功能 **-** 用户集

• 参数 *[96.10](#page-320-0)*…*[96.13](#page-321-0)* (第 *[313](#page-320-0)* 页)。

## ■ 数据存储参数

十二个 (其中八个 32 位、四个 16 位)参数被预留为数据存储。这些参数与默认设置 没有联系,可用于链接、测试和调试目的。它们可以写入其它参数源或参数目标选 项,或者从中读出。

#### 设置

参数组 *47* [数据存储](#page-294-0) (第 *[287](#page-294-0)* 页)。

## ■ 用户锁

为了提高网络安全性, ABB 强烈建议你设置主密码,以防止诸如更改参数值和 / 或加 载固件和其他文件之类的行为。

警告! ABB 将不会对因无法使用新密码激活用户锁而导致的任何损坏或损失承 担任何责任。请参见[网络安全免责声明](#page-15-0) (第 *[24](#page-15-0)* 页)。

- 要首次激活用户锁:
- 请在 *[96.02](#page-318-2)* [密码](#page-318-3)中输入默认密码 10000000。这将使参数 *[96.100](#page-322-0)*…*[96.102](#page-323-2)* 可见。
- 然后在 [96.100](#page-322-0) [更改用户密码](#page-322-1)中输入新密码, 务必使用八位数字: 如果使用 Drive composer,按下 Enter 键完成。
- 在 *[96.101](#page-322-2)* [确认用户密码](#page-322-3)中确认新密码。

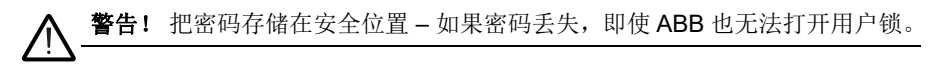

- 在 [96.102](#page-323-2) [用户密码功能](#page-323-3)中, 定义要阻止的操作 (除非应用另有要求, ABB 建议 你择所有操作)。
- 请在 *[96.02](#page-318-2)* [密码](#page-318-3)中输入无效的密码。
- 激活 *[96.08](#page-320-1)* [控制板启动](#page-320-2),或重启变频器的电源。
- 检查参数 [96.100](#page-322-0)…[96.102](#page-323-2) 是否隐藏。如果不是, 在 [96.02](#page-318-2) 中输入另一个随机密 码。

要重新打开锁,请在 *[96.02](#page-318-2)* [密码](#page-318-3)中输入密码。这将使参数 *[96.100](#page-322-0)*…*[96.102](#page-323-2)* 重新可见。

#### 设置

参数 *[96.02](#page-318-2)* (第 *[311](#page-318-2)* 页)和 *[96.100](#page-322-0)*…*[96.102](#page-323-2)* (第 *[315](#page-322-0)* 页)。

#### ■ 正弦滤波器支持

控制程序具有允许使用 ABB 正弦滤波器 (单独提供)的设置。对于使用连接到变频 器输出的正弦滤波器,必须开启 *[95.01](#page-315-1)* [特殊硬件设置](#page-316-0)的位 1。此设置会强制变频器使 用标量电机控制模式,并限制开关和输出频率,以

- 防止变频器以滤波器共鸣频率运行,以及
- 防止滤波器过热。

在连接其它制造商提供的正弦滤波器之前,请联系当地的 ABB 代表。

## 设置

参数 *[95.01](#page-315-1)* [特殊硬件设置](#page-316-0) (第 *[308](#page-315-1)* 页)。

程序功能
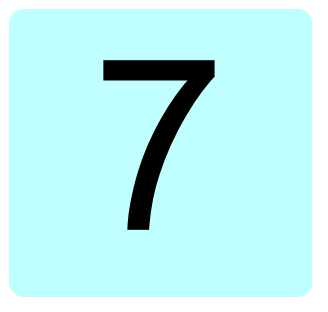

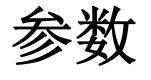

### 本章内容

本章介绍控制程序的参数, 其中包括实际信号。在本章结尾 (第 [326](#page-333-0) 页) 附有单独的 参数列表,其默认值在 50 Hz 和 60 Hz 电源频率设置之间不同。

# <span id="page-145-3"></span>术语和缩略语

<span id="page-145-4"></span><span id="page-145-2"></span><span id="page-145-1"></span><span id="page-145-0"></span>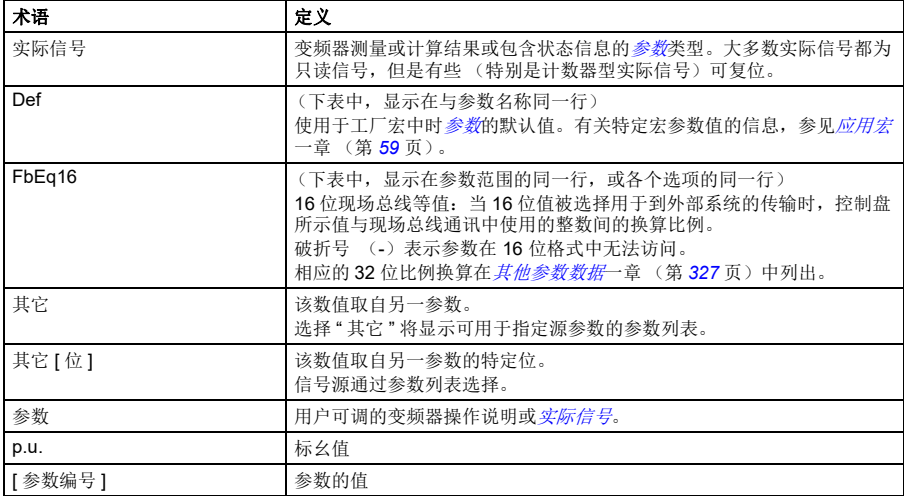

# 参数组一览表

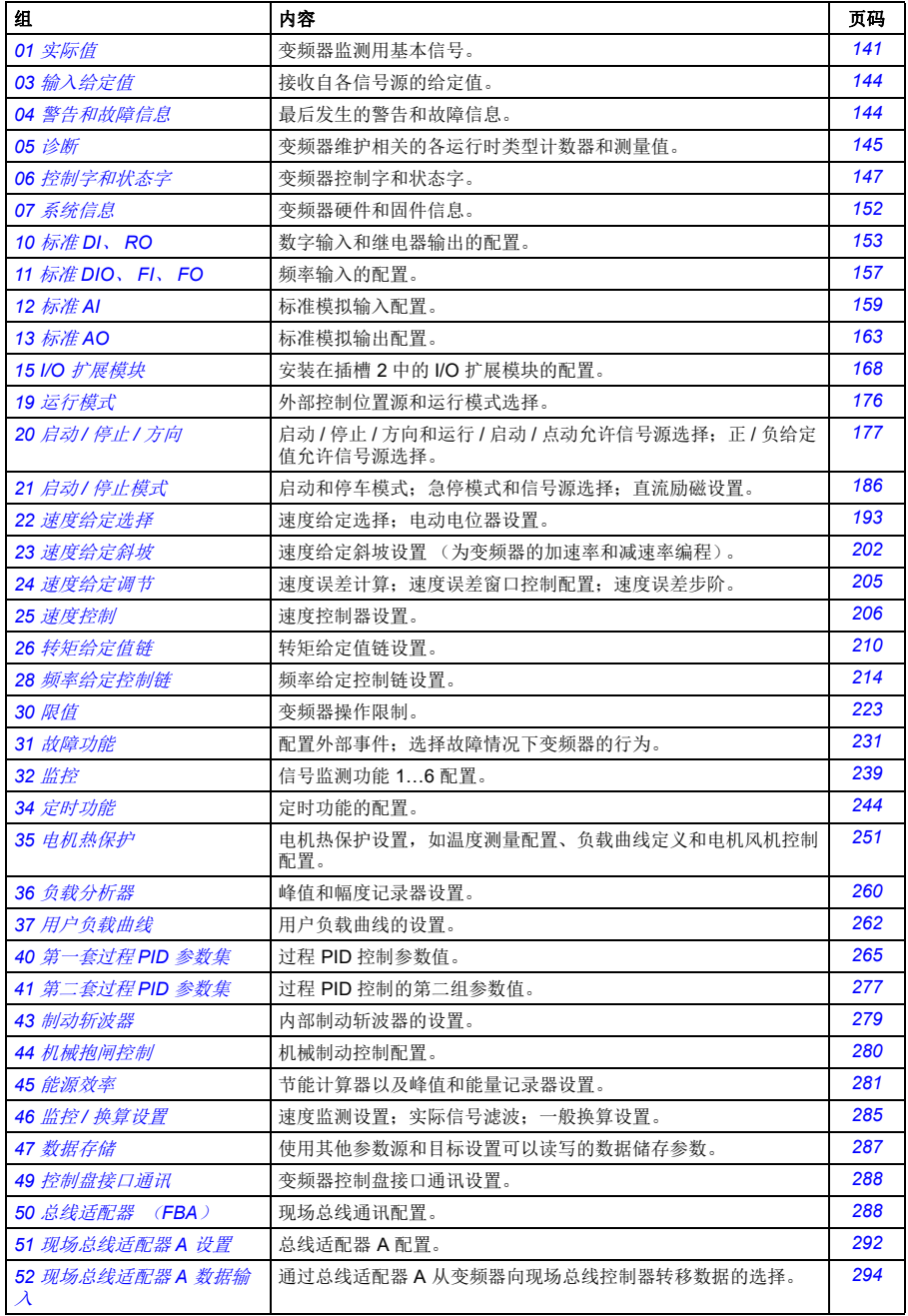

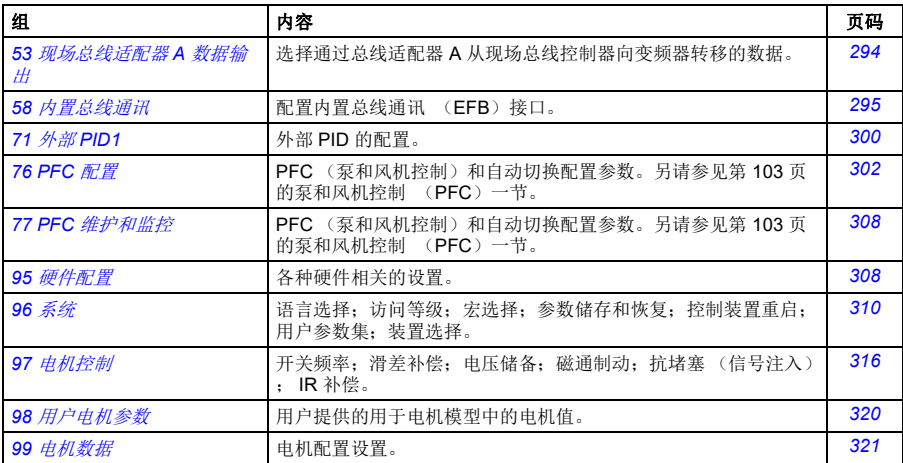

## 参数列表

<span id="page-148-19"></span><span id="page-148-18"></span><span id="page-148-17"></span><span id="page-148-16"></span><span id="page-148-15"></span><span id="page-148-14"></span><span id="page-148-13"></span><span id="page-148-12"></span><span id="page-148-11"></span><span id="page-148-10"></span><span id="page-148-9"></span><span id="page-148-8"></span><span id="page-148-7"></span><span id="page-148-6"></span><span id="page-148-5"></span><span id="page-148-4"></span><span id="page-148-3"></span><span id="page-148-2"></span><span id="page-148-1"></span><span id="page-148-0"></span>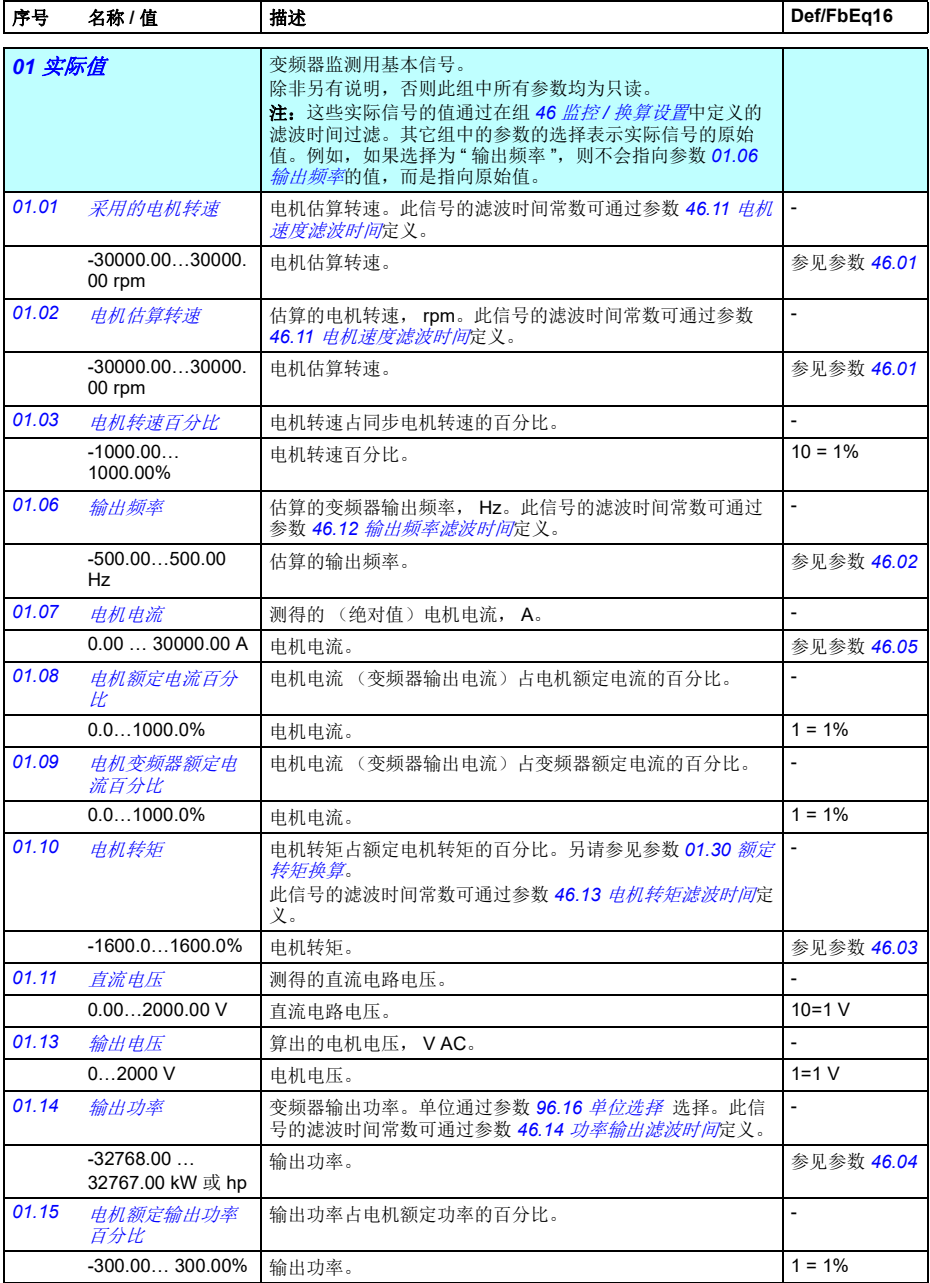

<span id="page-149-13"></span><span id="page-149-12"></span><span id="page-149-11"></span><span id="page-149-10"></span><span id="page-149-9"></span><span id="page-149-8"></span><span id="page-149-7"></span><span id="page-149-6"></span><span id="page-149-5"></span><span id="page-149-4"></span><span id="page-149-3"></span><span id="page-149-2"></span><span id="page-149-1"></span><span id="page-149-0"></span>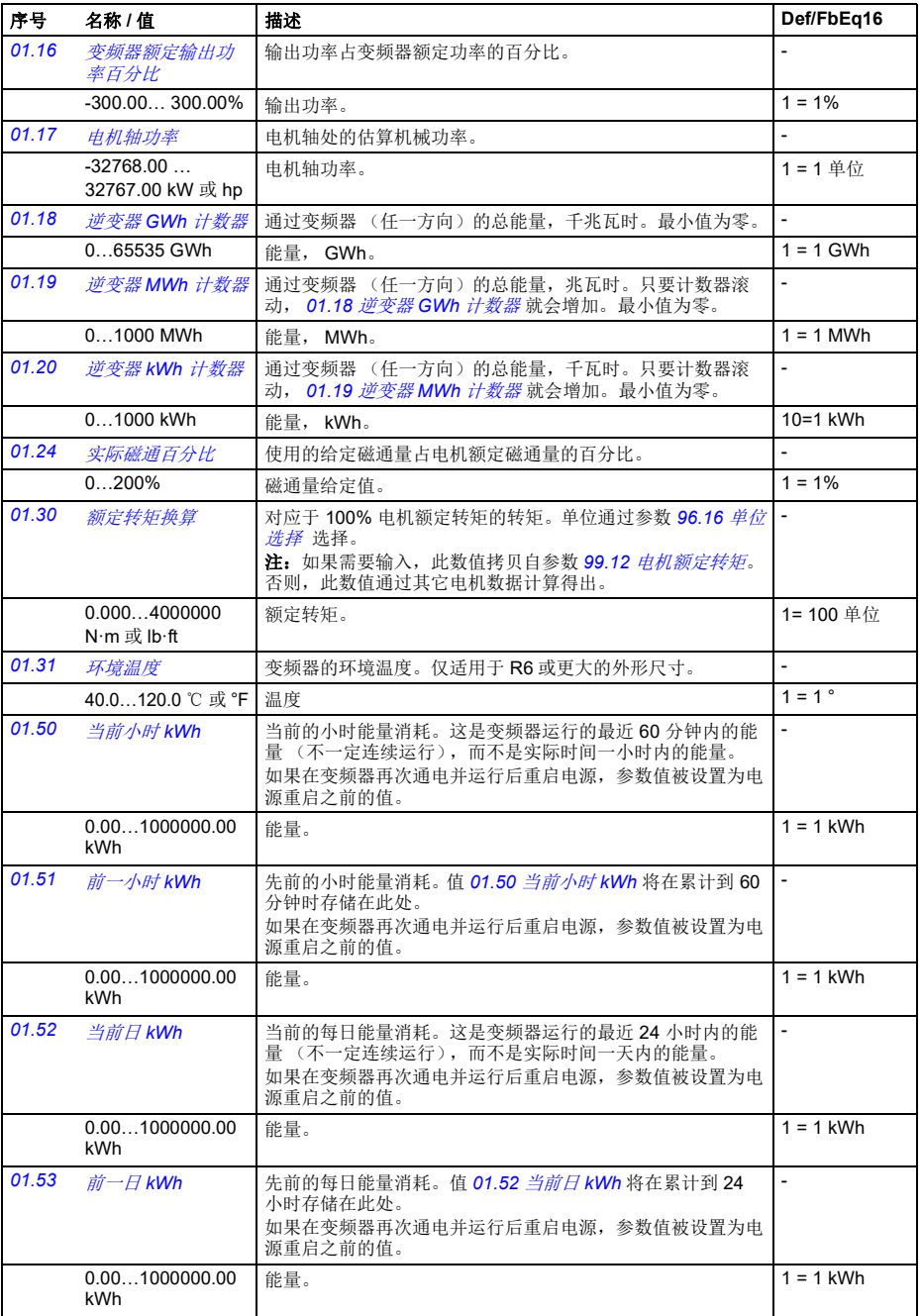

<span id="page-150-17"></span><span id="page-150-16"></span><span id="page-150-15"></span><span id="page-150-14"></span><span id="page-150-13"></span><span id="page-150-12"></span><span id="page-150-11"></span><span id="page-150-10"></span><span id="page-150-9"></span><span id="page-150-8"></span><span id="page-150-7"></span><span id="page-150-6"></span><span id="page-150-5"></span><span id="page-150-4"></span><span id="page-150-3"></span><span id="page-150-2"></span><span id="page-150-1"></span><span id="page-150-0"></span>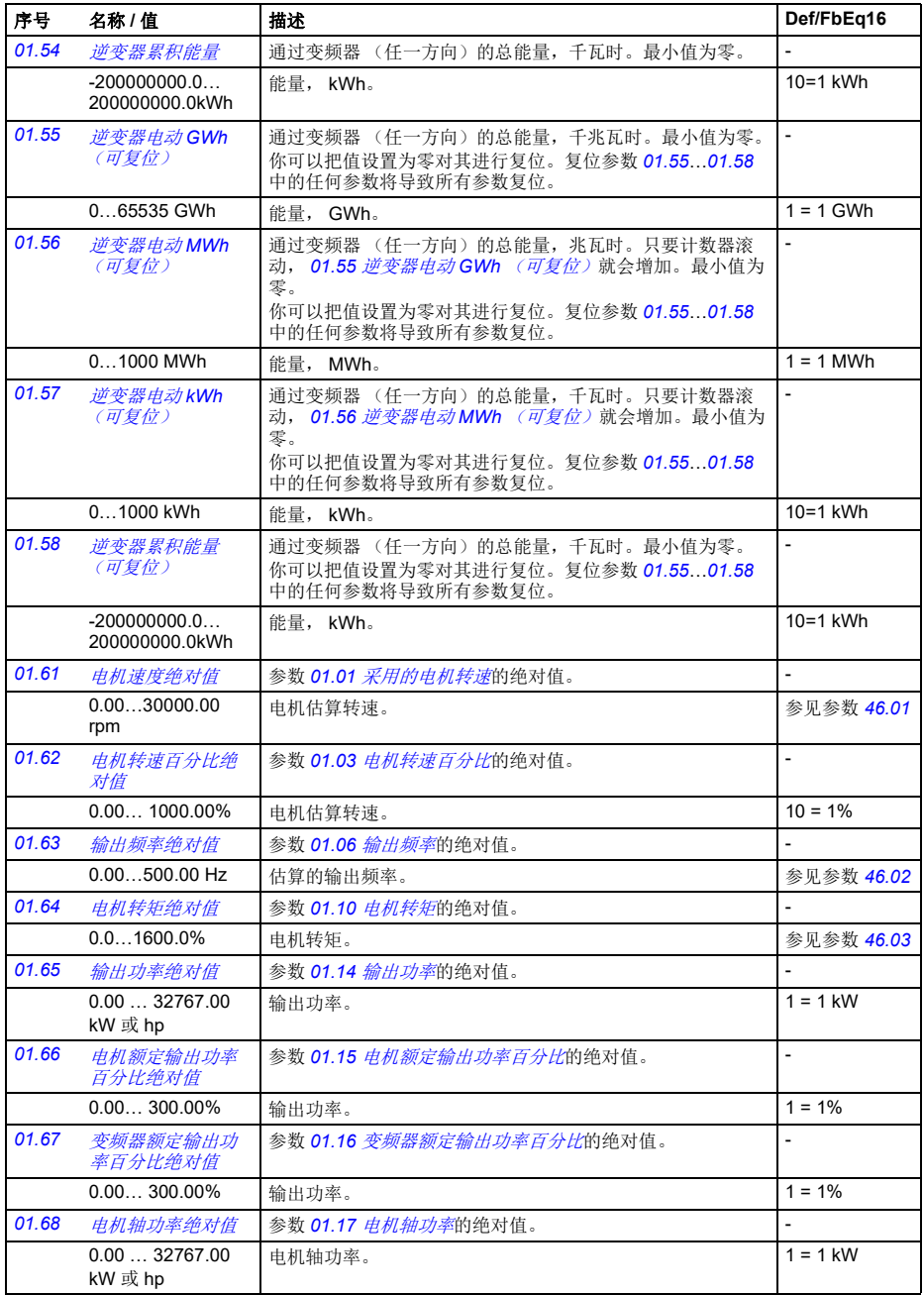

<span id="page-151-3"></span><span id="page-151-2"></span><span id="page-151-1"></span><span id="page-151-0"></span>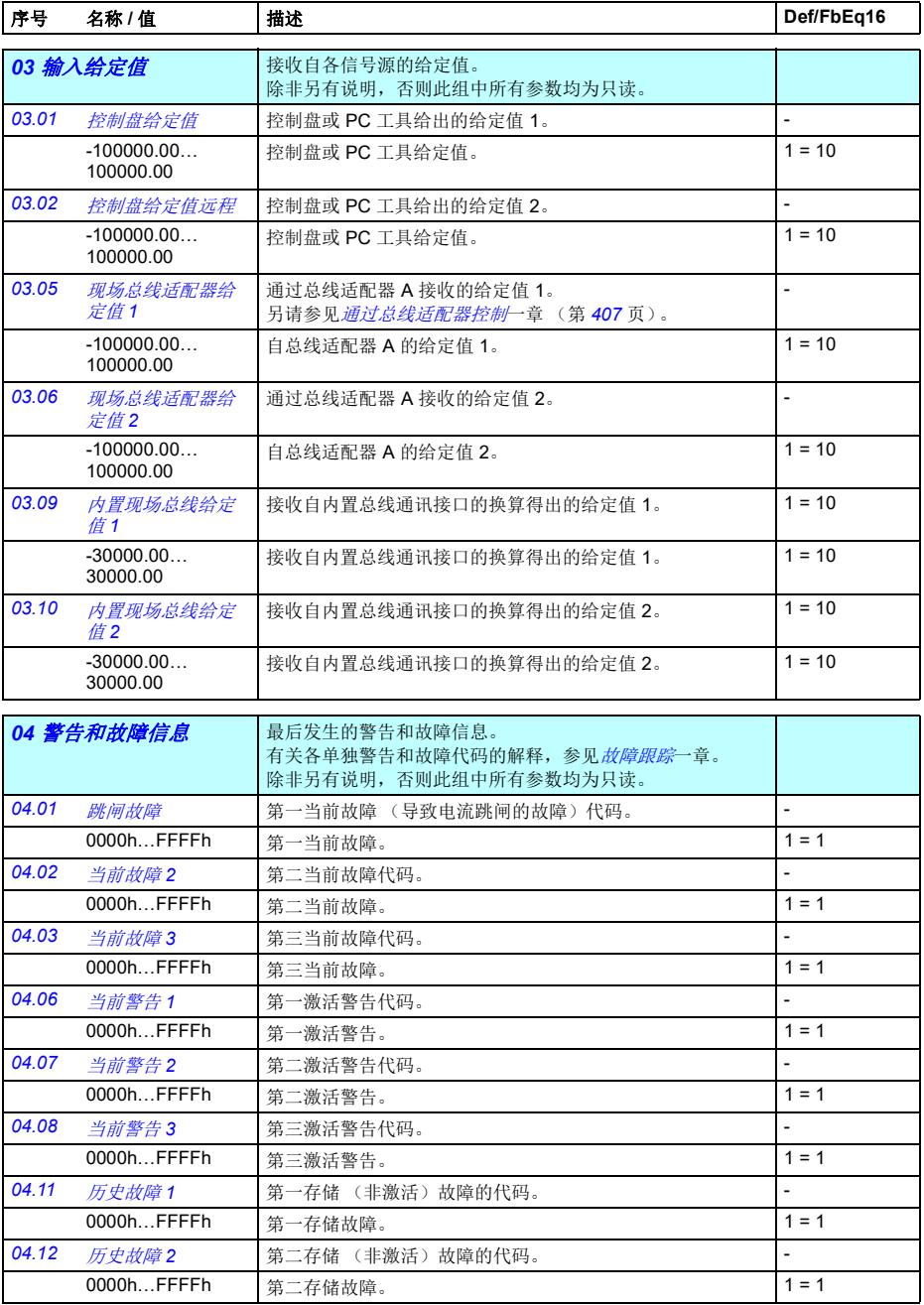

<span id="page-152-8"></span><span id="page-152-7"></span><span id="page-152-6"></span><span id="page-152-5"></span><span id="page-152-4"></span><span id="page-152-3"></span><span id="page-152-2"></span><span id="page-152-1"></span><span id="page-152-0"></span>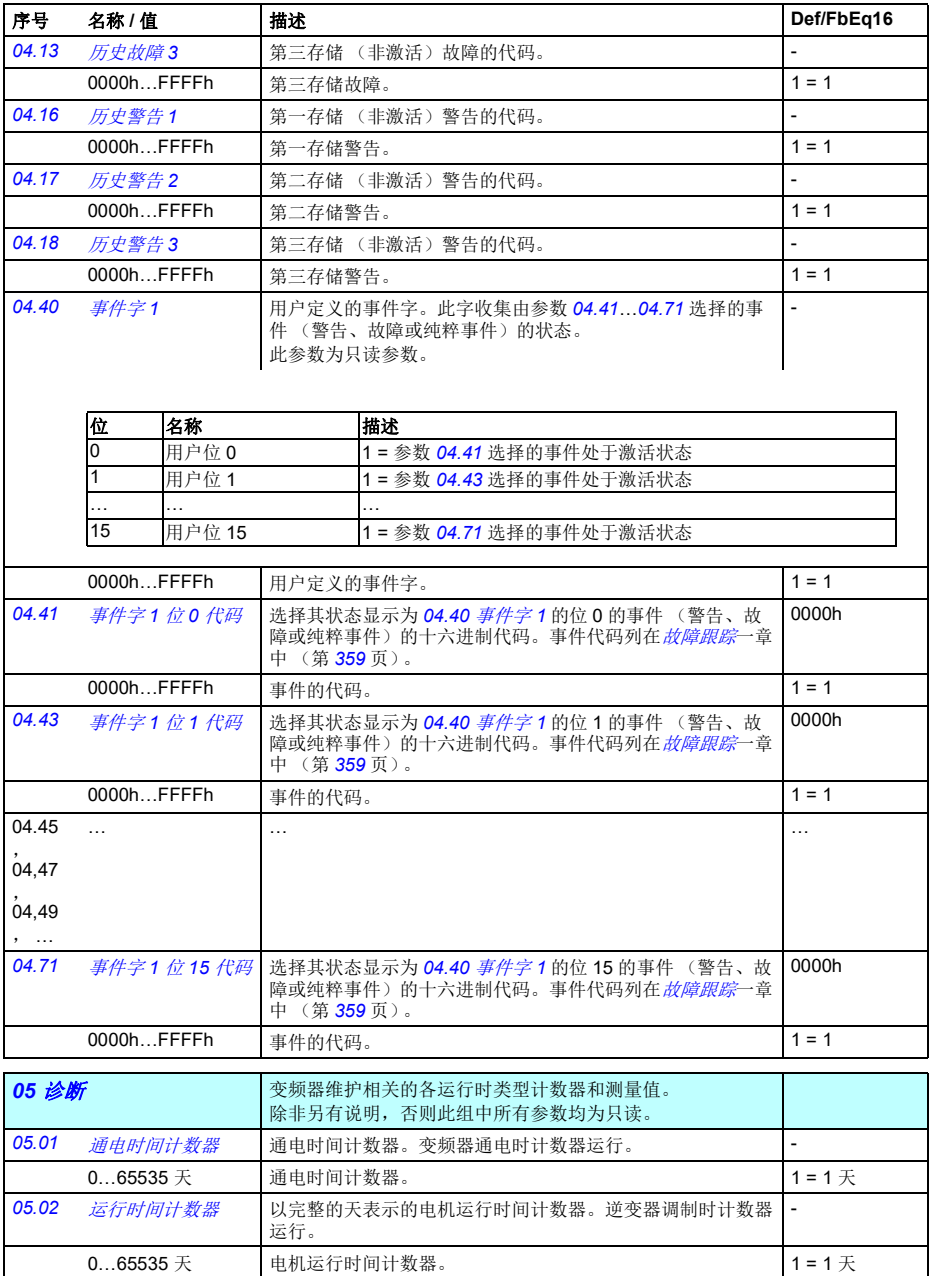

*146* 参数

| 序号    | 名称 / 值                                                         |         | 描述                                                                              |                                                                                | Def/FbEq16               |  |
|-------|----------------------------------------------------------------|---------|---------------------------------------------------------------------------------|--------------------------------------------------------------------------------|--------------------------|--|
| 05.03 | 运行小时数                                                          |         | 与以小时为单位的 05.02 运行时间计数器一致的参数, 即 24 *<br>05.02 的值 + 天的小数部分。                       |                                                                                |                          |  |
|       | 0.0<br>429496729.5 h                                           |         | 小时。                                                                             |                                                                                | $10 = 1 h$               |  |
| 05.04 | 风机运行时间计数<br>器                                                  |         | 变频器冷却风机运行时间。通过按下复位键 3 秒以上在控制盘<br>上进行复位。                                         |                                                                                | $\overline{\phantom{a}}$ |  |
|       | $065535$ 天                                                     |         | 冷却风机运行时间计数器。                                                                    |                                                                                | $1 = 1$ 天                |  |
| 05.10 | 控制板温度                                                          |         | 测量出的控制单元温度                                                                      |                                                                                | $\overline{a}$           |  |
|       | -100… 300 °C 或 °F I                                            |         | 控制单元温度,以摄氏度或华氏度表示。                                                              |                                                                                | $1 = $ 单位                |  |
| 05.11 | 逆变器温度百分比                                                       |         | 估算的变频器温度故障限值百分比。故障限值变化根据变频器<br>类型而定。<br>$0.0\% = 0$ °C (32 °F)<br>100.0% = 故障限值 |                                                                                |                          |  |
|       | $-40.0160.0%$                                                  |         |                                                                                 | 变频器温度百分比。                                                                      |                          |  |
| 05.20 | 诊断字1                                                           |         | 诊断字 1。要了解可能的原因和解决方法,请参见<br><i>故障跟踪</i> 一章。                                      |                                                                                | $\frac{1}{2}$            |  |
|       | 位                                                              | 名称      |                                                                                 | 偖                                                                              |                          |  |
|       | 0                                                              | 任何警告或故障 |                                                                                 | 是=变频器已经生成警告或因故障脱扣。                                                             |                          |  |
|       | 1                                                              | 任何警告    |                                                                                 | 是 = 变频器已经生成警告。                                                                 |                          |  |
|       | $\overline{2}$<br>任何故障<br>3<br>保留<br>4<br>过电流故障                |         | 是 = 变频器已经因故障脱扣。                                                                 |                                                                                |                          |  |
|       |                                                                |         |                                                                                 |                                                                                |                          |  |
|       |                                                                |         | 是 = 变频器已经因故障 2310 <i>过流</i> 脱扣。                                                 |                                                                                |                          |  |
|       | 5                                                              | 保留      |                                                                                 |                                                                                |                          |  |
|       | 6<br>直流过压<br>7<br>直流欠压<br>8<br>保留<br>9<br>设备过热故障<br>1015<br>保留 |         | 是 = 变频器已经因故障 3210 <i>直流母线过压</i> 脱扣。                                             |                                                                                |                          |  |
|       |                                                                |         | 是 = 变频器已经因故障 3220 <i>直流母线欠压</i> 脱扣。<br>是 = 变频器已经因故障 <i>4310 温度过高</i> 脱扣。        |                                                                                |                          |  |
|       |                                                                |         |                                                                                 |                                                                                |                          |  |
|       |                                                                |         |                                                                                 |                                                                                |                          |  |
|       |                                                                |         |                                                                                 |                                                                                |                          |  |
|       | 0000hFFFFh                                                     |         | 诊断字 1。                                                                          |                                                                                | $1 = 1$                  |  |
| 05.21 | 诊断字2                                                           |         | 诊断字 2。要了解可能的原因和解决方法, 请参见<br>故障跟踪一章。                                             |                                                                                | $\overline{a}$           |  |
|       | 位                                                              | 名称      |                                                                                 | 值                                                                              |                          |  |
|       | 09                                                             | 保留      |                                                                                 |                                                                                |                          |  |
|       | 10<br>电机过热故障                                                   |         |                                                                                 | 是 = 变频器已经因故障 4981 <i>外部温度</i> 1、4982 <i>外部温度</i> 2 或 4991<br><i>安全电机温度</i> 脱扣。 |                          |  |
|       | 1115<br>保留                                                     |         |                                                                                 |                                                                                |                          |  |
|       |                                                                |         |                                                                                 |                                                                                |                          |  |
|       | 0000hFFFFh                                                     |         | 诊断字 2。                                                                          |                                                                                | $1 = 1$                  |  |

#### 参数 *147*

<span id="page-154-3"></span><span id="page-154-2"></span><span id="page-154-1"></span><span id="page-154-0"></span>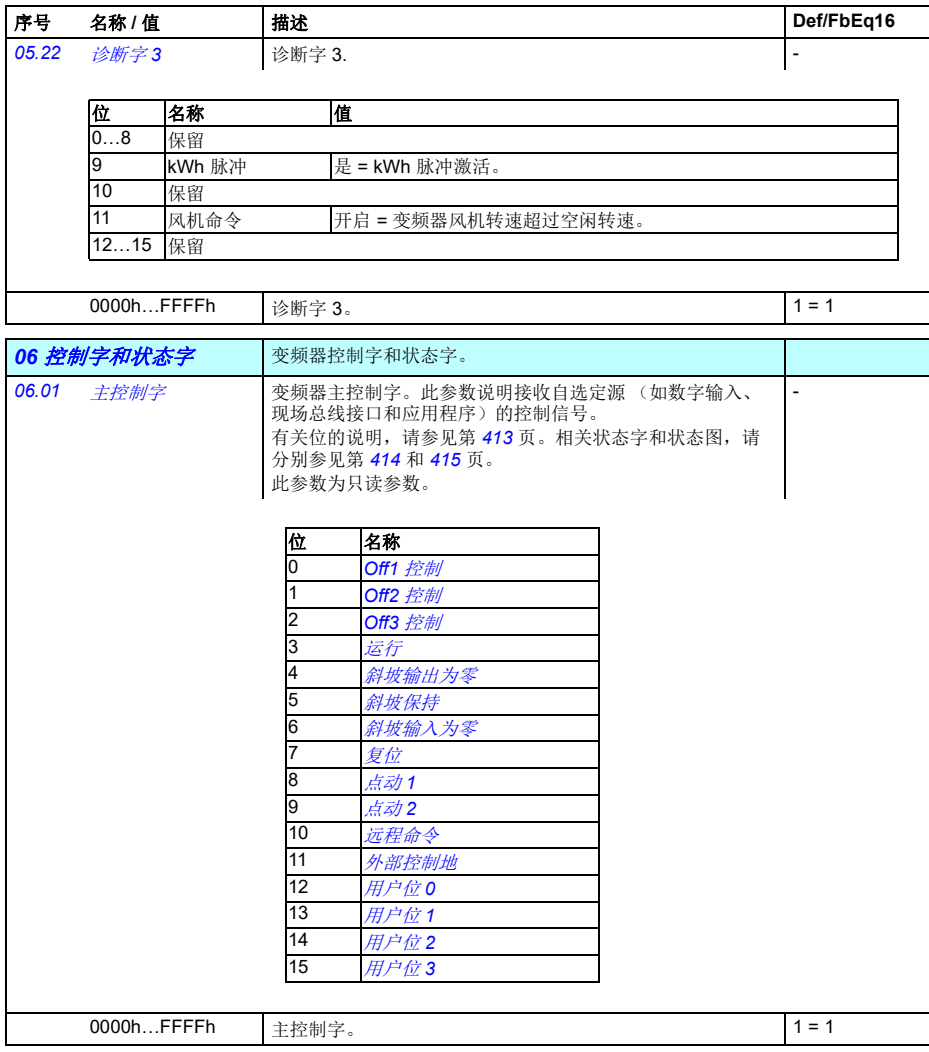

<span id="page-155-1"></span><span id="page-155-0"></span>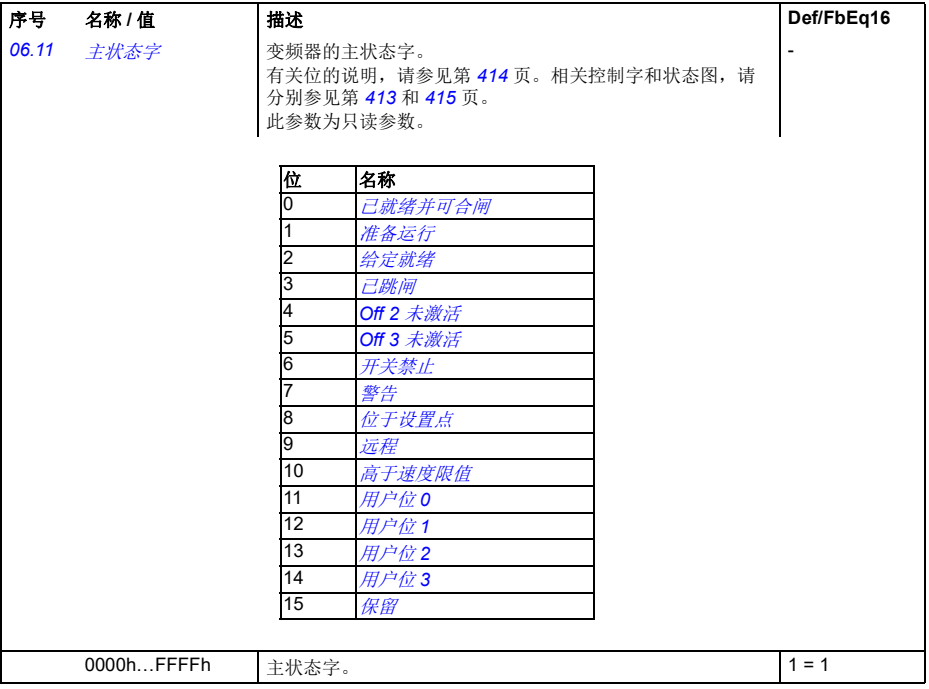

<span id="page-156-3"></span><span id="page-156-2"></span><span id="page-156-1"></span><span id="page-156-0"></span>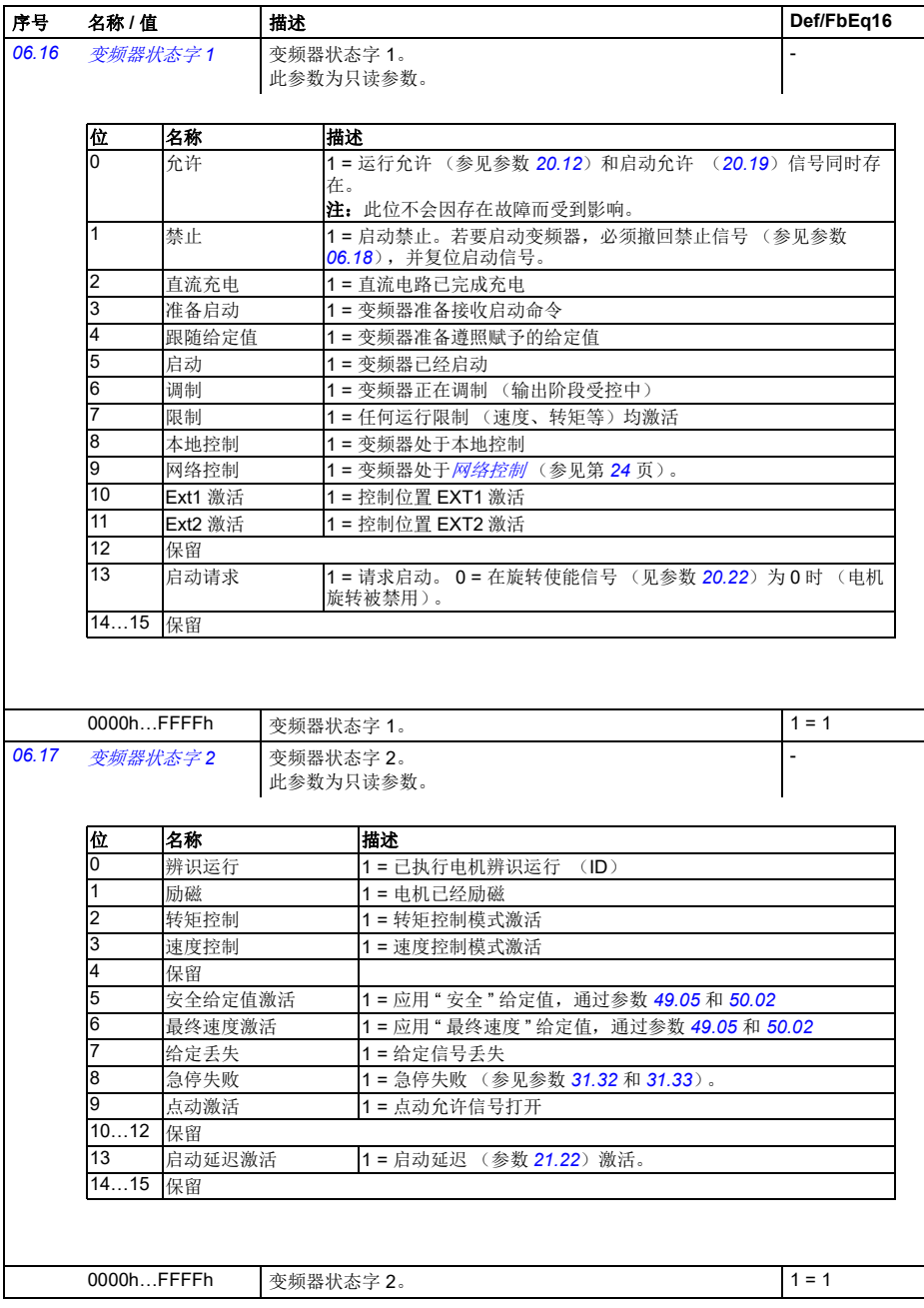

<span id="page-157-2"></span><span id="page-157-1"></span><span id="page-157-0"></span>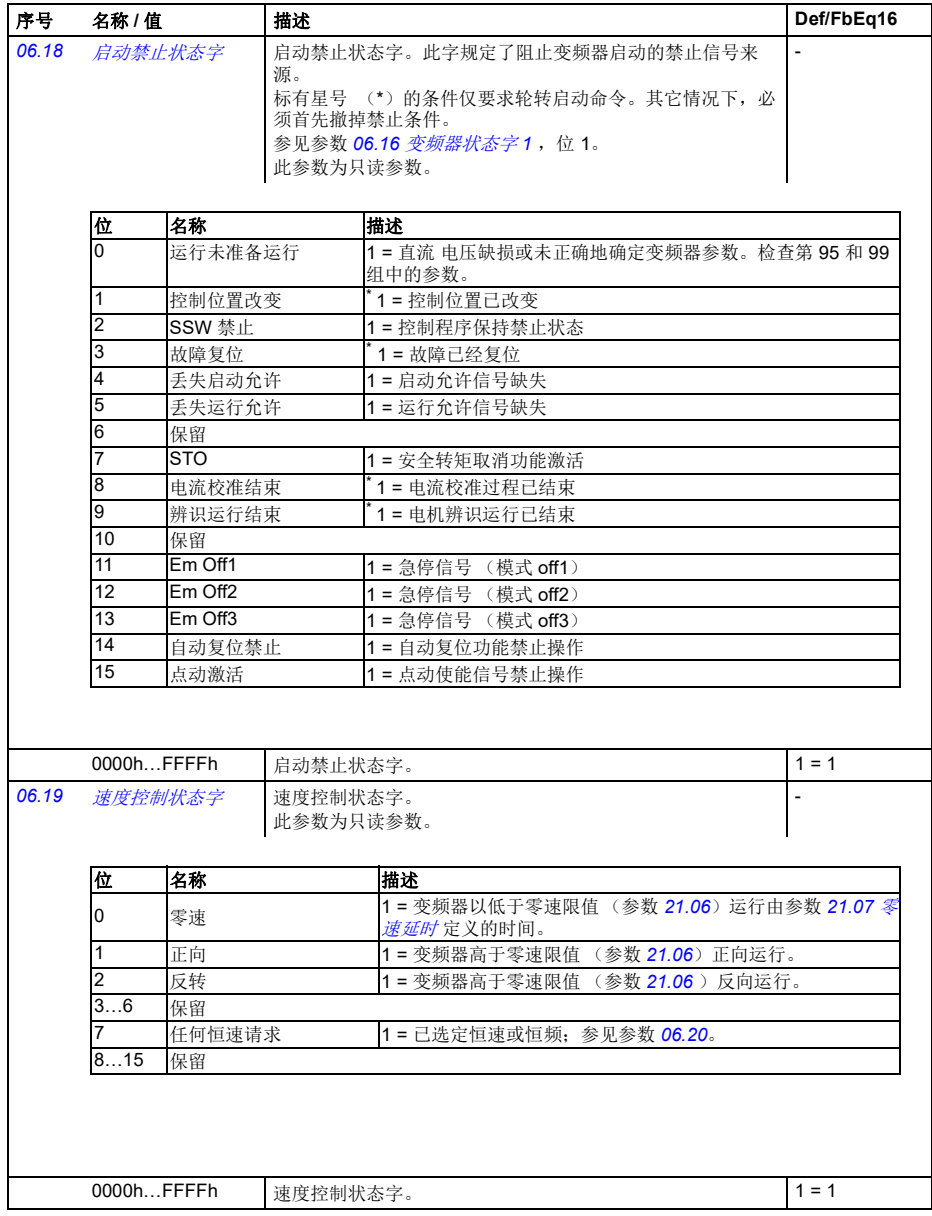

<span id="page-158-3"></span><span id="page-158-2"></span><span id="page-158-1"></span><span id="page-158-0"></span>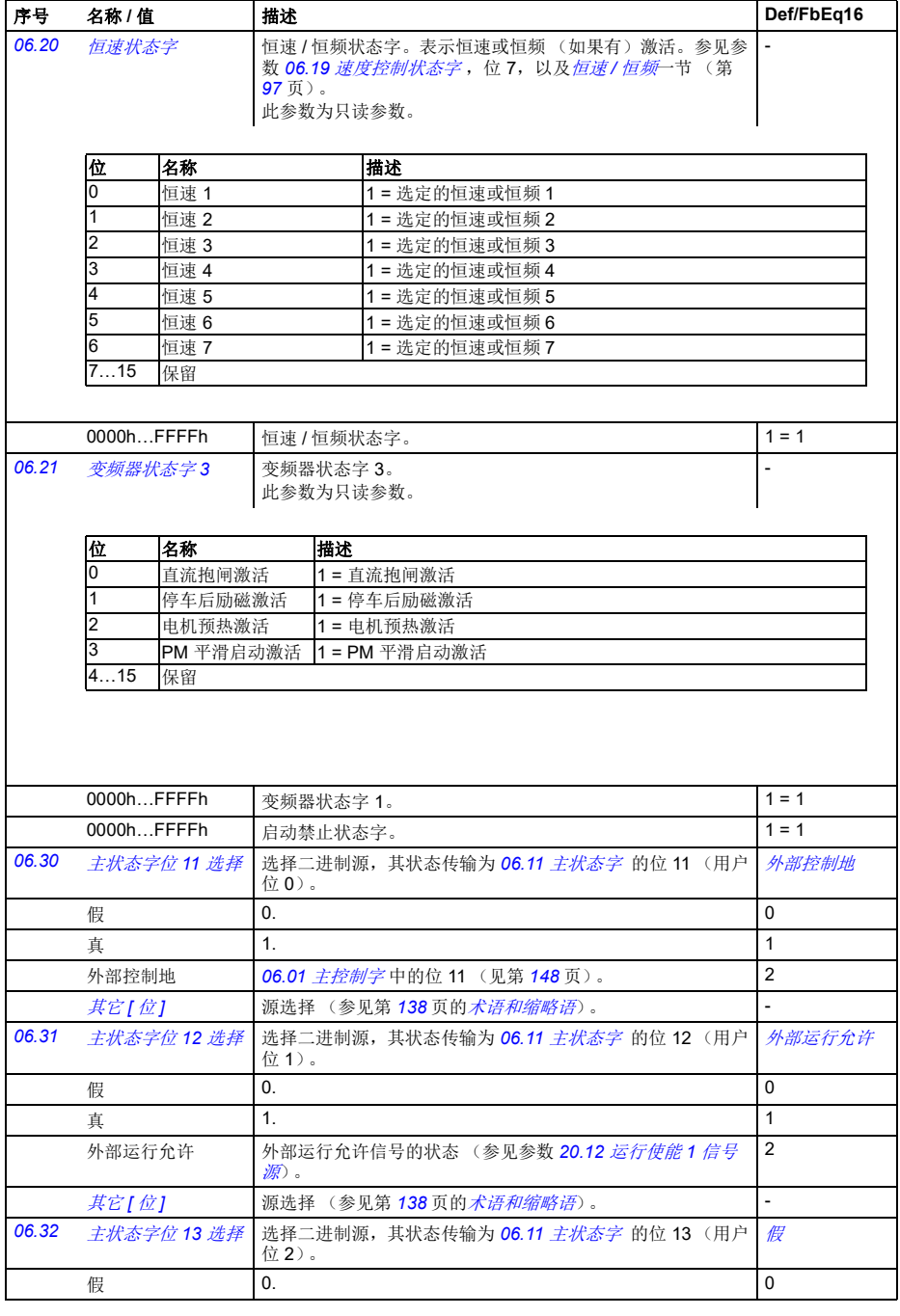

<span id="page-159-2"></span><span id="page-159-1"></span><span id="page-159-0"></span>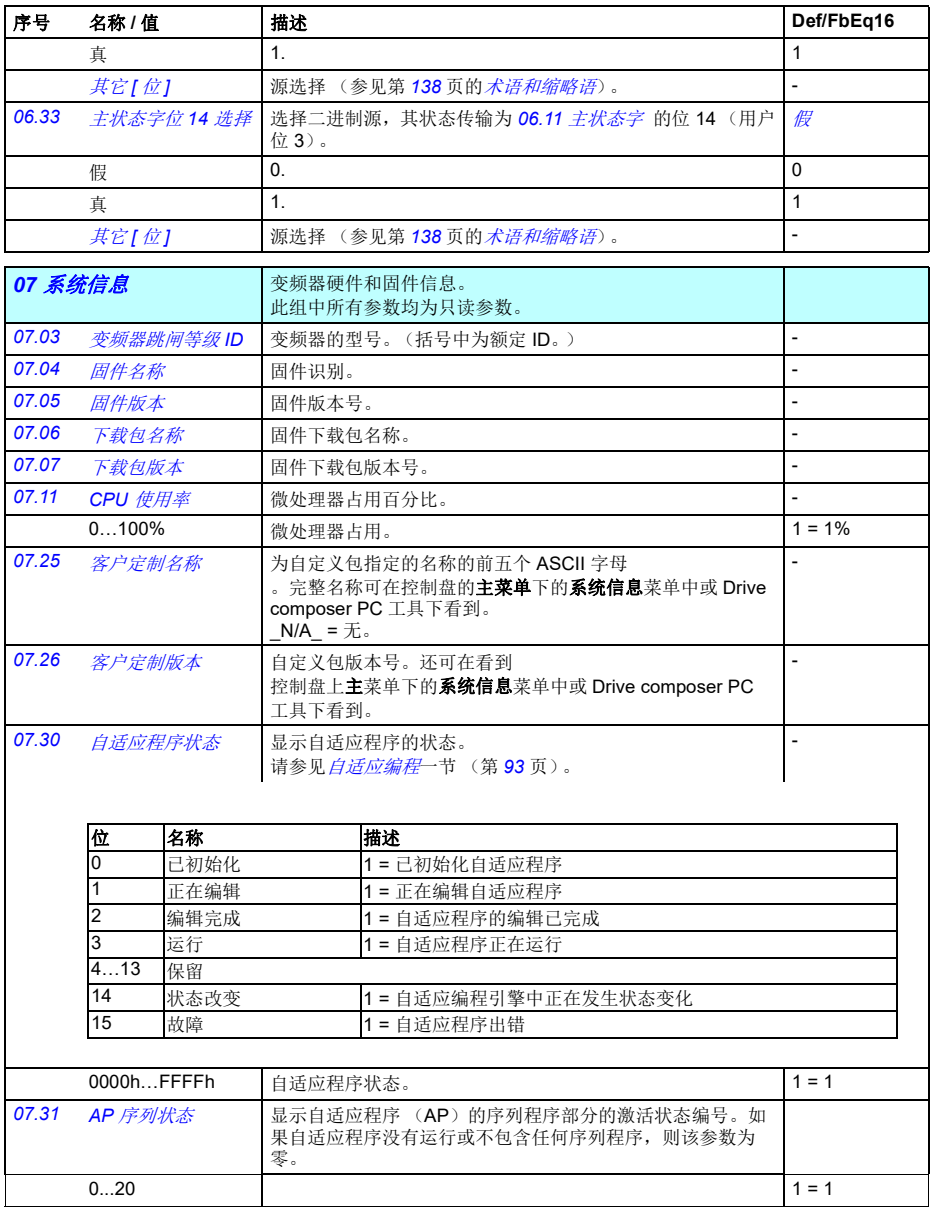

<span id="page-160-3"></span><span id="page-160-2"></span><span id="page-160-1"></span><span id="page-160-0"></span>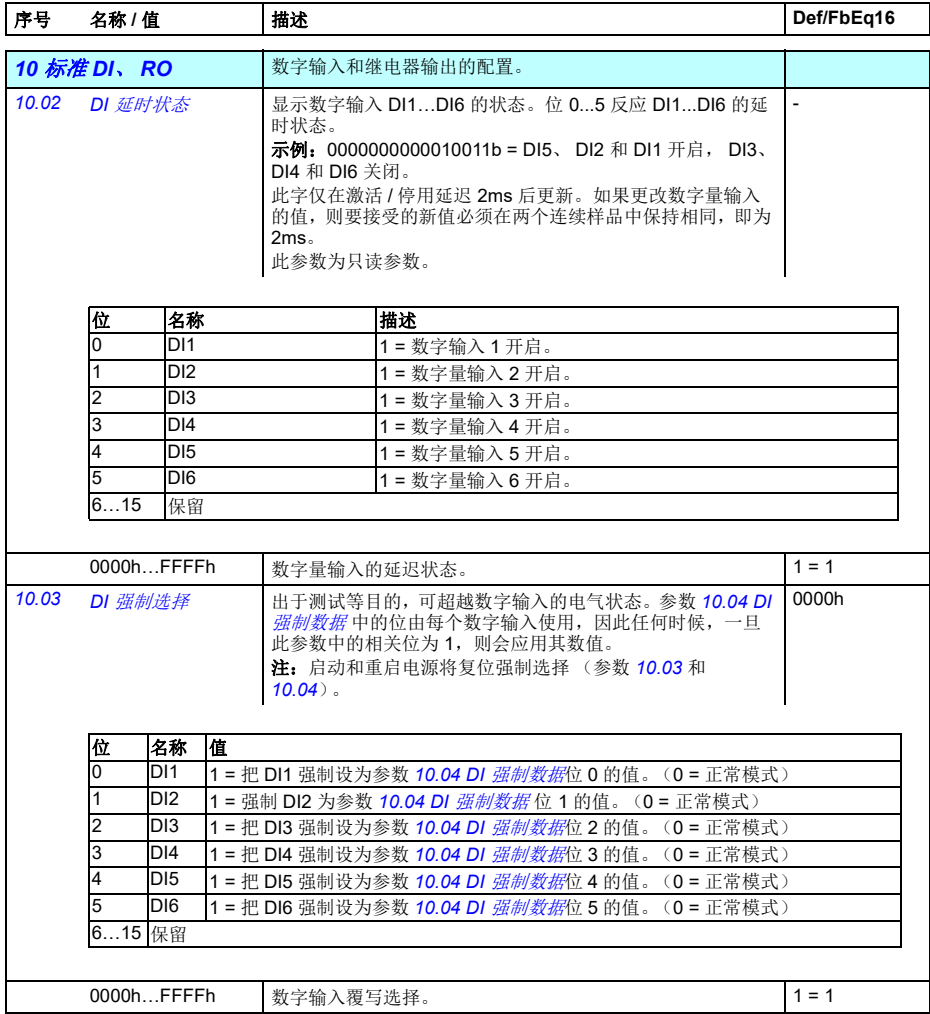

<span id="page-161-5"></span><span id="page-161-4"></span><span id="page-161-3"></span><span id="page-161-2"></span><span id="page-161-1"></span><span id="page-161-0"></span>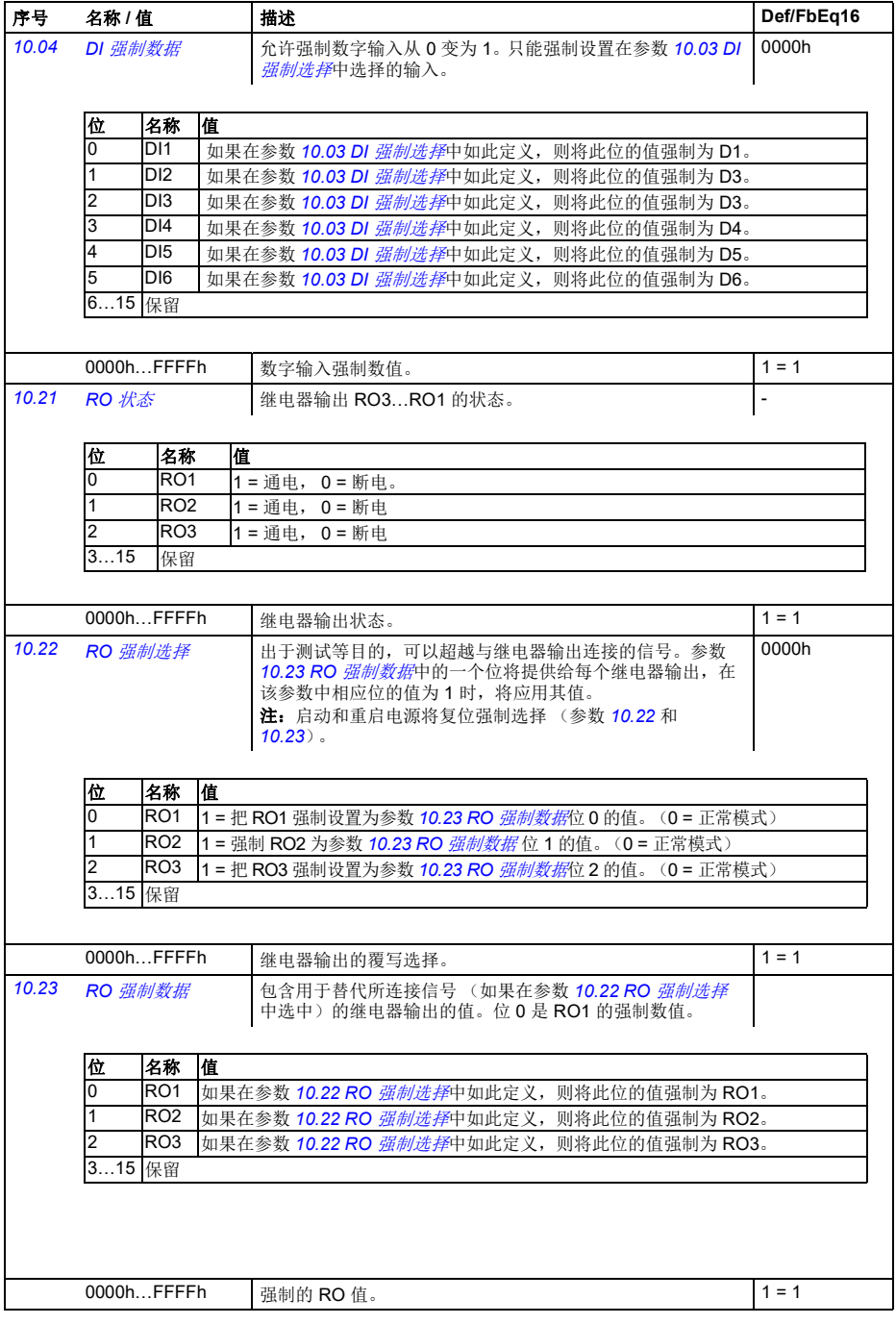

<span id="page-162-3"></span><span id="page-162-2"></span><span id="page-162-1"></span><span id="page-162-0"></span>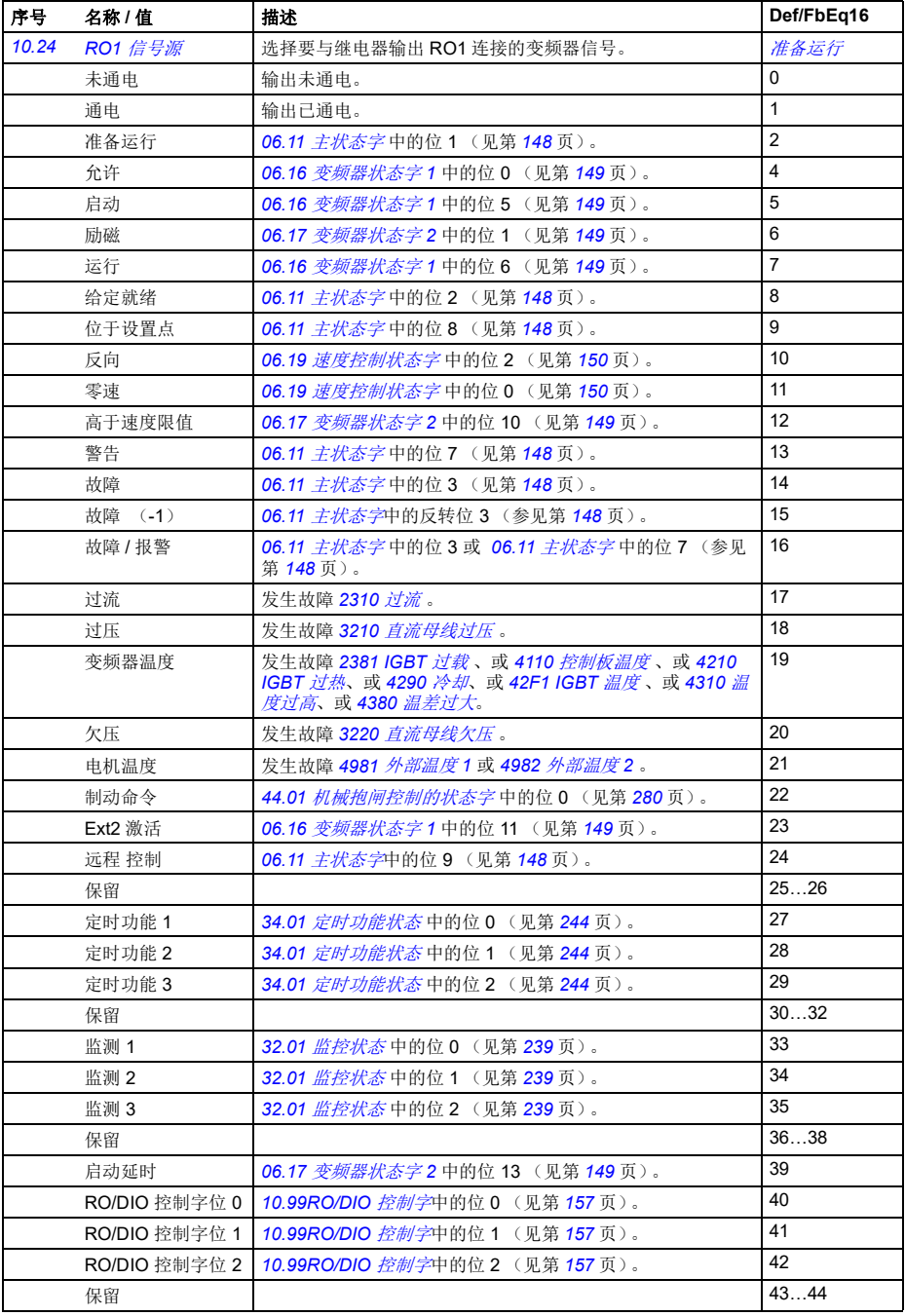

*156* 参数

<span id="page-163-9"></span><span id="page-163-8"></span><span id="page-163-7"></span><span id="page-163-6"></span><span id="page-163-5"></span><span id="page-163-4"></span><span id="page-163-3"></span><span id="page-163-2"></span><span id="page-163-1"></span><span id="page-163-0"></span>

| 序号    | 名称/值                                                                                    | 描述                                                                                       | Def/FbEq16                    |  |  |  |  |
|-------|-----------------------------------------------------------------------------------------|------------------------------------------------------------------------------------------|-------------------------------|--|--|--|--|
|       | PFC1                                                                                    | 76.01 PFC 状态中的位 0 (见第 302页)。                                                             | 45                            |  |  |  |  |
|       | PFC <sub>2</sub>                                                                        | 76.01 PFC 状态中的位 1 (见第 302 页)。                                                            | 46                            |  |  |  |  |
|       | PFC <sub>3</sub>                                                                        | 76.01 PFC 状态中的位 2 (见第 302 页)。                                                            | 47                            |  |  |  |  |
|       | PFC4                                                                                    | 76.01 PFC 状态中的位 3 (见第 302 页)。                                                            | 48                            |  |  |  |  |
|       | 事件字 1                                                                                   | 如果 04.40 事件字1的任何位 (见第 145 页) 为 1, 即通过<br>参数 04.41  04.71 定义的任何警告、故障或纯粹事件被开<br>启,事件字 1=1。 | 53                            |  |  |  |  |
|       | 其它[位]                                                                                   | 源选择(参见第138页的 <i>术语和缩略语</i> )。                                                            | $\overline{a}$                |  |  |  |  |
| 10.25 | <b>RO1 ON 延时</b>                                                                        | 定义继电器输出 RO1 的激活延时。                                                                       | 0.0 s                         |  |  |  |  |
|       | 选定源状态<br>RO 状态                                                                          |                                                                                          | $\mathbf{1}$<br>$\Omega$<br>1 |  |  |  |  |
|       |                                                                                         | $t_{\text{On}}$<br>$t_{\text{Off}}$<br>$t_{\text{On}}$<br>$t_{\text{Off}}$               | $\Omega$<br>时间                |  |  |  |  |
|       | $t_{\text{On}}$ = 10.25 RO1 ON $\#$ H<br>$t_{\text{Off}}$ = 10.26 RO1 OFF $\mathcal{H}$ |                                                                                          |                               |  |  |  |  |
|       | 0.03000.0 s                                                                             | RO1 激活延时。                                                                                | $10 = 1 s$                    |  |  |  |  |
| 10.26 | RO1 OFF 延时                                                                              | 定义继电器输出 RO1 的关闭延时。参见参数 10.25 RO1 ON<br>延时。                                               | 0.0 s                         |  |  |  |  |
|       | 0.03000.0 s                                                                             | RO1 关闭延时。                                                                                | $10 = 1 s$                    |  |  |  |  |
| 10.27 | <b>RO2</b> 信号源                                                                          | 选择要与继电器输出 RO2 连接的变频器信号。<br>有关可用选择项,参见参数 10.24 RO1 <i>信号源</i> 。                           | 运行                            |  |  |  |  |
| 10.28 | RO2 ON 延时                                                                               | 定义继电器输出 RO2 的激活延时。                                                                       | 0.0 s                         |  |  |  |  |
|       | 选定源状态                                                                                   |                                                                                          | $\mathbf{1}$                  |  |  |  |  |
|       | RO 状态                                                                                   |                                                                                          | $\Omega$<br>1<br>$\Omega$     |  |  |  |  |
|       |                                                                                         | $t_{\text{Off}}$<br>$t_{\text{On}}$<br>$t_{\text{Off}}$<br>$t_{\text{On}}$               | 时间                            |  |  |  |  |
|       | $t_{\text{On}}$ = 10.28 RO2 ON $\#$ H<br>$t_{\text{Off}}$ = 10.29 RO2 OFF 延时            |                                                                                          |                               |  |  |  |  |
|       | 0.03000.0 s                                                                             | RO2 激活延时。                                                                                | $10 = 1 s$                    |  |  |  |  |
| 10.29 | RO2 OFF 延时                                                                              | 定义继电器输出 RO2 的关闭延时。参见参数 10.28 RO2 ON<br>延时。                                               | 0.0 s                         |  |  |  |  |
|       | 0.03000.0 s                                                                             | RO2 关闭延时。                                                                                | $10 = 1 s$                    |  |  |  |  |
| 10.30 | RO3 信号源                                                                                 | 选择要与继电器输出 RO3 连接的变频器信号。<br>有关可用选择项,参见参数 10.24 RO1 <i>信号源</i> 。                           | 故障 (-1)                       |  |  |  |  |

### 参数 *157*

<span id="page-164-8"></span><span id="page-164-7"></span><span id="page-164-6"></span><span id="page-164-5"></span><span id="page-164-4"></span><span id="page-164-3"></span><span id="page-164-2"></span><span id="page-164-1"></span><span id="page-164-0"></span>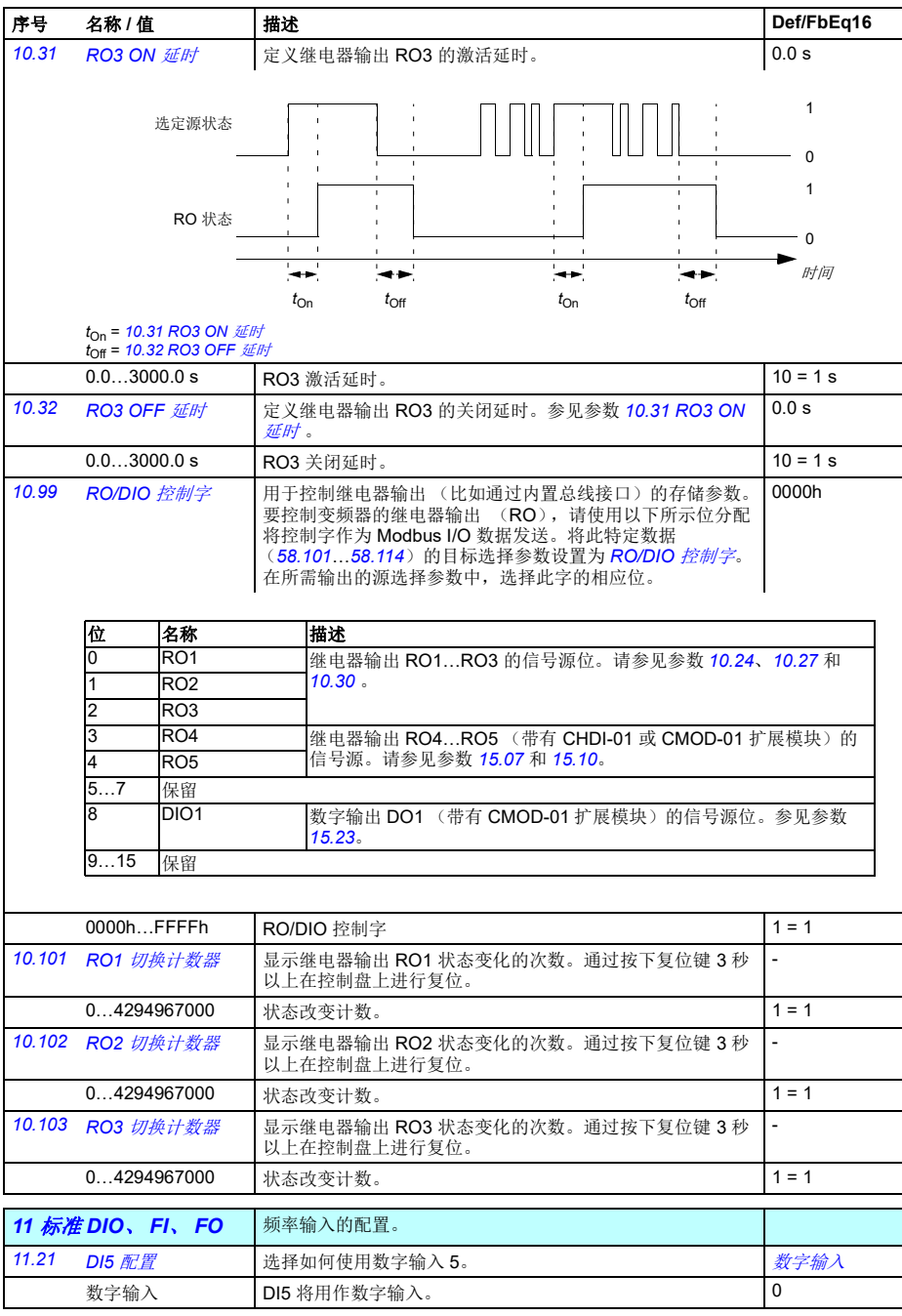

<span id="page-165-9"></span><span id="page-165-8"></span><span id="page-165-7"></span><span id="page-165-6"></span><span id="page-165-5"></span><span id="page-165-4"></span><span id="page-165-3"></span><span id="page-165-2"></span><span id="page-165-1"></span><span id="page-165-0"></span>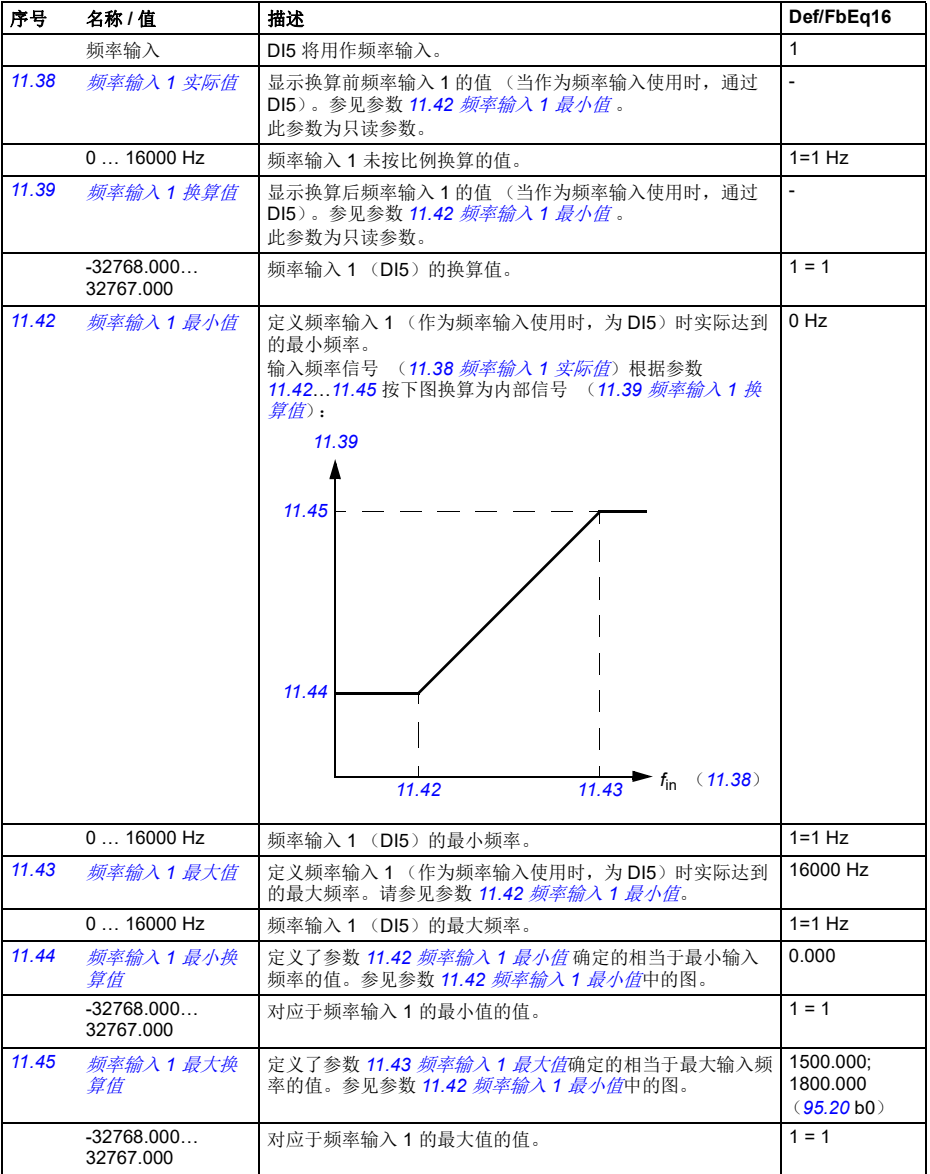

<span id="page-166-8"></span><span id="page-166-7"></span><span id="page-166-6"></span><span id="page-166-5"></span><span id="page-166-4"></span><span id="page-166-3"></span><span id="page-166-2"></span><span id="page-166-1"></span><span id="page-166-0"></span>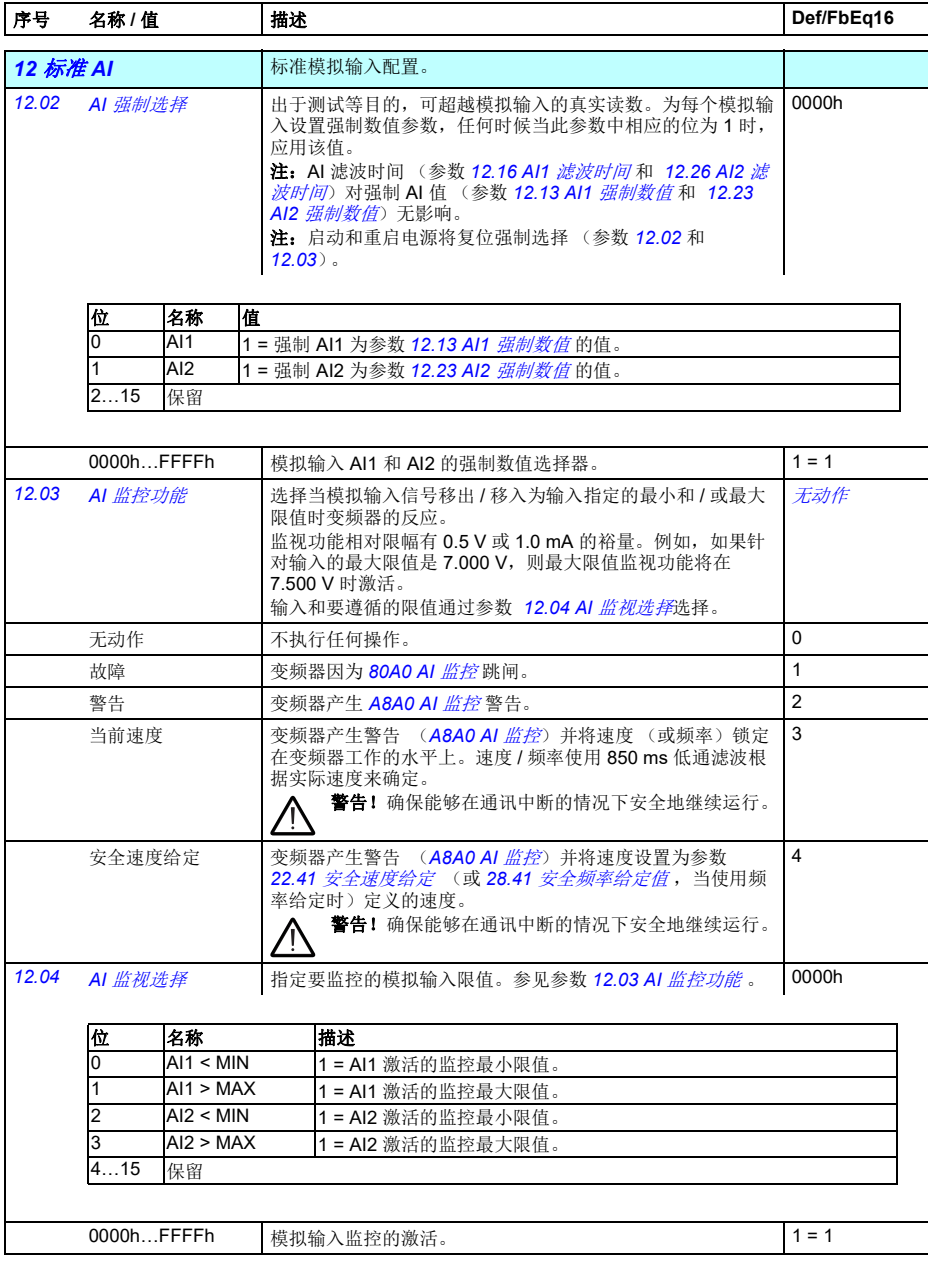

<span id="page-167-10"></span><span id="page-167-9"></span><span id="page-167-8"></span><span id="page-167-7"></span><span id="page-167-6"></span><span id="page-167-5"></span><span id="page-167-4"></span><span id="page-167-3"></span><span id="page-167-2"></span><span id="page-167-1"></span><span id="page-167-0"></span>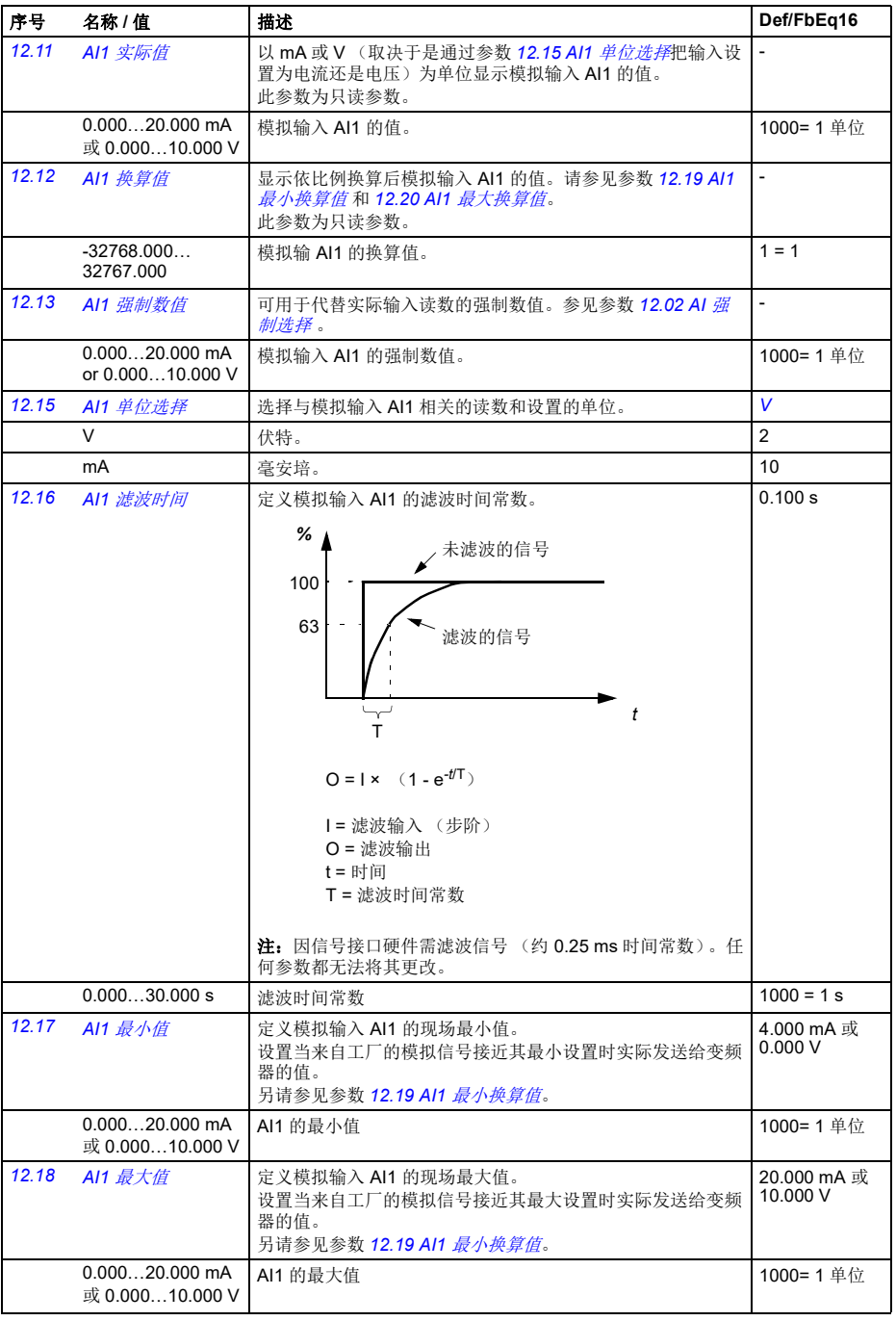

<span id="page-168-11"></span><span id="page-168-10"></span><span id="page-168-9"></span><span id="page-168-8"></span><span id="page-168-7"></span><span id="page-168-6"></span><span id="page-168-5"></span><span id="page-168-4"></span><span id="page-168-3"></span><span id="page-168-2"></span><span id="page-168-1"></span><span id="page-168-0"></span>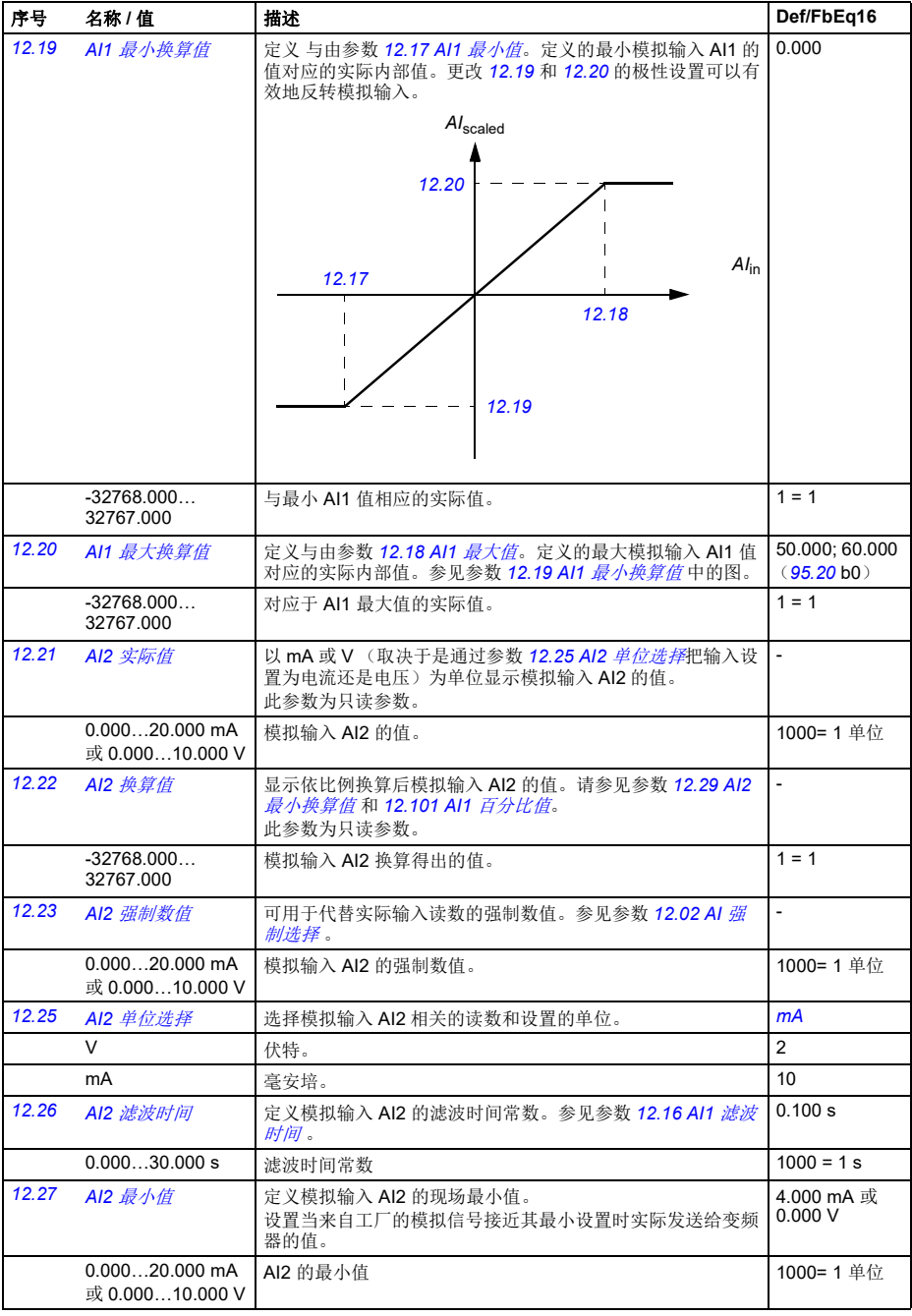

<span id="page-169-4"></span><span id="page-169-3"></span><span id="page-169-2"></span><span id="page-169-1"></span><span id="page-169-0"></span>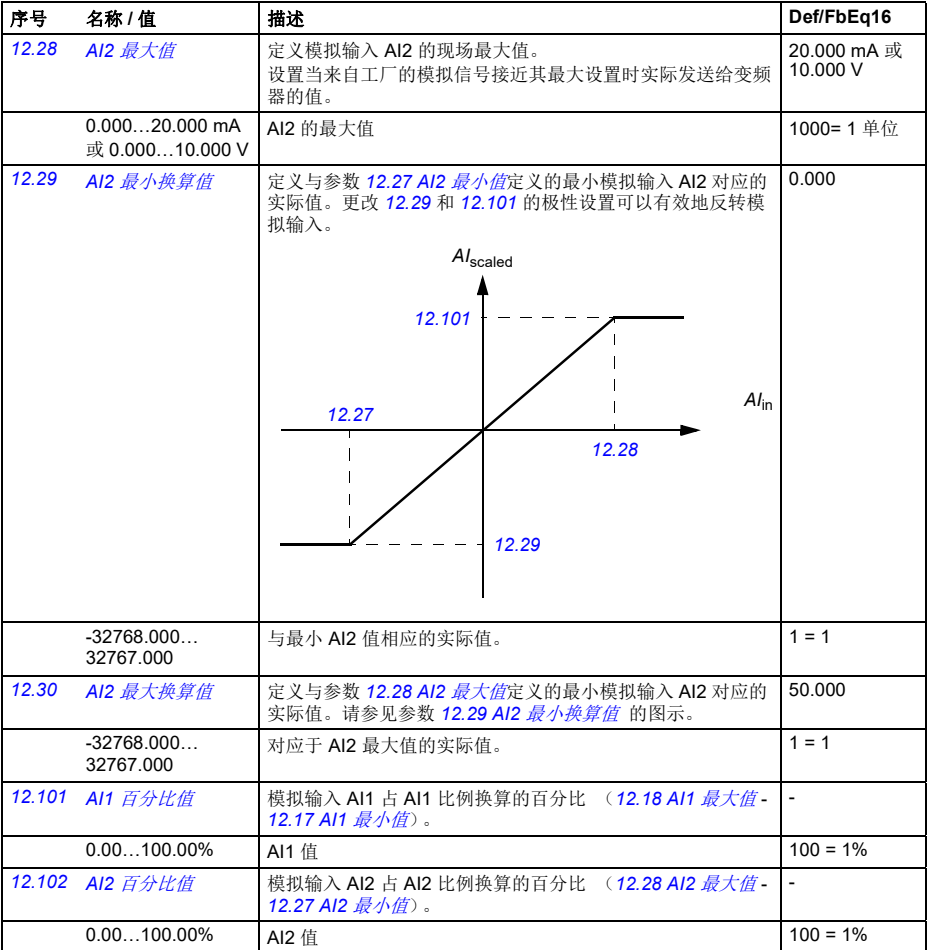

<span id="page-170-37"></span><span id="page-170-36"></span><span id="page-170-35"></span><span id="page-170-34"></span><span id="page-170-33"></span><span id="page-170-32"></span><span id="page-170-31"></span><span id="page-170-30"></span><span id="page-170-29"></span><span id="page-170-28"></span><span id="page-170-27"></span><span id="page-170-26"></span><span id="page-170-25"></span><span id="page-170-24"></span><span id="page-170-23"></span><span id="page-170-22"></span><span id="page-170-21"></span><span id="page-170-20"></span><span id="page-170-19"></span><span id="page-170-18"></span><span id="page-170-17"></span><span id="page-170-16"></span><span id="page-170-15"></span><span id="page-170-14"></span><span id="page-170-13"></span><span id="page-170-12"></span><span id="page-170-11"></span><span id="page-170-10"></span><span id="page-170-9"></span><span id="page-170-8"></span><span id="page-170-7"></span><span id="page-170-6"></span><span id="page-170-5"></span><span id="page-170-4"></span><span id="page-170-3"></span><span id="page-170-2"></span><span id="page-170-1"></span><span id="page-170-0"></span>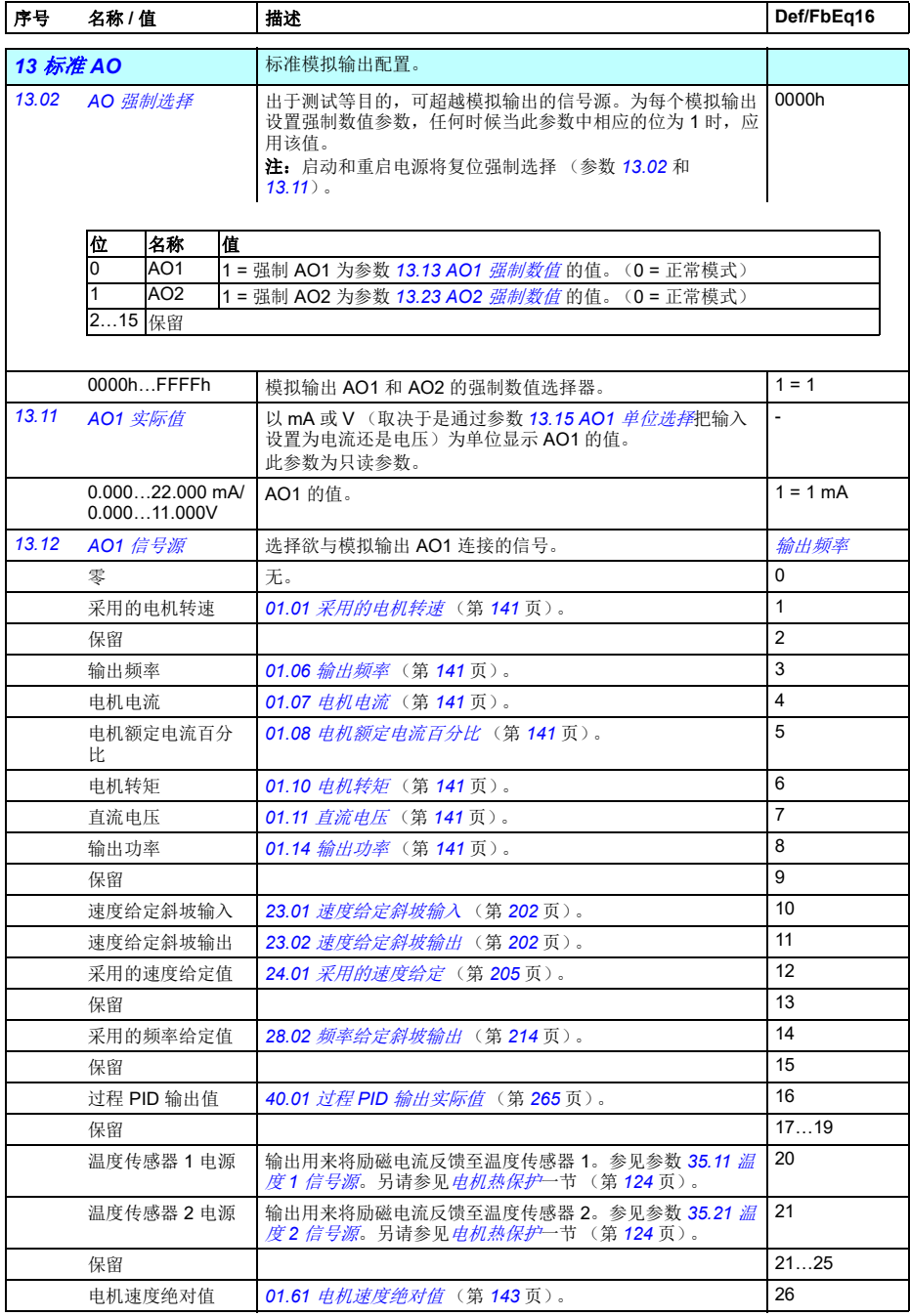

<span id="page-171-21"></span><span id="page-171-20"></span><span id="page-171-17"></span><span id="page-171-16"></span><span id="page-171-15"></span><span id="page-171-14"></span><span id="page-171-13"></span><span id="page-171-12"></span><span id="page-171-11"></span><span id="page-171-10"></span><span id="page-171-9"></span><span id="page-171-8"></span><span id="page-171-7"></span><span id="page-171-6"></span><span id="page-171-5"></span><span id="page-171-3"></span><span id="page-171-2"></span><span id="page-171-1"></span><span id="page-171-0"></span>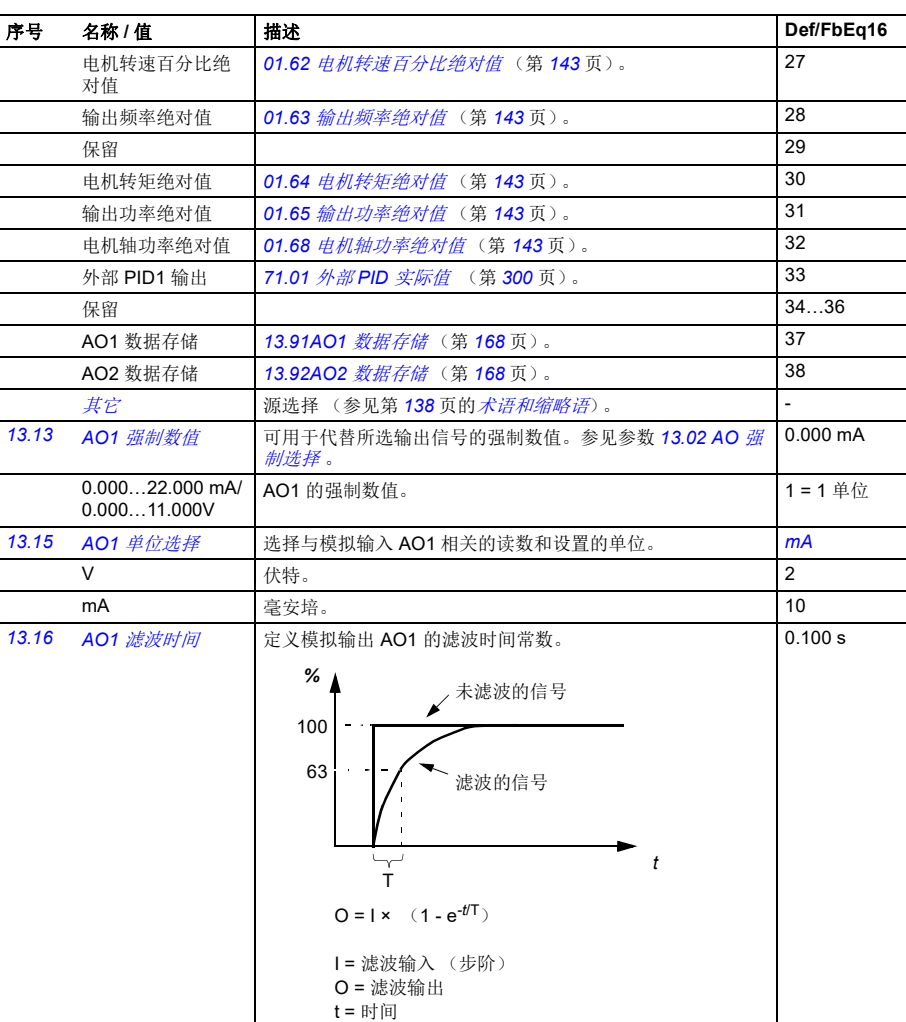

<span id="page-171-19"></span><span id="page-171-18"></span><span id="page-171-4"></span>0.000...30.000 s 滤波时间常数 1000 = 1 s

T = 滤波时间常数

<span id="page-172-1"></span><span id="page-172-0"></span>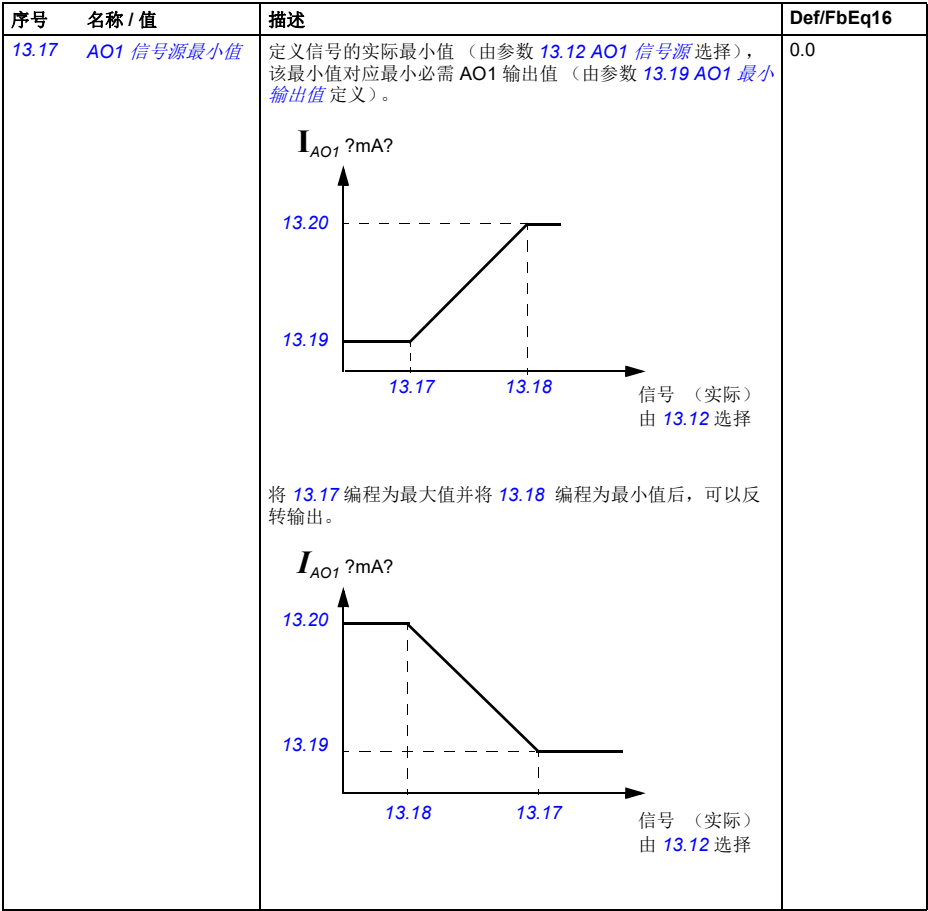

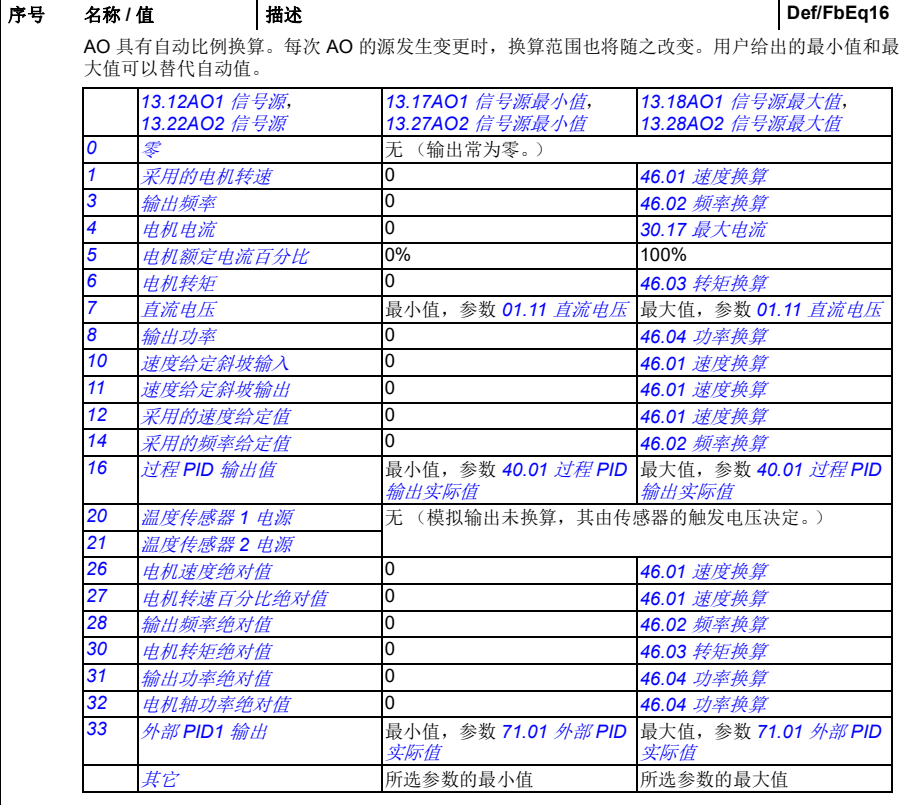

<span id="page-173-5"></span><span id="page-173-4"></span><span id="page-173-3"></span><span id="page-173-2"></span><span id="page-173-1"></span><span id="page-173-0"></span>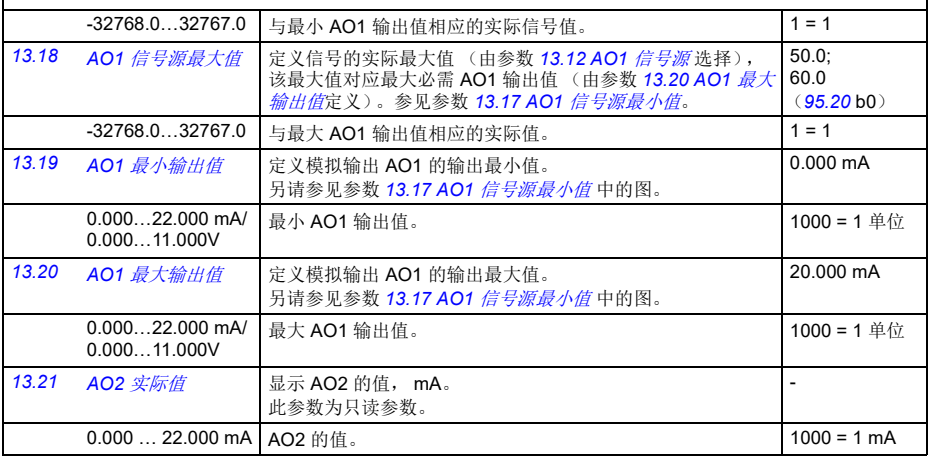

<span id="page-174-7"></span><span id="page-174-6"></span><span id="page-174-5"></span><span id="page-174-4"></span><span id="page-174-3"></span><span id="page-174-2"></span><span id="page-174-1"></span><span id="page-174-0"></span>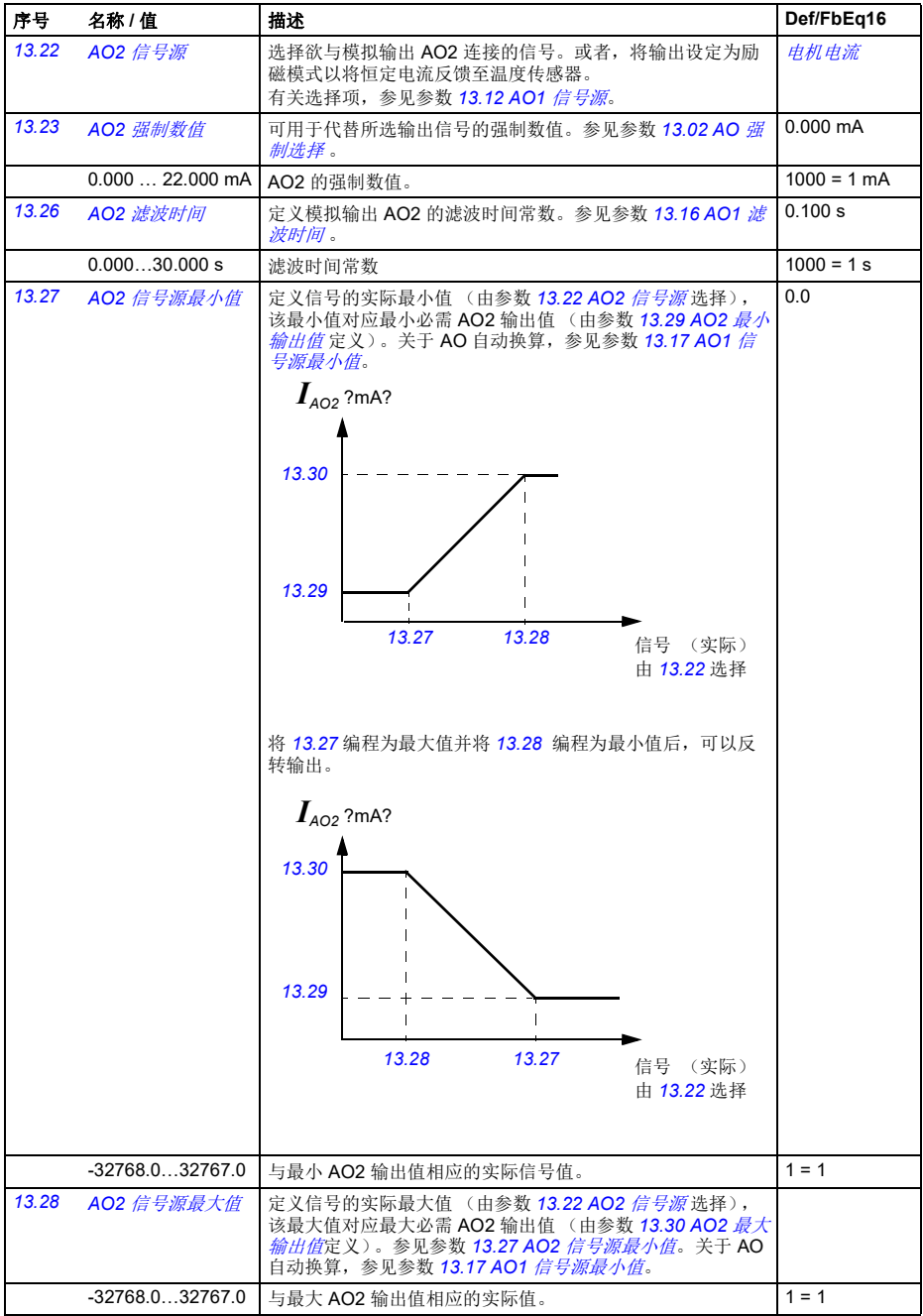

<span id="page-175-13"></span><span id="page-175-12"></span><span id="page-175-11"></span><span id="page-175-10"></span><span id="page-175-9"></span><span id="page-175-8"></span><span id="page-175-7"></span><span id="page-175-6"></span><span id="page-175-5"></span><span id="page-175-4"></span><span id="page-175-3"></span><span id="page-175-2"></span><span id="page-175-1"></span><span id="page-175-0"></span>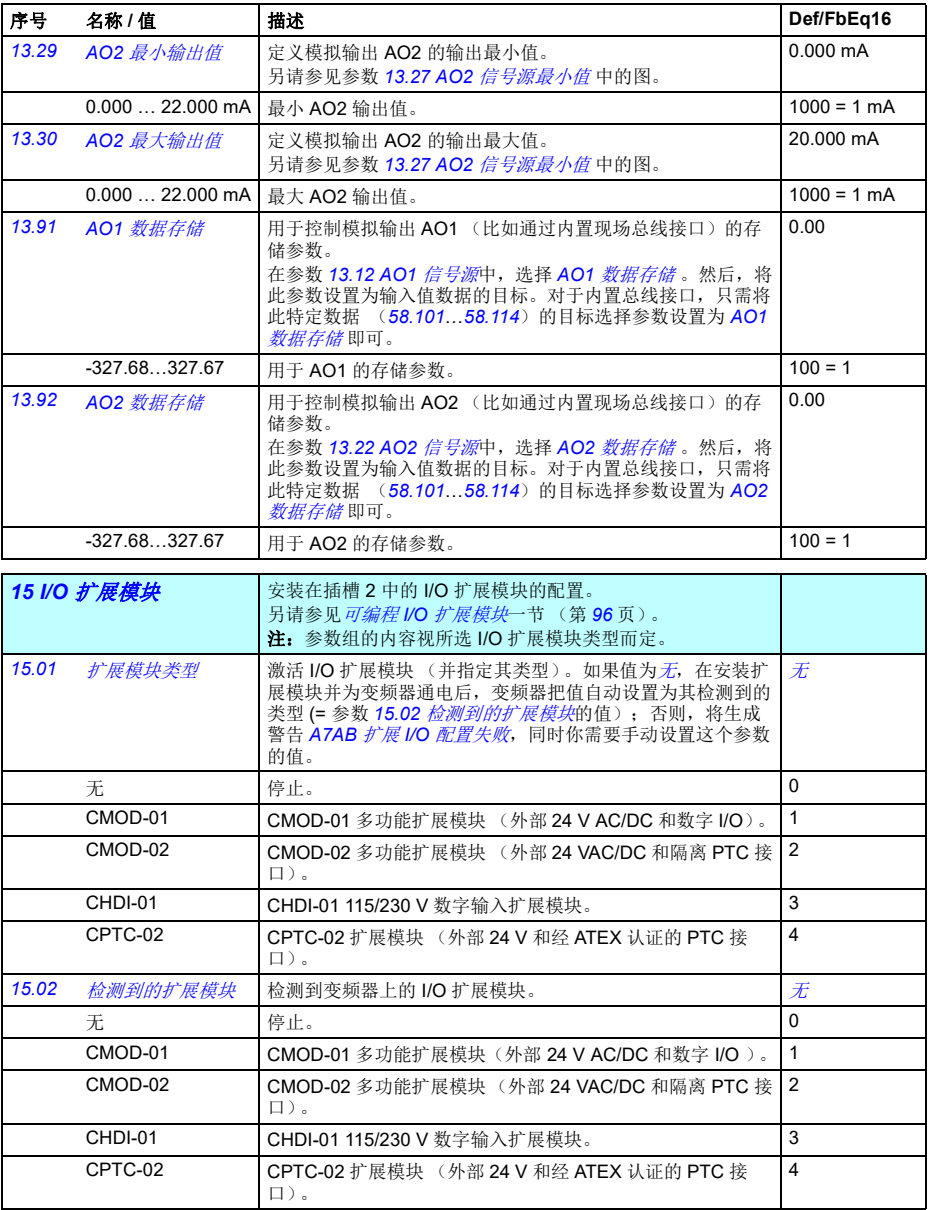

<span id="page-176-1"></span><span id="page-176-0"></span>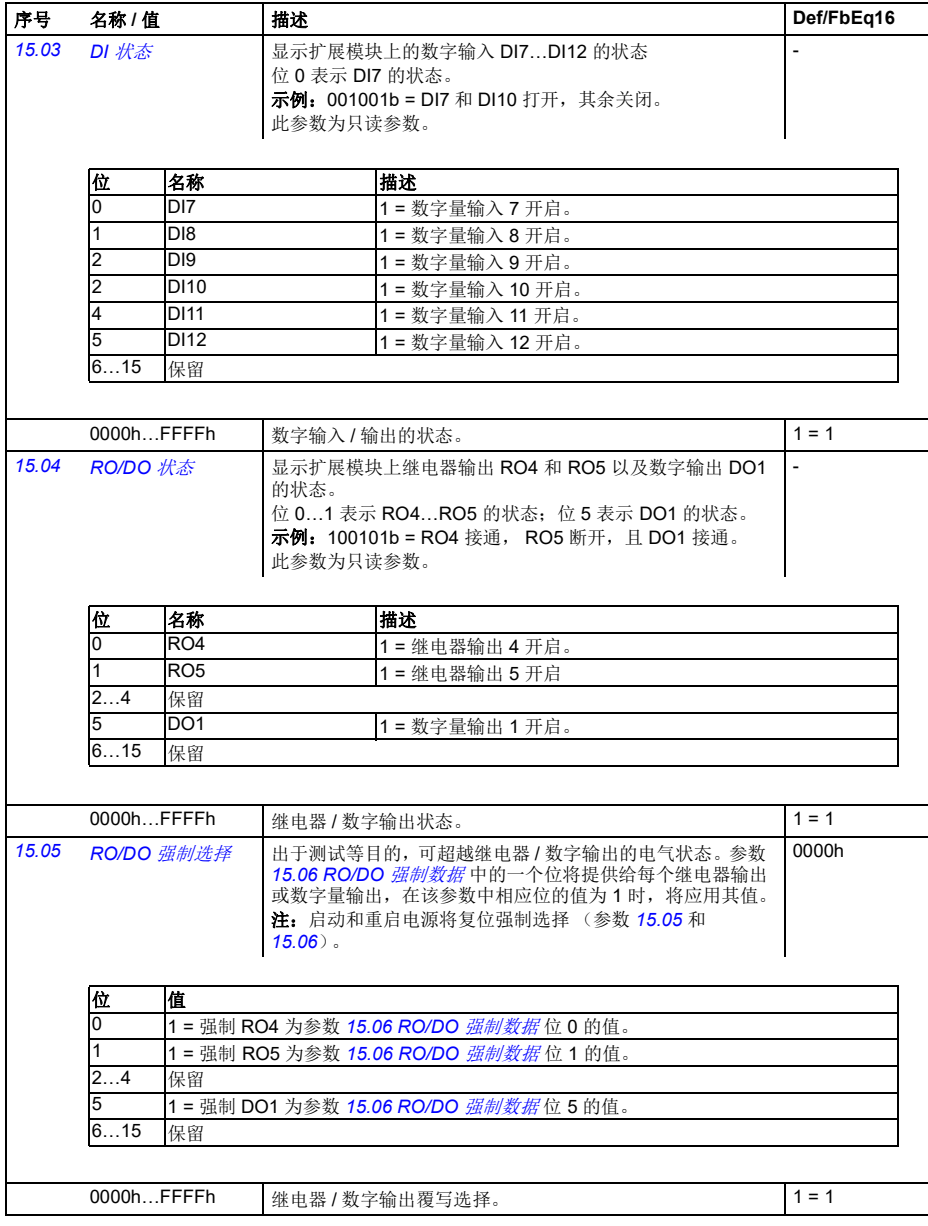

<span id="page-177-3"></span><span id="page-177-2"></span><span id="page-177-1"></span><span id="page-177-0"></span>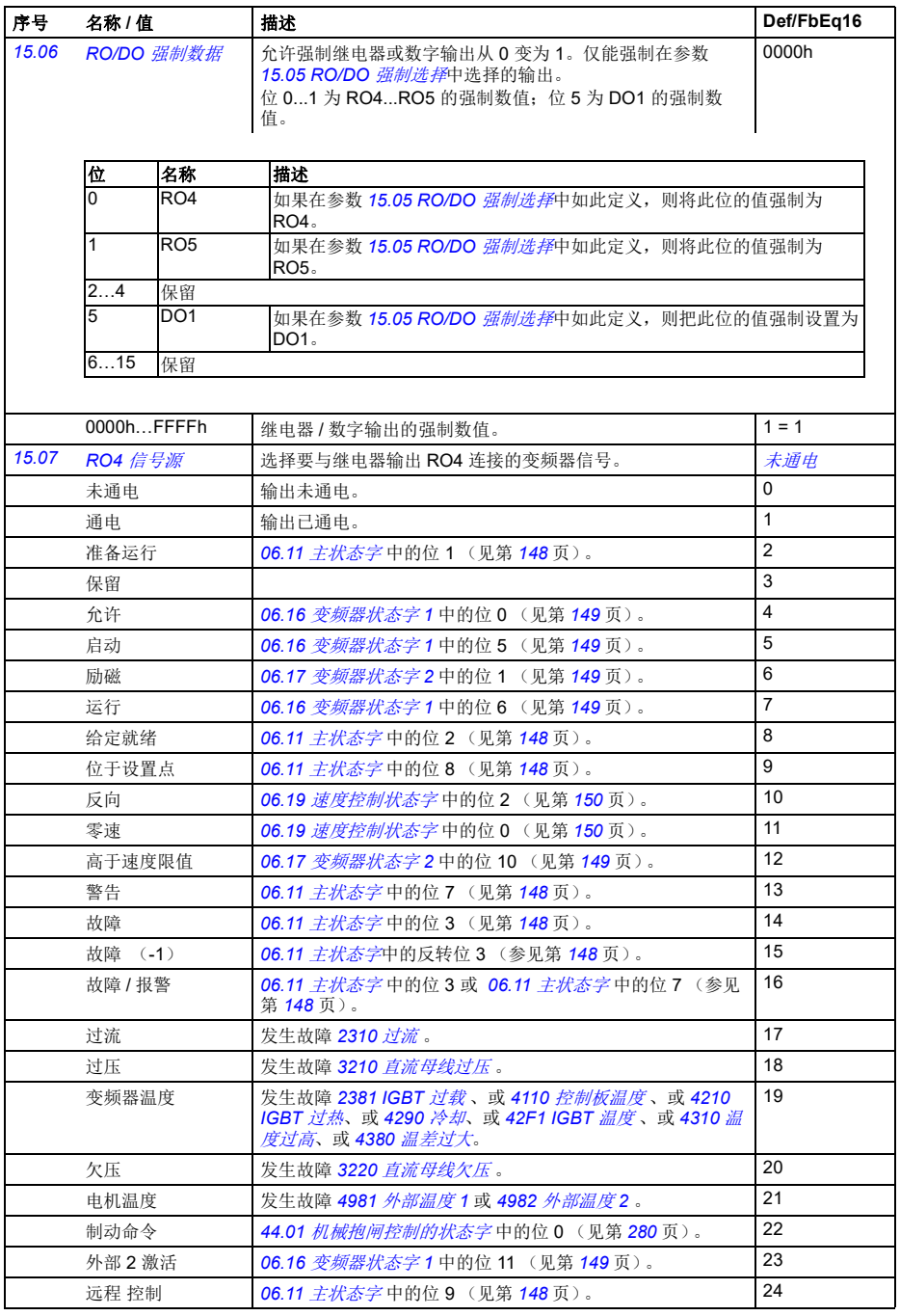

<span id="page-178-4"></span><span id="page-178-3"></span><span id="page-178-2"></span><span id="page-178-1"></span><span id="page-178-0"></span>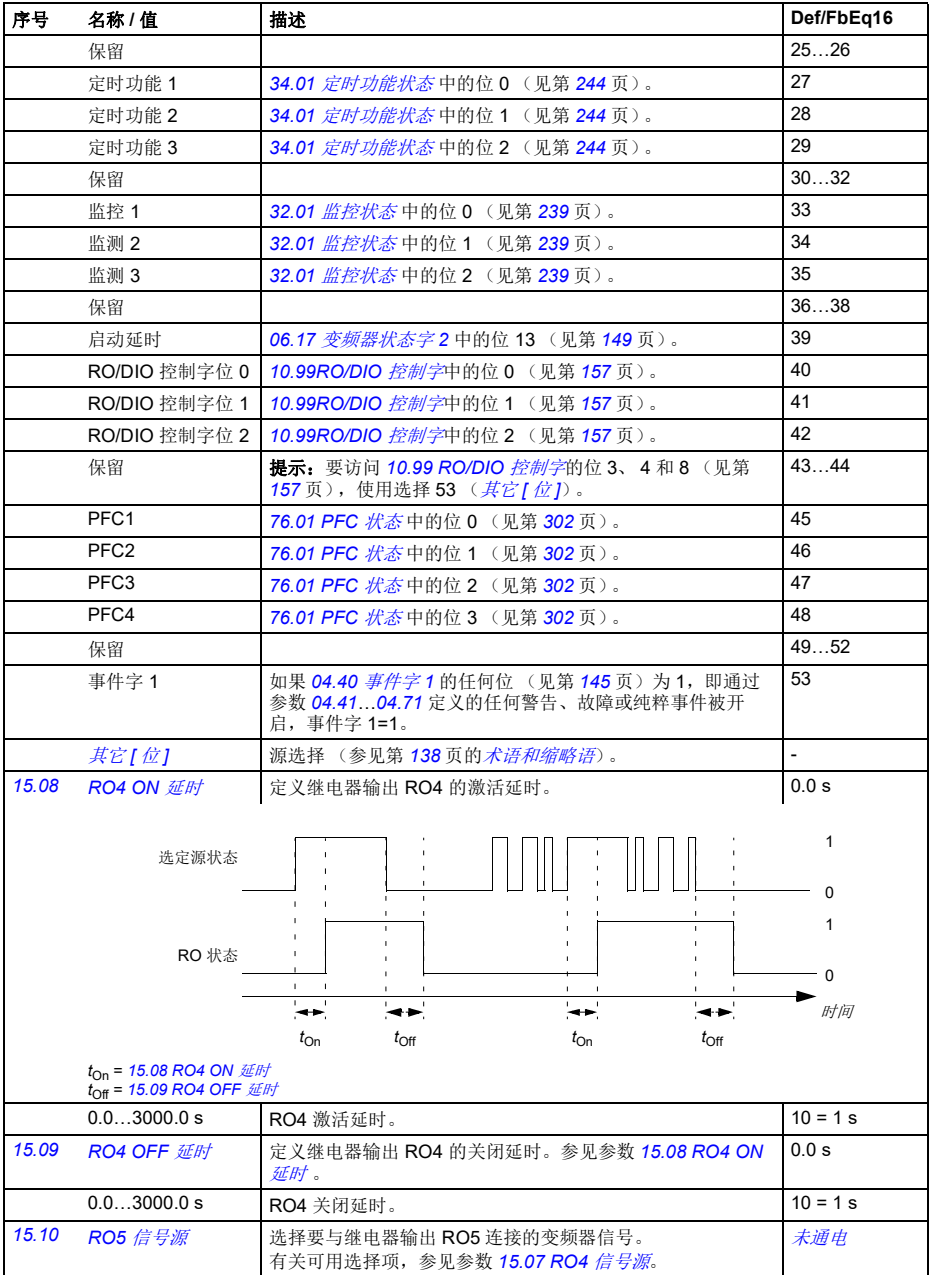

*172* 参数

<span id="page-179-8"></span><span id="page-179-7"></span><span id="page-179-6"></span><span id="page-179-5"></span><span id="page-179-4"></span><span id="page-179-3"></span><span id="page-179-2"></span><span id="page-179-1"></span><span id="page-179-0"></span>

| 序号    | 名称/值                                                                         | 描述                                                                                                    | Def/FbEq16              |
|-------|------------------------------------------------------------------------------|----------------------------------------------------------------------------------------------------|-------------------------|
| 15.11 | <b>RO5 ON 延时</b>                                                             | 定义继电器输出 RO5 的激活延时。                                                                                                    | 0.0 s                   |
|       | 选定源状态                                                                        |                                                                                                    | 1<br>$\Omega$           |
|       | RO 状态                                                                        |                                                                                                    | 1<br>$\Omega$<br>时间     |
|       |                                                                              | $t_{\text{On}}$<br>$t_{\text{Off}}$<br>$t_{\text{On}}$<br>$t_{\text{Off}}$                                              |                         |
|       | $t_{\text{On}}$ = 15.11 RO5 ON $\#$ H<br>t <sub>Off</sub> = 15.12 RO5 OFF 延时 |                                                                                                    |                         |
|       | 0.03000.0 s                                                                  | RO5 激活延时。                                                                                                    | $10 = 1 s$              |
| 15.12 | RO5 OFF 延时                                                                   | 定义继电器输出 RO5 的关闭延时。参见参数 15.11 RO5 ON<br>延时。                                                                              | 0.0 s                   |
|       | 0.03000.0 s                                                                  | RO5 关闭延时。                                                                                                    | $10 = 1 s$              |
| 15.22 | <b>DO1 配置</b>                                                                | 选择如何使用 DO1。                                                                                                    | 数字输出                    |
|       | 数字输出                                                                         | DO1 作为数字输出使用。                                                                                                    | 0                       |
|       | 频率输出                                                                         | DO1 作为频率输出使用。                                                                                                    | $\overline{2}$          |
| 15.23 | DO1 信号源                                                                      | 选择当参数 15.22 DO1 配置设置为数字输出时, 要与数字输<br>出 DO1 连接的变频器信号。                                                                    | 未通电                     |
|       | 未通电                                                                          | 输出未通电。                                                                                                    | 0                       |
|       | 通电                                                                           | 输出已通电。                                                                                                    | $\overline{1}$          |
|       | 准备运行                                                                         | 06.11 <i>主状态字</i> 中的位 1 (见第 148页)。                                                                                      | $\overline{2}$          |
|       | 保留                                                                           |                                                                                                    | 3                       |
|       | 允许                                                                           | 06.16 <i>变频器状态字</i> 1 中的位 0 (见第 149 页)。                                                                                 | $\overline{\mathbf{4}}$ |
|       | 启动                                                                           | 06.16 <i>变频器状态字1</i> 中的位 5 (见第 149页)。                                                                                   | 5                       |
|       | 励磁                                                                           | 06.17 <i>变频器状态字</i> 2 中的位 1 (见第 149 页)。                                                                                 | 6                       |
|       | 运行                                                                           | 06.16 变频器状态字1中的位6 (见第 149页)。                                                                                            | $\overline{7}$          |
|       | 给定就绪                                                                         | 06.11 主状态字中的位 2 (见第 148页)。                                                                                              | 8                       |
|       | 位于设置点                                                                        | 06.11 <i>主状态字</i> 中的位 8 (见第 148 页)。                                                                                     | 9                       |
|       | 反向                                                                           | 06.19 速度控制状态字中的位 2 (见第 150页)。                                                                                           | 10                      |
|       | 零速                                                                           | 06.19 速度控制状态字中的位 0 (见第 150页)。                                                                                           | 11                      |
|       | 高于速度限值                                                                       | 06.17 <i>变频器状态字</i> 2 中的位 10 (见第 149 页)。                                                                                | 12                      |
|       | 警告                                                                           | 06.11 <i>主状态字</i> 中的位 7 (见第 148页)。                                                                                      | 13                      |
|       | 故障                                                                           | 06.11 <i>主状态字</i> 中的位 3 (见第 148页)。                                                                                      | 14                      |
|       | 故障 (-1)                                                                      | 06.11 <i>主状态字</i> 中的反转位 3 (参见第 148页)。                                                                                   | 15                      |
|       | 故障 / 报警                                                                      | 06.11 主状态字中的位 3 或 06.11 主状态字中的位 7 (参见<br>第148页)。                                                                        | 16                      |
|       | 过流                                                                           | 发生故障 2310 <i>过流</i> 。                                                                                                   | 17                      |
|       | 过压                                                                           | 发生故障 3210 <i>直流母线过压</i> 。                                                                                               | 18                      |
|       | 变频器温度                                                                        | 发生故障 2381 IGBT 过载、或 4110 控制板温度、或 4210<br>IGBT 过热、或 4290 冷却、或 42F1 IGBT 温度、或 4310 温<br><i>度过高、</i> 或 4380 温 <i>差过大</i> 。 | 19                      |
<span id="page-180-2"></span><span id="page-180-1"></span><span id="page-180-0"></span>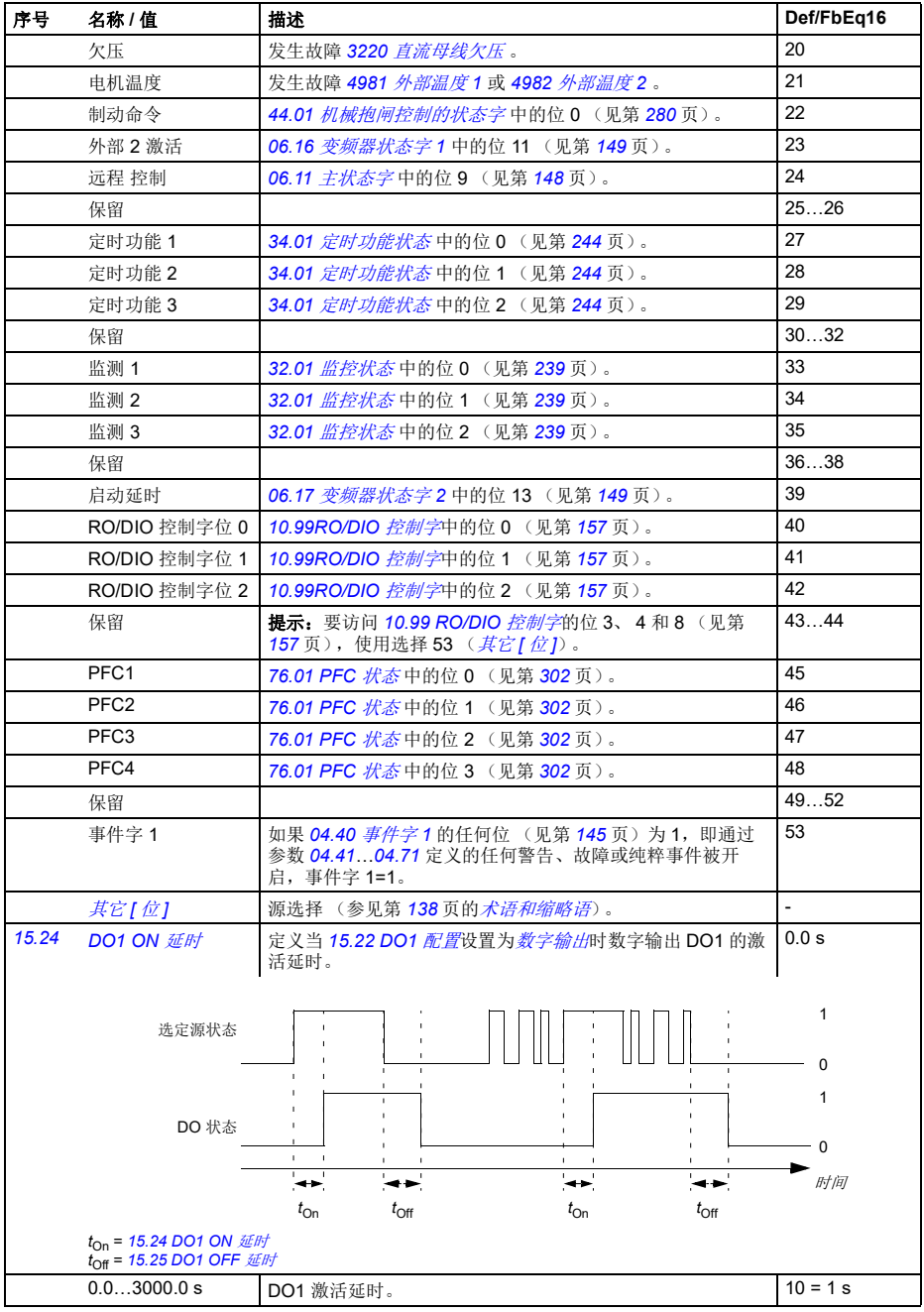

*174* 参数

<span id="page-181-4"></span><span id="page-181-3"></span><span id="page-181-2"></span><span id="page-181-1"></span><span id="page-181-0"></span>

| 序号    | 名称 / 值      | 描述                                                                                 | Def/FbEq16     |
|-------|-------------|------------------------------------------------------------------------------------|----------------|
| 15.25 | DO1 OFF 延时  | 定义当 15.22 DO1 配置设置为数字输出时继电器输出 DO1<br>的关闭延时。参见参数 15.24 DO1 ON <i>延时</i> 。           | 0.0 s          |
|       | 0.03000.0 s | DO1 关闭延时。                                                                          | $10 = 1 s$     |
| 15.32 | 频率输出1 实际值   | 显示当 15.22 DO1 配置设置为 <i>频率输出</i> 时数字输出 DO1 的<br>频率输出 1 的值。<br>此参数为只读参数。             |                |
|       | $016000$ Hz | 频率输出1的值。                                                                           | $1=1$ Hz       |
| 15.33 | 频率输出 1 信号源  | 选择当参数 15.22 DO1 配置设置为频率输出时, 要与数字输<br>出 DO1 连接的信号。或者, 将输出设定为励磁模式以将恒定<br>电流反馈至温度传感器。 | 采用的电机转<br>速    |
|       | 未洗择         | 无。                                                                                 | $\Omega$       |
|       | 采用的电机转速     | 01.01 采用的电机转速 (第 141 页)。                                                           | $\mathbf{1}$   |
|       | 输出频率        | 01.06 输出频率 (第 141页)。                                                               | 3              |
|       | 电机电流        | 01.07 电机电流 (第 141页)。                                                               | $\overline{4}$ |
|       | 电机转矩        | 01.10 电机转矩 (第 141 页)。                                                              | 6              |
|       | 直流电压        | 01.11 直流电压 (第 141 页)。                                                              | $\overline{7}$ |
|       | 输出功率        | 01.14 输出功率 (第 141页)。                                                               | 8              |
|       | 速度给定斜坡输入    | 23.01 速度给定斜坡输入 (第 202 页)。                                                          | 10             |
|       | 速度给定斜坡输出    | 23.02 速度给定斜坡输出(第202页)。                                                             | 11             |
|       | 采用的速度给定值    | 24.01 采用的速度给定 (第 205 页)。                                                           | 12             |
|       | 采用的转矩给定值    | 26.02 采用的转矩给定 (第 210 页)。                                                           | 13             |
|       | 采用的频率给定值    | 28.02 频率给定斜坡输出 (第 214 页)。                                                          | 14             |
|       | 保留          |                                                                                    | 15             |
|       | 过程 PID 输出   | 40.01 过程 PID 输出实际值 (第 265 页)。                                                      | 16             |
|       | 其它          | 源选择 (参见第138页的 <i>术语和缩略语</i> )。                                                     | $\blacksquare$ |

<span id="page-182-6"></span><span id="page-182-5"></span><span id="page-182-4"></span><span id="page-182-3"></span><span id="page-182-2"></span><span id="page-182-1"></span><span id="page-182-0"></span>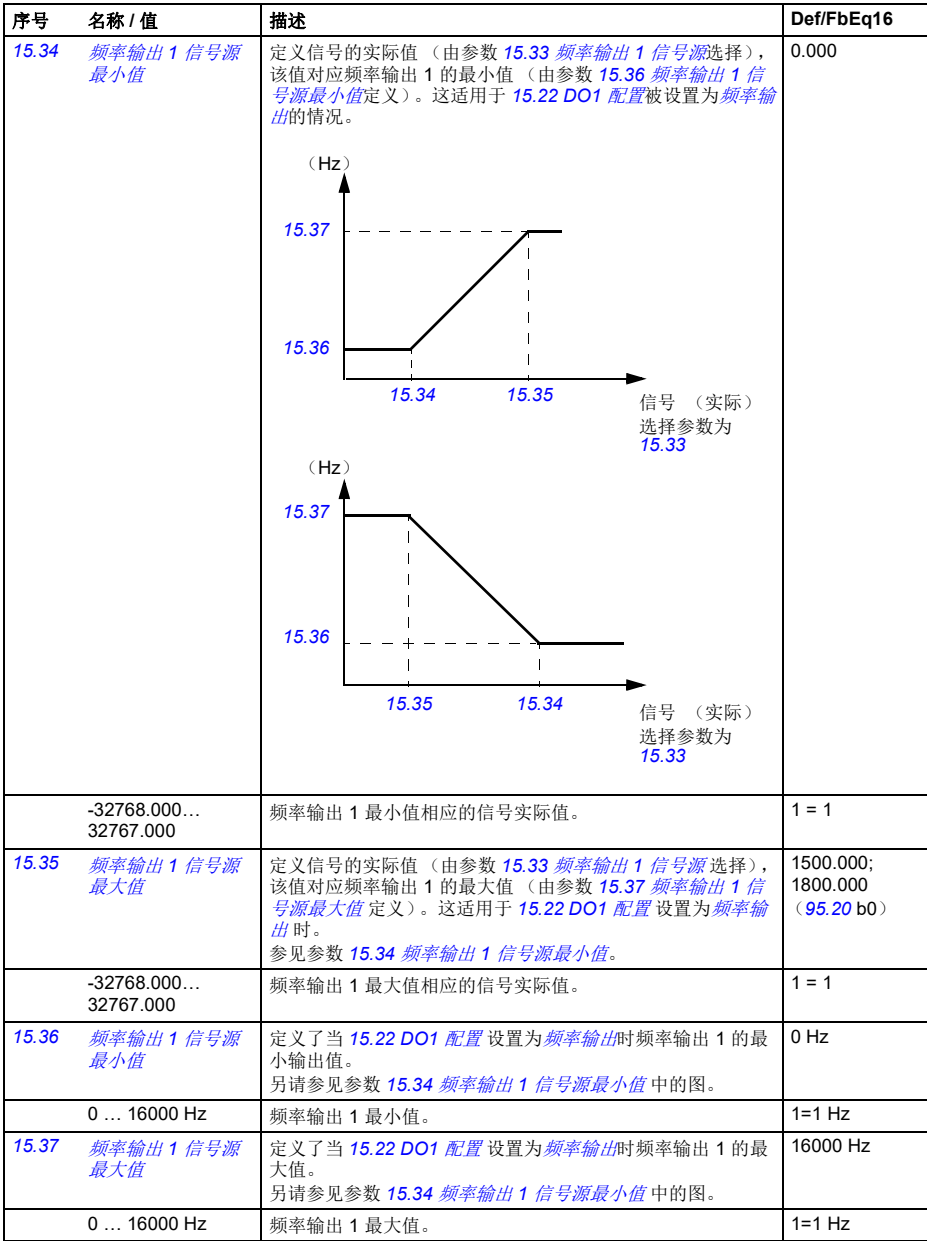

<span id="page-183-2"></span><span id="page-183-1"></span><span id="page-183-0"></span>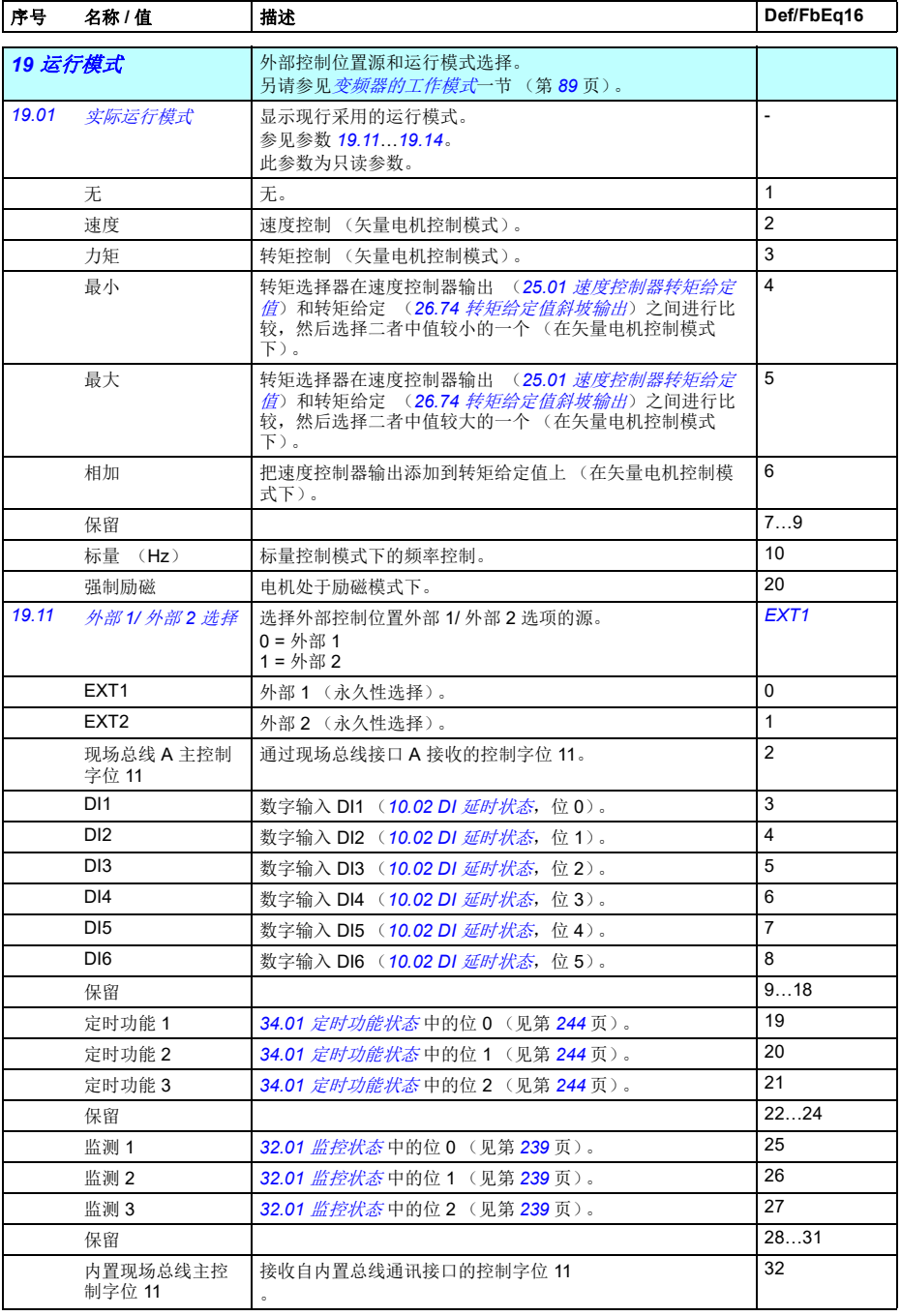

<span id="page-184-5"></span><span id="page-184-4"></span><span id="page-184-3"></span><span id="page-184-2"></span><span id="page-184-1"></span><span id="page-184-0"></span>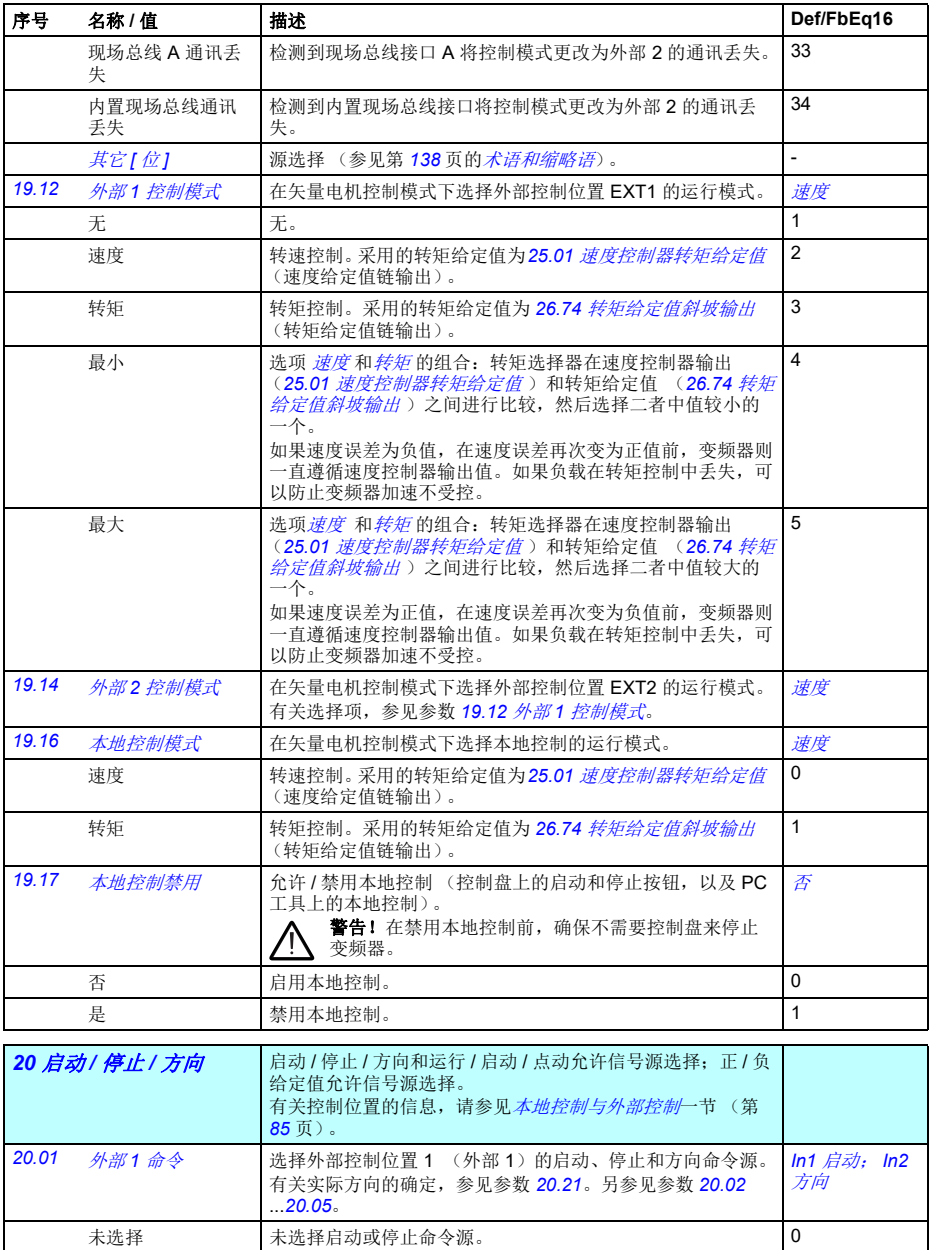

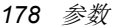

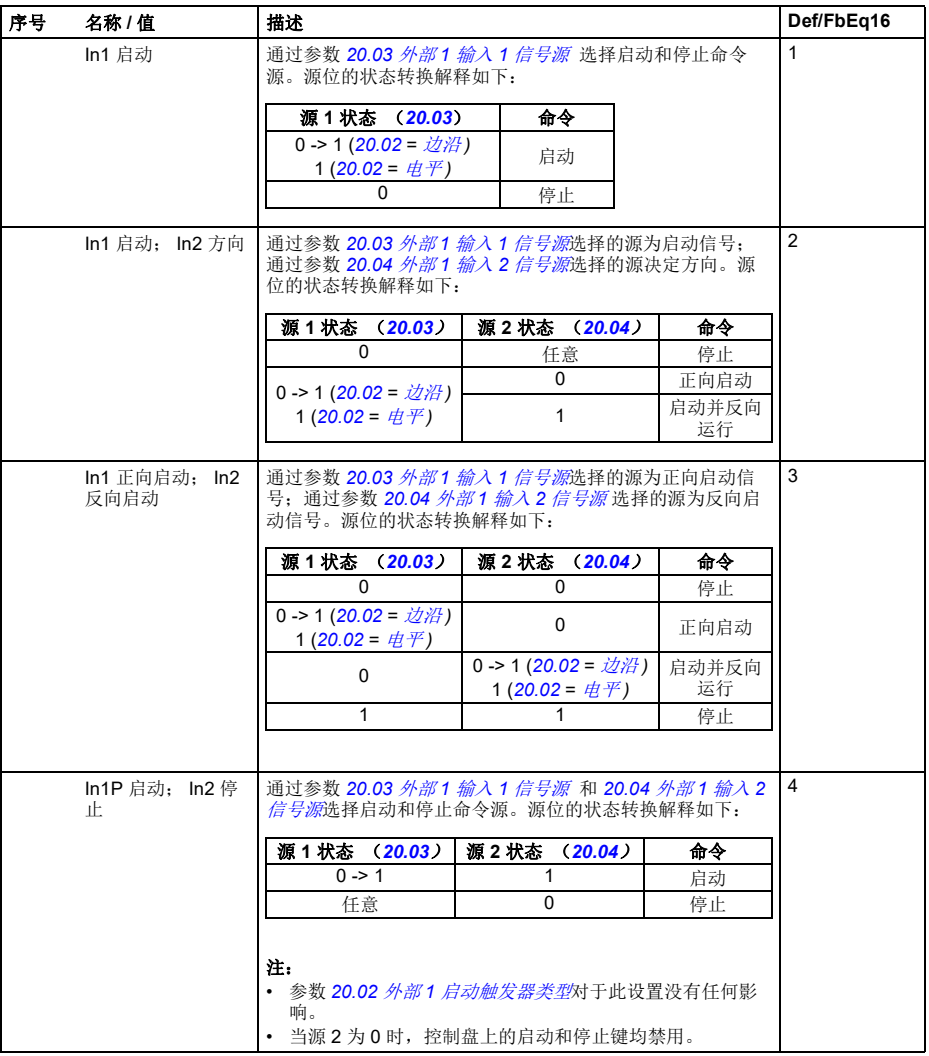

<span id="page-186-8"></span><span id="page-186-7"></span><span id="page-186-6"></span><span id="page-186-5"></span><span id="page-186-4"></span><span id="page-186-3"></span><span id="page-186-2"></span><span id="page-186-1"></span><span id="page-186-0"></span>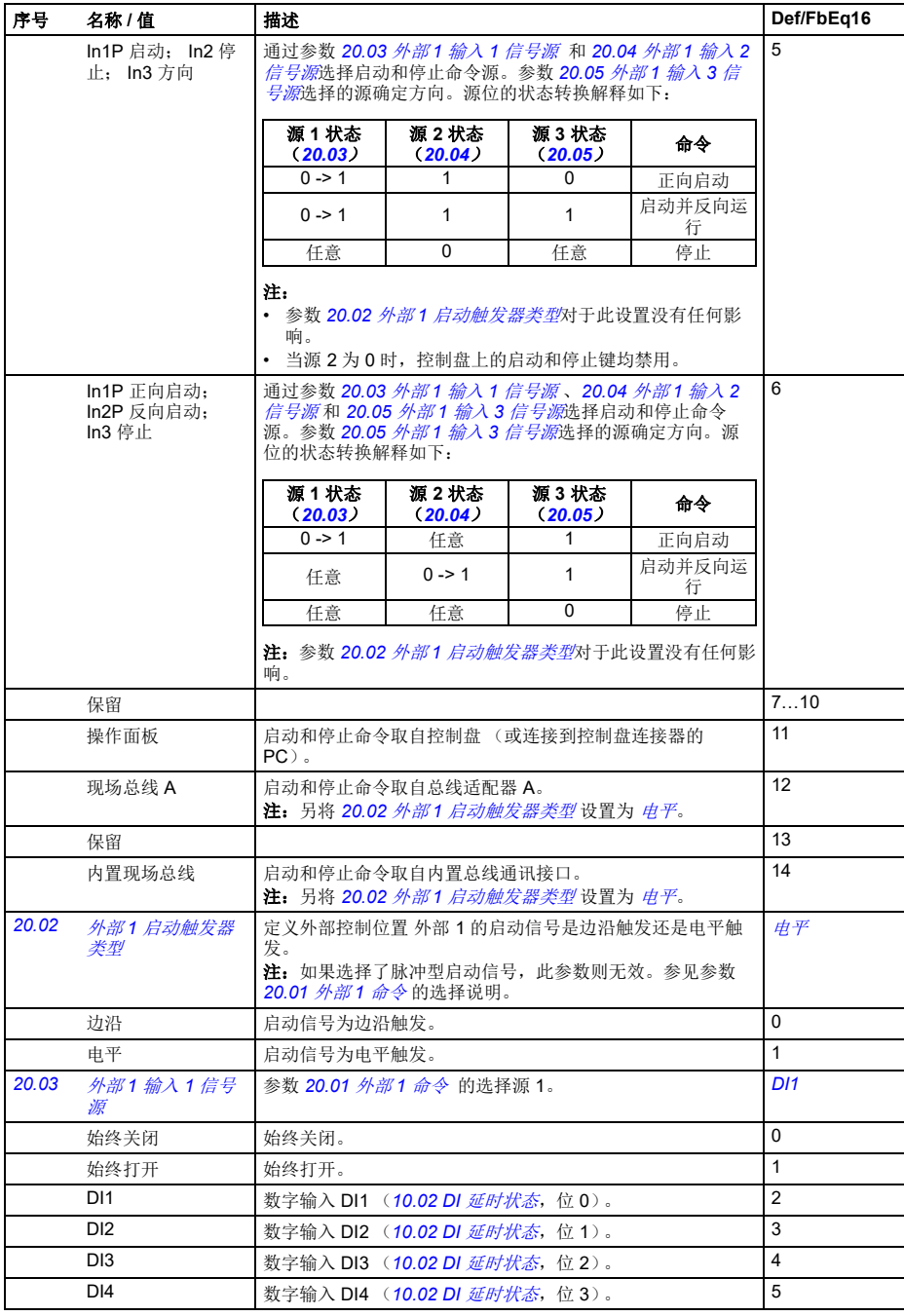

<span id="page-187-6"></span><span id="page-187-5"></span><span id="page-187-4"></span><span id="page-187-3"></span><span id="page-187-2"></span><span id="page-187-1"></span><span id="page-187-0"></span>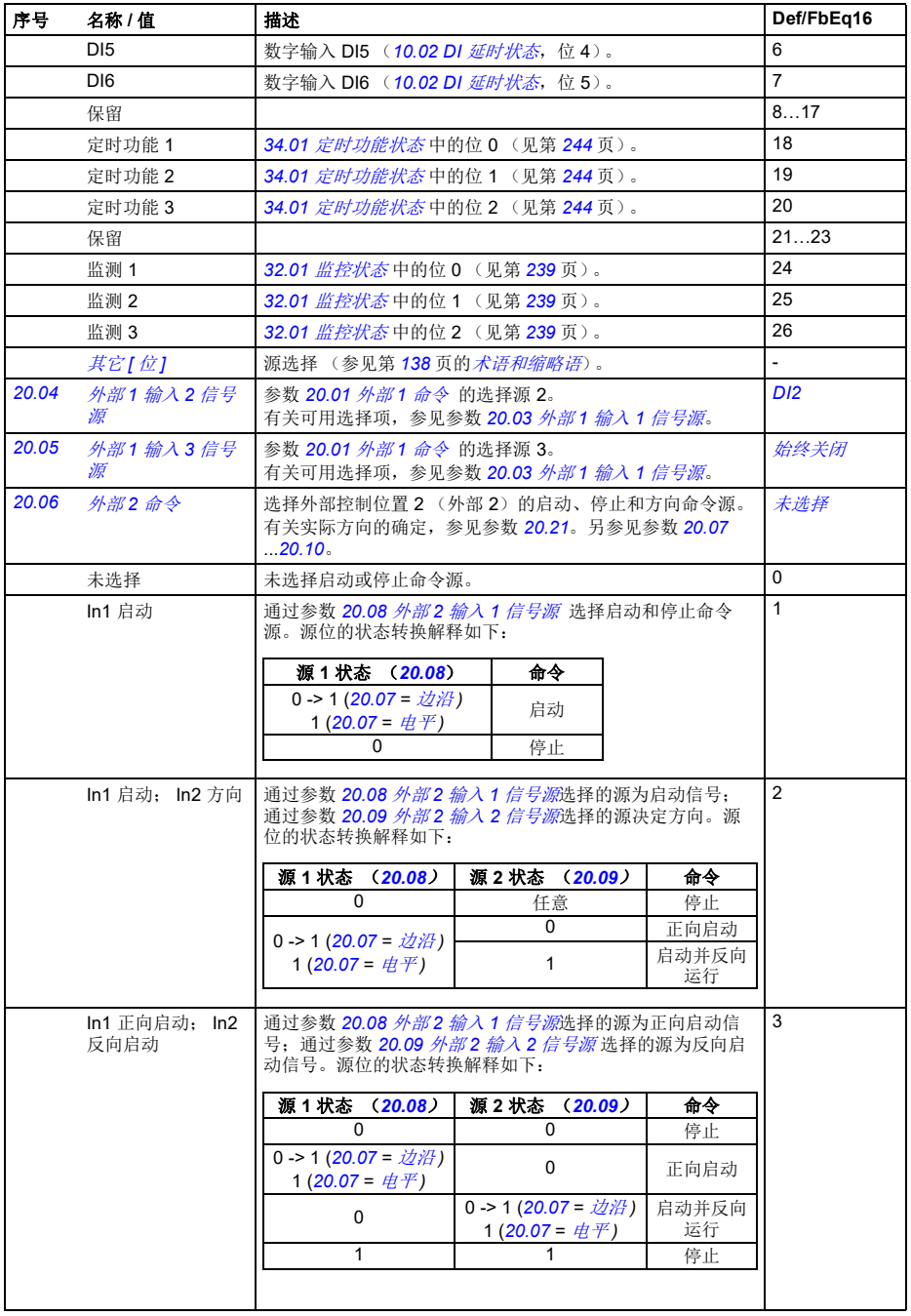

<span id="page-188-2"></span><span id="page-188-1"></span><span id="page-188-0"></span>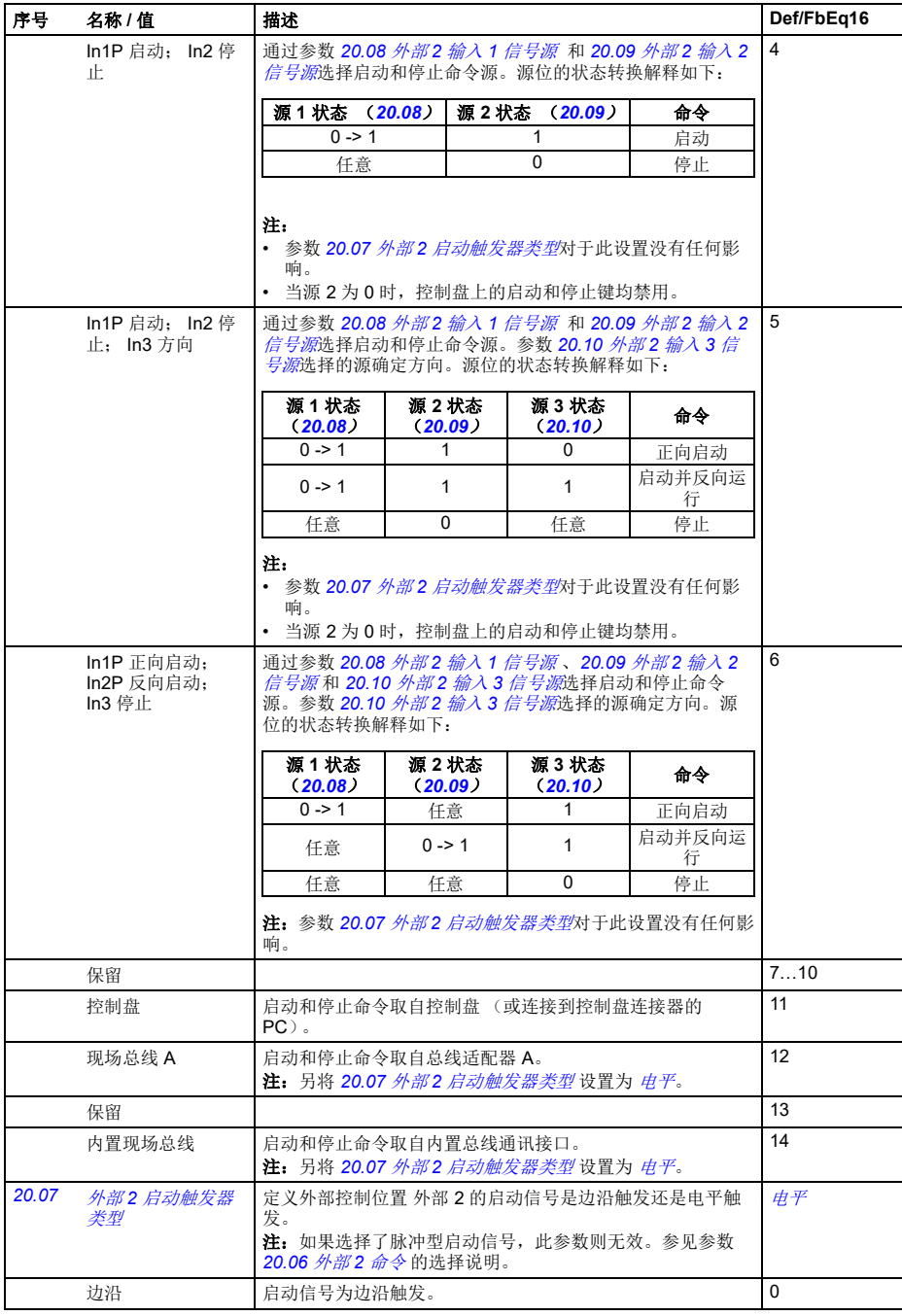

*182* 参数

<span id="page-189-13"></span><span id="page-189-12"></span><span id="page-189-11"></span><span id="page-189-10"></span><span id="page-189-9"></span><span id="page-189-8"></span><span id="page-189-7"></span><span id="page-189-6"></span><span id="page-189-5"></span><span id="page-189-4"></span><span id="page-189-3"></span><span id="page-189-2"></span><span id="page-189-1"></span><span id="page-189-0"></span>

| 序号    | 名称/值               | 描述                                                                                                    | Def/FbEq16              |
|-------|--------------------|----------------------------------------------------------------------------------------------------|-------------------------|
|       | 电平                 | 启动信号为电平触发。                                                                                                    | $\mathbf{1}$            |
| 20.08 | 外部2 输入1信号<br>源     | 参数 20.06 外部2 命令 的选择源 1。<br>有关可用选择项,参见参数 20.03 外部1 输入1 信号源。                                                                                                    | 始终关闭                    |
| 20.09 | 外部2 输入2 信号<br>源    | 参数 20.06 外部 2 命令 的选择源 2。<br>有关可用选择项,参见参数 20.03 外部1 输入1信号源。                                                                                                    | 始终关闭                    |
| 20.10 | 外部2 输入3信号<br>源     | 参数 20.06 外部2 命令 的选择源 3。<br>有关可用选择项,参见参数 20.03 外部1 输入1 信号源。                                                                                                    | 始终关闭                    |
| 20.11 | 运行使能停止模式           | 选择运行使能信号关闭时电机的停止方式。<br>运行使能信号源通过参数 20.12 <i>运行使能 1 信号源</i> 选择。                                                                                                | 自由停车                    |
|       | 自由停车               | 通过切断变频器输出半导体停止。电机自由停车至停止。<br>警告! 如果采用机械抱闸, 应确保变频器可以通过自<br>由停车安全停止。                                                                                            | 0                       |
|       | 斜坡                 | 沿激活减速斜坡停止。参见第 202 页的参数组 23 速度给定斜<br>坡。                                                                                                    | $\mathbf{1}$            |
|       | 转矩限值               | 根据转矩限值停止 (参数 30.19 和 30.20)。                                                                                                    | $\overline{2}$          |
| 20.12 | 运行使能1信号源           | 选择外部运行使能信号的源。如果运行使能信号切断, 变频器<br>将不会启动。如果已经运行, 变频器将根据参数 20.11 运行使<br><i>能停止模式</i> 的设置停止。<br>1=运行使能信号打开。<br>注: 变频器运行时, 此参数不会改变。<br>另请参见参数 20.19 <i>运行允许命令</i> 。 | 选择                      |
|       | 未选择                | 0.                                                                                                    | $\Omega$                |
|       | 选择                 | 1.                                                                                                    | $\mathbf{1}$            |
|       | DI1                | 数字输入 DI1 (10.02 DI <i>延时状态</i> ,位 0)。                                                                                                    | $\overline{2}$          |
|       | DI <sub>2</sub>    | 数字输入 DI2 (10.02 DI <i>延时状态</i> ,位 1)。                                                                                                    | 3                       |
|       | D <sub>13</sub>    | 数字输入 DI3 ( <i>10.02 DI 延时状态</i> ,位 2)。                                                                                                    | $\overline{\mathbf{4}}$ |
|       | DI <sub>4</sub>    | 数字输入 DI4 ( <i>10.02 DI 延时状态,</i> 位 3)。                                                                                                    | 5                       |
|       | D <sub>15</sub>    | 数字输入 DI5 (10.02 DI 延时状态, 位 4)。                                                                                                    | 6                       |
|       | DI <sub>6</sub>    | 数字输入 DI6 (10.02 DI <i>延时状态</i> ,位 5)。                                                                                                    | $\overline{7}$          |
|       | 保留                 |                                                                                                    | 817                     |
|       | 定时功能 1             | 34.01 定时功能状态中的位 0 (见第 244页)。                                                                                                    | 18                      |
|       | 定时功能 2             | 34.01 定时功能状态中的位 1 (见第 244页)。                                                                                                    | 19                      |
|       | 定时功能 3             | 34.01 定时功能状态中的位 2 (见第 244页)。                                                                                                    | 20                      |
|       | 保留                 |                                                                                                    | 2123                    |
|       | 监控 1               | 32.01 监控状态中的位 0 (见第 239页)。                                                                                                    | 24                      |
|       | 监测 2               | 32.01 监控状态中的位 1 (见第 239页)。                                                                                                    | 25                      |
|       | 监测 3               | 32.01 监控状态中的位 2 (见第 239页)。                                                                                                    | 26                      |
|       | 保留                 |                                                                                                    | 2729                    |
|       | 现场总线 A 主控制<br>字位 3 | 通过现场总线接口 A 接收的控制字位 3。                                                                                                    | 30                      |
|       | 保留                 |                                                                                                    | 31                      |
|       | 内置现场总线主控<br>制字位 3  | 接收自内置现场总线接口的控制字的位3。                                                                                                    | 32                      |
|       | 其它【位】              | 源选择 (参见第138页的 <i>术语和缩略语</i> )。                                                                                                    | $\frac{1}{2}$           |

<span id="page-190-2"></span><span id="page-190-1"></span><span id="page-190-0"></span>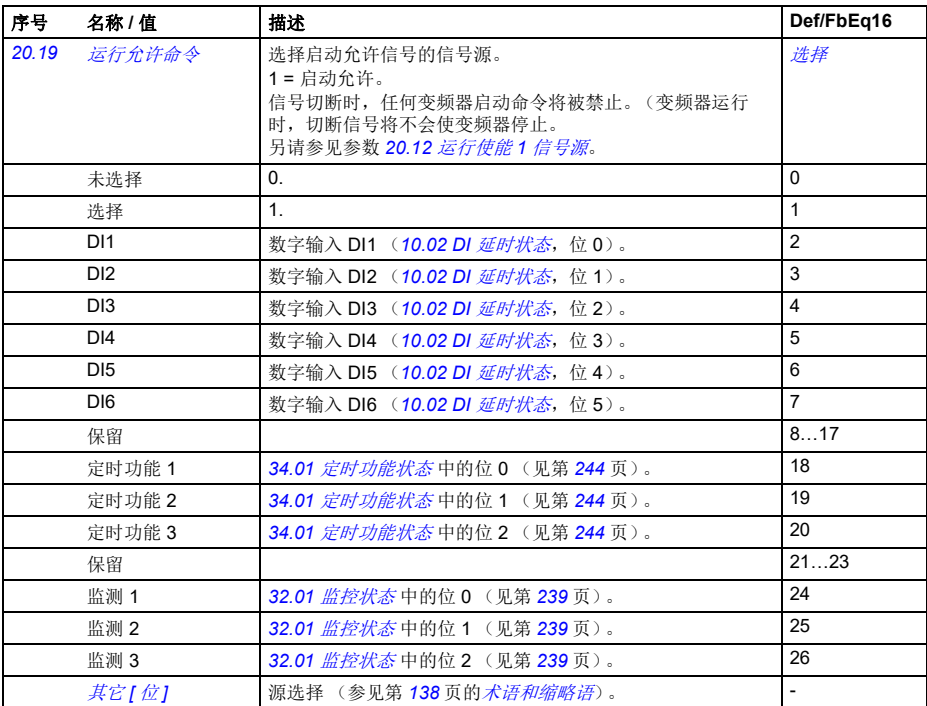

<span id="page-191-4"></span><span id="page-191-3"></span><span id="page-191-2"></span><span id="page-191-1"></span><span id="page-191-0"></span>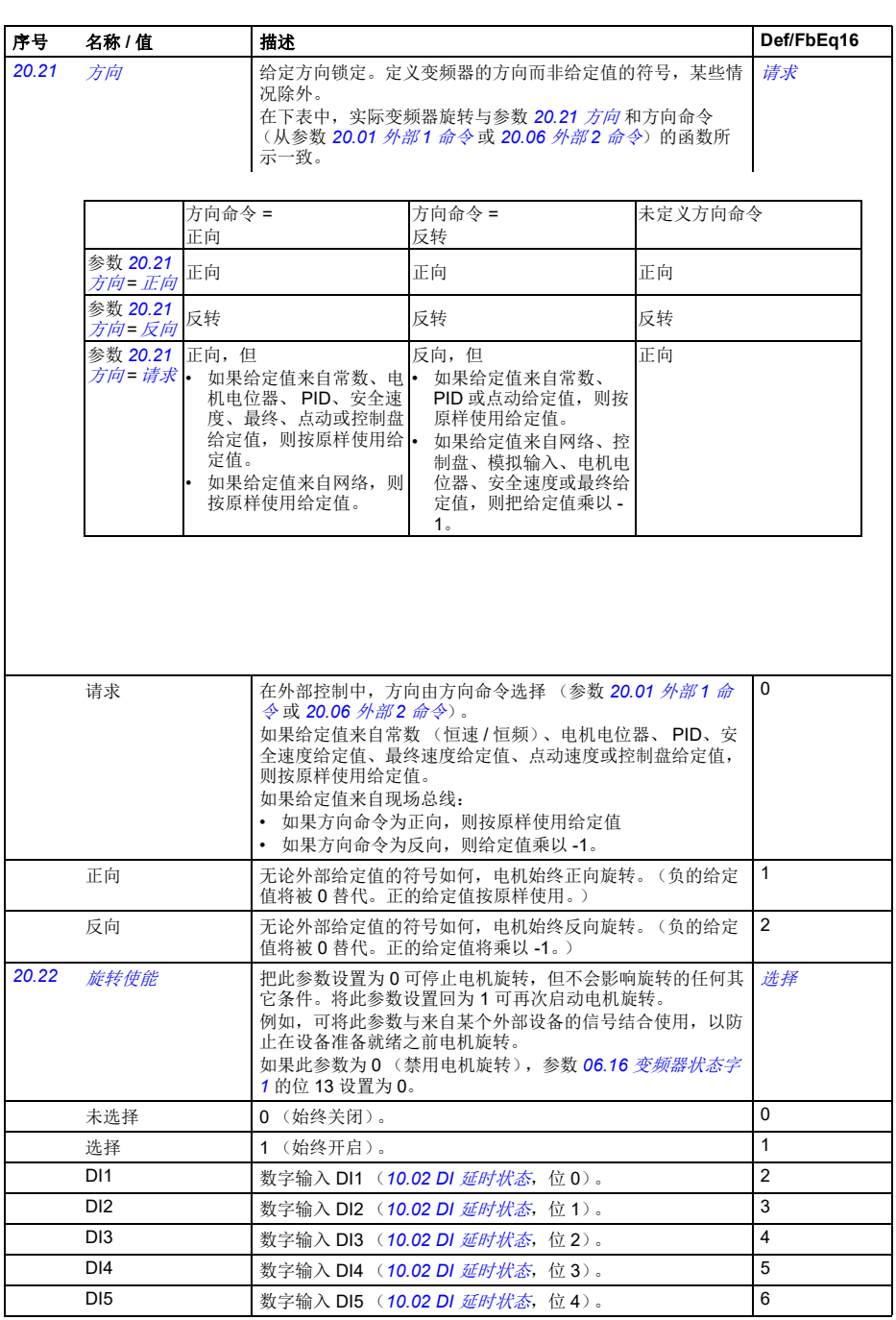

<span id="page-192-2"></span><span id="page-192-1"></span><span id="page-192-0"></span>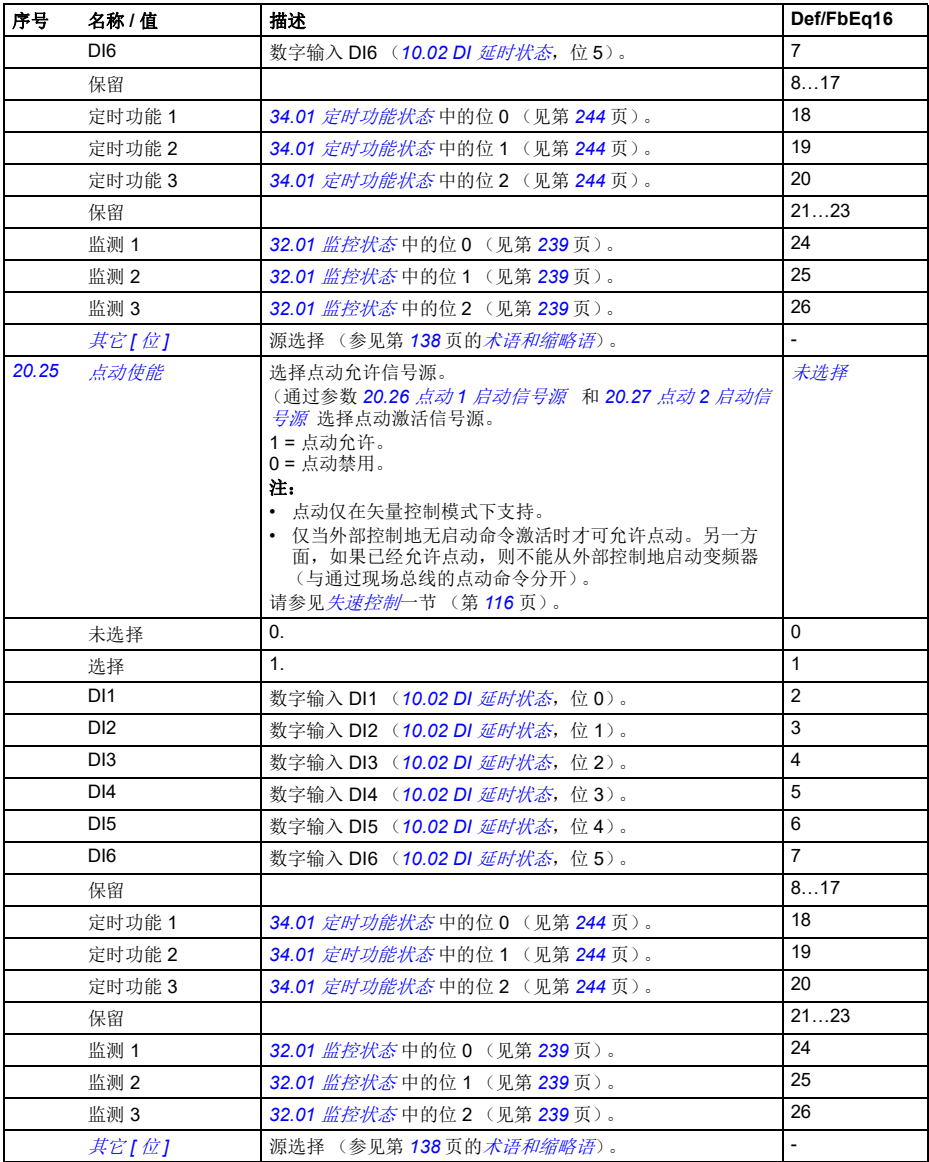

<span id="page-193-7"></span><span id="page-193-6"></span><span id="page-193-5"></span><span id="page-193-4"></span><span id="page-193-3"></span><span id="page-193-2"></span><span id="page-193-1"></span><span id="page-193-0"></span>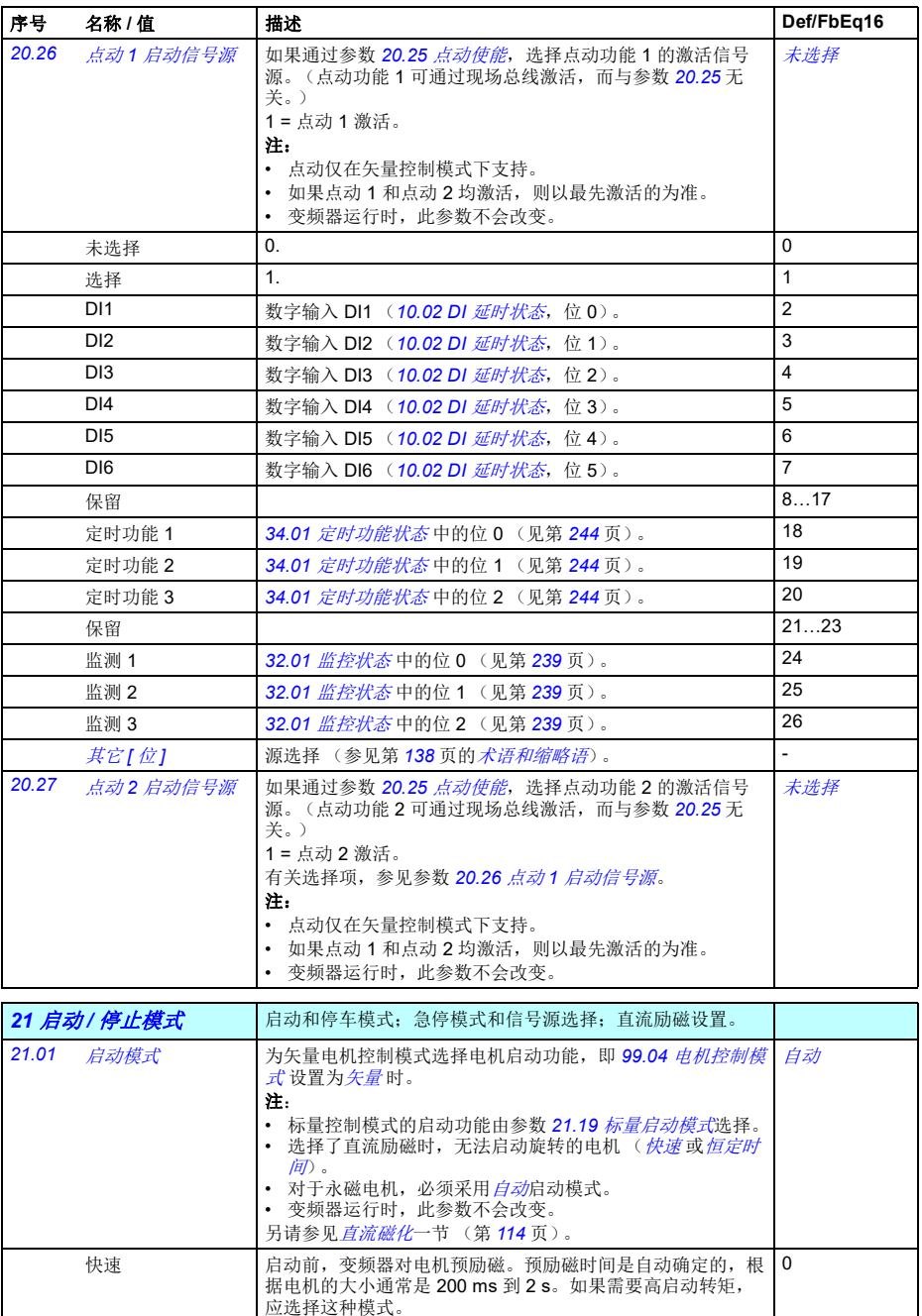

<span id="page-194-5"></span><span id="page-194-4"></span><span id="page-194-3"></span><span id="page-194-2"></span><span id="page-194-1"></span><span id="page-194-0"></span>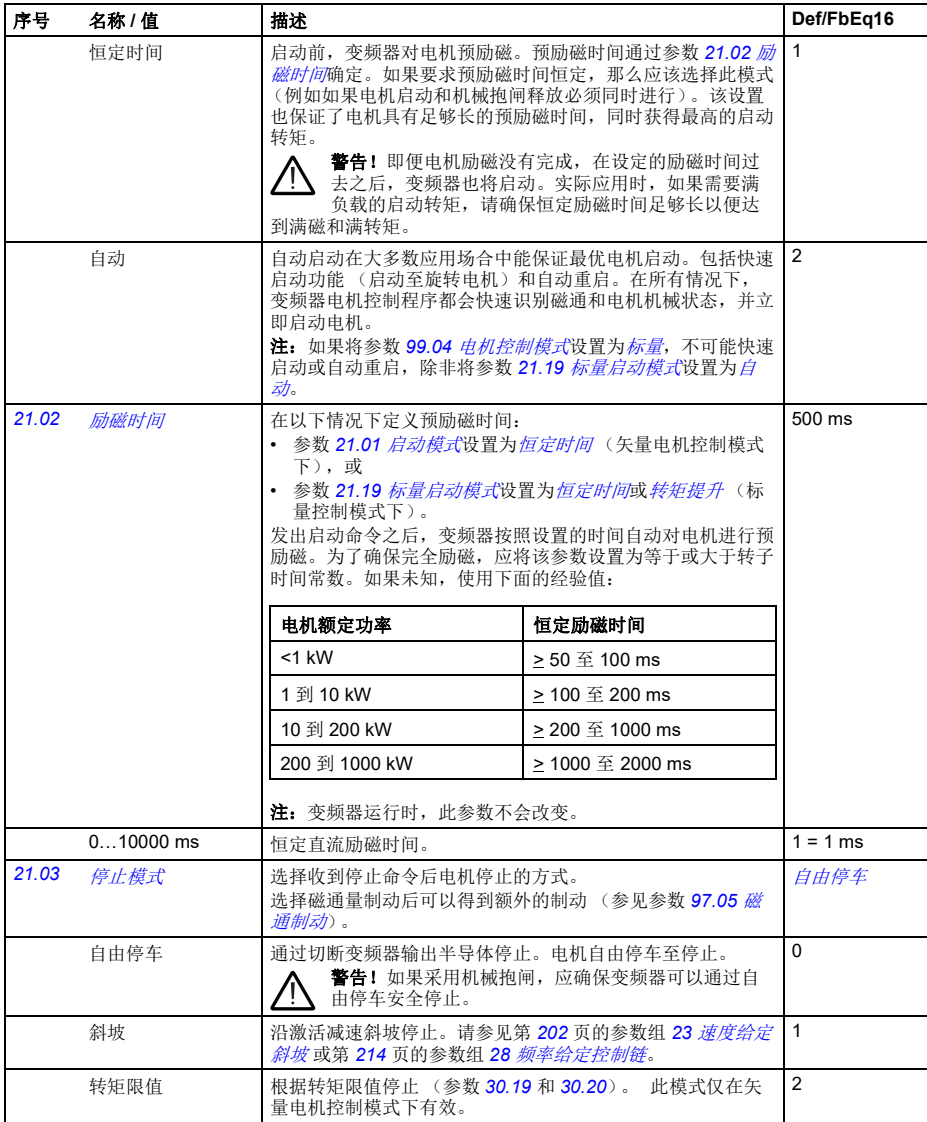

<span id="page-195-4"></span><span id="page-195-3"></span><span id="page-195-2"></span><span id="page-195-1"></span><span id="page-195-0"></span>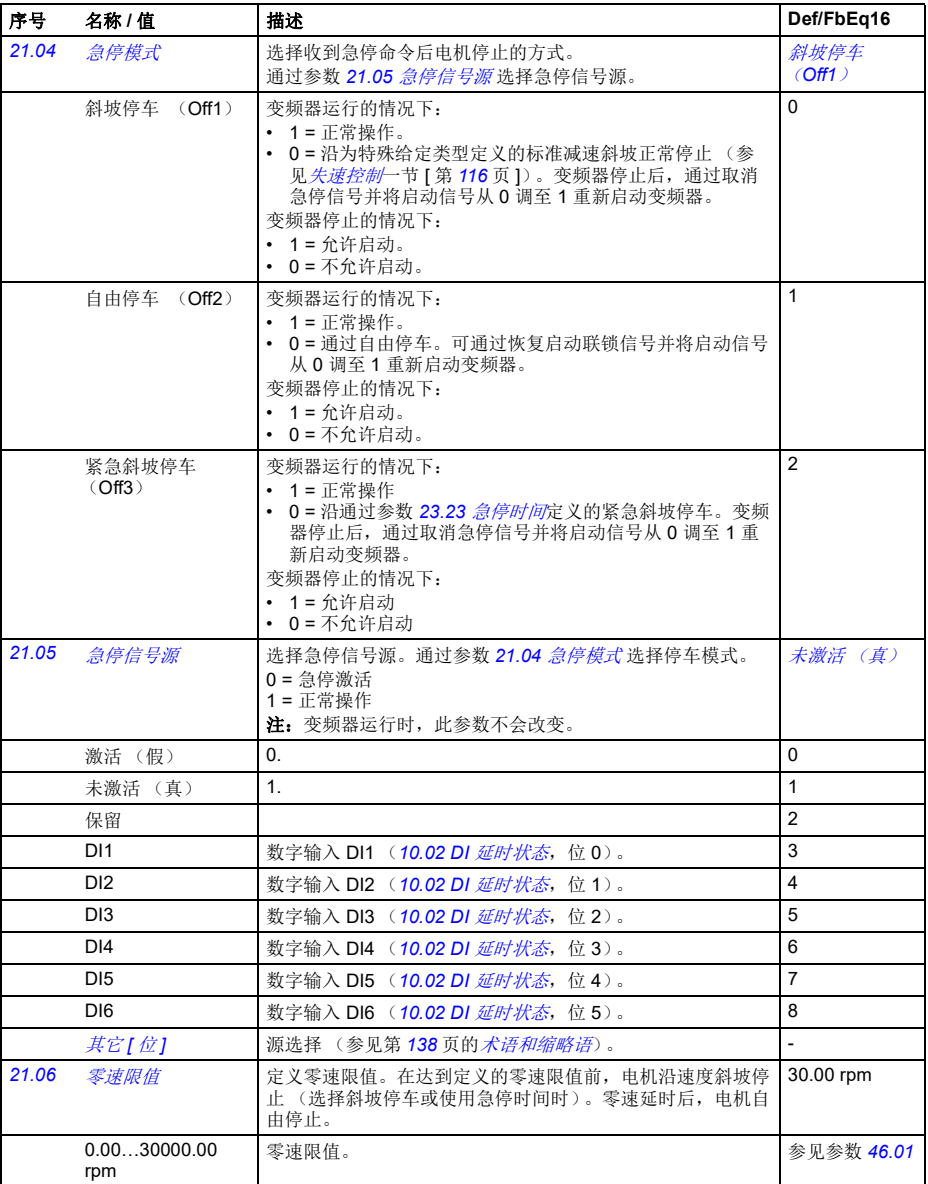

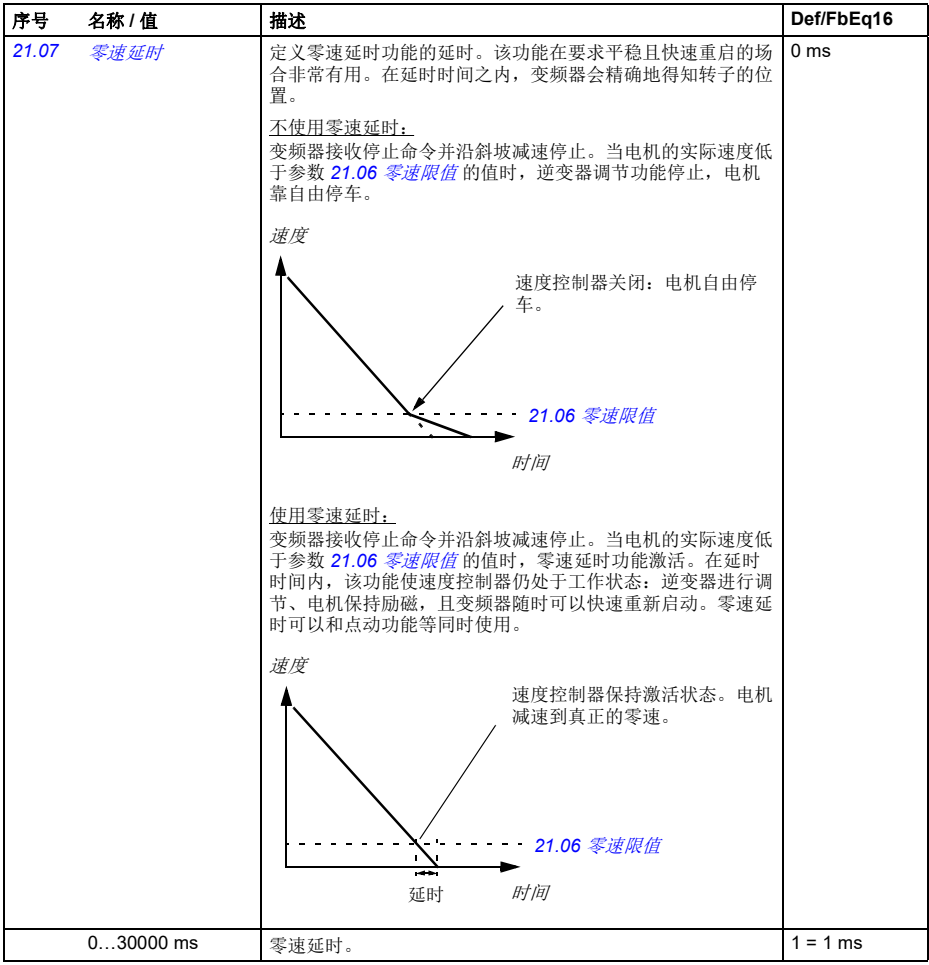

<span id="page-197-5"></span><span id="page-197-4"></span><span id="page-197-3"></span><span id="page-197-2"></span><span id="page-197-1"></span><span id="page-197-0"></span>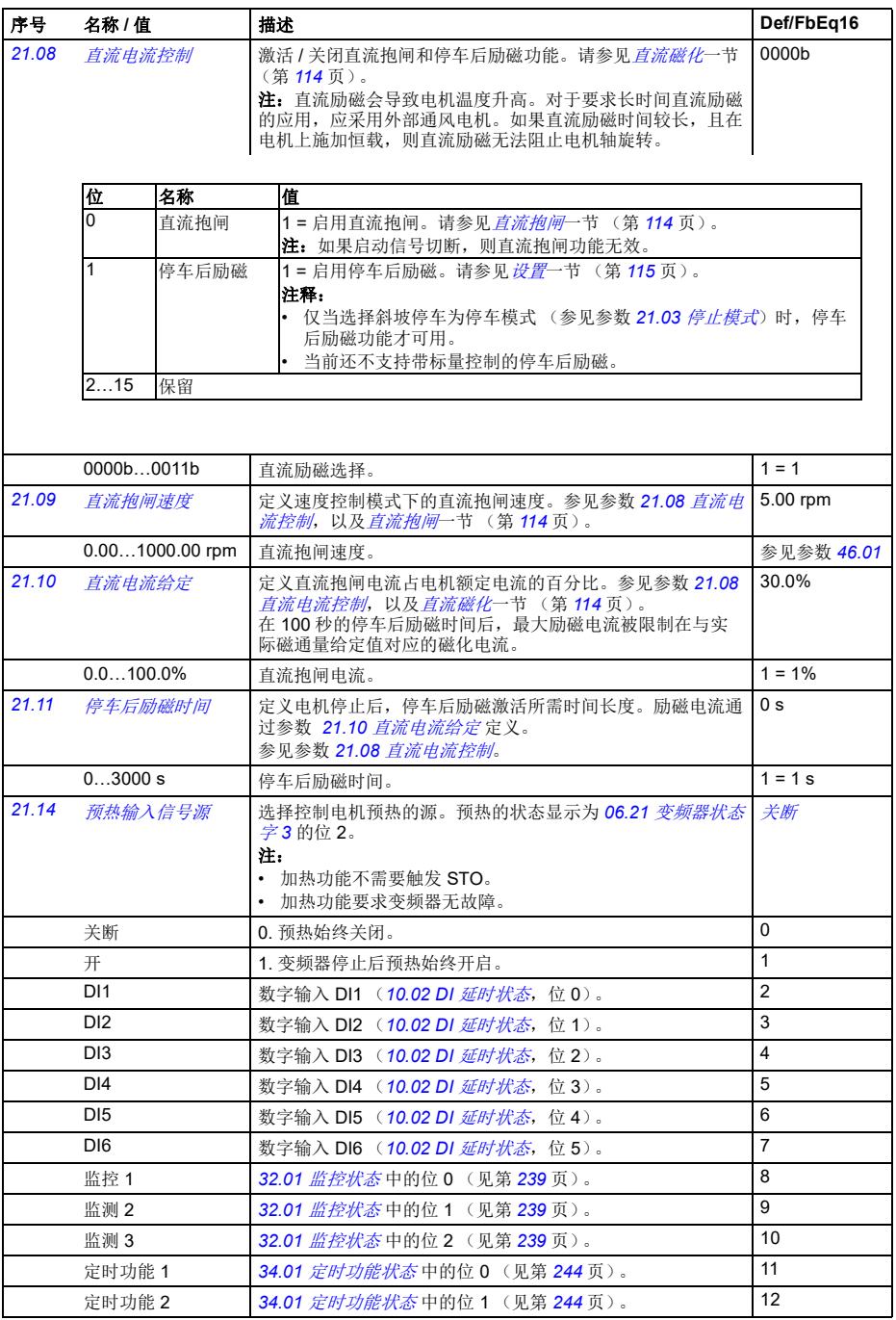

<span id="page-198-7"></span><span id="page-198-6"></span><span id="page-198-5"></span><span id="page-198-4"></span><span id="page-198-3"></span><span id="page-198-2"></span><span id="page-198-1"></span><span id="page-198-0"></span>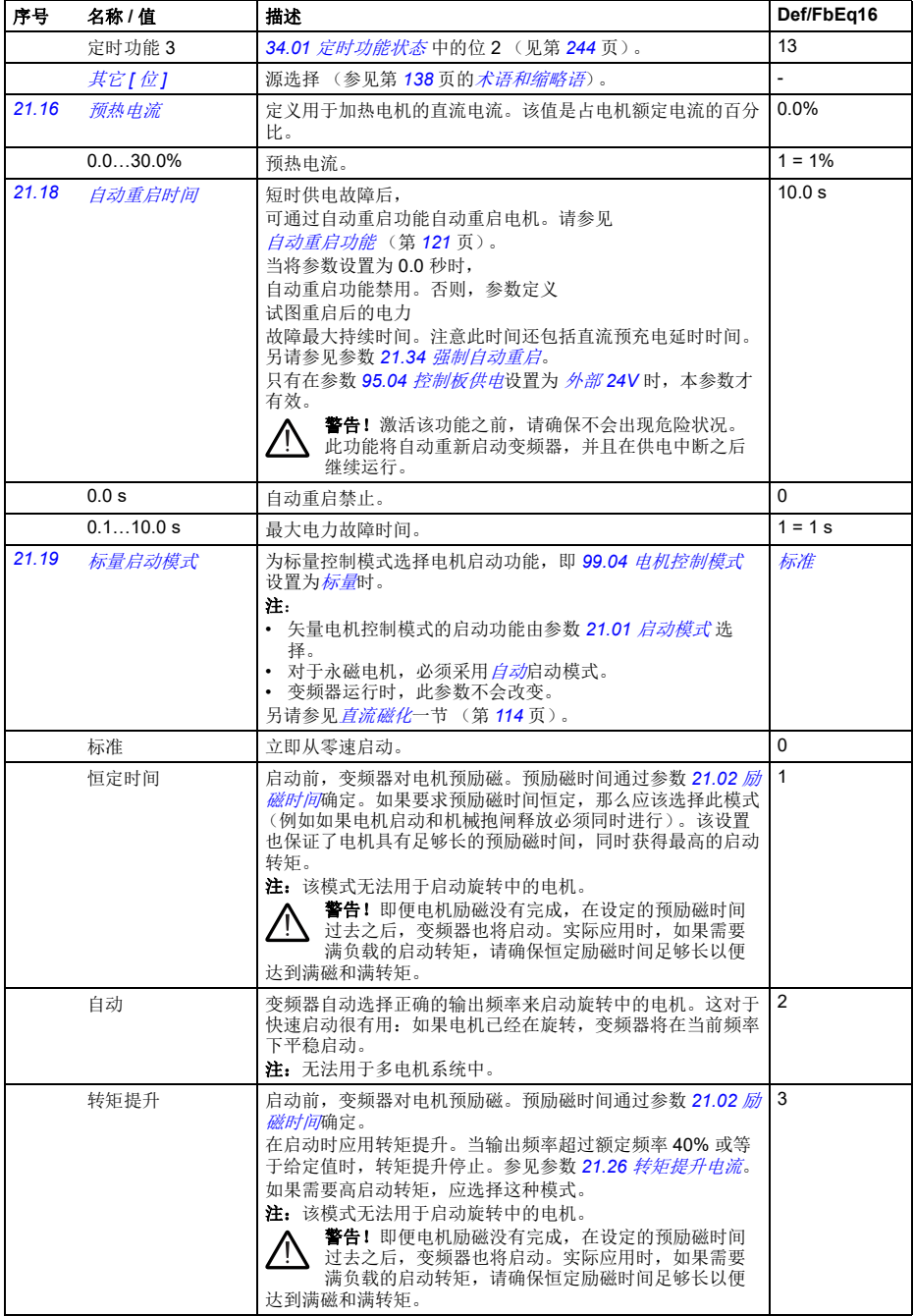

*192* 参数

<span id="page-199-2"></span><span id="page-199-1"></span><span id="page-199-0"></span>

| 序号    | 名称/值             | 描述                                                                                                    | Def/FbEq16     |
|-------|------------------|----------------------------------------------------------------------------------------------------|----------------|
|       | 自动 + 提升          | 通过转矩提升自动启动。<br>首先执行自动启动, 且电机保持励磁。如果发现速度为零, 则<br>应用转矩提升。                                                                                                    | $\overline{4}$ |
|       | 快速启动             | 变频器自动选择正确的输出频率来启动旋转中的电机。如果电<br>机已经在旋转,变频器将在当前频率下平稳启动。 - 在找到电<br>机转速后,模式将以矢量控制启动电机,并在运行过程中切换<br>到标量控制。                                                                | 5              |
|       |                  | 与自动启动模式相比, 快速启动将以更快的速度检测电机转<br>速。快速启动需要更准确的关于电机型号的信息。因此, 在选<br>择快速启动后首次启动变频器时, 静态辨识运行自动完成。电<br>机底座的值应该准确。错误的底座值可能降低启动性能。                                             |                |
|       | 快速启动 + 提升        | 在转矩提升下快速启动。<br>首先执行快速启动,并且电机磁化。如果发现速度为零,则应<br>用转矩提升。                                                                                                    | 6              |
| 21.21 | 直流抱闸频率           | 定义直流抱闸频率, 其用于在电机处于标量频率模式下替代参<br>数 21.09 <i>直流抱闸速度</i> 。参见参数 21.08 <i>直流电流控制</i> ,以及<br><i>直流抱闸</i> 一节 (第 114 页)。                                                     | 5.00 Hz        |
|       | $0.001000.00$ Hz | 直流抱闸频率。                                                                                                    | $1=1$ Hz       |
| 21.22 | 启动延时             | 定义启动延时。达到启动条件后, 变频器将等待延时完成, 然<br>后启动电机。延时时间期间, 将显示警告 AFE9 启动延时。<br>启动延时可以用于所有启动模式。                                                                                   | 0.00 s         |
|       | 0.0060.00 s      | 启动延时                                                                                                    | $1 = 1 s$      |
| 21.23 | 平滑启动             | 选择低速时的力电流矢量旋转模式。选择平滑启动模式后, 加<br>速度的速率受加速和减速斜坡时间限制。如果由永磁同步电机<br>驱动的过程具有高惯性, 建议使用缓慢的斜坡时间。<br>只能用于永磁同步电机。                                                               | 禁用             |
|       | 禁用               | 禁用。                                                                                                    | 0              |
|       | 始终允许             | 始终允许。                                                                                                    | $\mathbf{1}$   |
|       | 仅启动              | 启动电机时启用。                                                                                                    | $\overline{2}$ |
| 21.24 | 平滑启动电流           | 低速时电流矢量旋转中使用的电流。如果应用要求需要最小化<br>电机轴摆动, 可增加平滑启动电流。请注意, 在电流矢量旋转<br>模式下不能进行精确的转矩控制。<br>只能用于永磁同步电机。                                                                       | 50.0%          |
|       | 10.0100.0%       | 该值是占电机额定电流的百分比。                                                                                                    | $1 = 1%$       |
| 21.25 | 平滑启动速度           | 直到使用电流矢量旋转的输出频率。参见参数 21.19 标量启动<br>模式。<br>只能用于永磁同步电机。                                                                                                    | 10.0%          |
|       | $2.0100.0\%$     | 该值作为额定电机频率的百分比。                                                                                                    | $1 = 1\%$      |
| 21.26 | 转矩提升电流           | 定义在 21.19 标量启动模式设置为转矩提升时向电机供应的最<br>大电流 (见第191页)。<br>该参数值是占电机额定电流的百分比。该参数的额定值为<br>$100.0\%$ .<br>只有在启动时应用转矩提升, 当输出频率超过 40% 的额定频<br>率或输出频率等于给定值时结束。<br>只能在电机标量控制模式下使用。 | 100.0%         |
|       | 15.0300.0%       | 该值是占电机额定电流的百分比。                                                                                                    | $1 = 1\%$      |

<span id="page-200-2"></span>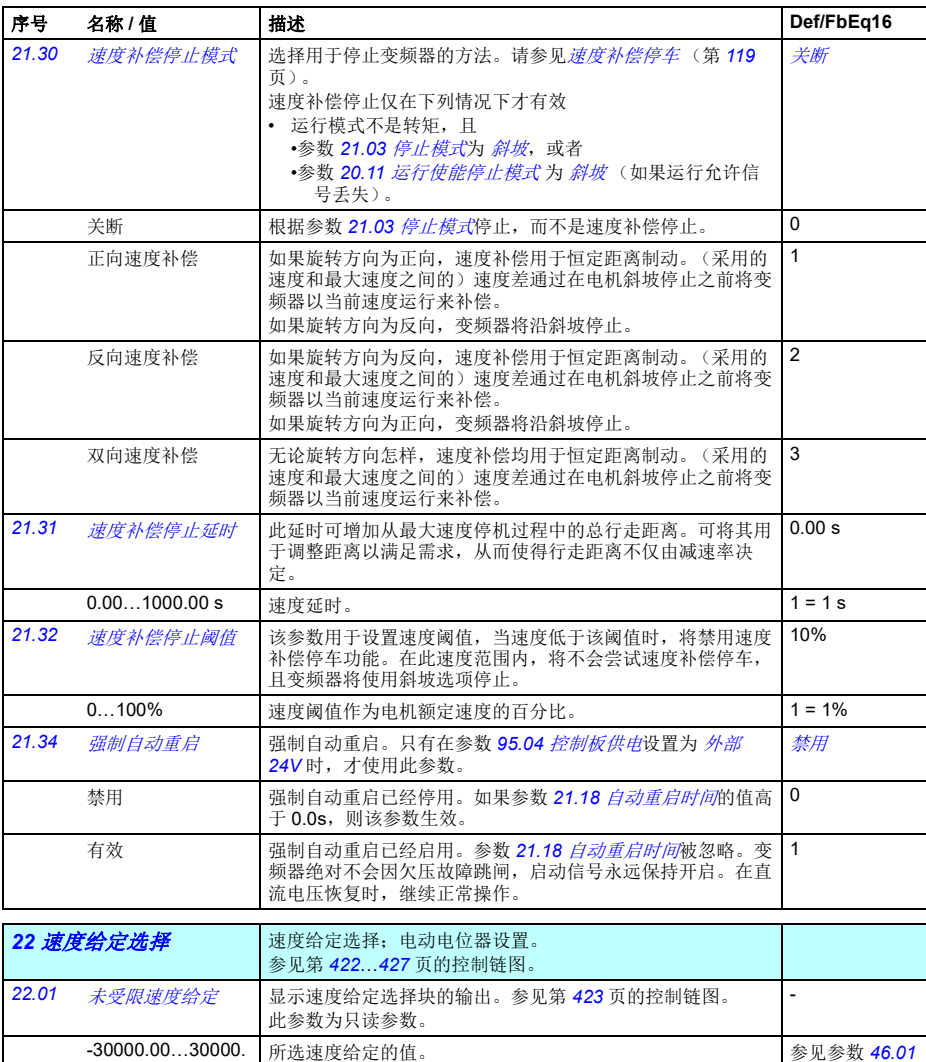

<span id="page-200-3"></span><span id="page-200-1"></span><span id="page-200-0"></span>00 rpm

<span id="page-201-3"></span><span id="page-201-2"></span><span id="page-201-1"></span><span id="page-201-0"></span>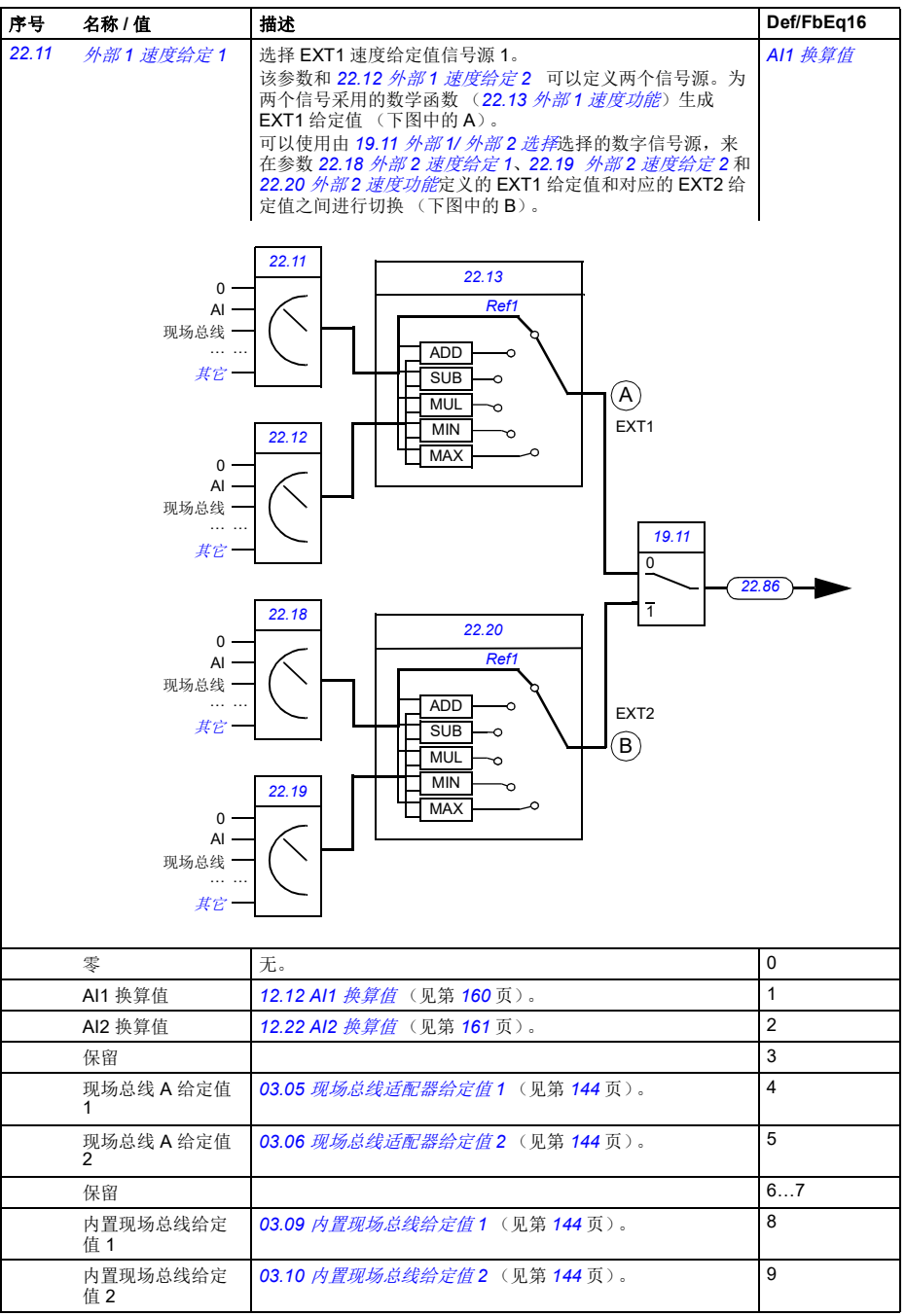

<span id="page-202-6"></span><span id="page-202-5"></span><span id="page-202-4"></span><span id="page-202-3"></span><span id="page-202-2"></span><span id="page-202-1"></span><span id="page-202-0"></span>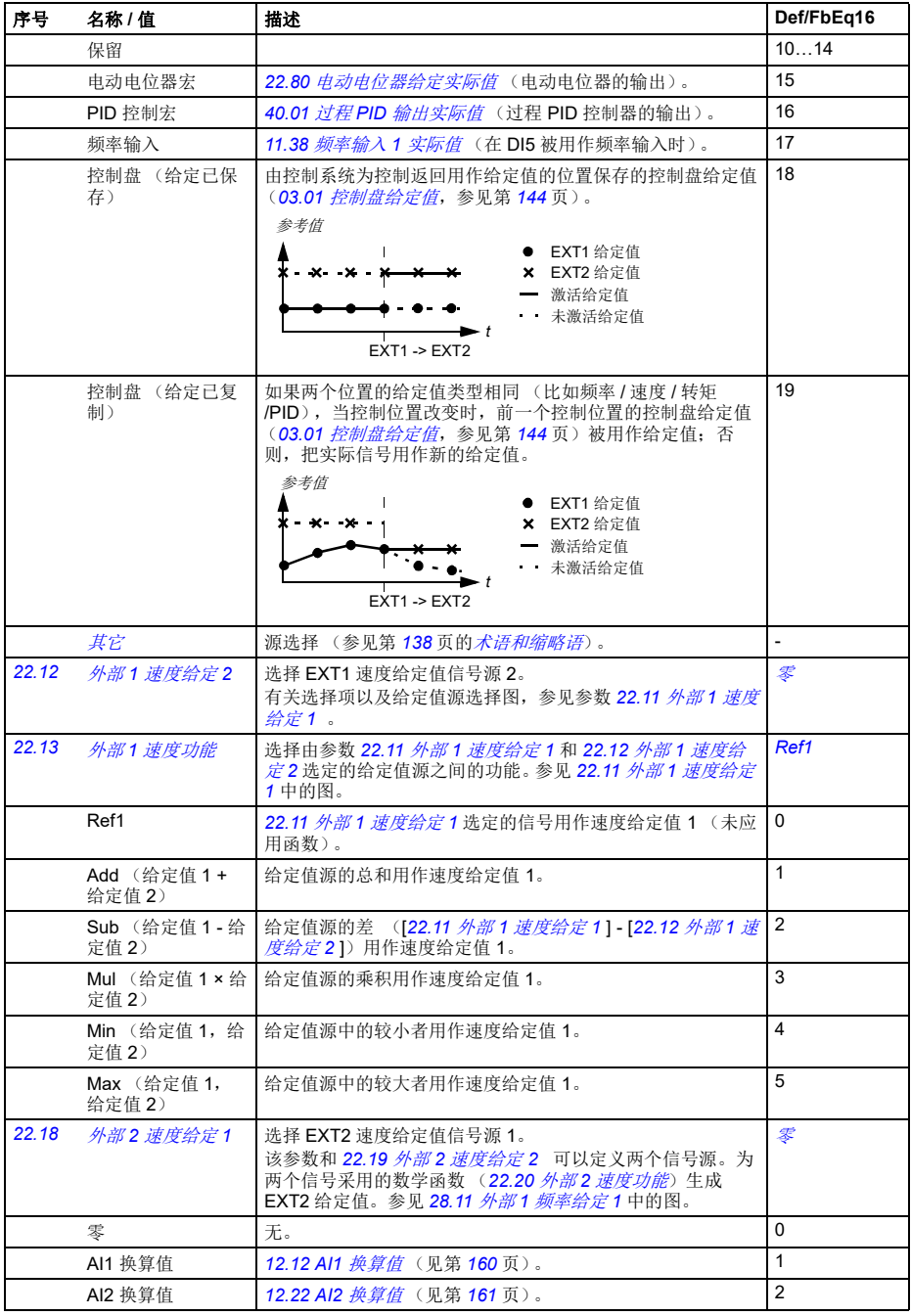

<span id="page-203-4"></span><span id="page-203-3"></span><span id="page-203-2"></span><span id="page-203-1"></span><span id="page-203-0"></span>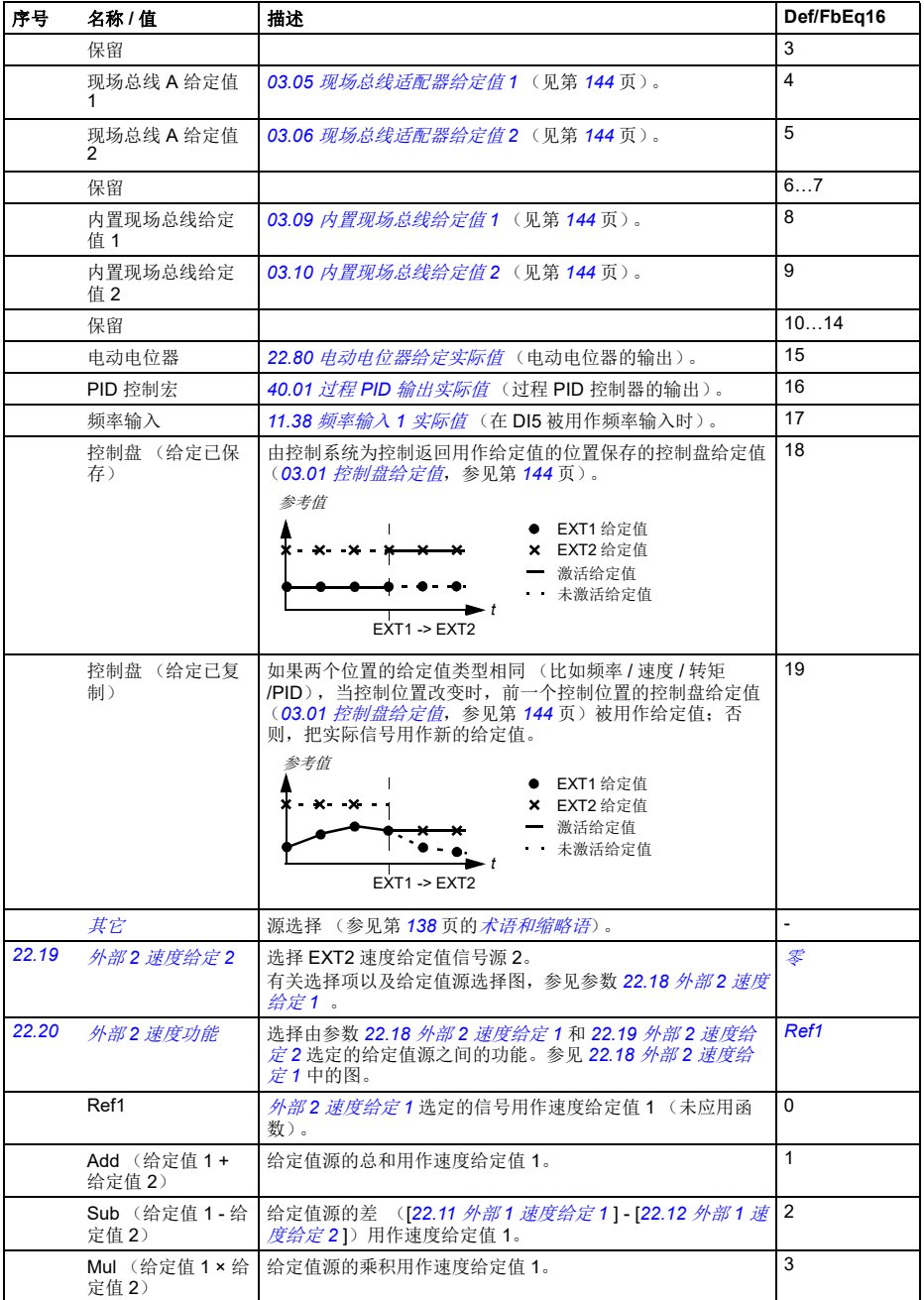

<span id="page-204-6"></span><span id="page-204-5"></span><span id="page-204-4"></span><span id="page-204-3"></span><span id="page-204-2"></span><span id="page-204-1"></span><span id="page-204-0"></span>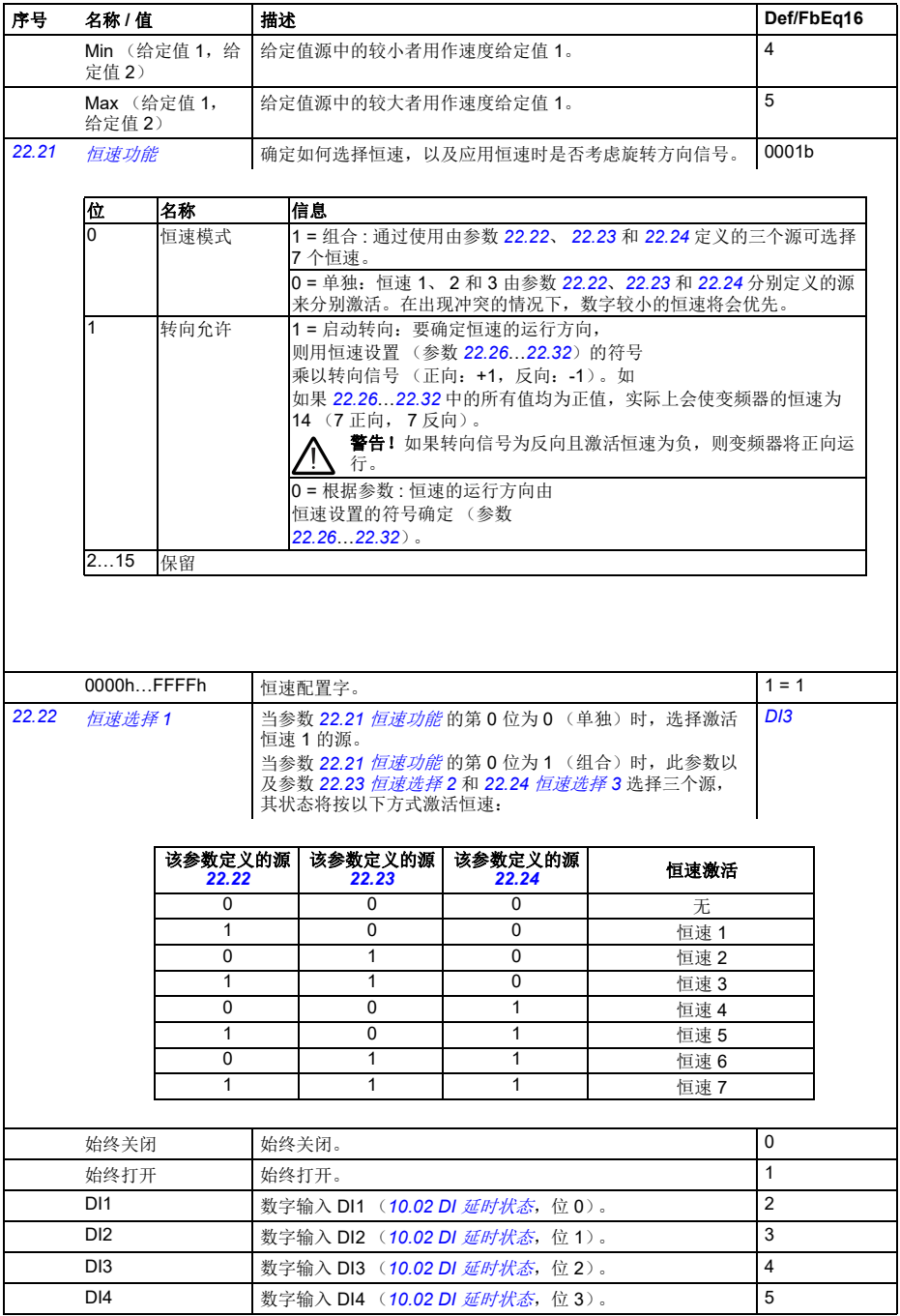

<span id="page-205-4"></span><span id="page-205-3"></span><span id="page-205-2"></span><span id="page-205-1"></span><span id="page-205-0"></span>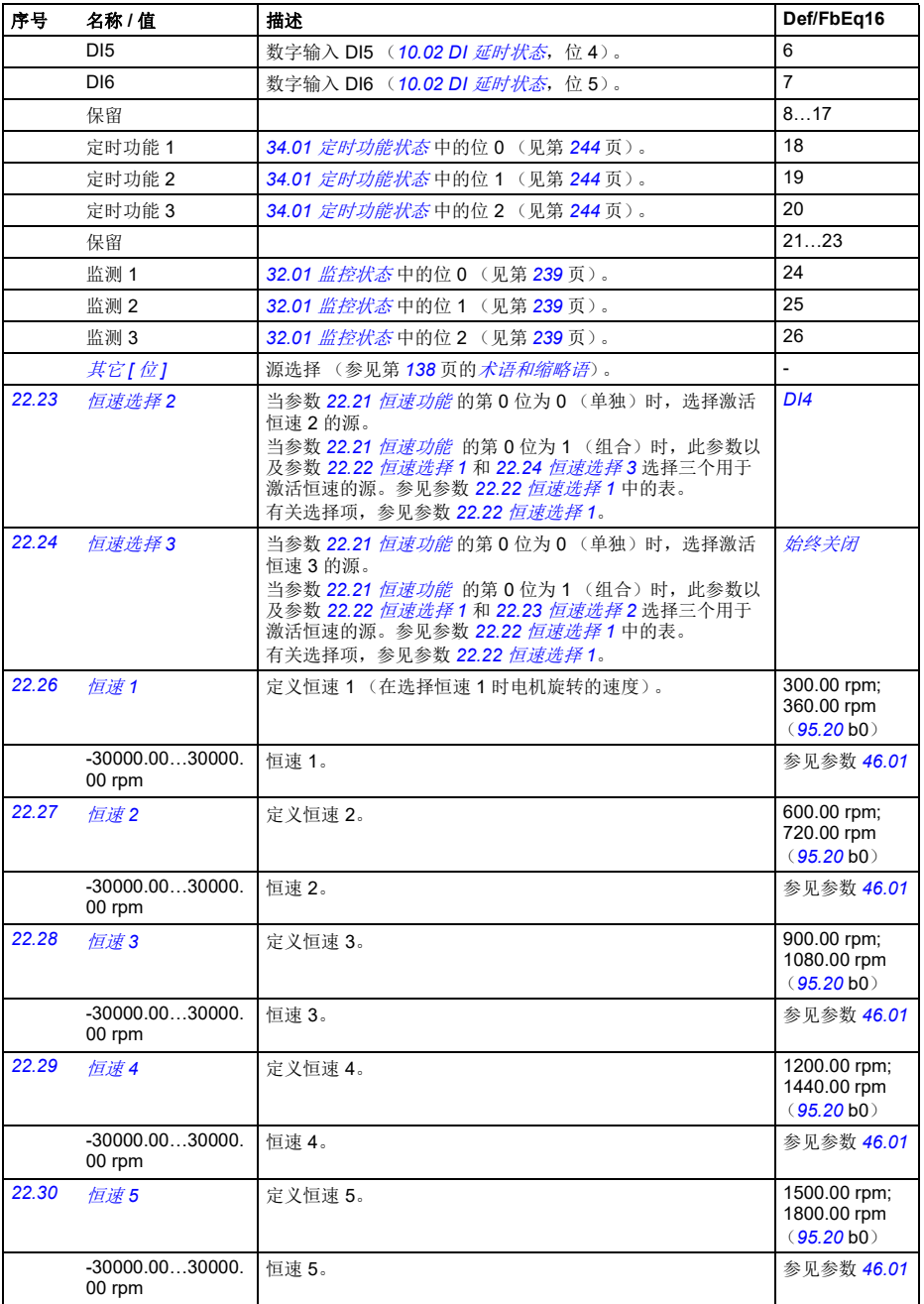

<span id="page-206-4"></span><span id="page-206-3"></span><span id="page-206-2"></span><span id="page-206-1"></span><span id="page-206-0"></span>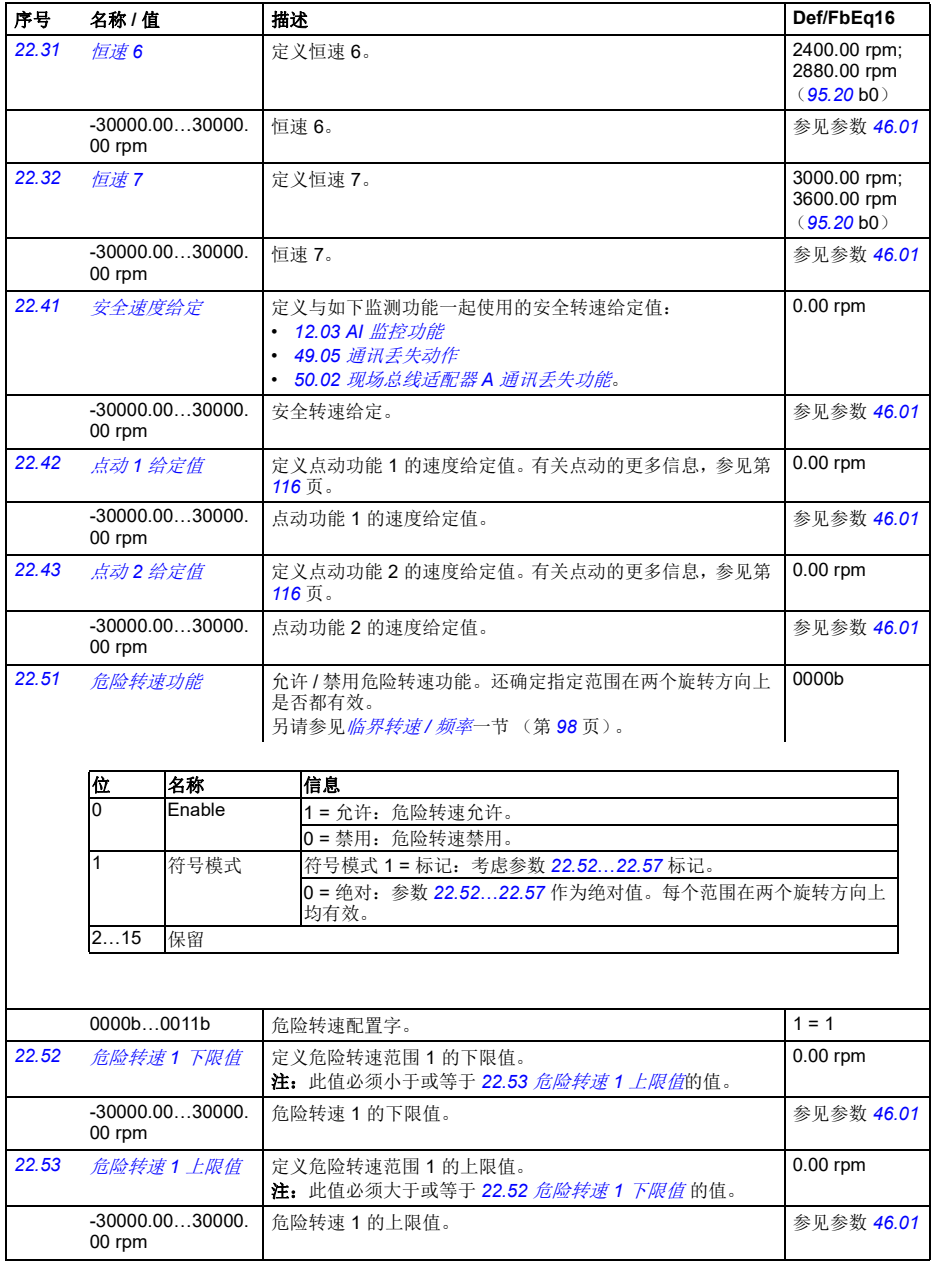

<span id="page-207-16"></span><span id="page-207-15"></span><span id="page-207-14"></span><span id="page-207-13"></span><span id="page-207-12"></span><span id="page-207-11"></span><span id="page-207-10"></span><span id="page-207-9"></span><span id="page-207-8"></span><span id="page-207-7"></span><span id="page-207-6"></span><span id="page-207-5"></span><span id="page-207-4"></span><span id="page-207-3"></span><span id="page-207-2"></span><span id="page-207-1"></span><span id="page-207-0"></span>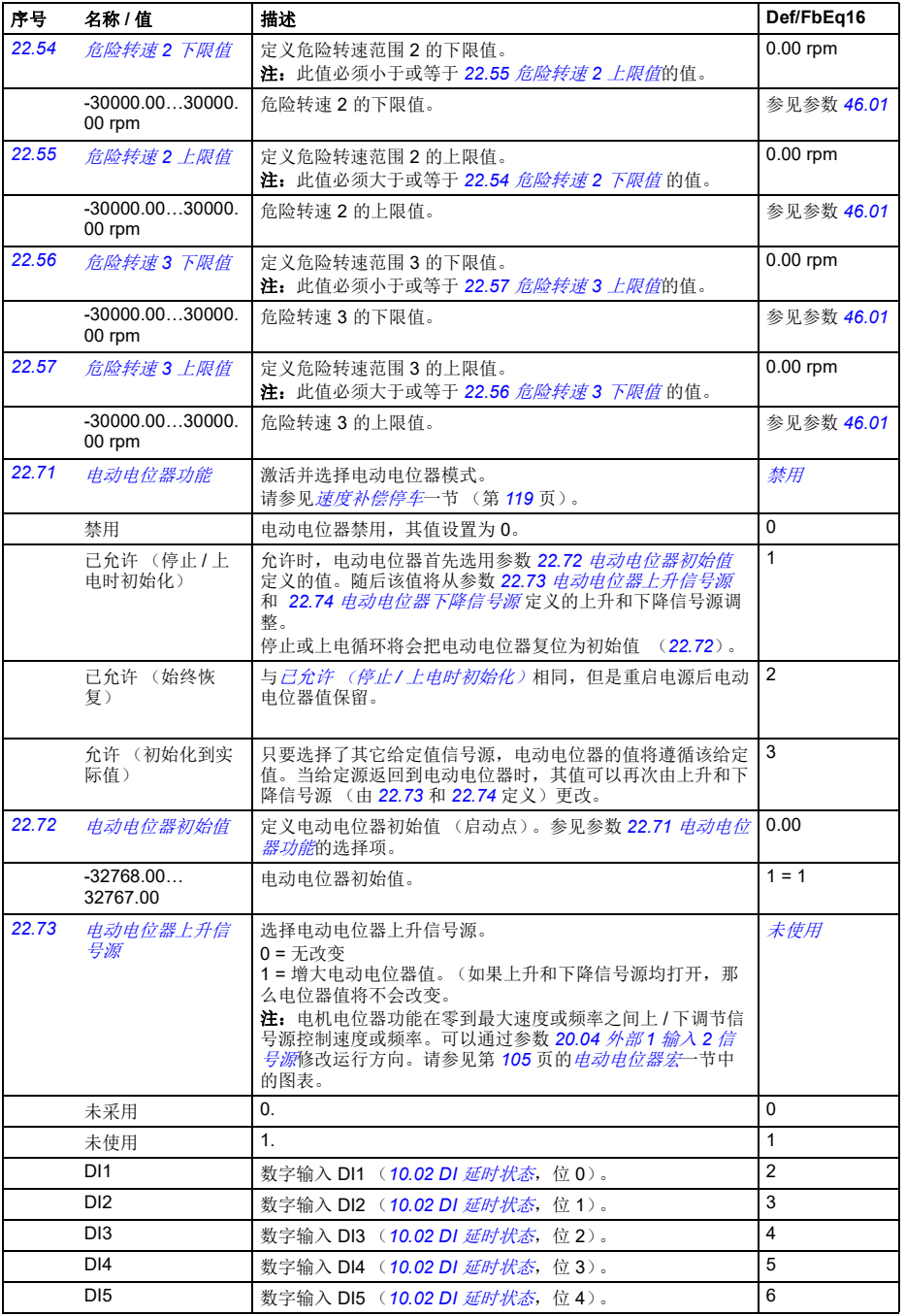

<span id="page-208-7"></span><span id="page-208-6"></span><span id="page-208-5"></span><span id="page-208-4"></span><span id="page-208-3"></span><span id="page-208-2"></span><span id="page-208-1"></span><span id="page-208-0"></span>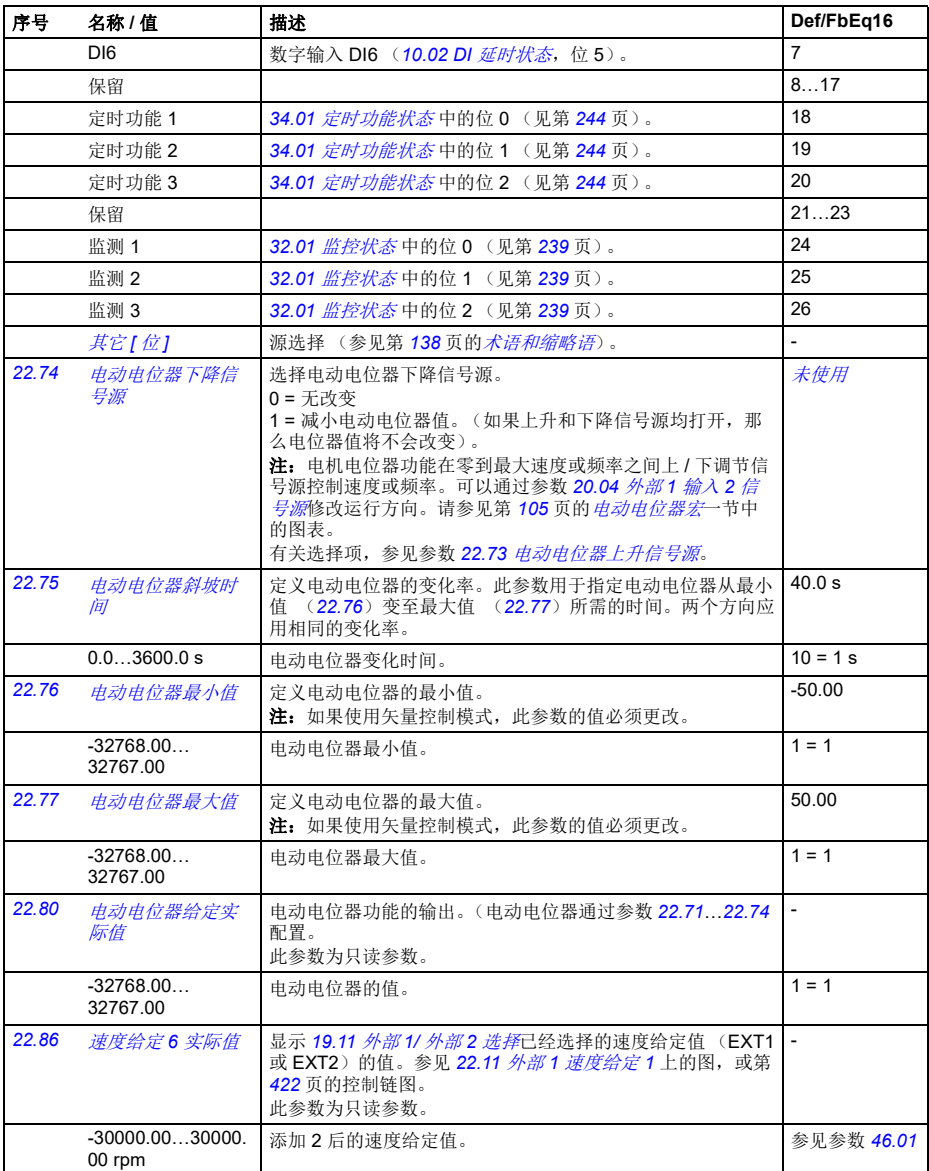

<span id="page-209-7"></span><span id="page-209-6"></span><span id="page-209-5"></span><span id="page-209-4"></span><span id="page-209-3"></span><span id="page-209-2"></span><span id="page-209-1"></span><span id="page-209-0"></span>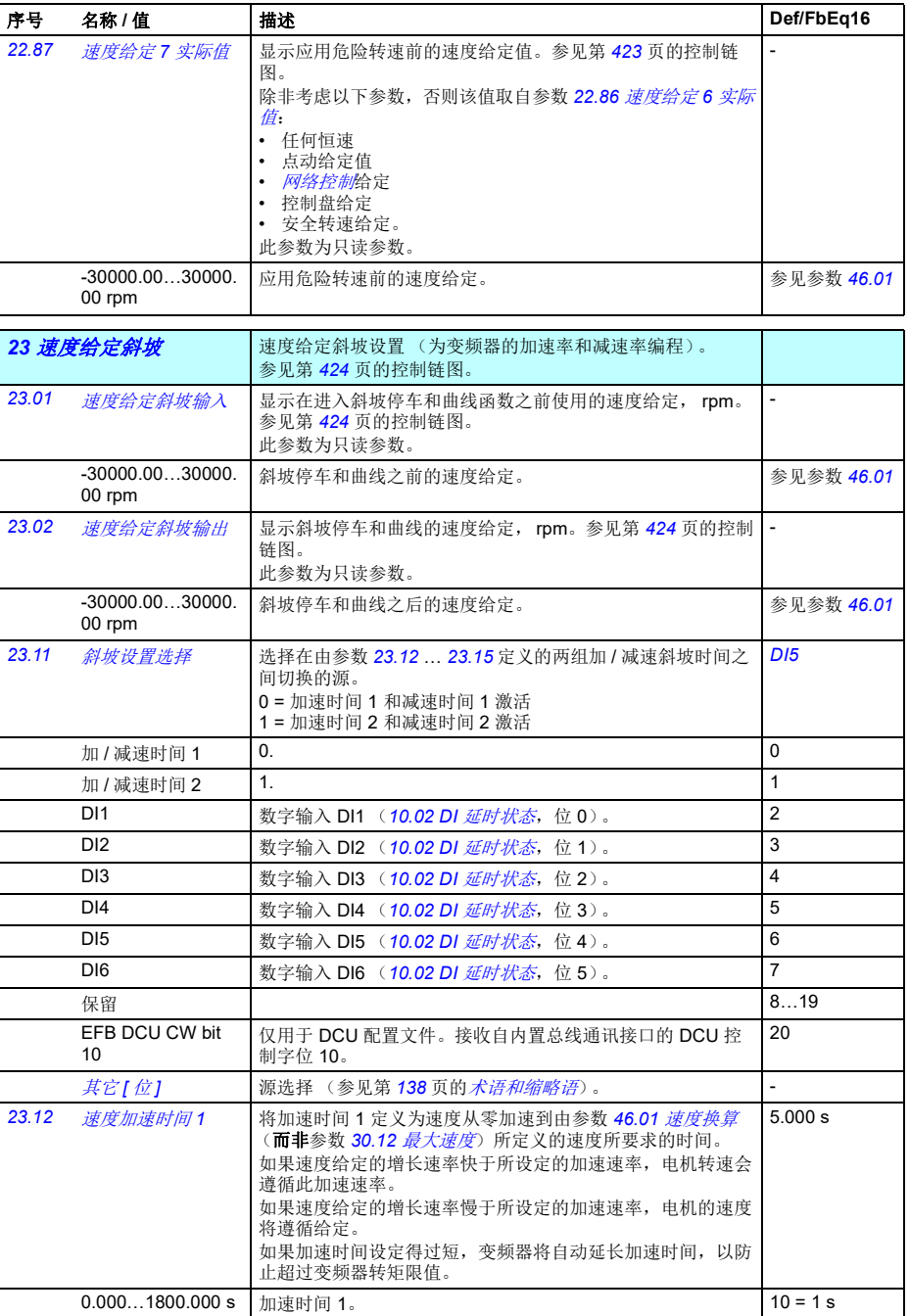

<span id="page-210-4"></span><span id="page-210-3"></span><span id="page-210-2"></span><span id="page-210-1"></span><span id="page-210-0"></span>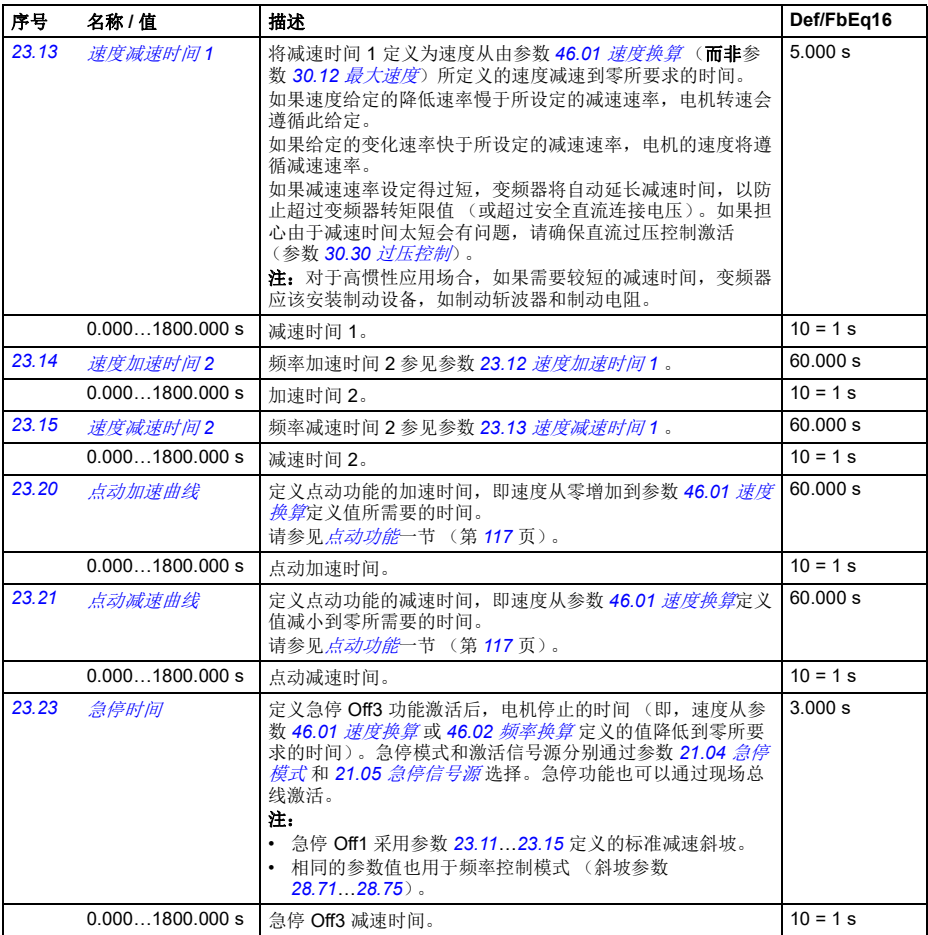

<span id="page-211-4"></span><span id="page-211-3"></span><span id="page-211-2"></span><span id="page-211-1"></span><span id="page-211-0"></span>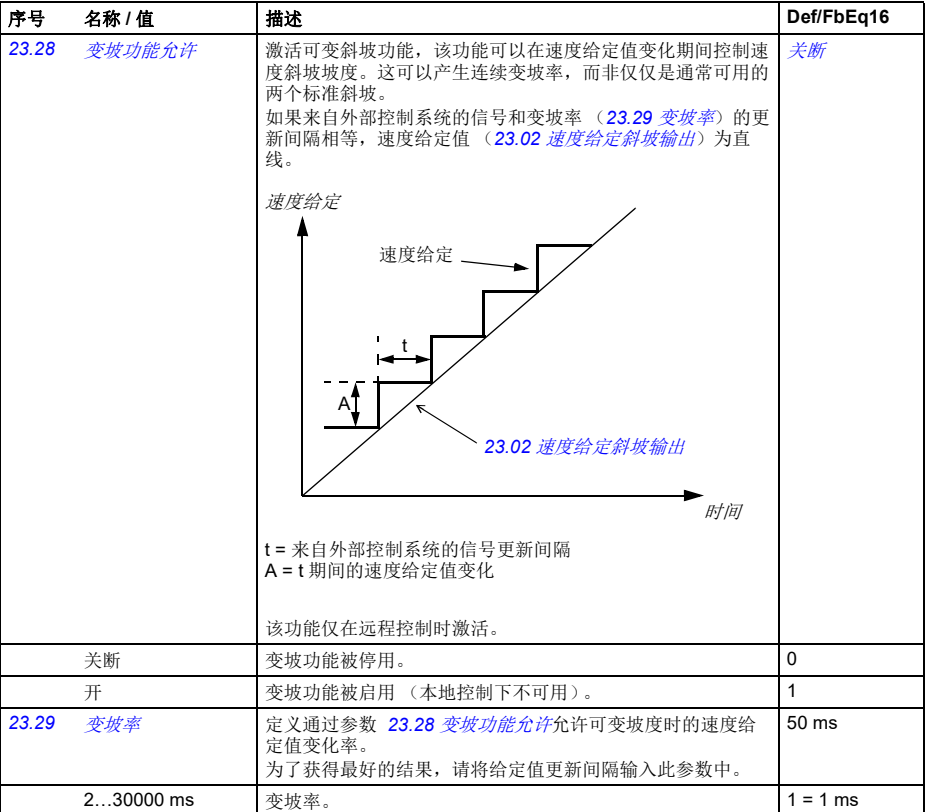

<span id="page-212-3"></span><span id="page-212-2"></span>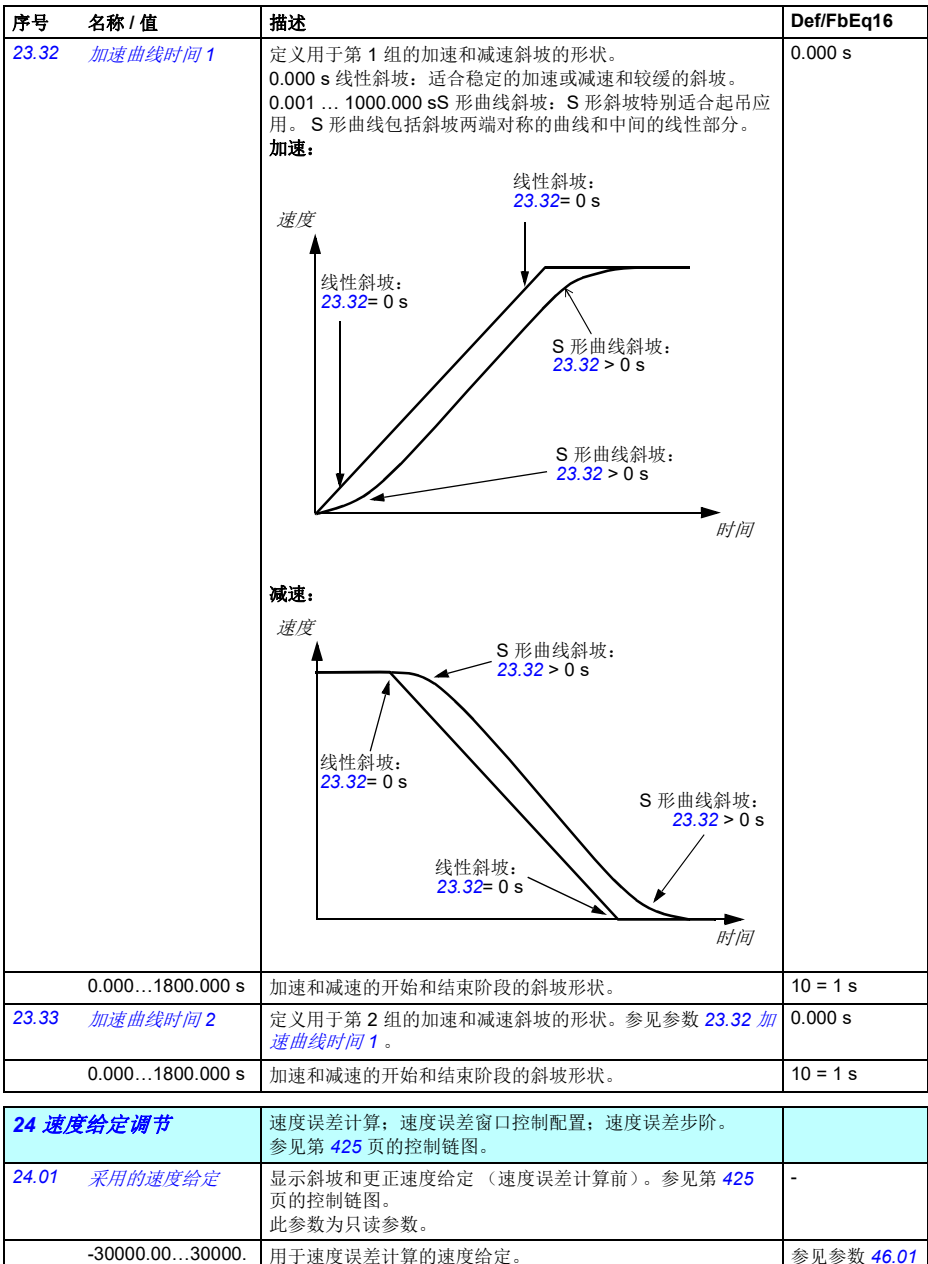

用于速度误差计算的速度给定。 Windows 2002 2004 2004 2004 2007

<span id="page-212-1"></span><span id="page-212-0"></span>00 rpm

<span id="page-213-1"></span><span id="page-213-0"></span>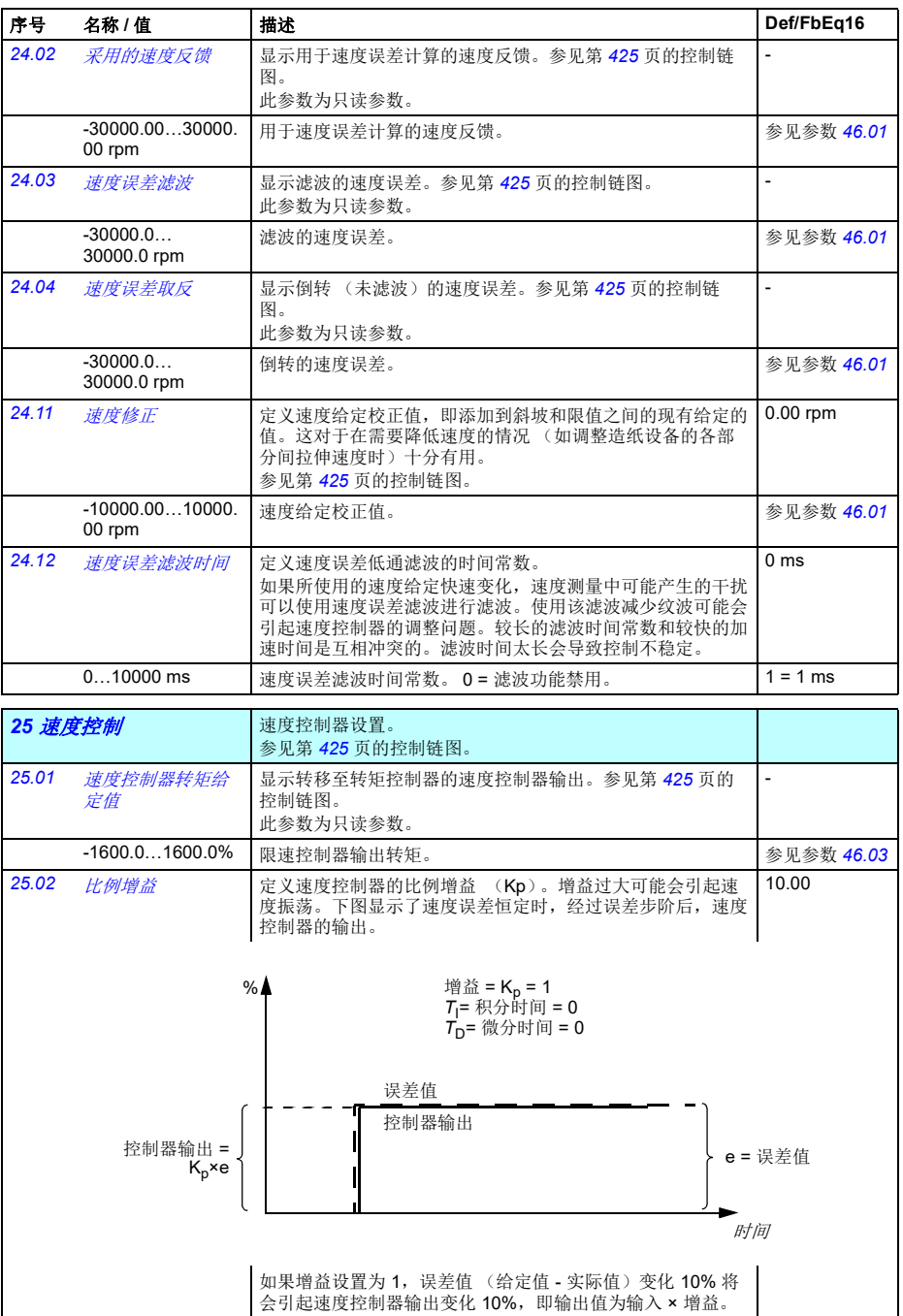

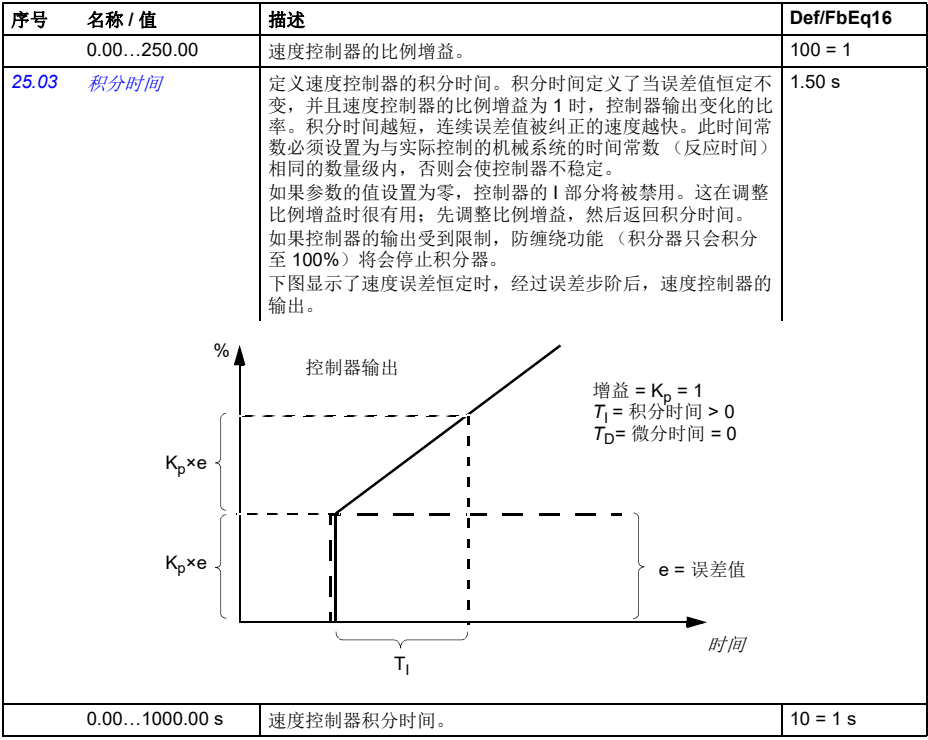

<span id="page-215-1"></span><span id="page-215-0"></span>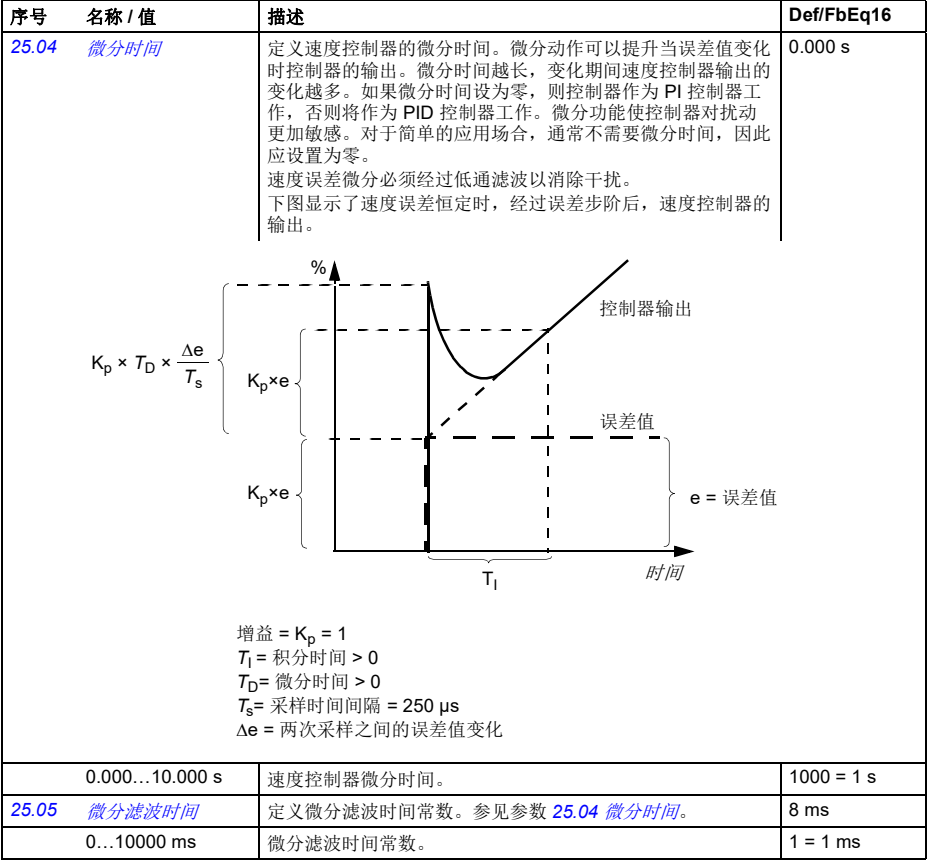
<span id="page-216-1"></span><span id="page-216-0"></span>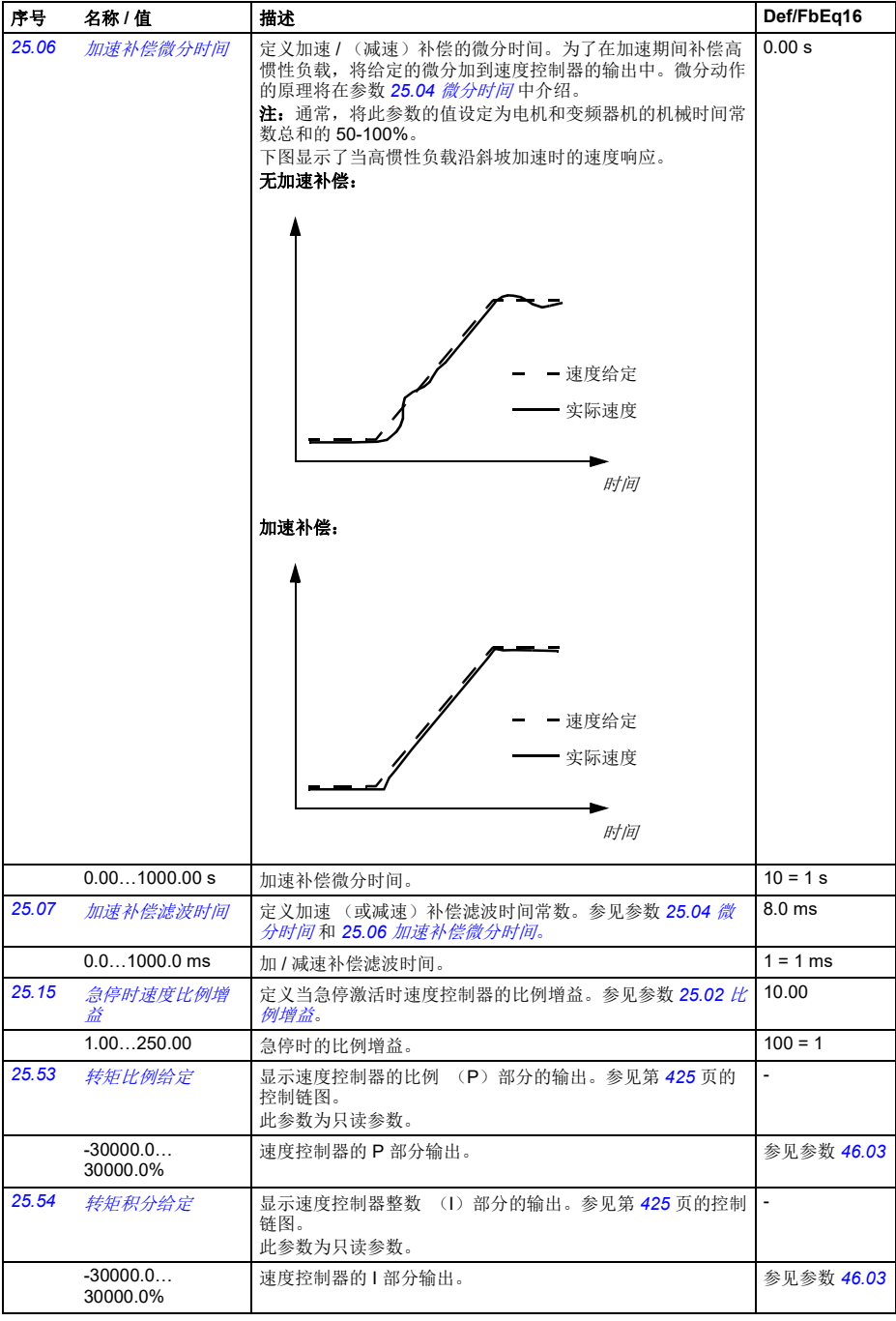

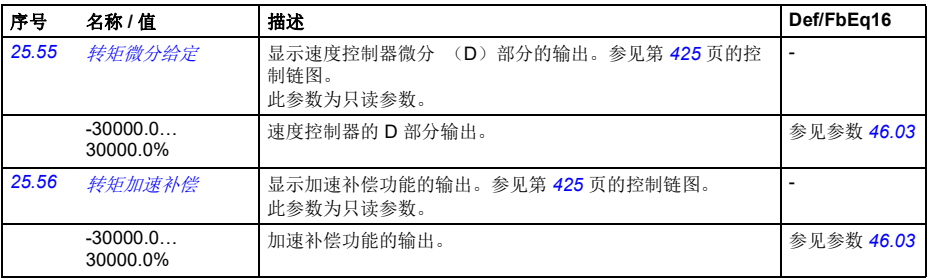

<span id="page-217-5"></span><span id="page-217-4"></span><span id="page-217-3"></span><span id="page-217-2"></span><span id="page-217-1"></span><span id="page-217-0"></span>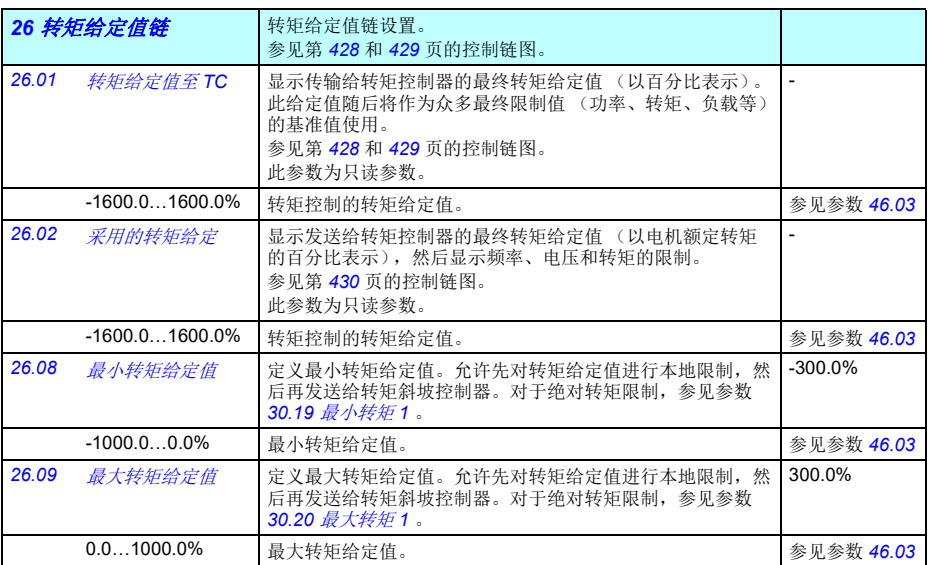

## 参数 *211*

<span id="page-218-2"></span><span id="page-218-1"></span><span id="page-218-0"></span>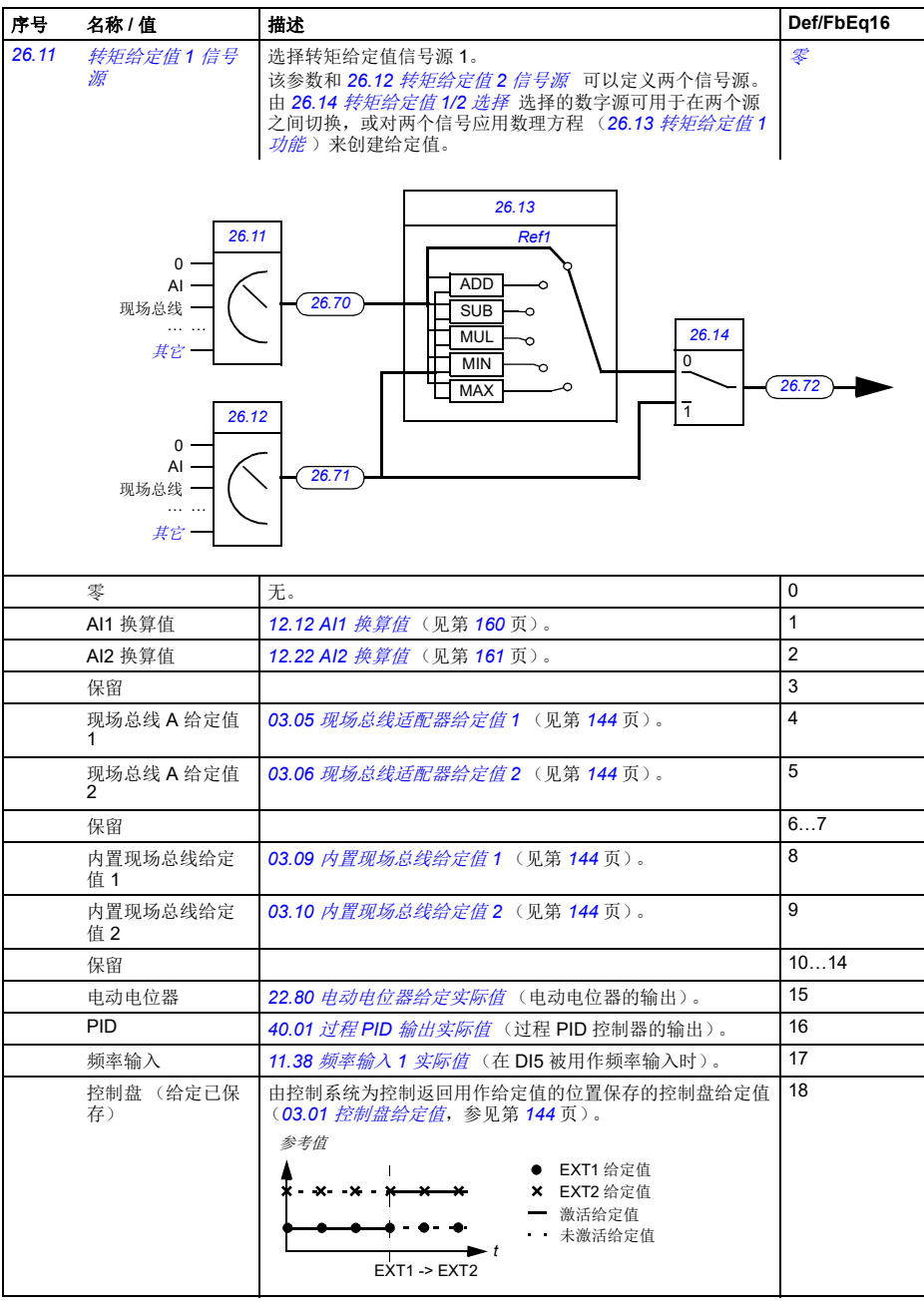

<span id="page-219-7"></span><span id="page-219-6"></span><span id="page-219-5"></span><span id="page-219-4"></span><span id="page-219-3"></span><span id="page-219-2"></span><span id="page-219-1"></span><span id="page-219-0"></span>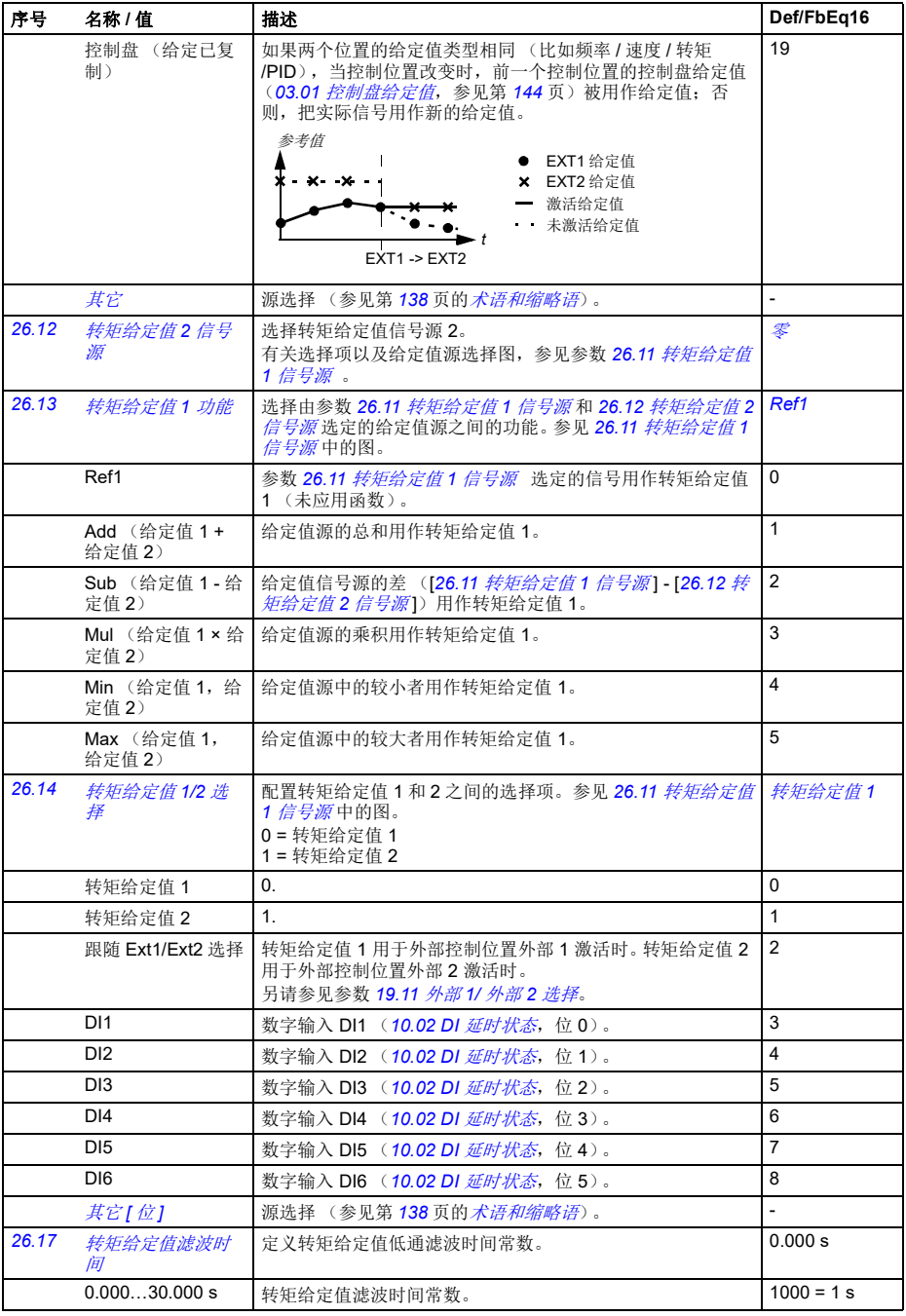

<span id="page-220-6"></span><span id="page-220-5"></span><span id="page-220-4"></span><span id="page-220-3"></span><span id="page-220-2"></span><span id="page-220-1"></span><span id="page-220-0"></span>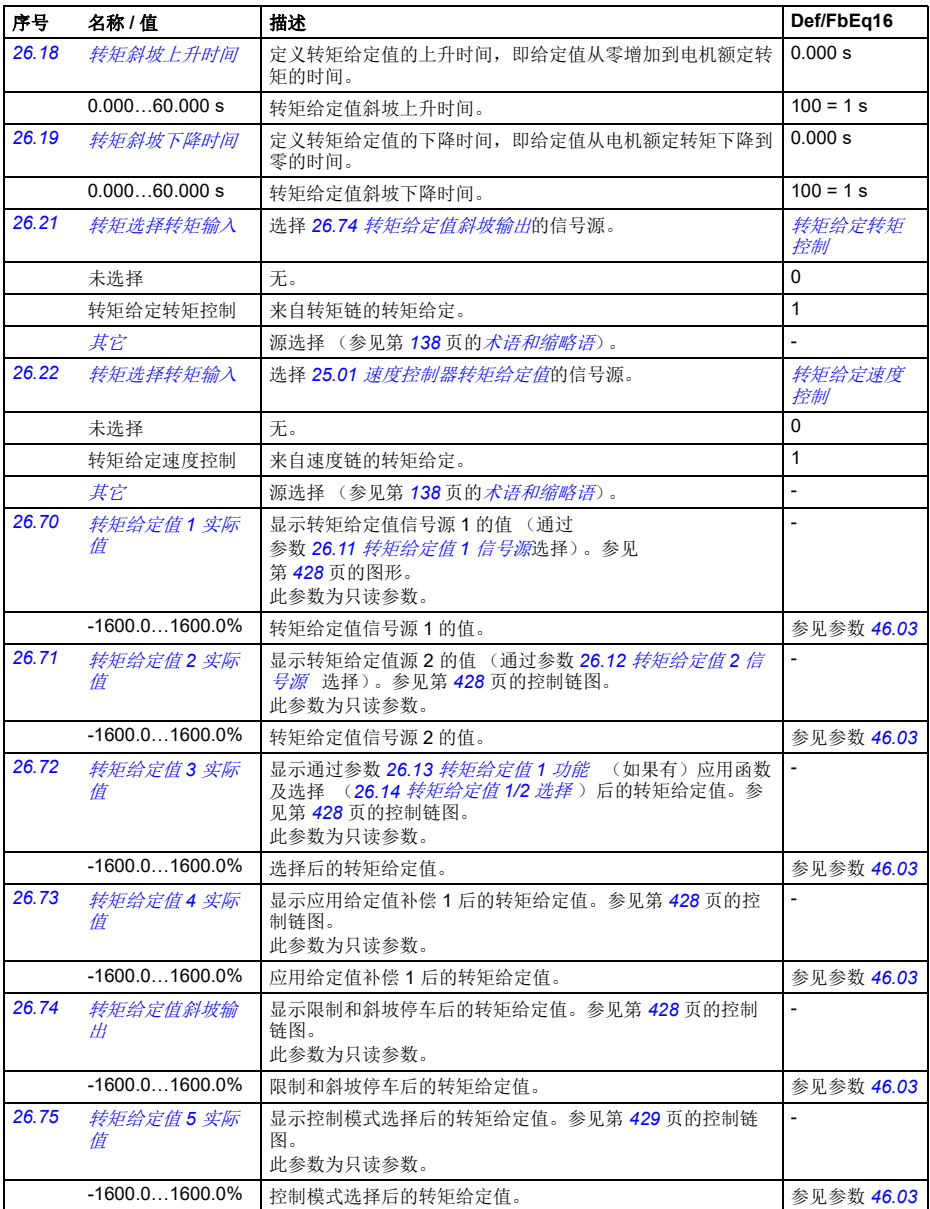

<span id="page-221-4"></span><span id="page-221-3"></span><span id="page-221-2"></span><span id="page-221-1"></span><span id="page-221-0"></span>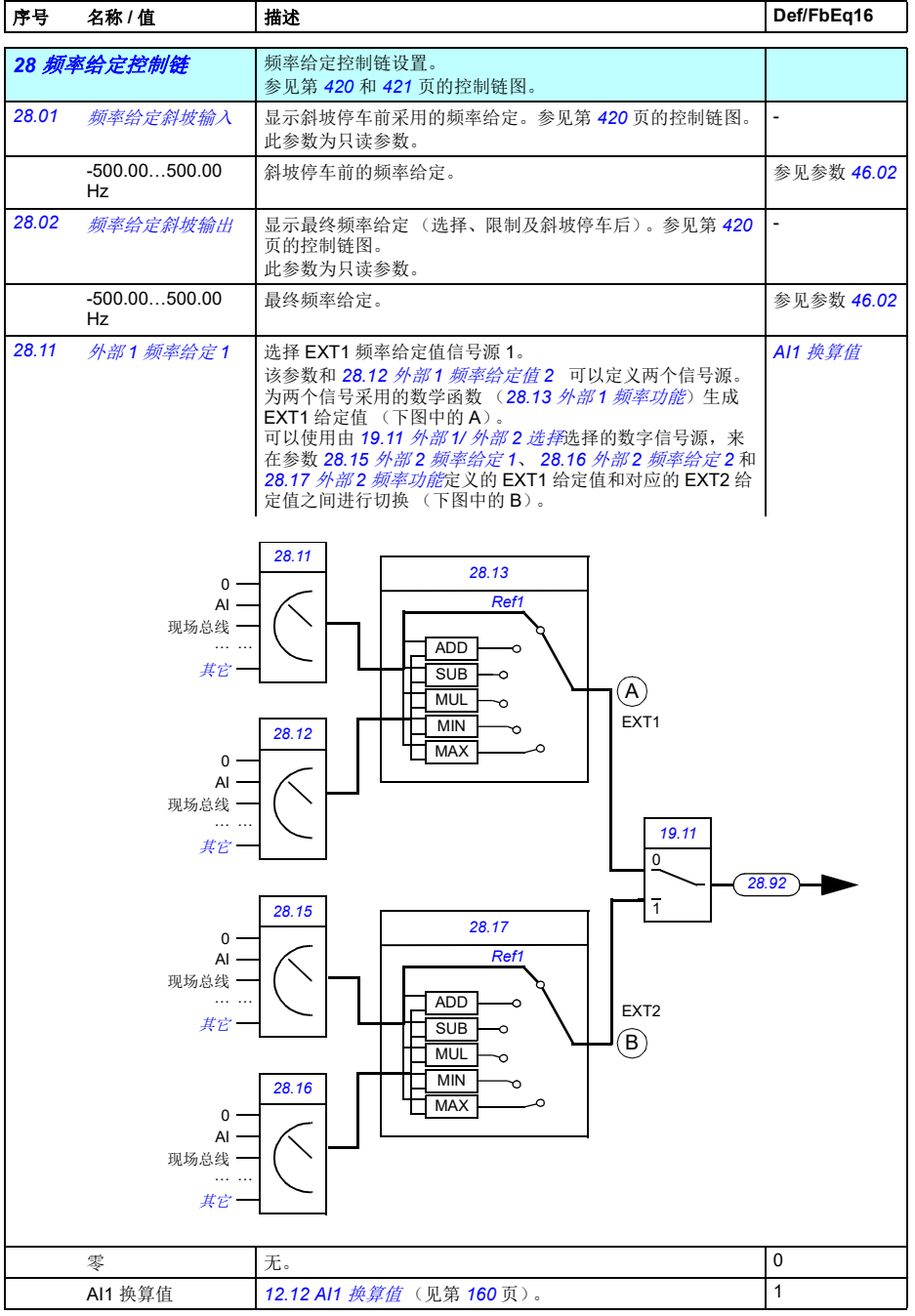

<span id="page-222-4"></span><span id="page-222-3"></span><span id="page-222-2"></span><span id="page-222-1"></span><span id="page-222-0"></span>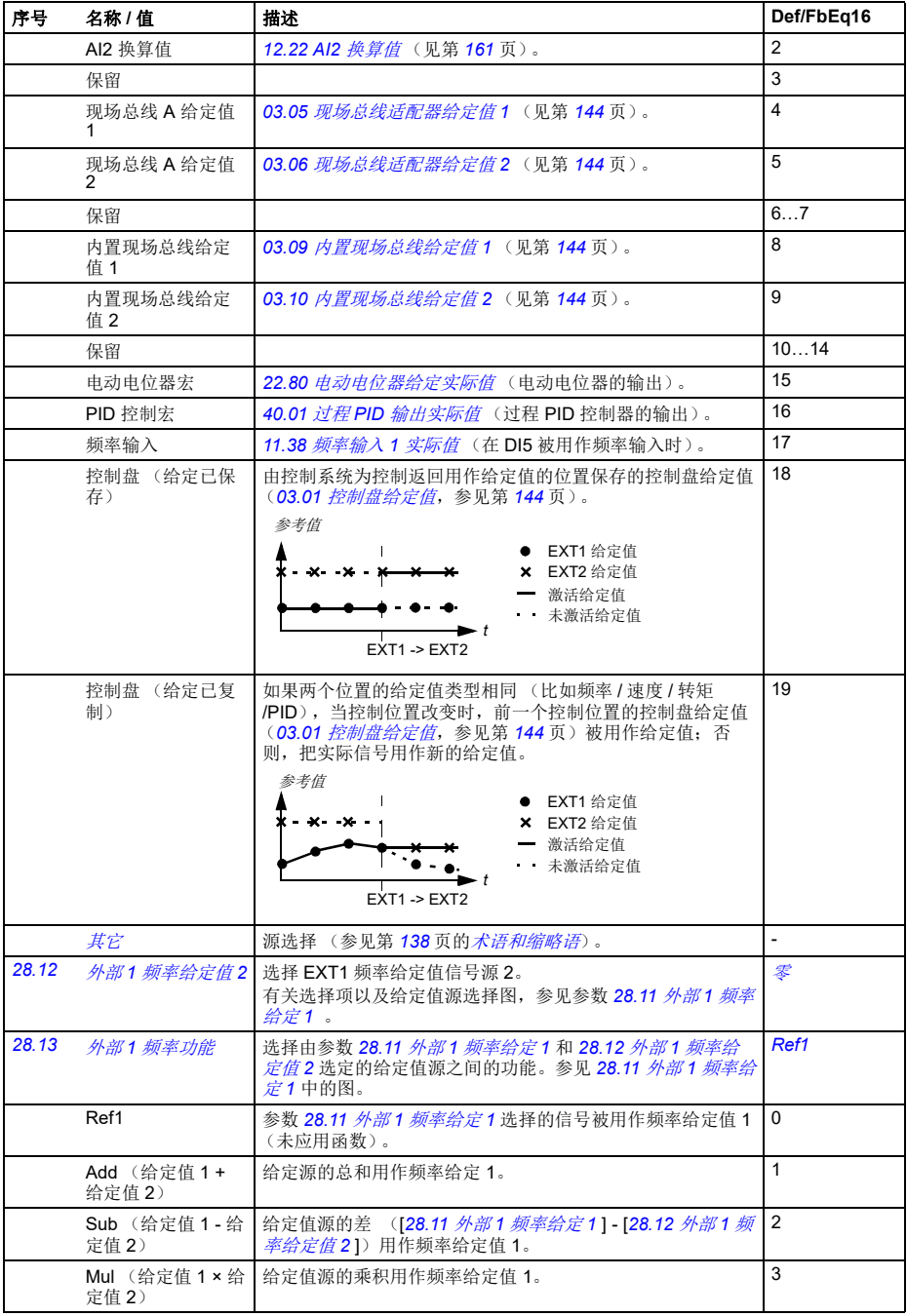

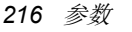

<span id="page-223-3"></span><span id="page-223-2"></span><span id="page-223-1"></span><span id="page-223-0"></span>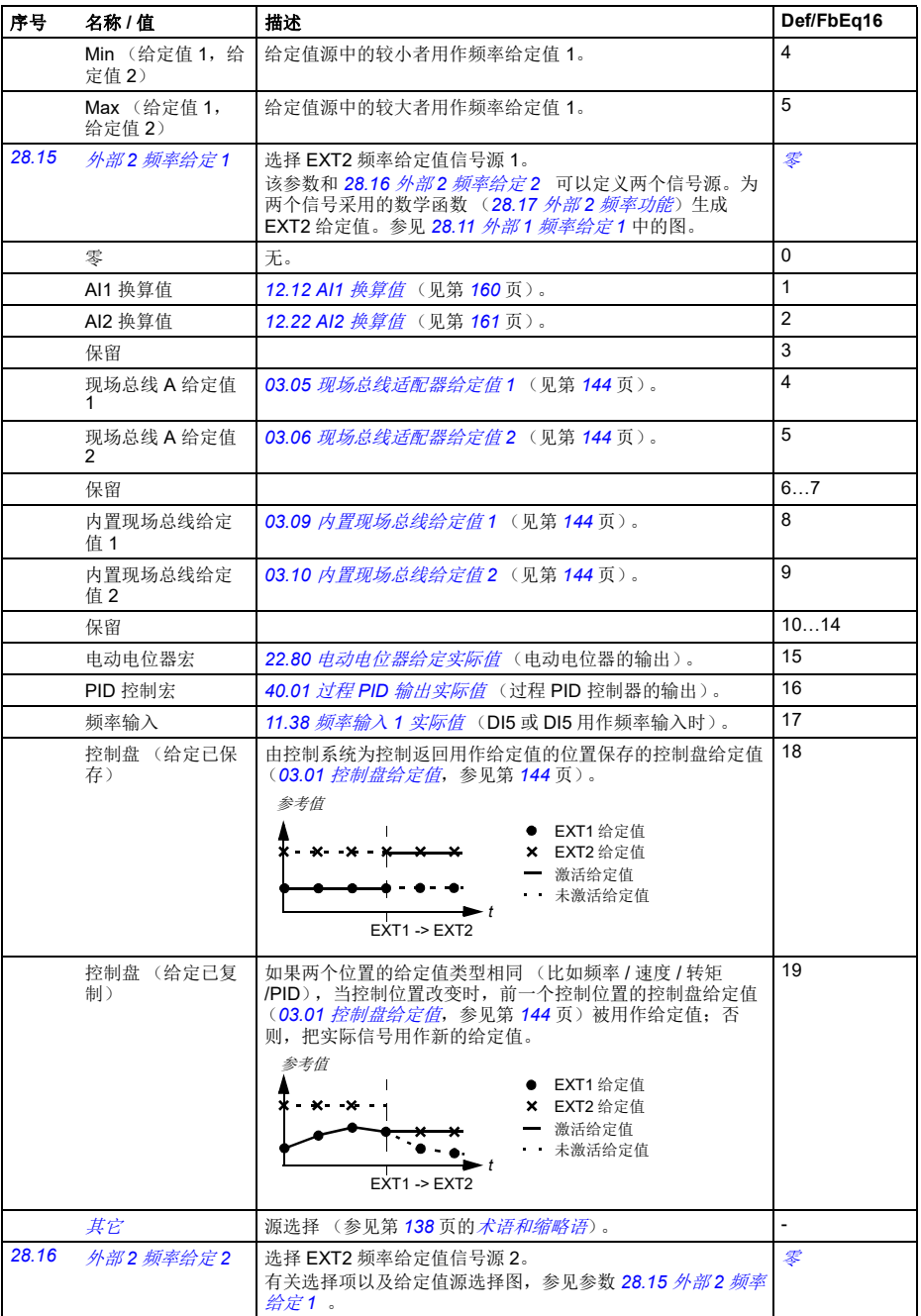

 $\overline{\phantom{a}}$ 

<span id="page-224-3"></span><span id="page-224-2"></span><span id="page-224-1"></span><span id="page-224-0"></span>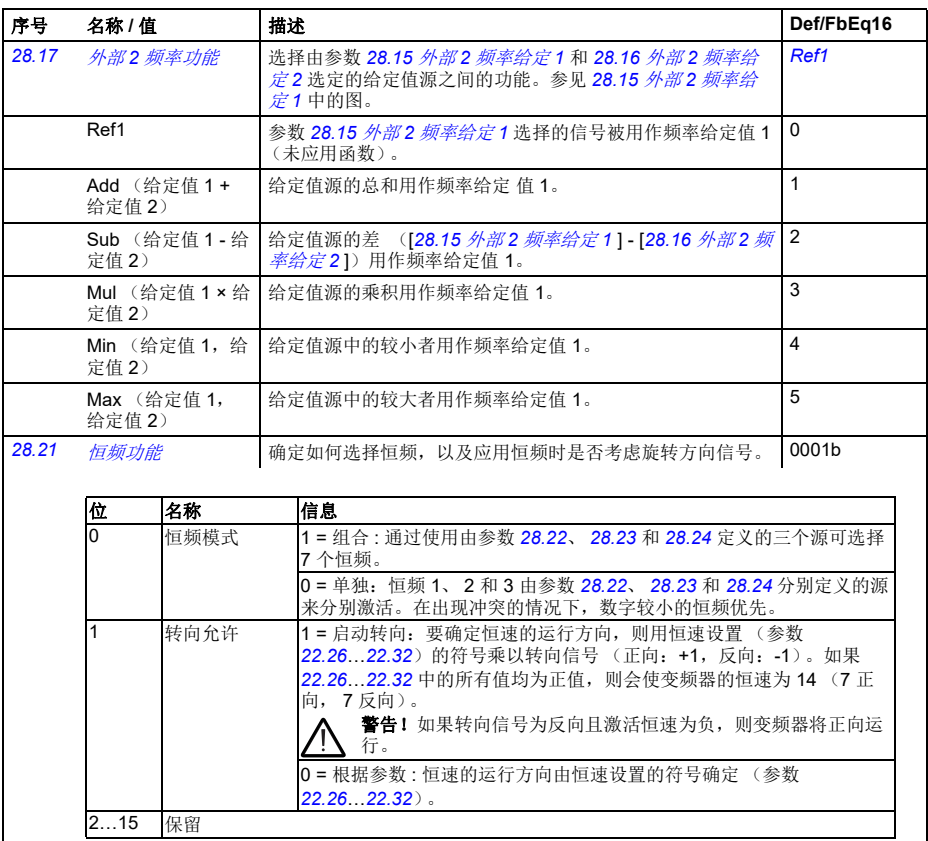

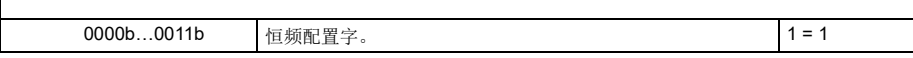

<span id="page-225-8"></span><span id="page-225-7"></span><span id="page-225-6"></span><span id="page-225-5"></span><span id="page-225-4"></span><span id="page-225-3"></span><span id="page-225-2"></span><span id="page-225-1"></span><span id="page-225-0"></span>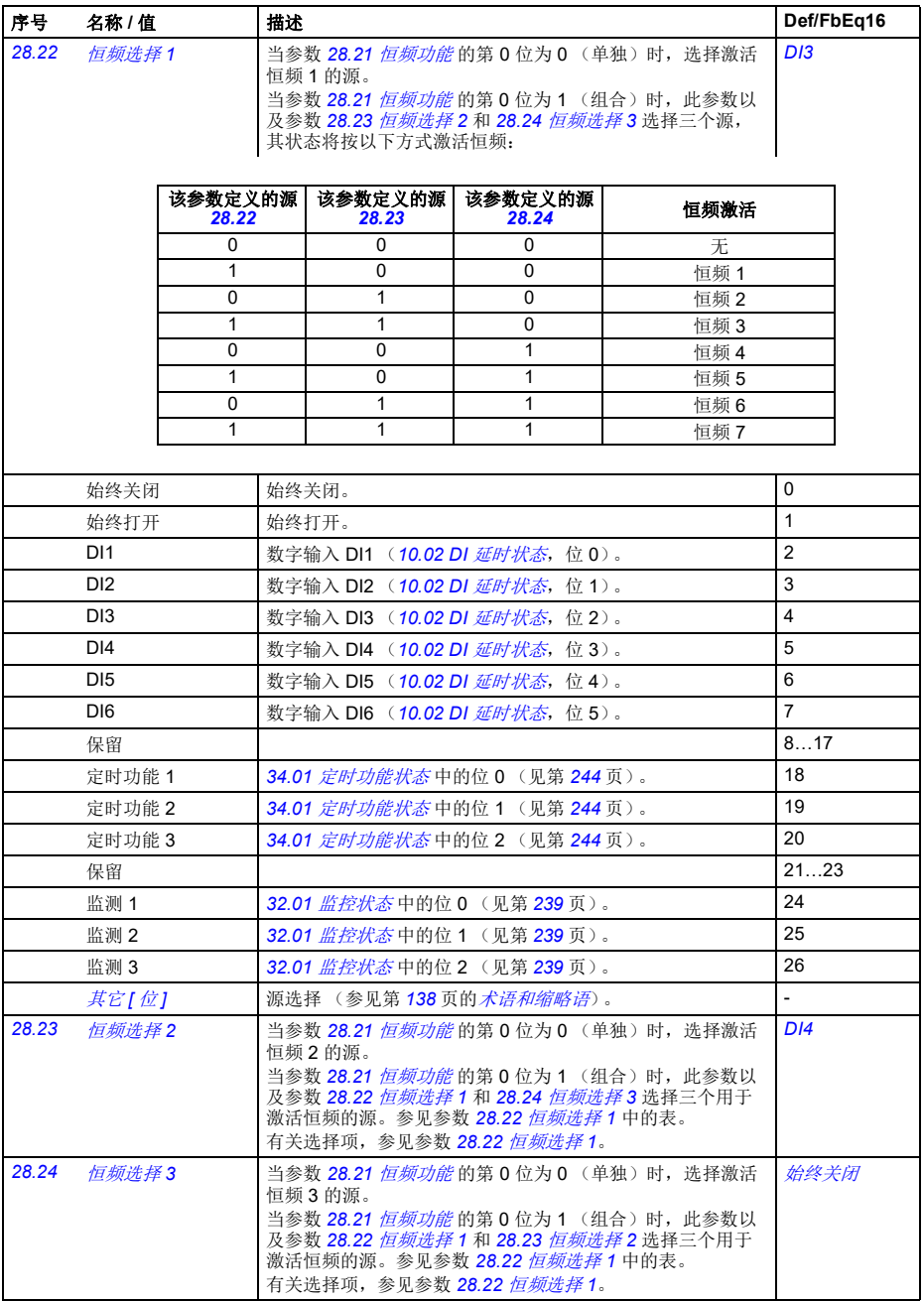

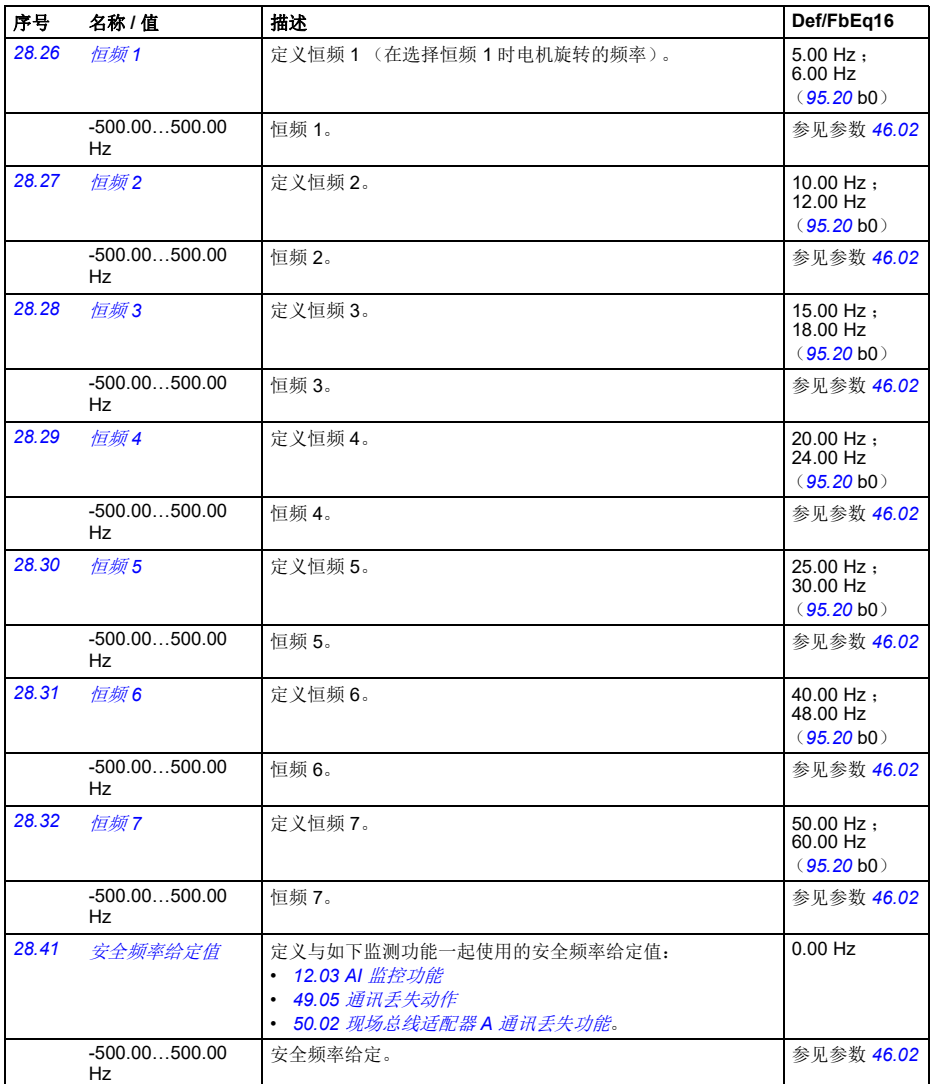

<span id="page-227-12"></span><span id="page-227-11"></span><span id="page-227-10"></span><span id="page-227-9"></span><span id="page-227-8"></span><span id="page-227-7"></span><span id="page-227-6"></span><span id="page-227-5"></span><span id="page-227-4"></span><span id="page-227-3"></span><span id="page-227-2"></span><span id="page-227-1"></span><span id="page-227-0"></span>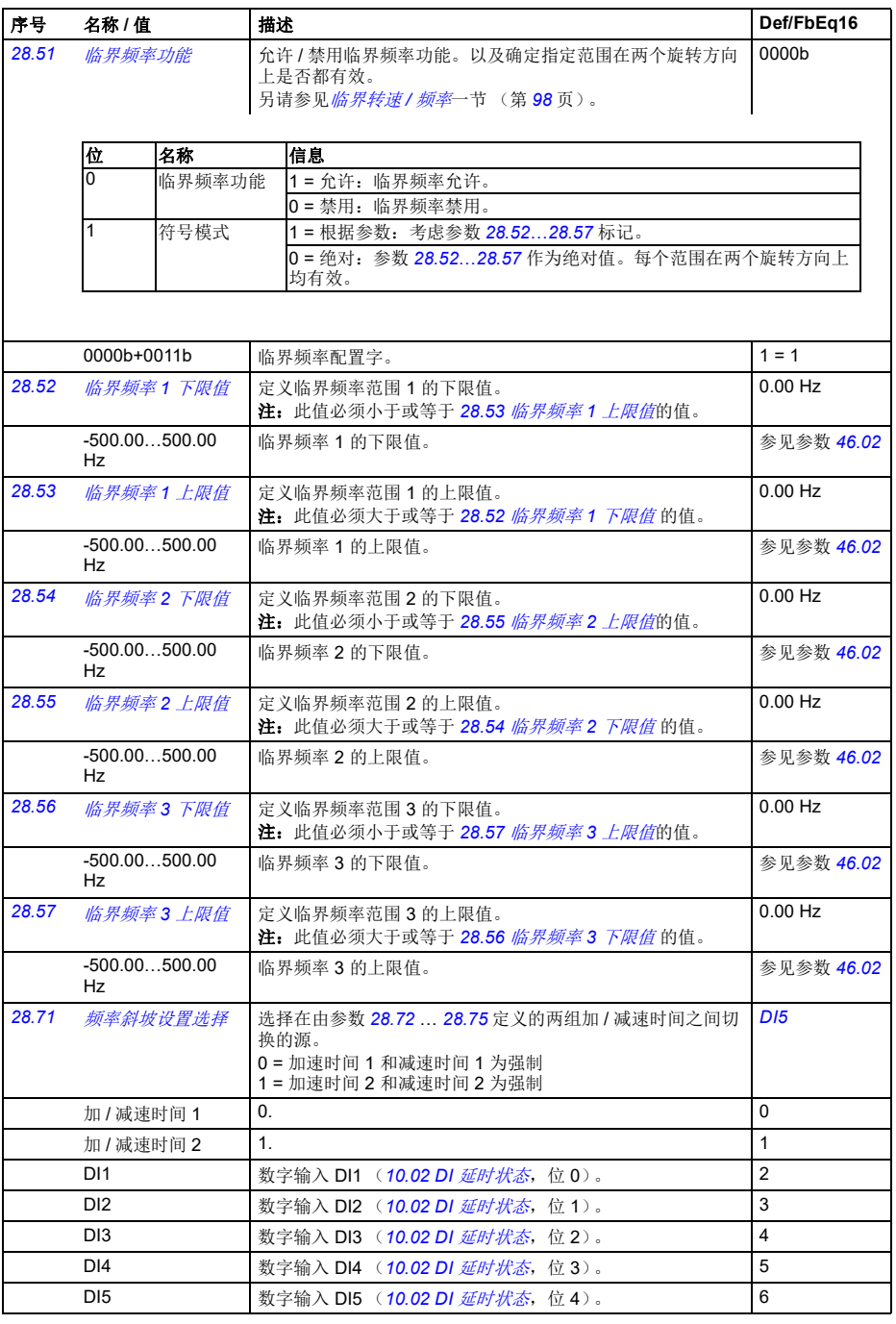

<span id="page-228-5"></span><span id="page-228-4"></span><span id="page-228-3"></span><span id="page-228-2"></span><span id="page-228-1"></span><span id="page-228-0"></span>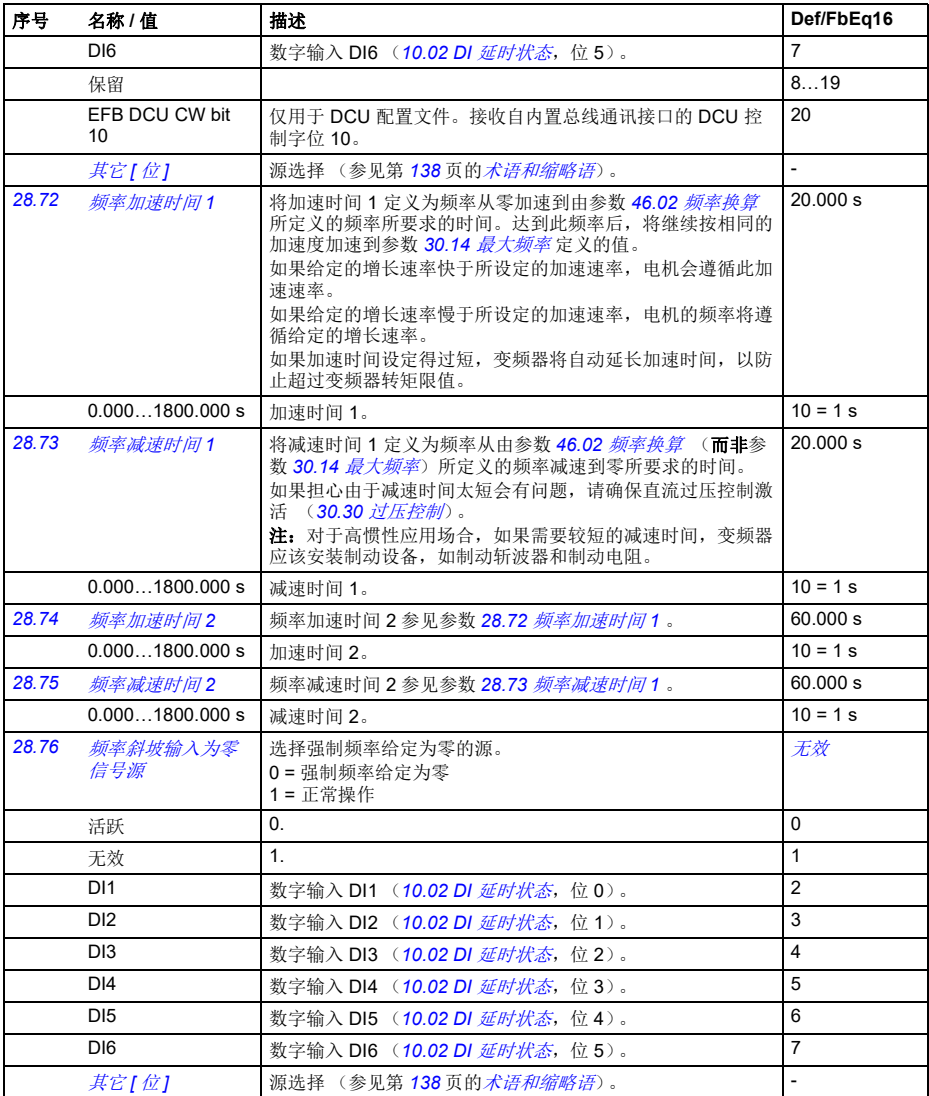

<span id="page-229-2"></span><span id="page-229-1"></span><span id="page-229-0"></span>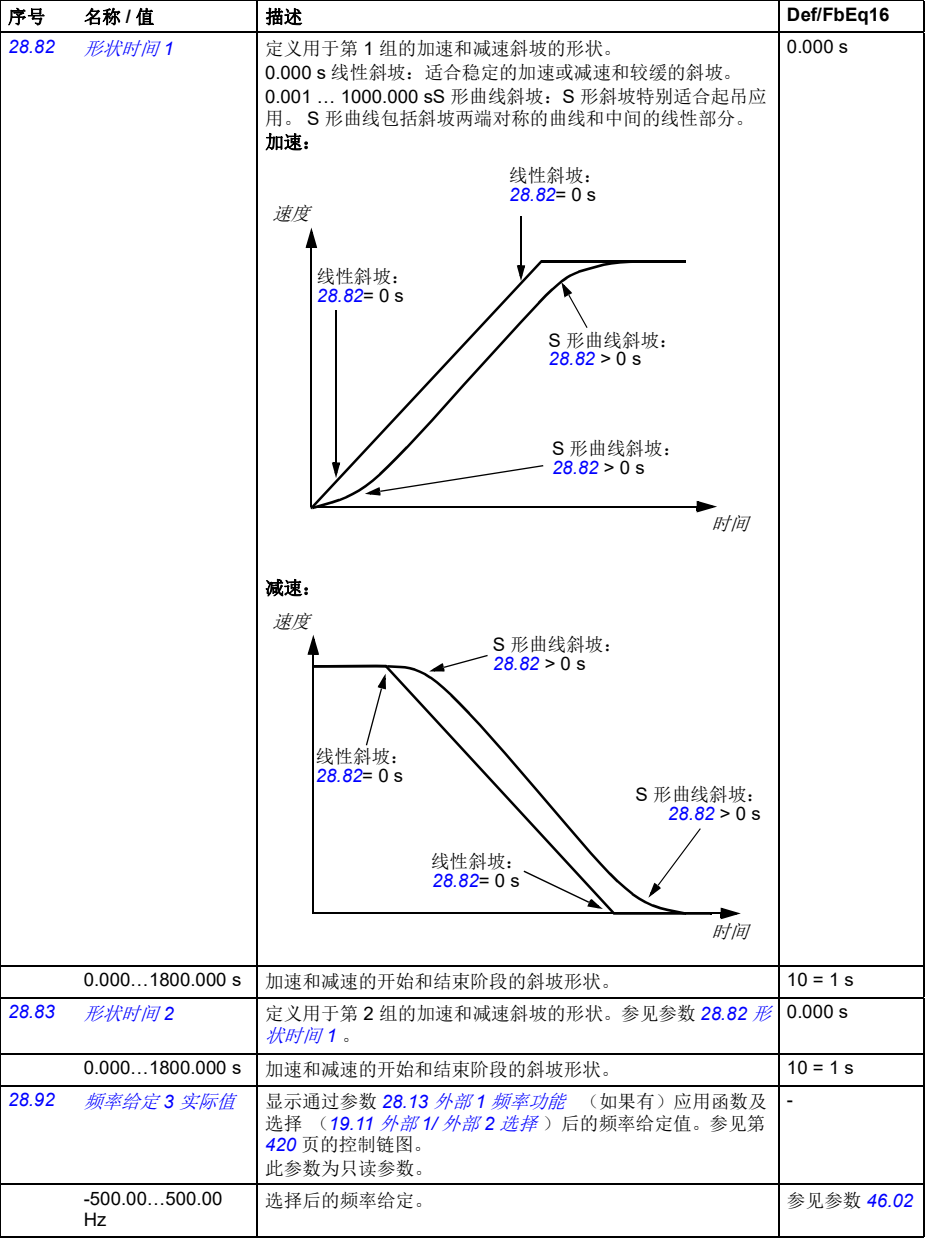

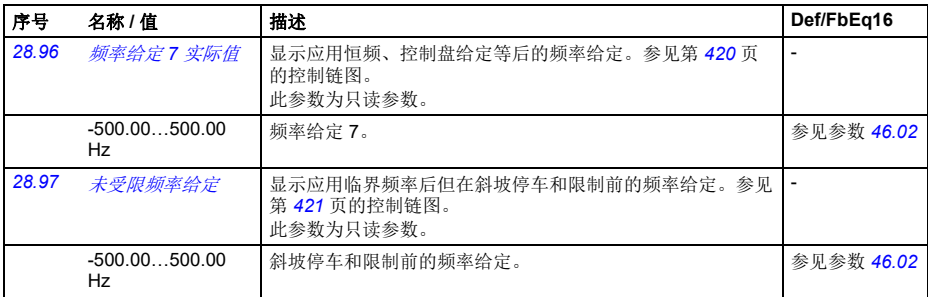

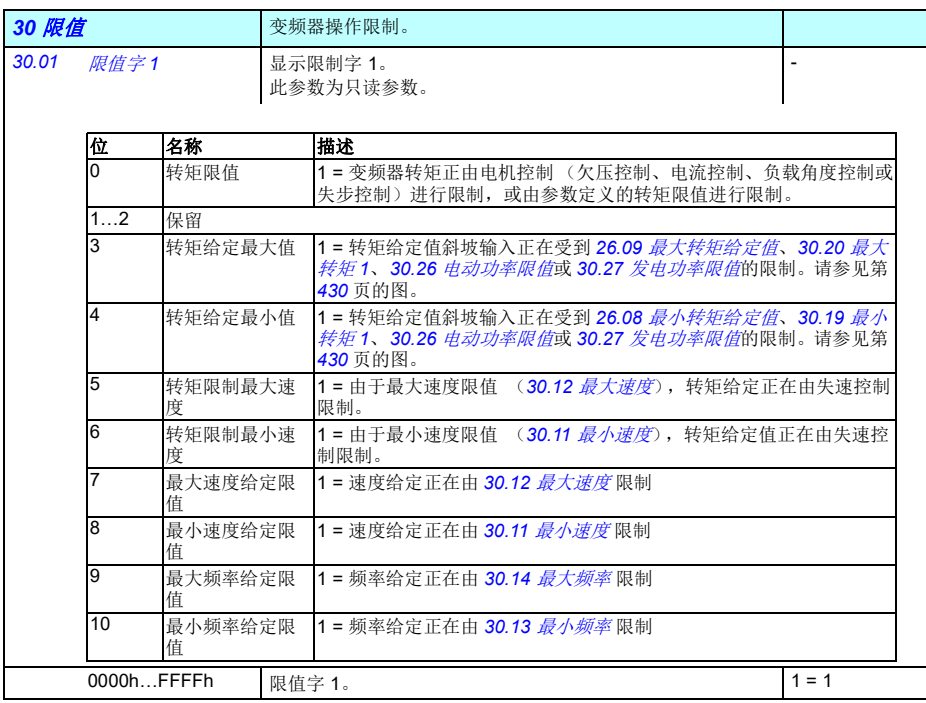

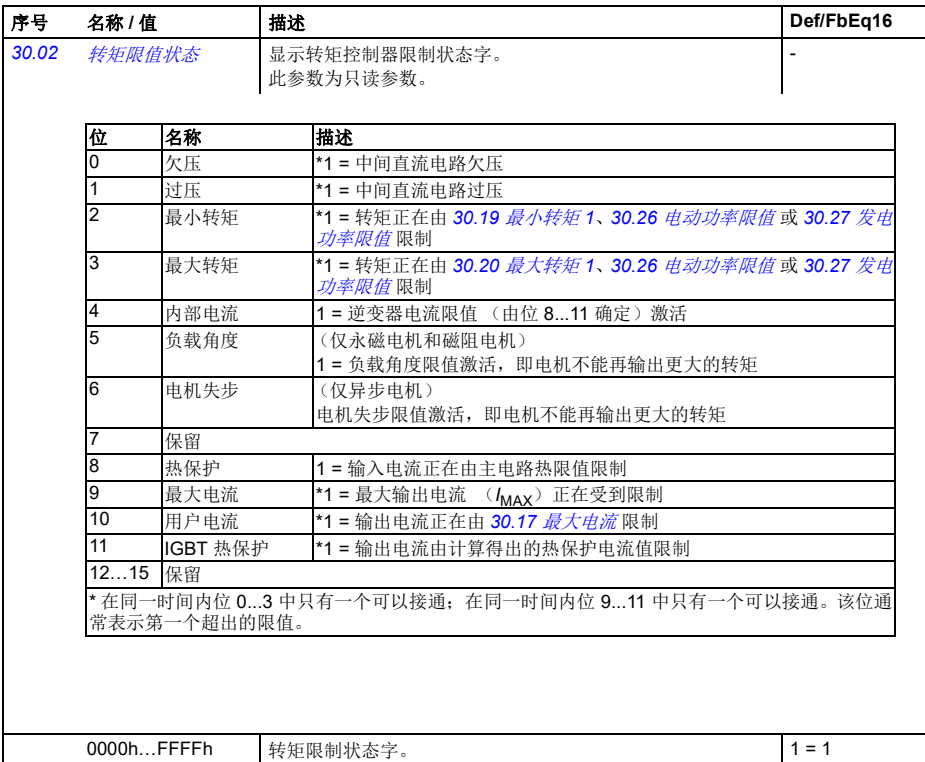

<span id="page-232-3"></span><span id="page-232-2"></span><span id="page-232-1"></span><span id="page-232-0"></span>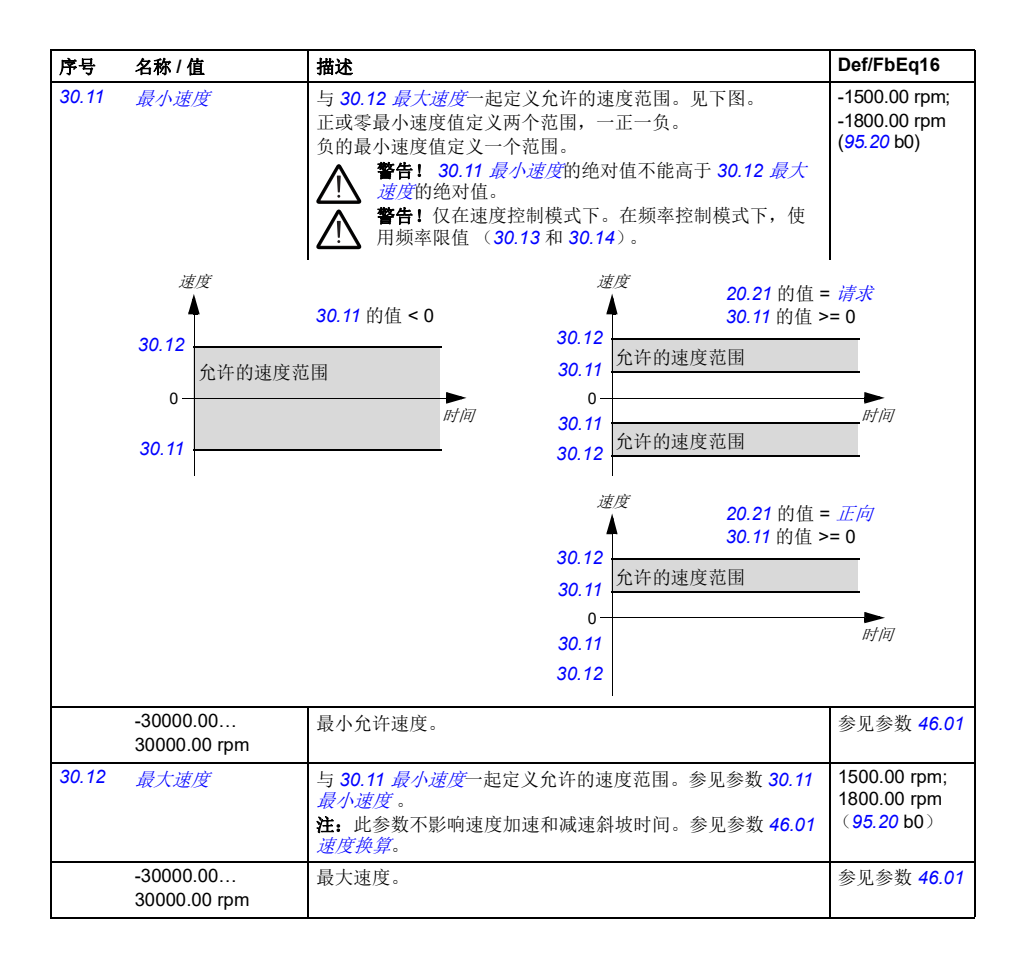

<span id="page-233-5"></span><span id="page-233-4"></span><span id="page-233-3"></span><span id="page-233-2"></span><span id="page-233-1"></span><span id="page-233-0"></span>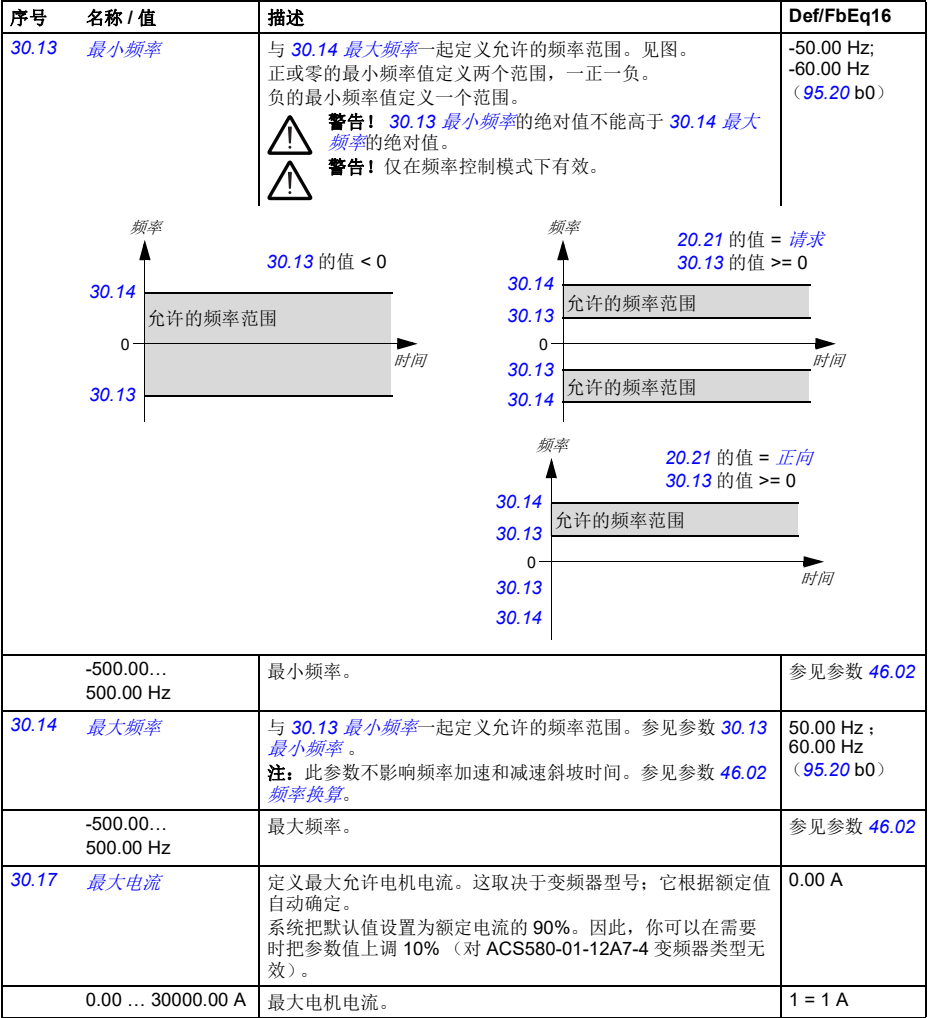

## 参数 *227*

<span id="page-234-5"></span><span id="page-234-4"></span><span id="page-234-3"></span><span id="page-234-2"></span><span id="page-234-1"></span><span id="page-234-0"></span>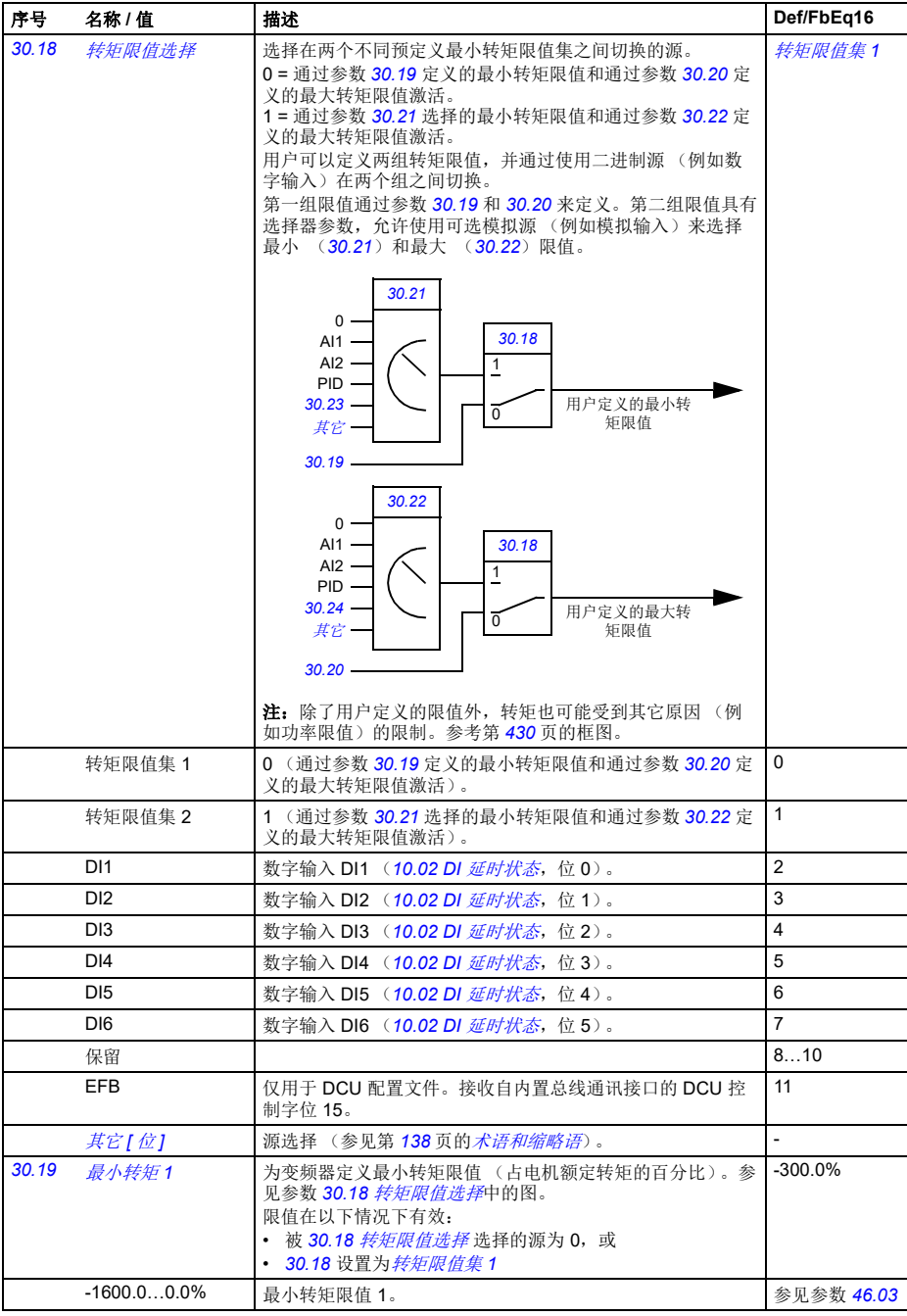

<span id="page-235-9"></span><span id="page-235-8"></span><span id="page-235-7"></span><span id="page-235-6"></span><span id="page-235-5"></span><span id="page-235-4"></span><span id="page-235-3"></span><span id="page-235-2"></span><span id="page-235-1"></span><span id="page-235-0"></span>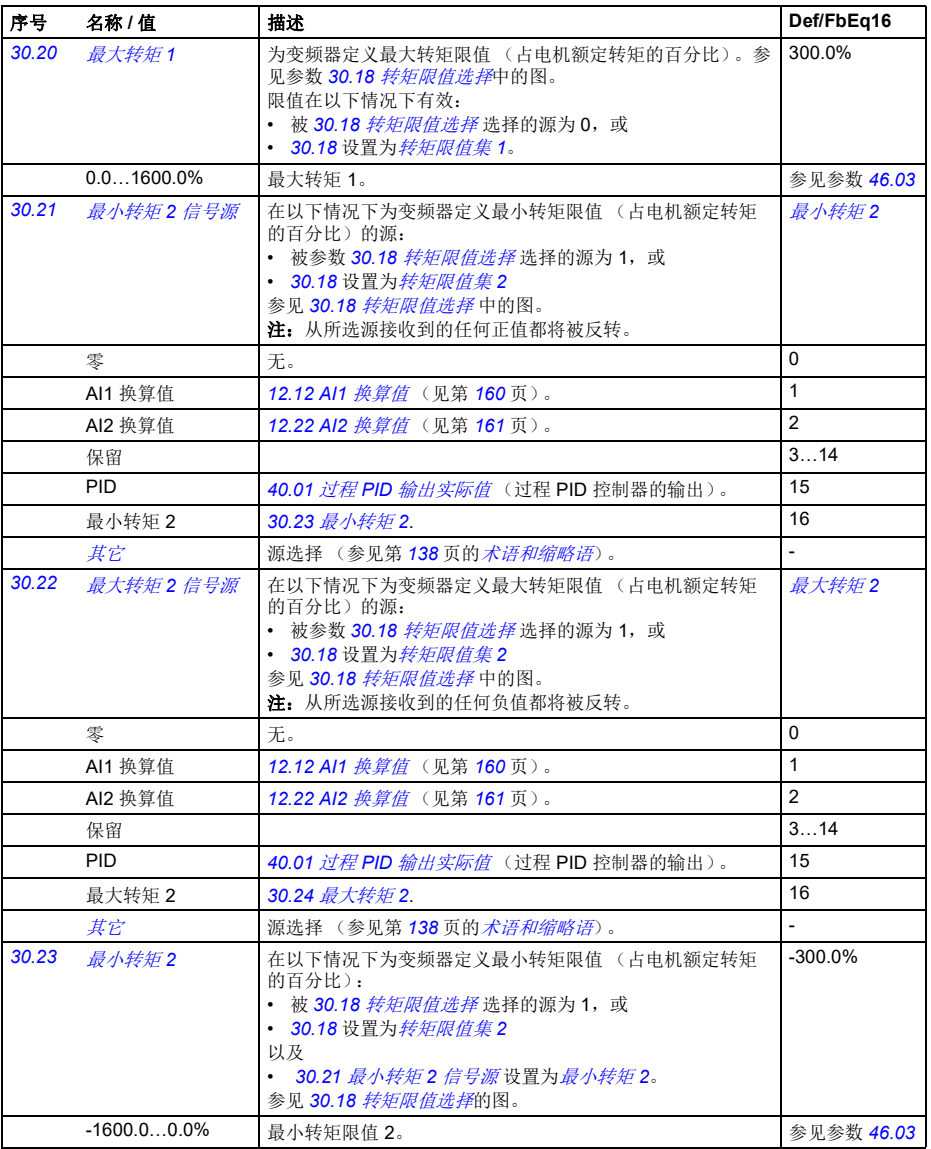

<span id="page-236-7"></span><span id="page-236-6"></span><span id="page-236-5"></span><span id="page-236-4"></span><span id="page-236-3"></span><span id="page-236-2"></span><span id="page-236-1"></span><span id="page-236-0"></span>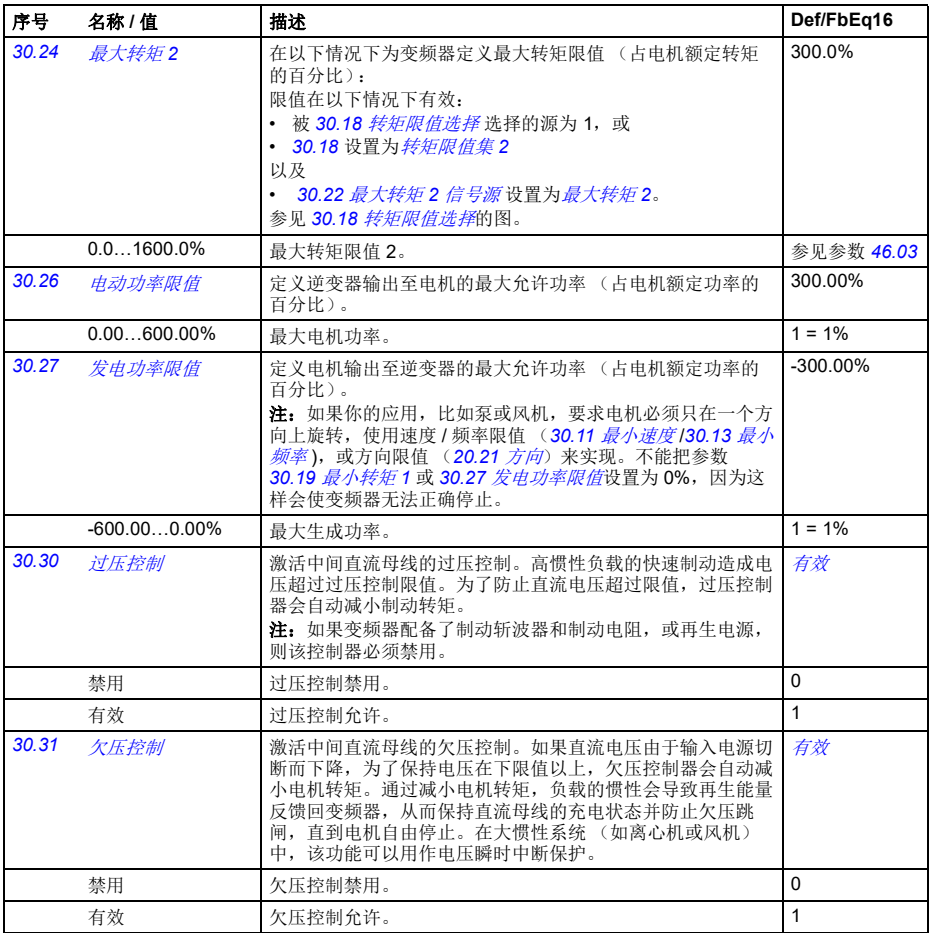

<span id="page-237-1"></span><span id="page-237-0"></span>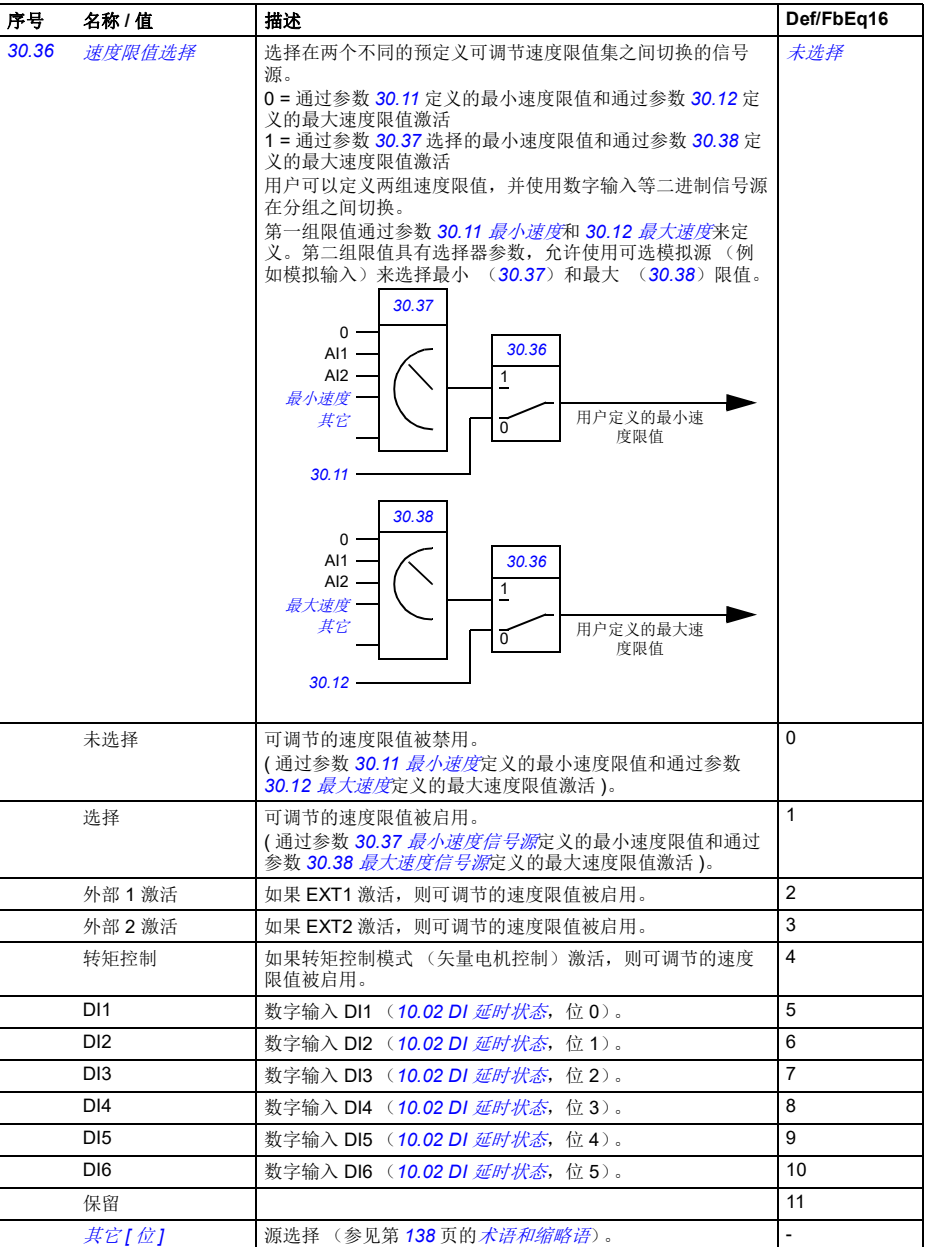

<span id="page-238-14"></span><span id="page-238-13"></span><span id="page-238-12"></span><span id="page-238-11"></span><span id="page-238-10"></span><span id="page-238-9"></span><span id="page-238-8"></span><span id="page-238-7"></span><span id="page-238-6"></span><span id="page-238-5"></span><span id="page-238-4"></span><span id="page-238-3"></span><span id="page-238-2"></span><span id="page-238-1"></span><span id="page-238-0"></span>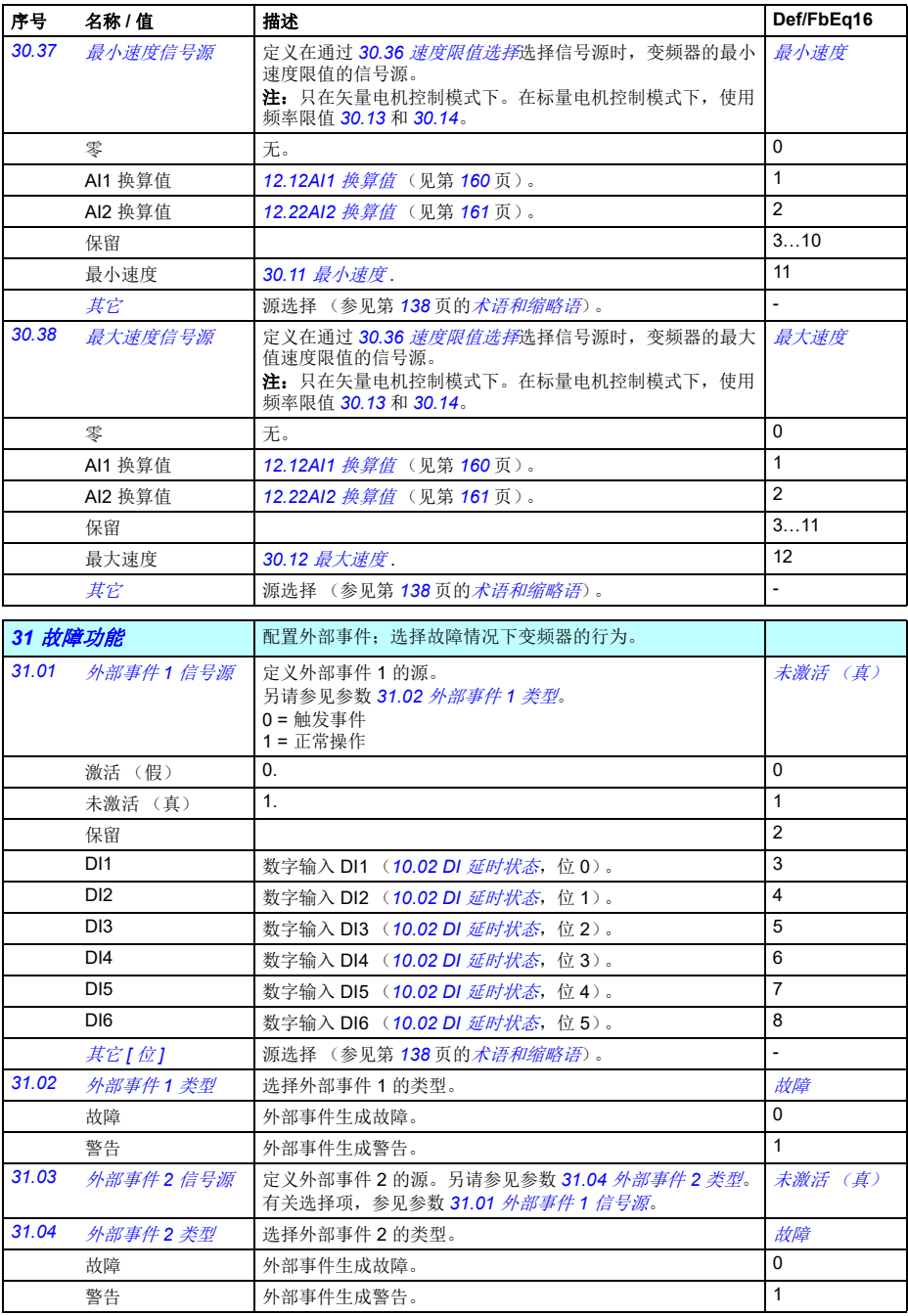

<span id="page-239-15"></span><span id="page-239-14"></span><span id="page-239-13"></span><span id="page-239-12"></span><span id="page-239-11"></span><span id="page-239-10"></span><span id="page-239-9"></span><span id="page-239-8"></span><span id="page-239-7"></span><span id="page-239-6"></span><span id="page-239-5"></span><span id="page-239-4"></span><span id="page-239-3"></span><span id="page-239-2"></span><span id="page-239-1"></span><span id="page-239-0"></span>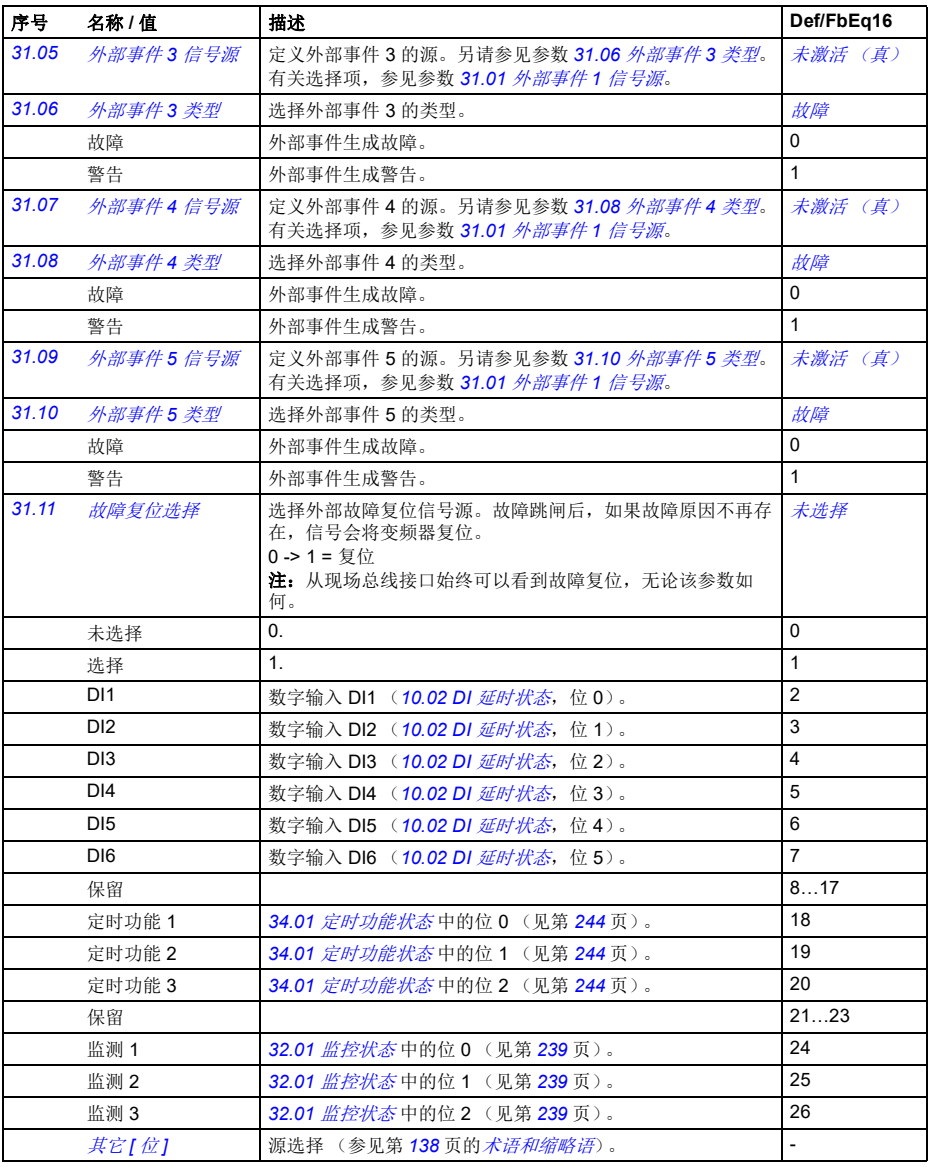

<span id="page-240-7"></span><span id="page-240-6"></span><span id="page-240-5"></span><span id="page-240-4"></span><span id="page-240-3"></span><span id="page-240-2"></span><span id="page-240-1"></span><span id="page-240-0"></span>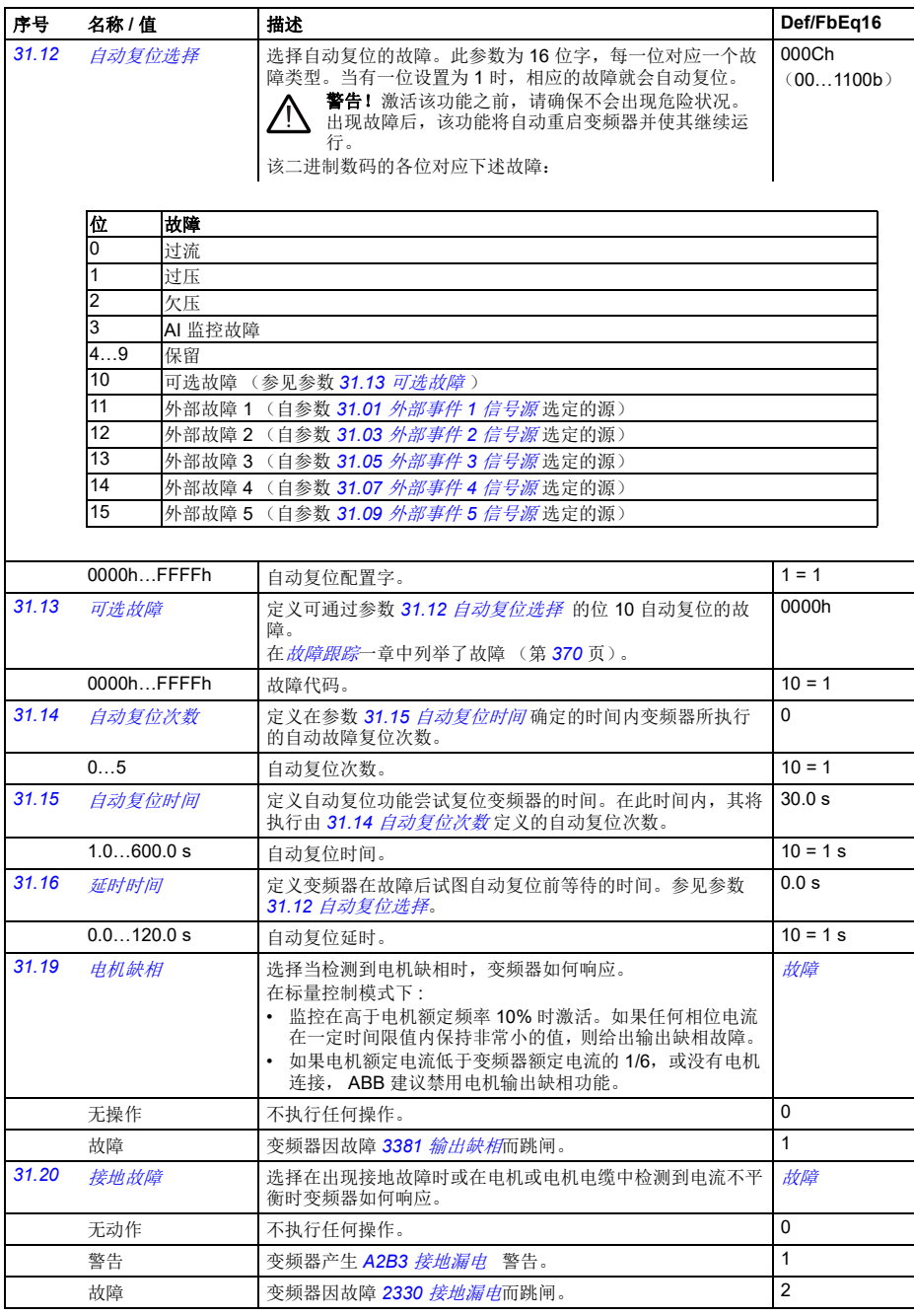

<span id="page-241-0"></span>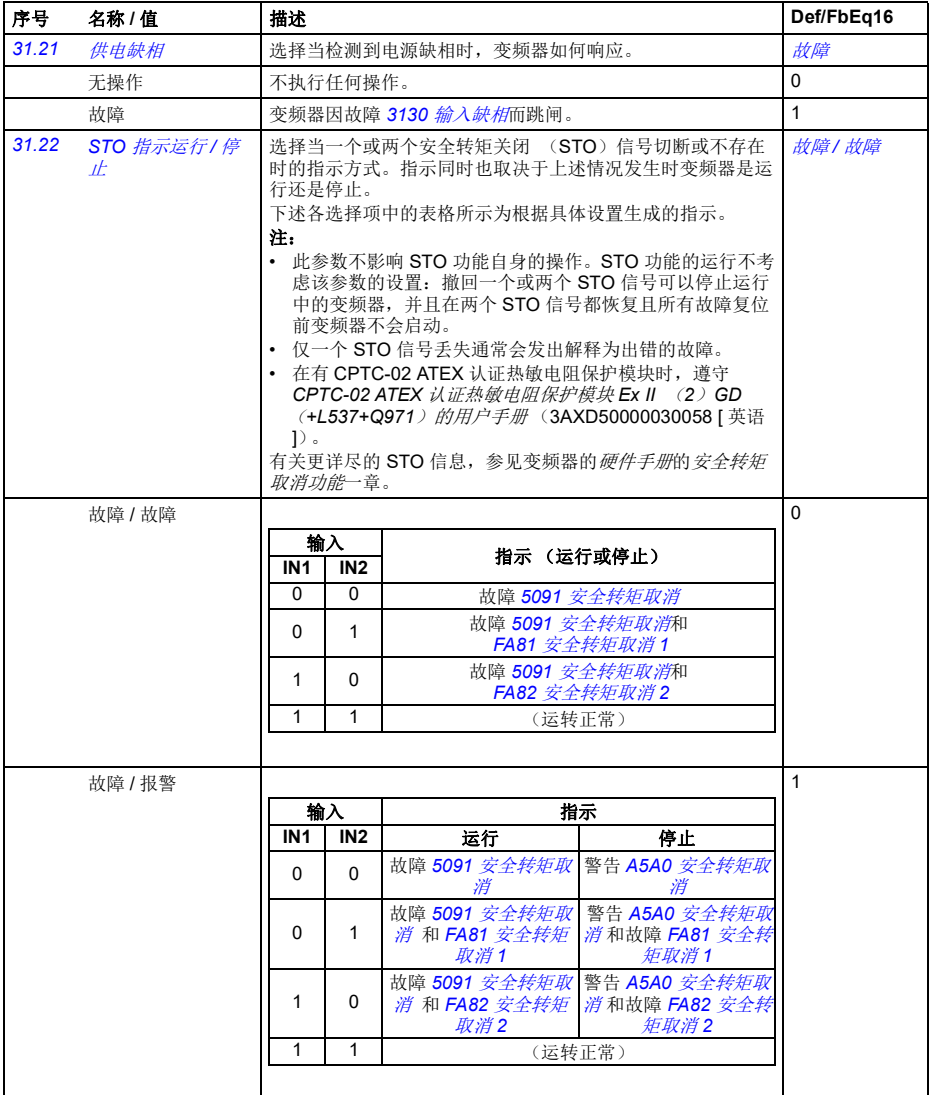

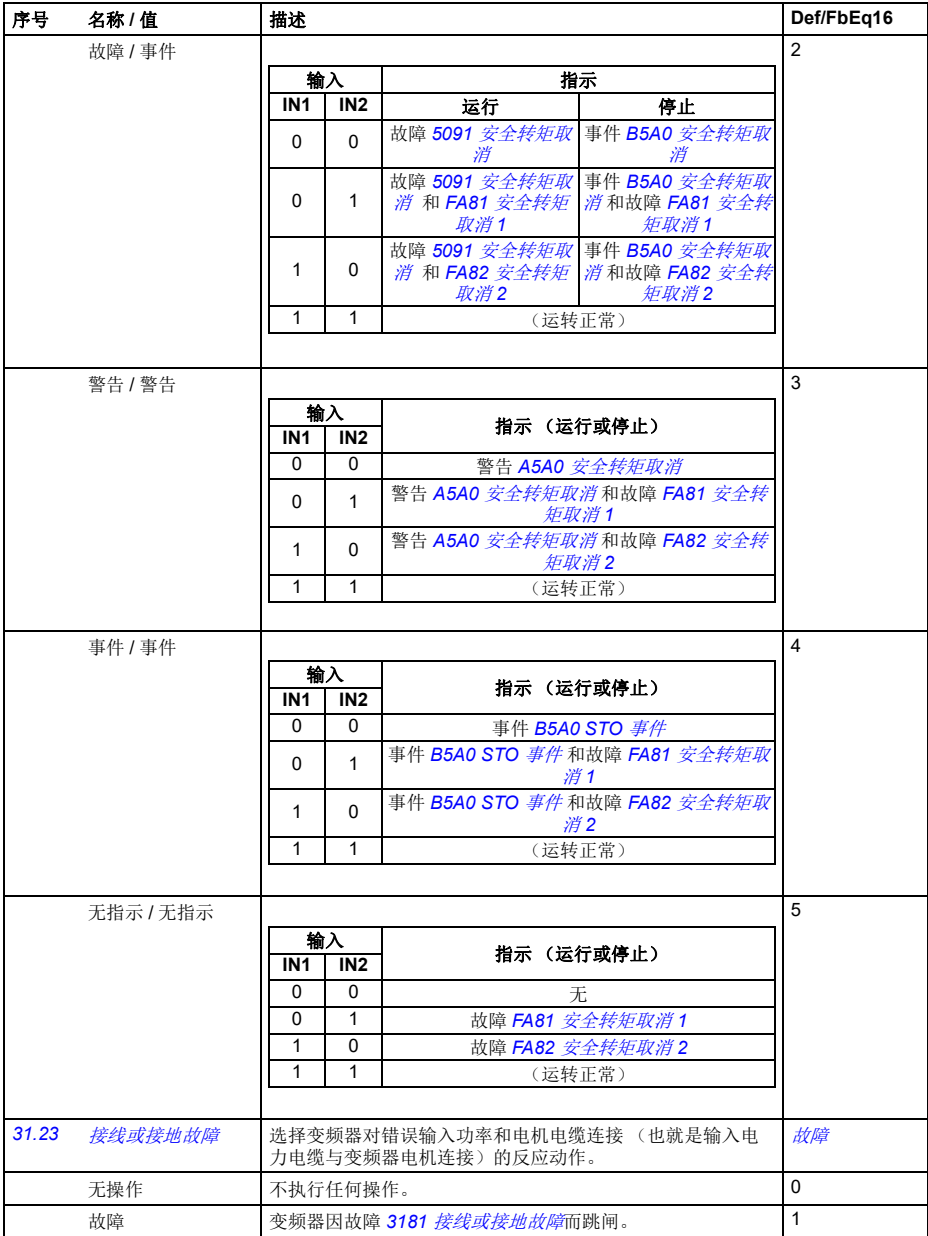

<span id="page-243-10"></span><span id="page-243-9"></span><span id="page-243-8"></span><span id="page-243-7"></span><span id="page-243-6"></span><span id="page-243-5"></span><span id="page-243-4"></span><span id="page-243-3"></span><span id="page-243-2"></span><span id="page-243-1"></span><span id="page-243-0"></span>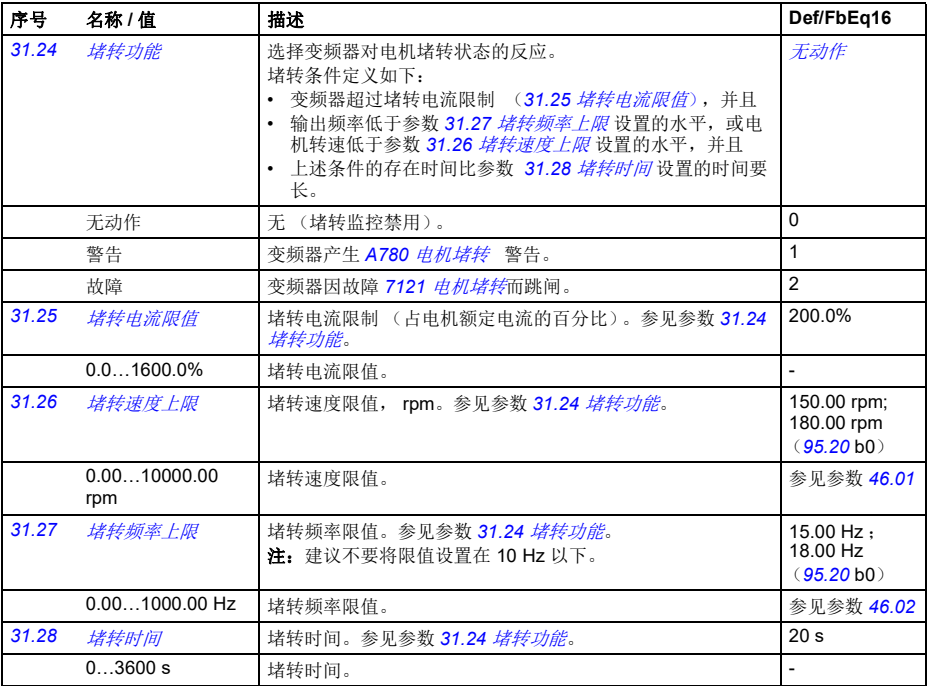

<span id="page-244-1"></span><span id="page-244-0"></span>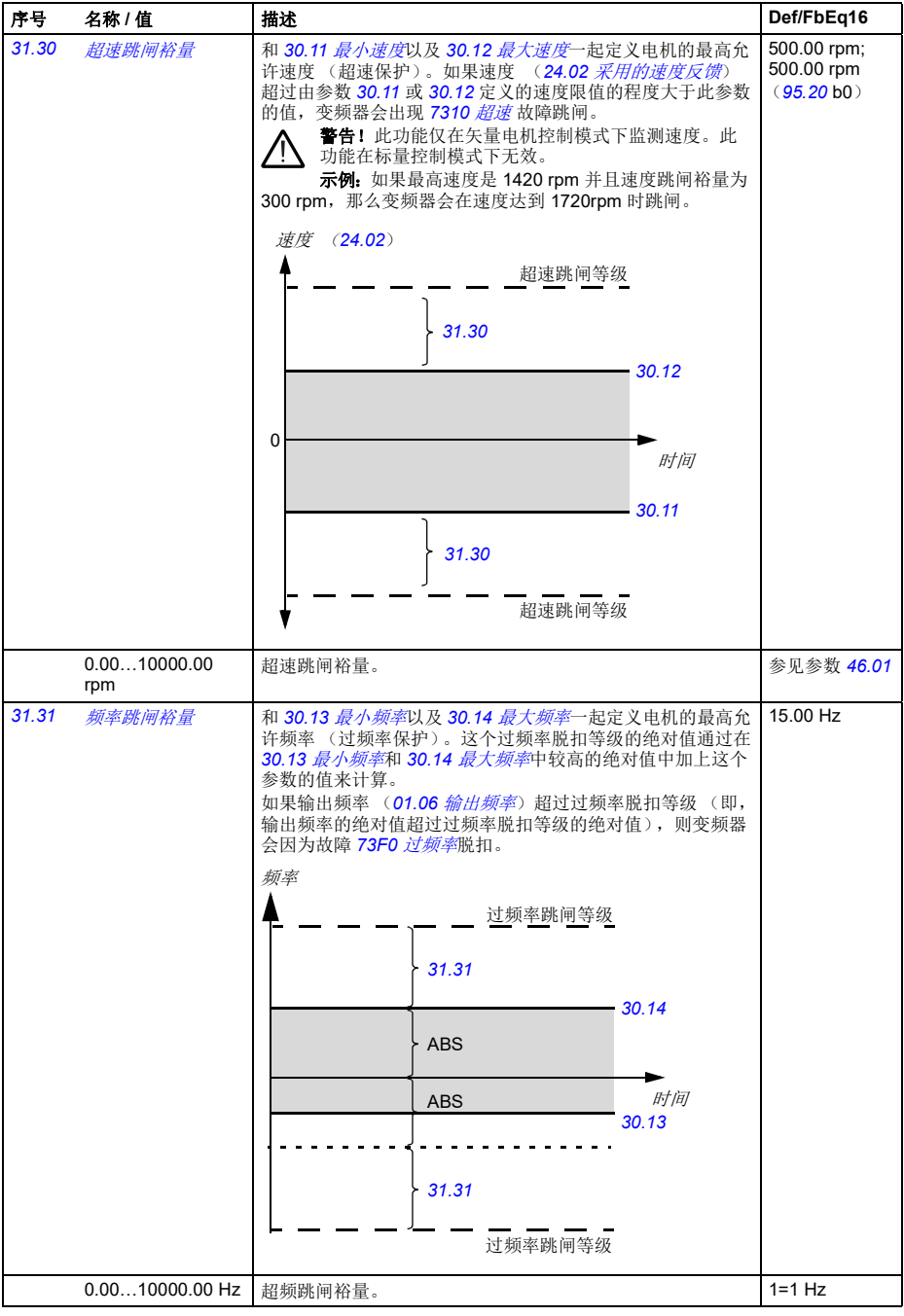

<span id="page-245-4"></span><span id="page-245-3"></span><span id="page-245-2"></span><span id="page-245-1"></span><span id="page-245-0"></span>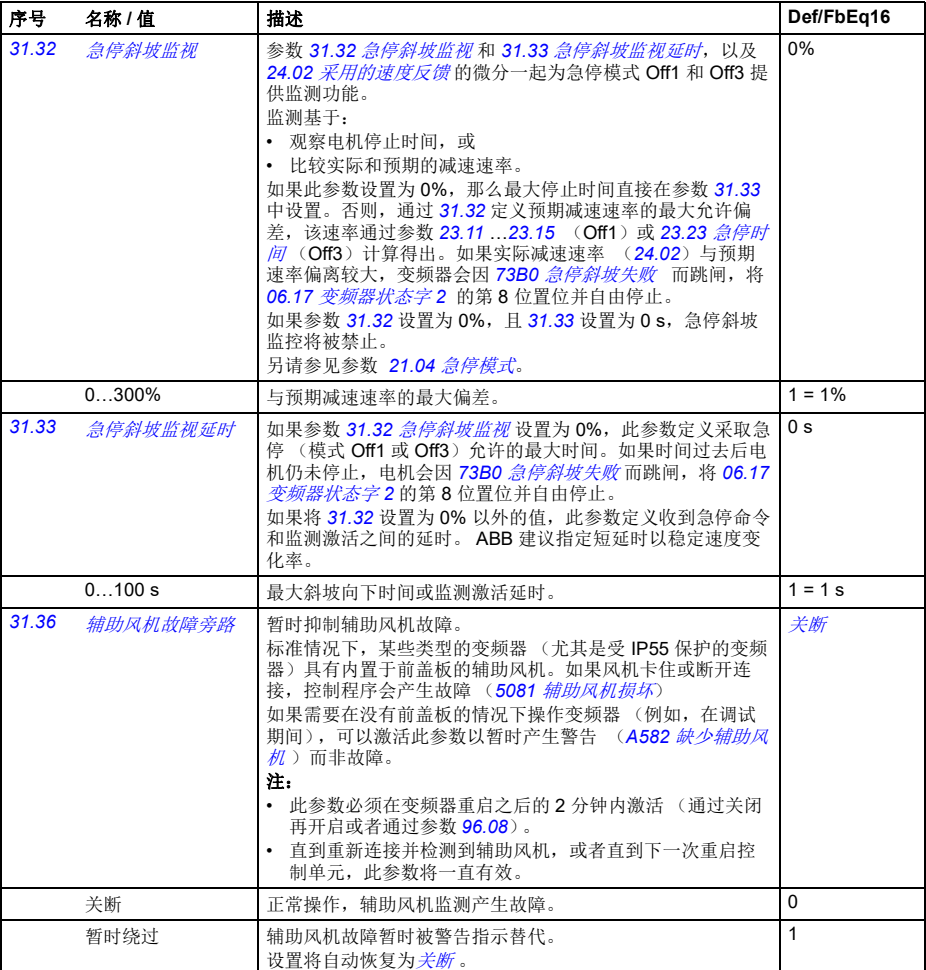

<span id="page-246-9"></span><span id="page-246-8"></span><span id="page-246-7"></span><span id="page-246-6"></span><span id="page-246-5"></span><span id="page-246-4"></span><span id="page-246-3"></span><span id="page-246-2"></span><span id="page-246-1"></span><span id="page-246-0"></span>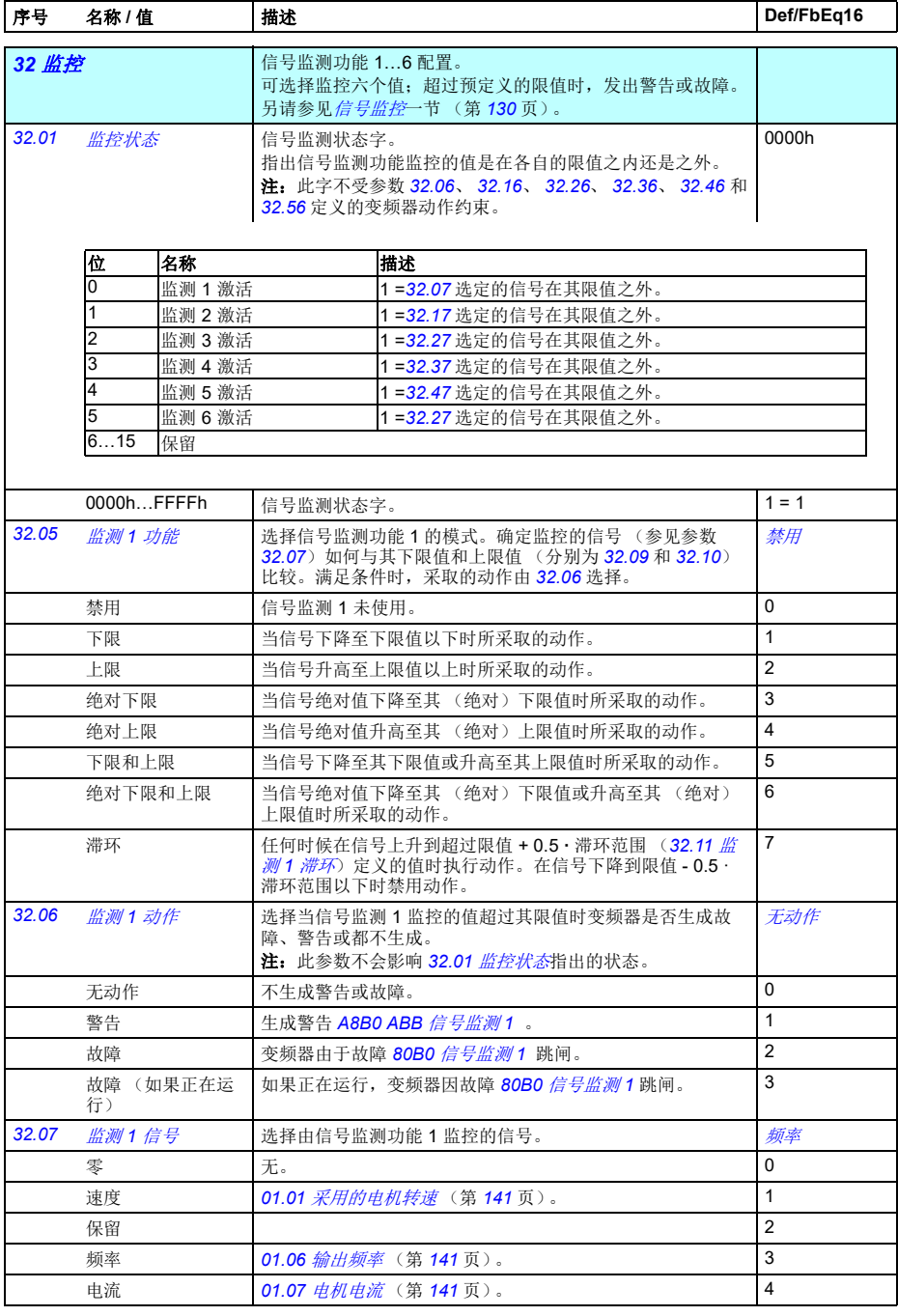

<span id="page-247-5"></span><span id="page-247-4"></span><span id="page-247-3"></span><span id="page-247-2"></span><span id="page-247-1"></span><span id="page-247-0"></span>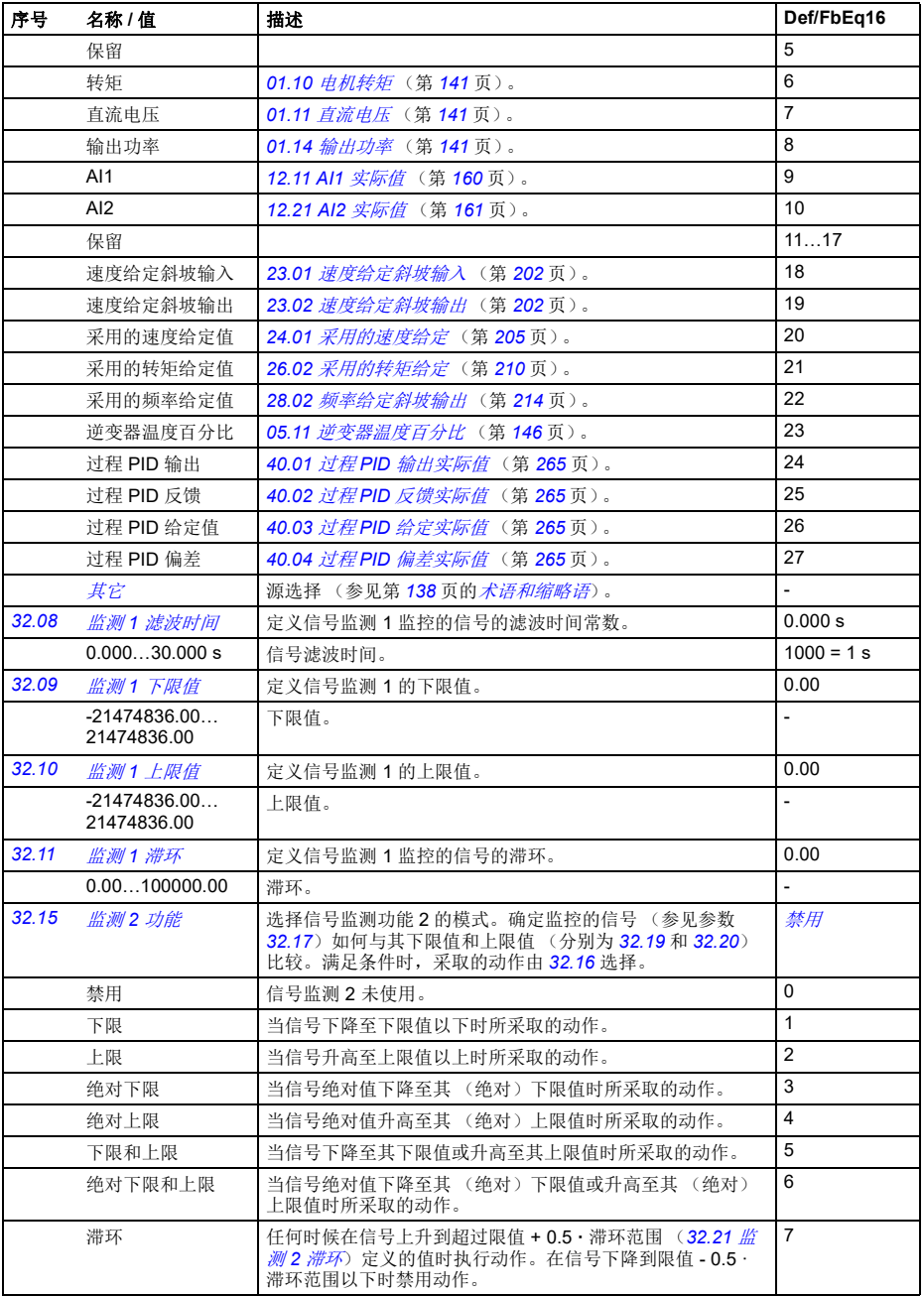

<span id="page-248-10"></span><span id="page-248-9"></span><span id="page-248-8"></span><span id="page-248-7"></span><span id="page-248-6"></span><span id="page-248-5"></span><span id="page-248-4"></span><span id="page-248-3"></span><span id="page-248-2"></span><span id="page-248-1"></span><span id="page-248-0"></span>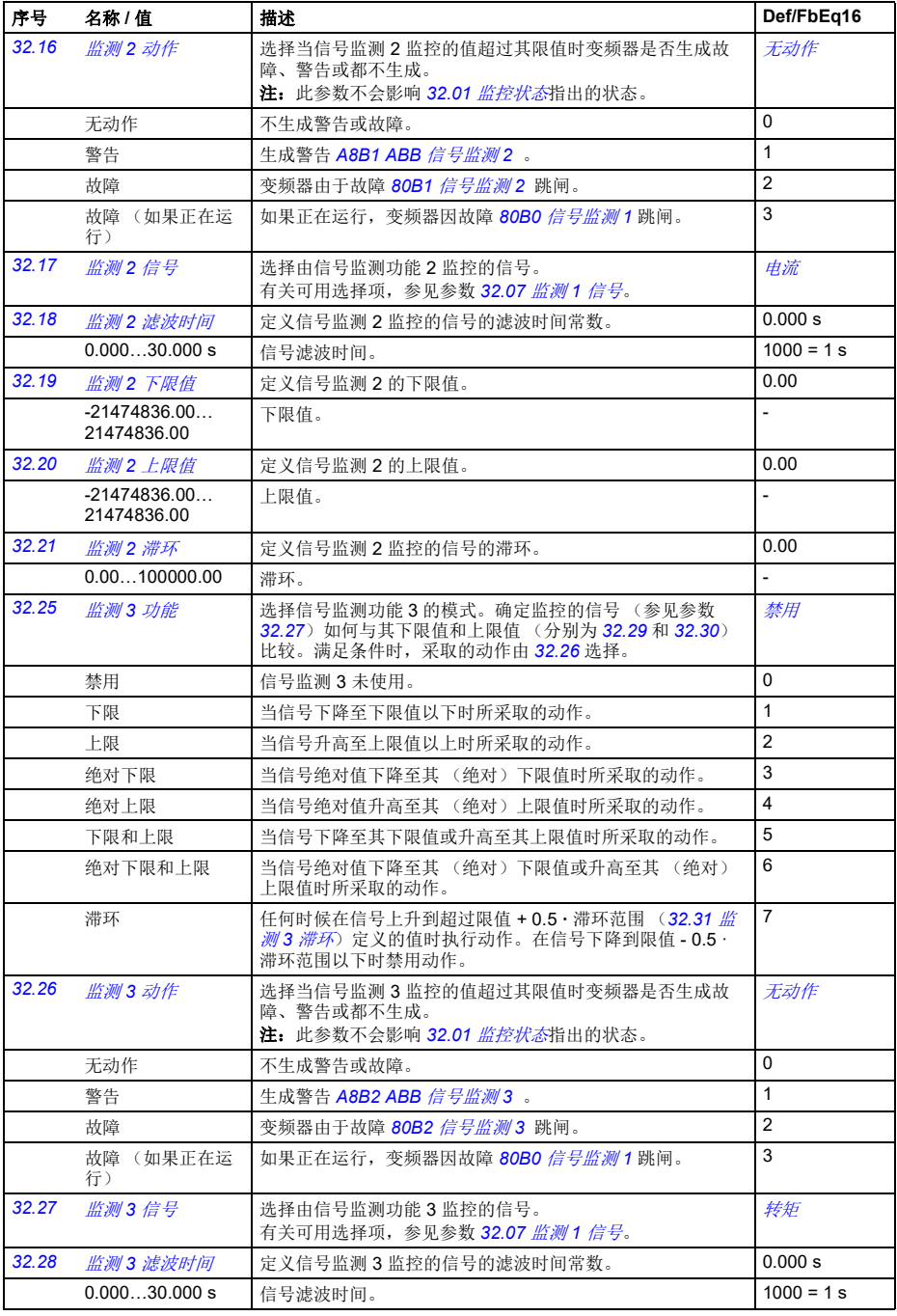

<span id="page-249-12"></span><span id="page-249-11"></span><span id="page-249-10"></span><span id="page-249-9"></span><span id="page-249-8"></span><span id="page-249-7"></span><span id="page-249-6"></span><span id="page-249-5"></span><span id="page-249-4"></span><span id="page-249-3"></span><span id="page-249-2"></span><span id="page-249-1"></span><span id="page-249-0"></span>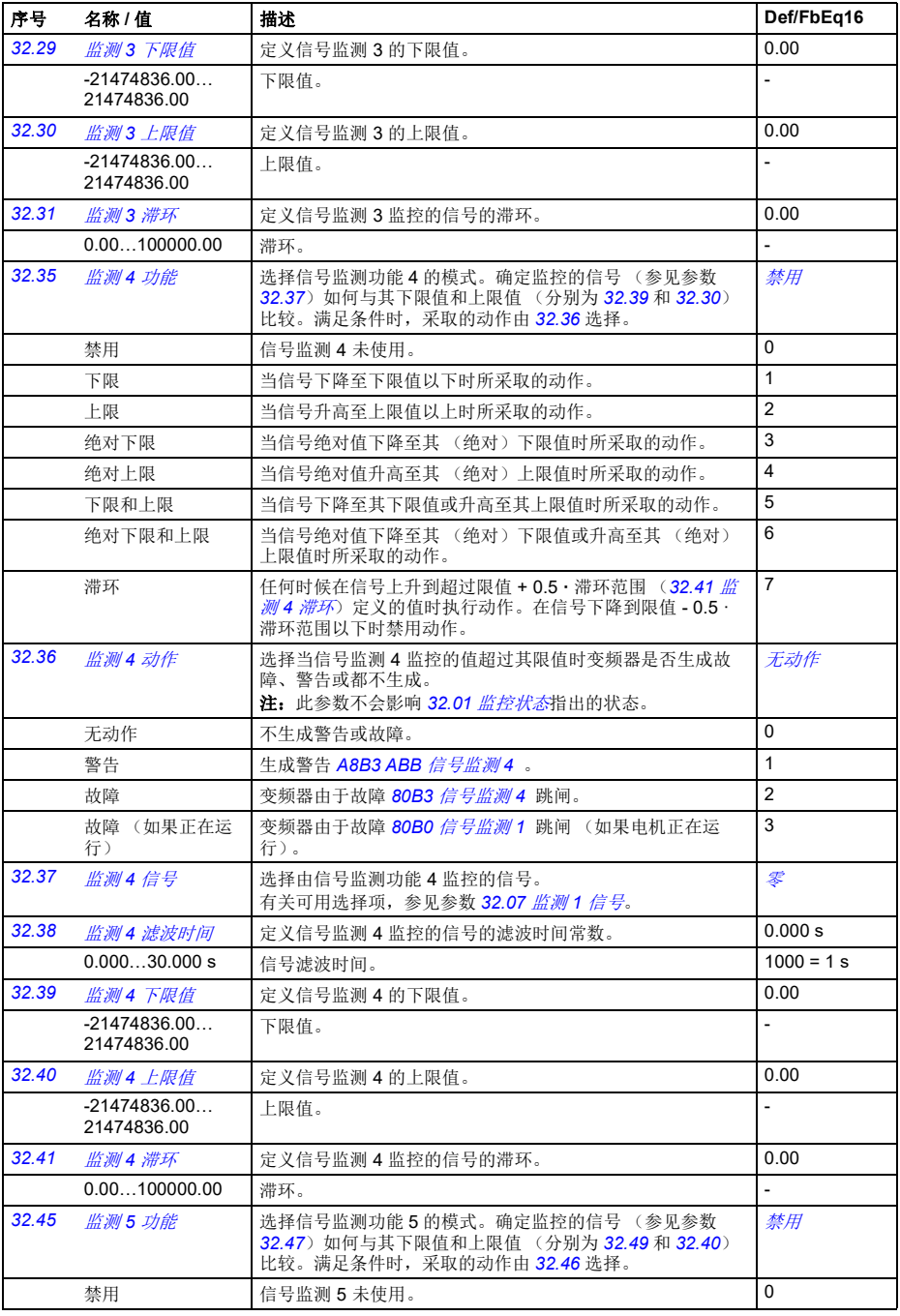

<span id="page-250-7"></span><span id="page-250-6"></span><span id="page-250-5"></span><span id="page-250-4"></span><span id="page-250-3"></span><span id="page-250-2"></span><span id="page-250-1"></span><span id="page-250-0"></span>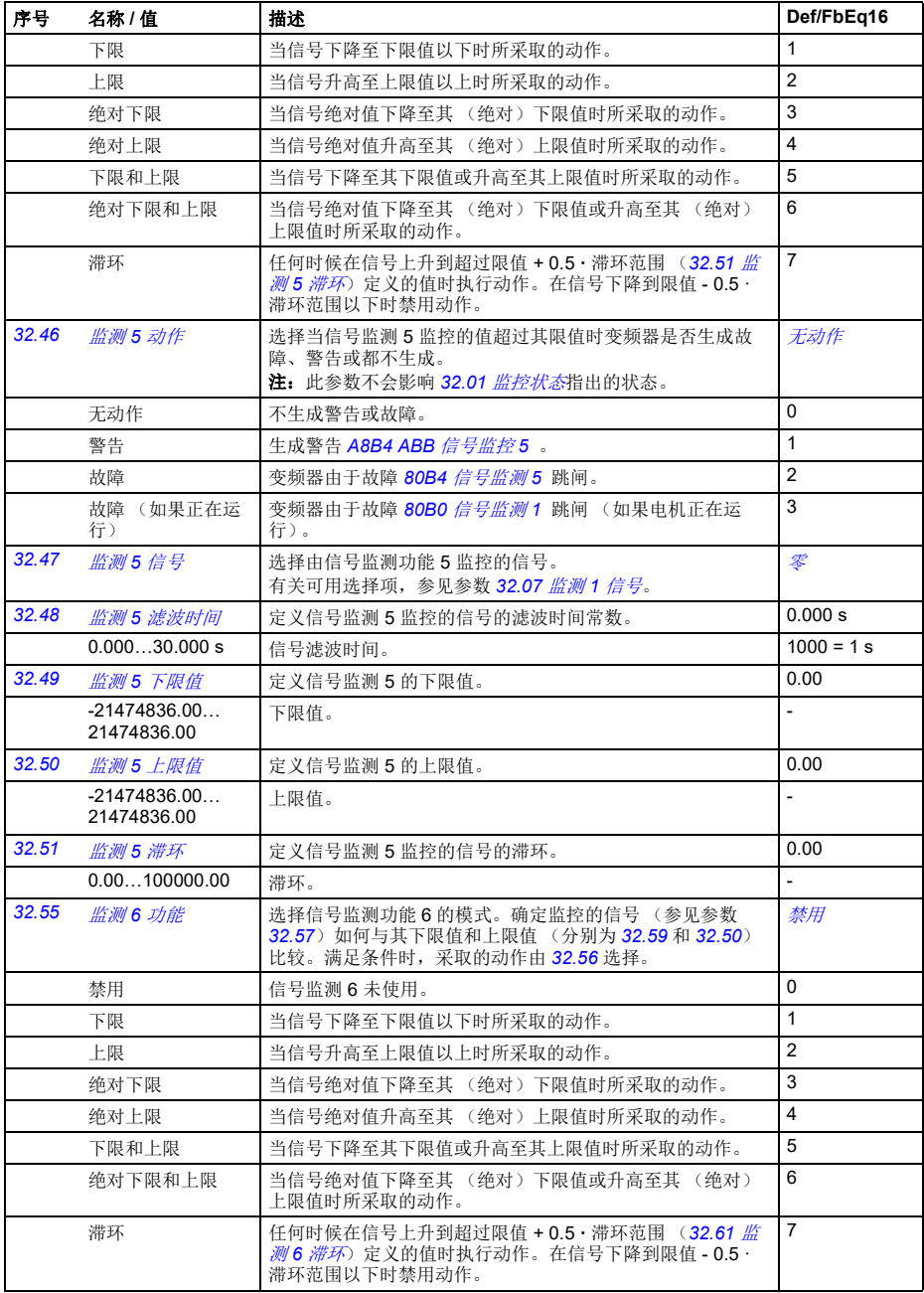

<span id="page-251-7"></span><span id="page-251-3"></span><span id="page-251-2"></span>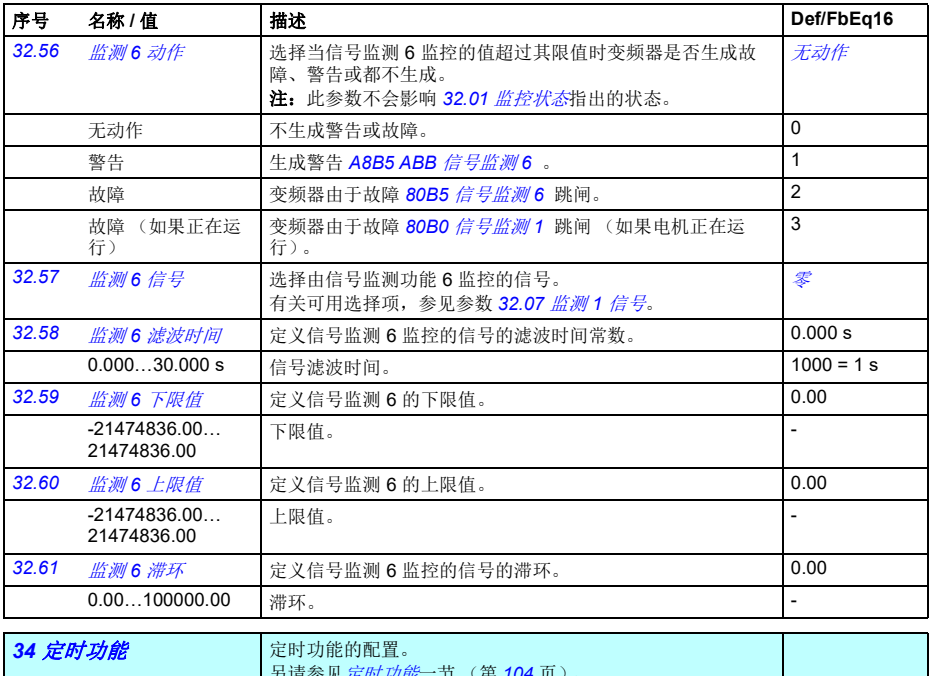

<span id="page-251-6"></span><span id="page-251-5"></span><span id="page-251-4"></span><span id="page-251-1"></span><span id="page-251-0"></span>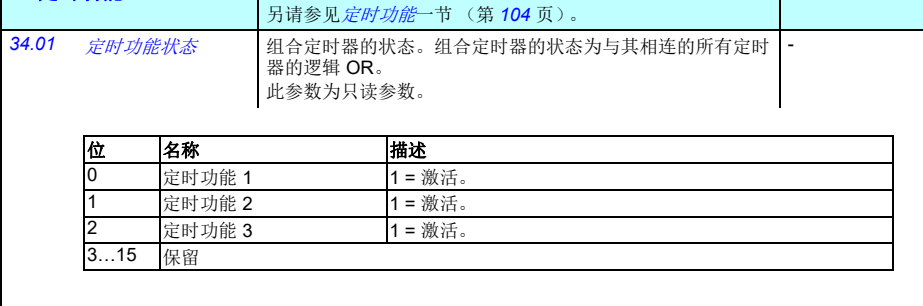

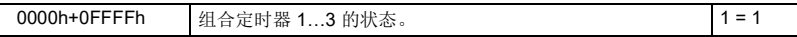
<span id="page-252-0"></span>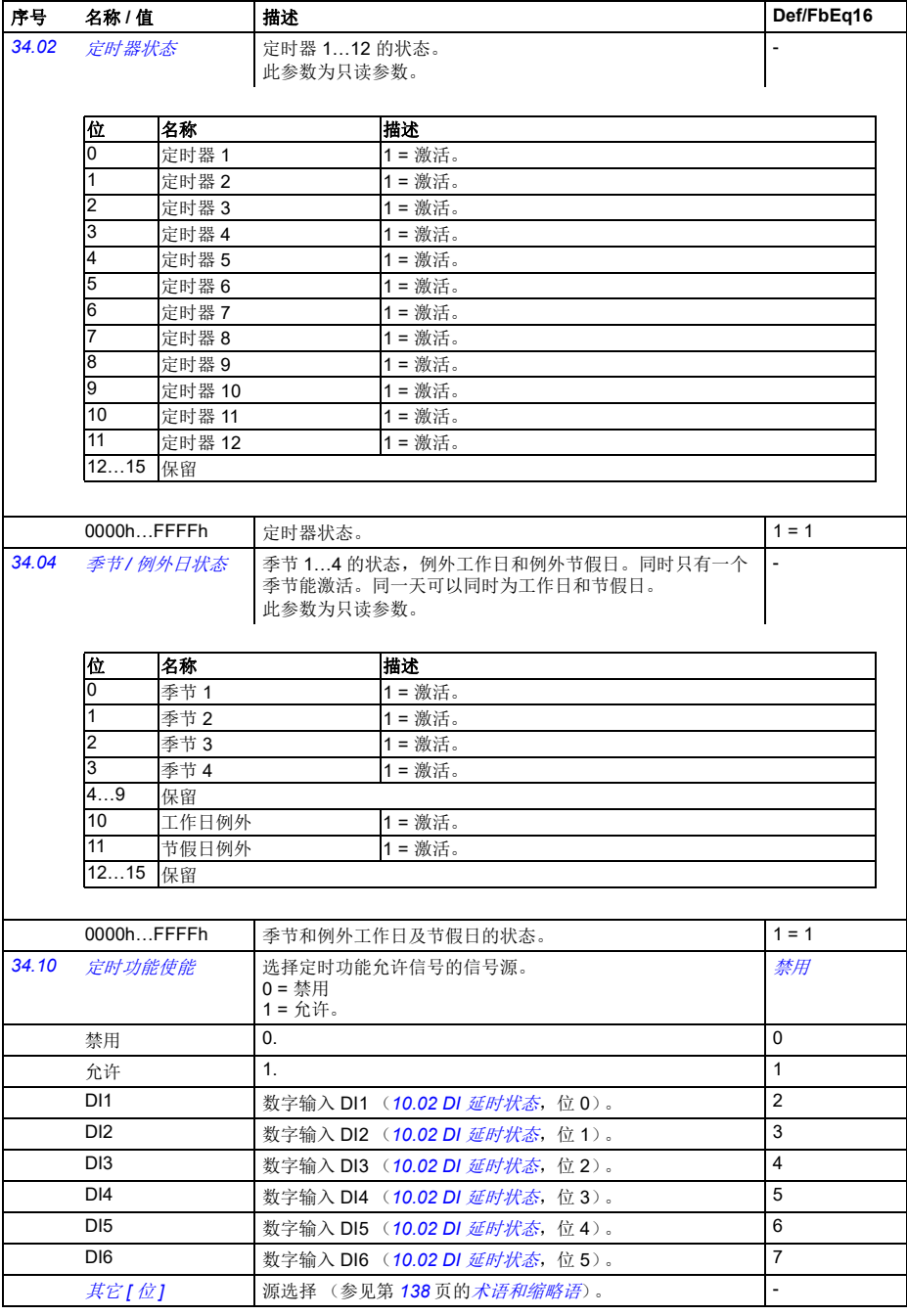

<span id="page-253-1"></span><span id="page-253-0"></span>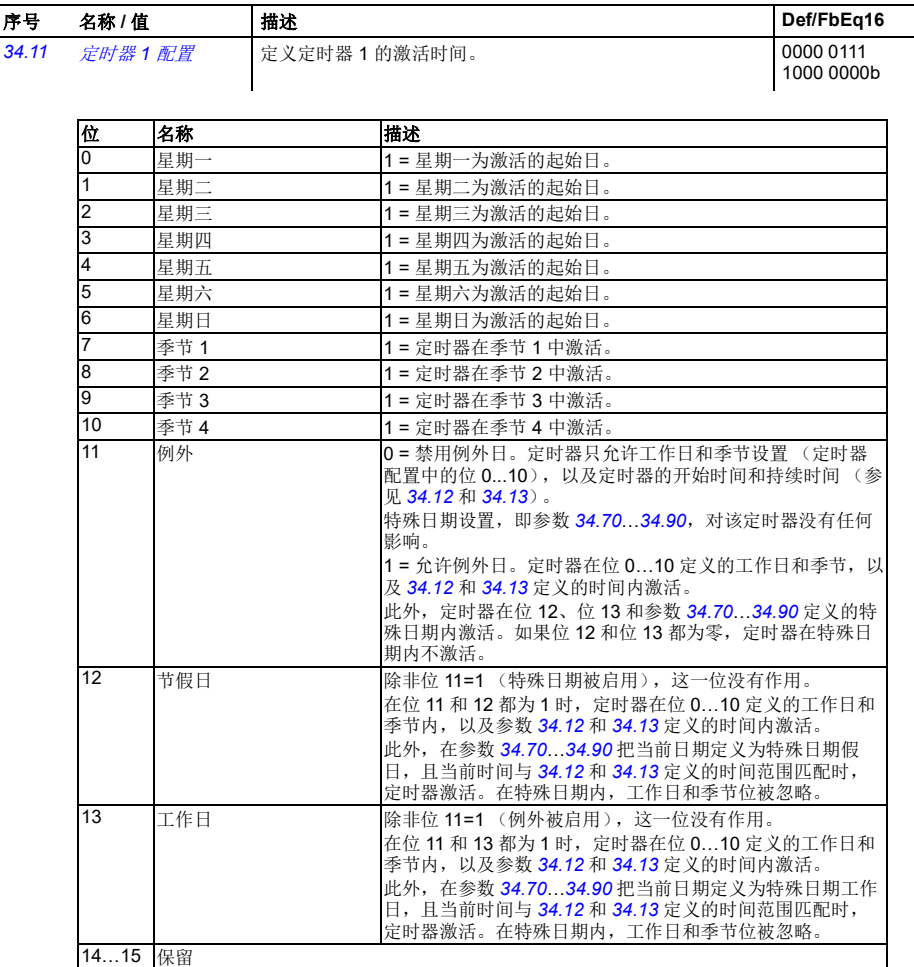

<span id="page-254-3"></span><span id="page-254-2"></span><span id="page-254-1"></span><span id="page-254-0"></span>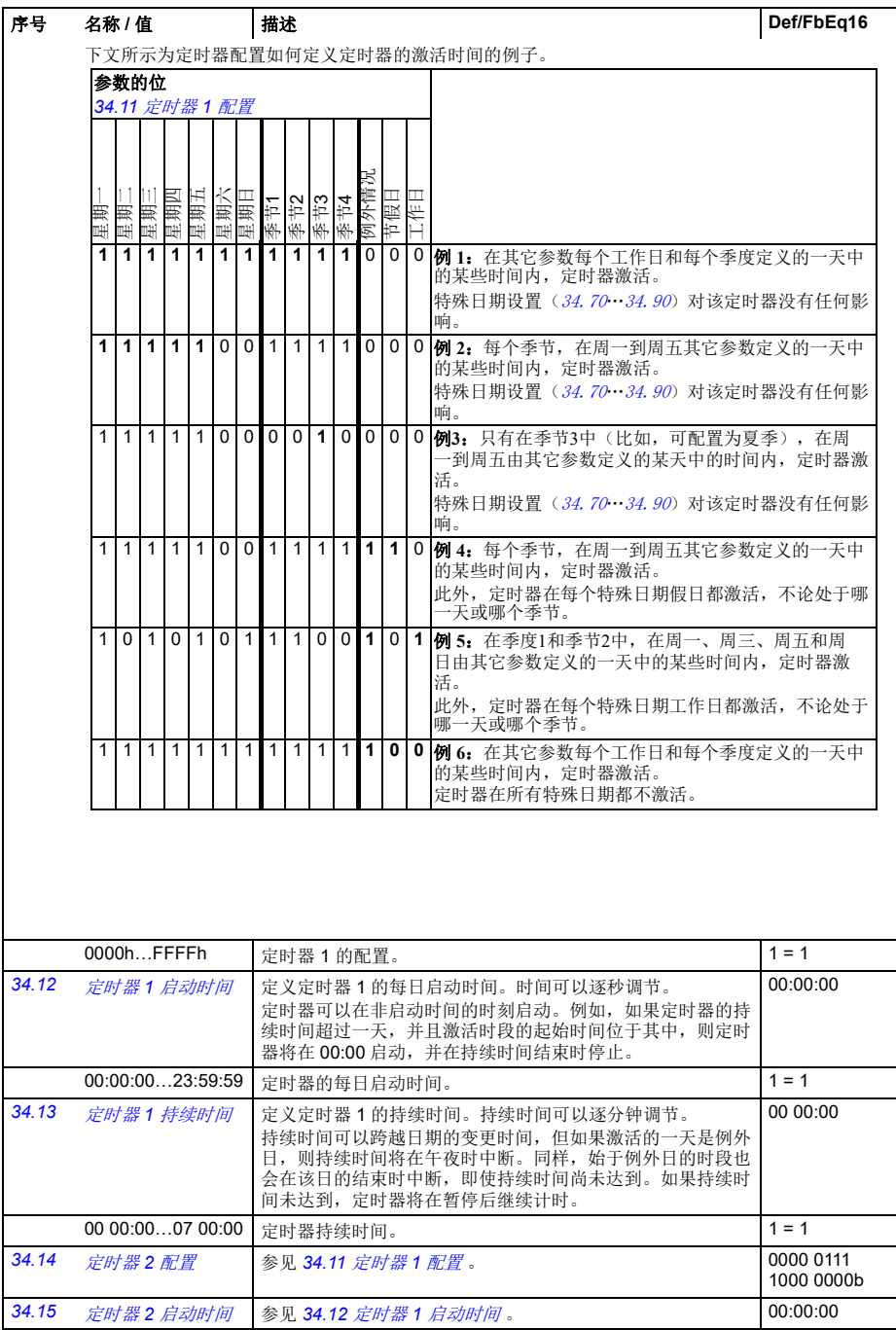

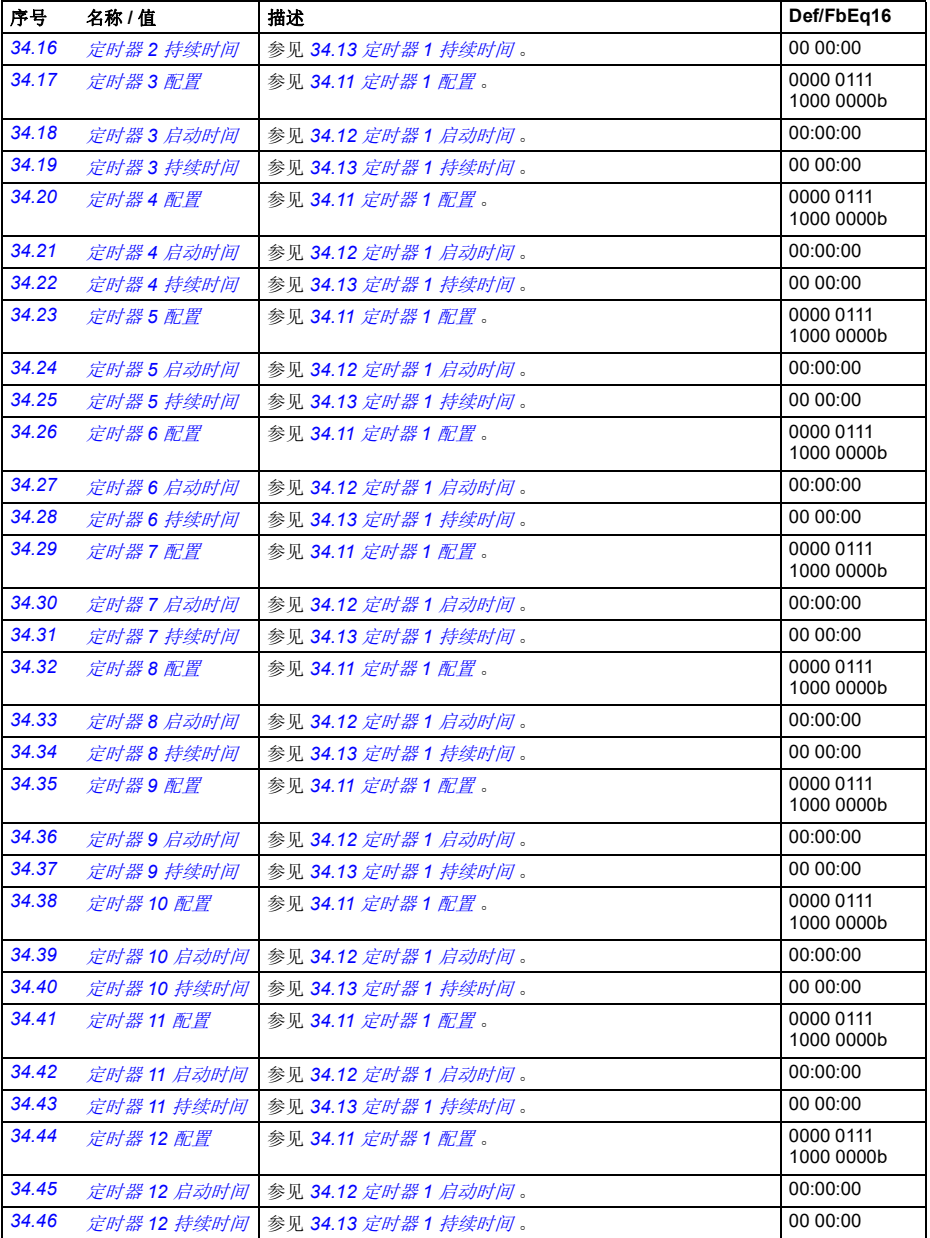

<span id="page-256-4"></span><span id="page-256-3"></span><span id="page-256-2"></span><span id="page-256-1"></span><span id="page-256-0"></span>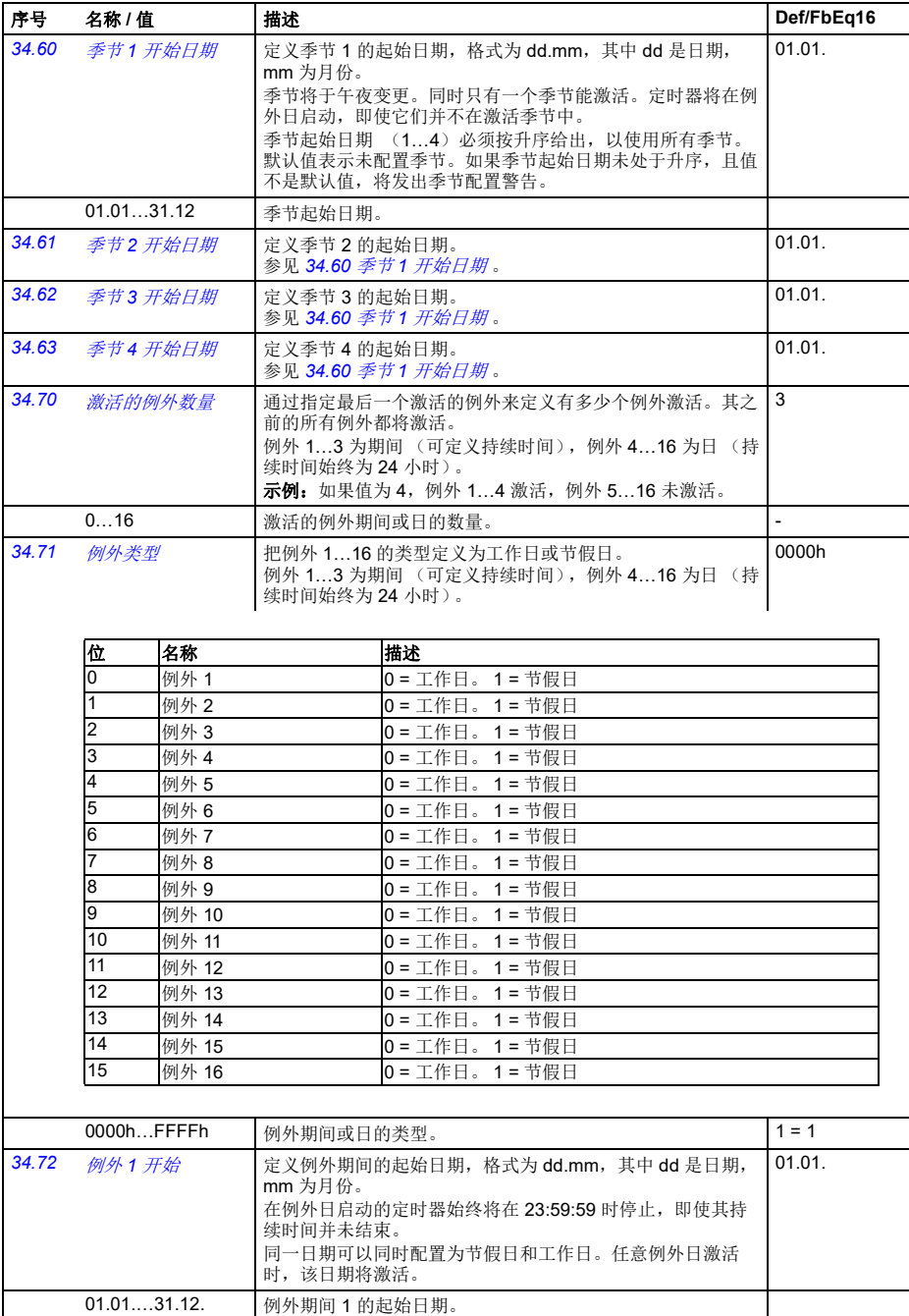

<span id="page-257-0"></span>12…15 保留

<span id="page-257-4"></span><span id="page-257-3"></span><span id="page-257-2"></span><span id="page-257-1"></span>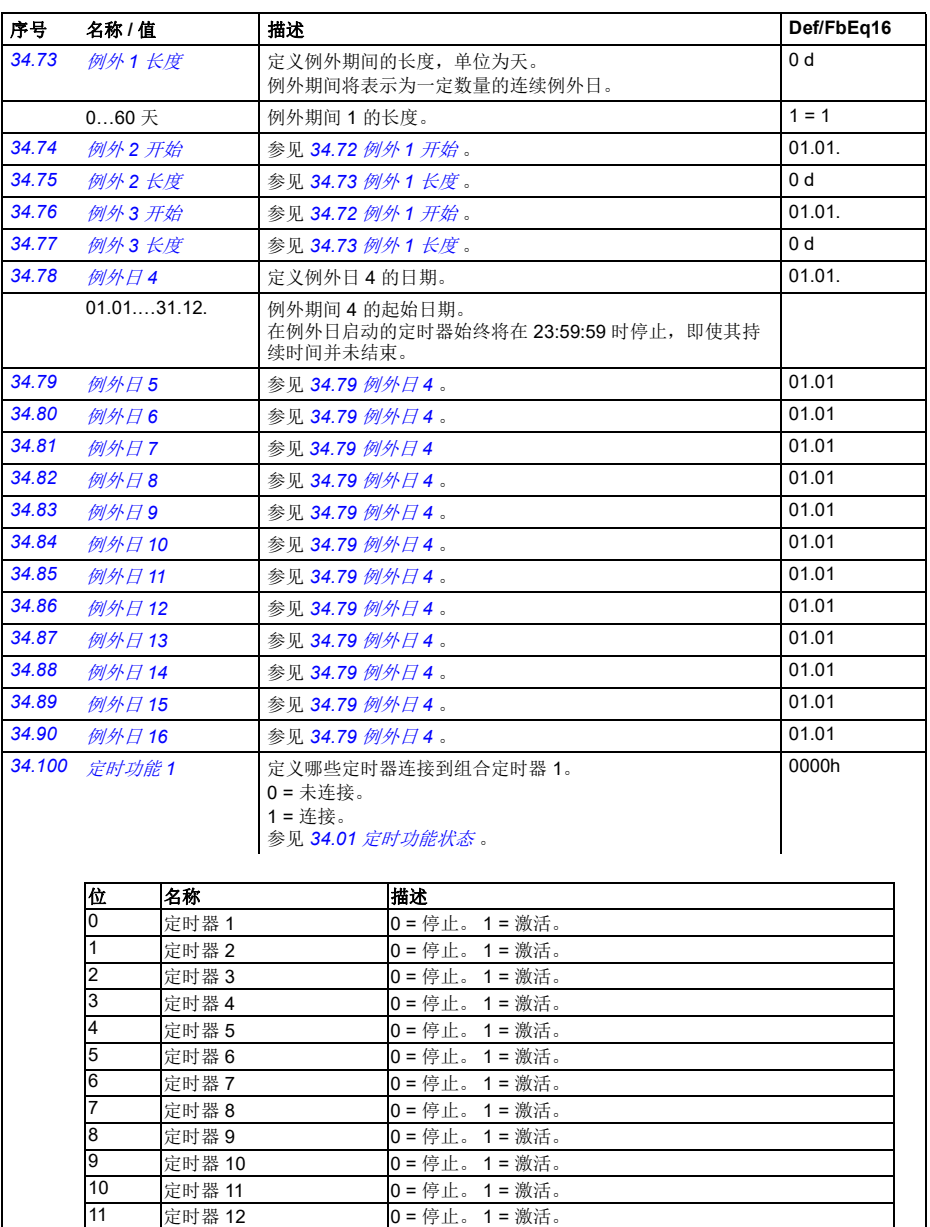

0000h...FFFFh 连接到组合定时器 1 的定时器。 1 = 1 = 1

0 = 停止。 1 = 激活。

<span id="page-258-7"></span><span id="page-258-6"></span><span id="page-258-5"></span><span id="page-258-4"></span><span id="page-258-3"></span><span id="page-258-2"></span><span id="page-258-1"></span><span id="page-258-0"></span>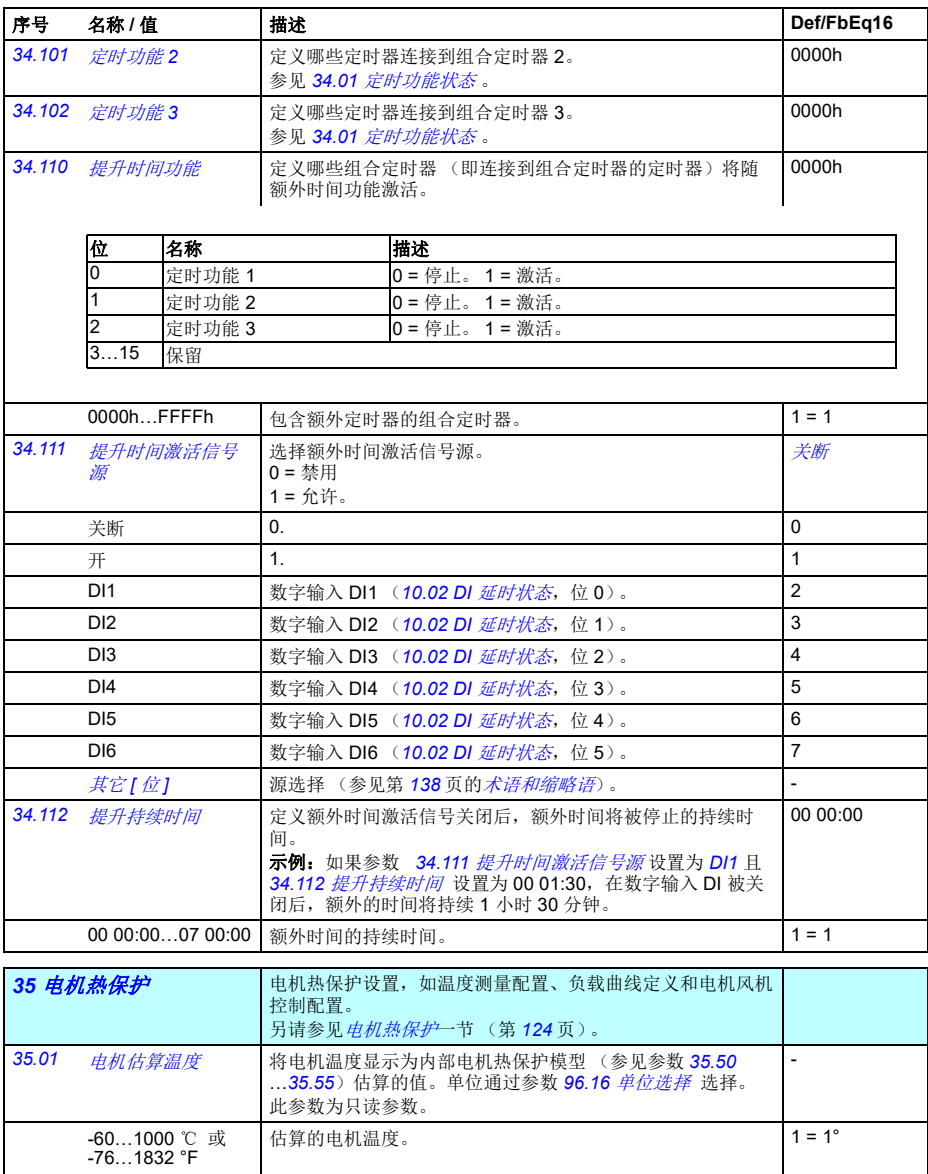

<span id="page-259-3"></span><span id="page-259-2"></span><span id="page-259-1"></span><span id="page-259-0"></span>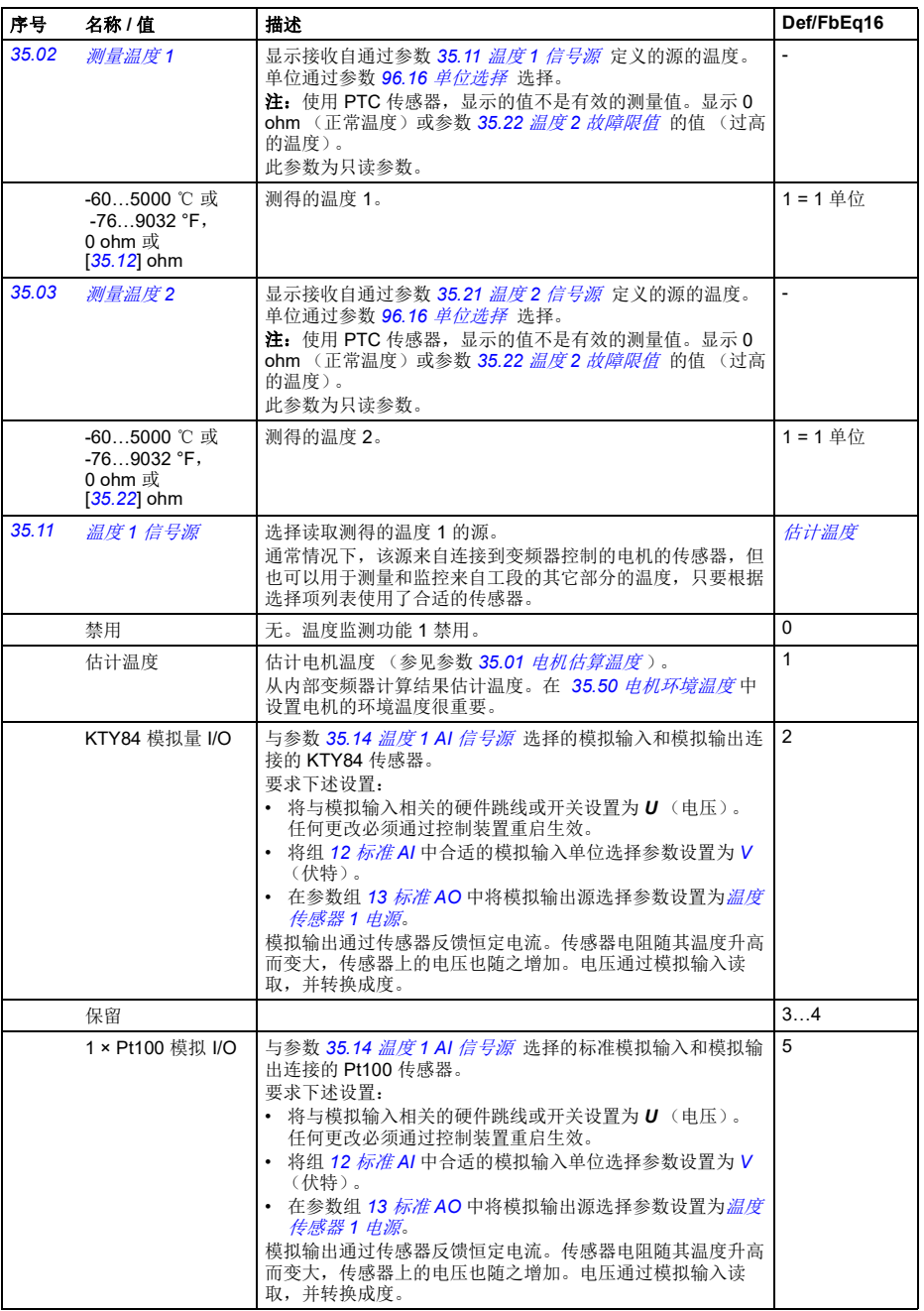

<span id="page-260-0"></span>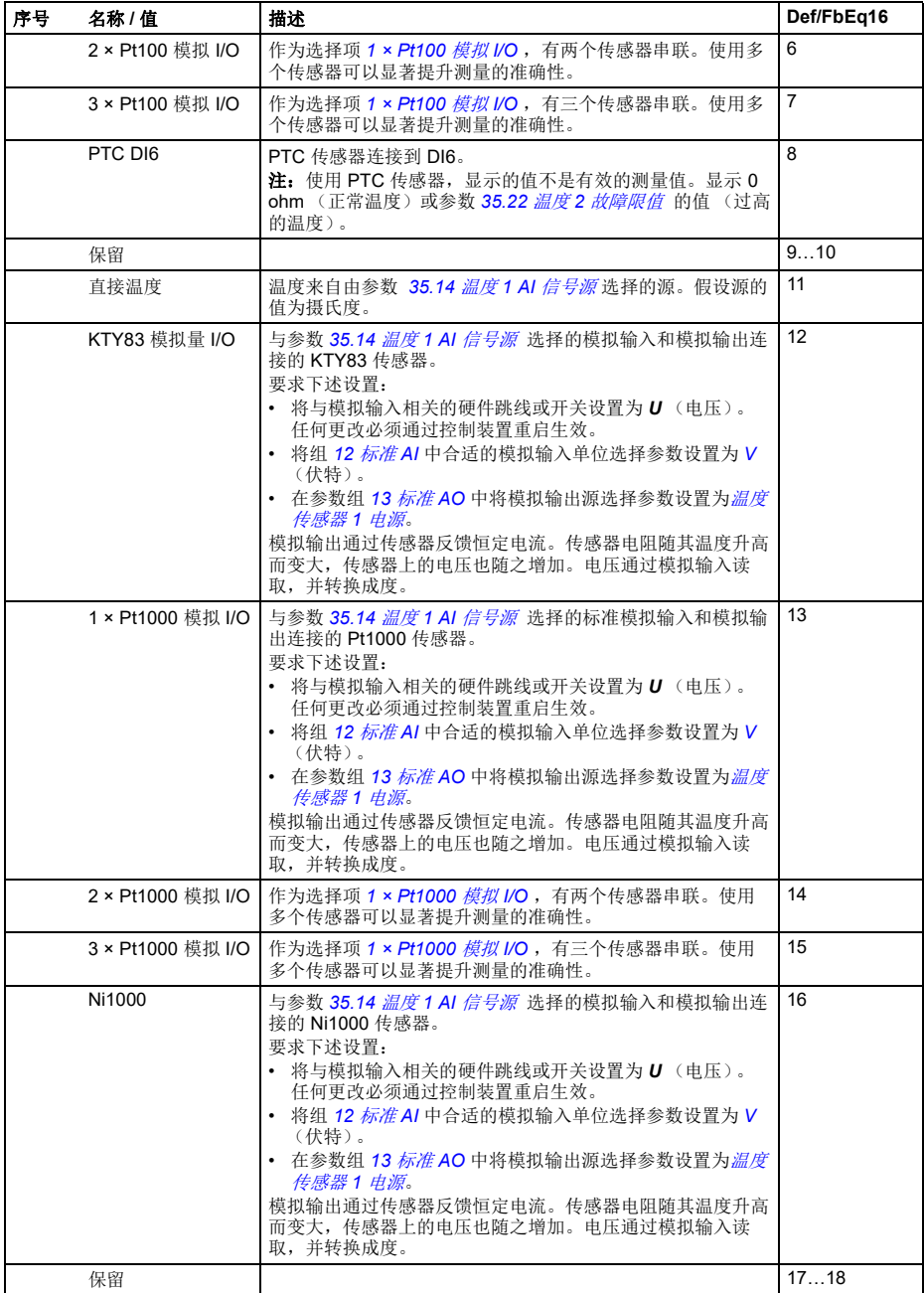

*254* 参数

<span id="page-261-6"></span><span id="page-261-5"></span><span id="page-261-4"></span><span id="page-261-3"></span><span id="page-261-2"></span><span id="page-261-1"></span><span id="page-261-0"></span>

| 序号    | 名称/值                         | 描述                                                                                                    | Def/FbEq16         |
|-------|------------------------------|----------------------------------------------------------------------------------------------------|--------------------|
|       | PTC 扩展模块                     | PTC 与 CMOD-02 多功能扩展模块连接, 后者安装在变频器<br>插槽 2 上。参见变频器的 <i>硬件手册</i> 的 <i>可选 I/O 扩展模块一章的</i><br>CMOD-02 多功能扩展模块 (外部 24 V AC/DC 和隔离 PTC<br>接口)一节。                                                                                              | 19                 |
|       | 保留                           |                                                                                                    | 20                 |
|       | 热敏电阻<br>(0)                  | PTC 传感器或常闭热敏电阻继电器连接到数字输入 DI6。当数<br>字输入为0时电机过热。                                                                                                    | 21                 |
|       | 热敏电阻<br>(1)                  | 常开热敏电阻继电器连接到数字输入 DI6。当数字输入为1时<br>电机过热。                                                                                                    | 22                 |
| 35.12 | 温度1 故障限值                     | 定义温度监测功能 1 的故障限值。测量温度 1 超过限值时,<br>变频器将会由于故障 4981 外部温度1而跳闸。<br>单位通过参数 96.16 <i>单位选择</i> 选择。<br>注: 使用 PTC 传感器, 更改此参数的值不会影响故障产生。<br>如果 PTC 高于 CMOD-02 的触发阈值 (参见 <i>硬件手册</i> ), 变<br>频器由于故障跳闸; 如果 PTC 降至低于 CMOD-02 的恢复阈<br>值(参见硬件手册),将复位故障。 | 130 °C 或<br>266 °F |
|       | -605000 °C 或<br>-769032 °F   | 温度检测功能 1 的故障限值。                                                                                                    | $1 = 1$ °          |
| 35.13 | 温度1 警告限值                     | 定义温度监测功能1的警告限值。测量温度1超过此限值时,<br>将会生成警告 A491 外部温度1。<br>单位通过参数 96.16 单位选择 选择。<br>注: 使用 PTC 传感器, 更改此参数的值不会影响警告产生。<br>如果 PTC 高于 CMOD-02 的触发阈值 (参见 <i>硬件手册</i> ), 变<br>频器由于故障跳闸; 如果 PTC 降至低于 CMOD-02 的恢复阈<br>值 (参见硬件手册), 将复位故障。               | 110 °C 或<br>230 °F |
|       | $-605000$ °C 或<br>-769032 °F | 温度监测功能 1 的警告限值。                                                                                                    | $1 = 1$ $^{\circ}$ |
| 35.14 | 温度1AI 信号源                    | 指定 35.11 温度 1 信号源 的设置需要通过模拟输入进行测量<br>时的模拟输入。                                                                                                    | 未选择                |
|       | 未洗择                          | 无。                                                                                                    | $\Omega$           |
|       | AI1 实际值                      | 控制装置模拟输入 Al1。                                                                                                    | $\mathbf{1}$       |
|       | AI2 实际值                      | 控制装置模拟输入 Al2。                                                                                                    | $\overline{2}$     |
|       | 其它                           | 源洗择 (参见第138页的 <i>术语和缩略语</i> )。                                                                                                    | $\overline{a}$     |
| 35.21 | 温度2信号源                       | 选择读取测得的温度 2 的源。<br>通常情况下, 该源来自连接到变频器控制的电机的传感器, 但<br>也可以用于测量和监控来自工段的其它部分的温度, 只要根据<br>选择项列表使用了合适的传感器。                                                                                                    | 禁用                 |
|       | 禁用                           | 无。温度监测功能2禁用。                                                                                                    | $\Omega$           |
|       | 估计温度                         | 估计电机温度 (参见参数 35.01 电机估算温度)。<br>从内部变频器计算结果估计温度。在 35.50 <i>电机环境温度</i> 中<br>设置电机的环境温度很重要。                                                                                                    | $\mathbf{1}$       |

<span id="page-262-0"></span>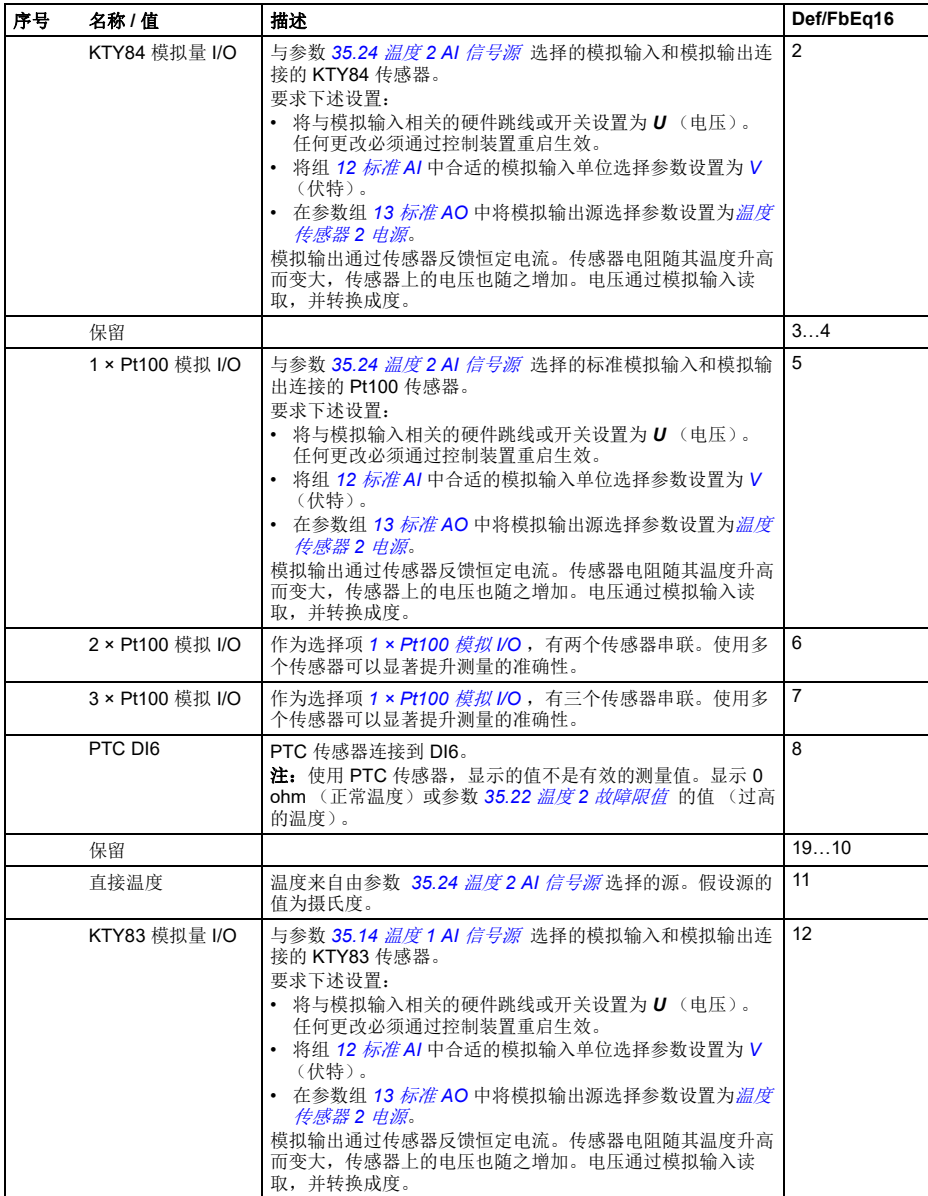

<span id="page-263-2"></span><span id="page-263-1"></span><span id="page-263-0"></span>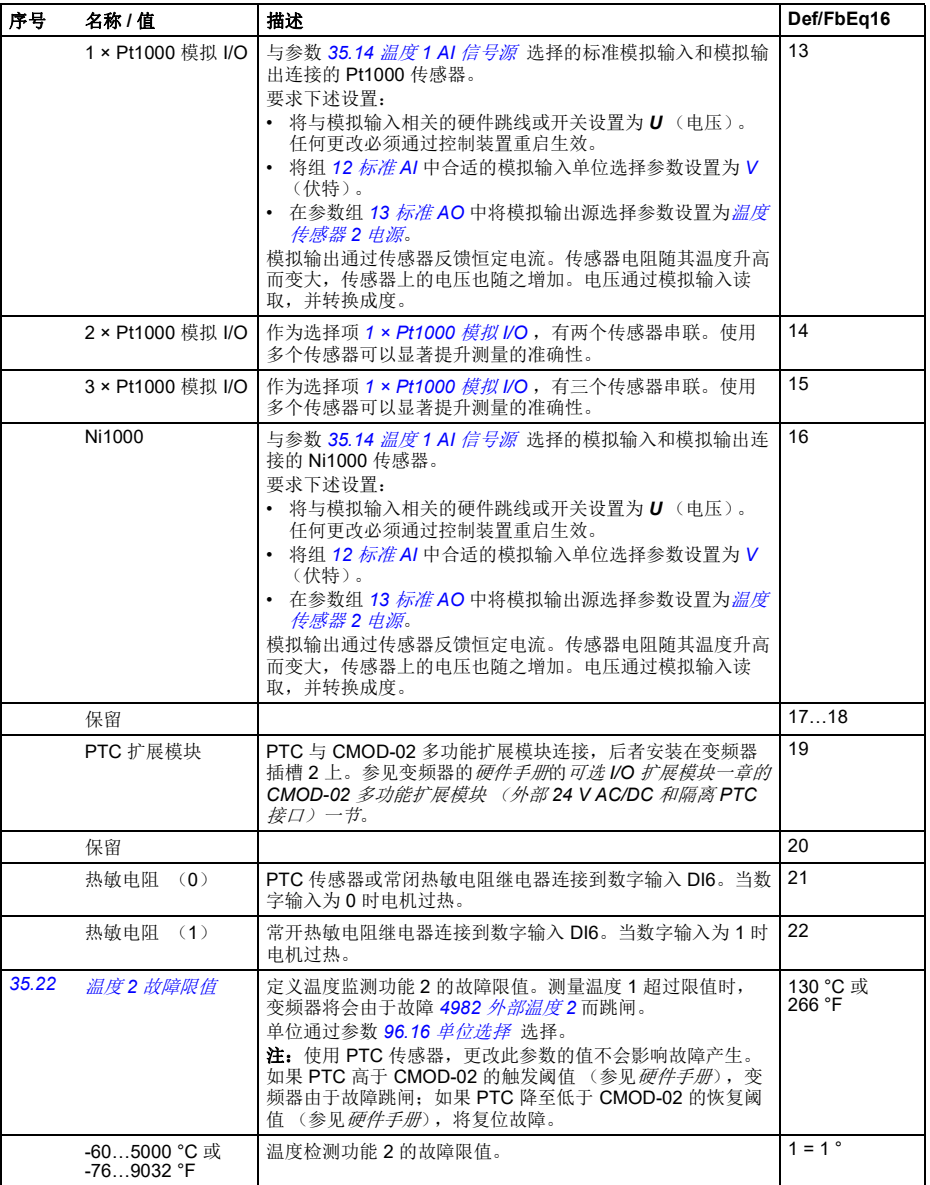

<span id="page-264-5"></span><span id="page-264-4"></span><span id="page-264-3"></span><span id="page-264-2"></span><span id="page-264-1"></span><span id="page-264-0"></span>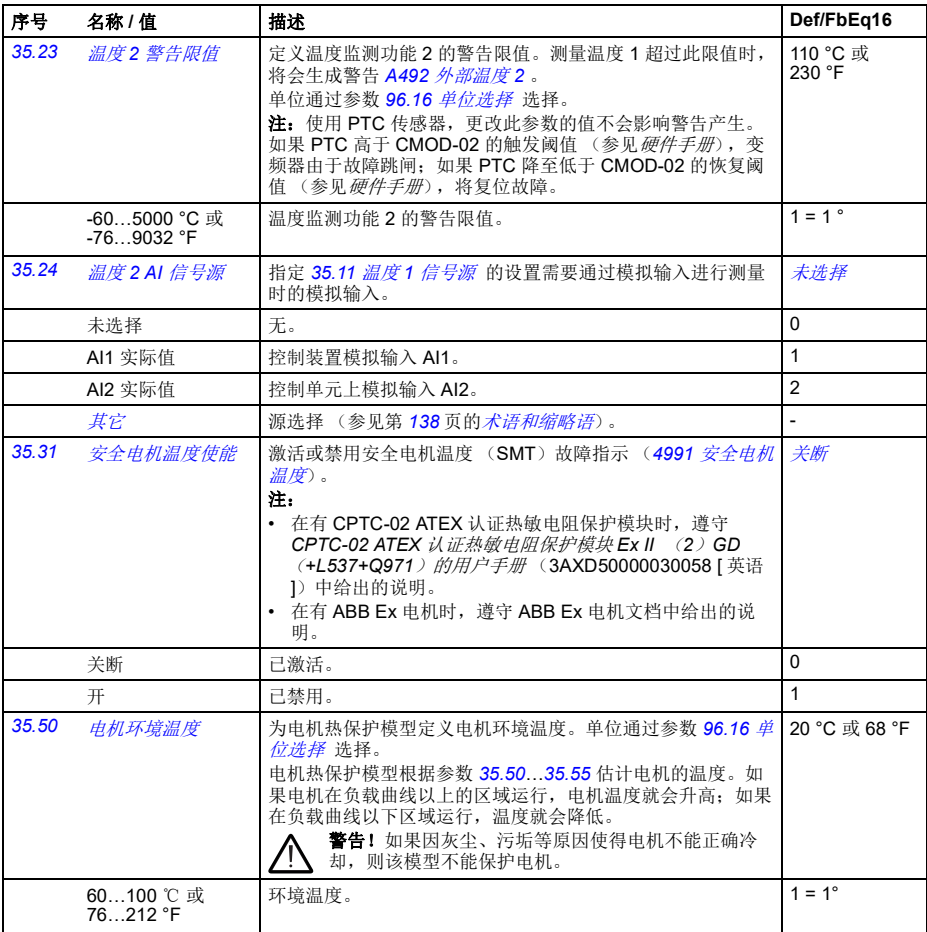

*258* 参数

<span id="page-265-5"></span><span id="page-265-4"></span><span id="page-265-3"></span><span id="page-265-2"></span><span id="page-265-1"></span><span id="page-265-0"></span>

| 序号    | 名称/值                 | 描述                                                                                                    | Def/FbEq16 |
|-------|----------------------|----------------------------------------------------------------------------------------------------|------------|
| 35.51 | 电机负载曲线               | 定义与参数 35.52 零速负载和 35.53 转折点, 共用的电机负<br>载曲线。电机发热保护模型会使用到负载曲线来估计电机温<br>度。<br>参数设置为100%时, 最大负载等于参数 99.06 电机额定电流<br>的值 (负载增加会使电机升温)。如果环境温度与 35.50 电<br>机环境温度 中设置的额定值不同, 负载曲线应该进行调整。 | 110%       |
|       | $U\prime_N$<br>(9/0) | /= 电机电流<br>/N = 额定电机电流                                                                                                    |            |
|       | 150                  |                                                                                                    |            |
|       |                      | 35.51                                                                                                    |            |
|       | 100                  |                                                                                                    |            |
|       | 50                   |                                                                                                    |            |
|       | 35.52                |                                                                                                    |            |
|       |                      | 35.53                                                                                                    |            |
|       |                      | 变频器输出<br>频率                                                                                                    |            |
|       | 50150%               | 电机负载曲线的最大负载。                                                                                                    | $1 = 1\%$  |
| 35.52 | 零速负载                 | 与参数 35.51 电机负载曲线和 35.53 转折点一起定义电机负载<br>曲线。定义负载曲线上零速度时的最大电机负载。如果电机安<br>装了外部电机风机来加强冷却, 则可以使用更高的值。参见电<br>机制造商的建议。<br>参见参数 35.51 电机负载曲线。                                            | 70%        |
|       | 25150%               | 电机负载曲线的零速度负载。                                                                                                    | $1 = 1\%$  |
| 35.53 | 转折点                  | 与参数 35.51 <i>电机负载曲线</i> 和 35.52 <i>零速负载</i> 一起定义电机负<br>载曲线。定义负载曲线拐点频率, 即电机负载曲线开始从参数<br>35.51 电机负载曲线的值开始下降到参数 35.52 零速负载的值<br>所在的点。<br>参见参数 35.51 电机负载曲线。                        | 45.00 Hz   |
|       | 1.00500.00 Hz        | 电机负载曲线的拐点。                                                                                                    | 参见参数 46.02 |

<span id="page-266-0"></span>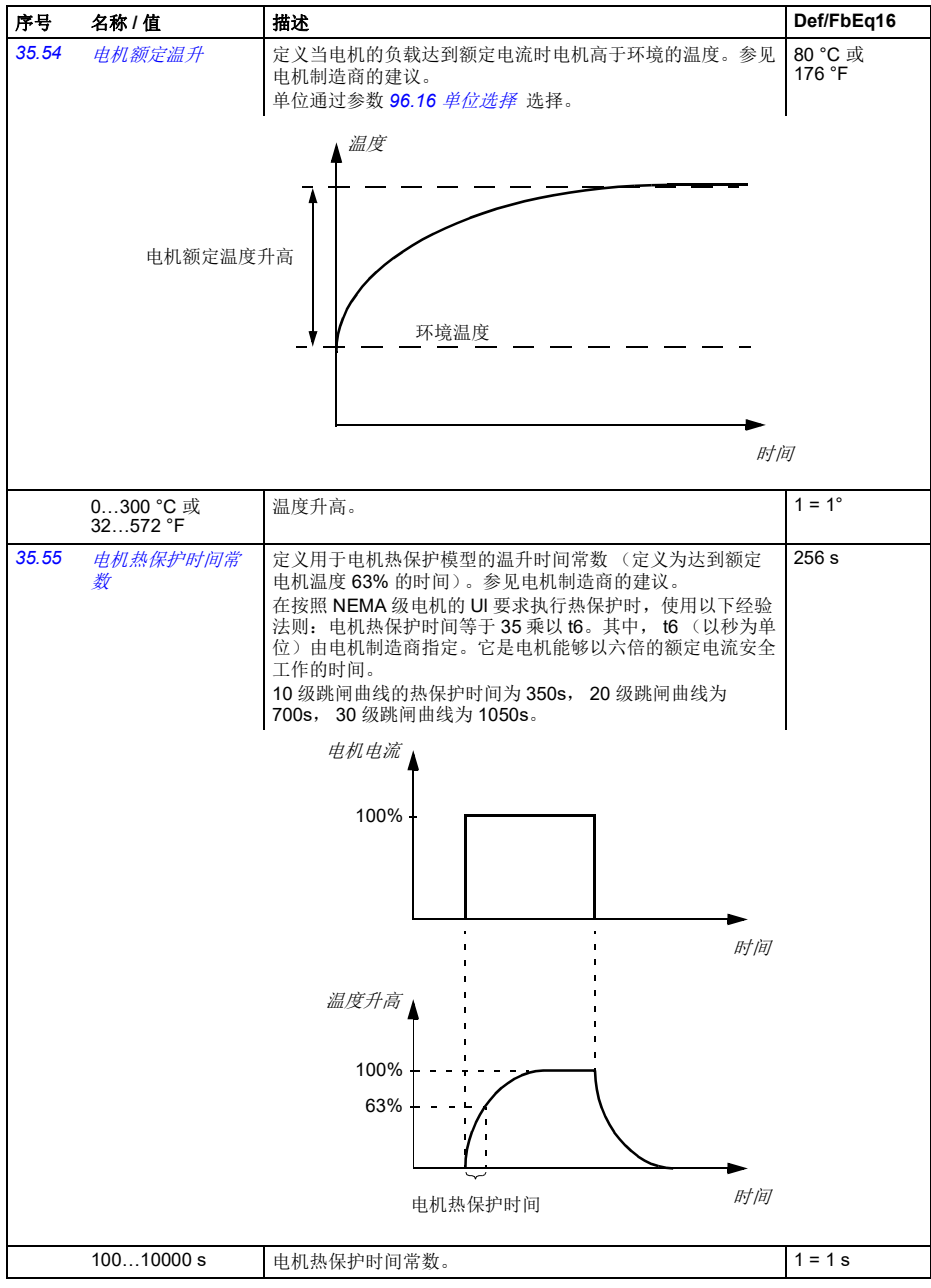

<span id="page-267-10"></span><span id="page-267-9"></span><span id="page-267-8"></span><span id="page-267-7"></span><span id="page-267-6"></span><span id="page-267-5"></span><span id="page-267-4"></span><span id="page-267-3"></span><span id="page-267-2"></span><span id="page-267-1"></span><span id="page-267-0"></span>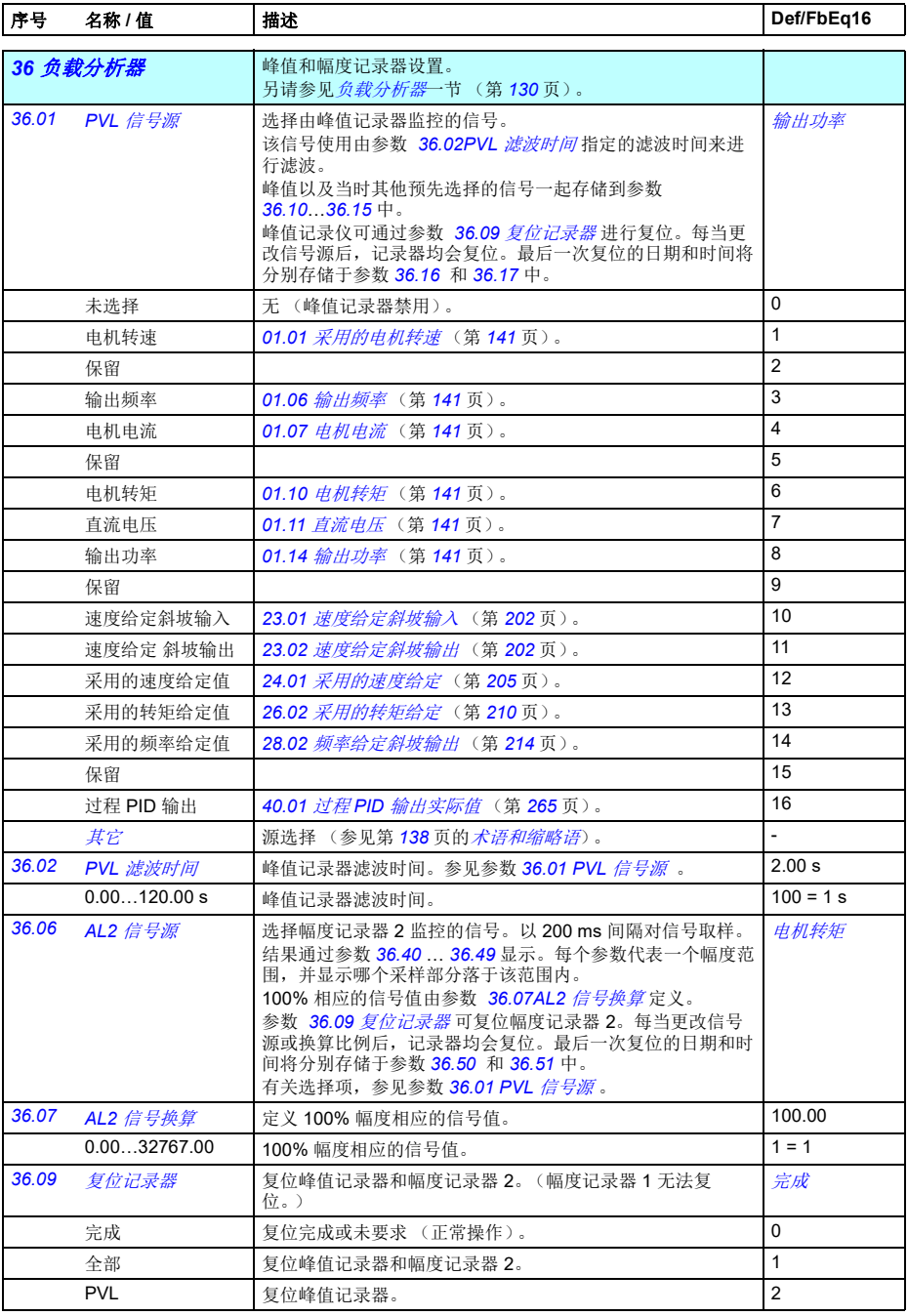

<span id="page-268-3"></span><span id="page-268-2"></span><span id="page-268-1"></span><span id="page-268-0"></span>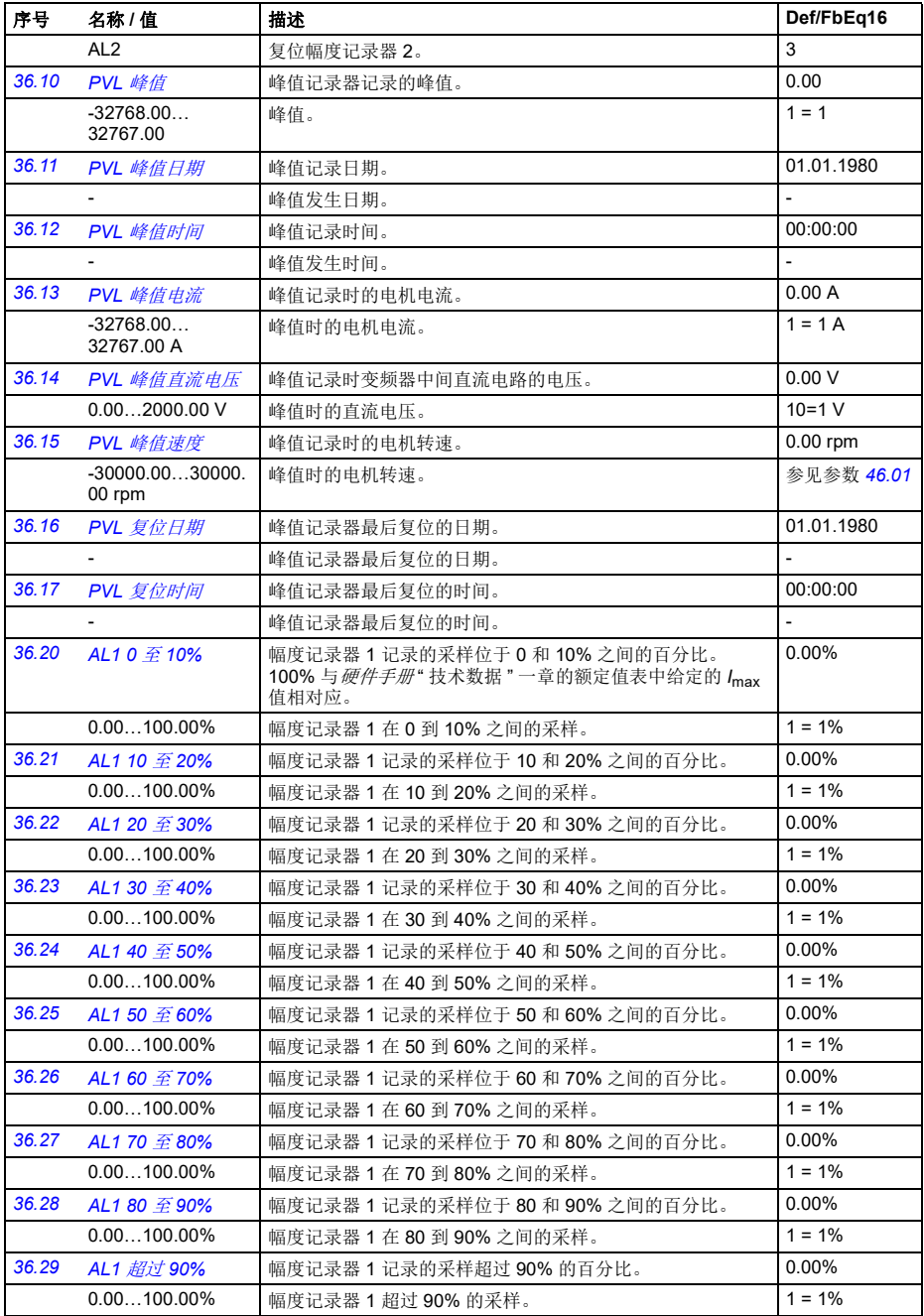

<span id="page-269-3"></span><span id="page-269-2"></span><span id="page-269-1"></span><span id="page-269-0"></span>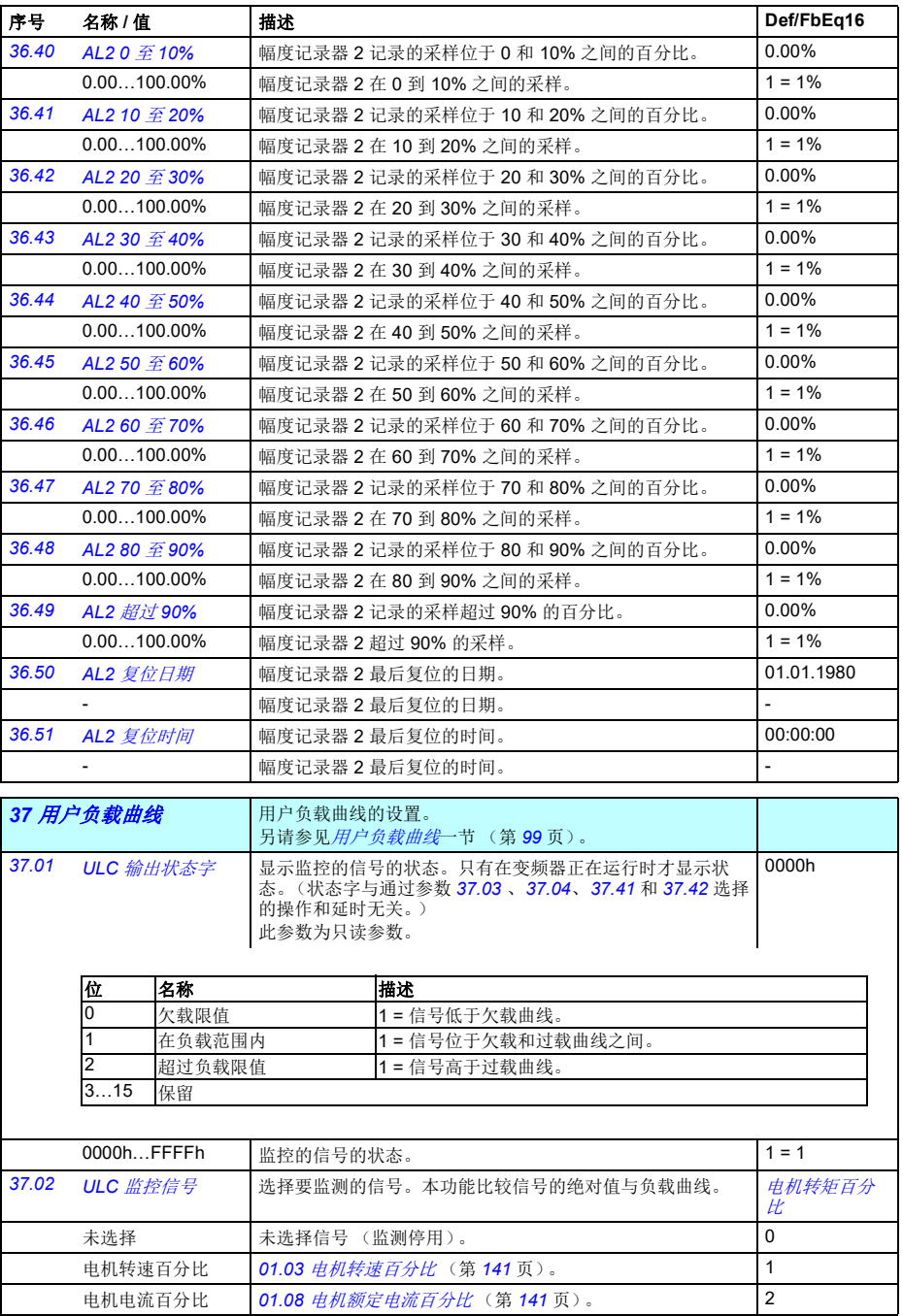

<span id="page-270-10"></span><span id="page-270-9"></span><span id="page-270-8"></span><span id="page-270-7"></span><span id="page-270-6"></span><span id="page-270-5"></span><span id="page-270-4"></span><span id="page-270-3"></span><span id="page-270-2"></span><span id="page-270-1"></span><span id="page-270-0"></span>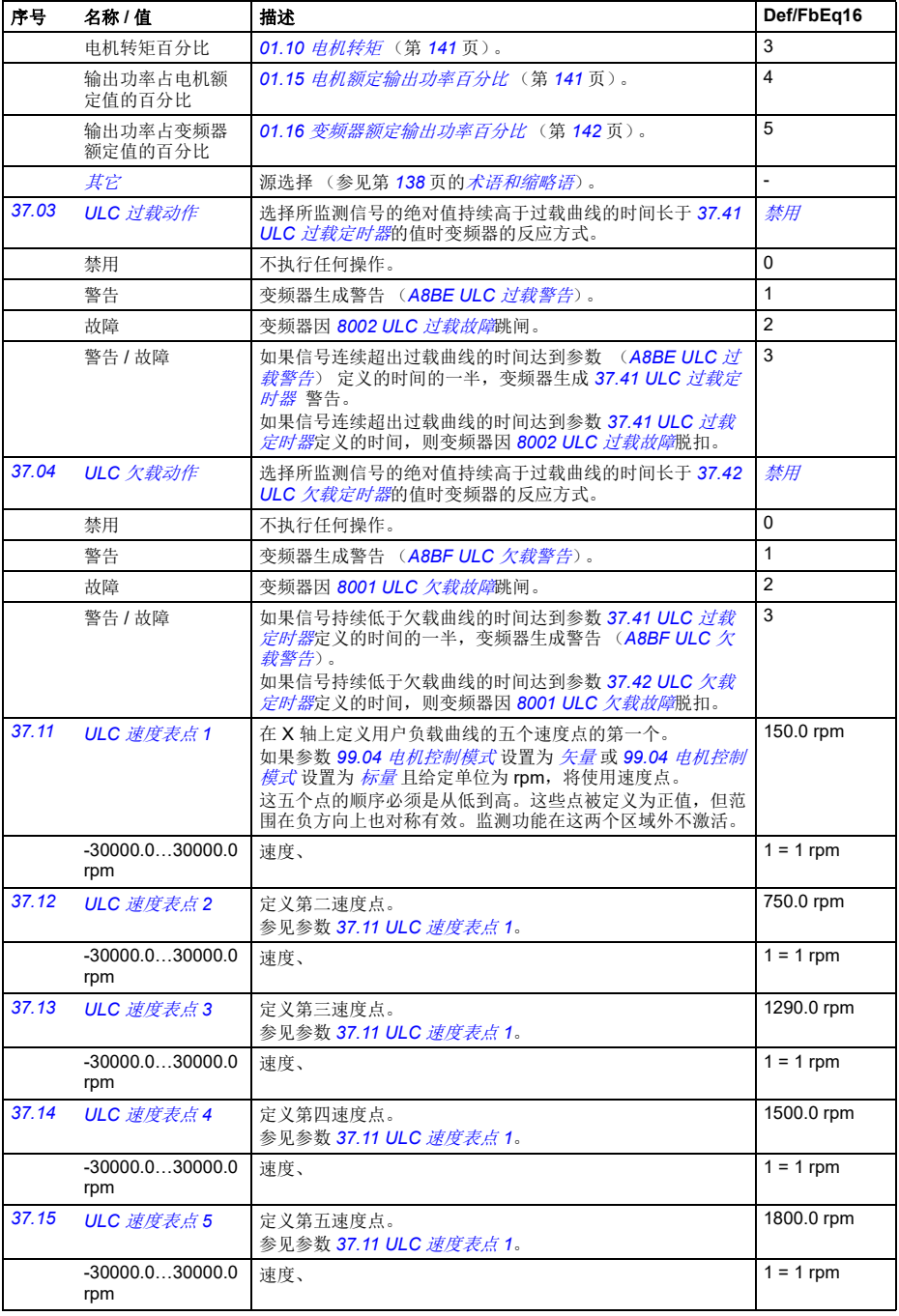

<span id="page-271-7"></span><span id="page-271-6"></span><span id="page-271-5"></span><span id="page-271-4"></span><span id="page-271-3"></span><span id="page-271-2"></span><span id="page-271-1"></span><span id="page-271-0"></span>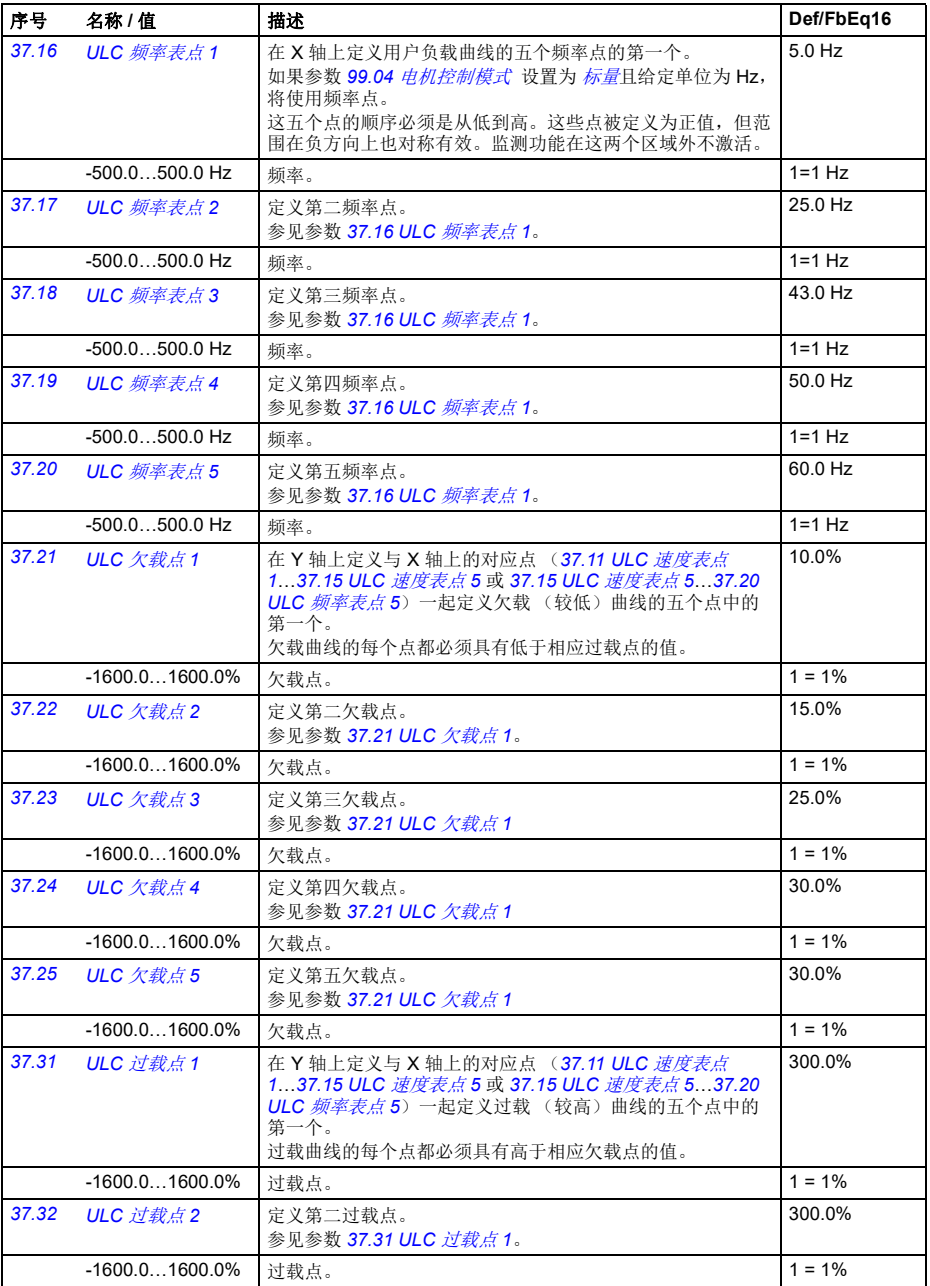

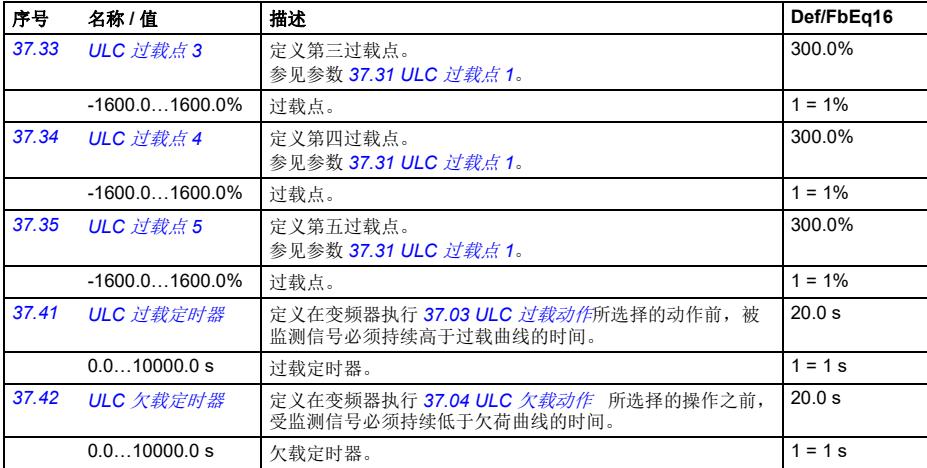

<span id="page-272-11"></span><span id="page-272-10"></span><span id="page-272-9"></span><span id="page-272-8"></span><span id="page-272-7"></span><span id="page-272-6"></span><span id="page-272-5"></span><span id="page-272-4"></span><span id="page-272-3"></span><span id="page-272-2"></span><span id="page-272-1"></span><span id="page-272-0"></span>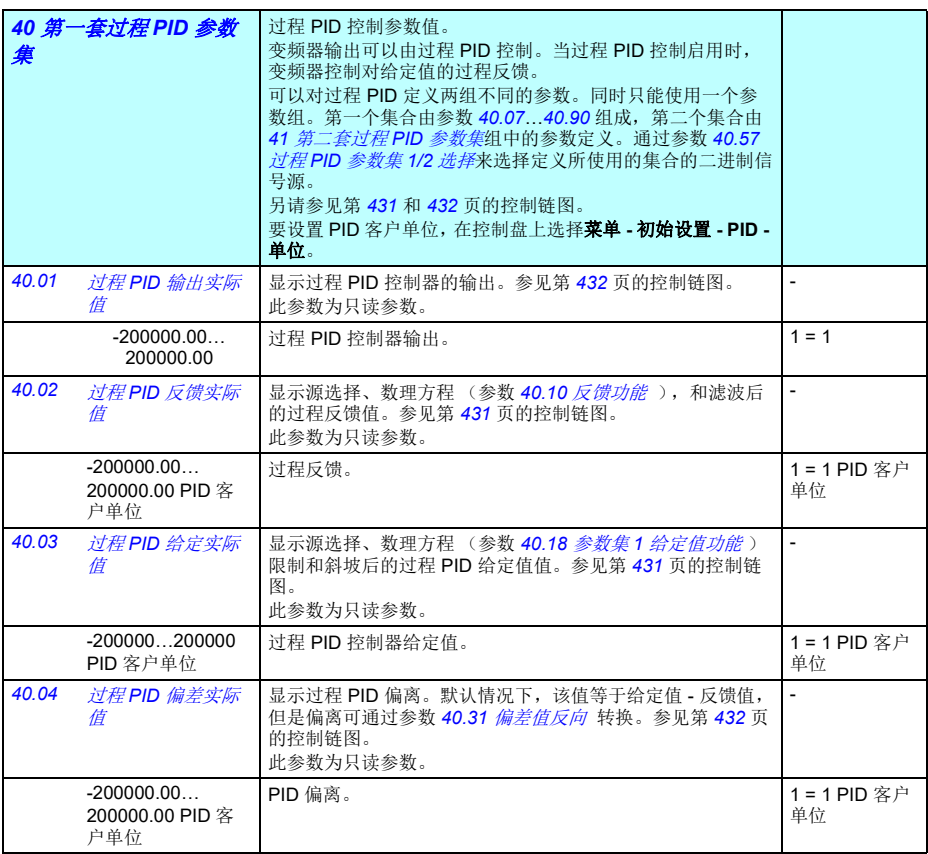

<span id="page-273-13"></span><span id="page-273-12"></span><span id="page-273-11"></span><span id="page-273-10"></span><span id="page-273-9"></span><span id="page-273-8"></span><span id="page-273-7"></span><span id="page-273-6"></span><span id="page-273-5"></span><span id="page-273-4"></span><span id="page-273-3"></span><span id="page-273-2"></span><span id="page-273-1"></span><span id="page-273-0"></span>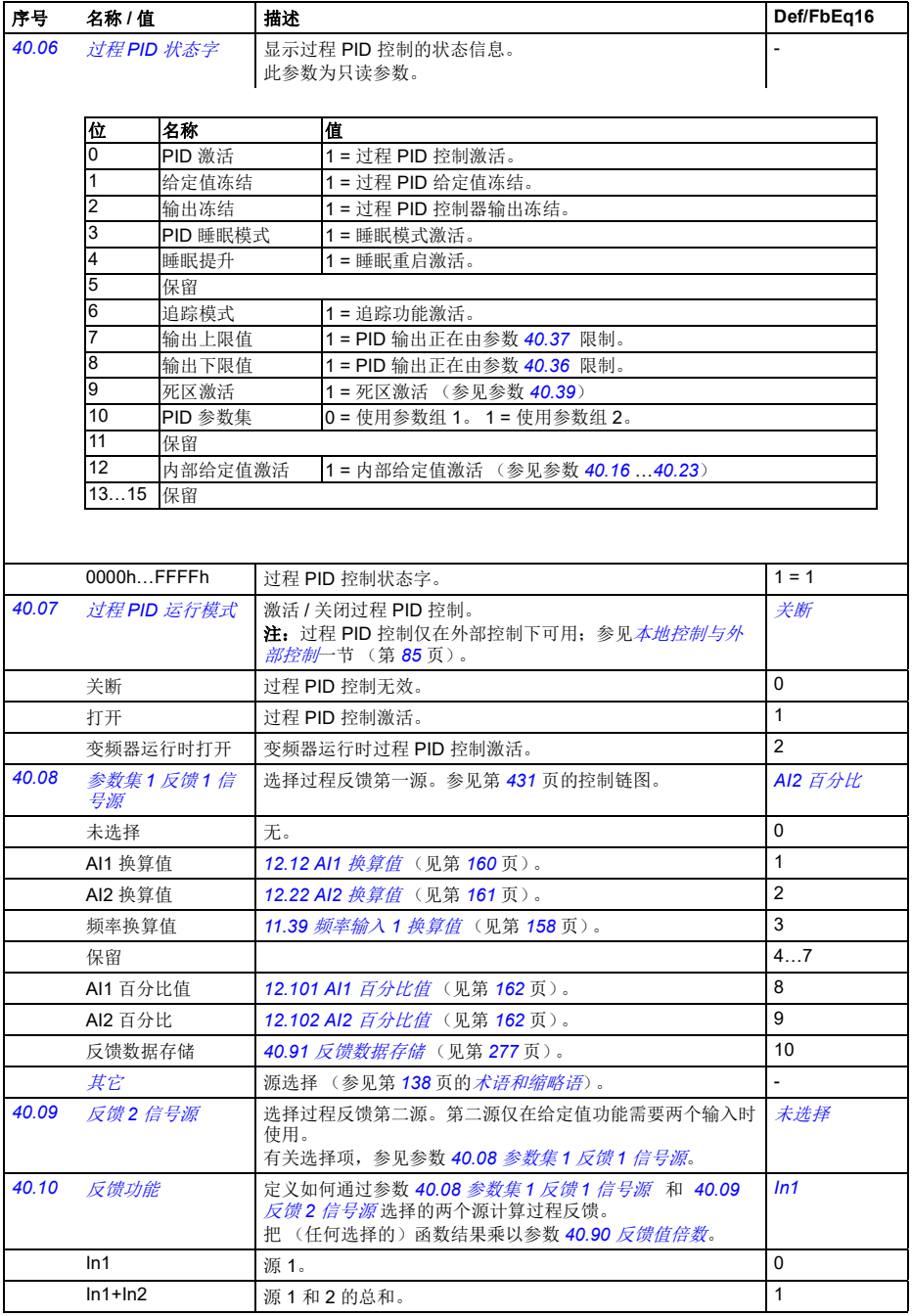

<span id="page-274-9"></span><span id="page-274-8"></span><span id="page-274-7"></span><span id="page-274-6"></span><span id="page-274-5"></span><span id="page-274-4"></span><span id="page-274-3"></span><span id="page-274-2"></span><span id="page-274-1"></span><span id="page-274-0"></span>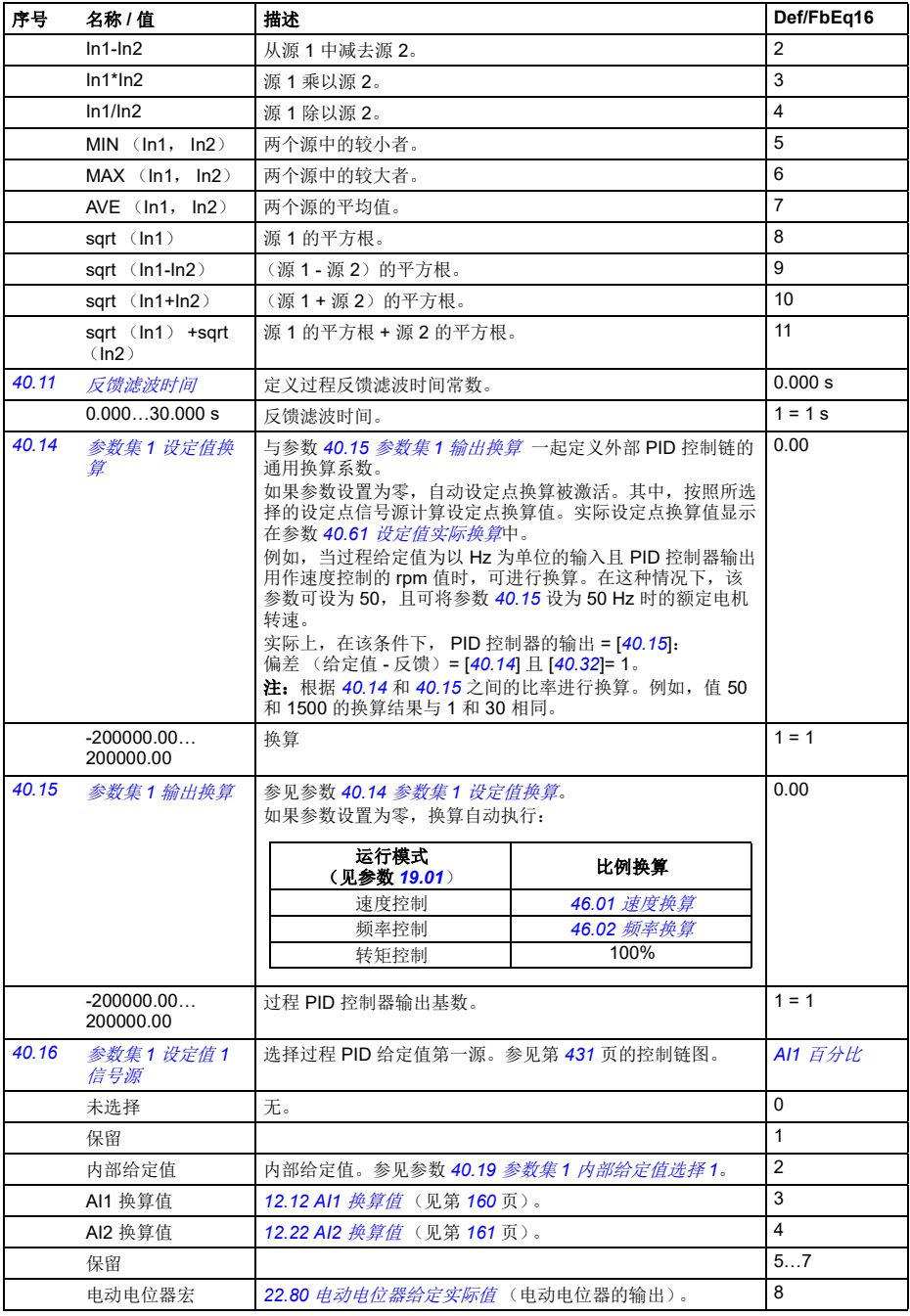

*268* 参数

<span id="page-275-6"></span><span id="page-275-5"></span><span id="page-275-4"></span><span id="page-275-3"></span><span id="page-275-2"></span><span id="page-275-1"></span><span id="page-275-0"></span>

| 序号    | 名称 / 值           | 描述                                                                                                    | Def/FbEq16     |
|-------|------------------|----------------------------------------------------------------------------------------------------|----------------|
|       | 保留               |                                                                                                    | 9              |
|       | 频率换算值            | 11.39 频率输入 1 换算值 (见第 158 页)。                                                                                                    | 10             |
|       | AI1 百分比          | 12.101 Al1 百分比值 (参见第 162页)                                                                                                    | 11             |
|       | AI2 百分比值         | 12.102 AI2 百分比值 (参见第 162页)                                                                                                    | 12             |
|       | 控制盘 (给定已保<br>存)  | 由控制系统为控制返回用作给定值的位置保存的控制盘给定值<br>(03.01 <i>控制盘给定值</i> ,参见第 144 页)。<br>(选择对参数 71.16 给定值 1 信号源来说不可用。)<br>参考值<br>● EXT1 给定值<br><b>× EXT2</b> 给定值<br>$x - x - x$<br>一 激活给定值<br>未激活给定值<br>$EXT1 - EXT2$                                          | 13             |
|       | 控制盘 (给定已复<br>制)  | 如果两个位置的给定值类型相同 (比如频率 / 速度 / 转矩<br>/PID), 当控制位置改变时, 前一个控制位置的控制盘给定值<br>(03.01 控制盘给定值, 参见第 144 页) 被用作给定值; 否<br>则, 把实际信号用作新的给定值。<br>参考值<br>● EXT1 给定值<br>$\mathbf{I}$<br><b>× EXT2</b> 给定值<br>$x - x -$<br>一 激活给定值<br>未激活给定值<br>$EXT1 - EXT2$ | 14             |
|       | 现场总线 A 给定值<br>1  | 03.05 现场总线适配器给定值1 (见第 144页)。                                                                                                    | 15             |
|       | 现场总线 A 给定值<br>2  | 03.06 现场总线适配器给定值 2 (见第 144 页)。                                                                                                    | 16             |
|       | 保留               |                                                                                                    | 1718           |
|       | 内置现场总线给定<br>值 1  | 03.09 内置现场总线给定值1 (见第 144 页)。                                                                                                    | 19             |
|       | 内置现场总线给定<br>值 2  | 03.10 内置现场总线给定值2 (见第144页)。                                                                                                    | 20             |
|       | 保留               |                                                                                                    | 2123           |
|       | 给定值数据存储          | 40.92 给定值数据存储(见第277页)。<br>(选择对参数 71.16 给定值 1 信号源来说不可用。)                                                                                                    | 24             |
|       | 其它               | 源选择 (参见第 138 页的 <i>术语和缩略语</i> )。                                                                                                    | L,             |
| 40.17 | 参数集1 给定值2<br>信号源 | 选择过程给定值第二源。第二源仅在给定值功能需要两个输入<br>时使用。<br>有关选择项,参见参数 40.16 <i>参数集 1 设定值 1 信号源</i> 。                                                                                                    | 未选择            |
| 40.18 | 参数集1 给定值功<br>Ħŕ  | 选择由参数 40.16 参数集 1 设定值 1 信号源和 40.17 参数集 1<br><i>给定值2 信号源</i> 选定的给定值源之间的功能。<br>把(任何选择的)函数结果乘以参数 40.89 参数集1 给定乘<br>数。                                                                                                    | In1            |
|       | ln 1             | 源 1。                                                                                                    | 0              |
|       | $ln1+ln2$        | 源1和2的总和。                                                                                                    | $\mathbf{1}$   |
|       | $ln1$ - $ln2$    | 从源 1 中减去源 2。                                                                                                    | $\overline{2}$ |
|       | $ln1*ln2$        | 源 1 乘以源 2。                                                                                                    | 3              |

<span id="page-276-5"></span><span id="page-276-4"></span><span id="page-276-3"></span><span id="page-276-2"></span><span id="page-276-1"></span><span id="page-276-0"></span>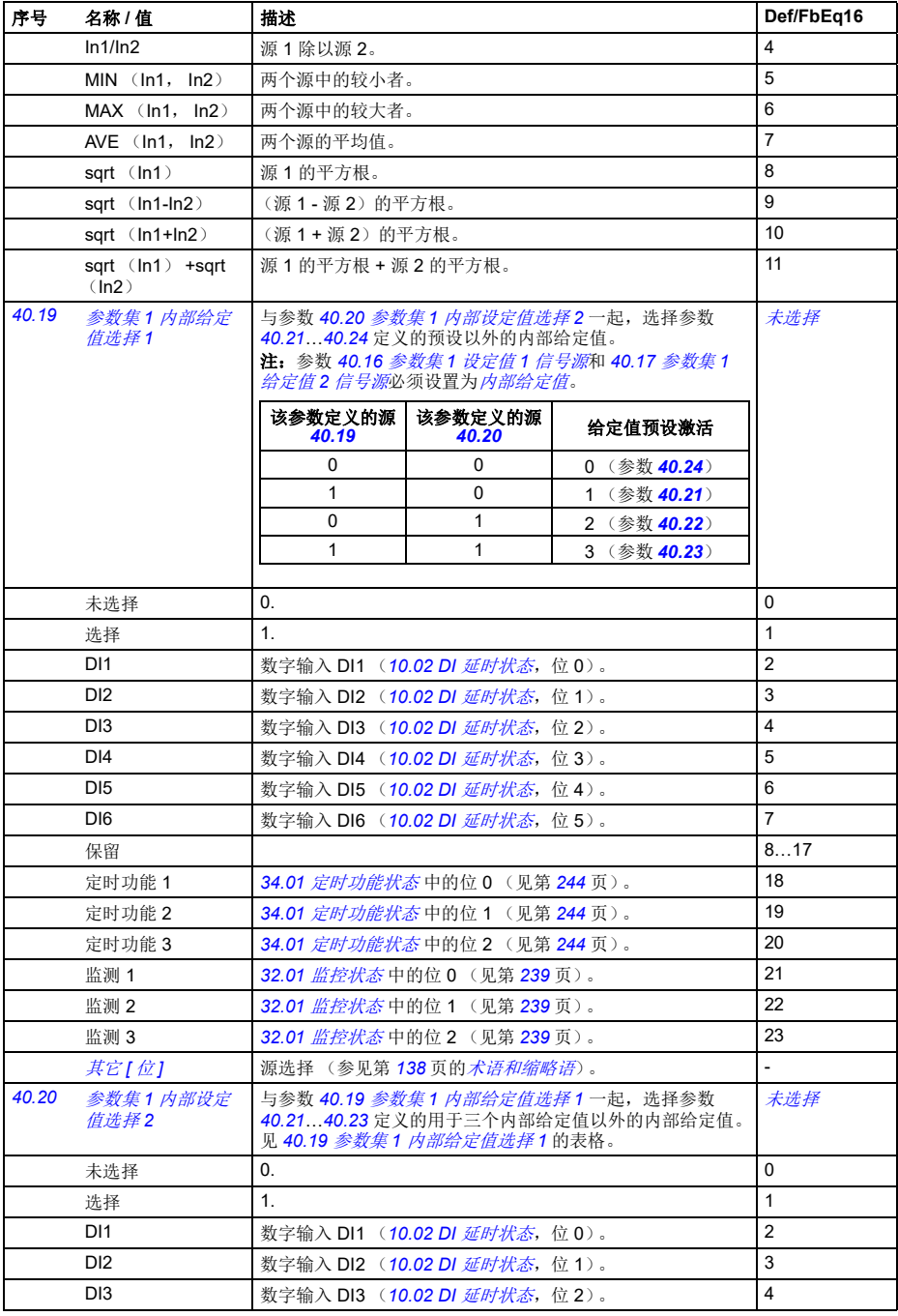

<span id="page-277-15"></span><span id="page-277-14"></span><span id="page-277-13"></span><span id="page-277-12"></span><span id="page-277-11"></span><span id="page-277-10"></span><span id="page-277-9"></span><span id="page-277-8"></span><span id="page-277-7"></span><span id="page-277-6"></span><span id="page-277-5"></span><span id="page-277-4"></span><span id="page-277-3"></span><span id="page-277-2"></span><span id="page-277-1"></span><span id="page-277-0"></span>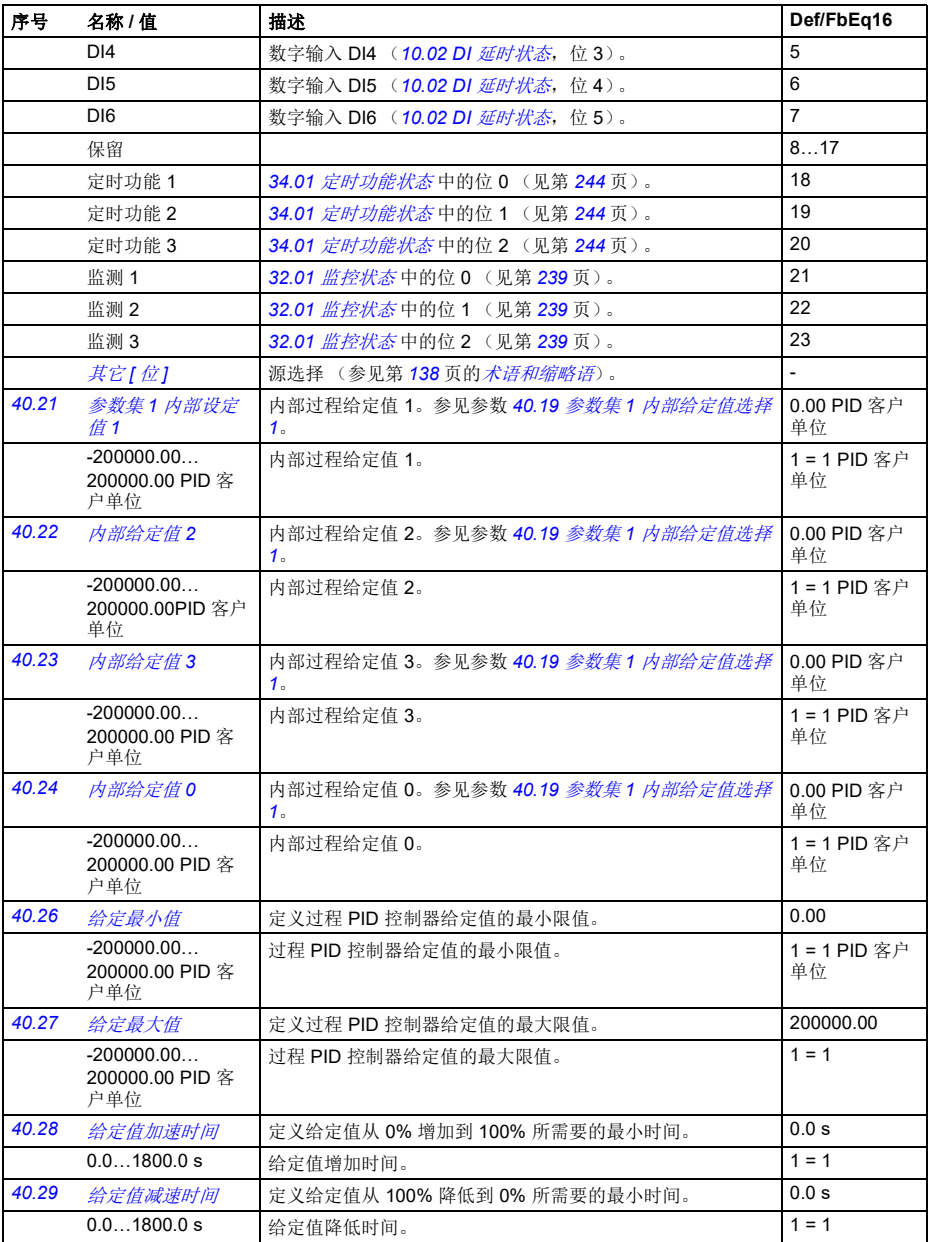

<span id="page-278-7"></span><span id="page-278-6"></span><span id="page-278-5"></span><span id="page-278-4"></span><span id="page-278-3"></span><span id="page-278-2"></span><span id="page-278-1"></span><span id="page-278-0"></span>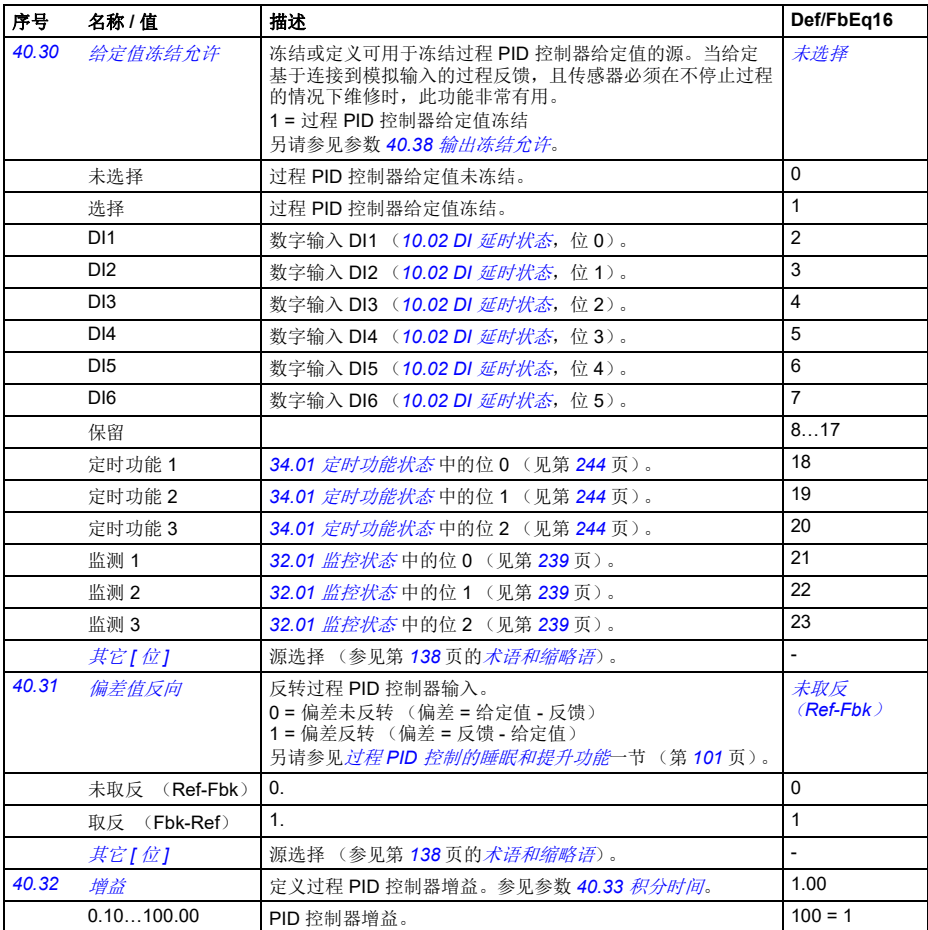

<span id="page-279-7"></span><span id="page-279-6"></span><span id="page-279-5"></span><span id="page-279-4"></span><span id="page-279-3"></span><span id="page-279-2"></span><span id="page-279-1"></span><span id="page-279-0"></span>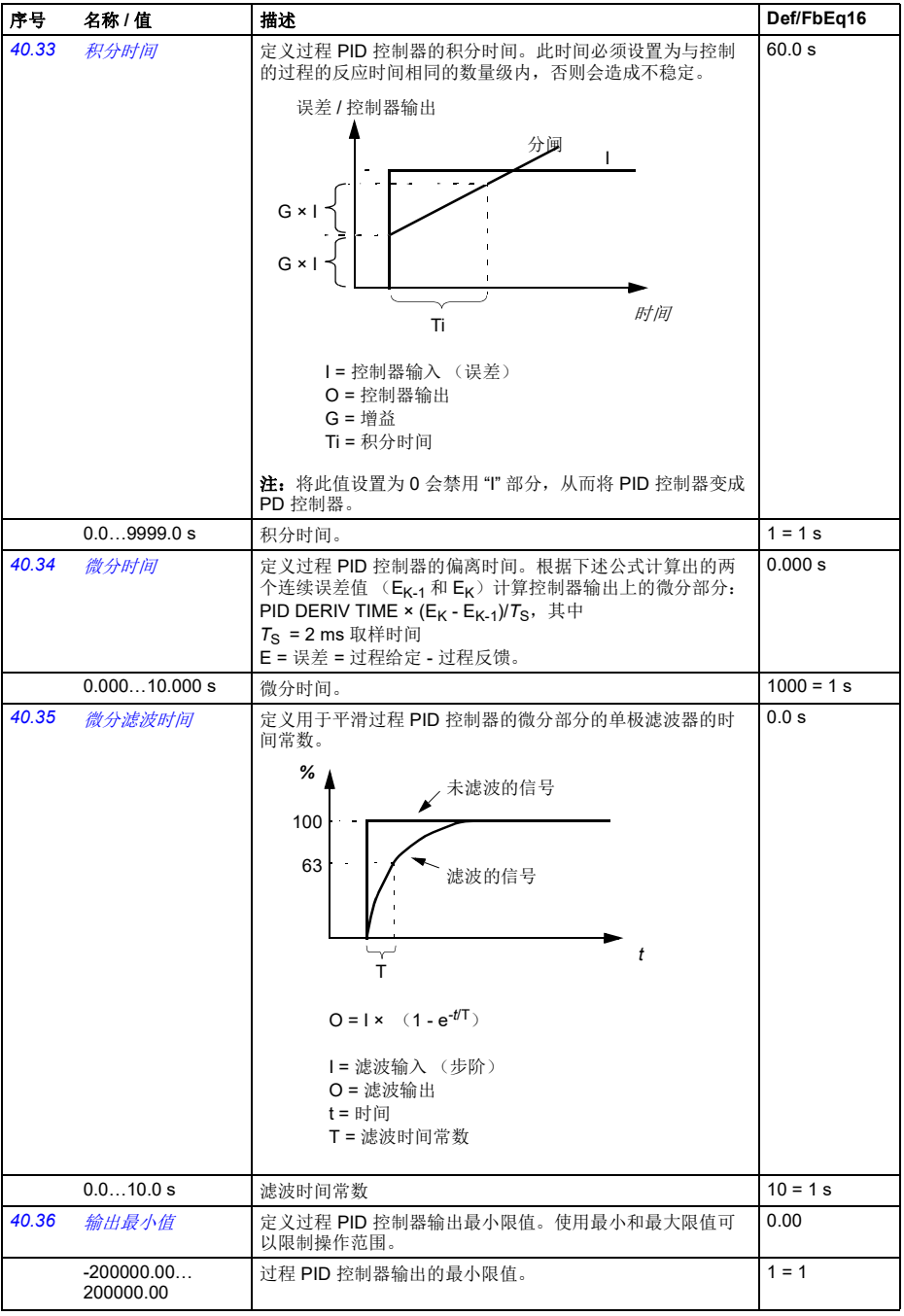

<span id="page-280-6"></span><span id="page-280-5"></span><span id="page-280-4"></span><span id="page-280-3"></span><span id="page-280-2"></span><span id="page-280-1"></span><span id="page-280-0"></span>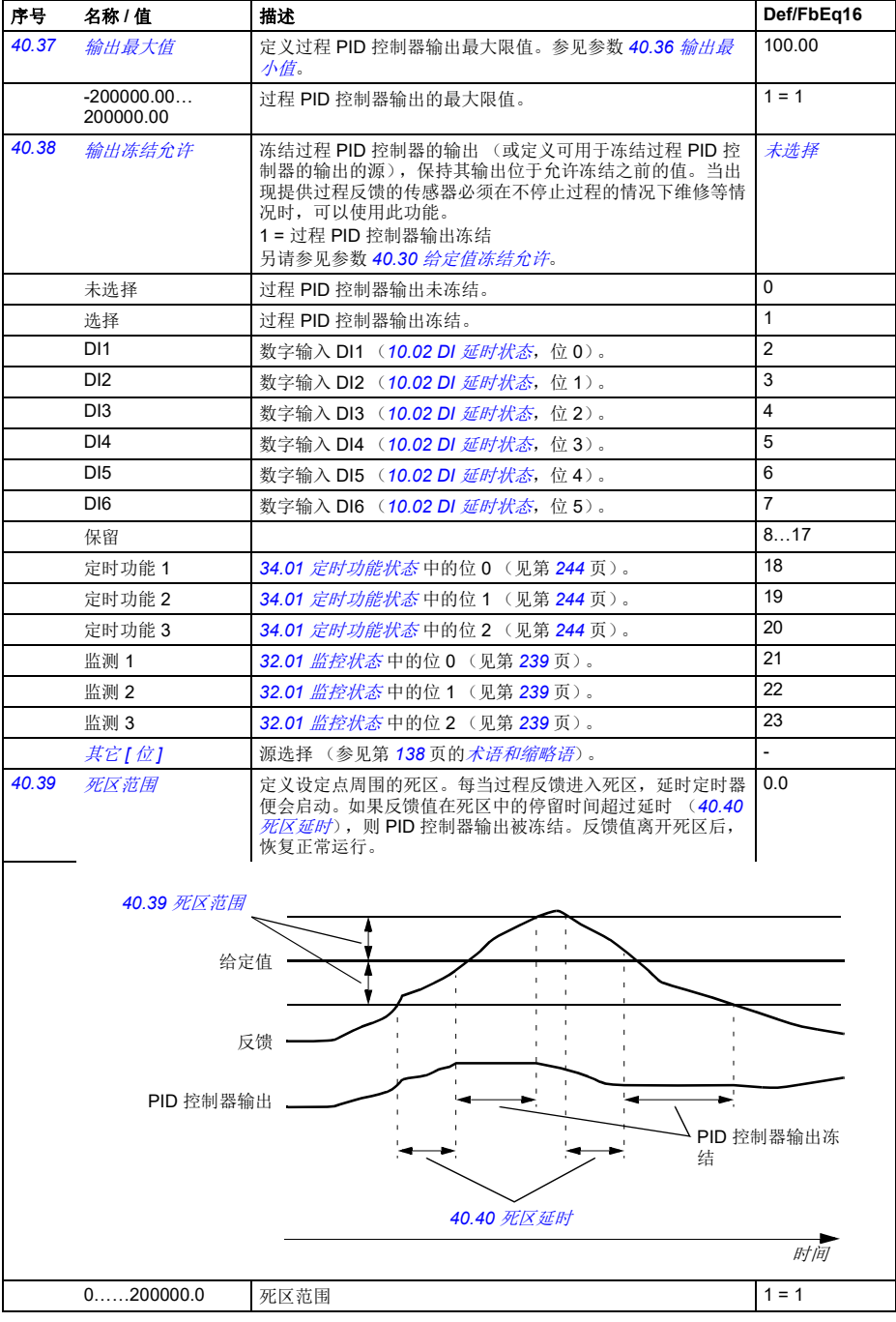

*274* 参数

<span id="page-281-16"></span><span id="page-281-15"></span><span id="page-281-14"></span><span id="page-281-13"></span><span id="page-281-12"></span><span id="page-281-11"></span><span id="page-281-10"></span><span id="page-281-9"></span><span id="page-281-8"></span><span id="page-281-7"></span><span id="page-281-6"></span><span id="page-281-5"></span><span id="page-281-4"></span><span id="page-281-3"></span><span id="page-281-2"></span><span id="page-281-1"></span><span id="page-281-0"></span>

| 序号    | 名称/值                                   | 描述                                                                                                    | Def/FbEq16              |
|-------|----------------------------------------|----------------------------------------------------------------------------------------------------|-------------------------|
| 40.40 | 死区延时                                   | 死区延时。参见参数 40.39 死区范围。                                                                                                    | 0.0 s                   |
|       | 0.03600.0 s                            | 死区延时。                                                                                                    | $1 = 1 s$               |
| 40.43 | 睡眠等级                                   | 定义睡眠功能的开始限值。如果值为 0.0, 将禁用第 1 组睡眠<br>模式。<br>睡眠功能将 PID 输出 (参数 40.01 过程 PID 输出实际值)与<br>该参数的值相比较。如果 PID 输出保持在此值以下的时间比<br>40.44 睡眠延时定义的睡眠延迟长, 则变频器进入睡眠模式并<br>停止电机。 | 0.0                     |
|       | 0.0200000.0                            | 睡眠启动水平。                                                                                                    | $1 = 1$                 |
| 40.44 | 睡眠延时                                   | 定义睡眠功能真正激活之前的延时, 避免频繁睡眠。<br>当通过参数 40.43 睡眠等级启用睡眠模式时, 延时定时器启<br>动,并在睡眠模式禁用时复位。                                                                                 | 60.0 s                  |
|       | 0.03600.0 s                            | 睡眠启动延时。                                                                                                    | $1 = 1 s$               |
| 40.45 | 睡眠提升时间                                 | 定义睡眠提升步阶的提升时间。参见参数 40.46 睡眠提升阶<br>跃。                                                                                                    | 0.0 s                   |
|       | 0.03600.0 s                            | 睡眠提升时间。                                                                                                    | $1 = 1 s$               |
| 40.46 | 睡眠提升阶跃                                 | 当变频器进入睡眠模式时, 对于参数 40.45 <i>睡眠提升时间</i> 定义<br>的时间, 过程给定值增加该值。<br>如果是激活状态, 当变频器唤醒时, 睡眠提升将中断。                                                                     | 0.0 PID 客户单<br>位        |
|       | $0.0200000.0$ PID<br>客户单位              | 睡眠提升步阶。                                                                                                    | 1 = 1 PID 客户<br>单位      |
| 40.47 | 唤醒偏差                                   | 将唤醒水平定义为过程给定值和反馈之间的偏差。<br>当偏差超过此参数的值,并保持唤醒延时 (40.48 <i>唤醒延时</i> )<br>的时间长度, 则会唤醒变频器。<br>另请参见参数 40.31 <i>偏差值反向</i> 。                                           | 0.00 PID 客户<br>单位       |
|       | $-200000.00$<br>200000.00 PID 客<br>户单位 | 唤醒水平 (过程给定值和反馈间的偏差)。                                                                                                    | 1 = 1 PID 客户<br>单位      |
| 40.48 | 唤醒延时                                   | 定义睡眠功能的唤醒延时, 避免频繁唤醒。参见参数 40.47 <i>唤</i><br>醒偏差。<br>当偏差超过唤醒水平 ( 40.47 <i>唤醒偏差</i> ) 时, 延时定时器启<br>动; 如果偏差降至唤醒水平以下, 延时定时器复位。                                     | 0.50 s                  |
|       | 0.0060.00 s                            | 唤醒延时。                                                                                                    | $1 = 1$ s               |
| 40.49 | 跟踪模式                                   | 激活追踪模式 (或选择激活追踪模式的源)。在追踪模式下,<br>参数 40.50 <i>跟踪给定选择</i> 选择的值代替 PID 控制器输出。另<br>请参见 <i>跟踪</i> 一节 (第102页)。<br>1= 追踪模式允许                                           | 未选择                     |
|       | 未洗择                                    | 0.                                                                                                    | 0                       |
|       | 选择                                     | 1.                                                                                                    | $\overline{1}$          |
|       | DI1                                    | 数字输入 DI1 (10.02 DI <i>延时状态</i> , 位 0)。                                                                                                    | $\overline{2}$          |
|       | D <sub>12</sub>                        | 数字输入 DI2 ( <i>10.02 DI 延时状态,</i> 位 1)。                                                                                                    | 3                       |
|       | D <sub>13</sub>                        | 数字输入 DI3 ( <i>10.02 DI 延时状态,</i> 位 2)。                                                                                                    | $\overline{\mathbf{4}}$ |
|       | DI4                                    | 数字输入 DI4 (10.02 DI <i>延时状态</i> , 位 3)。                                                                                                    | 5                       |
|       | D <sub>15</sub>                        | 数字输入 DI5 (10.02 DI <i>延时状态</i> , 位 4)。                                                                                                    | 6                       |
|       | D <sub>16</sub>                        | 数字输入 DI6 ( <i>10.02 DI 延时状态,</i> 位 5)。                                                                                                    | $\overline{7}$          |
|       | 保留                                     |                                                                                                    | 817                     |
|       | 定时功能 1                                 | 34.01 定时功能状态中的位 0 (见第 244页)。                                                                                                    | 18                      |
|       | 定时功能 2                                 | 34.01 定时功能状态中的位 1 (见第 244页)。                                                                                                    | 19                      |

<span id="page-282-8"></span><span id="page-282-7"></span><span id="page-282-6"></span><span id="page-282-5"></span><span id="page-282-4"></span><span id="page-282-3"></span><span id="page-282-2"></span><span id="page-282-1"></span><span id="page-282-0"></span>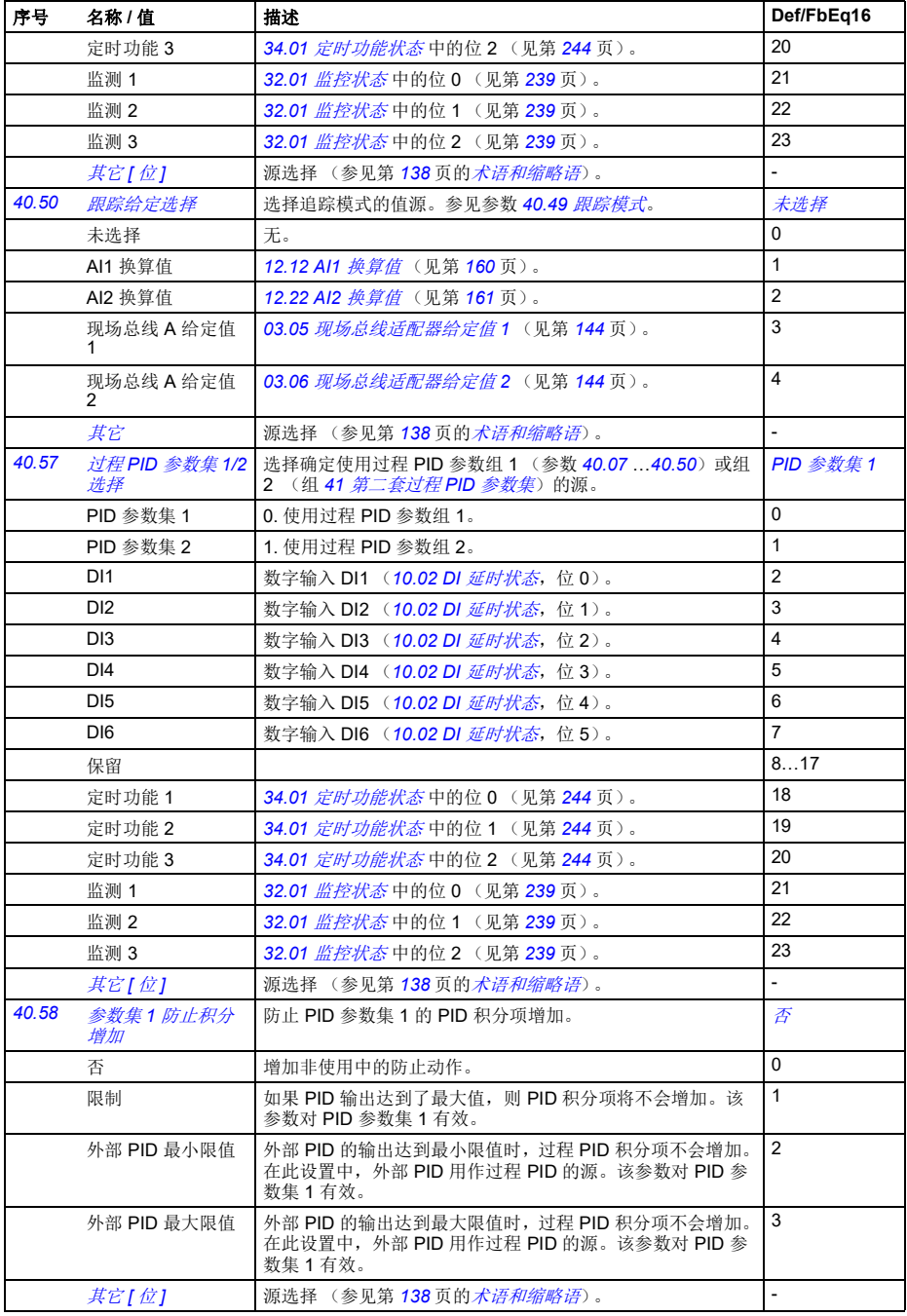

<span id="page-283-12"></span><span id="page-283-11"></span><span id="page-283-10"></span><span id="page-283-9"></span><span id="page-283-8"></span><span id="page-283-7"></span><span id="page-283-6"></span><span id="page-283-5"></span><span id="page-283-4"></span><span id="page-283-3"></span><span id="page-283-2"></span><span id="page-283-1"></span><span id="page-283-0"></span>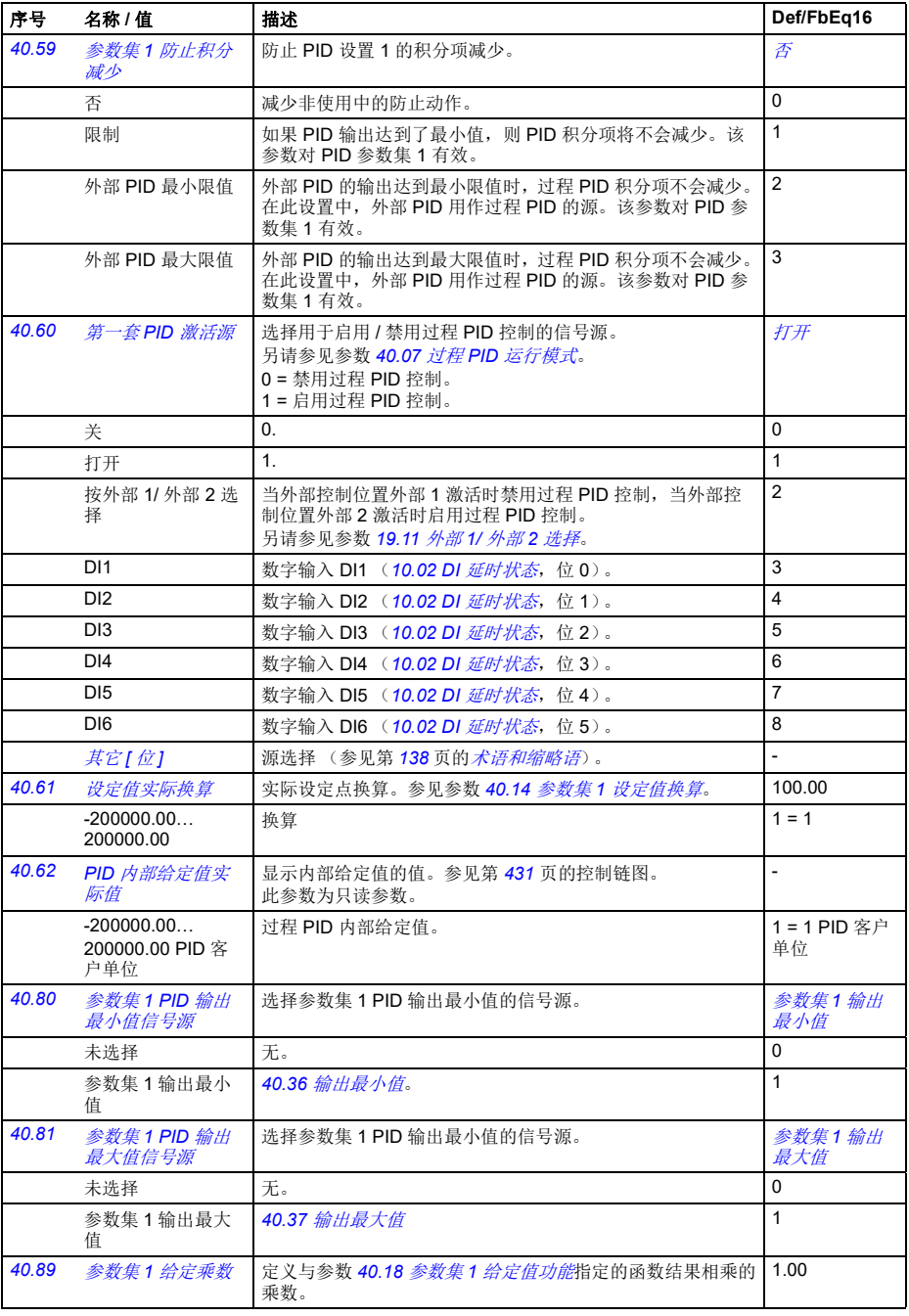

<span id="page-284-6"></span><span id="page-284-5"></span><span id="page-284-4"></span><span id="page-284-3"></span><span id="page-284-2"></span><span id="page-284-0"></span>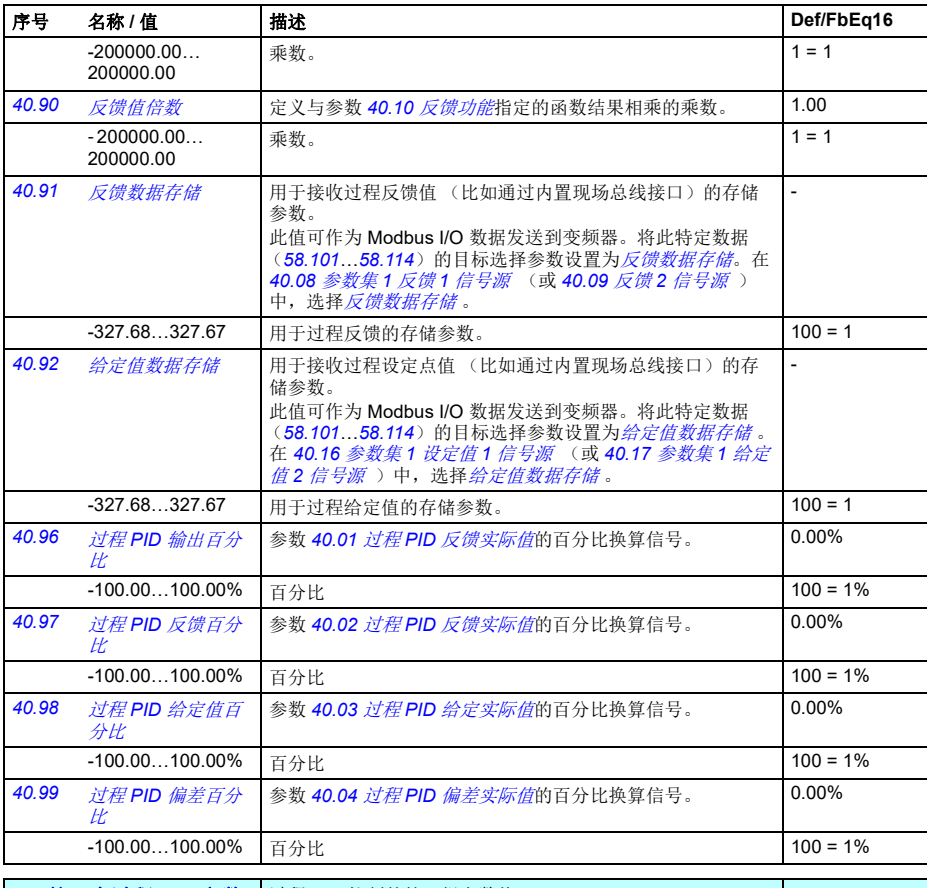

<span id="page-284-8"></span><span id="page-284-7"></span><span id="page-284-1"></span>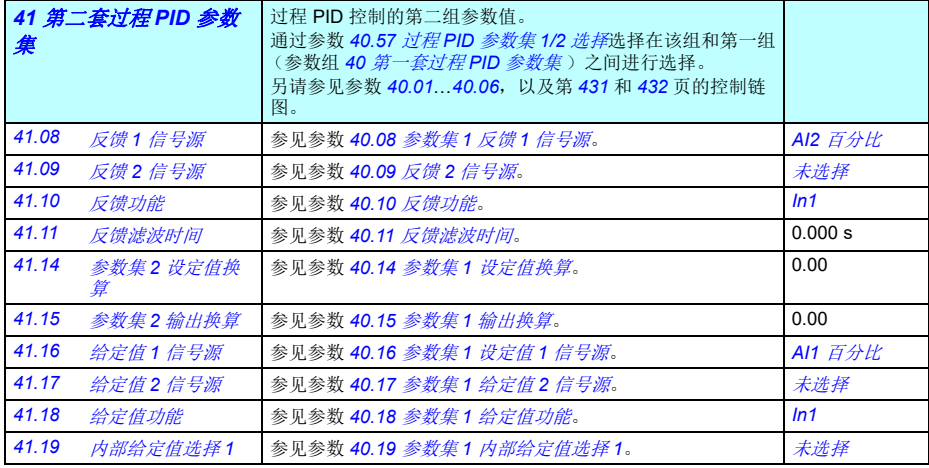

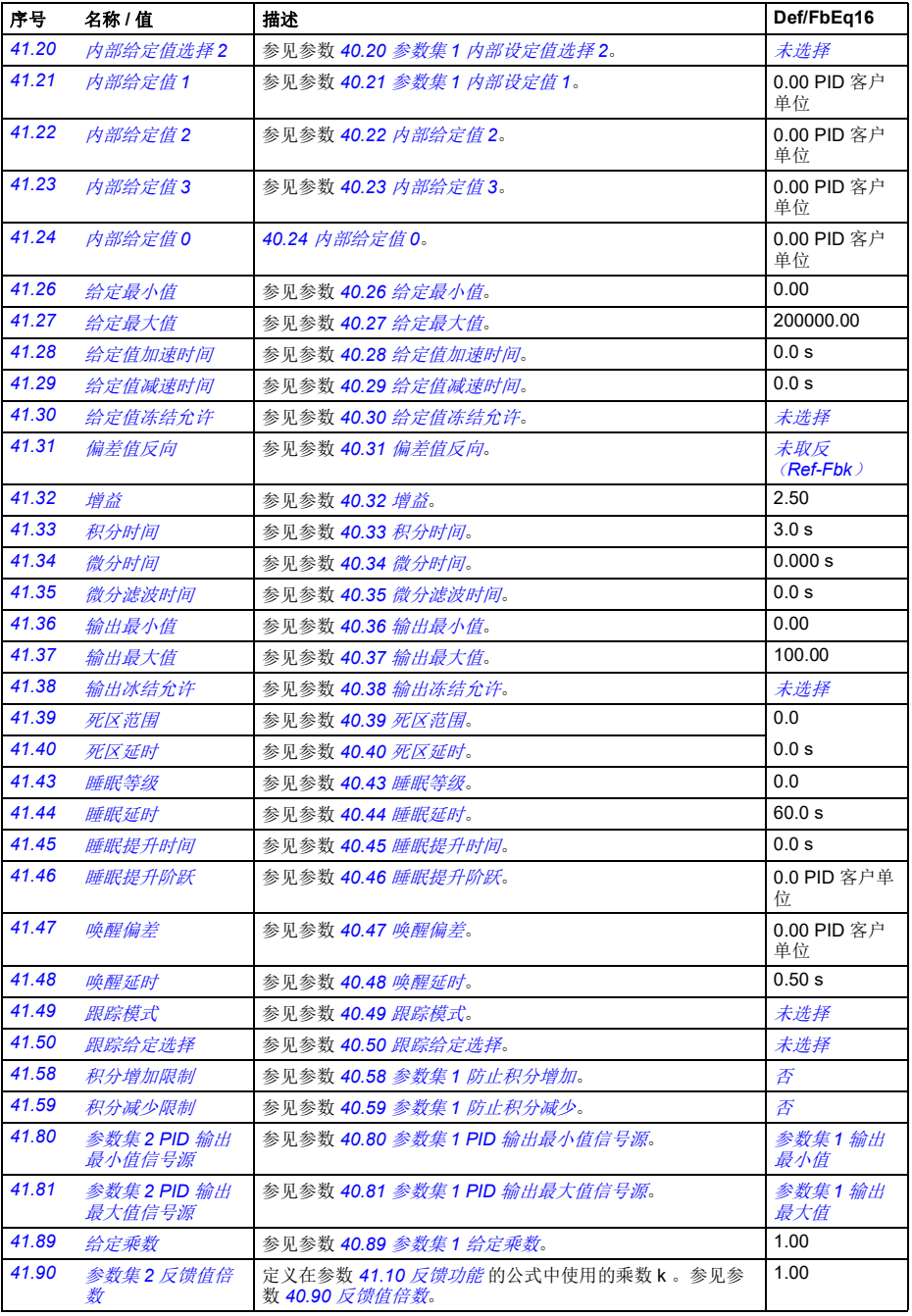

<span id="page-286-6"></span><span id="page-286-5"></span><span id="page-286-4"></span><span id="page-286-3"></span><span id="page-286-2"></span><span id="page-286-1"></span><span id="page-286-0"></span>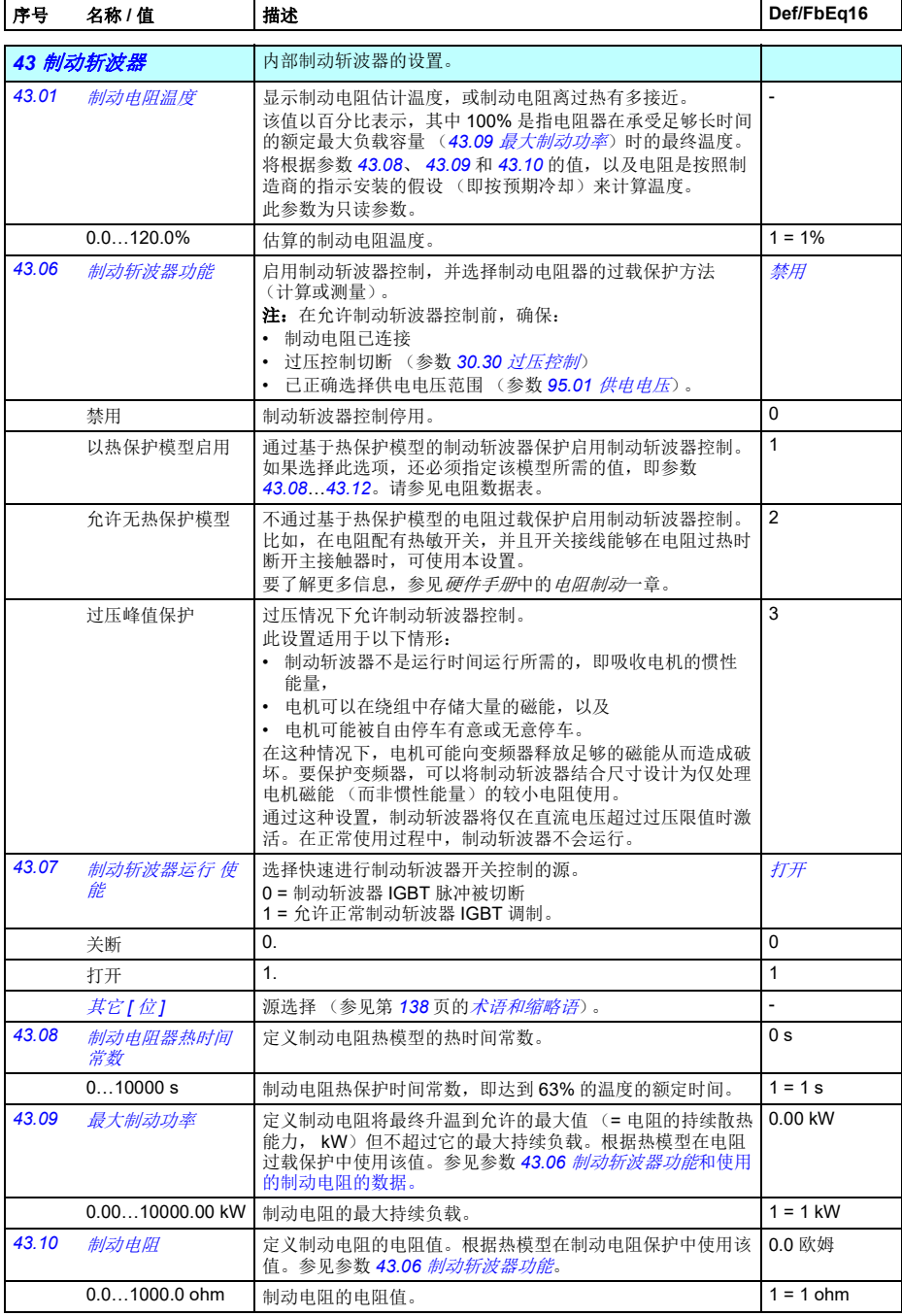

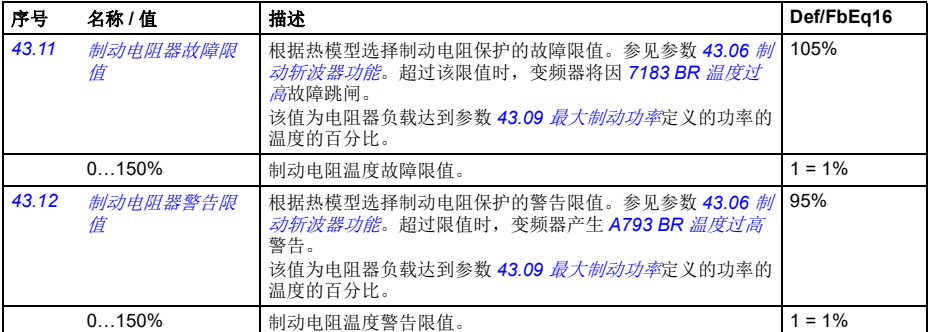

<span id="page-287-0"></span>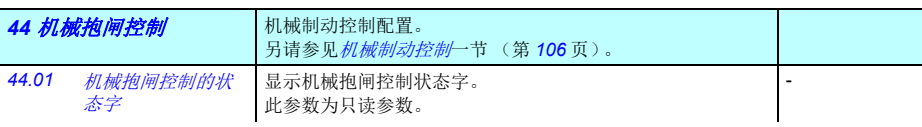

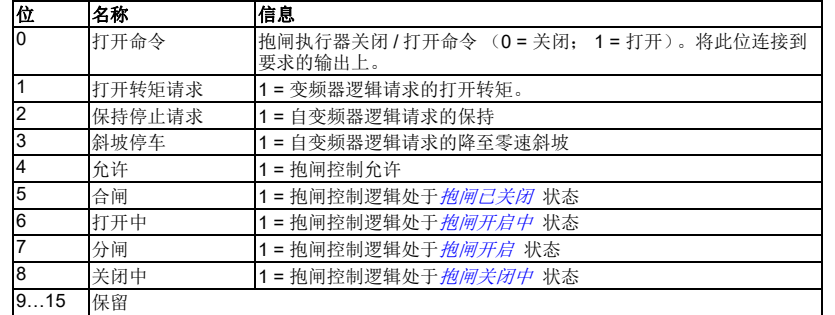

<span id="page-287-1"></span>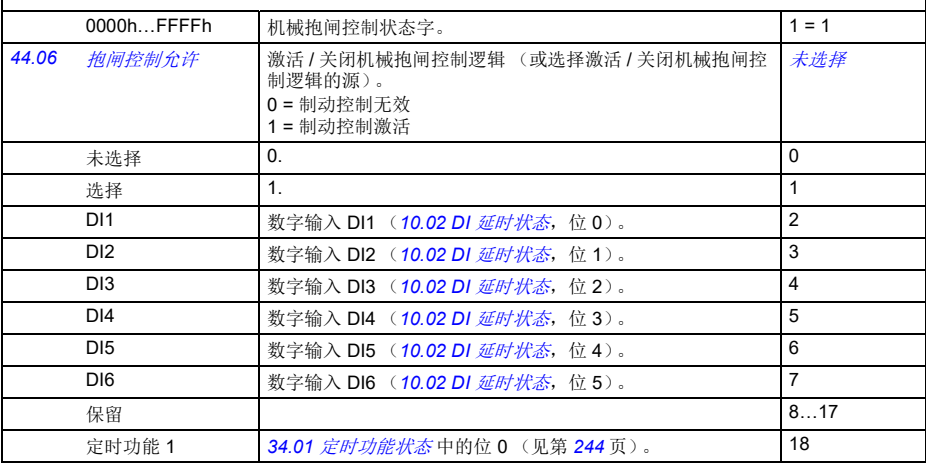
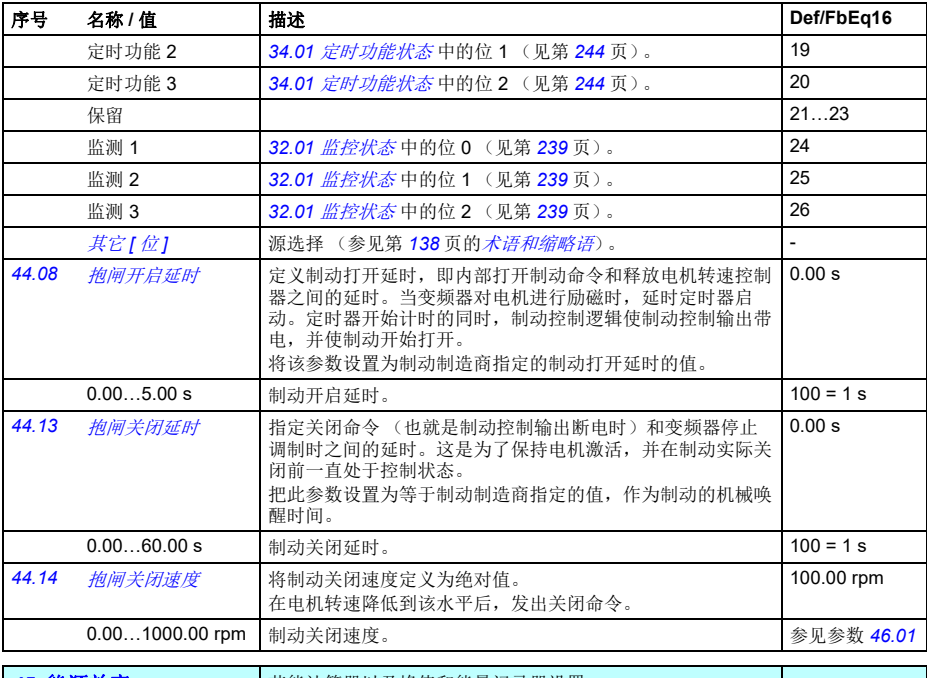

<span id="page-288-5"></span><span id="page-288-4"></span><span id="page-288-3"></span><span id="page-288-2"></span><span id="page-288-1"></span><span id="page-288-0"></span>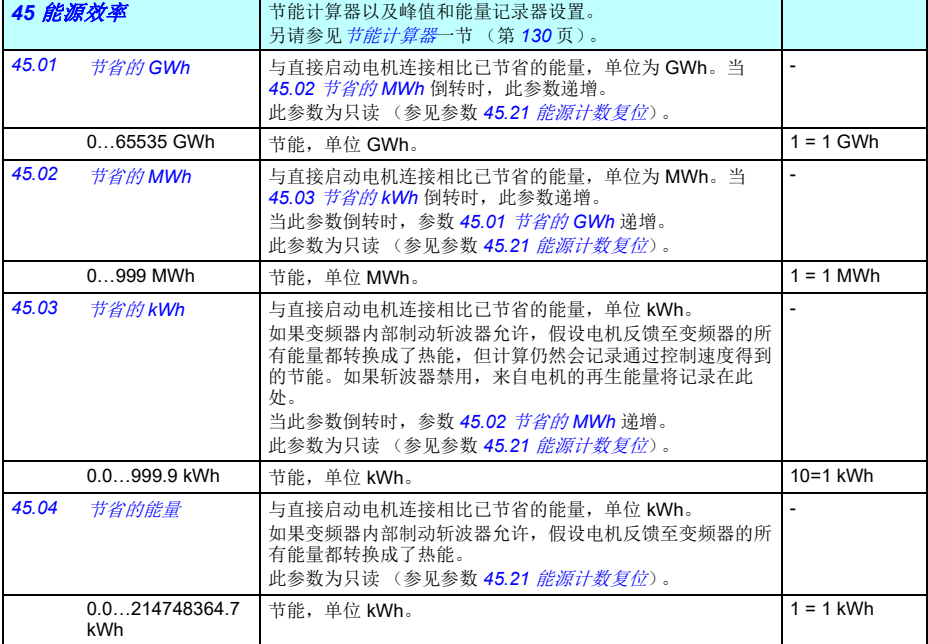

<span id="page-289-10"></span><span id="page-289-9"></span><span id="page-289-8"></span><span id="page-289-7"></span><span id="page-289-6"></span><span id="page-289-5"></span><span id="page-289-4"></span><span id="page-289-3"></span><span id="page-289-2"></span><span id="page-289-1"></span><span id="page-289-0"></span>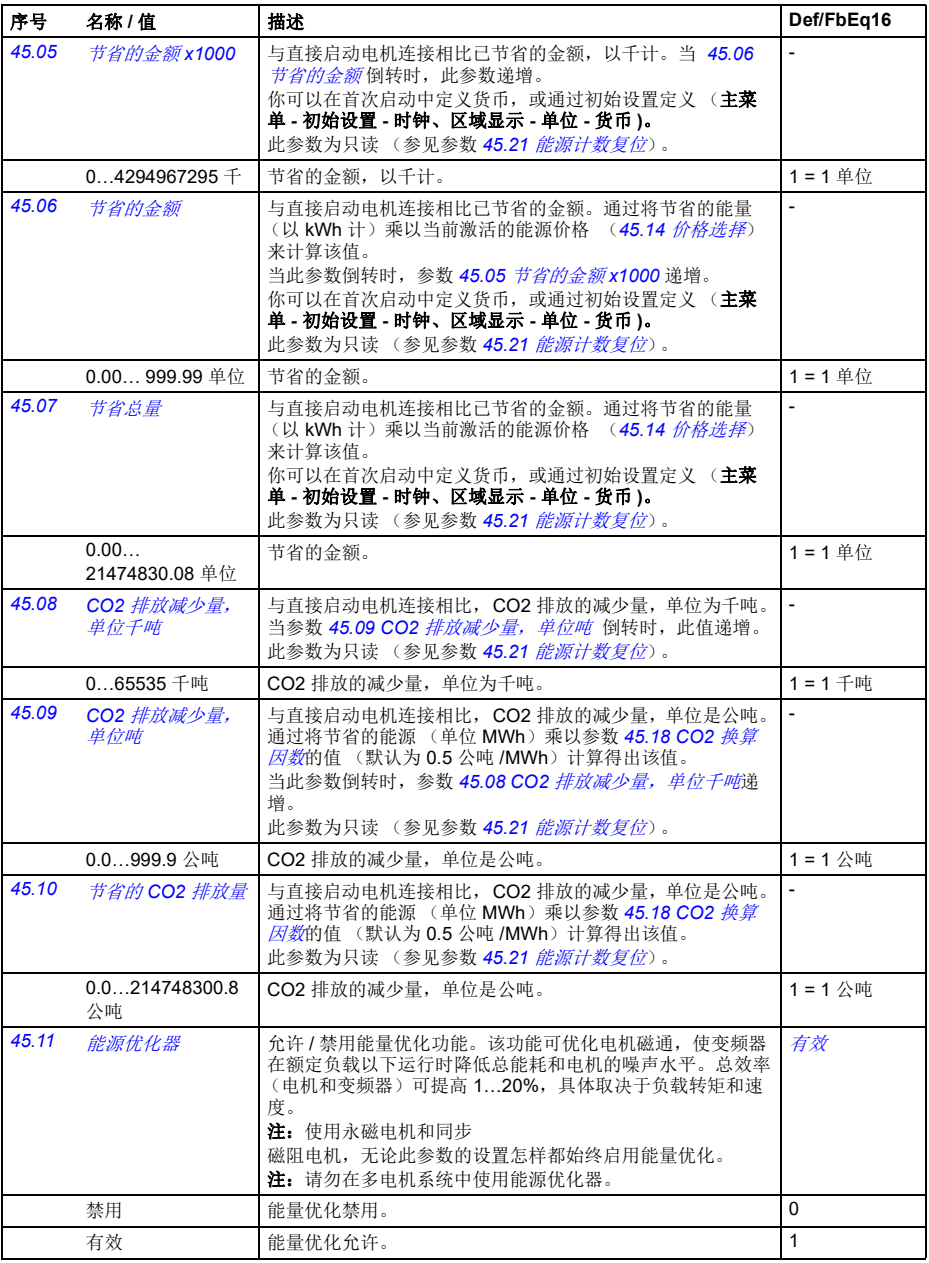

<span id="page-290-11"></span><span id="page-290-10"></span><span id="page-290-9"></span><span id="page-290-8"></span><span id="page-290-7"></span><span id="page-290-6"></span><span id="page-290-5"></span><span id="page-290-4"></span><span id="page-290-3"></span><span id="page-290-2"></span><span id="page-290-1"></span><span id="page-290-0"></span>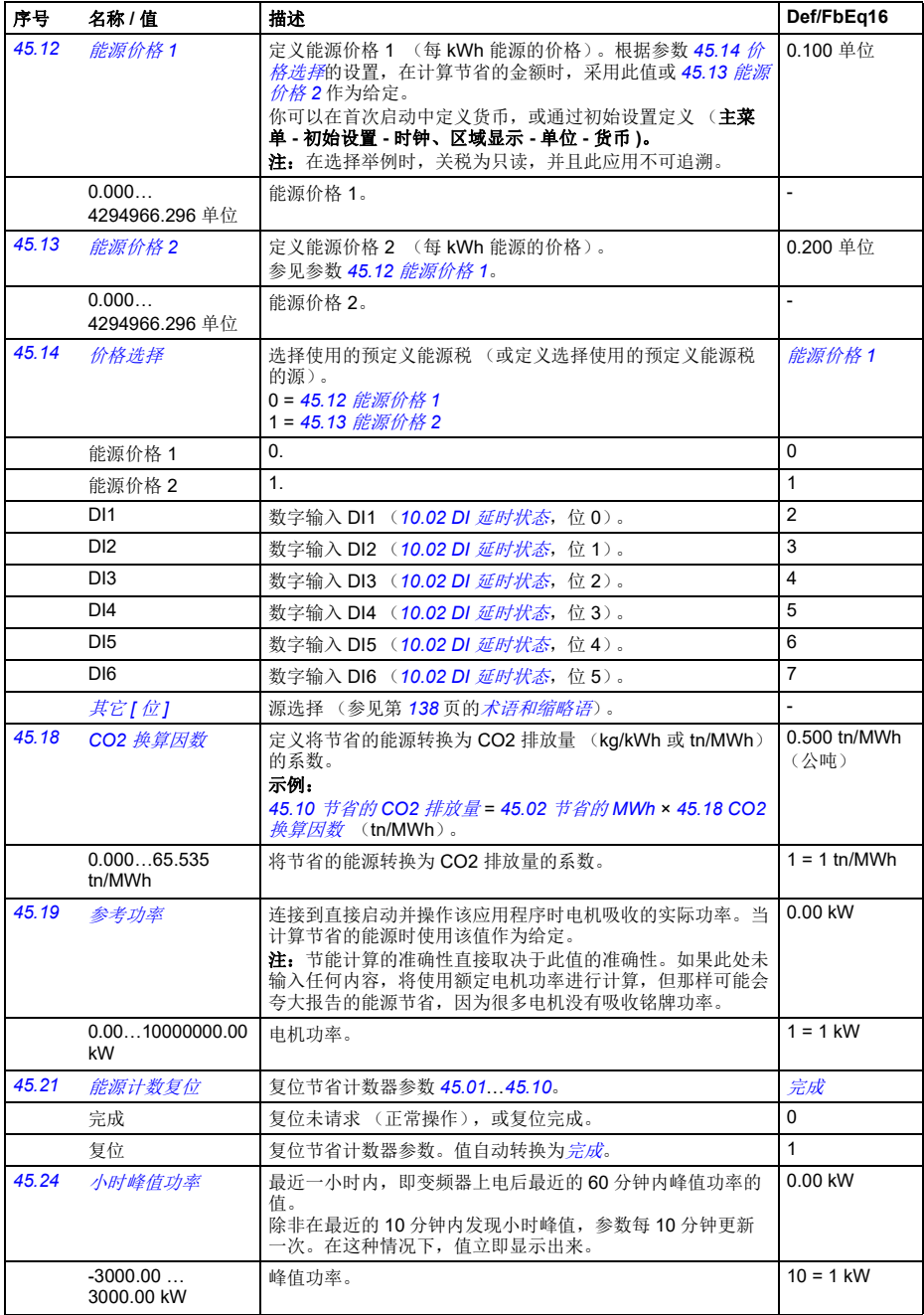

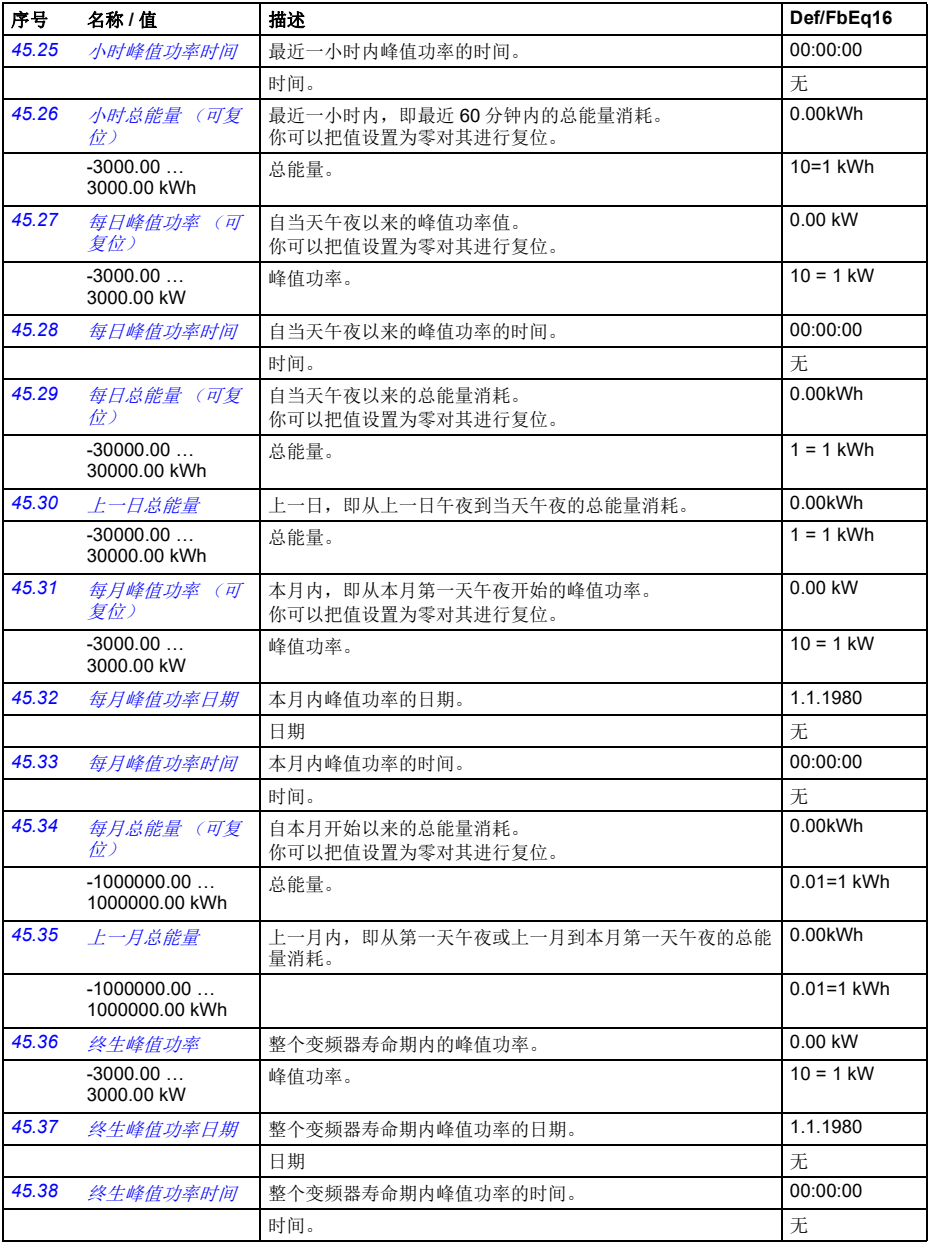

<span id="page-292-3"></span><span id="page-292-2"></span><span id="page-292-1"></span><span id="page-292-0"></span>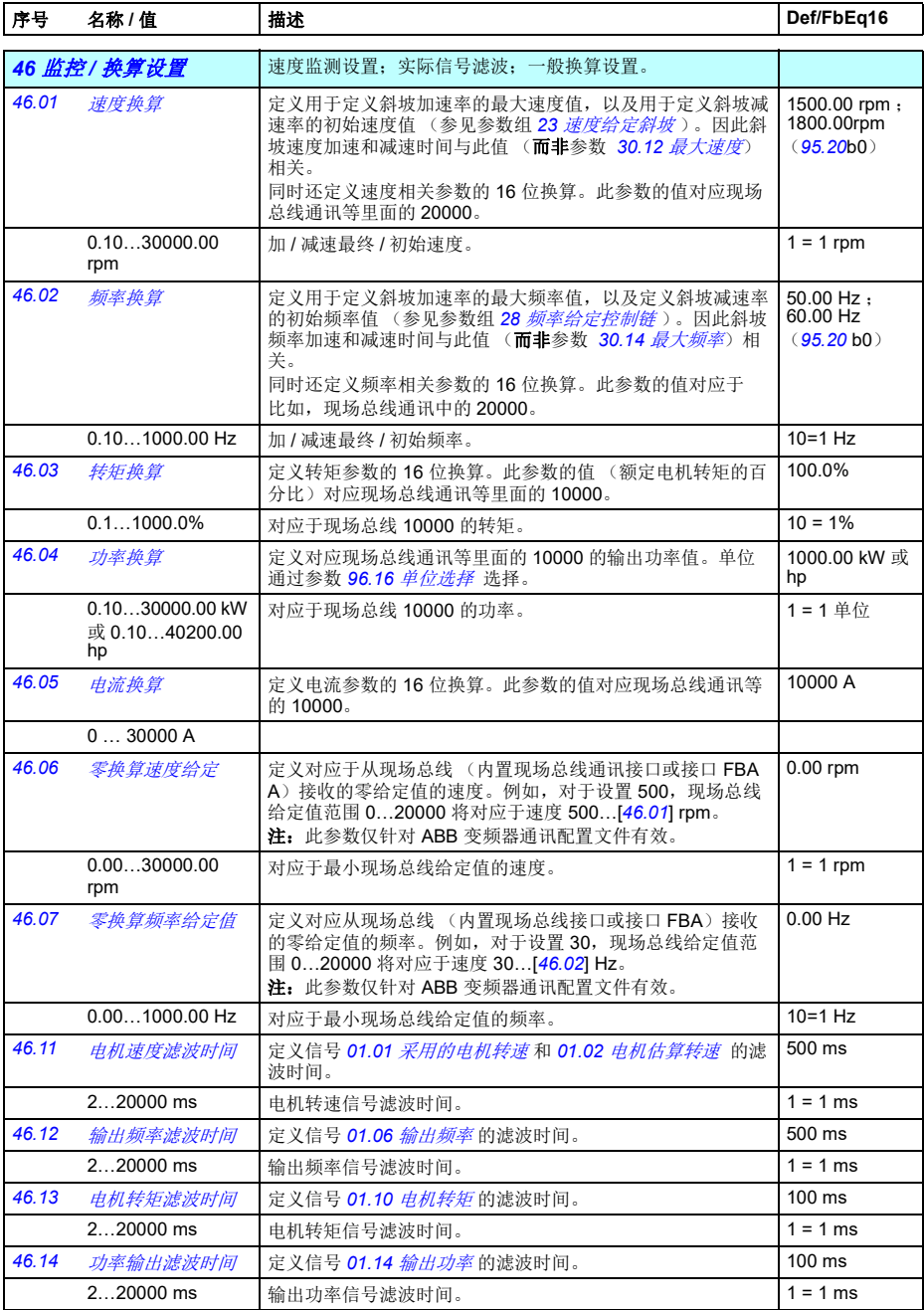

<span id="page-293-4"></span><span id="page-293-3"></span><span id="page-293-2"></span><span id="page-293-1"></span><span id="page-293-0"></span>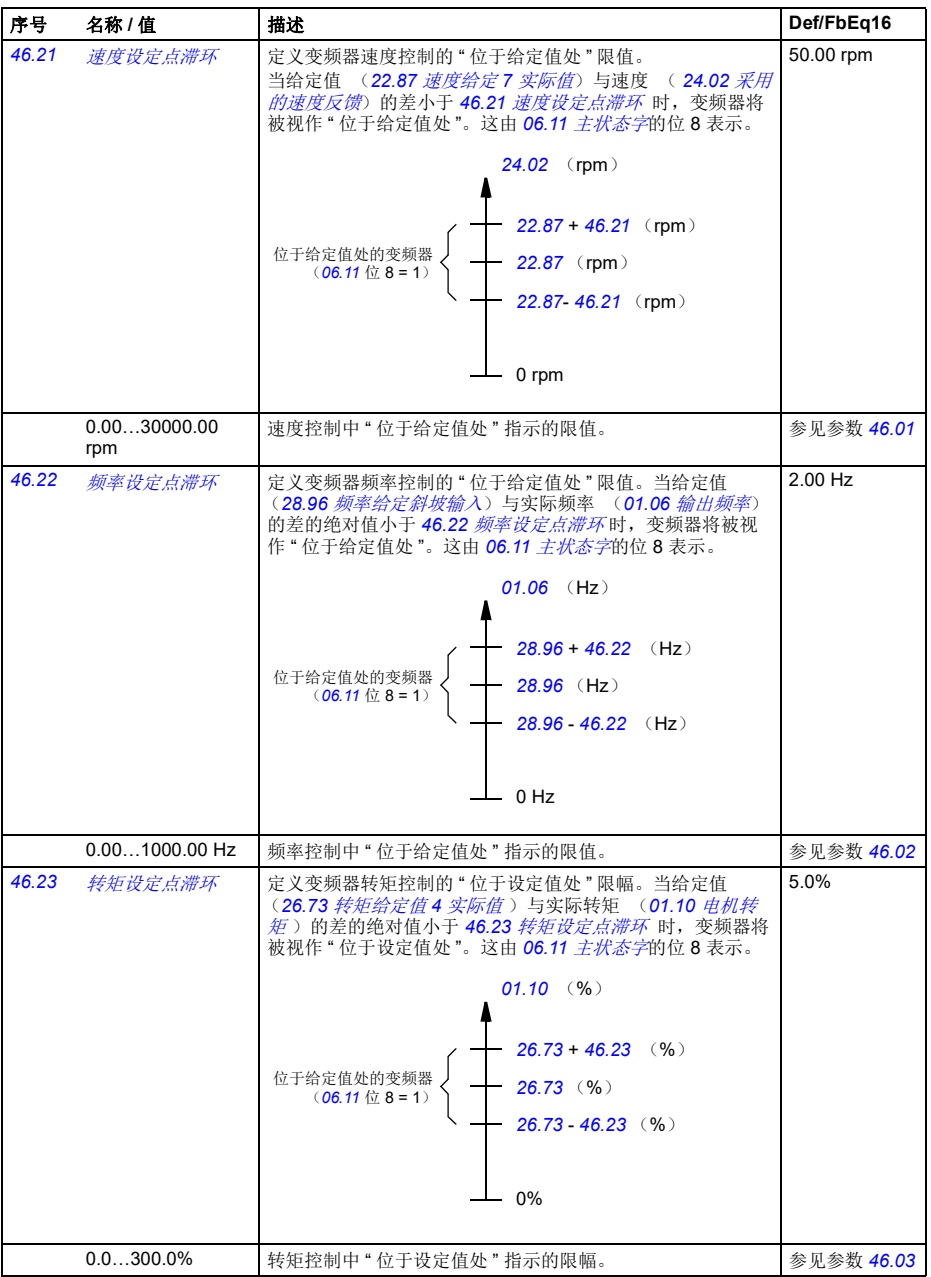

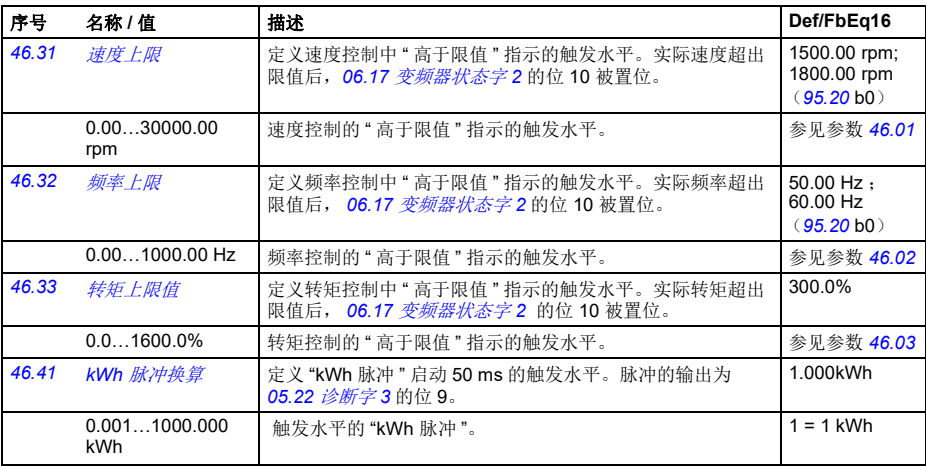

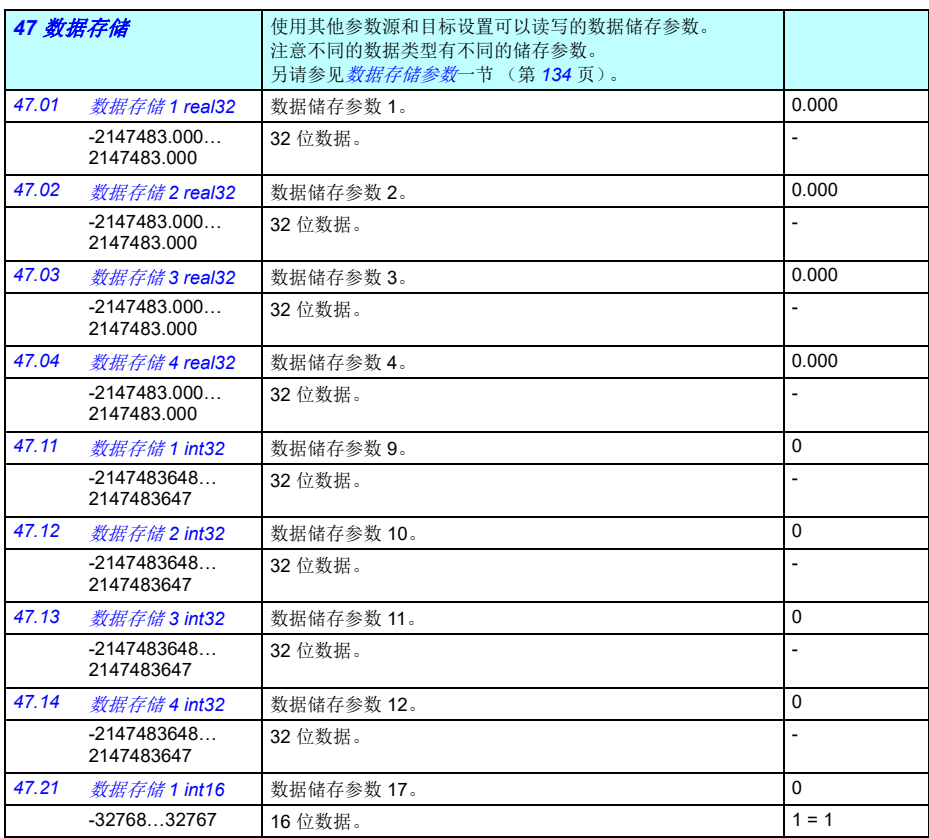

<span id="page-295-9"></span><span id="page-295-4"></span><span id="page-295-0"></span>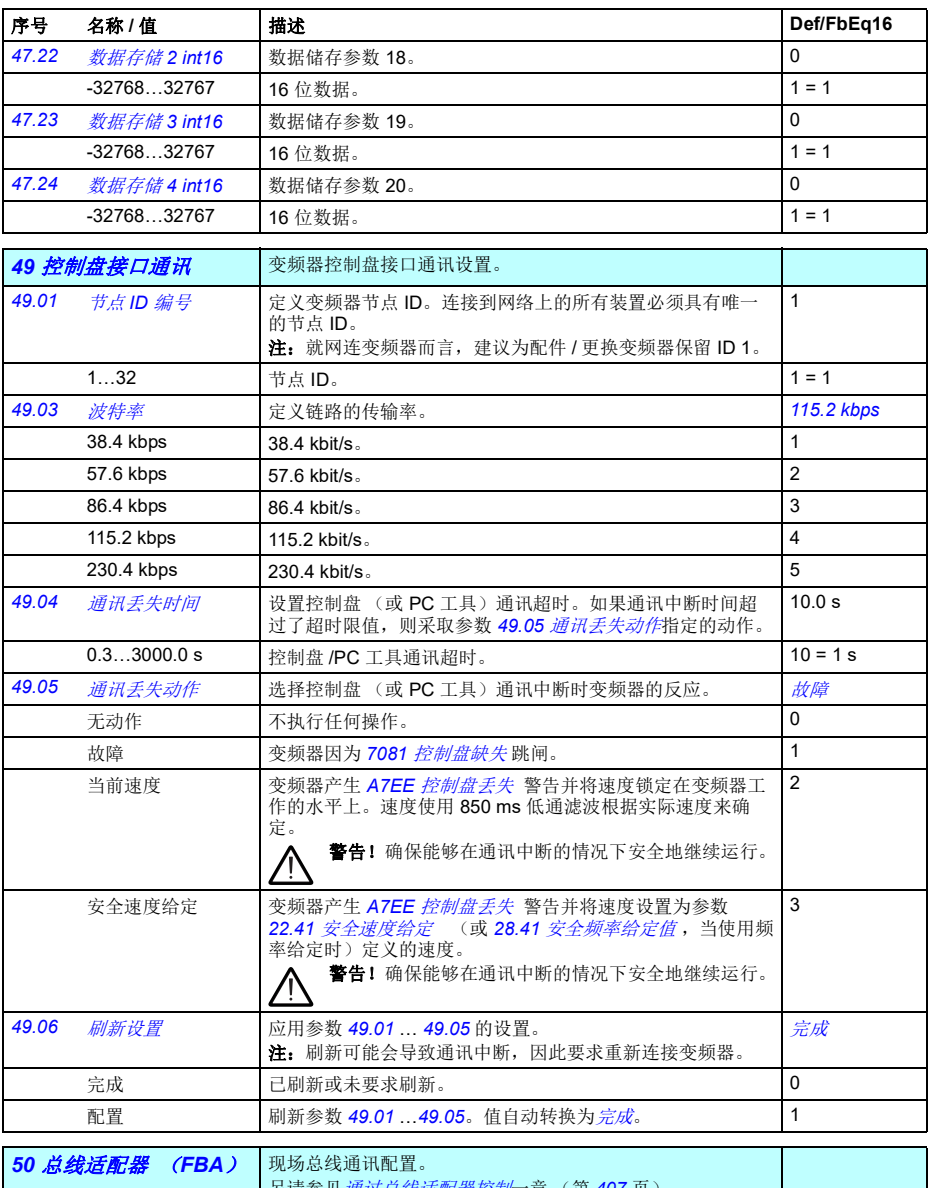

<span id="page-295-8"></span><span id="page-295-7"></span><span id="page-295-6"></span><span id="page-295-5"></span><span id="page-295-3"></span><span id="page-295-2"></span><span id="page-295-1"></span>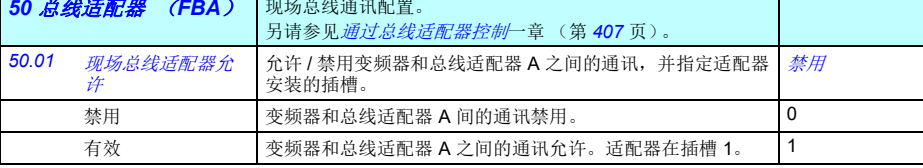

<span id="page-296-8"></span><span id="page-296-7"></span><span id="page-296-6"></span><span id="page-296-5"></span><span id="page-296-4"></span><span id="page-296-3"></span><span id="page-296-2"></span><span id="page-296-1"></span><span id="page-296-0"></span>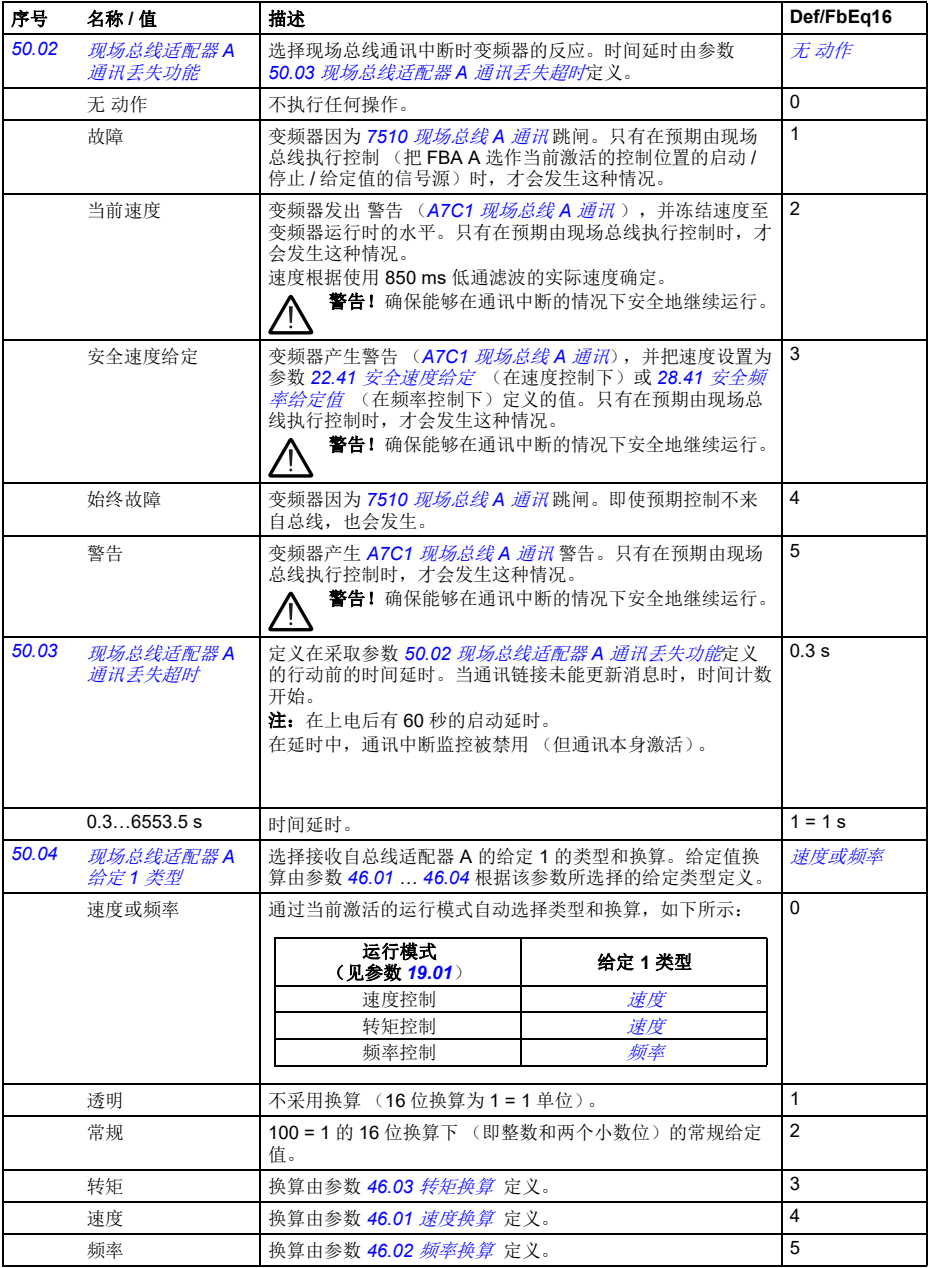

<span id="page-297-10"></span><span id="page-297-9"></span><span id="page-297-8"></span><span id="page-297-7"></span><span id="page-297-6"></span><span id="page-297-5"></span><span id="page-297-4"></span><span id="page-297-3"></span><span id="page-297-2"></span><span id="page-297-1"></span><span id="page-297-0"></span>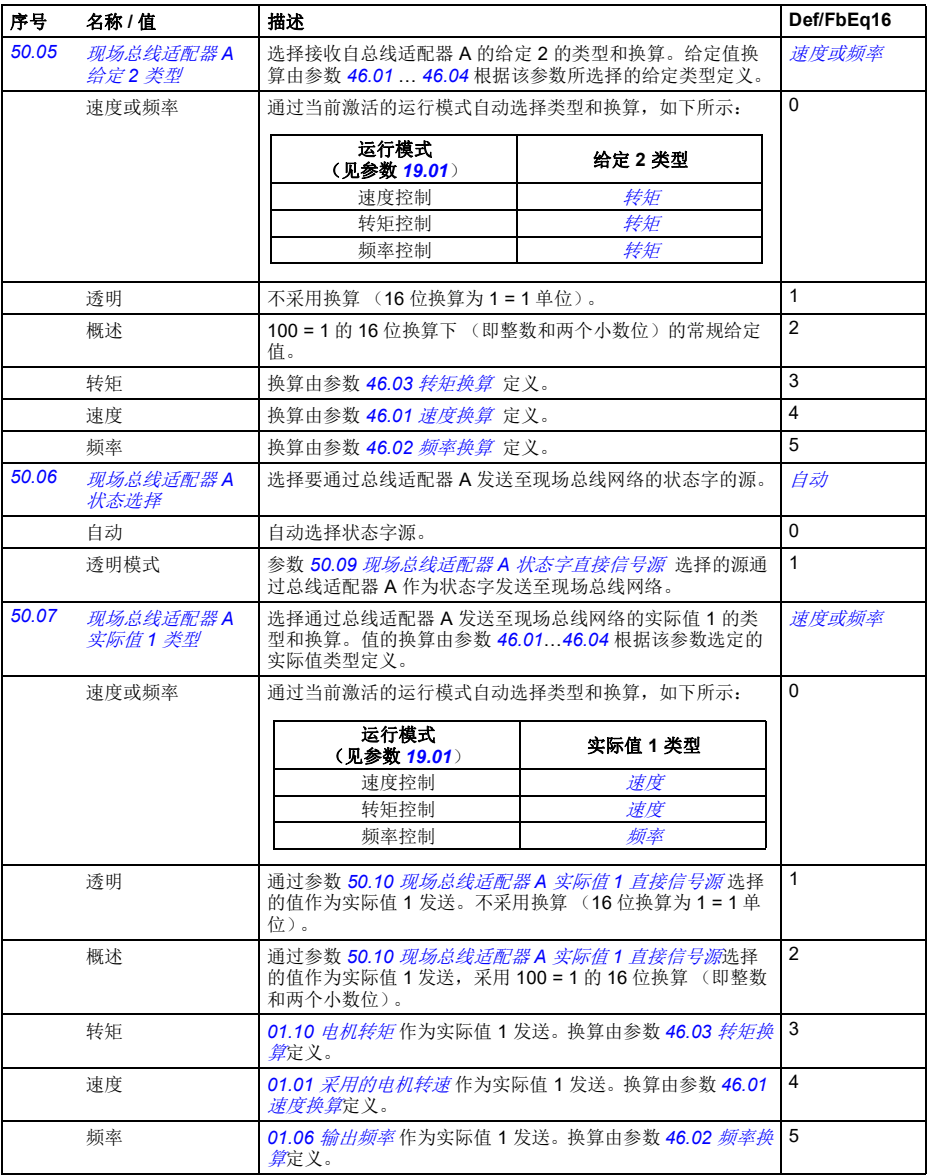

<span id="page-298-16"></span><span id="page-298-15"></span><span id="page-298-14"></span><span id="page-298-13"></span><span id="page-298-12"></span><span id="page-298-11"></span><span id="page-298-10"></span><span id="page-298-9"></span><span id="page-298-8"></span><span id="page-298-7"></span><span id="page-298-6"></span><span id="page-298-5"></span><span id="page-298-4"></span><span id="page-298-3"></span><span id="page-298-2"></span><span id="page-298-1"></span><span id="page-298-0"></span>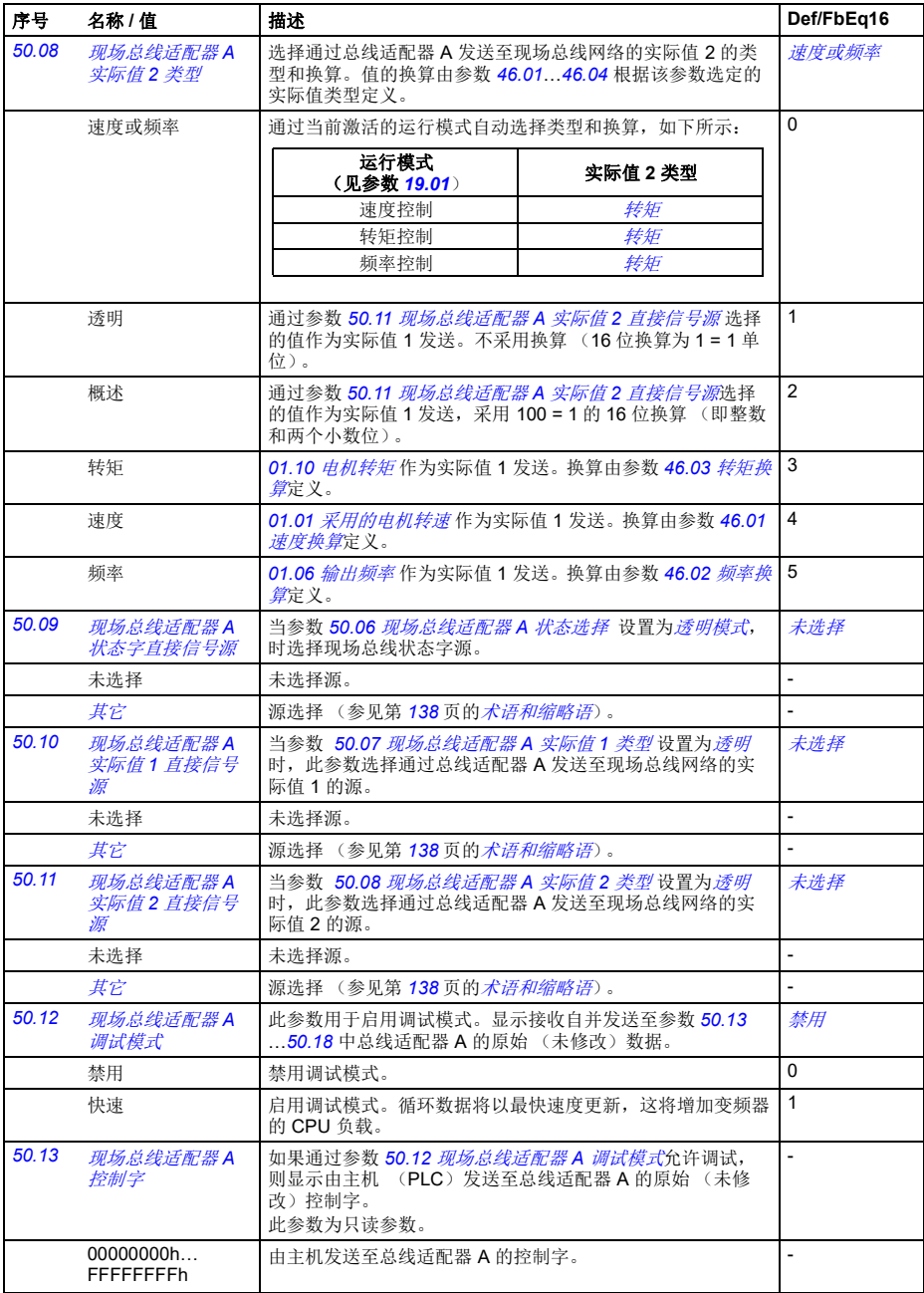

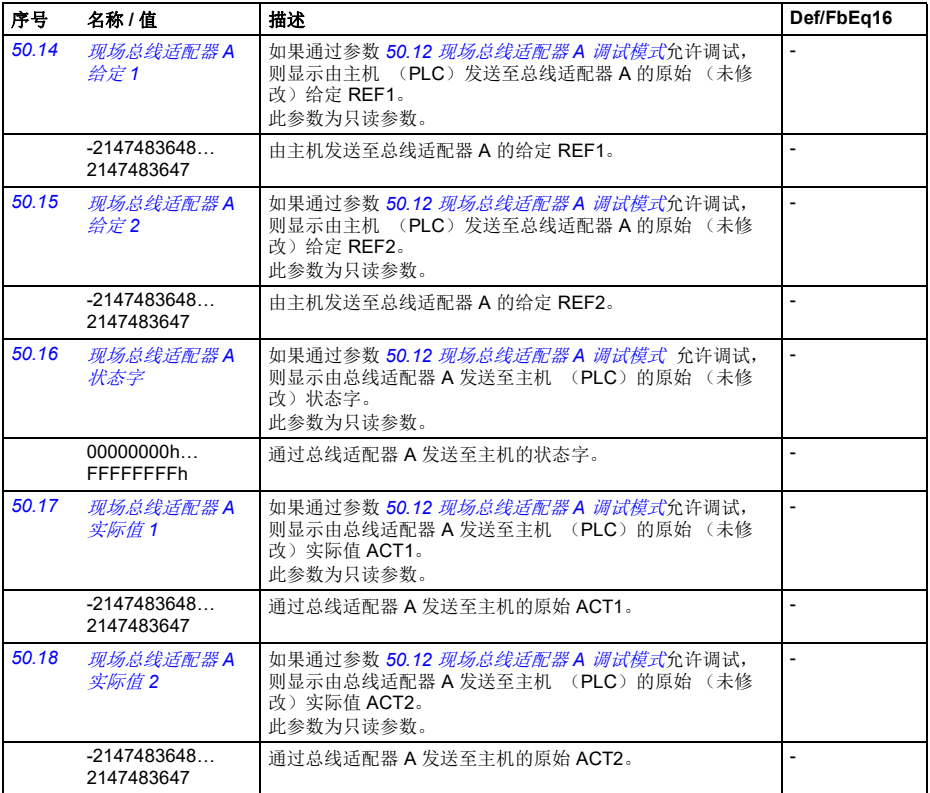

<span id="page-299-0"></span>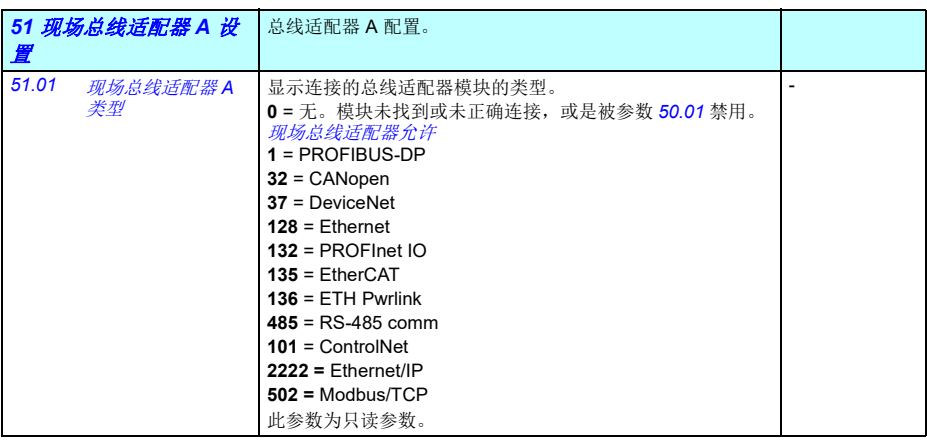

<span id="page-300-4"></span><span id="page-300-3"></span><span id="page-300-2"></span><span id="page-300-1"></span><span id="page-300-0"></span>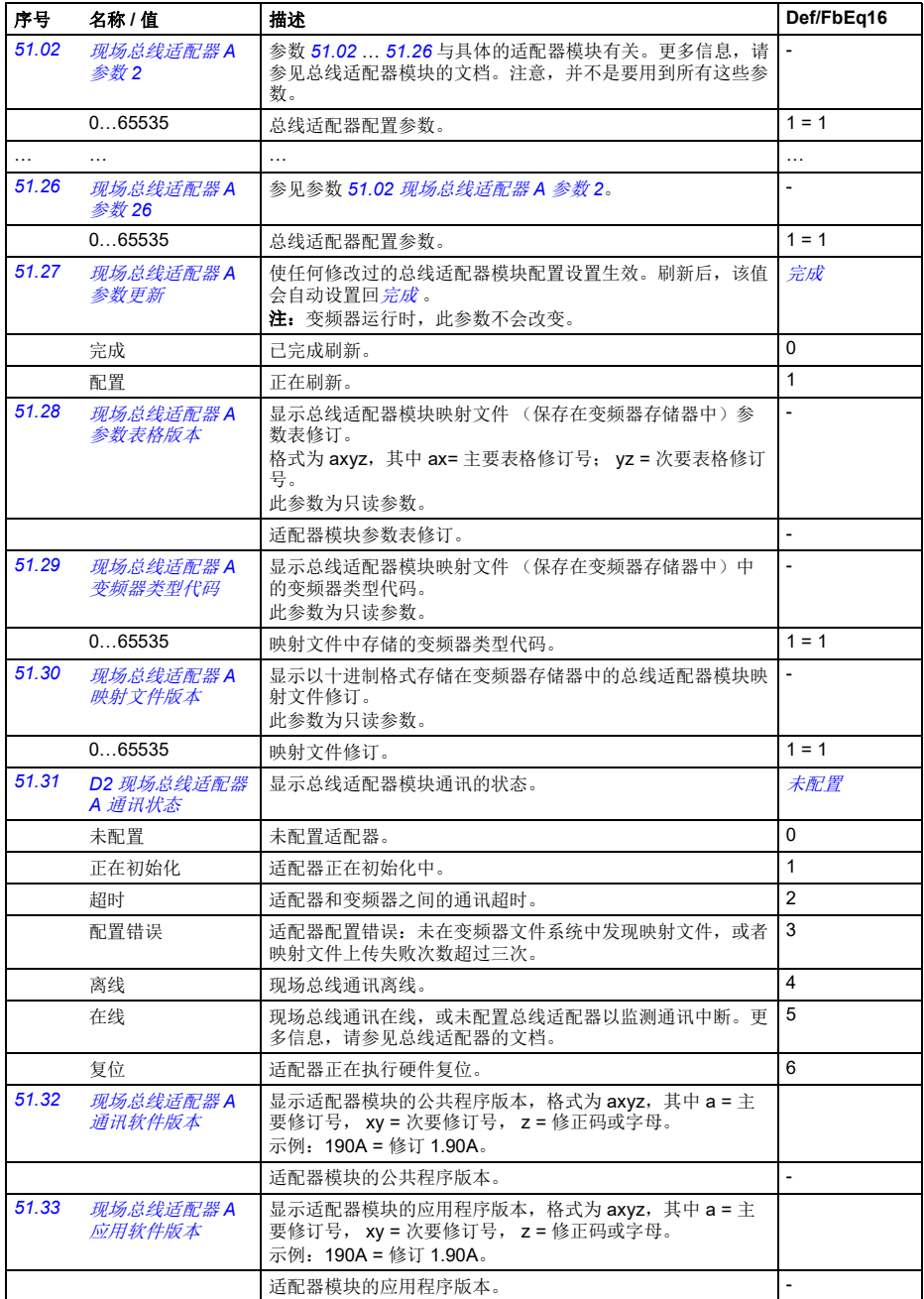

<span id="page-301-6"></span><span id="page-301-5"></span><span id="page-301-4"></span><span id="page-301-3"></span><span id="page-301-2"></span><span id="page-301-1"></span><span id="page-301-0"></span>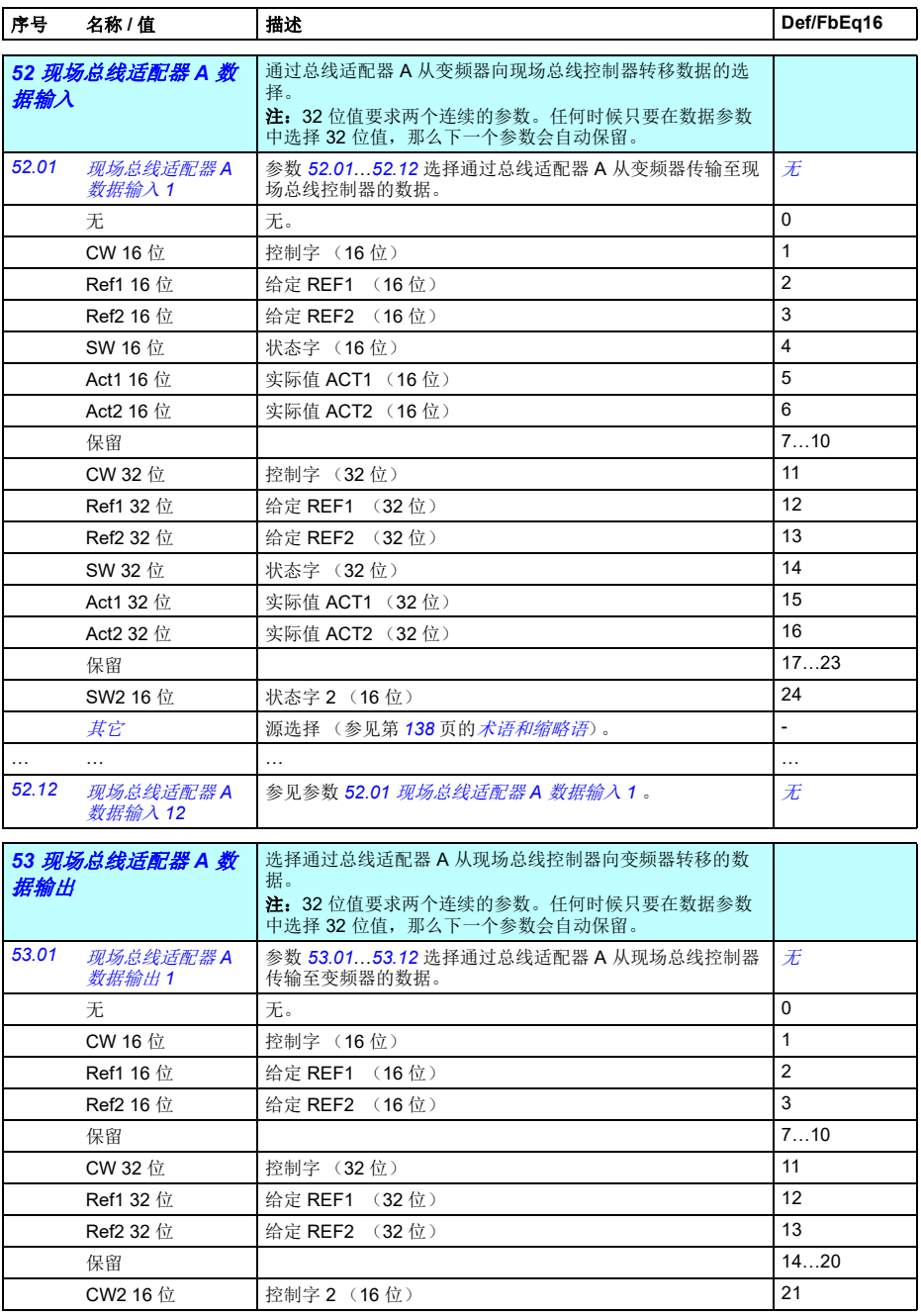

<span id="page-302-11"></span><span id="page-302-10"></span><span id="page-302-9"></span><span id="page-302-8"></span><span id="page-302-7"></span><span id="page-302-6"></span><span id="page-302-5"></span><span id="page-302-4"></span><span id="page-302-3"></span><span id="page-302-2"></span><span id="page-302-1"></span><span id="page-302-0"></span>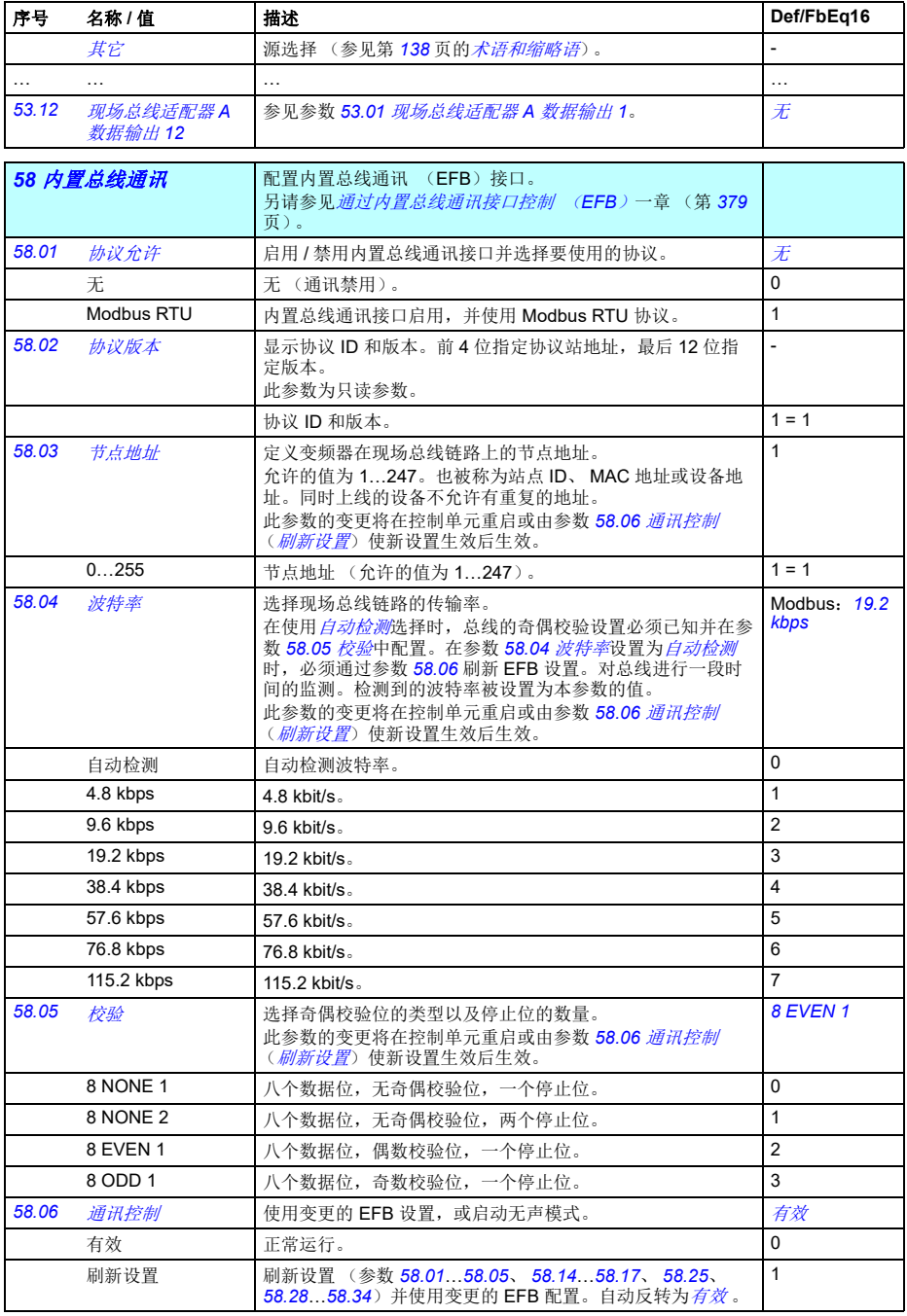

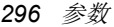

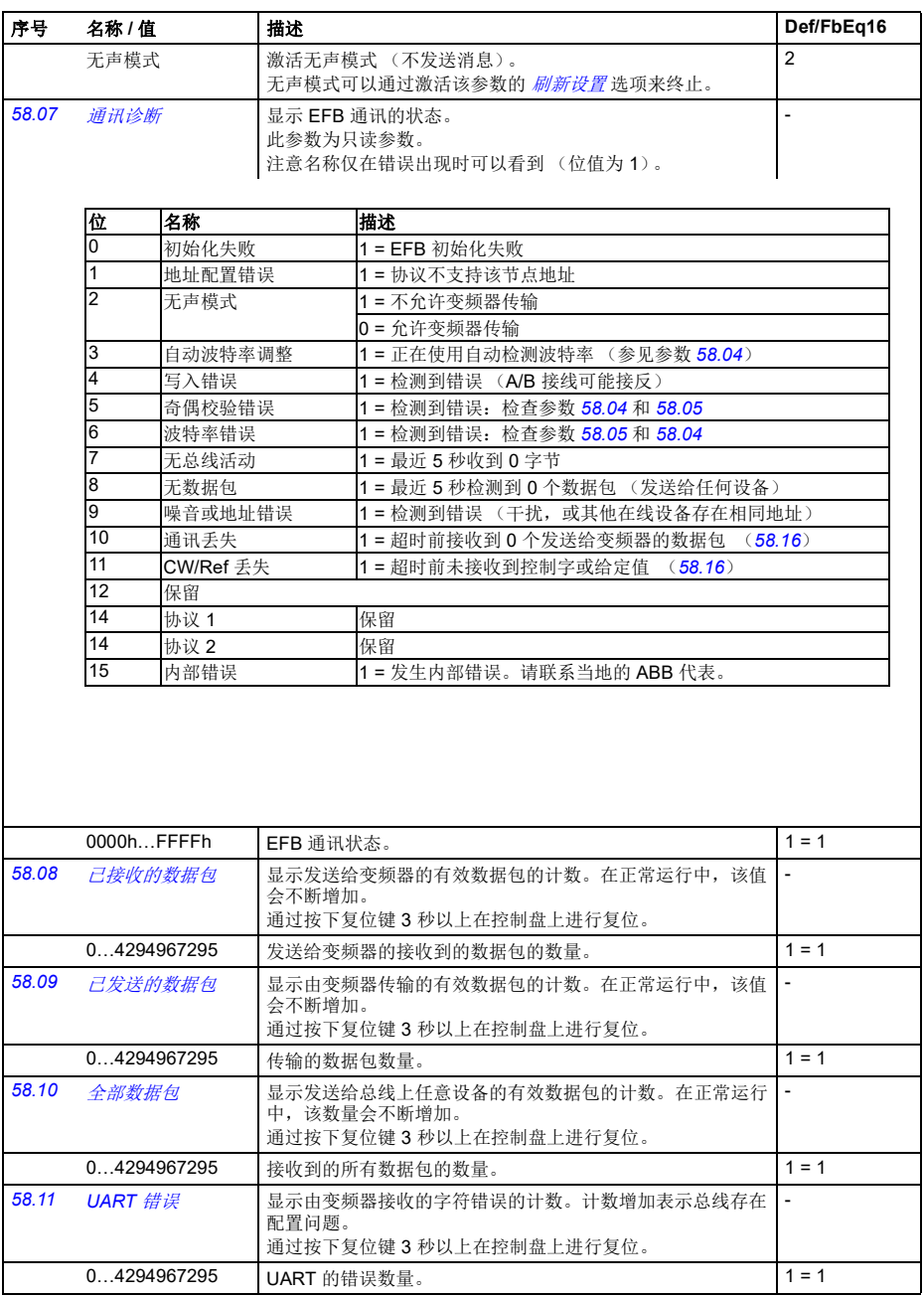

<span id="page-304-7"></span><span id="page-304-6"></span><span id="page-304-5"></span><span id="page-304-4"></span><span id="page-304-3"></span><span id="page-304-2"></span><span id="page-304-1"></span><span id="page-304-0"></span>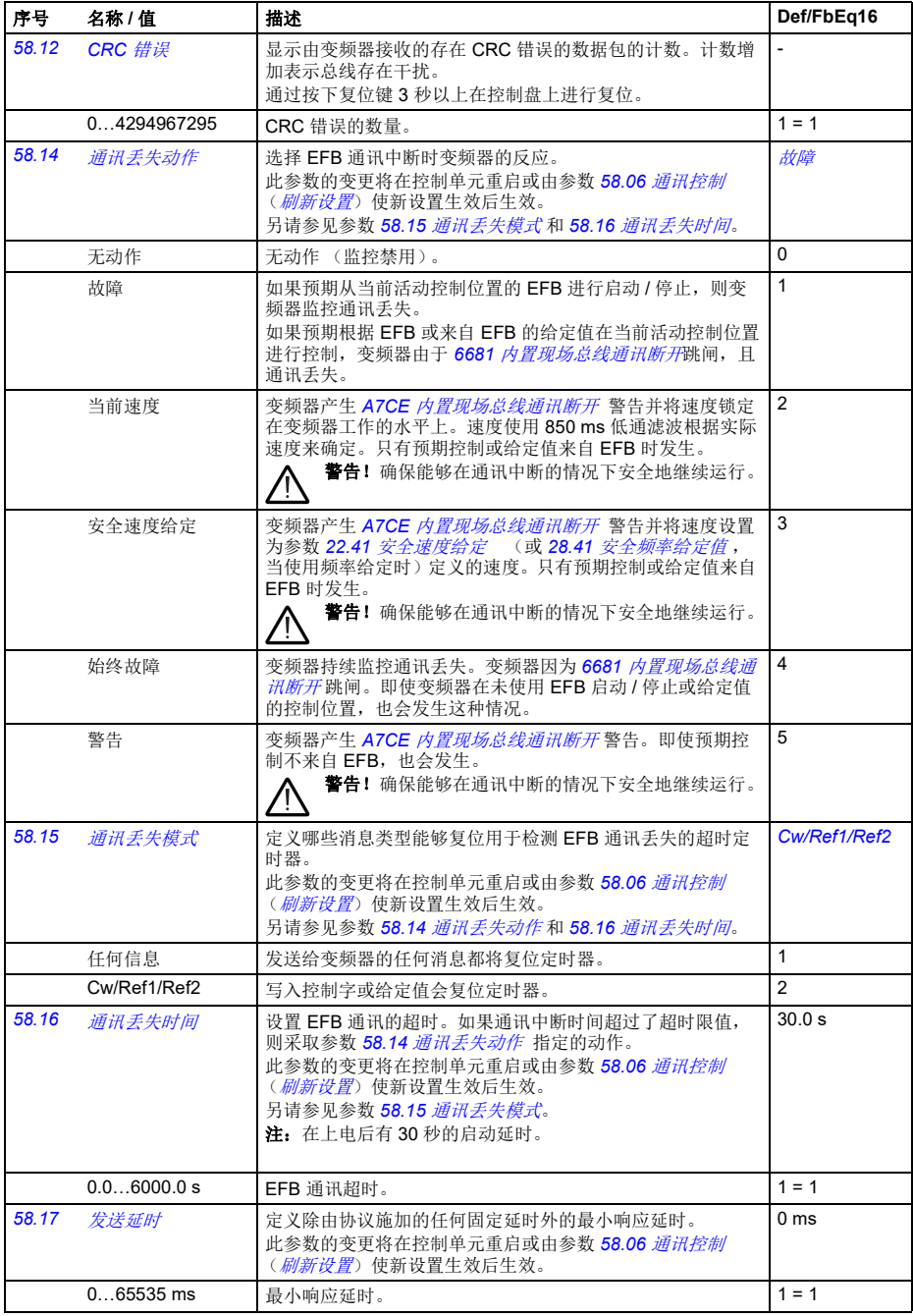

<span id="page-305-10"></span><span id="page-305-9"></span><span id="page-305-8"></span><span id="page-305-7"></span><span id="page-305-6"></span><span id="page-305-5"></span><span id="page-305-4"></span><span id="page-305-3"></span><span id="page-305-2"></span><span id="page-305-1"></span><span id="page-305-0"></span>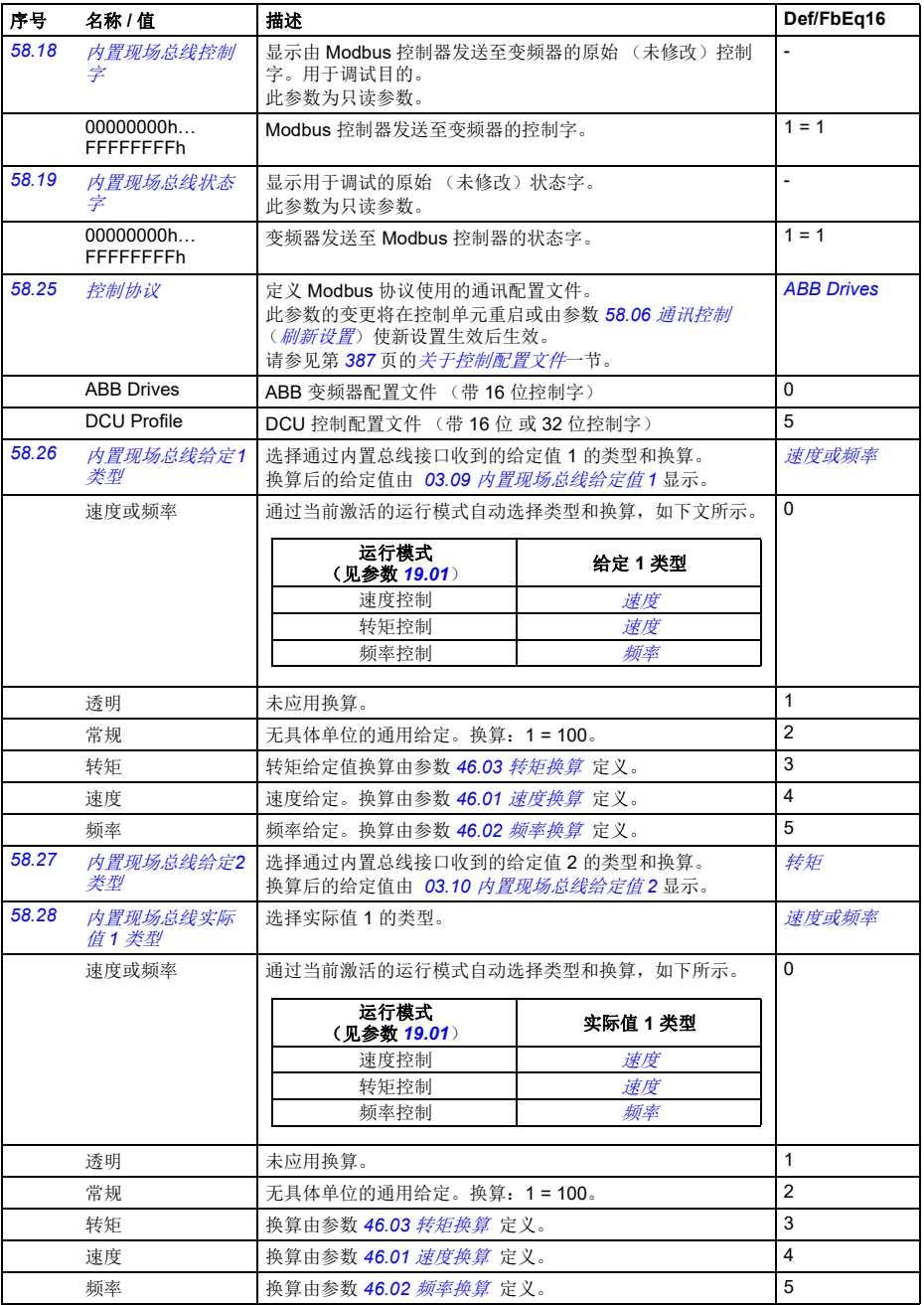

<span id="page-306-11"></span><span id="page-306-10"></span><span id="page-306-9"></span><span id="page-306-8"></span><span id="page-306-7"></span><span id="page-306-6"></span><span id="page-306-5"></span><span id="page-306-4"></span><span id="page-306-3"></span><span id="page-306-2"></span><span id="page-306-1"></span><span id="page-306-0"></span>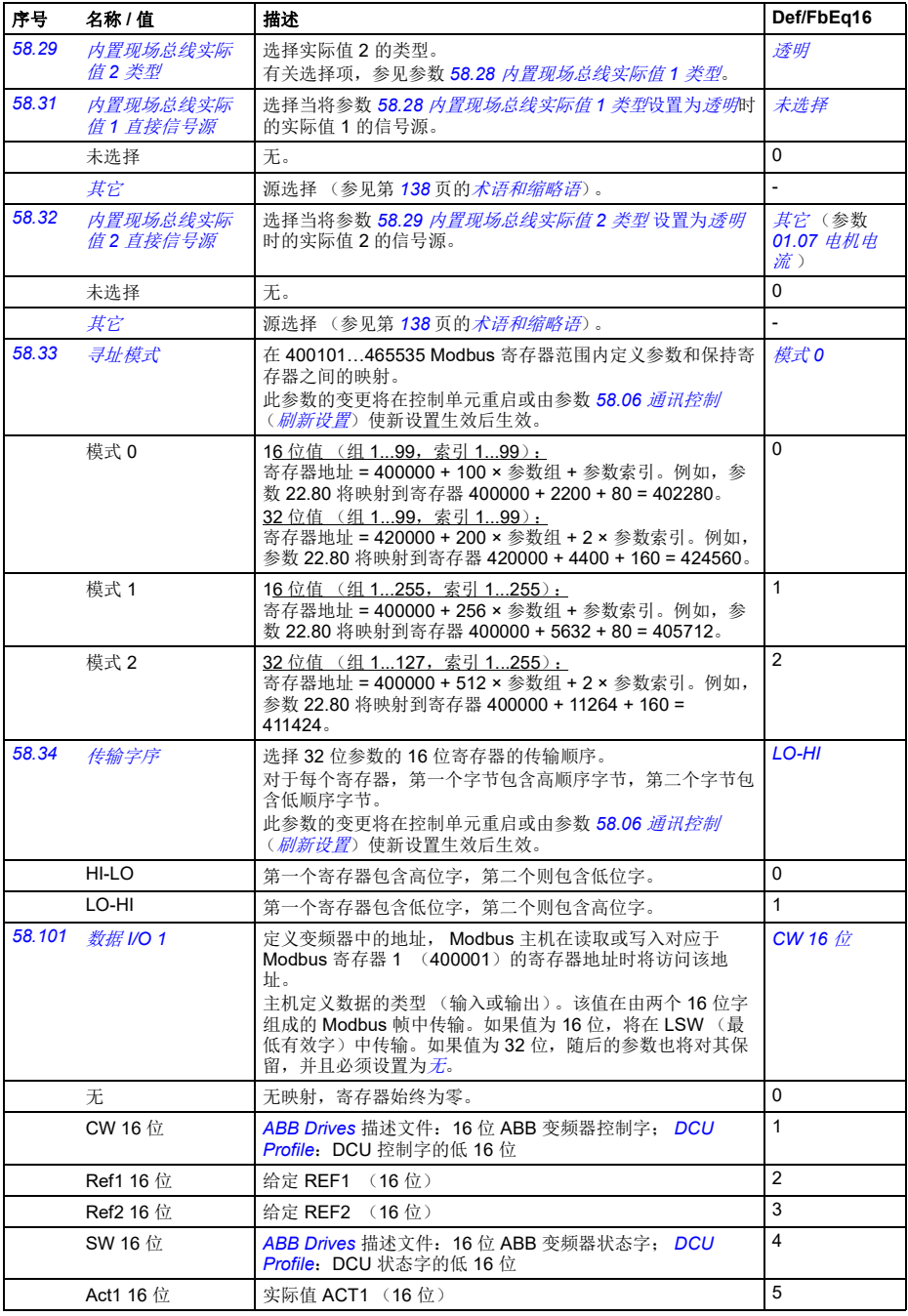

<span id="page-307-0"></span>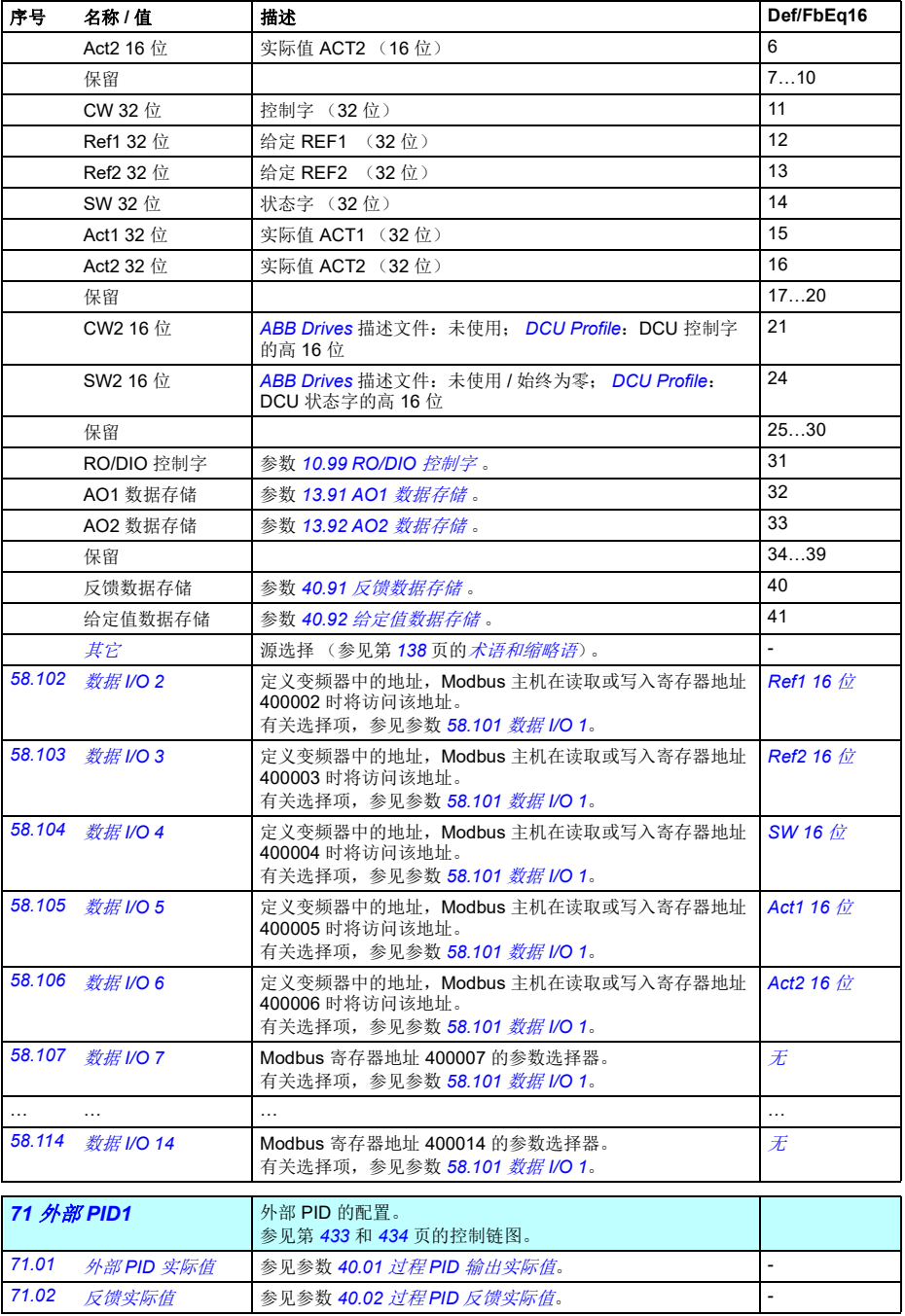

<span id="page-308-11"></span><span id="page-308-10"></span><span id="page-308-9"></span><span id="page-308-8"></span><span id="page-308-7"></span><span id="page-308-6"></span><span id="page-308-5"></span><span id="page-308-4"></span><span id="page-308-3"></span><span id="page-308-2"></span><span id="page-308-1"></span><span id="page-308-0"></span>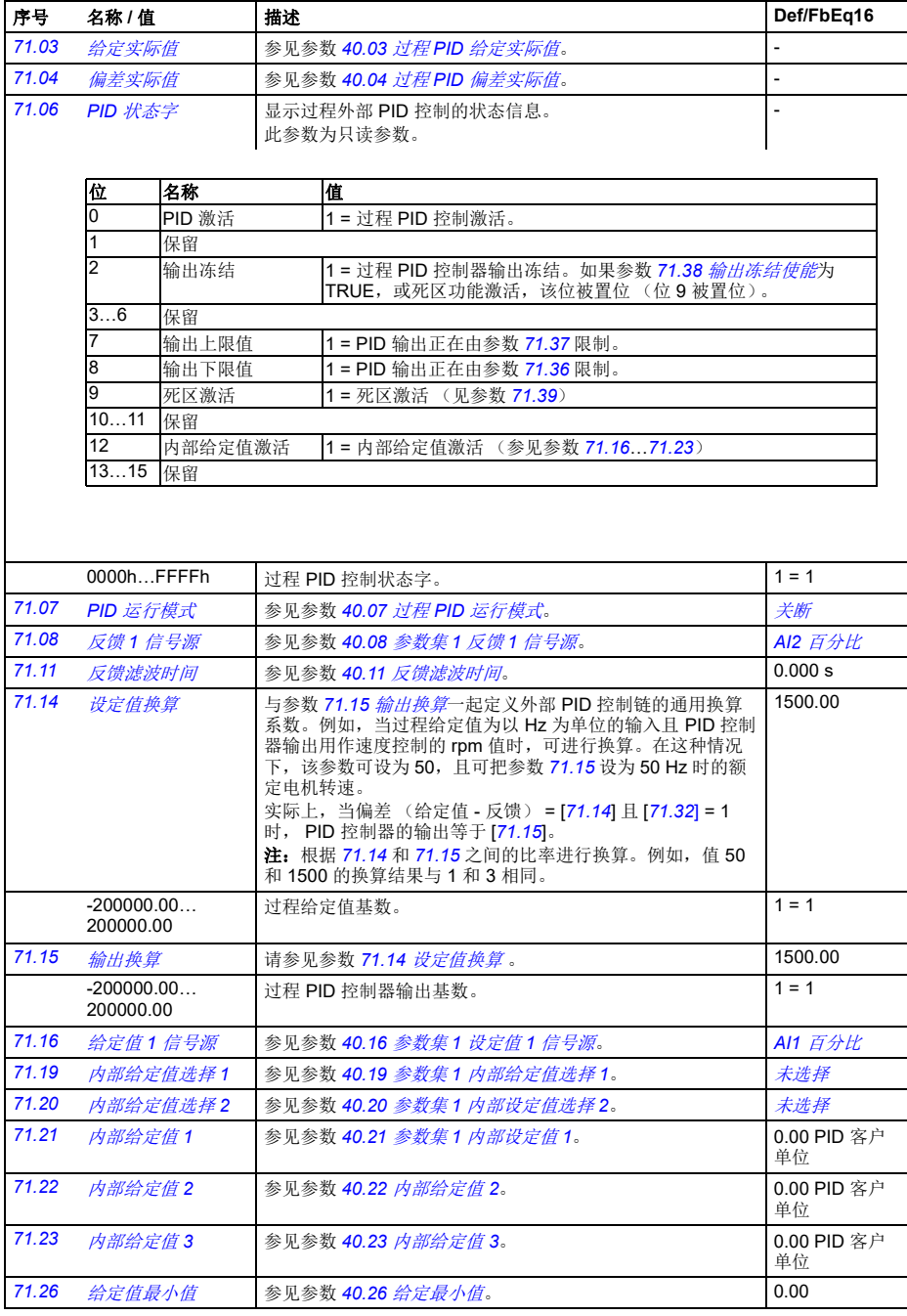

<span id="page-309-9"></span>SPFC 启用 (未启

动)

<span id="page-309-8"></span><span id="page-309-7"></span><span id="page-309-6"></span><span id="page-309-5"></span><span id="page-309-4"></span><span id="page-309-3"></span><span id="page-309-2"></span><span id="page-309-1"></span><span id="page-309-0"></span>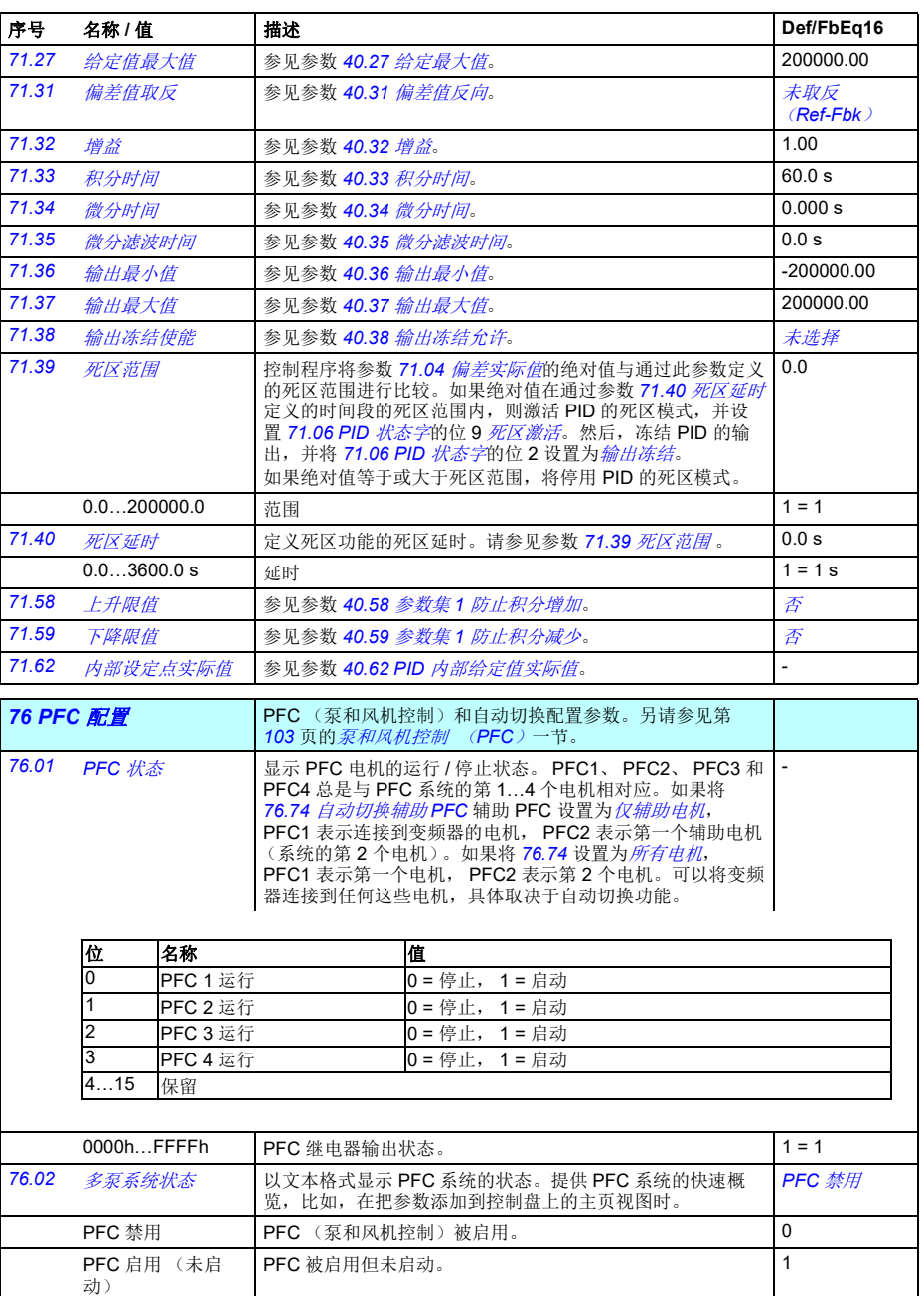

SPFC (泵和风机的软起控制)被启用但未启动。 2

<span id="page-310-1"></span><span id="page-310-0"></span>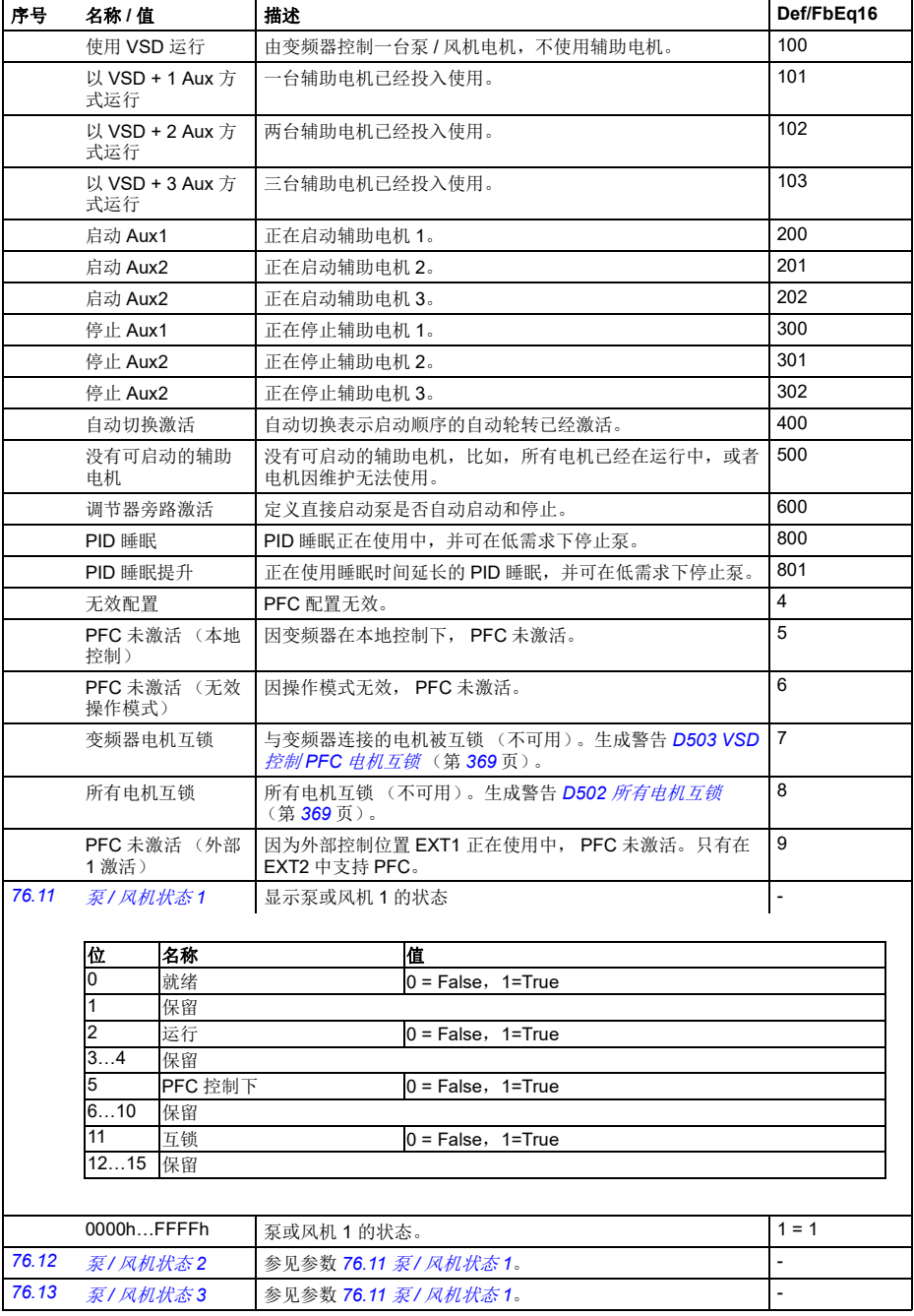

<span id="page-311-2"></span><span id="page-311-1"></span><span id="page-311-0"></span>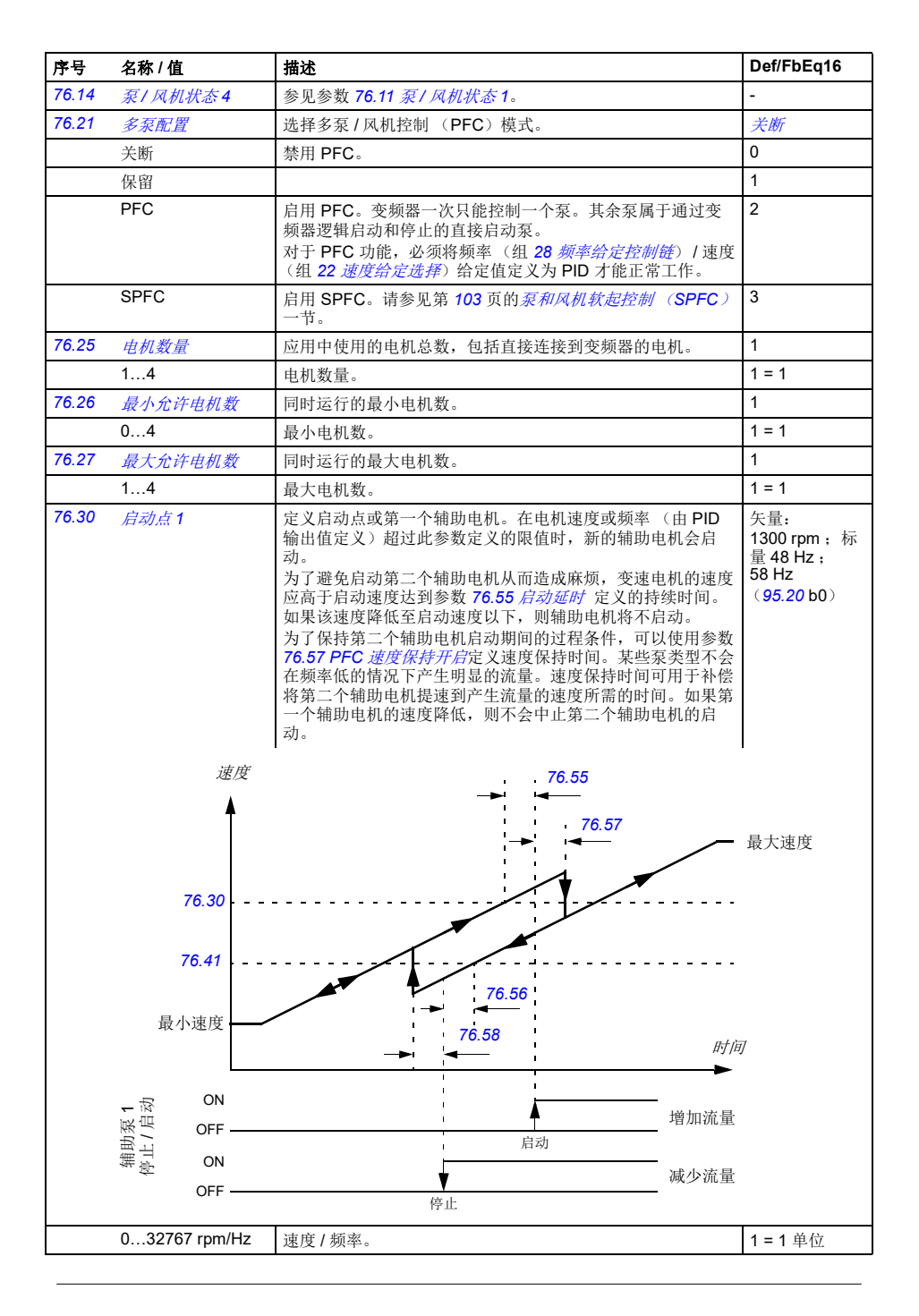

<span id="page-312-9"></span><span id="page-312-8"></span><span id="page-312-7"></span><span id="page-312-6"></span><span id="page-312-5"></span><span id="page-312-4"></span><span id="page-312-3"></span><span id="page-312-2"></span><span id="page-312-1"></span><span id="page-312-0"></span>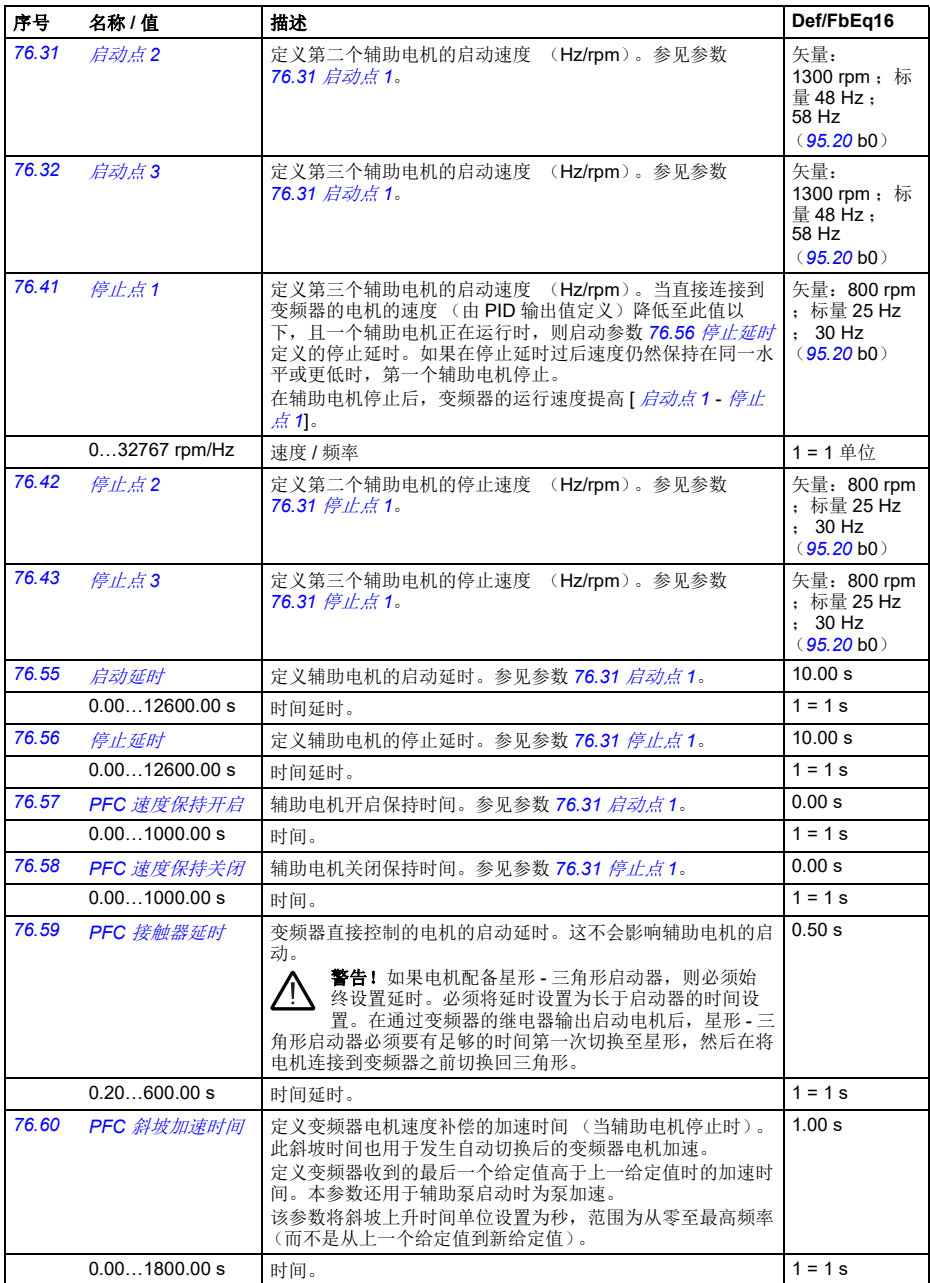

<span id="page-313-6"></span><span id="page-313-5"></span><span id="page-313-4"></span><span id="page-313-3"></span><span id="page-313-2"></span><span id="page-313-1"></span><span id="page-313-0"></span>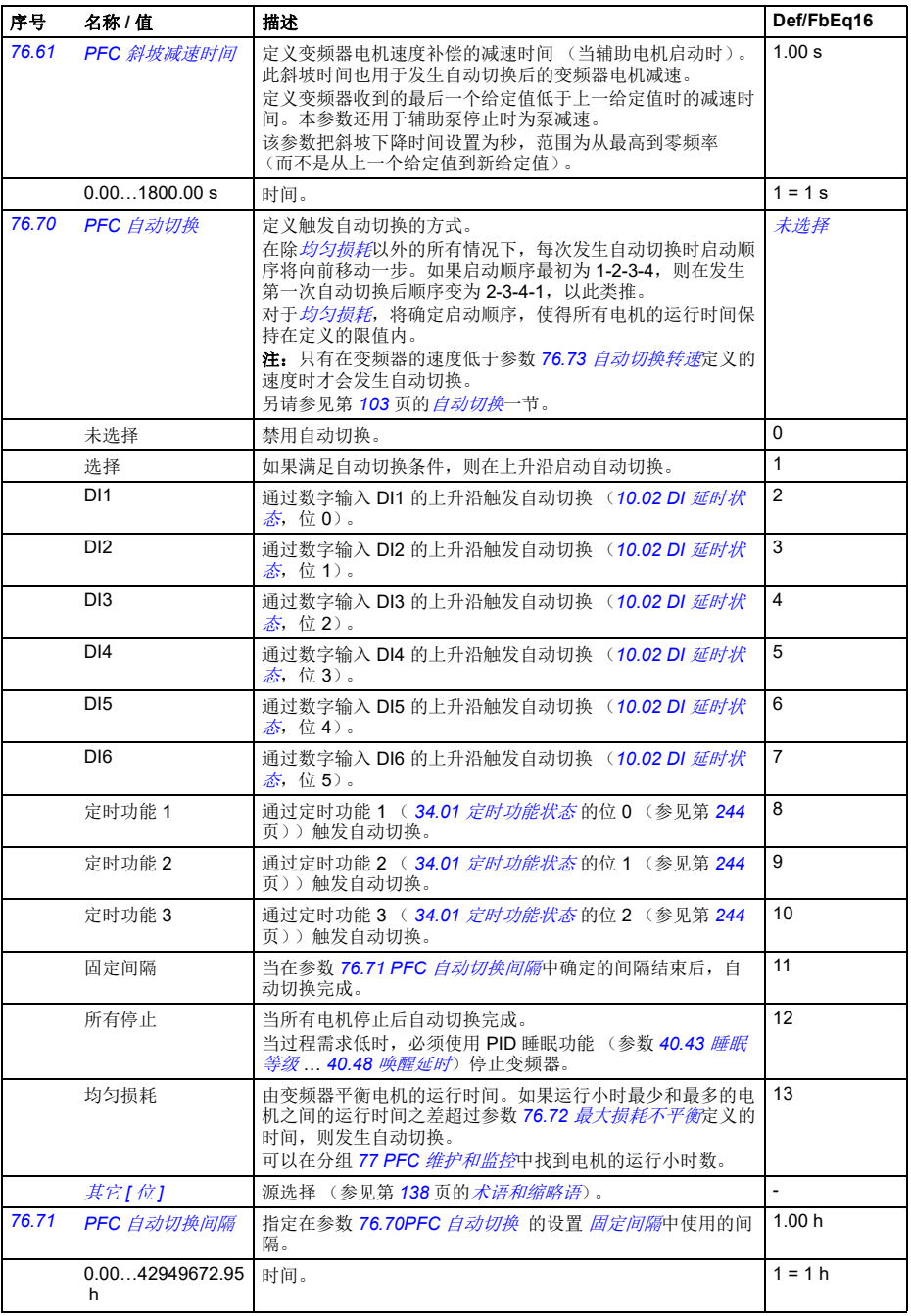

<span id="page-314-11"></span><span id="page-314-10"></span><span id="page-314-9"></span><span id="page-314-8"></span><span id="page-314-7"></span><span id="page-314-6"></span><span id="page-314-5"></span><span id="page-314-4"></span><span id="page-314-3"></span><span id="page-314-2"></span><span id="page-314-1"></span><span id="page-314-0"></span>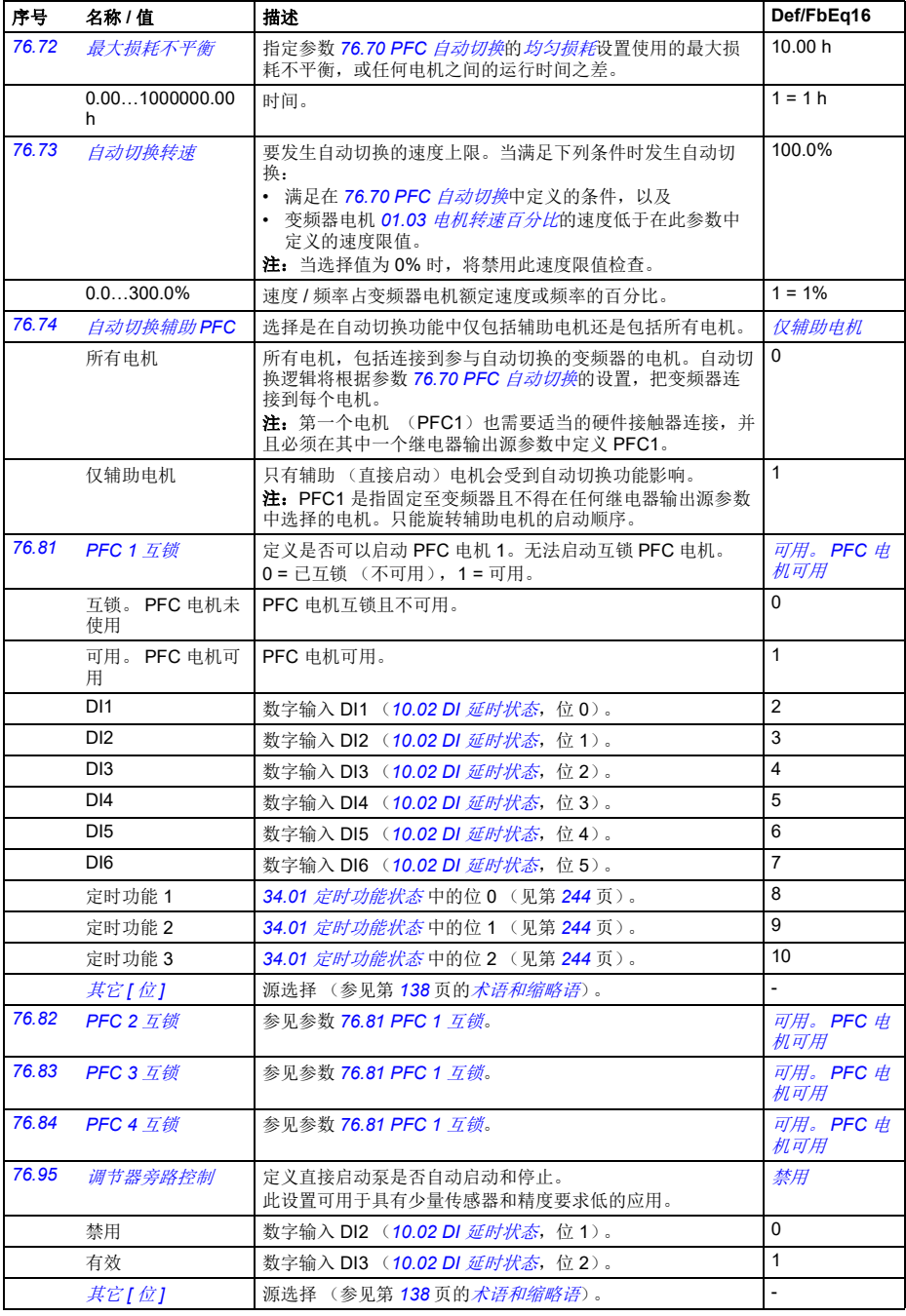

<span id="page-315-10"></span><span id="page-315-5"></span><span id="page-315-0"></span>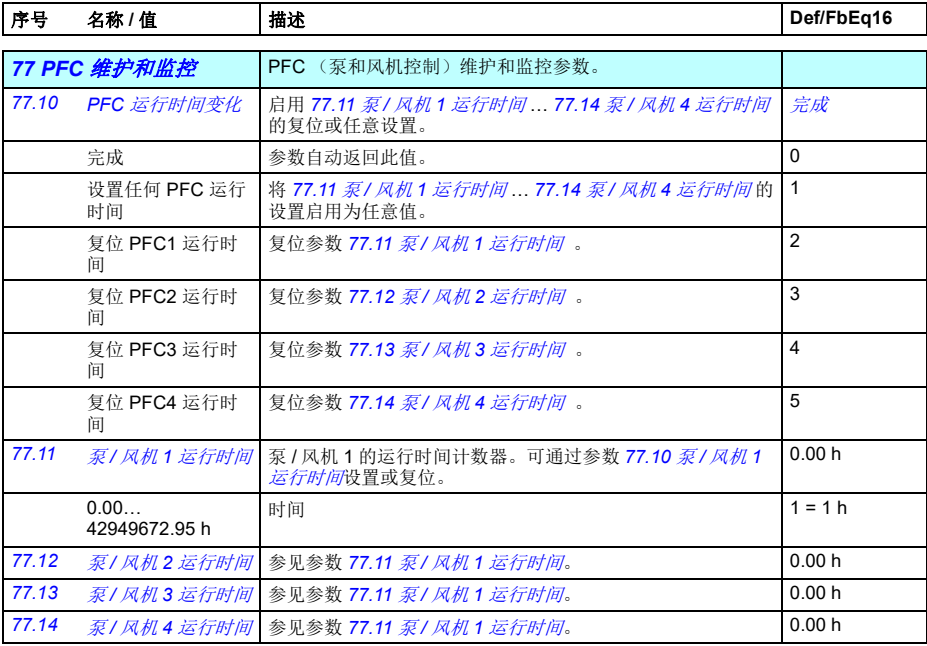

<span id="page-315-16"></span><span id="page-315-15"></span><span id="page-315-14"></span><span id="page-315-13"></span><span id="page-315-12"></span><span id="page-315-11"></span><span id="page-315-9"></span><span id="page-315-8"></span><span id="page-315-7"></span><span id="page-315-6"></span><span id="page-315-4"></span><span id="page-315-3"></span><span id="page-315-2"></span><span id="page-315-1"></span>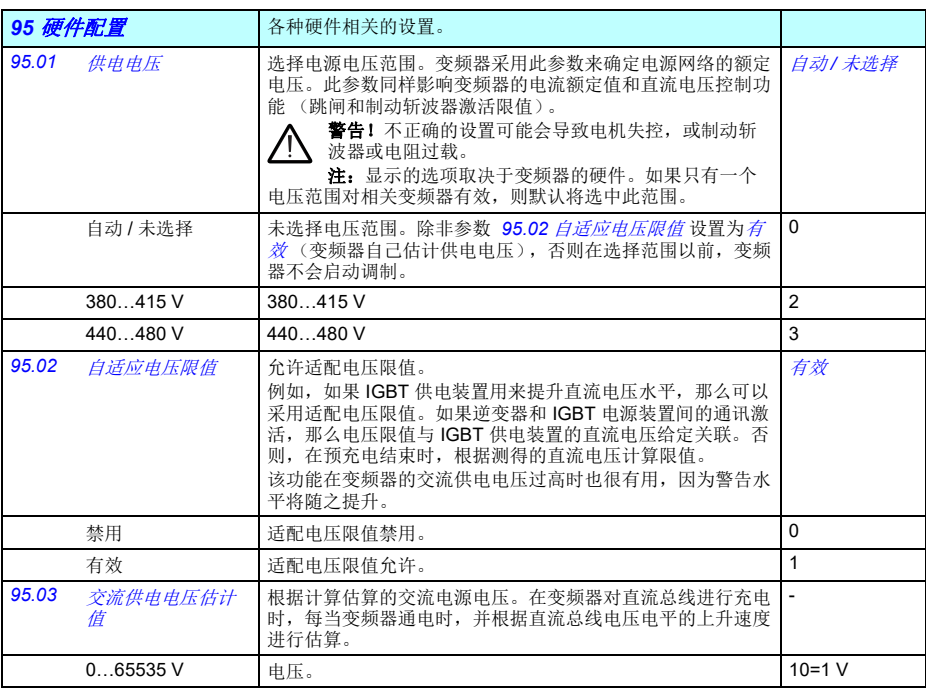

<span id="page-316-2"></span><span id="page-316-1"></span><span id="page-316-0"></span>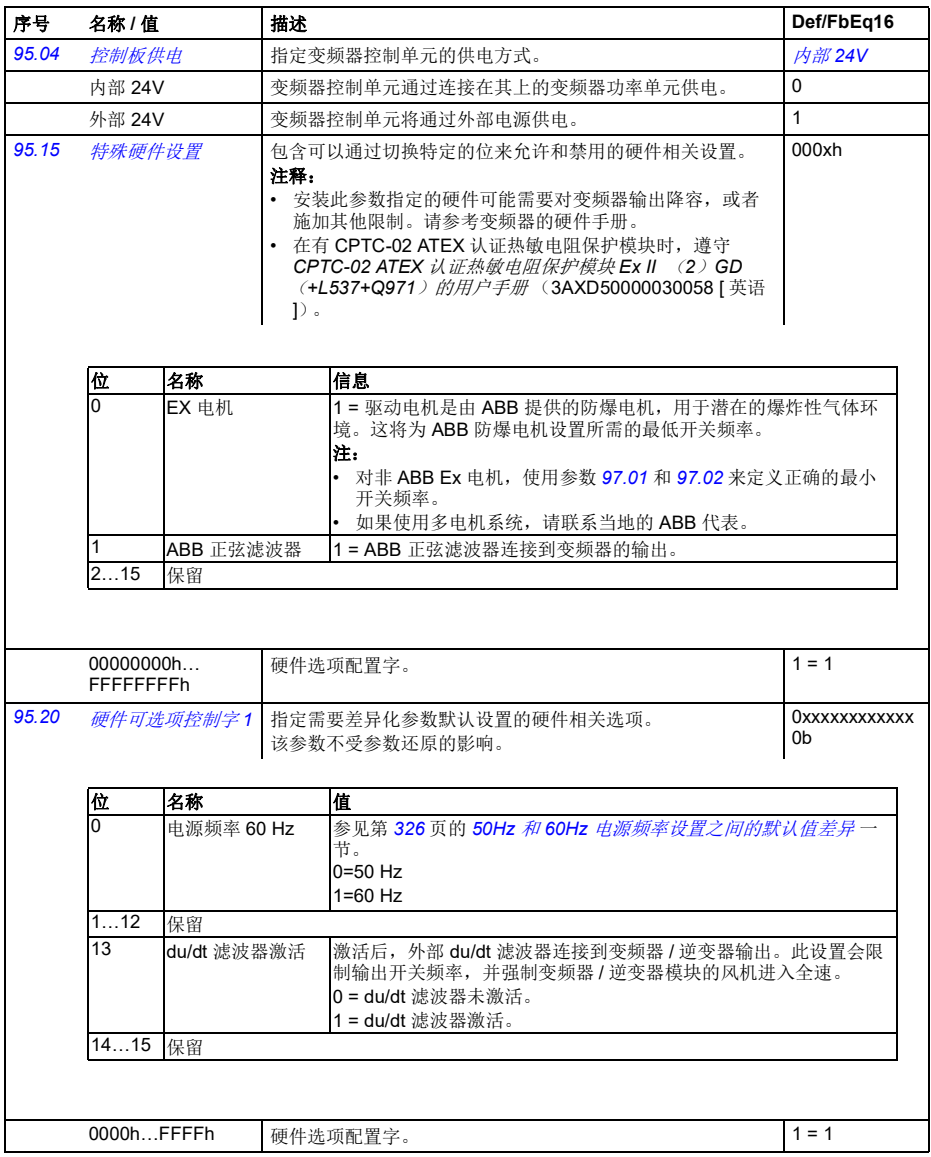

*310* 参数

<span id="page-317-2"></span><span id="page-317-1"></span><span id="page-317-0"></span>

| 序号                  | 名称 / 值      |      | 描述                                                                                                    |                                                                                     | Def/FbEq16     |
|---------------------|-------------|------|----------------------------------------------------------------------------------------------------|-------------------------------------------------------------------------------------|----------------|
| 95.21               | 硬件可选项控制字2   |      |                                                                                                    | 指定需要差异化参数默认设置的硬件相关选项。请参见参数<br>95.20 硬件可选项控制字1。<br>警告! 在切换此字中的任何位后, 重新检查受影响参<br>数的值。 | $\overline{a}$ |
|                     | 位           | 名称   |                                                                                                    | 信息                                                                                  |                |
|                     | 04<br>保留    |      |                                                                                                    |                                                                                     |                |
|                     | 5<br>存在旁路   |      | 1= 旁路被使用。                                                                                                    |                                                                                     |                |
|                     | 6<br>机柜温度监控 |      | 0 = 未激活, 1 = 激活。仅适用于外形尺寸 R6 或更大。                                                                                |                                                                                     |                |
|                     | 7<br>柜体风机   |      | 0 = 未激活, 1 = 激活。仅适用于外形尺寸 R6 或更大。                                                                                |                                                                                     |                |
|                     | 615<br>保留   |      |                                                                                                    |                                                                                     |                |
|                     |             |      |                                                                                                    |                                                                                     |                |
| 0000b0101b          |             |      | 硬件选项配置字 2。                                                                                                    |                                                                                     | $1 = 1$        |
| 96 系统               |             |      |                                                                                                    | 语言选择; 访问等级; 宏选择; 参数储存和恢复; 控制装置重<br>启; 用户参数集; 装置选择。                                  |                |
| 96.01               | 语言          |      | 选择控制盘上的参数界面和其他显示信息的语言。<br>注:<br>• 不一定支持下列所有语言。<br>• 此参数不影响 Drive composer PC 工具上的显示语言。(它<br>们在视图-设置-变频器默认语言下设置。 |                                                                                     | 未选择            |
|                     | 未选择         |      | 无。                                                                                                    |                                                                                     | $\Omega$       |
|                     | 英语          |      | 英语。                                                                                                    |                                                                                     | 1033           |
|                     | Deutsch     |      | 德语。                                                                                                    |                                                                                     | 1031           |
|                     | Italiano    |      | 意大利语。                                                                                                    |                                                                                     | 1040           |
|                     | Español     |      | 西班牙语。                                                                                                    |                                                                                     | 3082           |
| Portugues           |             |      | 葡萄牙语。                                                                                                    |                                                                                     | 2070           |
| Nederlands          |             |      | 荷兰语。                                                                                                    |                                                                                     | 1043           |
| Français            |             |      | 法语。                                                                                                    |                                                                                     | 1036           |
| Dansk               |             |      | 丹麦语。                                                                                                    |                                                                                     | 1030           |
| Suomi               |             |      | 芬兰语。                                                                                                    |                                                                                     | 1035           |
| Svenska             |             |      | 瑞典语。                                                                                                    |                                                                                     | 1053           |
| Russki              |             | 俄语。  |                                                                                                    | 1049                                                                                |                |
| Polski              |             | 波兰语。 |                                                                                                    | 1045                                                                                |                |
| Český               |             |      | 捷克语。                                                                                                    |                                                                                     | 1029           |
| Magyar              |             |      | 匈牙利语。                                                                                                    |                                                                                     | 1038           |
| 中文 (简体,中华<br>人民共和国) |             |      | 简体中文。                                                                                                    |                                                                                     |                |
| Türkçe              |             |      |                                                                                                    | 土耳其语。                                                                               |                |

## 参数 *311*

<span id="page-318-7"></span><span id="page-318-6"></span><span id="page-318-5"></span><span id="page-318-4"></span><span id="page-318-3"></span><span id="page-318-2"></span><span id="page-318-1"></span><span id="page-318-0"></span>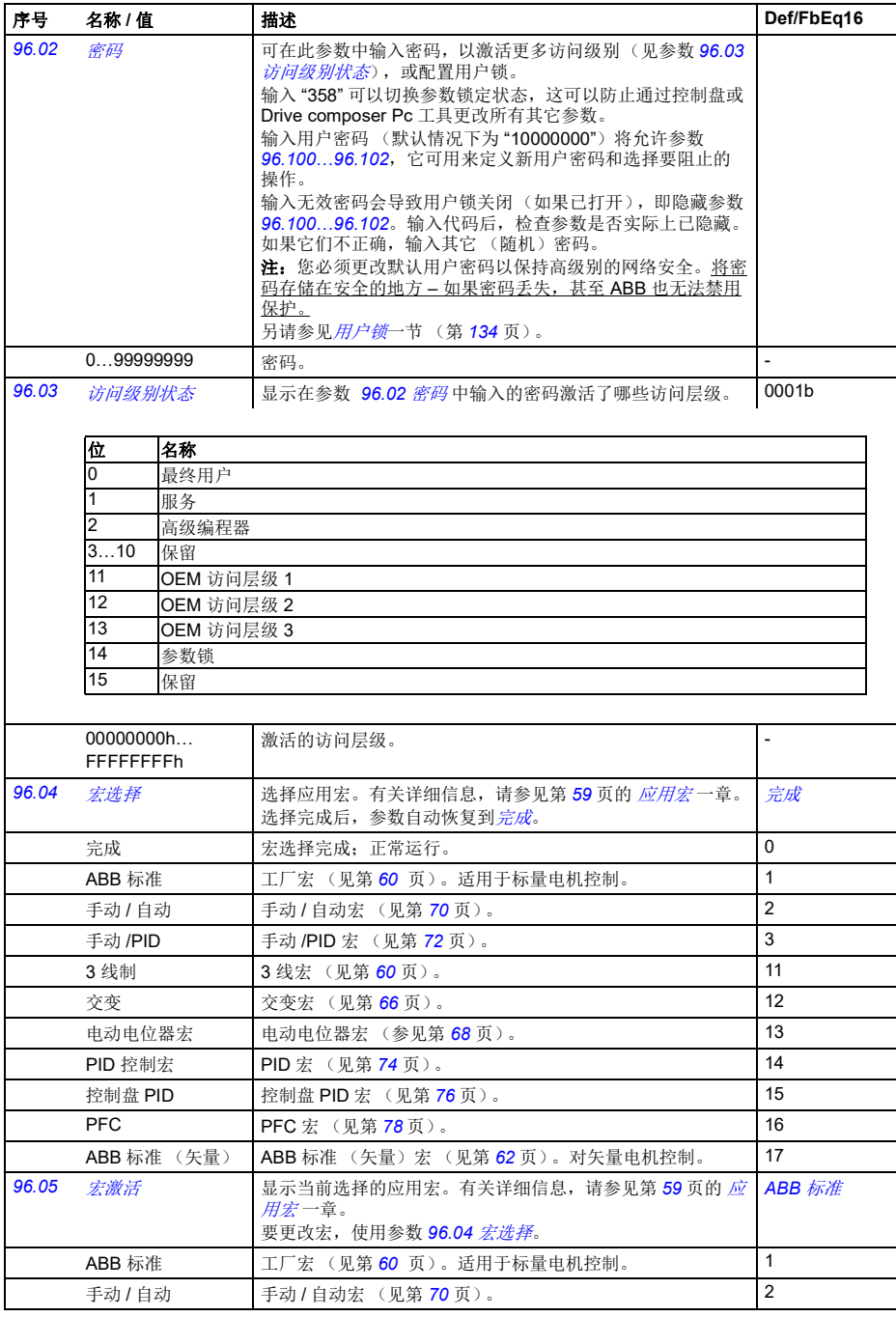

<span id="page-319-1"></span><span id="page-319-0"></span>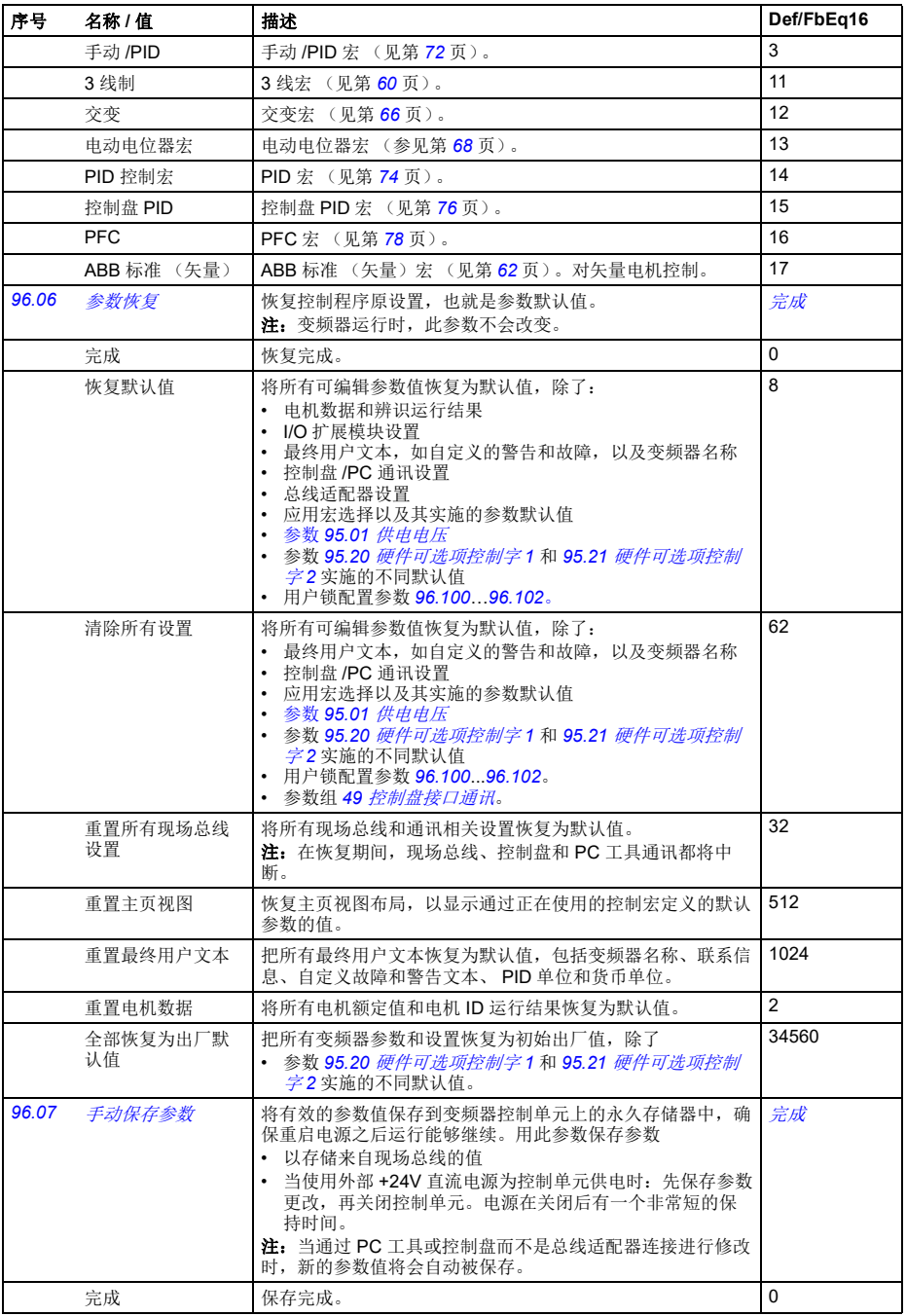

<span id="page-320-6"></span><span id="page-320-5"></span><span id="page-320-4"></span><span id="page-320-3"></span><span id="page-320-2"></span><span id="page-320-1"></span><span id="page-320-0"></span>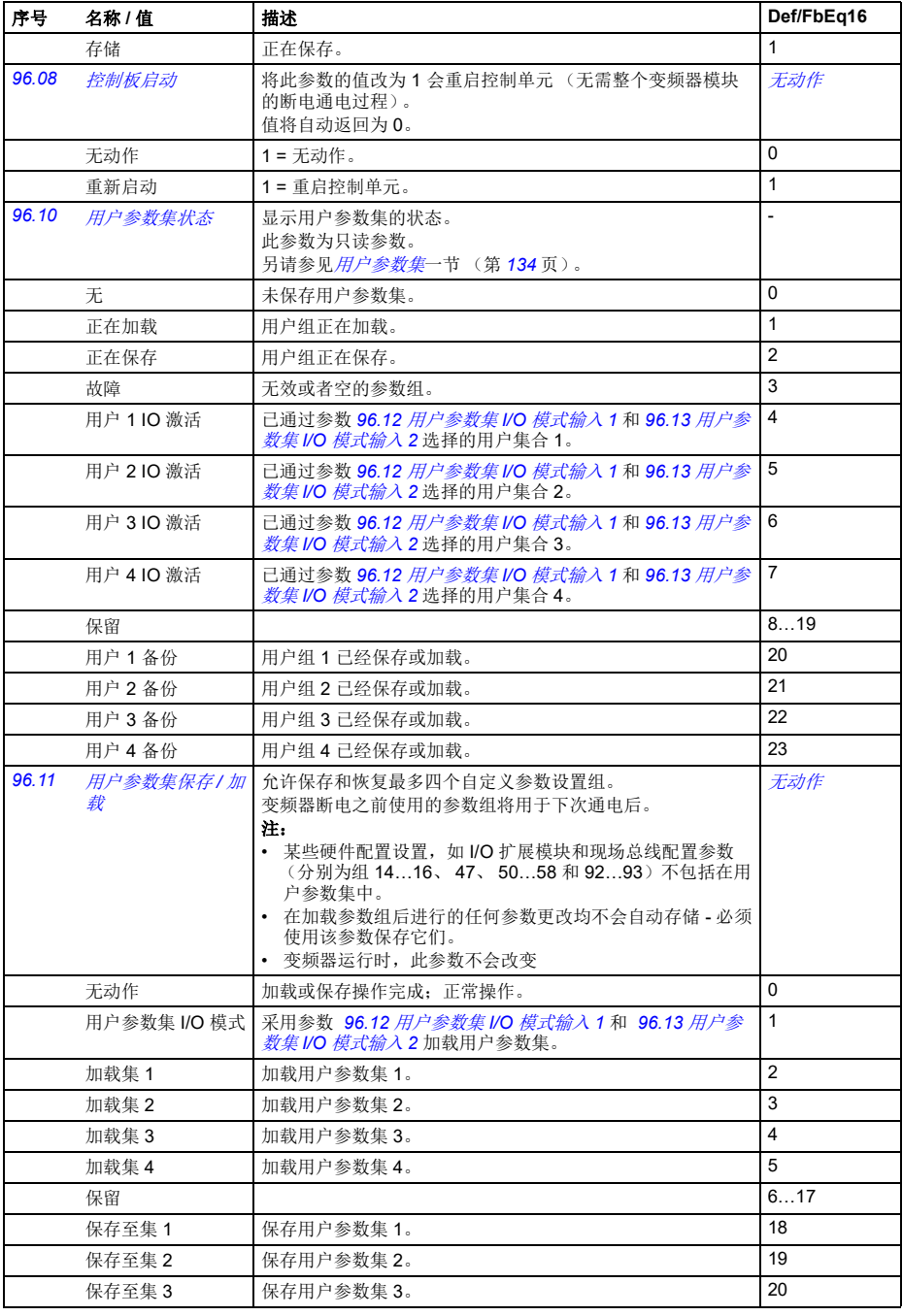

<span id="page-321-4"></span><span id="page-321-3"></span><span id="page-321-2"></span><span id="page-321-1"></span><span id="page-321-0"></span>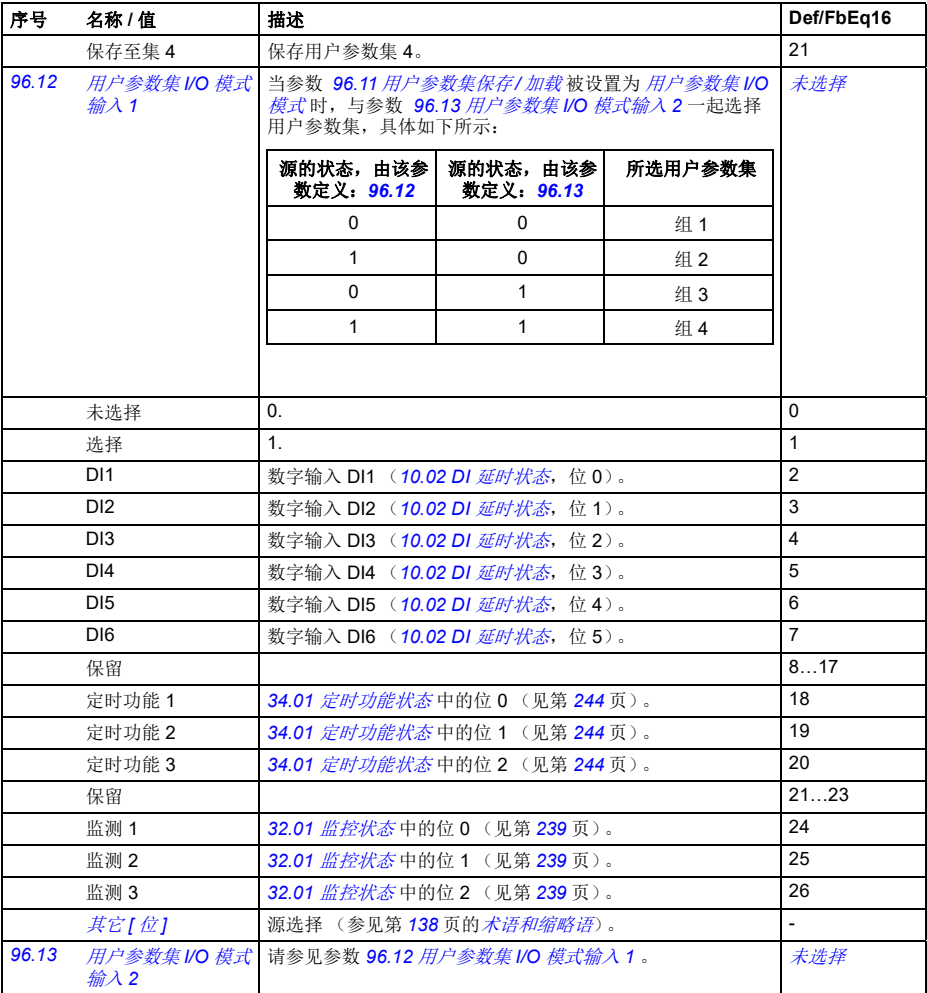

<span id="page-322-8"></span><span id="page-322-7"></span><span id="page-322-6"></span><span id="page-322-5"></span><span id="page-322-4"></span><span id="page-322-3"></span><span id="page-322-2"></span><span id="page-322-1"></span><span id="page-322-0"></span>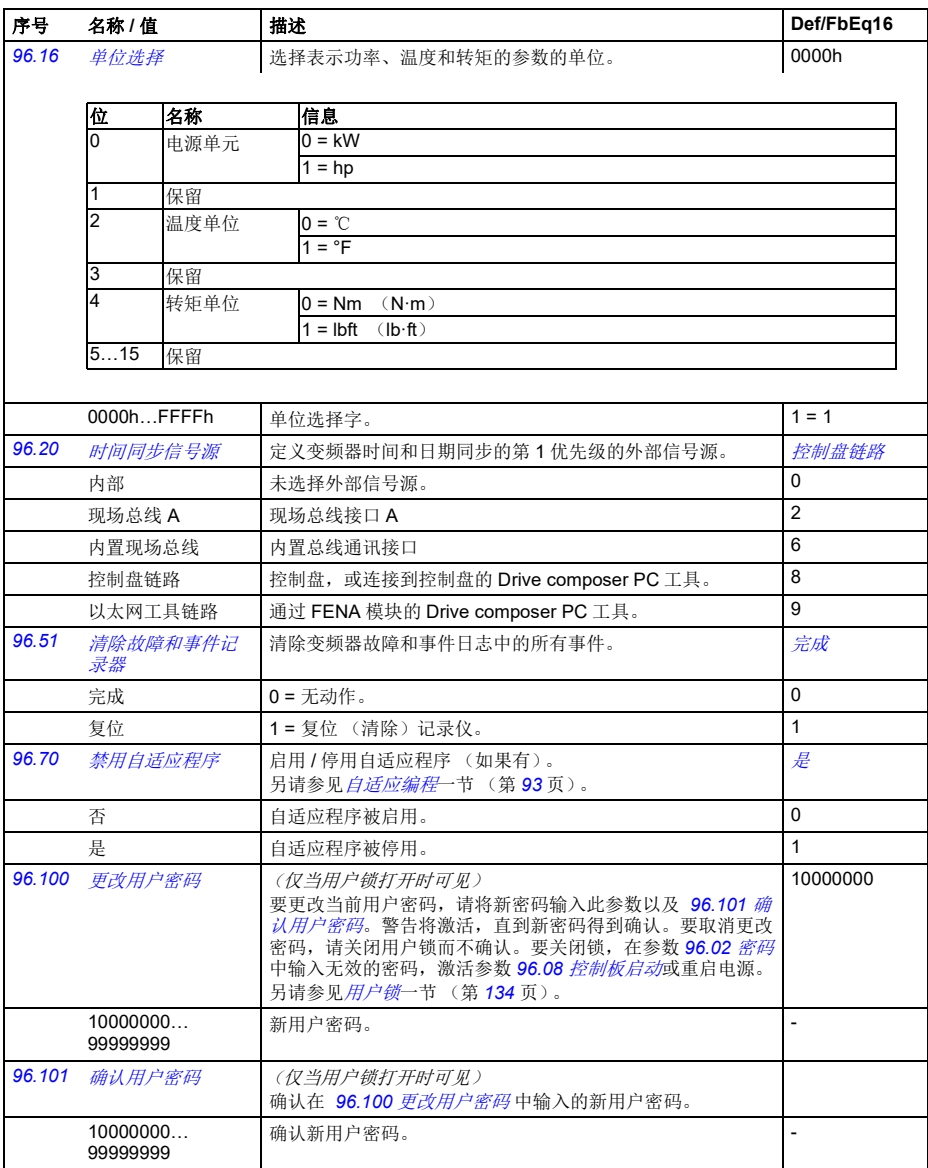

<span id="page-323-1"></span>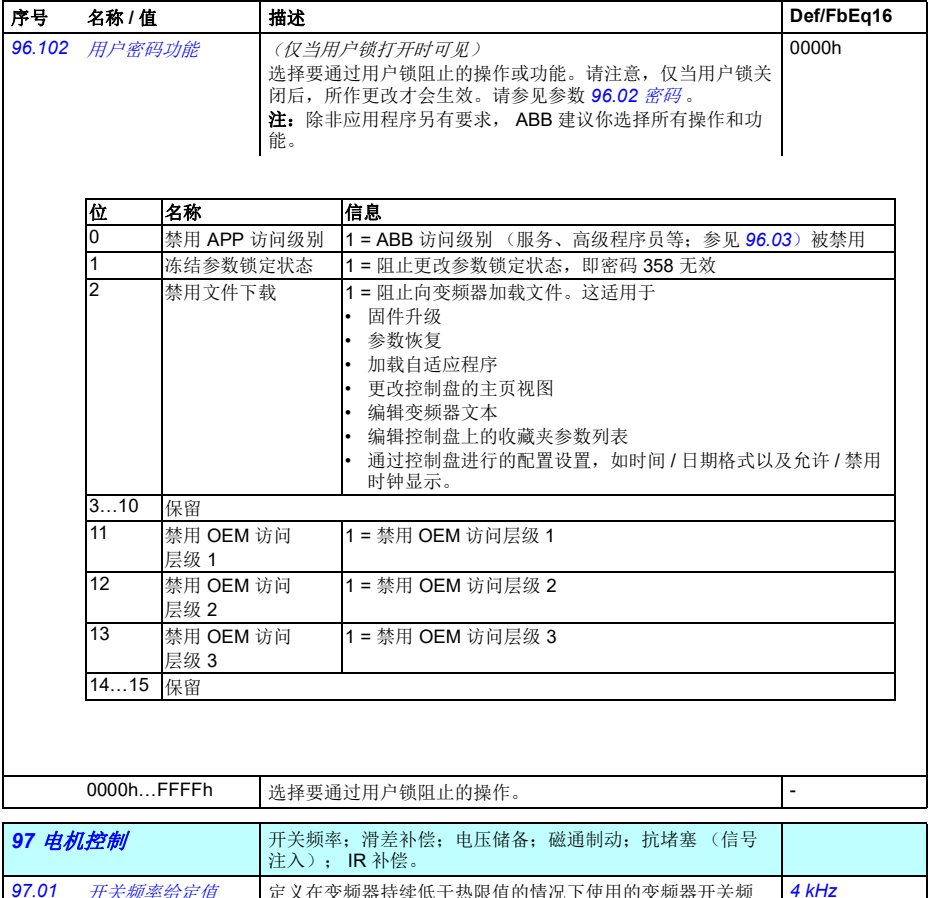

<span id="page-323-2"></span><span id="page-323-0"></span>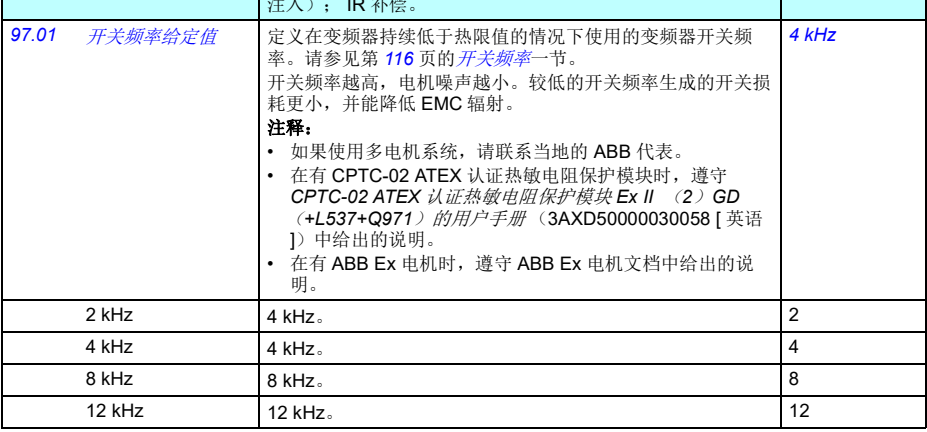
<span id="page-324-1"></span><span id="page-324-0"></span>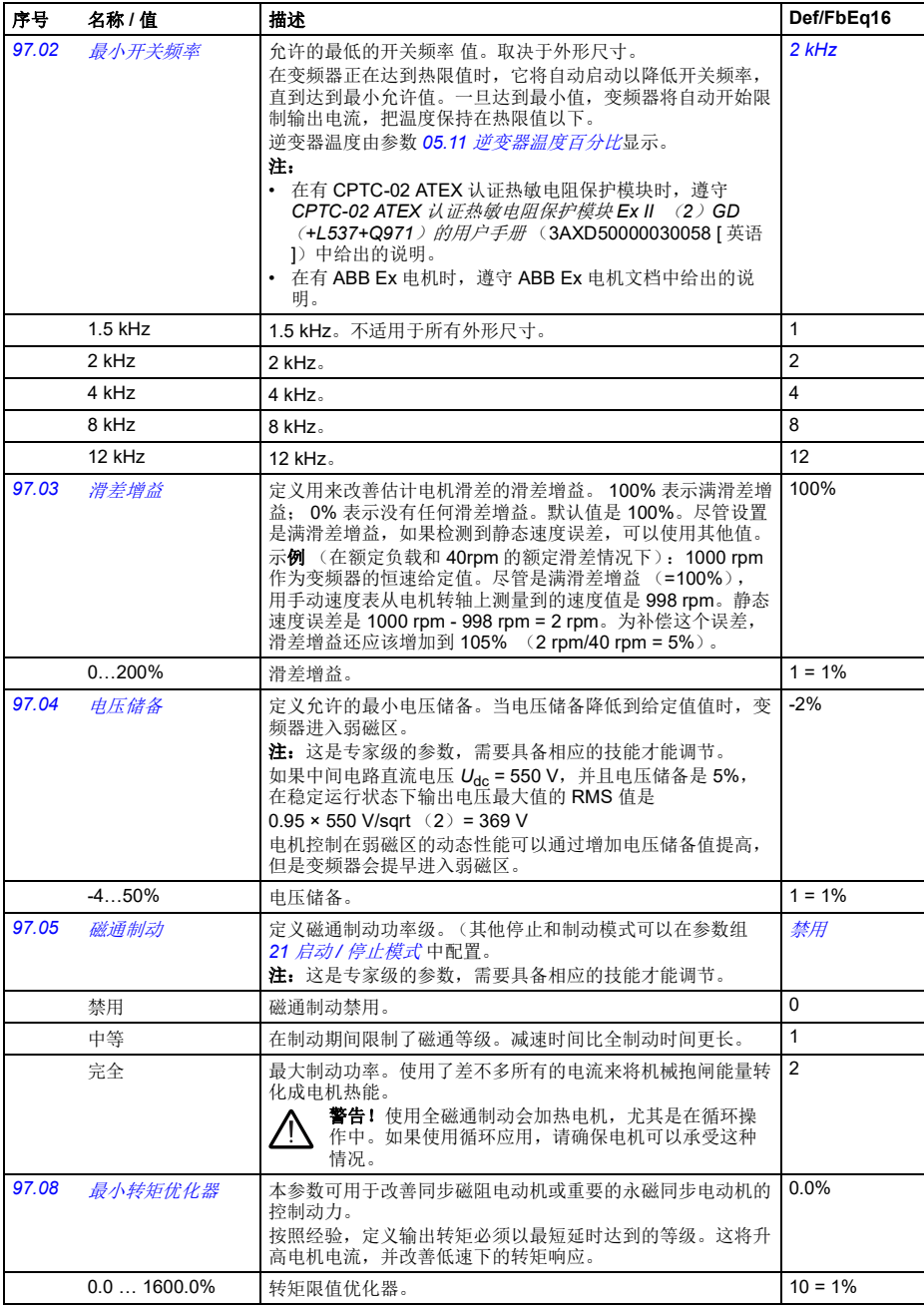

<span id="page-325-1"></span><span id="page-325-0"></span>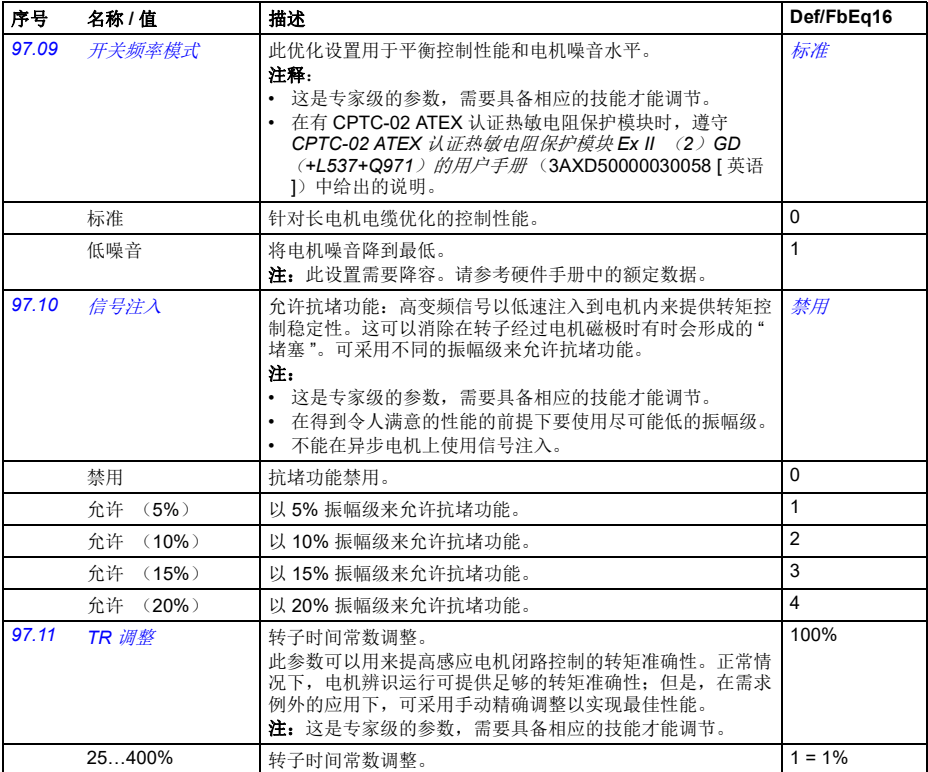

<span id="page-326-3"></span><span id="page-326-2"></span><span id="page-326-1"></span><span id="page-326-0"></span>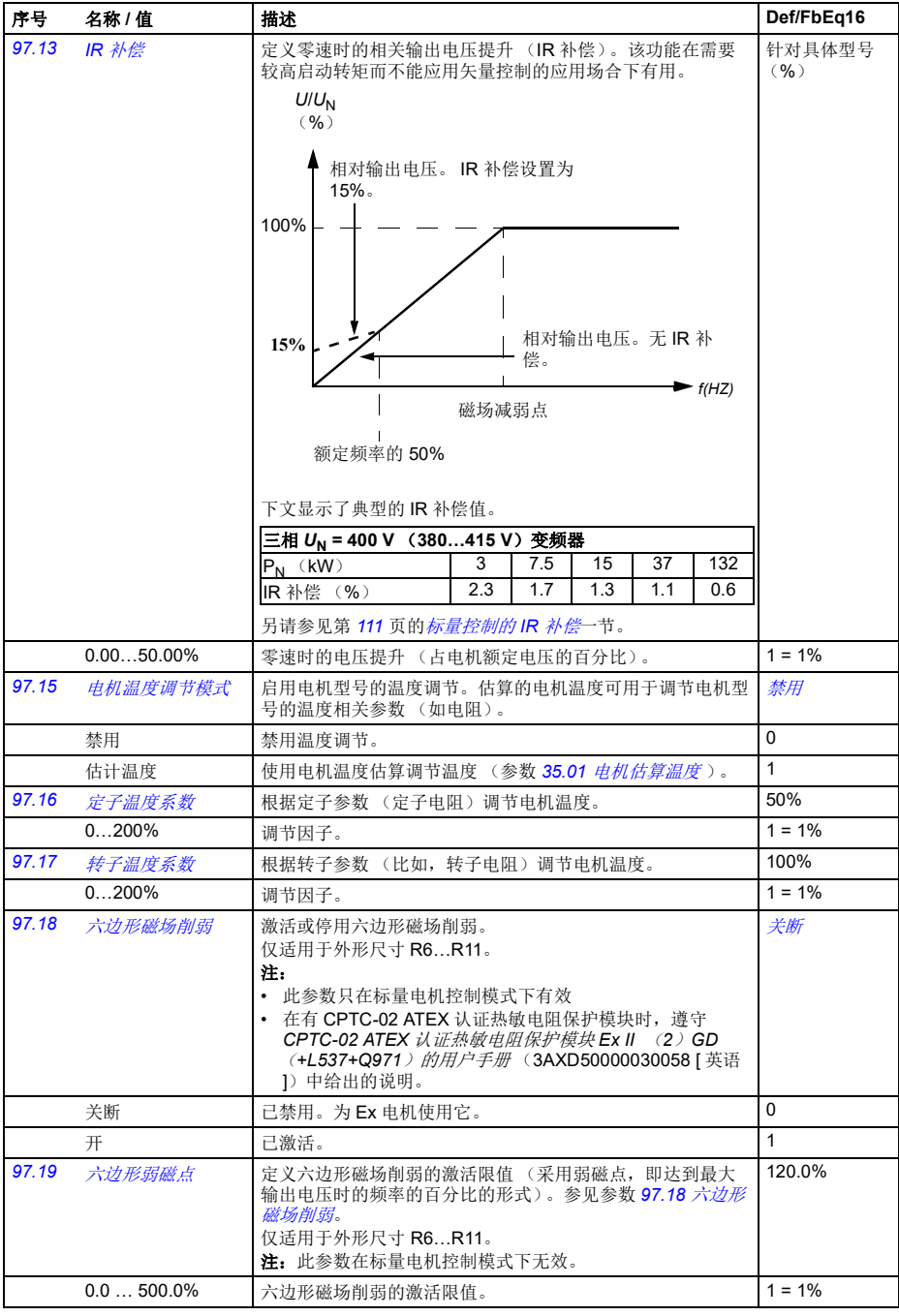

<span id="page-327-4"></span><span id="page-327-3"></span><span id="page-327-2"></span><span id="page-327-1"></span><span id="page-327-0"></span>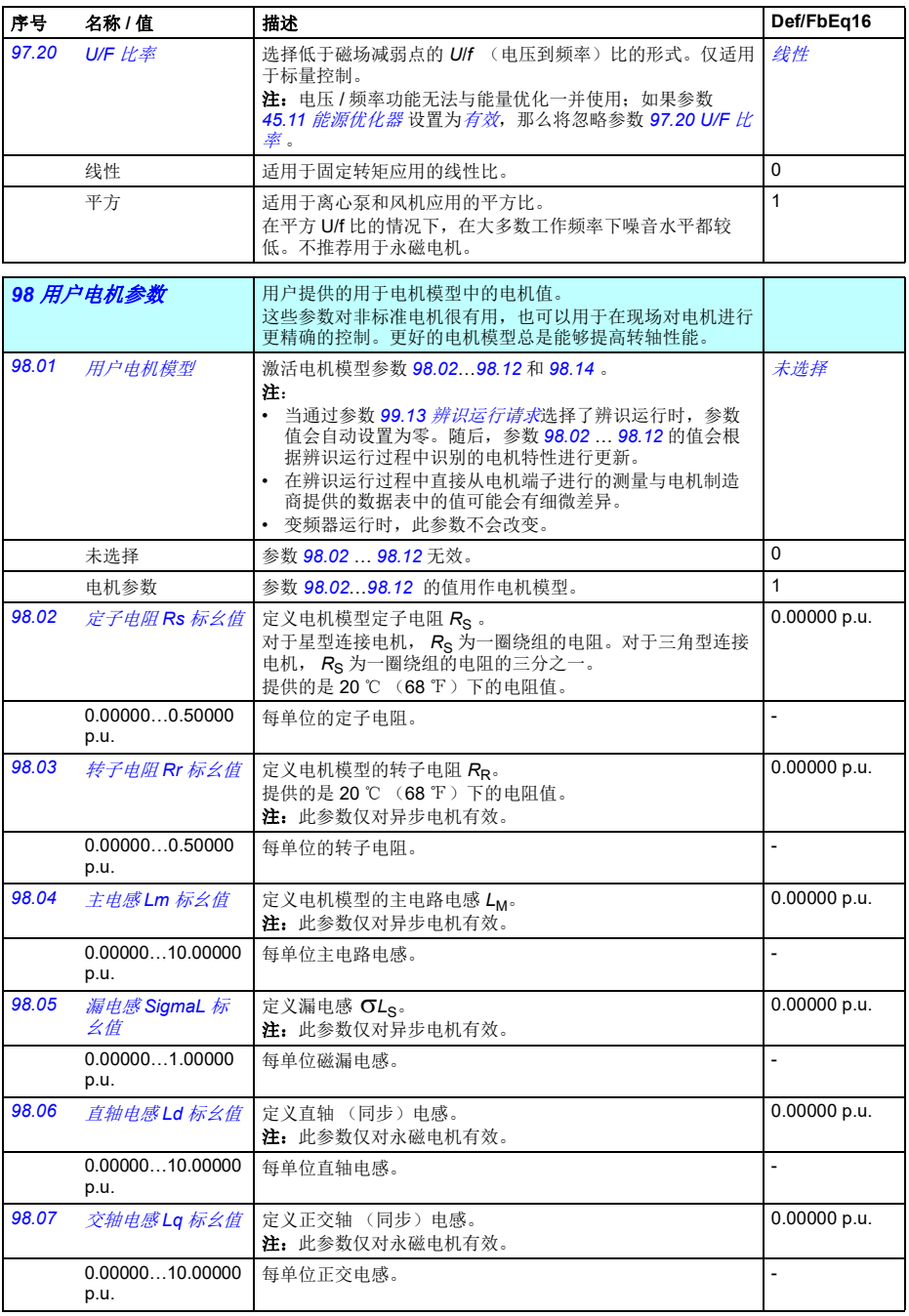

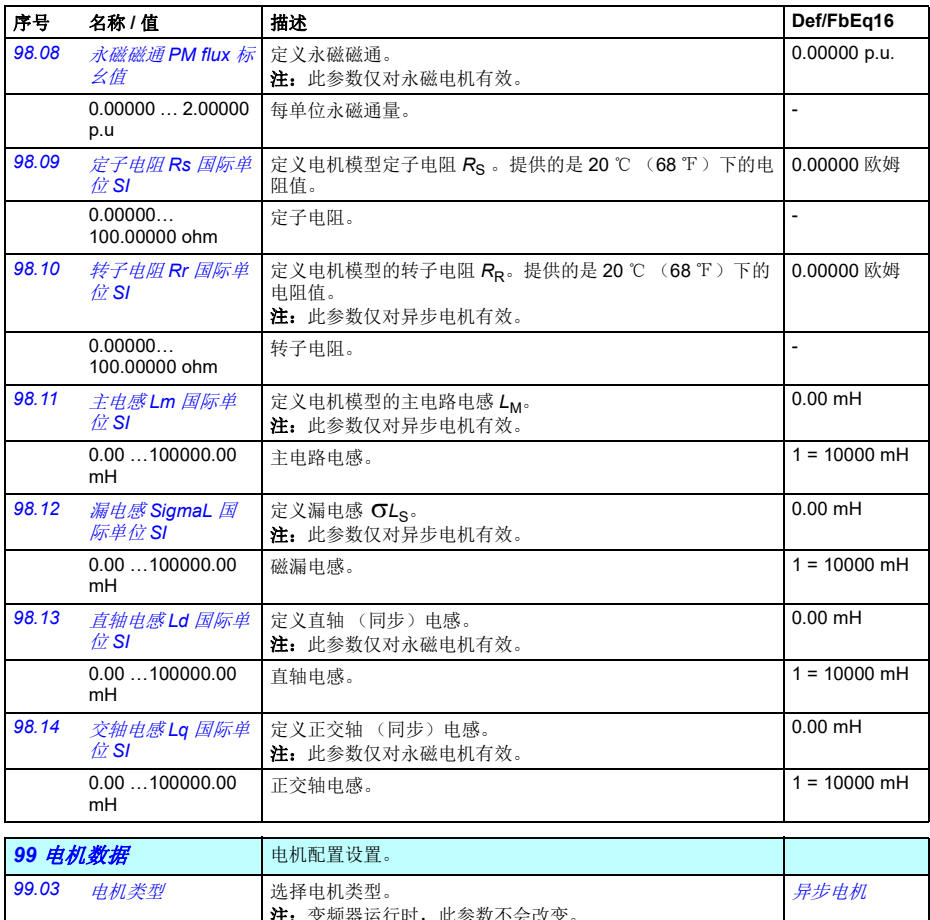

<span id="page-328-3"></span><span id="page-328-2"></span><span id="page-328-1"></span><span id="page-328-0"></span>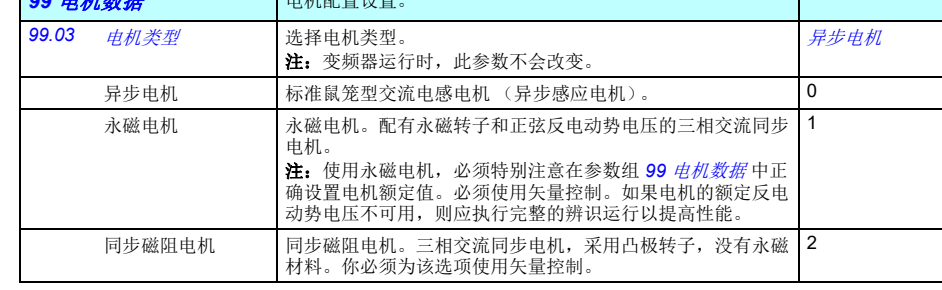

<span id="page-329-2"></span><span id="page-329-1"></span><span id="page-329-0"></span>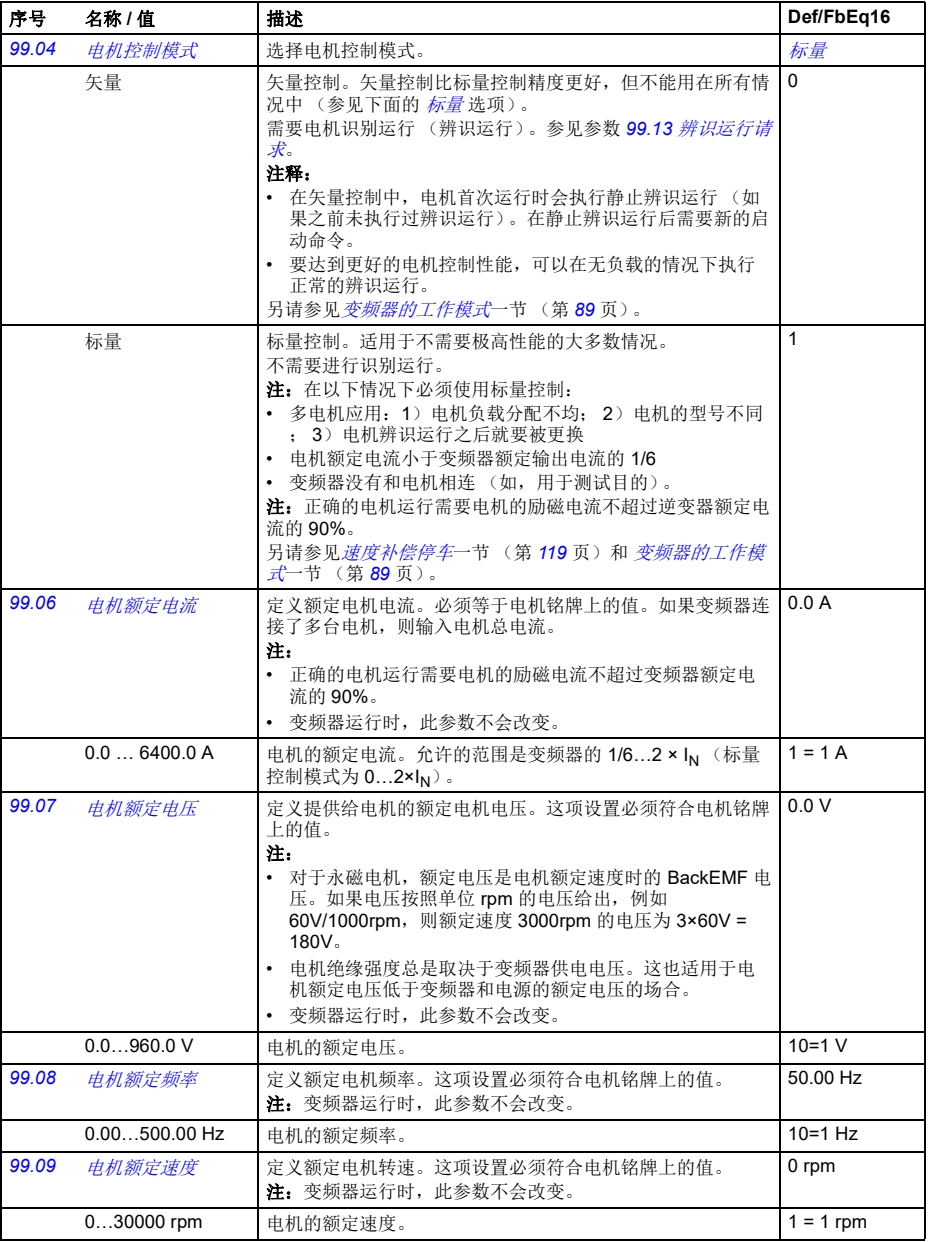

<span id="page-330-2"></span><span id="page-330-1"></span><span id="page-330-0"></span>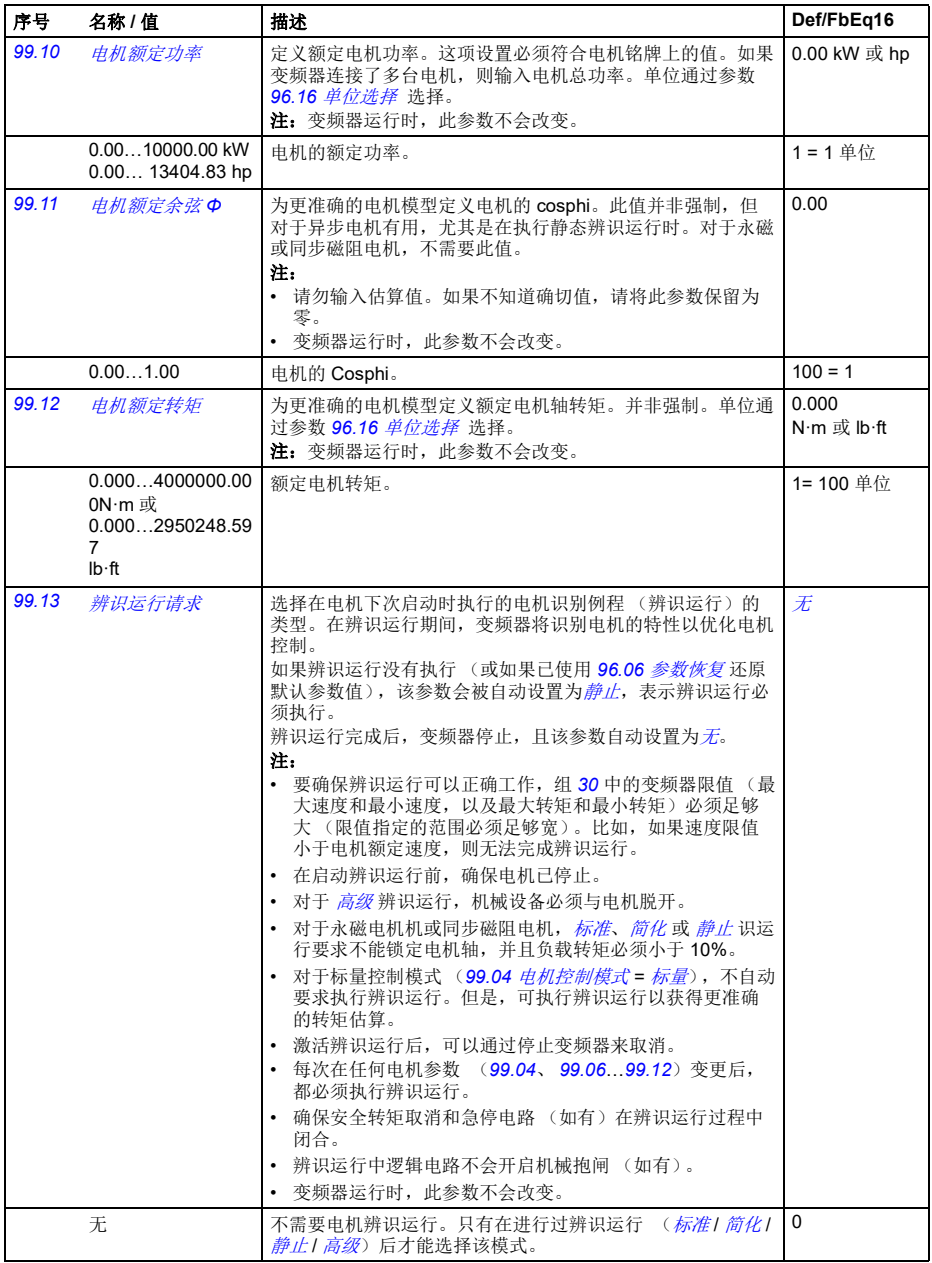

<span id="page-331-2"></span><span id="page-331-1"></span><span id="page-331-0"></span>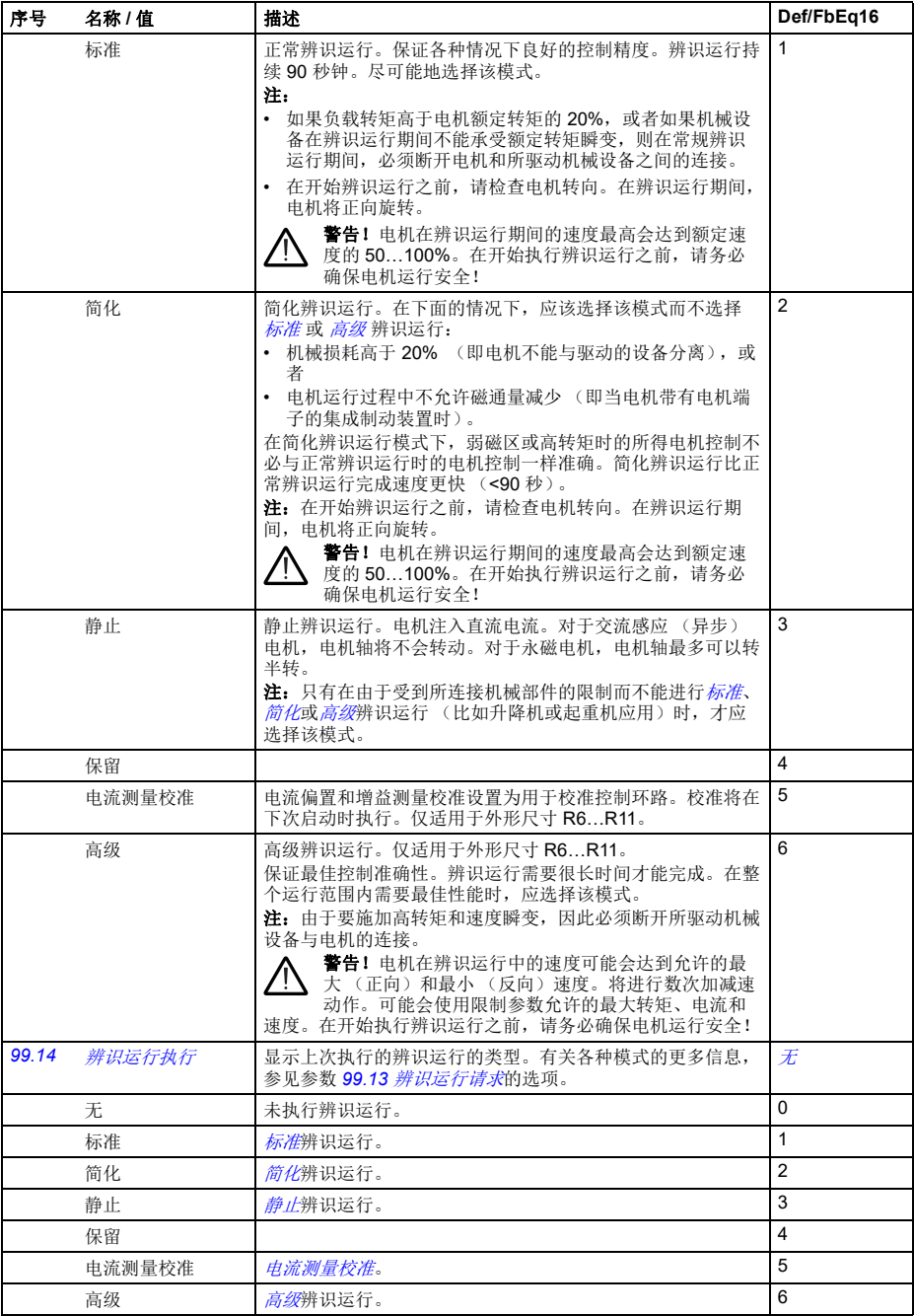

<span id="page-332-0"></span>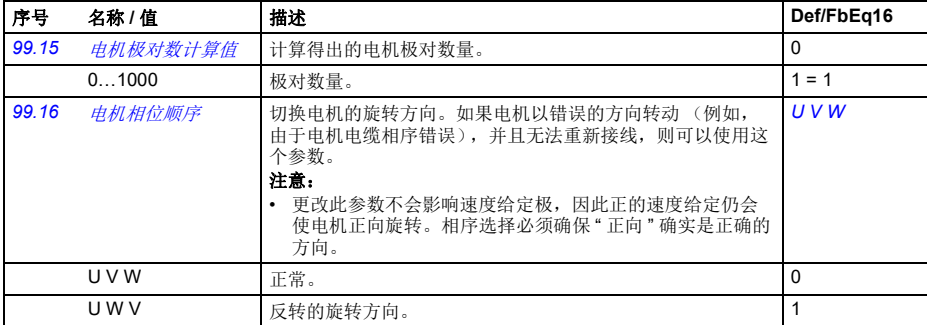

#### **50Hz** 和 **60Hz** 电源频率设置之间的默认值差异

参数 *[95.20](#page-316-0)* [硬件可选项控制字](#page-316-1) *1* 位 0 [电源频率](#page-316-2) *60 Hz* 根据电源频率是 50Hz 还是 60Hz 来更改变频器参数默认值。在交付变频器之前,根据市场情况设置该位。

如果需要从 50Hz 更改为 60Hz, 或反之亦然, 可更改该位的值, 然后彻底复位变频 器。复位后,必须重新选择要使用的宏。

下表显示了其默认值的参数,具体取决于电源频率设置。带有变频器型号标 签的电源频率设置,也可以通过表中未列出的参数影响参数组 *99* [电机数据](#page-328-3)。

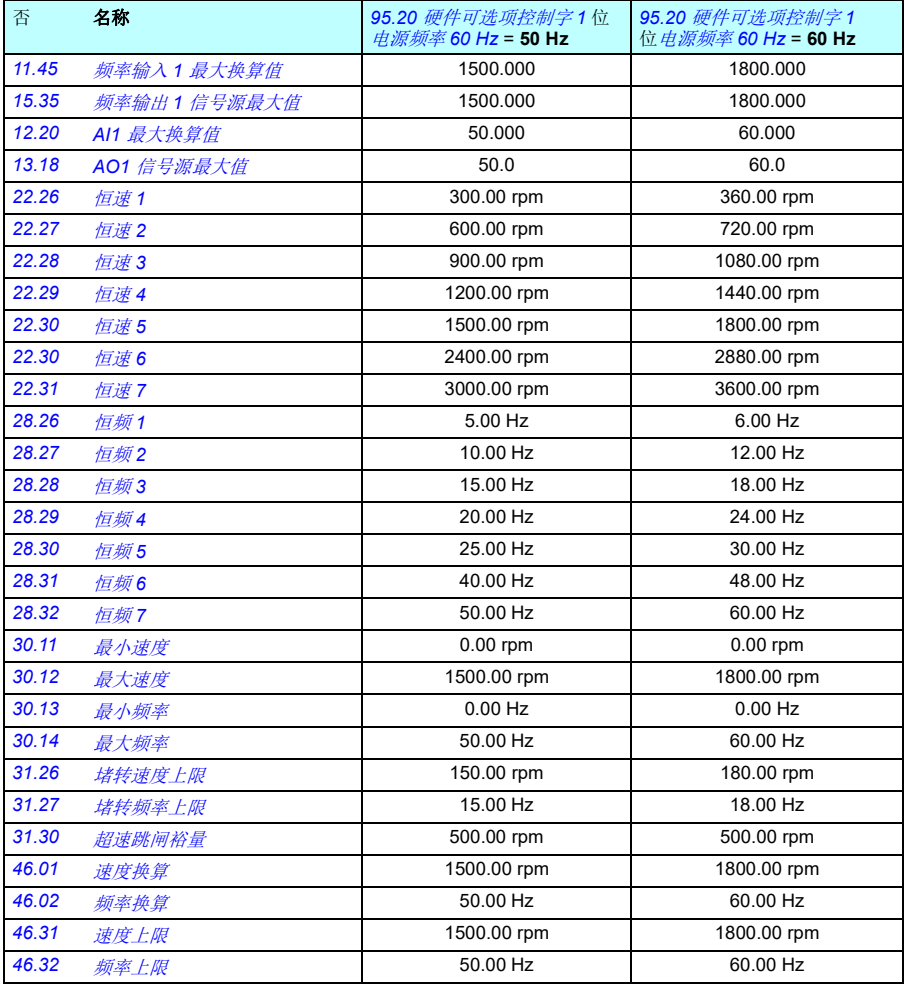

# 8

## 其他参数数据

#### 本章内容

本章列出了参数信息及一些其他数据,例如其范围和 32 位现场总线换算。有关参数 说明,请参见[参数](#page-144-0) 一章 (第 *[137](#page-144-0)* 页)。

#### 术语和缩略语

<span id="page-334-4"></span><span id="page-334-3"></span><span id="page-334-2"></span><span id="page-334-1"></span><span id="page-334-0"></span>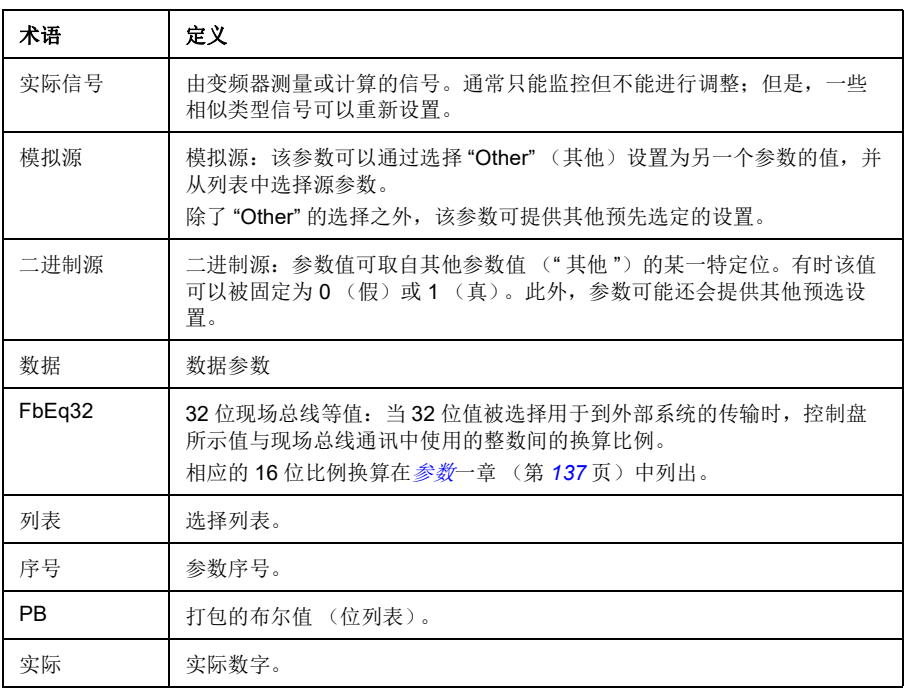

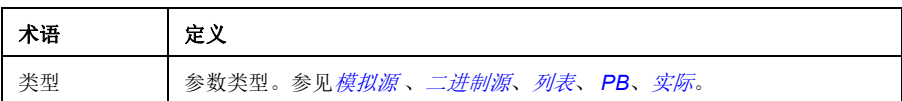

#### 现场总线地址

参见总线适配器的用户手册。

#### 参数组 **1…9**

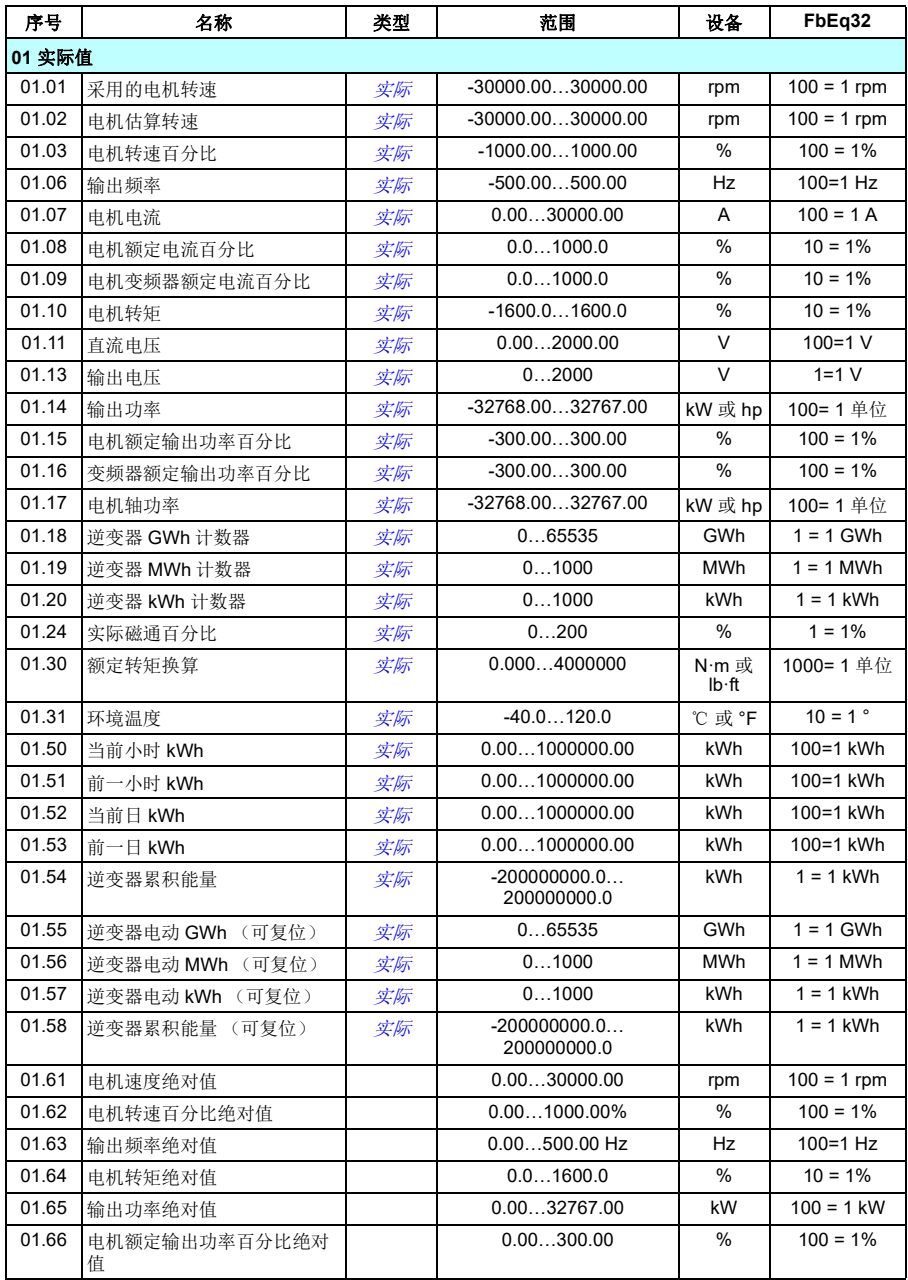

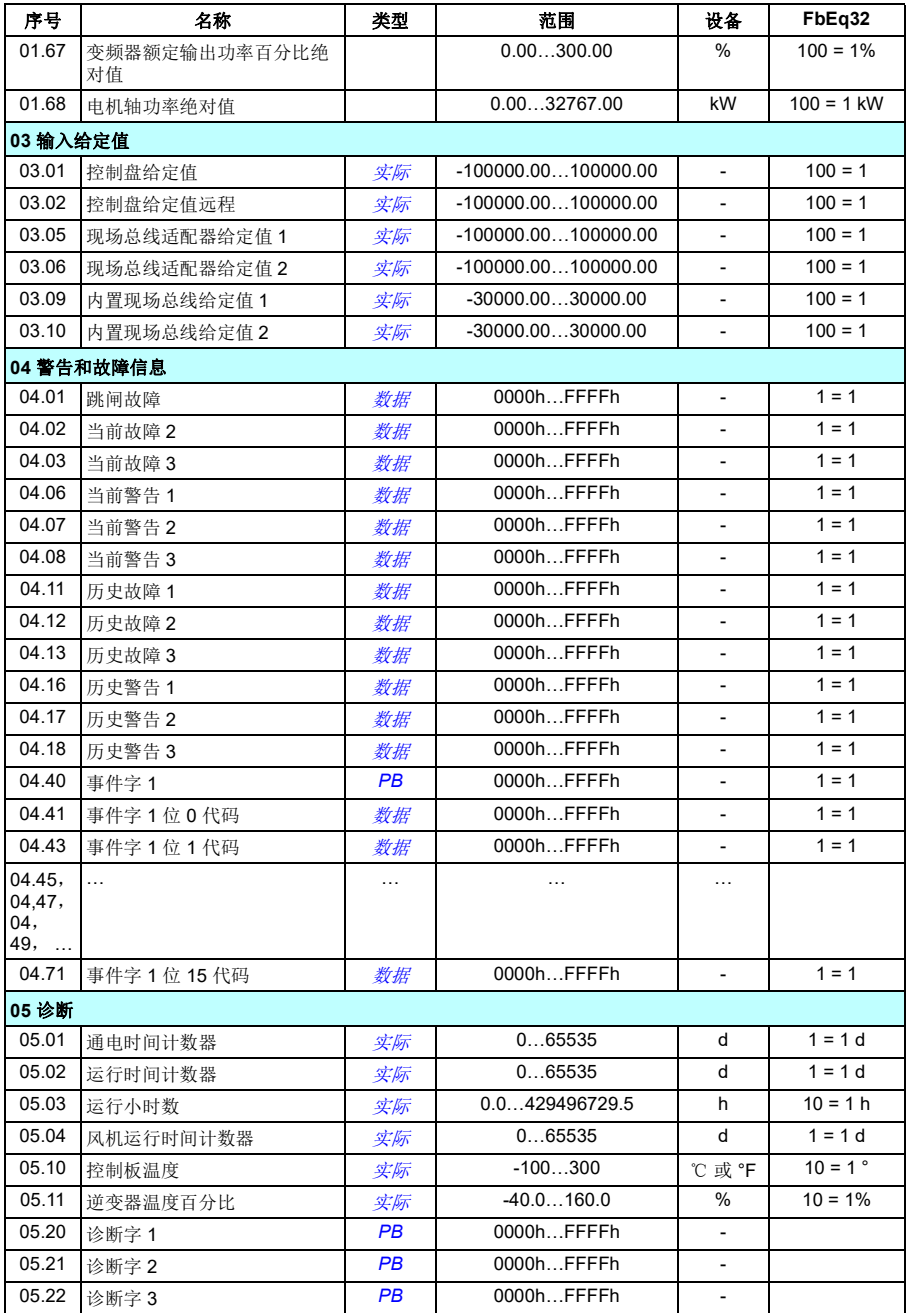

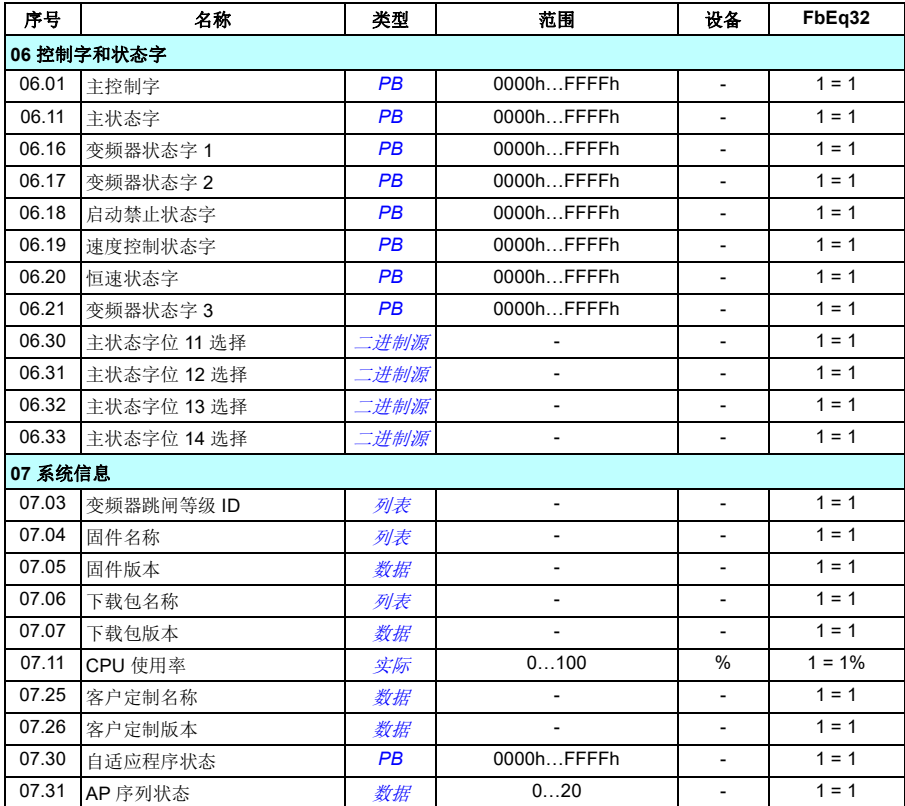

### 参数组 **10…99**

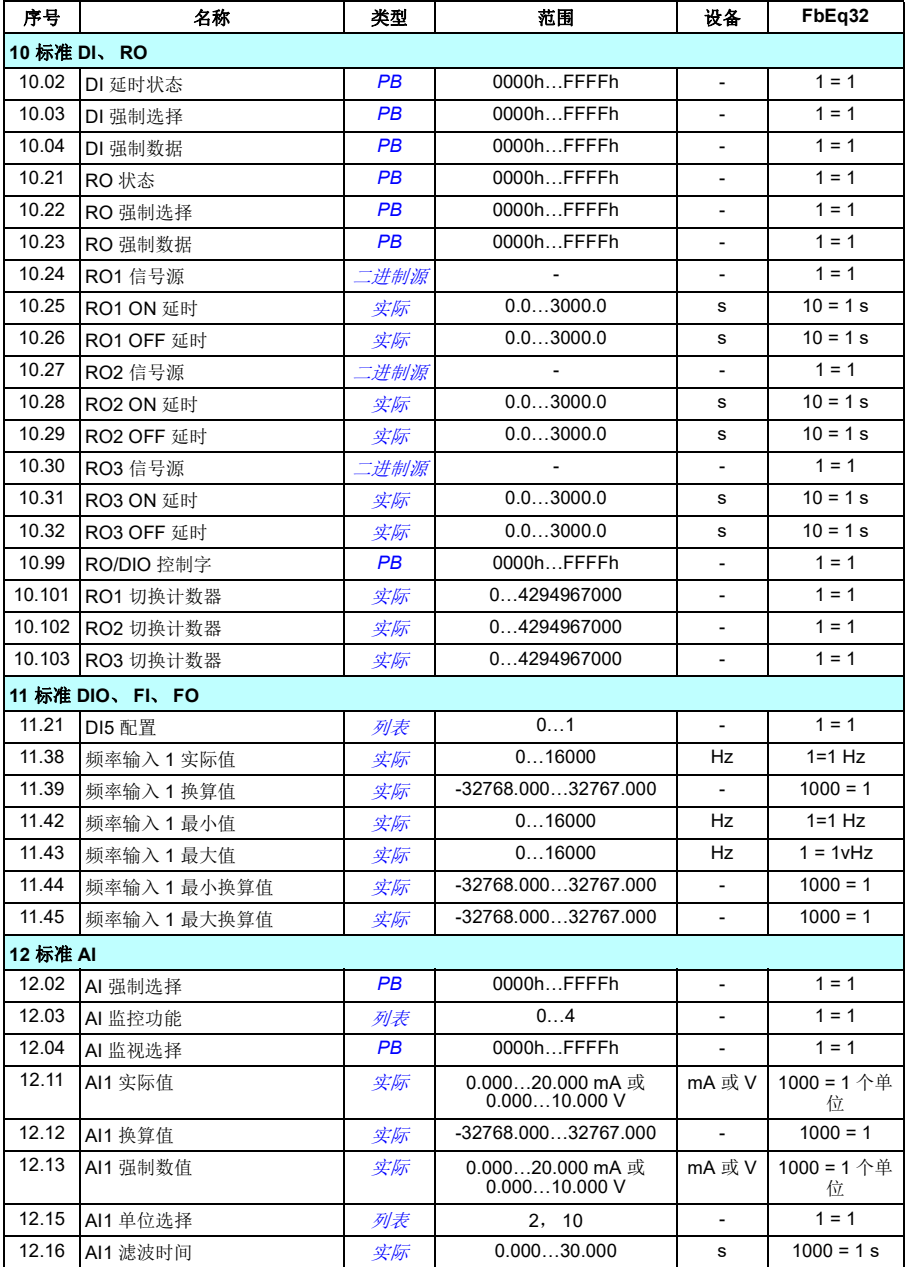

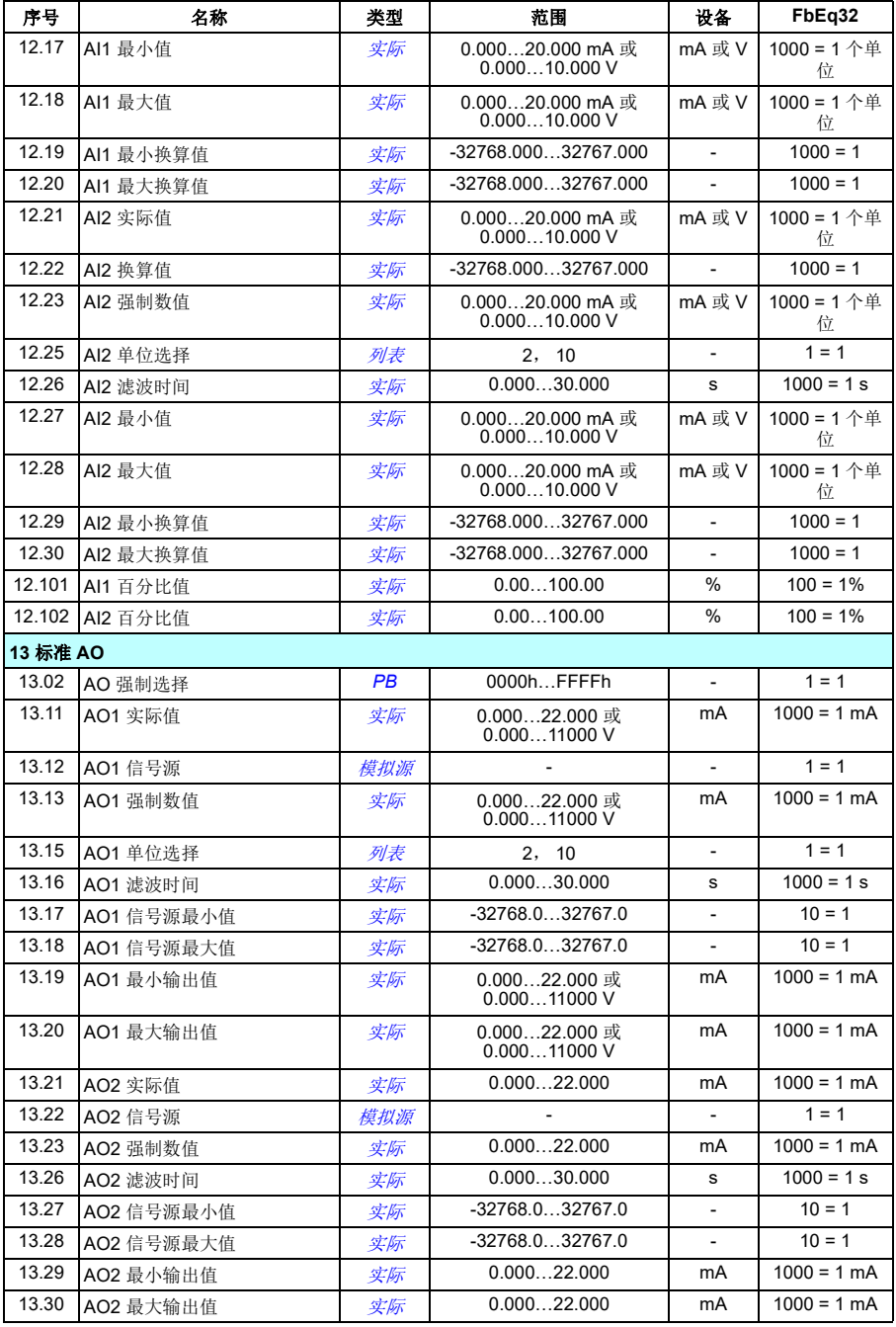

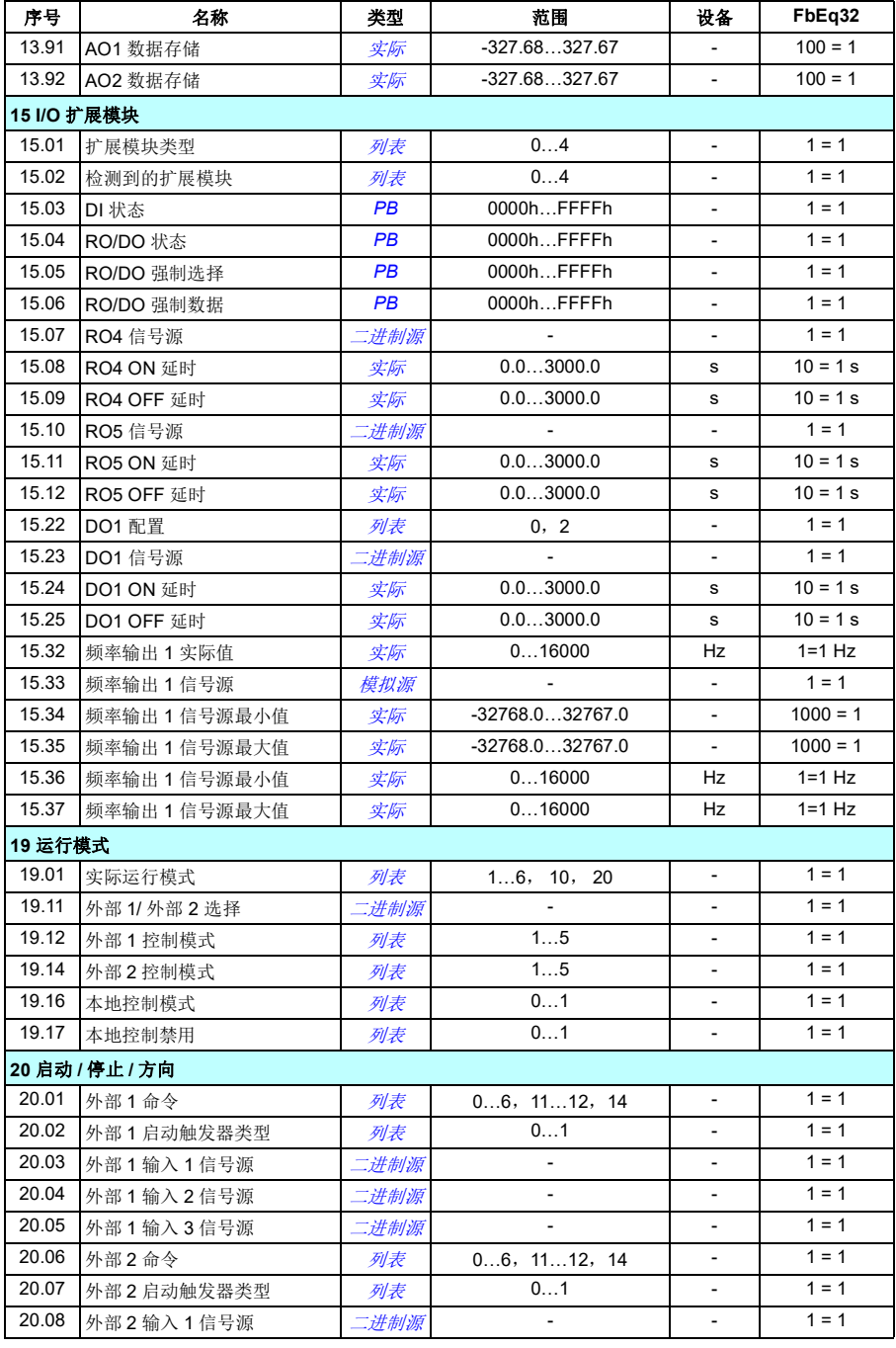

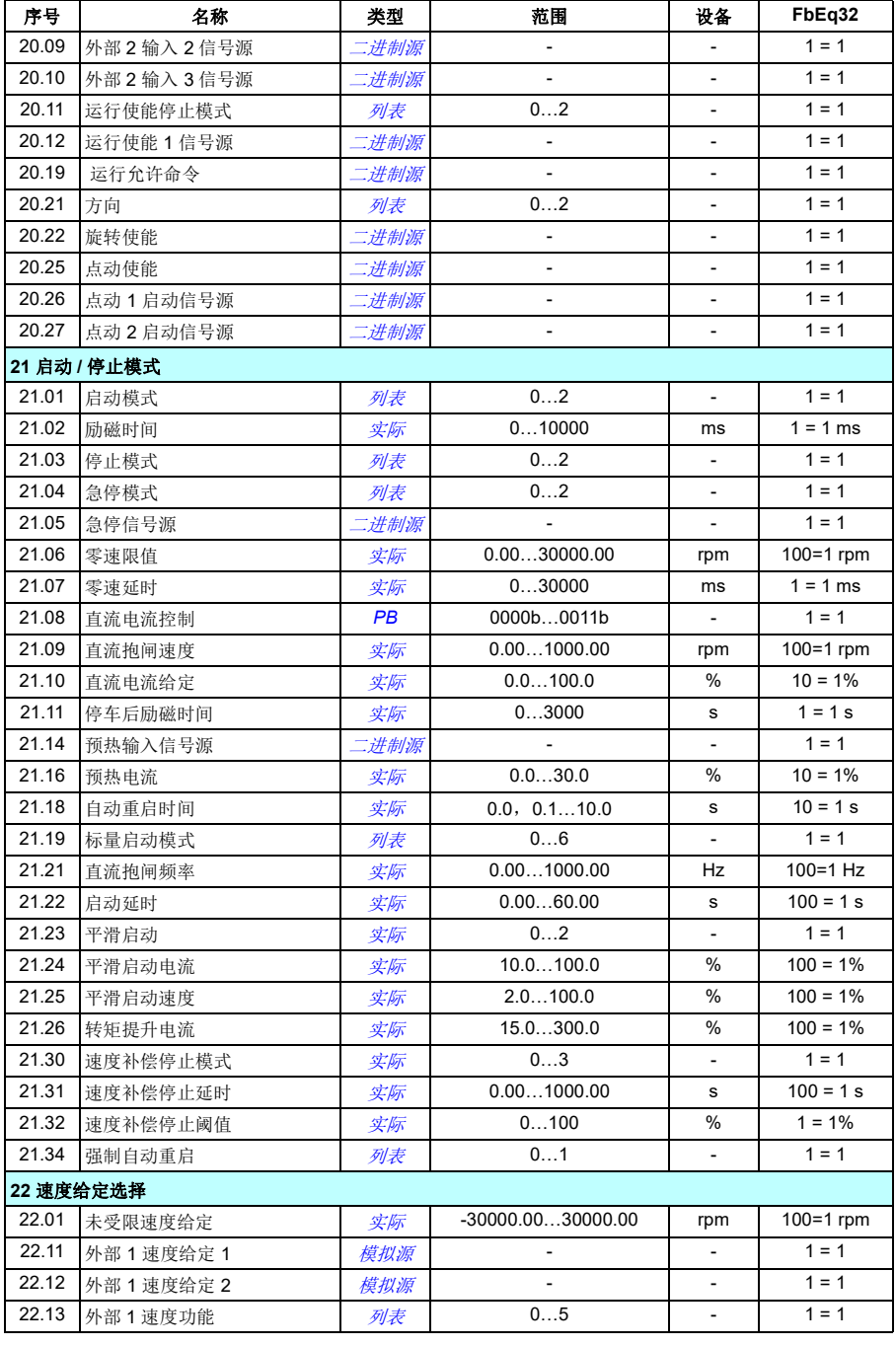

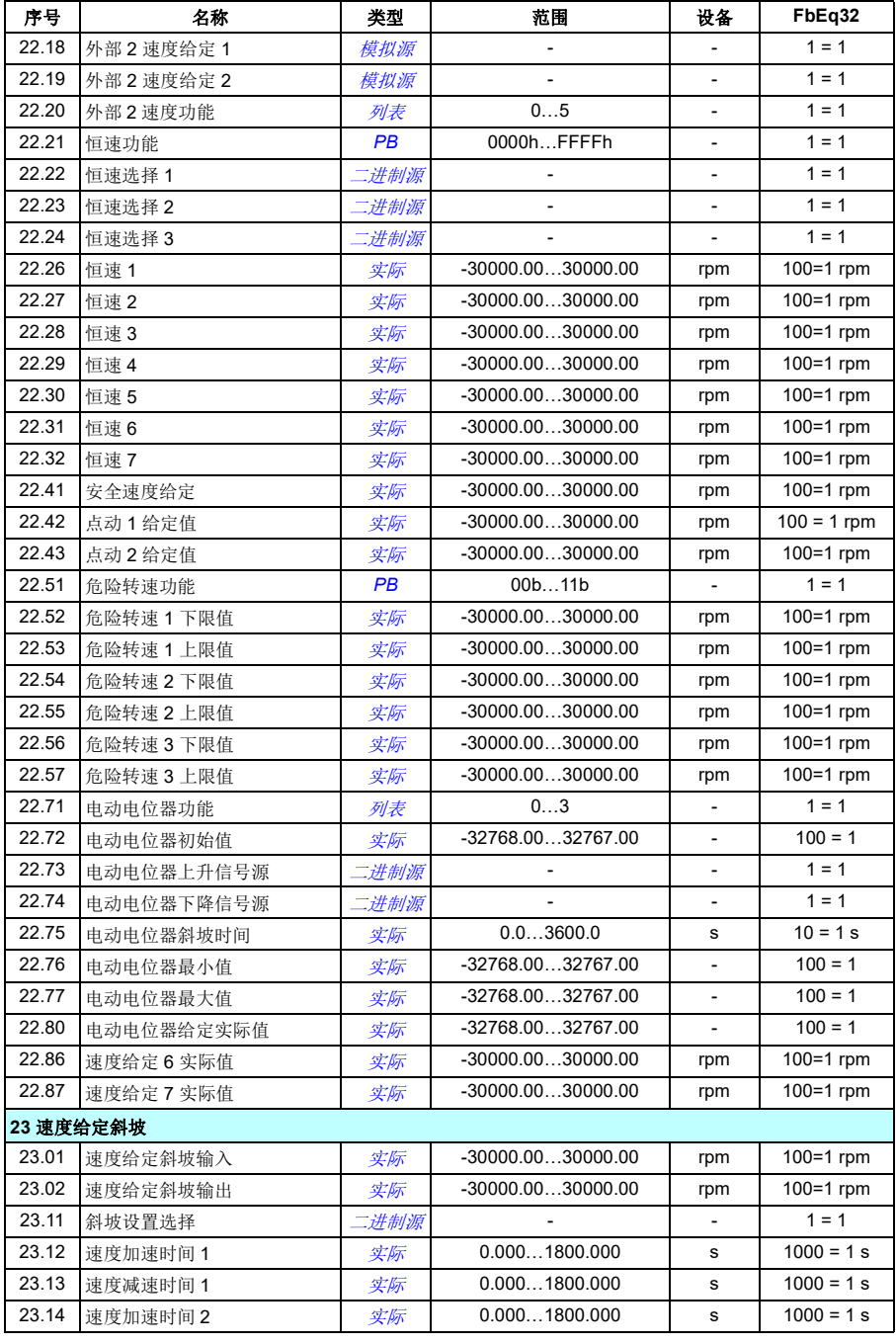

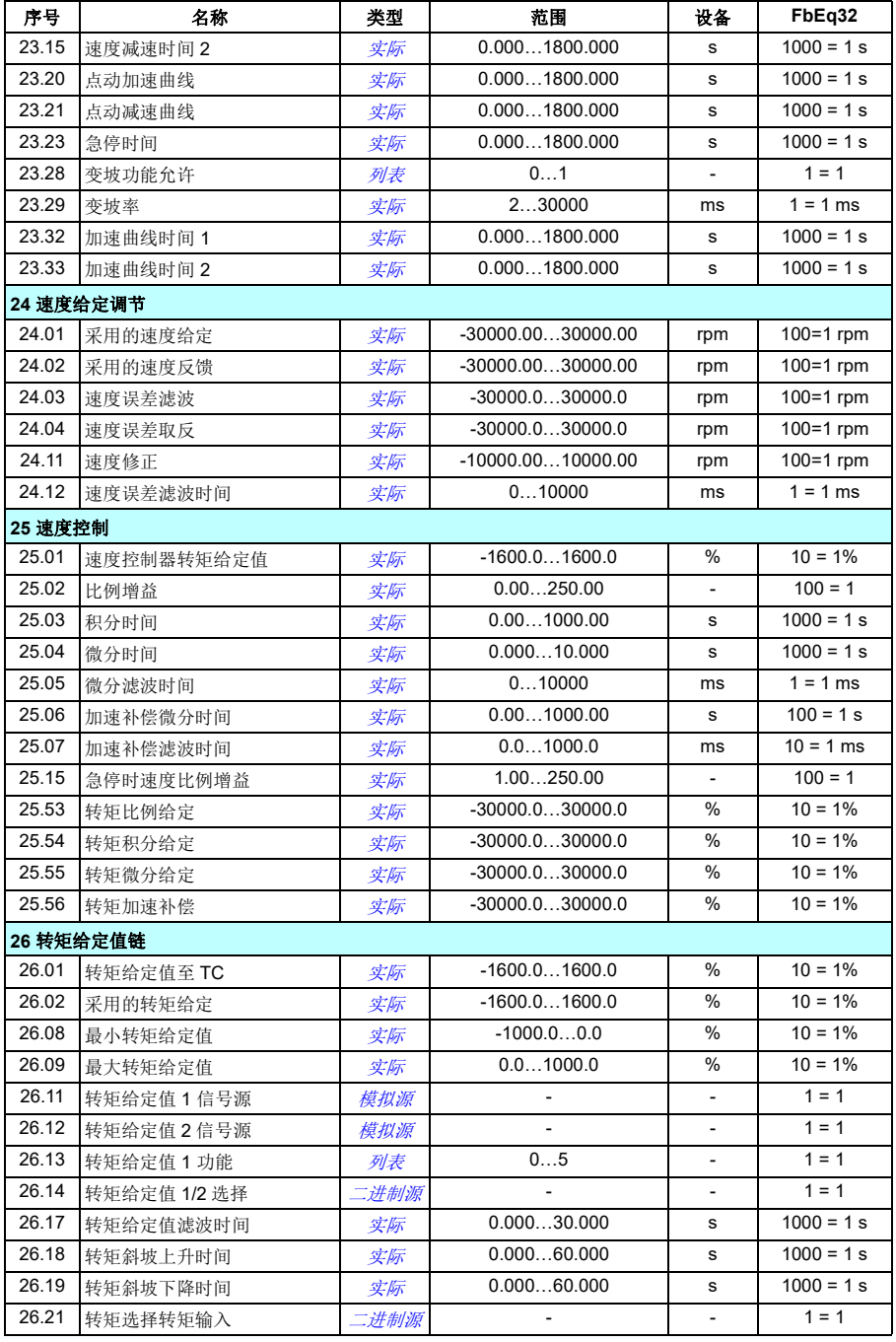

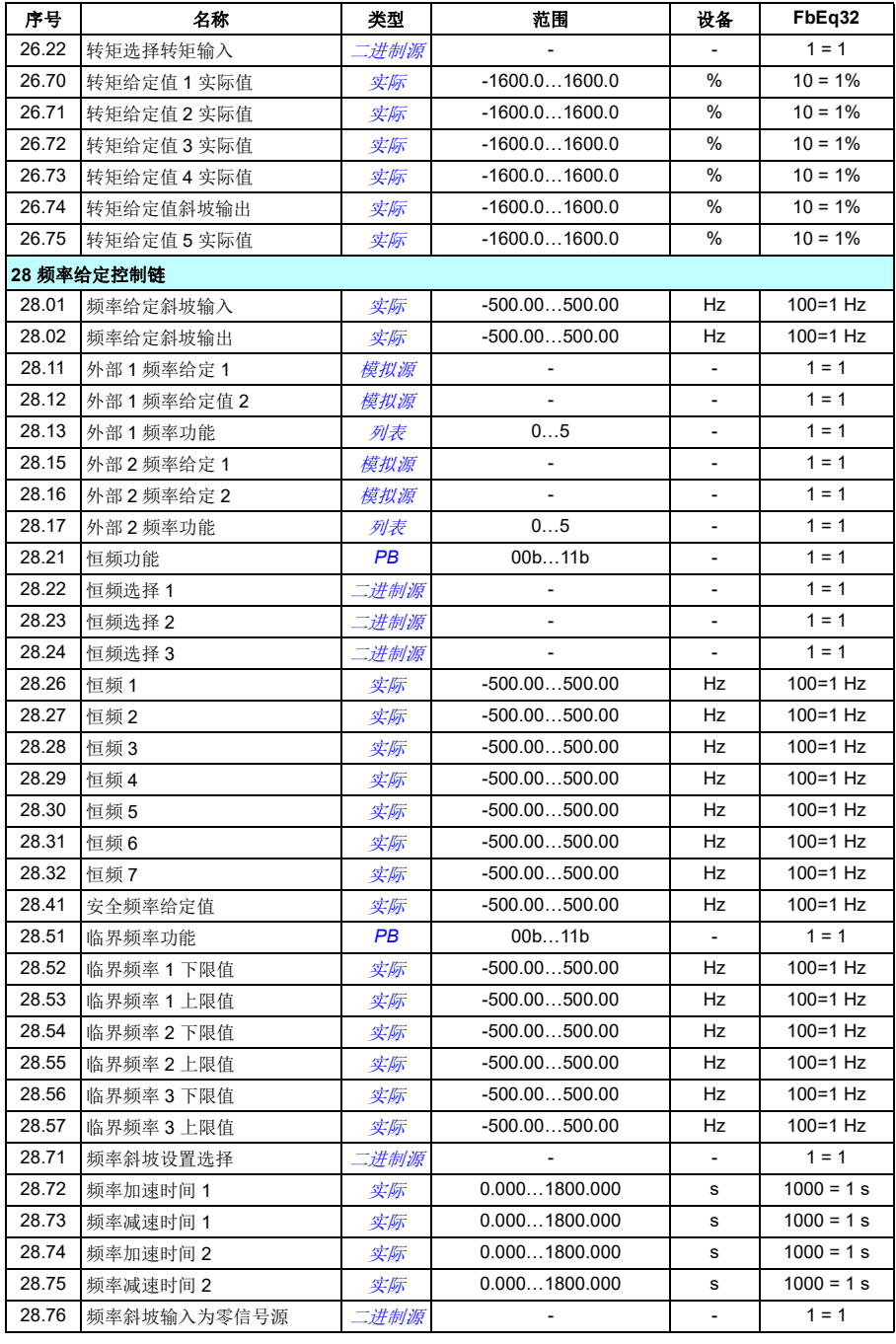

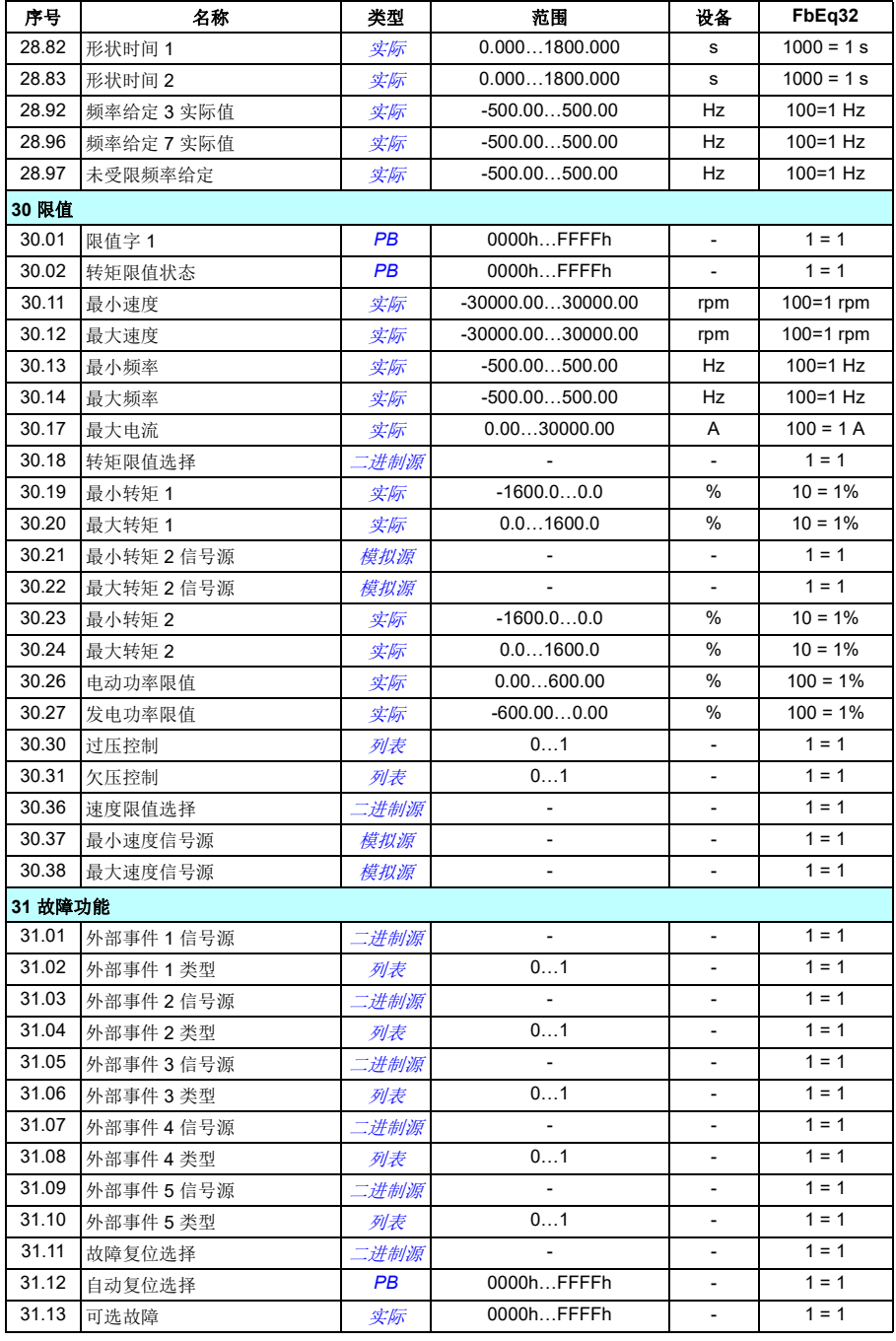

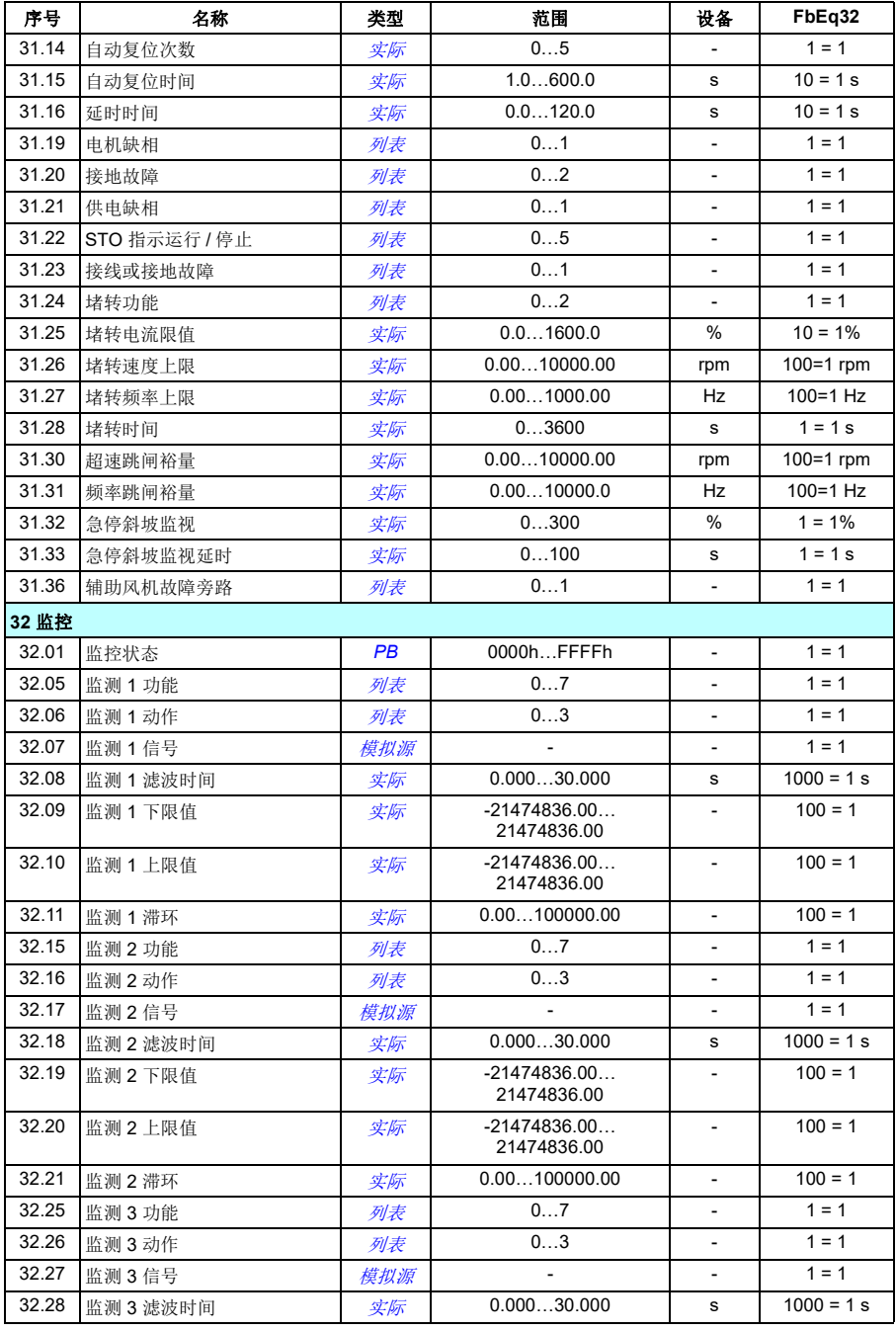

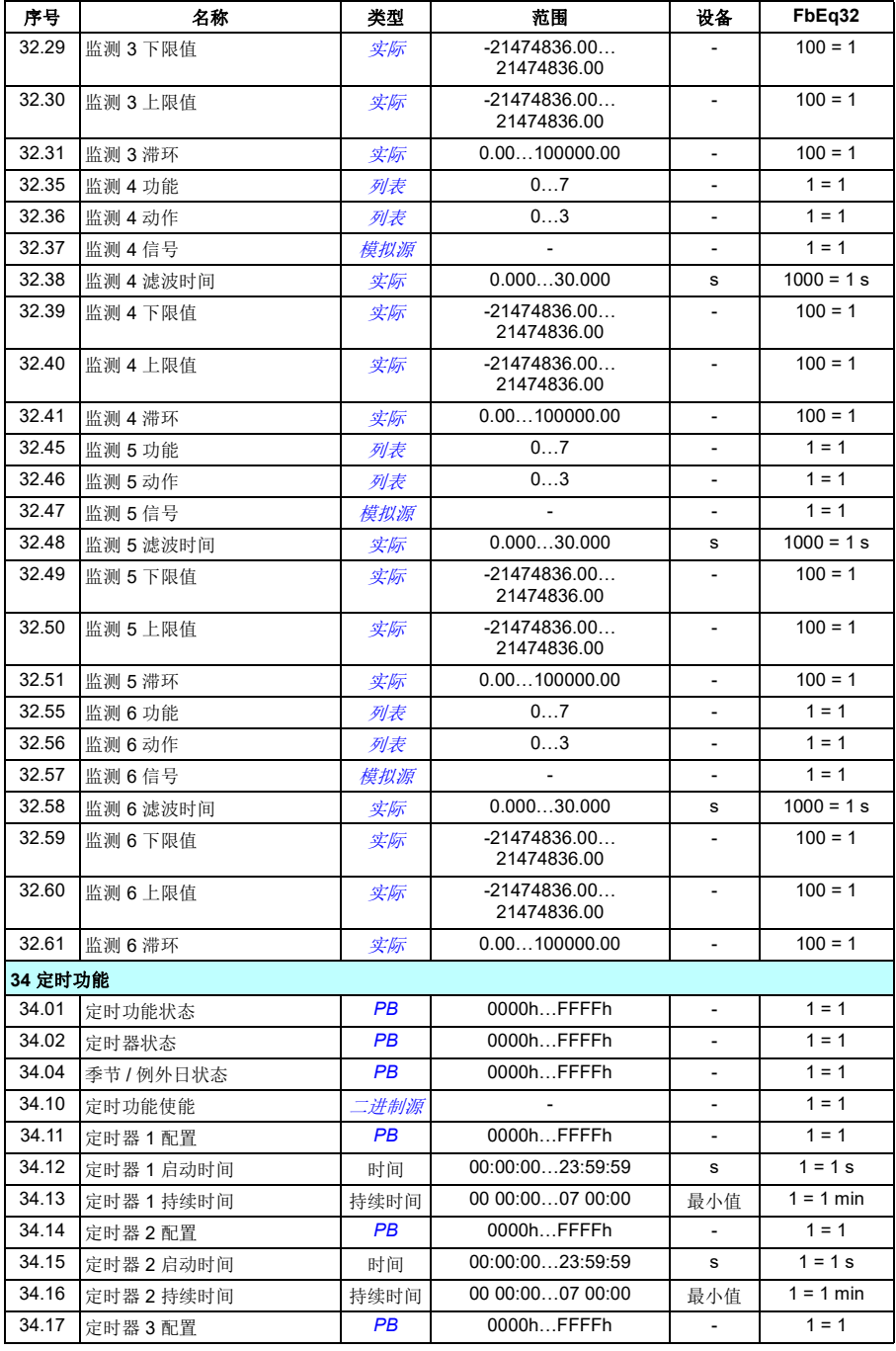

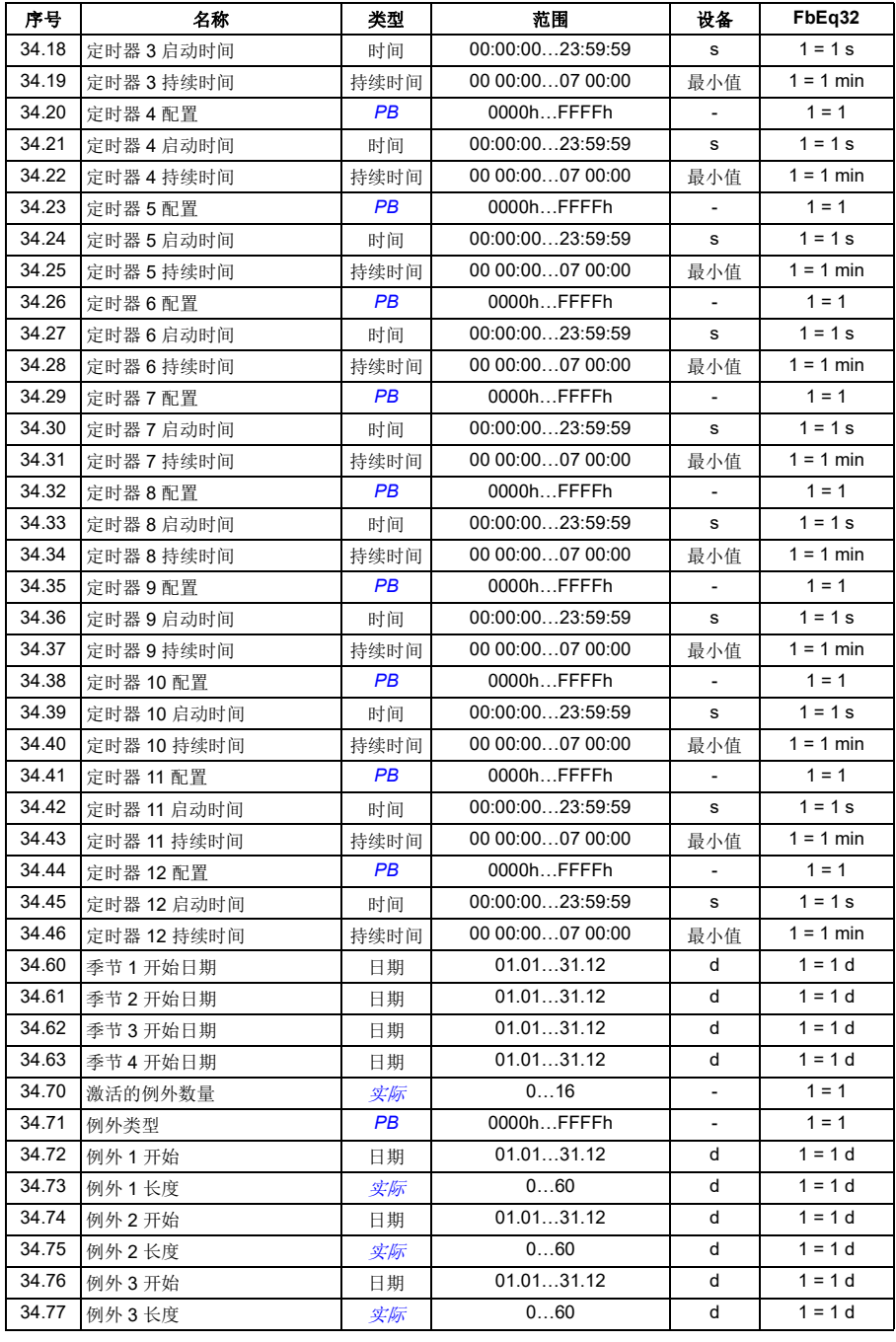

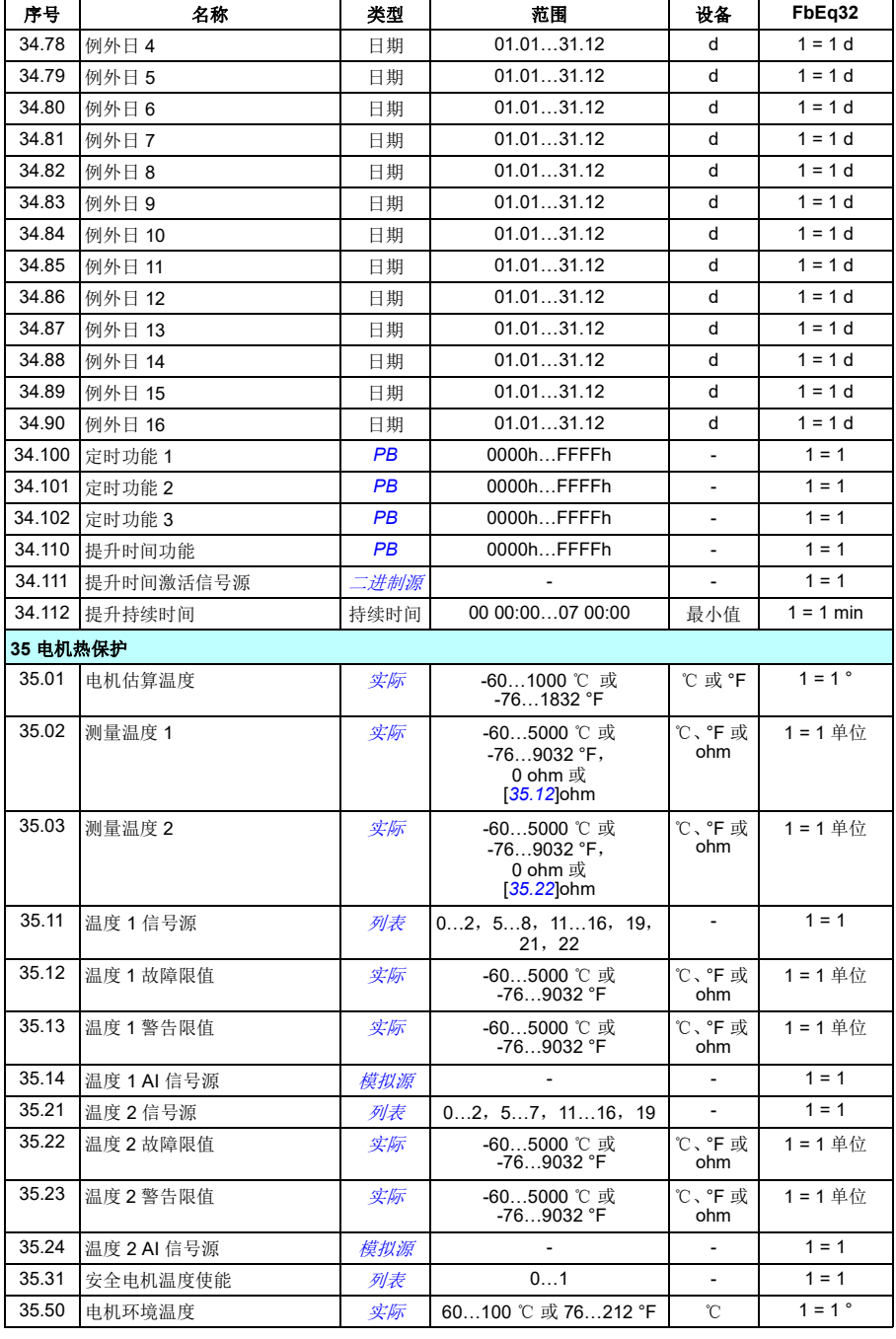

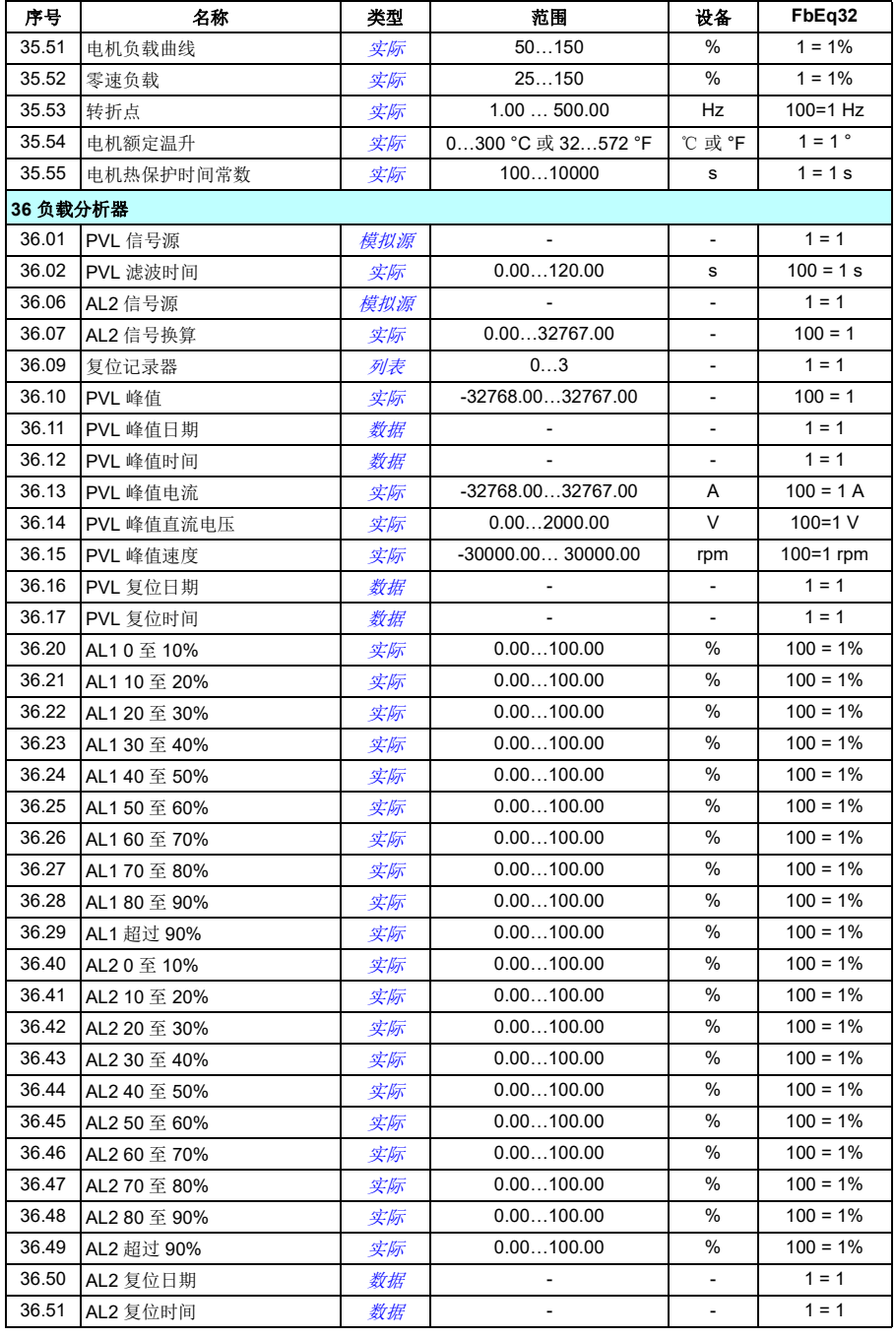

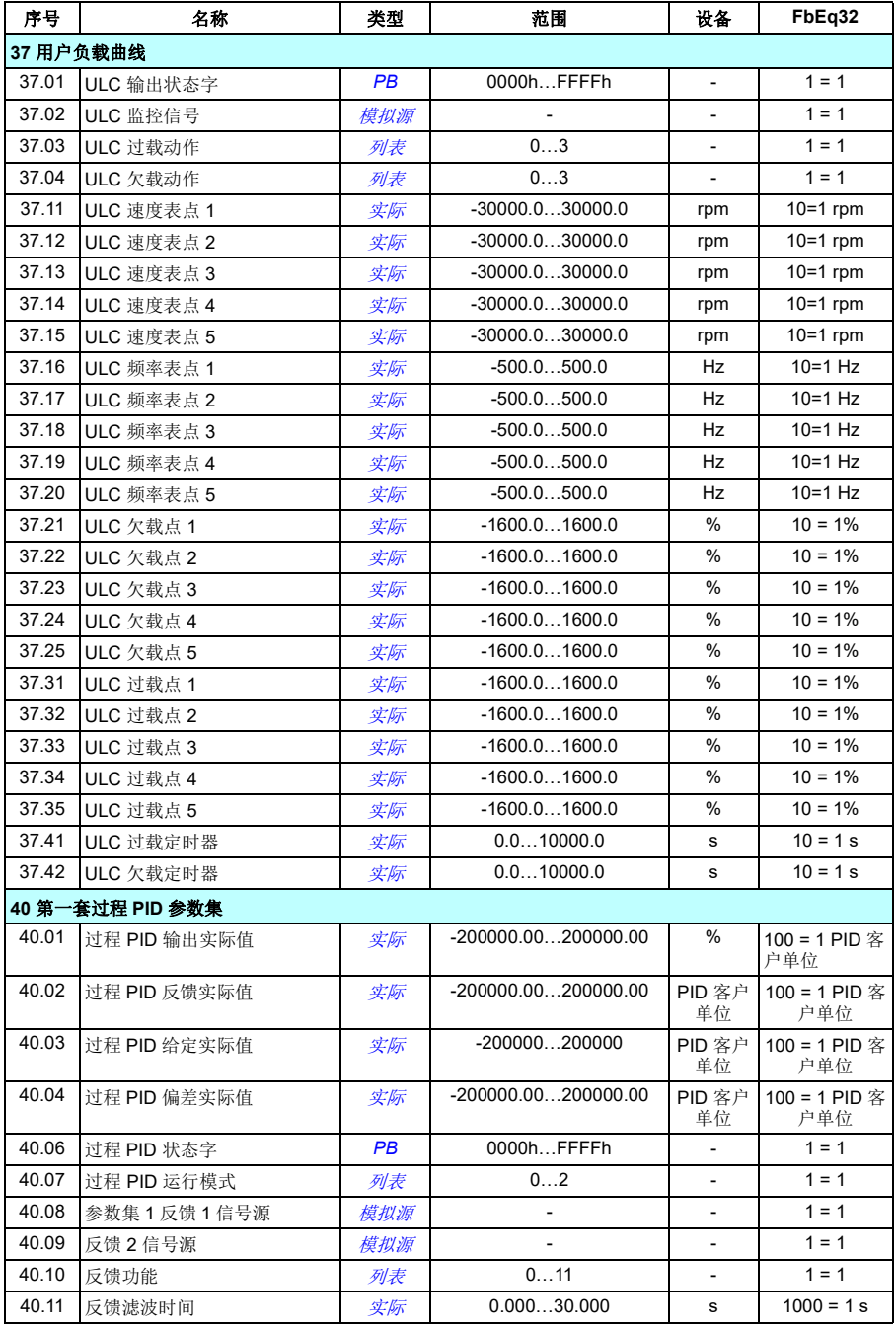

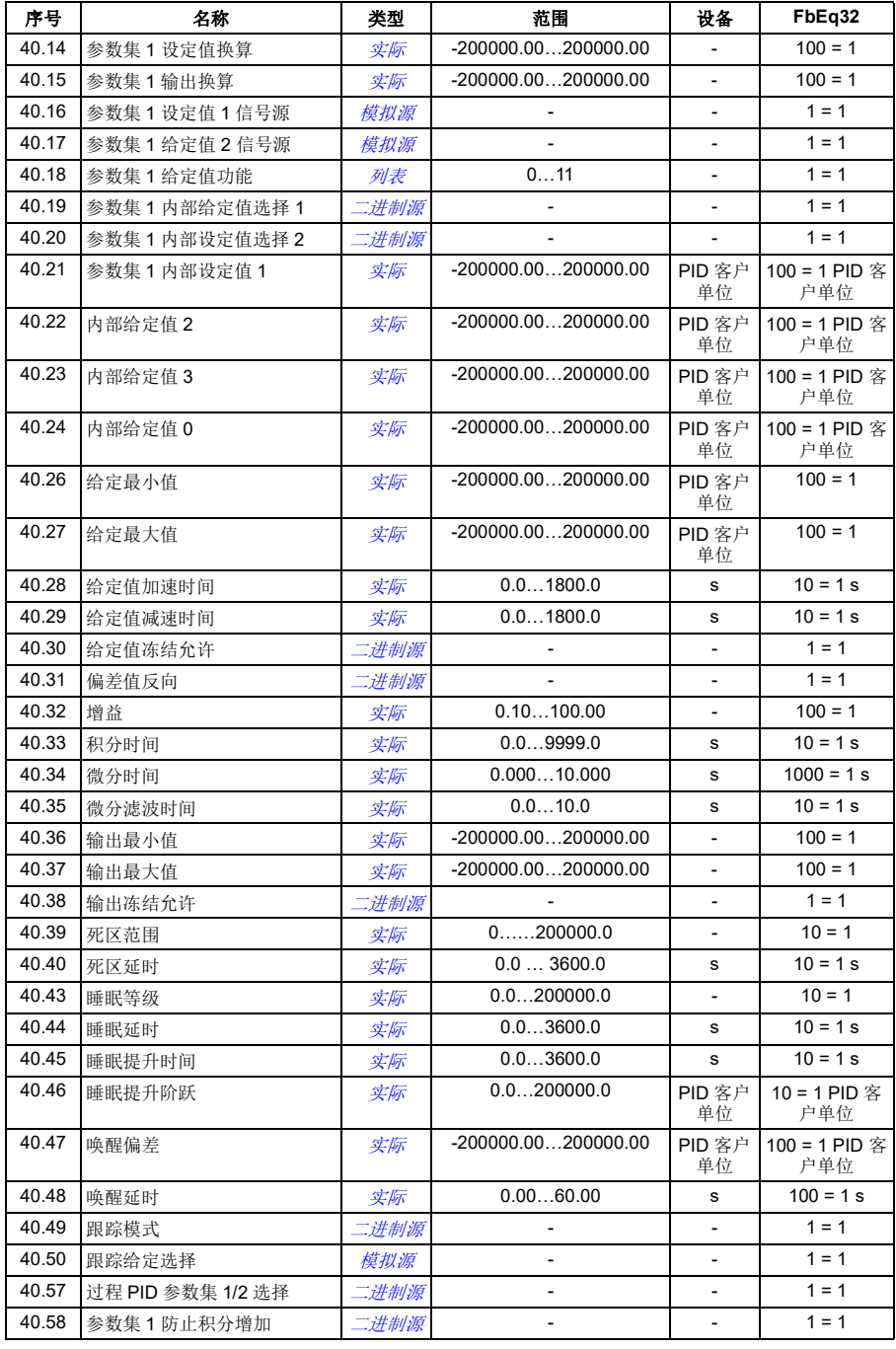

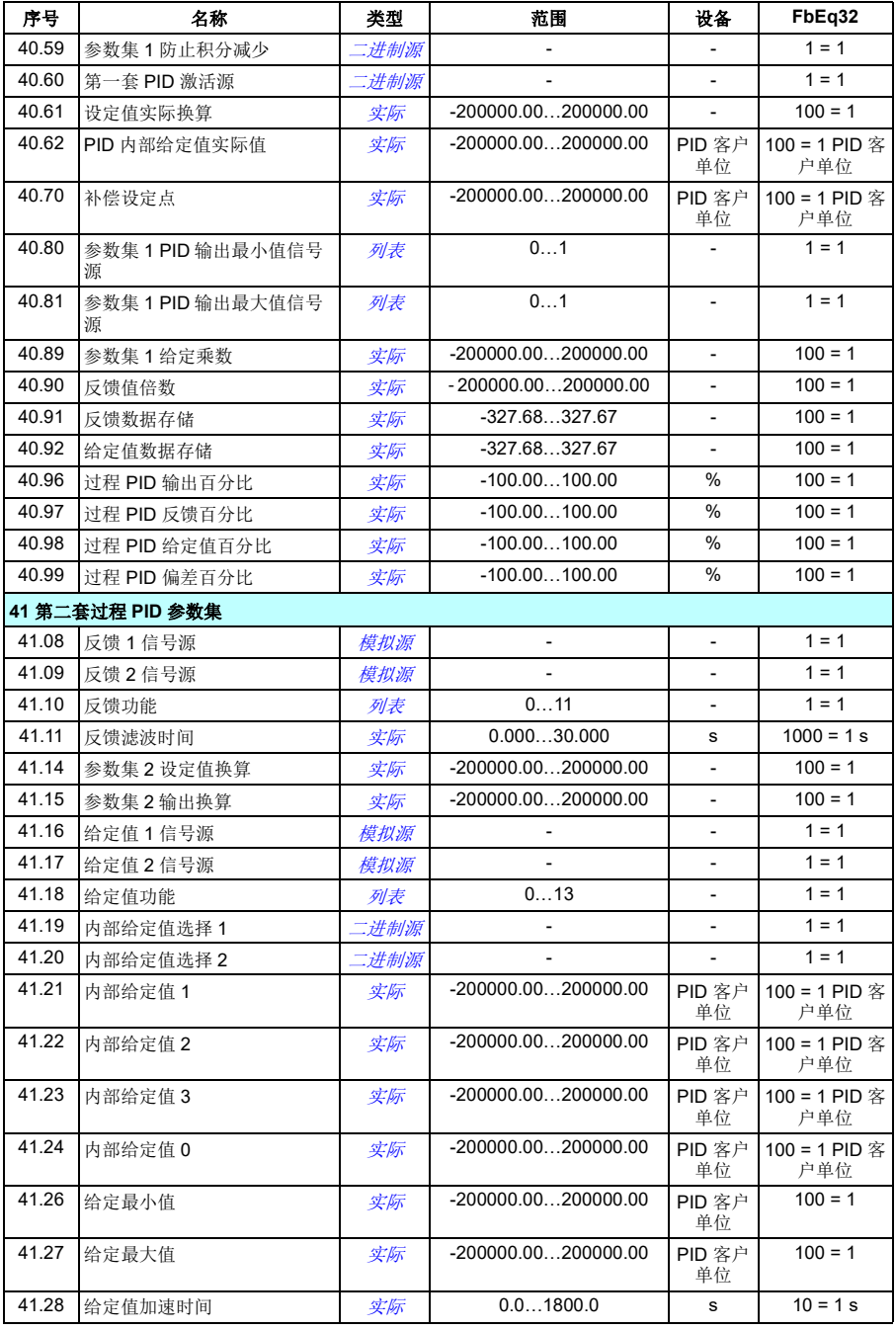

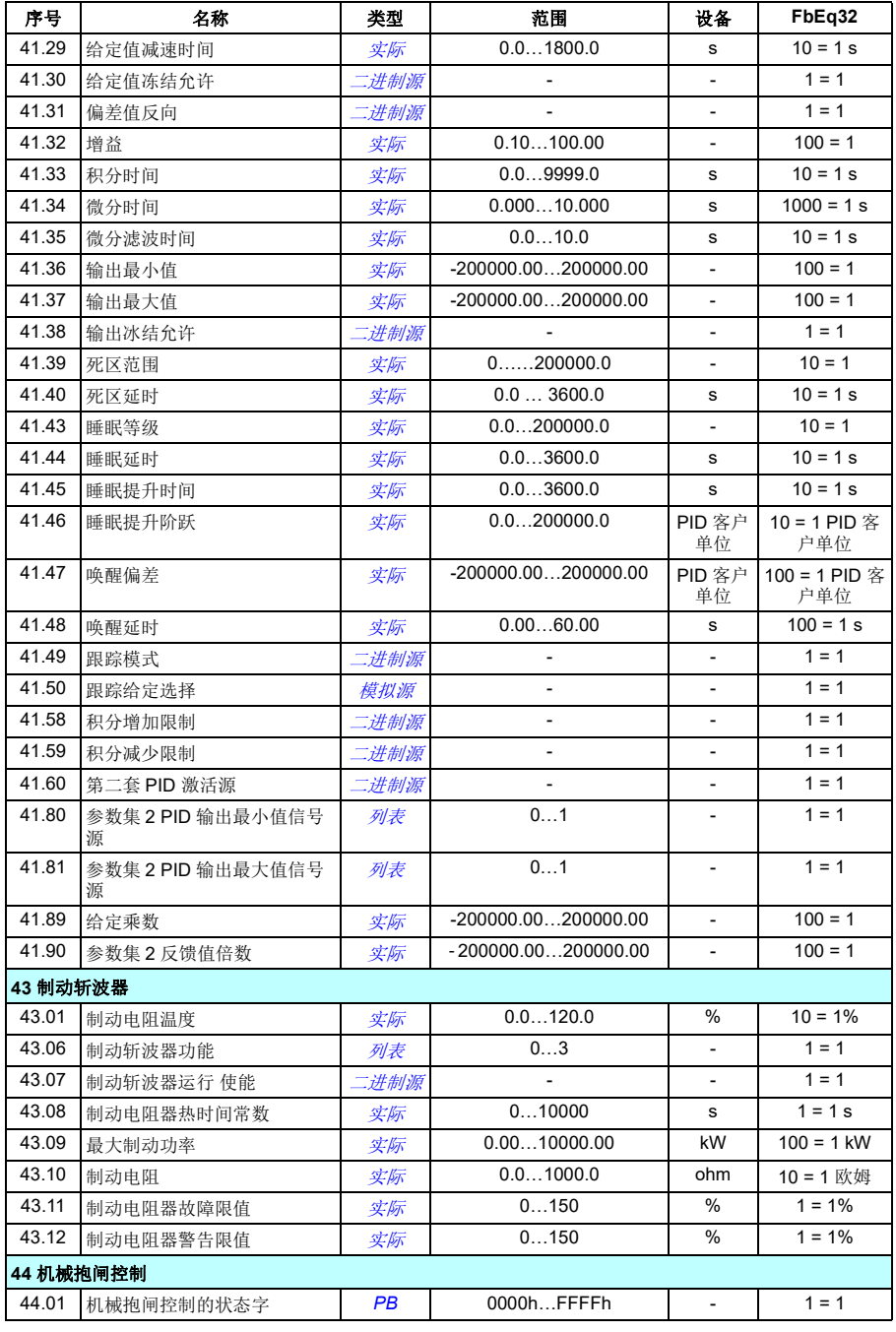

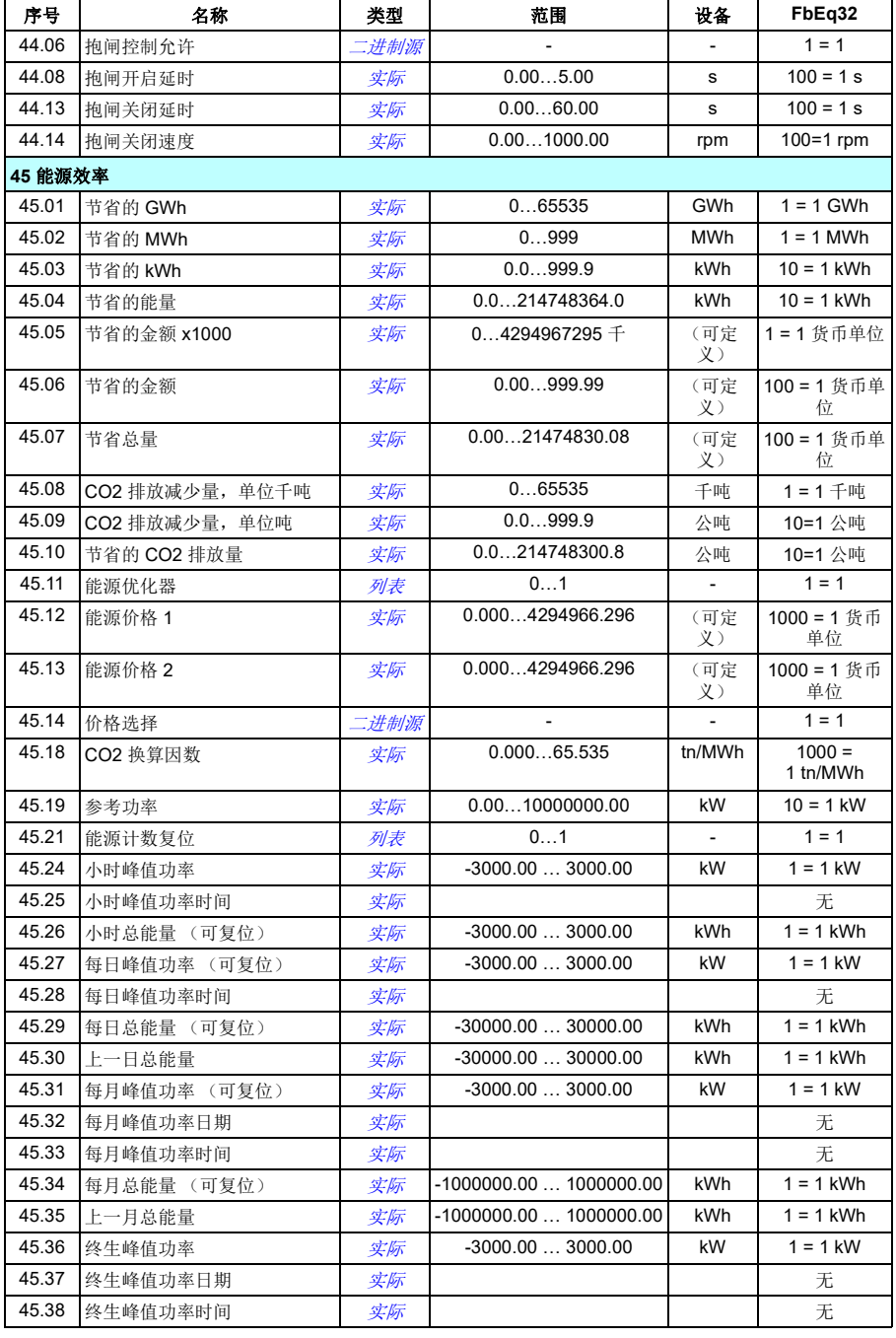

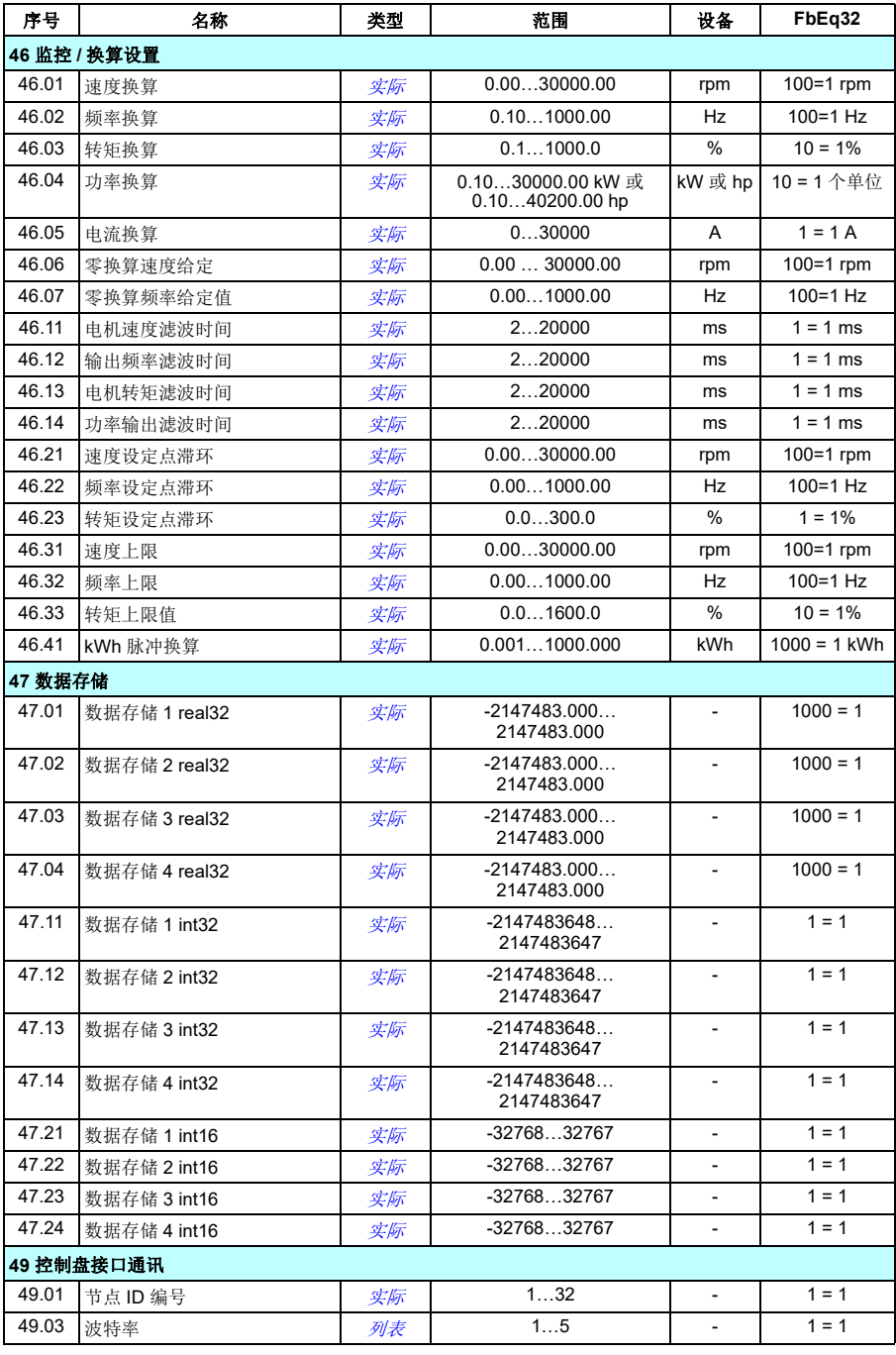

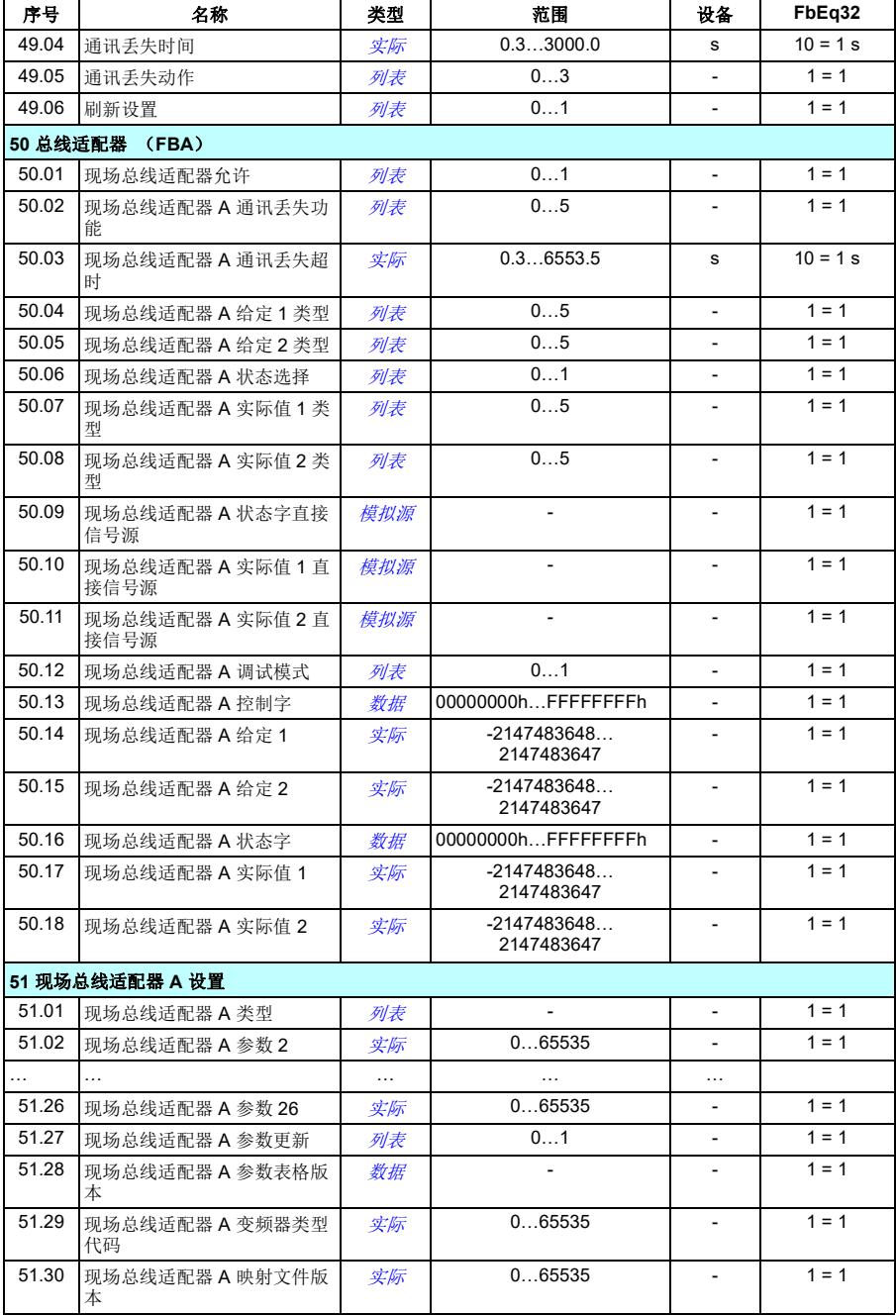

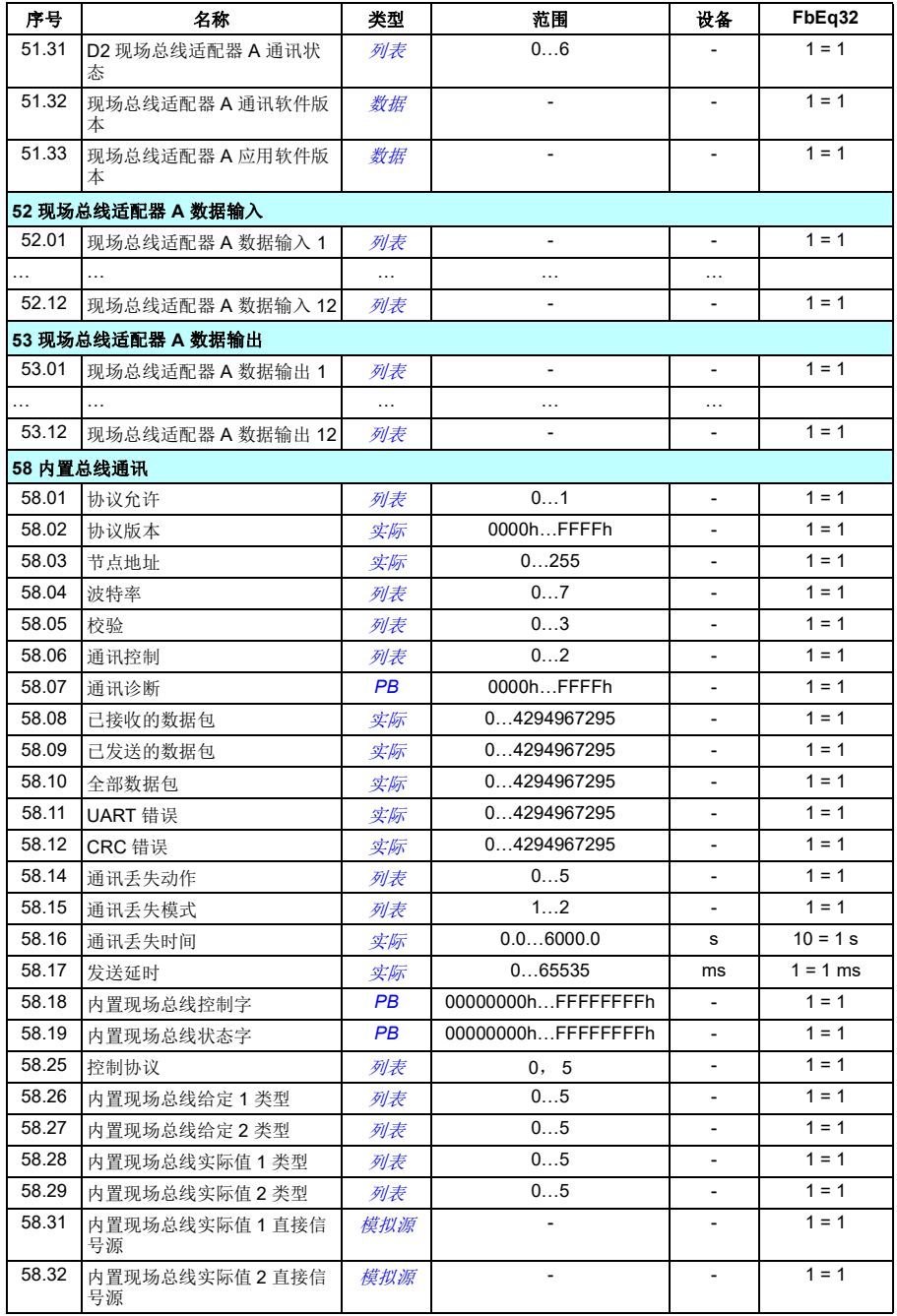
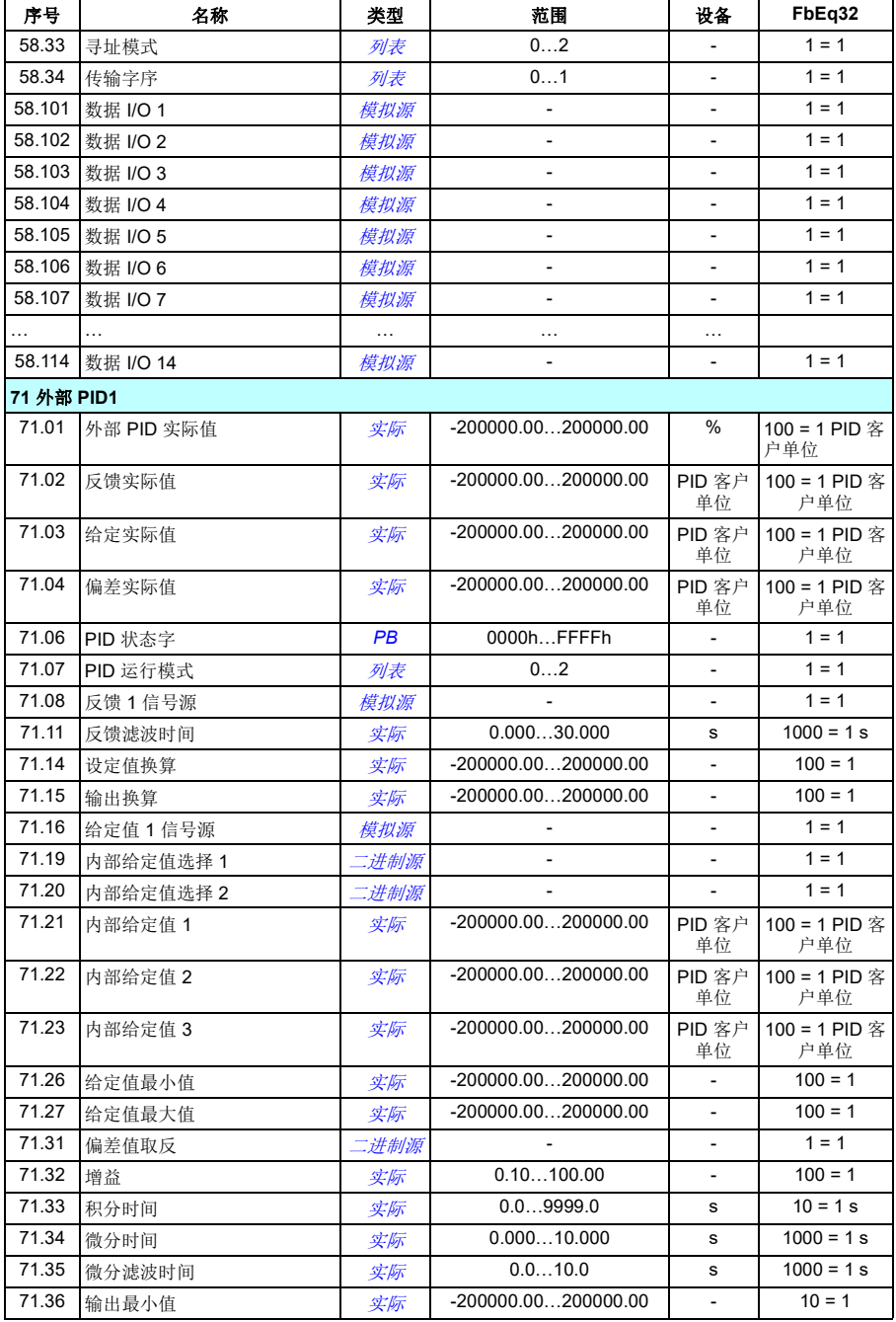

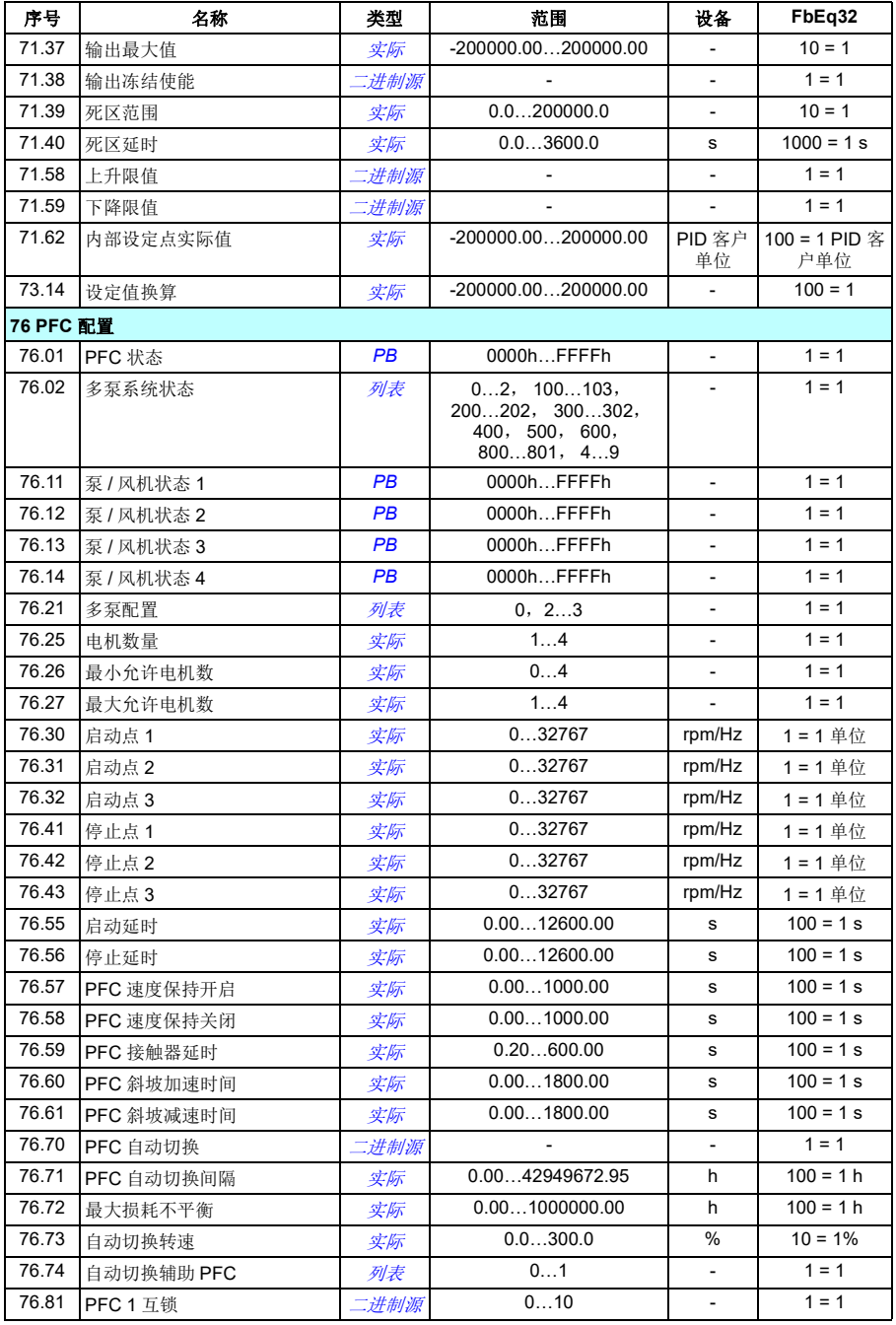

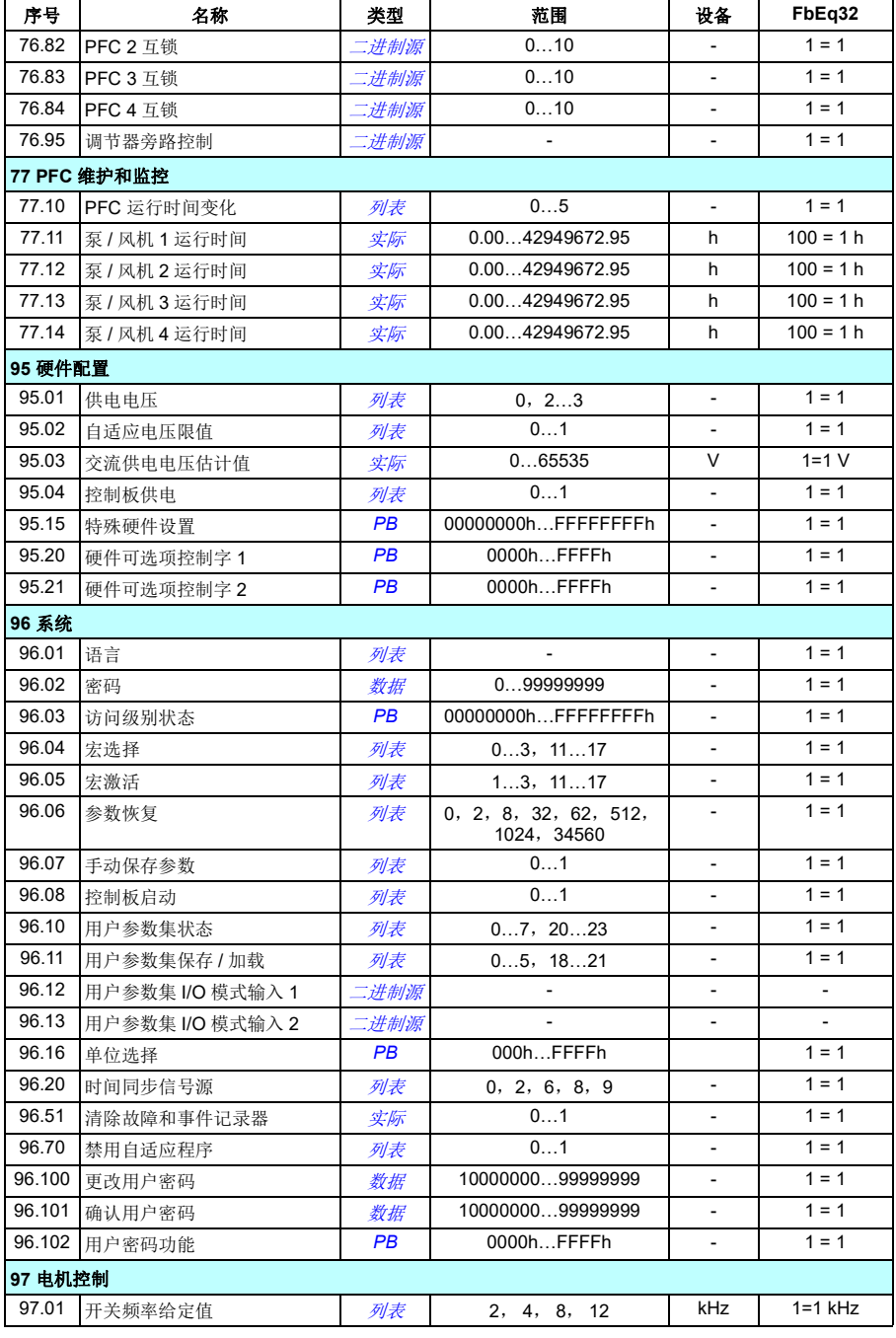

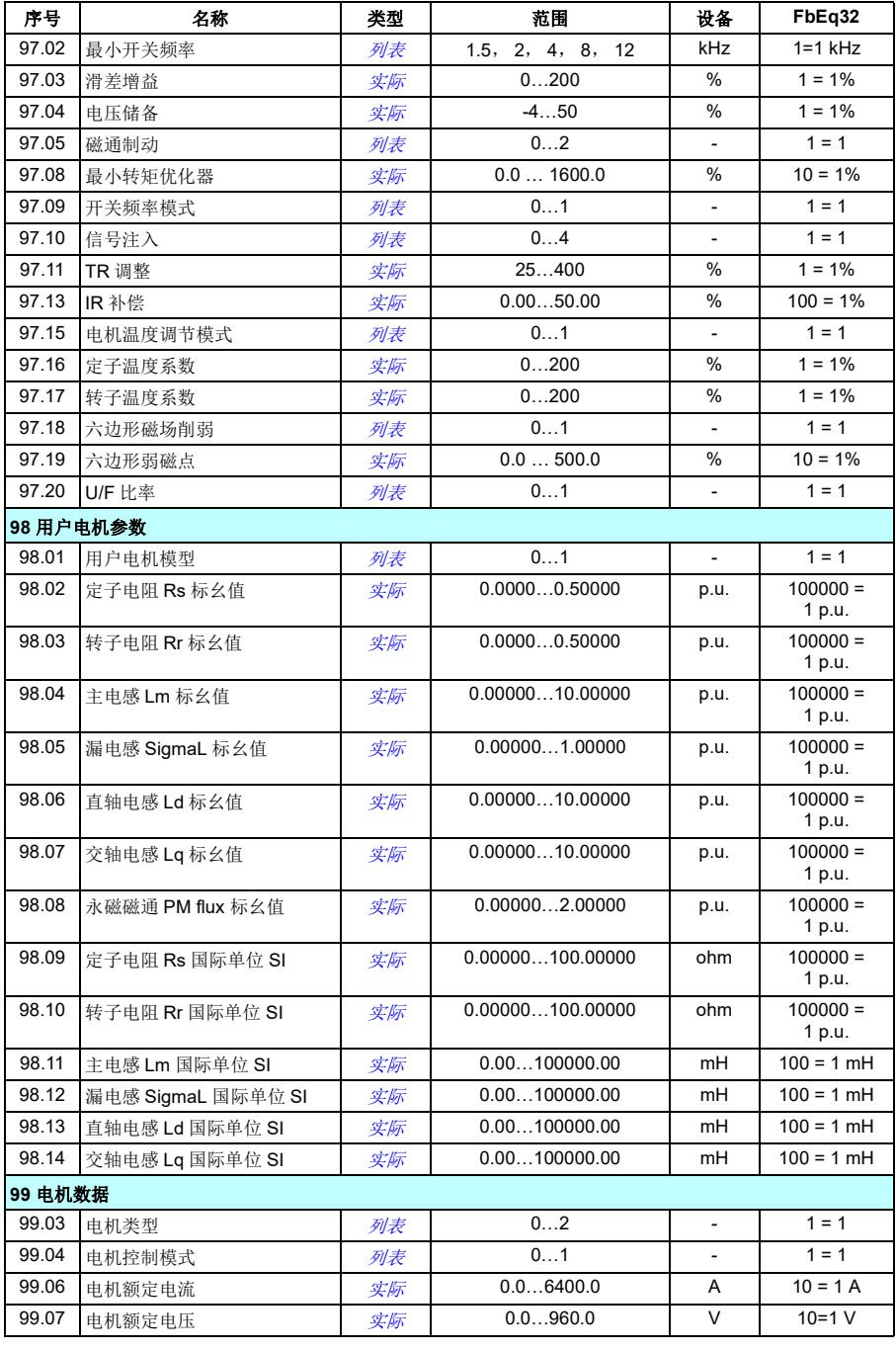

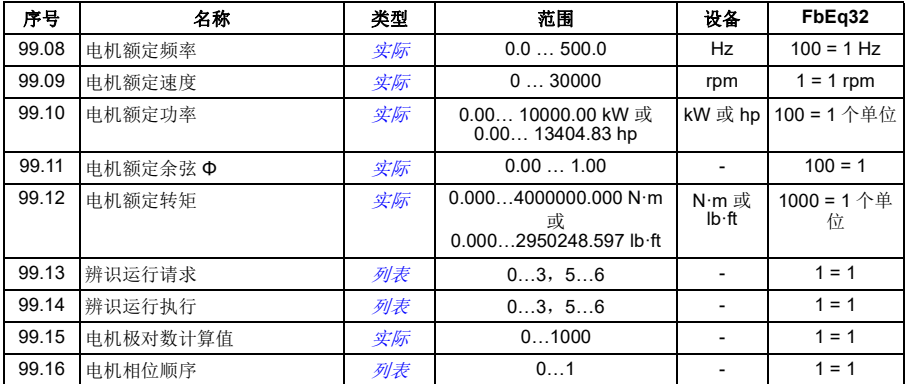

其他参数数据

# 9

# 故障跟踪

# 本章内容

本章列出了警告和故障消息,包括可能的原因和纠正措施。大多数的警告和故障可以 使用本章信息来识别和纠正。如果不能排除故障,请联系 ABB 代表处。如果您能够 使用 Drive composer PC 工具,请将 Drive composer 创建的支持包发送给 ABB 服务 代表处。

下面的表格分别列出了警告和故障的详细信息。表格通过警告 / 故障的代码分类。

# 安全

警告!只允许具有资质的电气工程师对变频器进行维护。在对变频器进行操作 之前,请阅读变频器硬件手册开头部分的安全须知一章中的说明。

# 指示

# ■ 报警和故障

报警或故障信息用来表示变频器处于例外状态。激活警告和故障的代码和名称显示在 变频器的控制盘以及 Drive composer PC 工具上。应用现场总线控制时,只能显示警 告和故障代码。

警告无需复位;在导致警告的原因解除后将自行不再显示。警告不会使变频器跳闸, 变频器将继续操作电机。

故障会使变频器在内部锁闭,使变频器跳闸,电机随即停止。在导致故障的原因消除 后,可通过可选源 (菜单 **-** 初始设置 **-** 高级功能 **-** 手动复位故障 (通过以下项手动复 位故障:)控制盘;或参数 *[31.11](#page-239-0)* [故障复位选择](#page-239-1))对故障进行复位,例如控制盘、 Drive composer PC 工具、变频器数字输入或现场总线。复位故障将创建事件 *[64FF](#page-369-0)* [故障复位](#page-369-1) 。复位后,变频器可重新启动。

注意,部分故障需要先重启控制单元 (方法是关闭电源再打开电源,或使用参数 [96.08](#page-320-0) [控制板启动](#page-320-1)), 此步骤在故障列表 (如适用)中有所提及。

# ■ 单纯事件

除了警告和故障之外,一些单纯的事件会记录在变频器的事件记录中。事件代码可以 参见 [警告信息](#page-369-2) 表格 (第 *[362](#page-369-2)* 页)。

## ■ 可编辑消息

对于外部事件,操作 (故障或警告)、名称和消息文本可编辑。如需说明外部事件, 请选择菜单 - 初始设置 - 高级功能 - 外部事件。

还可在编辑的文本中包含联系信息。如需说明联系信息,请选择**菜单 - 初始设置 - 时** 钟、区域、显示 - 故障视图联系信息。

# 警告 **/** 故障历史记录

# ■ 事件日志

所有说明都保存在事件日志中,并带有时间戳和其他信息。事件日志将信息存储在

- 最近 8 个故障记录,即:使变频器跳闸的故障或故障复位
- 最近 10 个警告或发生的单纯事件。

请参见第 *[360](#page-367-0)* 页的[查看警告](#page-367-0) */* 故障信息一节。

### 辅助代码

某些事件会生成辅助码,它们常常能够帮助精确定位问题。在控制盘上,辅助码作为 事件详细信息的一部分存储; 在 Drive composer PC 工具中, 辅助码显示在事件列表 中。

# <span id="page-367-0"></span>查看警告 **/** 故障信息

变频器可存储实际导致当前变频器跳闸的当前故障。变频器还存储此前发生的故障和 警告的列表。

如需了解当前故障和警告,请参见

- 菜单 诊断当前故障
- **•** 菜单诊断当前报警
- **•** 选项当前故障
- **•** 选项当前警告
- 位于组 *04* [警告和故障信息](#page-151-0)中的参数 (第 *[144](#page-151-0)* 页)。

如需了解此前发生的故障和警告,请参见

- 菜单 **-** 诊断故障 **&** 事件日志
- 位于组 *04* [警告和故障信息](#page-151-0)中的参数 (第 *[144](#page-151-0)* 页)。

也可以通过 Drive composer PC 工具访问 (及复位)事件记录。参见 *Drive composer PC* 工具用户手册 (*3AUA0000094606* [ 英语 ])。

# 为移动服务应用程序生成 **QR** 代码

变频器可生成 一个 QR 代码 (或一系列 QR 代码)以显示在控制盘上。 QR 代码包含 变频器标识数据、最近事件的信息,以及状态和计数器参数的值。可使用包含 ABB 服务应用程序的移动设备来读取该代码,该应用程序随后将数据发送给 ABB 用于分 析。有关该应用程序的更多信息,请联系当地的 ABB 服务代表。

# 要生成 QR 代码,选择菜单 **-** 系统信息 **- QR** 代码。

注:如果使用不支持 QR 代码生成功能 (v.6.4x 之前的版本)的控制盘, **QR** 代码菜 单项将完全消失,并且再也无法通过支持 QR 代码生成功能的控制盘提供。

# <span id="page-369-2"></span>警告信息

注:下表也包含仅在事件日志中显示的事件。

<span id="page-369-1"></span><span id="page-369-0"></span>

| 代码<br>(十六<br>进制)              | 警告 / 辅助代码 | 原因                                                      | 措施                                                                                                    |
|-------------------------------|-----------|---------------------------------------------------------|----------------------------------------------------------------------------------------------------|
| 64FF                          | 故障复位      | 故障已从控制盘、Drive<br>composer PC 工具、现场总线<br>或 I/O 复位。       | 事件。仅供参考。                                                                                                    |
| A2A1                          | 电流校准      | 电流偏移和增益测量校准将在<br>下次启动时讲行。                               | 信息性警告。(参见参数 99.13 <i>辨识运行</i><br>请求。)                                                                                                    |
| A2B1                          | 过流        | 输出电流超过内部故障限值。<br>除实际过流情况外,该警告还<br>可能是由于接地故障或电源缺<br>相导致。 | 检查电机负载。<br>检查参数组 23 速度给定斜坡 (速度控<br>制), 26 转矩给定值链 (转矩控制)或<br>28 <i>频率给定控制链</i> (频率控制)内的加<br>速时间。另外检查参数 46.01 速度换算、<br>46.02 频率换算和 46.03 转矩换算。<br>检查电机和电机电缆 (包括相位和三角 /<br>星形连接)。<br>通过测量电机和电机电缆的绝缘电阻来检<br>查电机或电机电缆中的接地故障。参见变<br>频器 <i>硬件手册</i> 中 <i>电气安装</i> 一章 <i>检查装配绝</i><br>缘一节。<br>检查电机电缆中是否尚有正在打开或正在<br>关闭的接触器。<br>检查参数组 99 电机数据中的启动数据是<br>否与电机额定值铭牌一致。<br>确认电机电缆中没有功率因素校正电容器<br>或电涌吸收器。 |
| A <sub>2</sub> B <sub>3</sub> | 接地漏电      | 通常由于电机或电机电缆故<br>障, 变频器检测到负载失衡。                          | 确认电机电缆中没有功率因素校正电容器<br>或电涌吸收器。<br>通过测量电机和电机电缆的绝缘电阻来检<br>查电机或电机电缆中的接地故障。参见变<br>频器硬件手册中电气安装一章检查装配绝<br><i>缘</i> 一节。如果发现接地故障,请修复或更<br>换电机电缆和 / 或电机。<br>如果检测不到接地故障,请联系当地的<br>ABB 代表。                                                                                                    |
| A2B4                          | 短路        | 电机电缆或电机中出现短路。                                           | 检查电机和电机电缆看是否有电缆错误。<br>检查电机和电机电缆 (包括相位和三角/<br>星形连接)。<br>通过测量电机和电机电缆的绝缘电阻来检<br>查电机或电机电缆中的接地故障。参见变<br>频器硬件手册中电气安装一章检查装配绝<br>缘一节。<br>确认电机电缆中没有功率因素校正电容器<br>或电涌吸收器。                                                                                                    |
| A <sub>2</sub> BA             | IGBT 过载   | IGBT 与外壳温度计接点过多。<br>该警告可以保护 IGBT, 可在电<br>机电缆短路时激活。      | 检查电机电缆。<br>检查环境条件。<br>检查气流和风机的运转。<br>检查散热器片,除去其中沉积的灰尘。<br>对比变频器功率检查电机功率。                                                                                                    |

<span id="page-370-1"></span><span id="page-370-0"></span>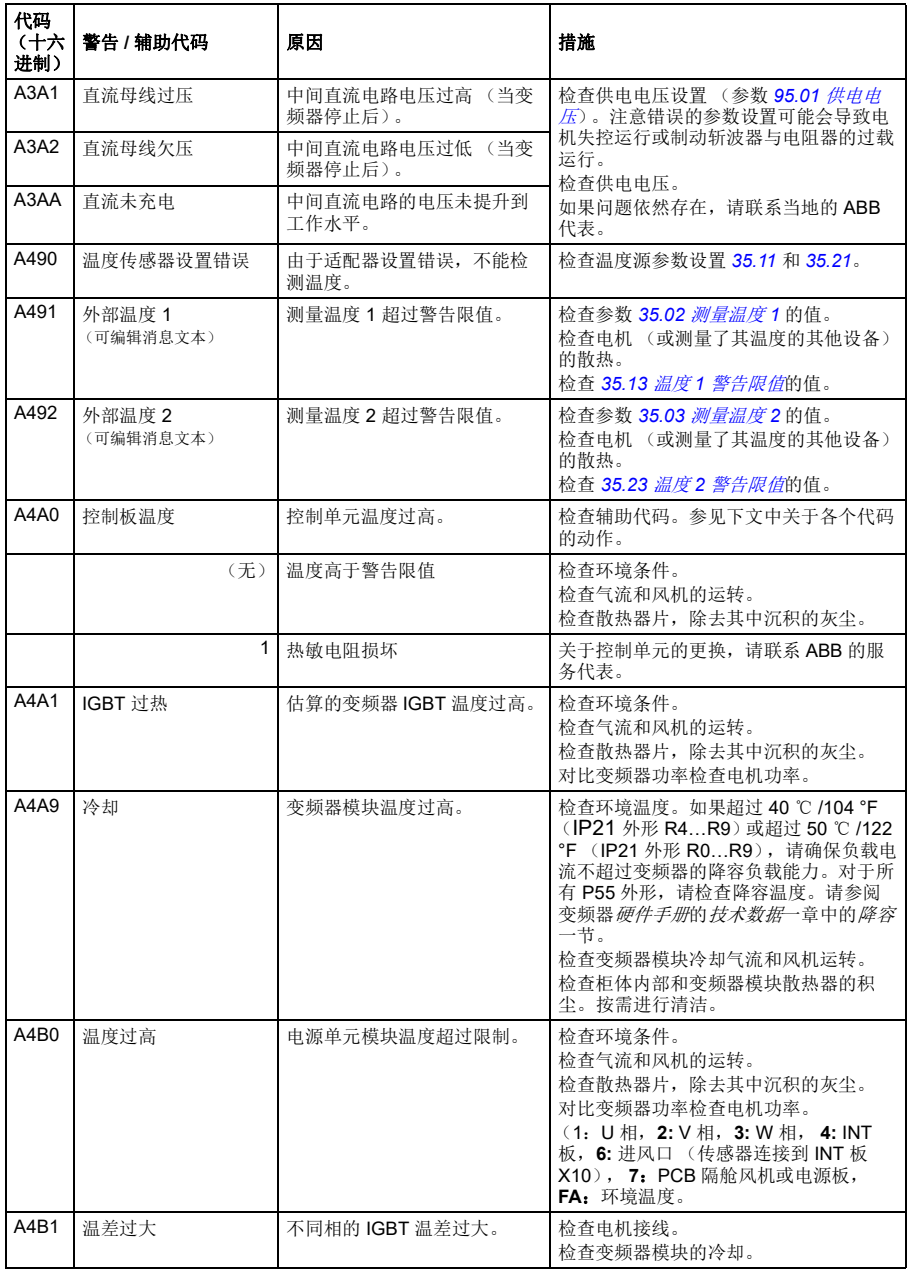

<span id="page-371-0"></span>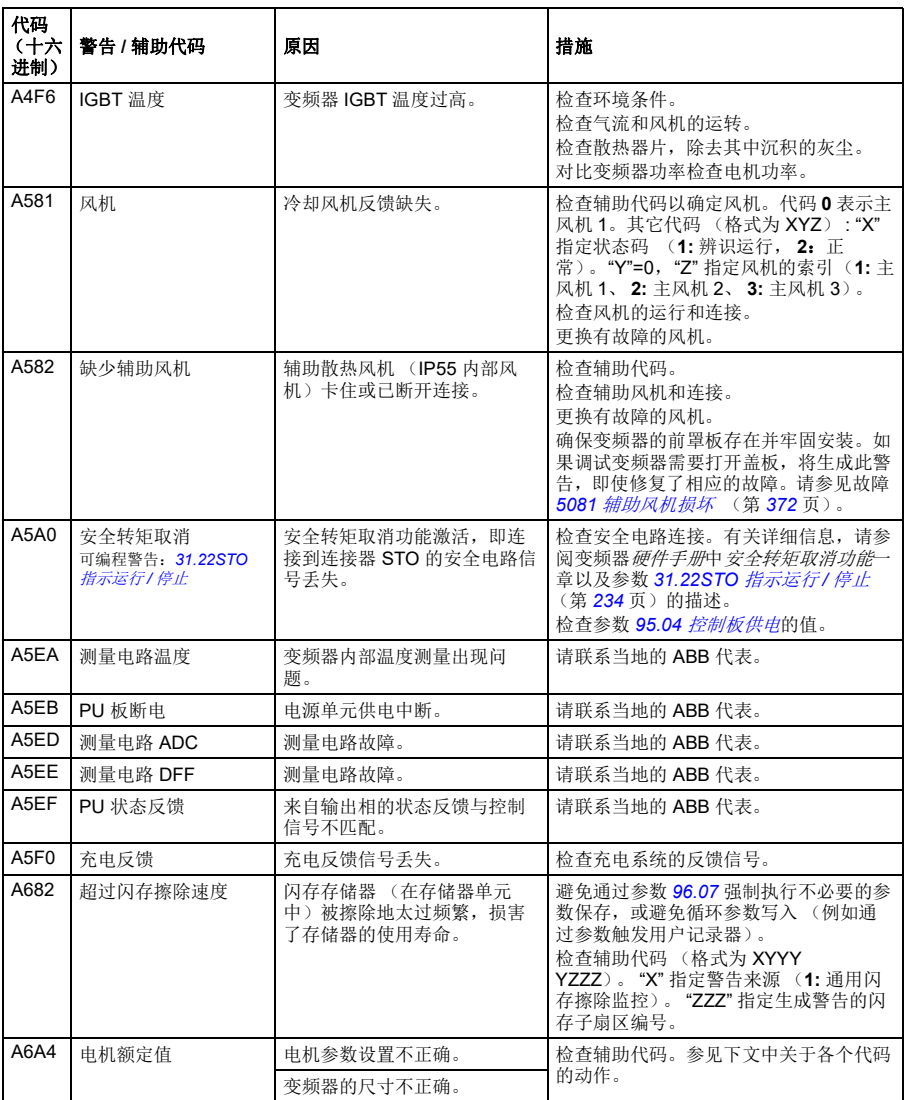

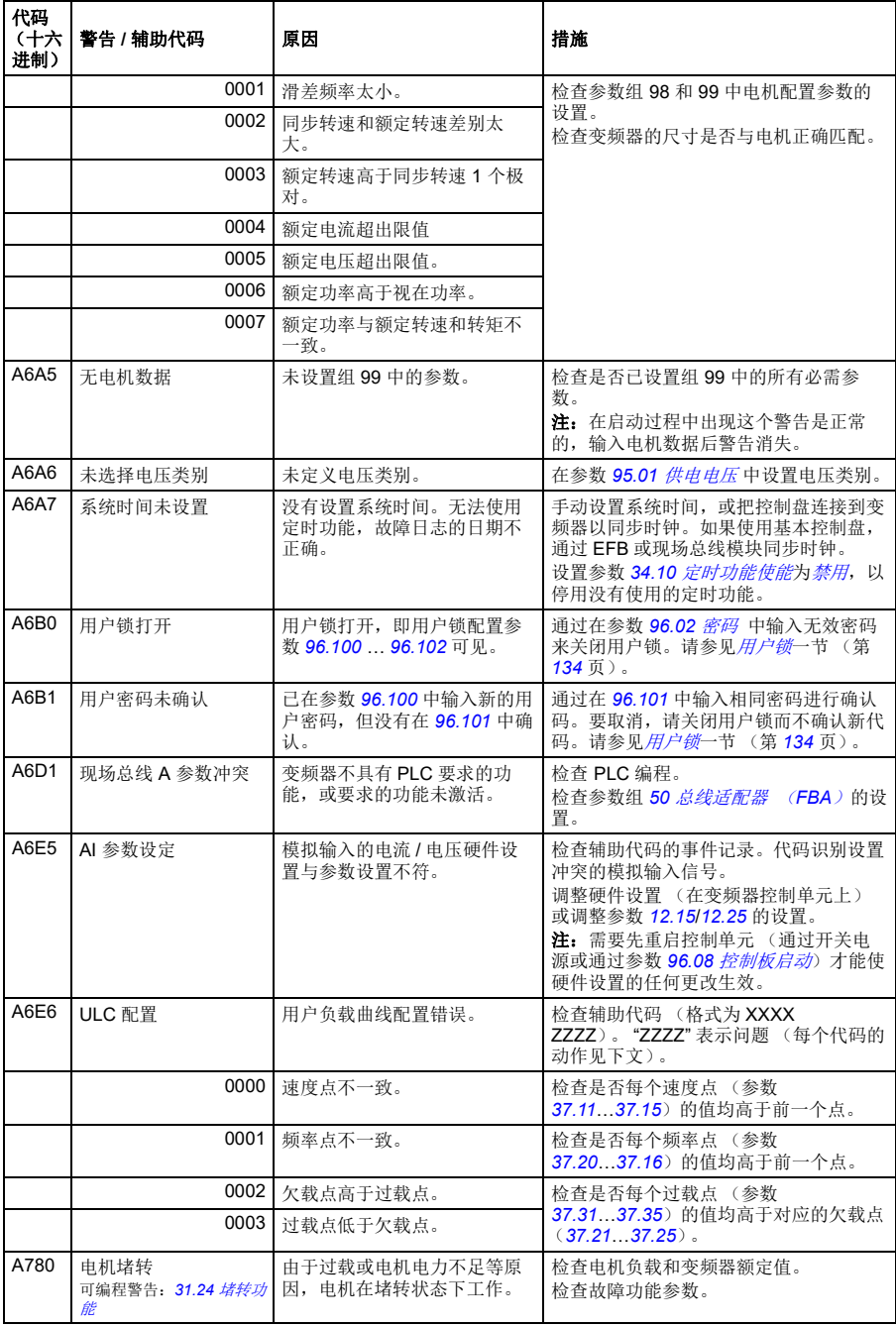

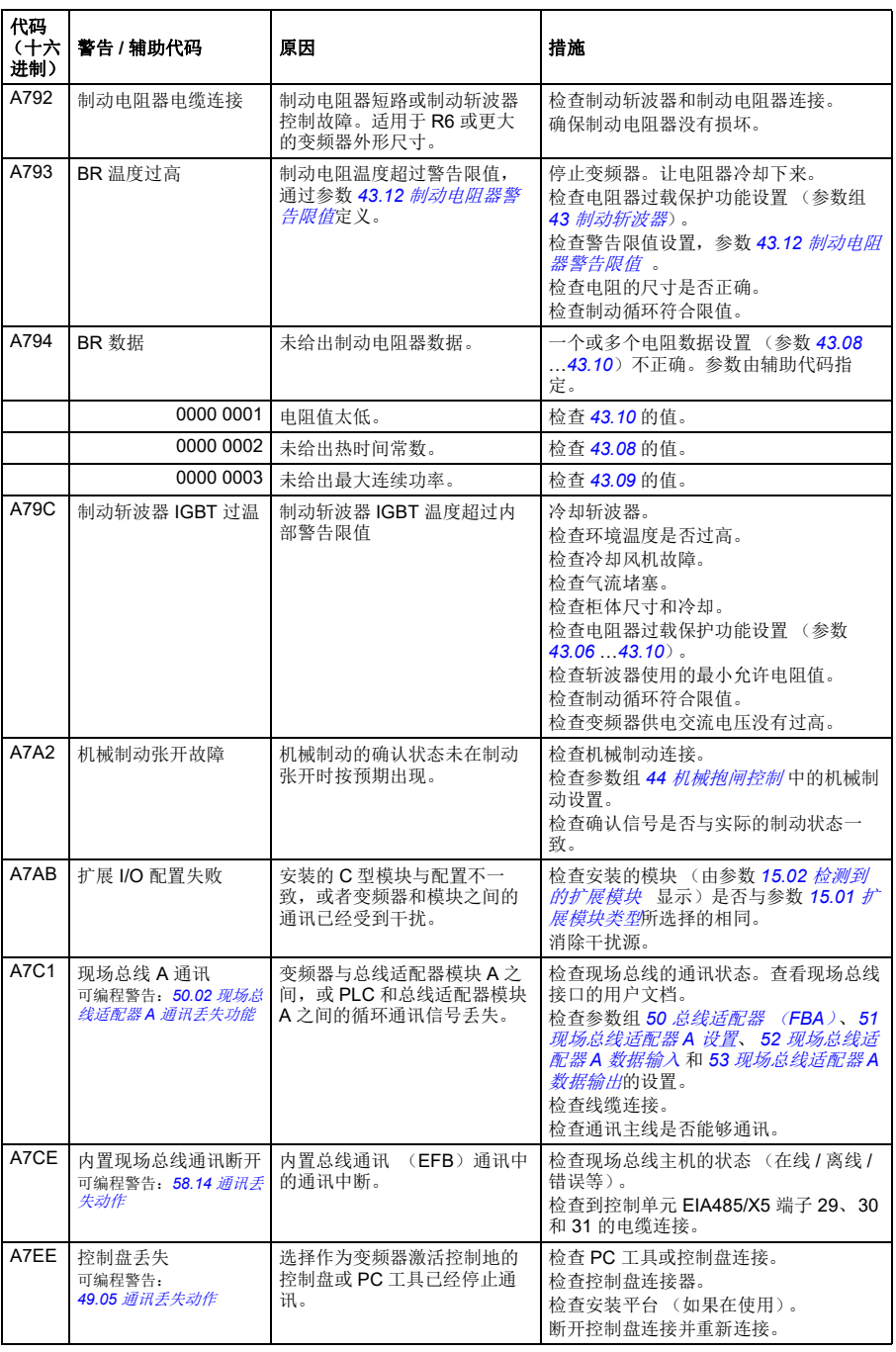

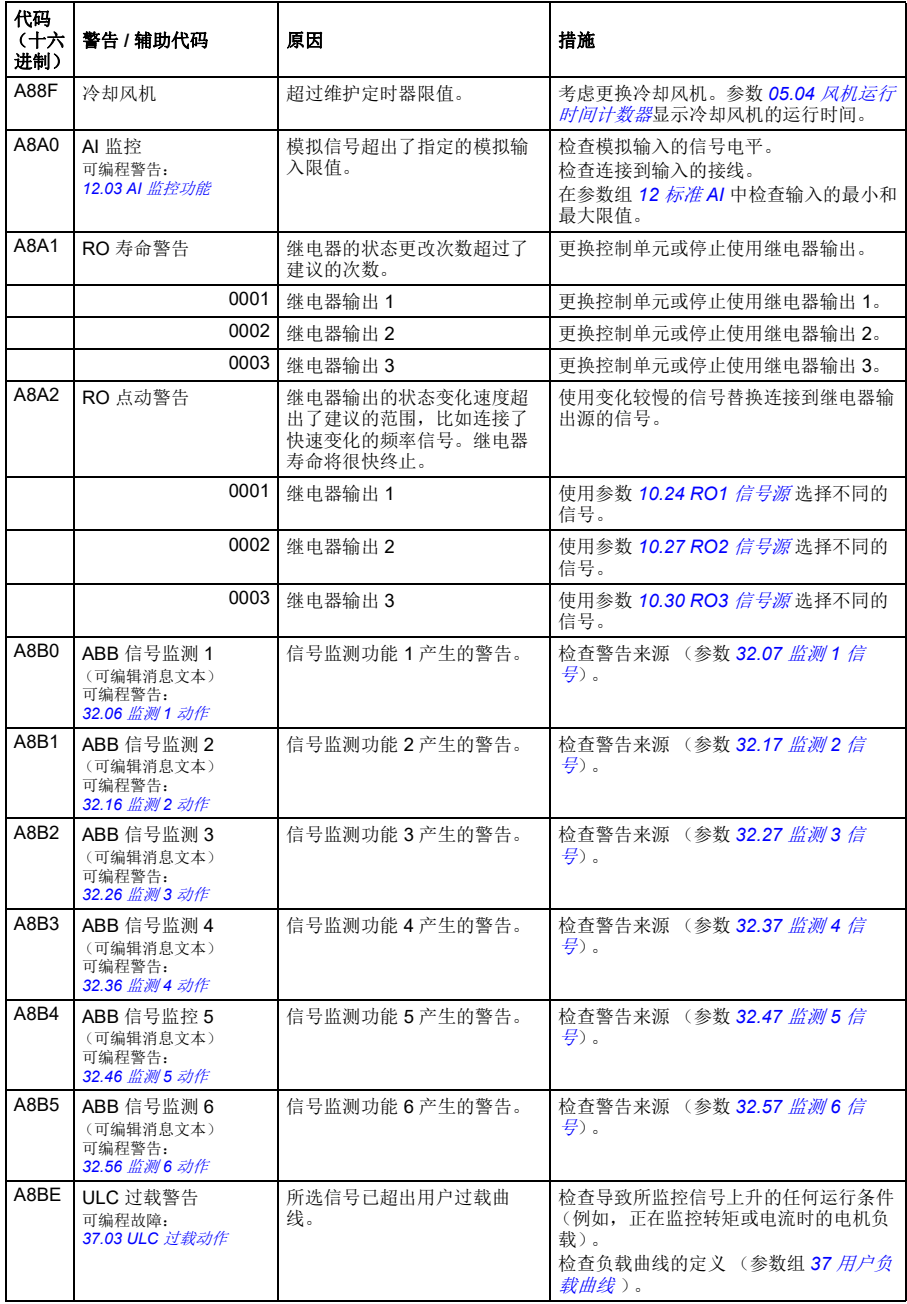

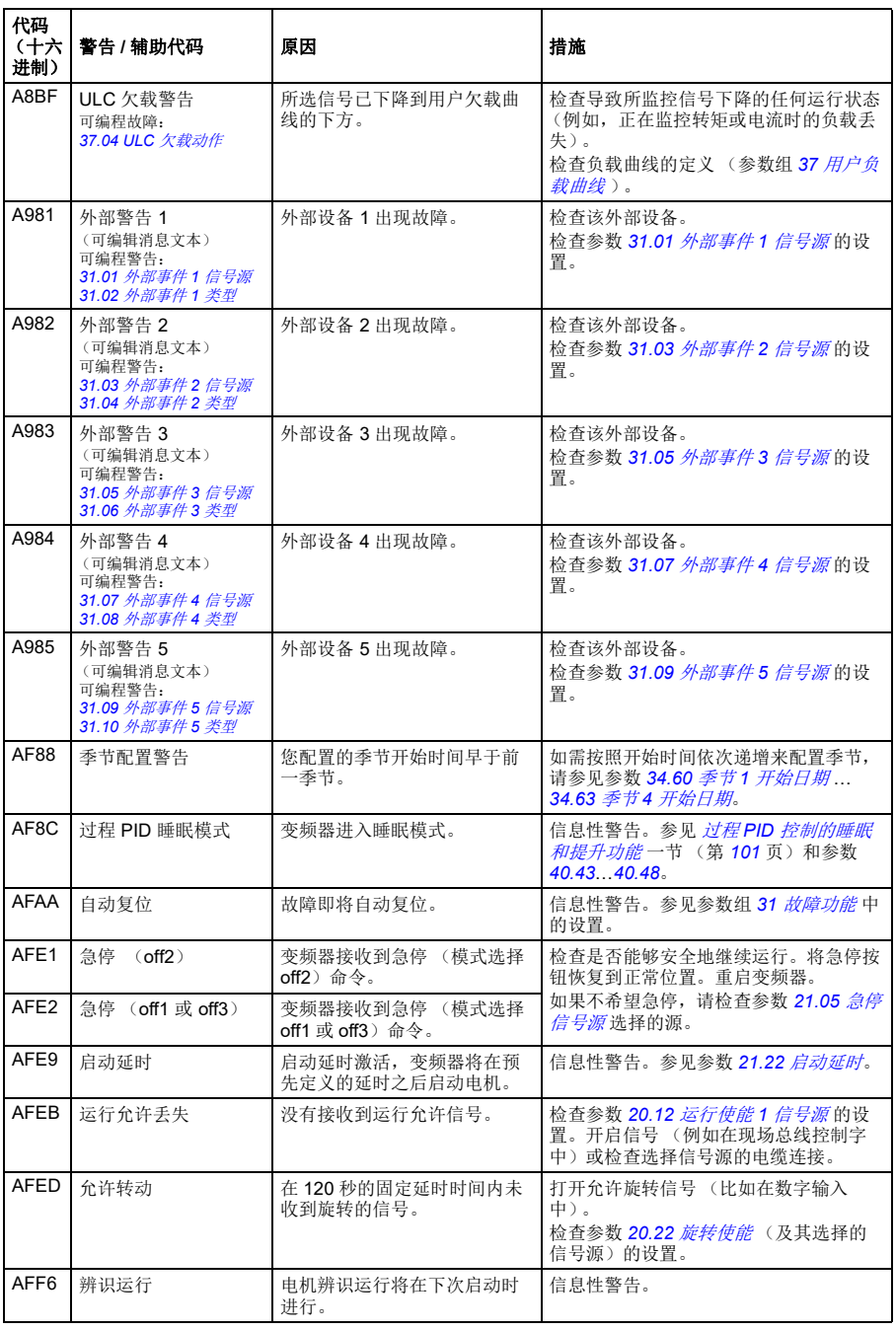

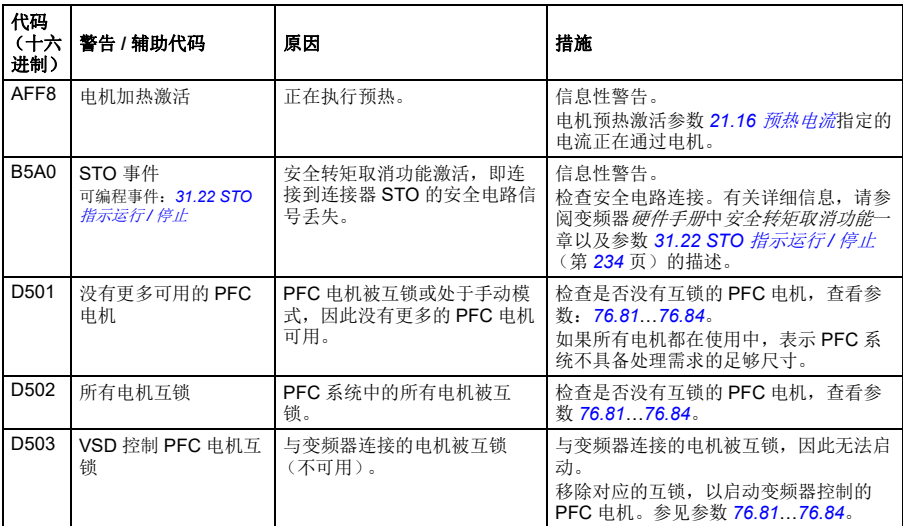

# 故障信息

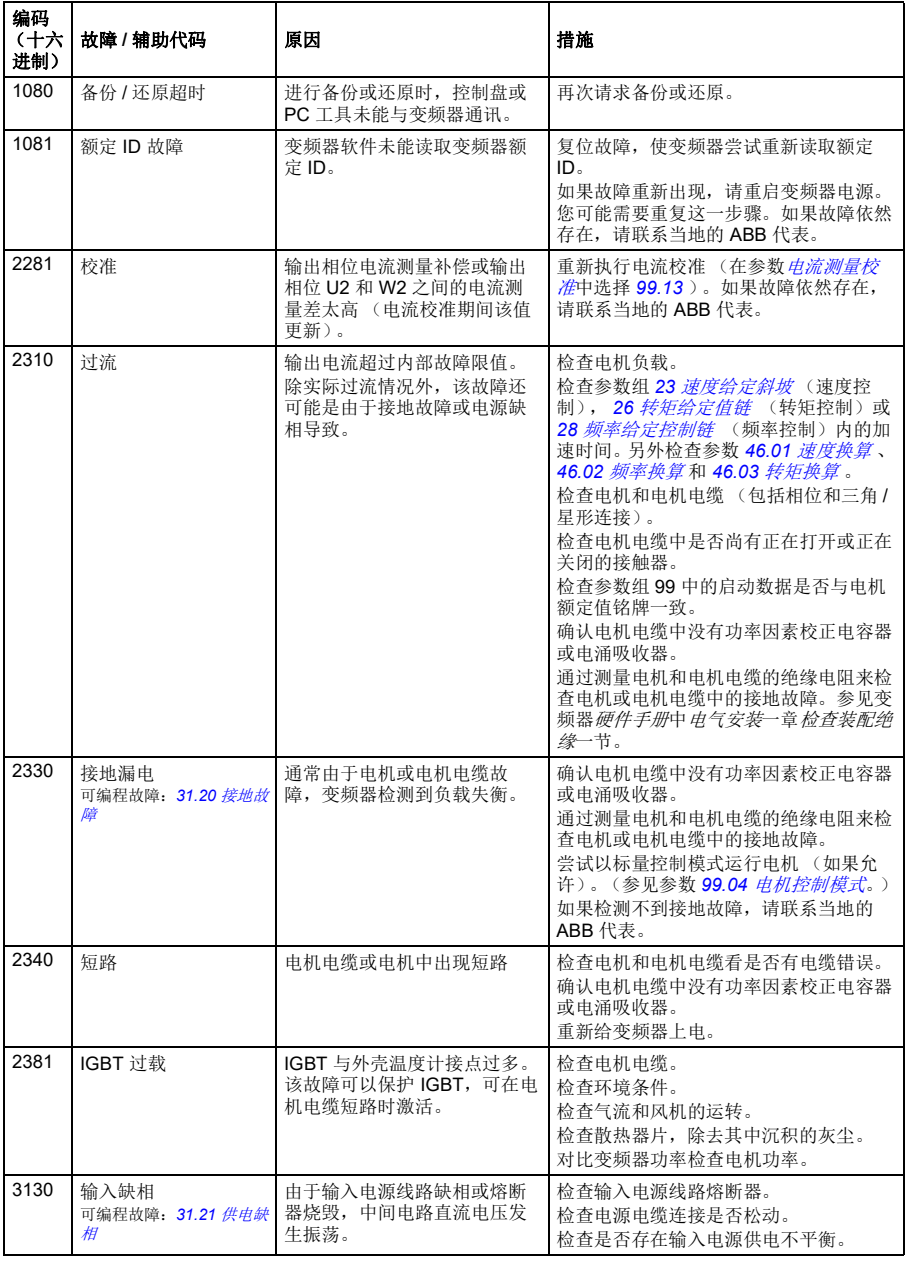

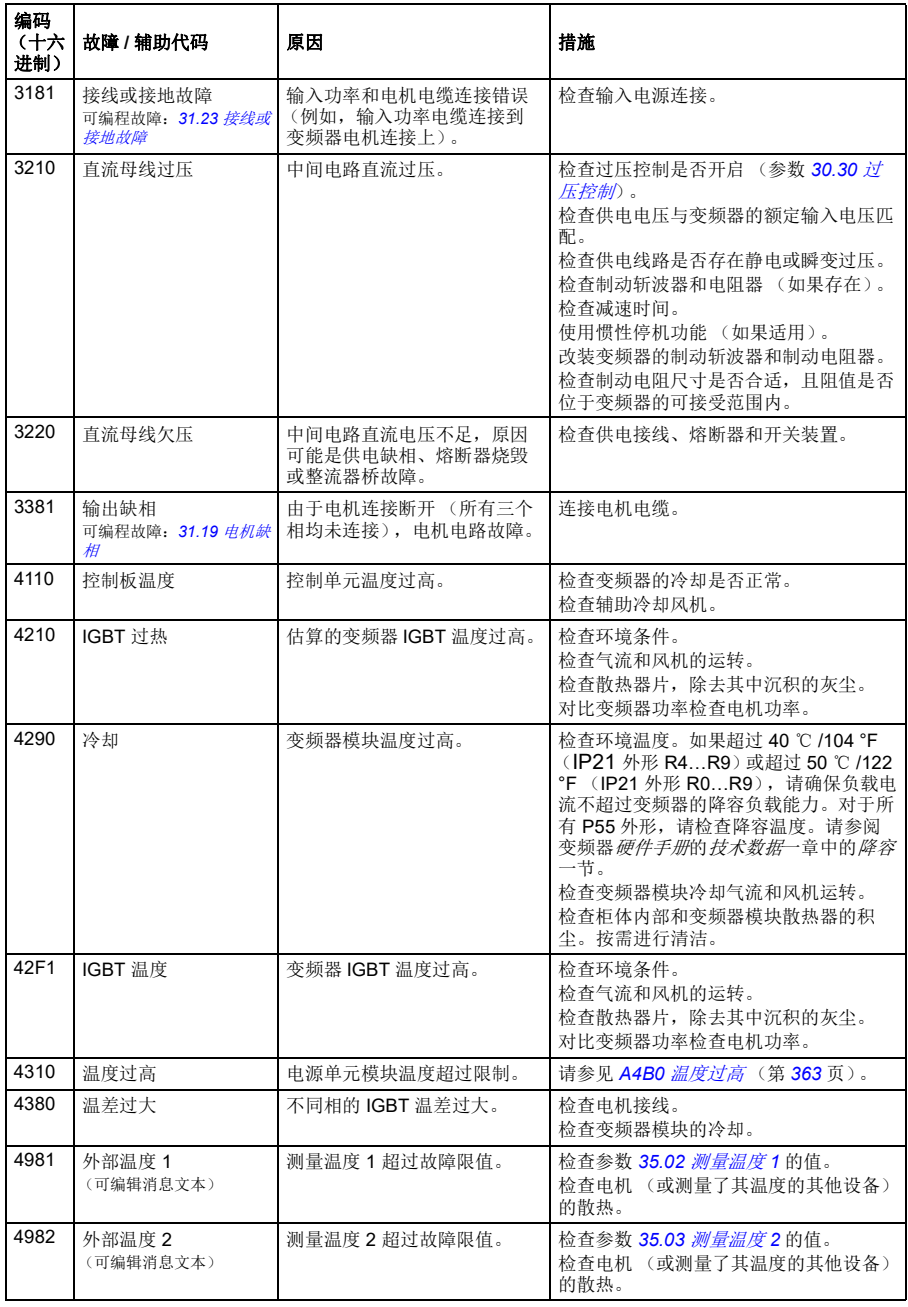

<span id="page-379-3"></span><span id="page-379-2"></span><span id="page-379-1"></span><span id="page-379-0"></span>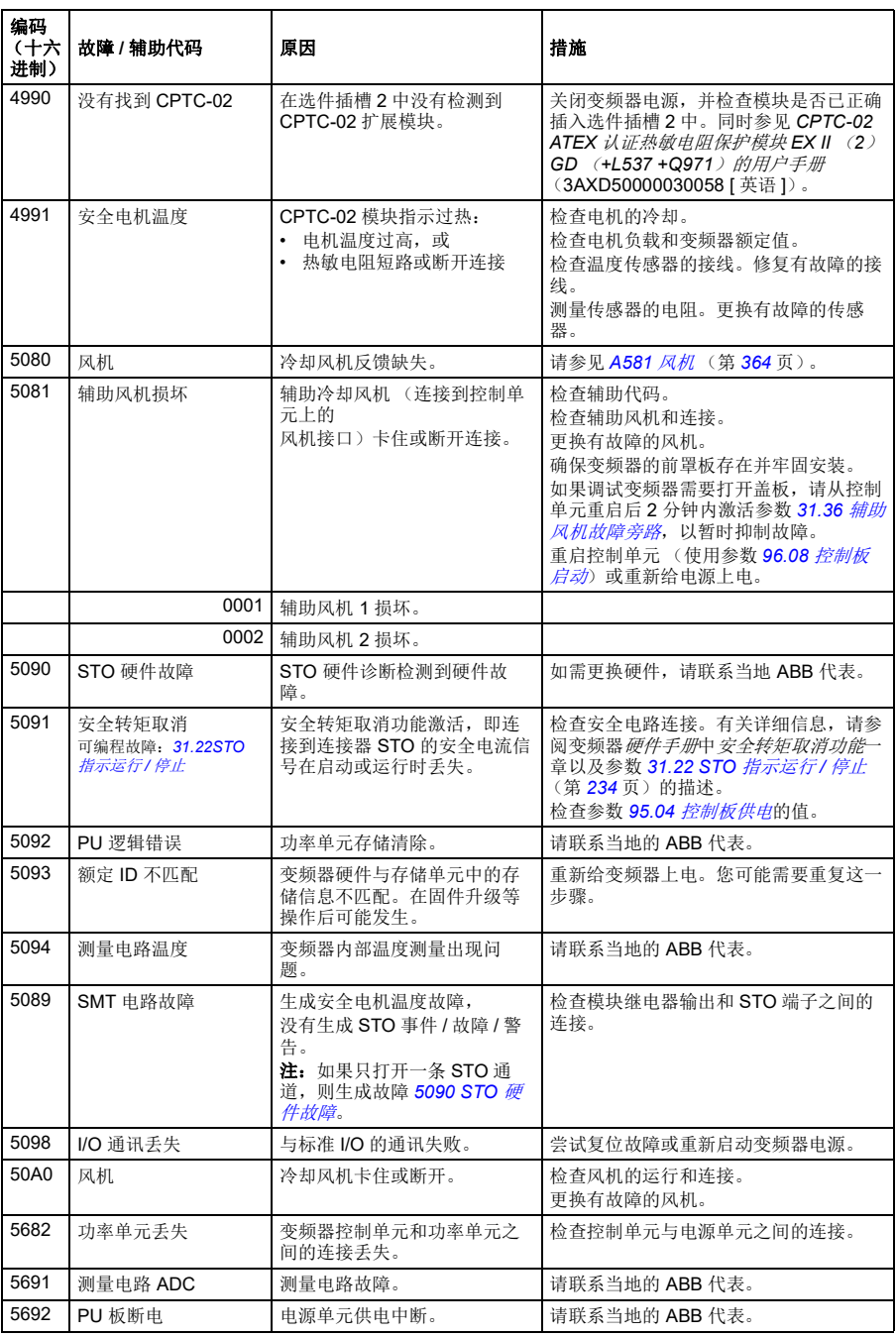

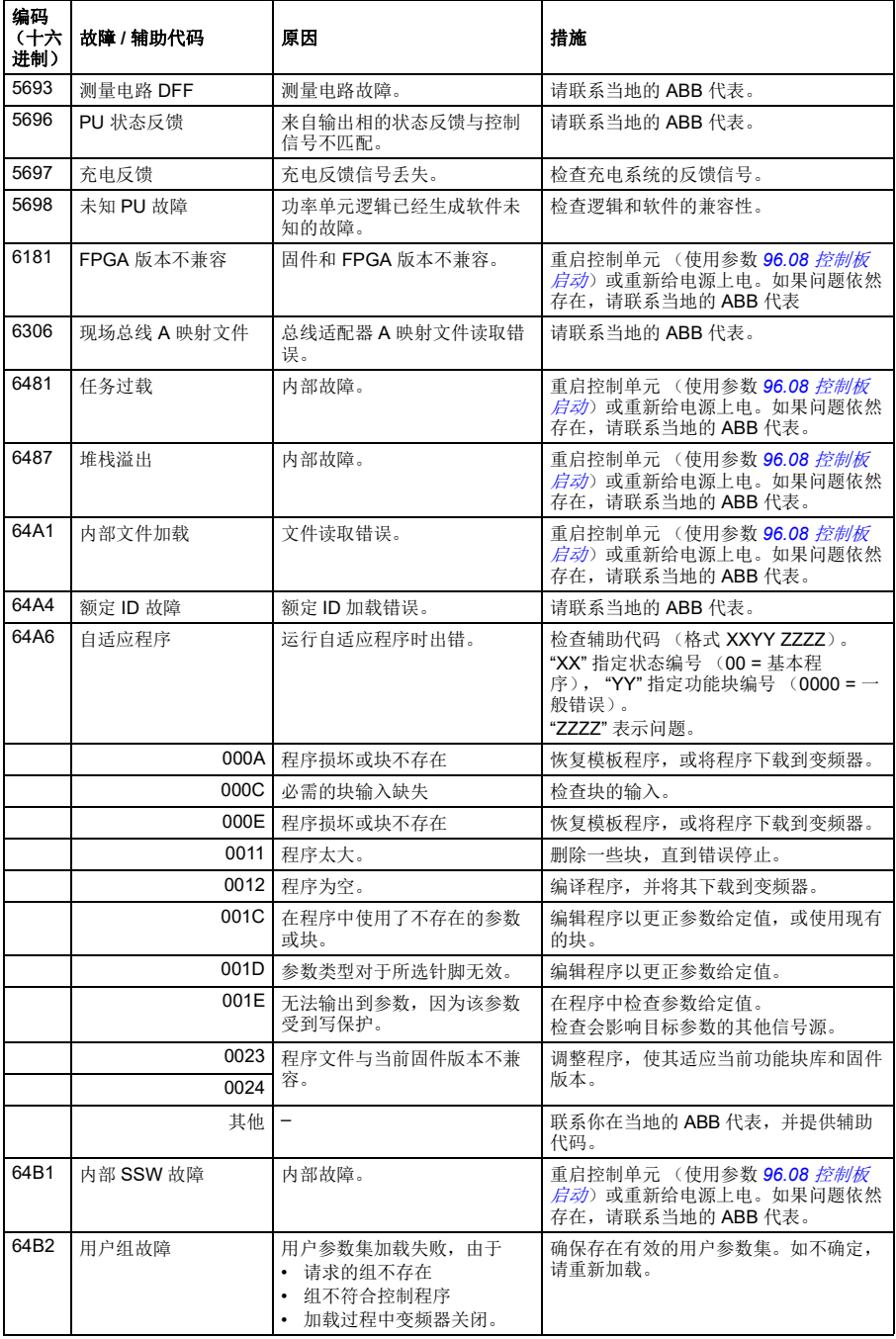

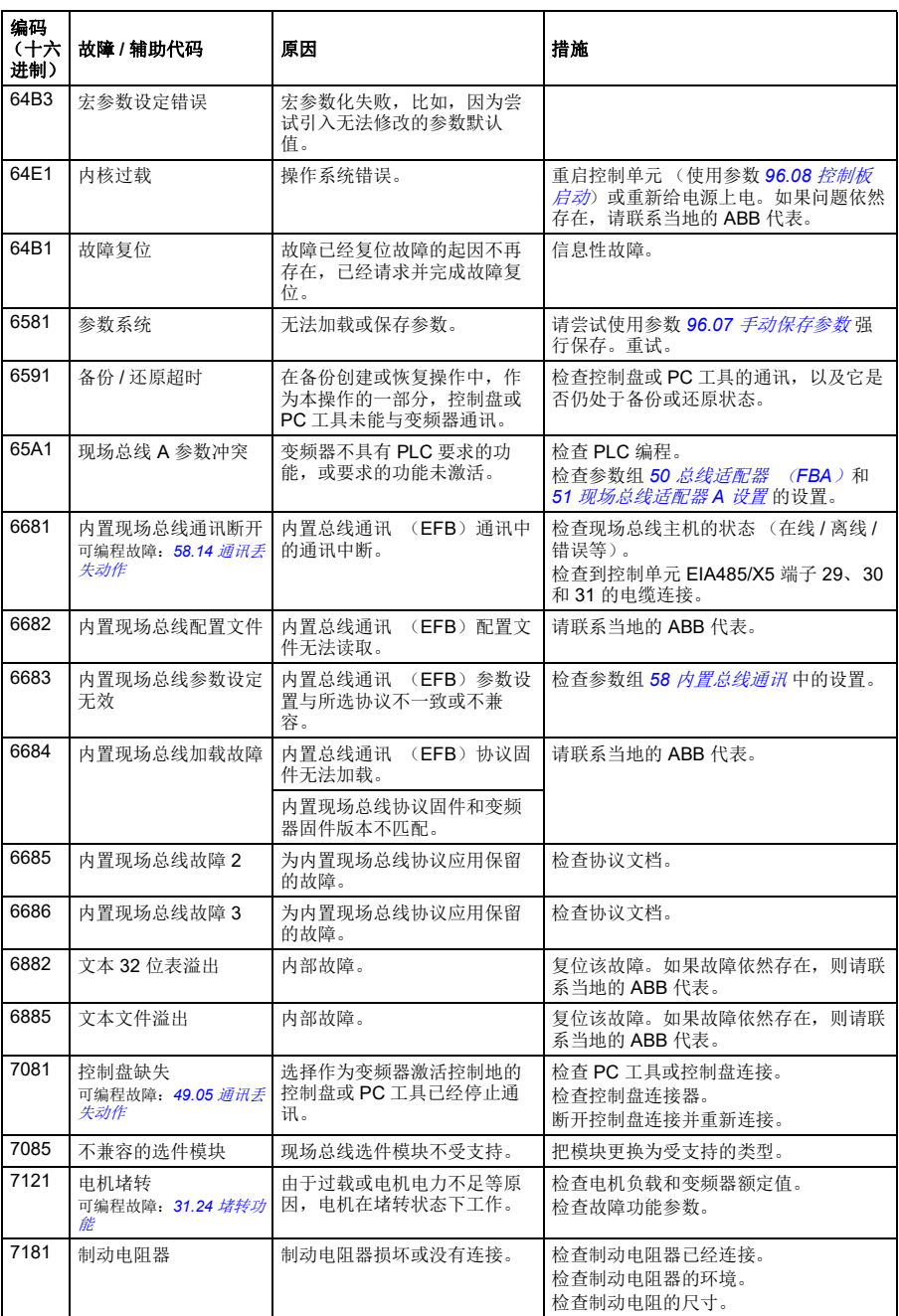

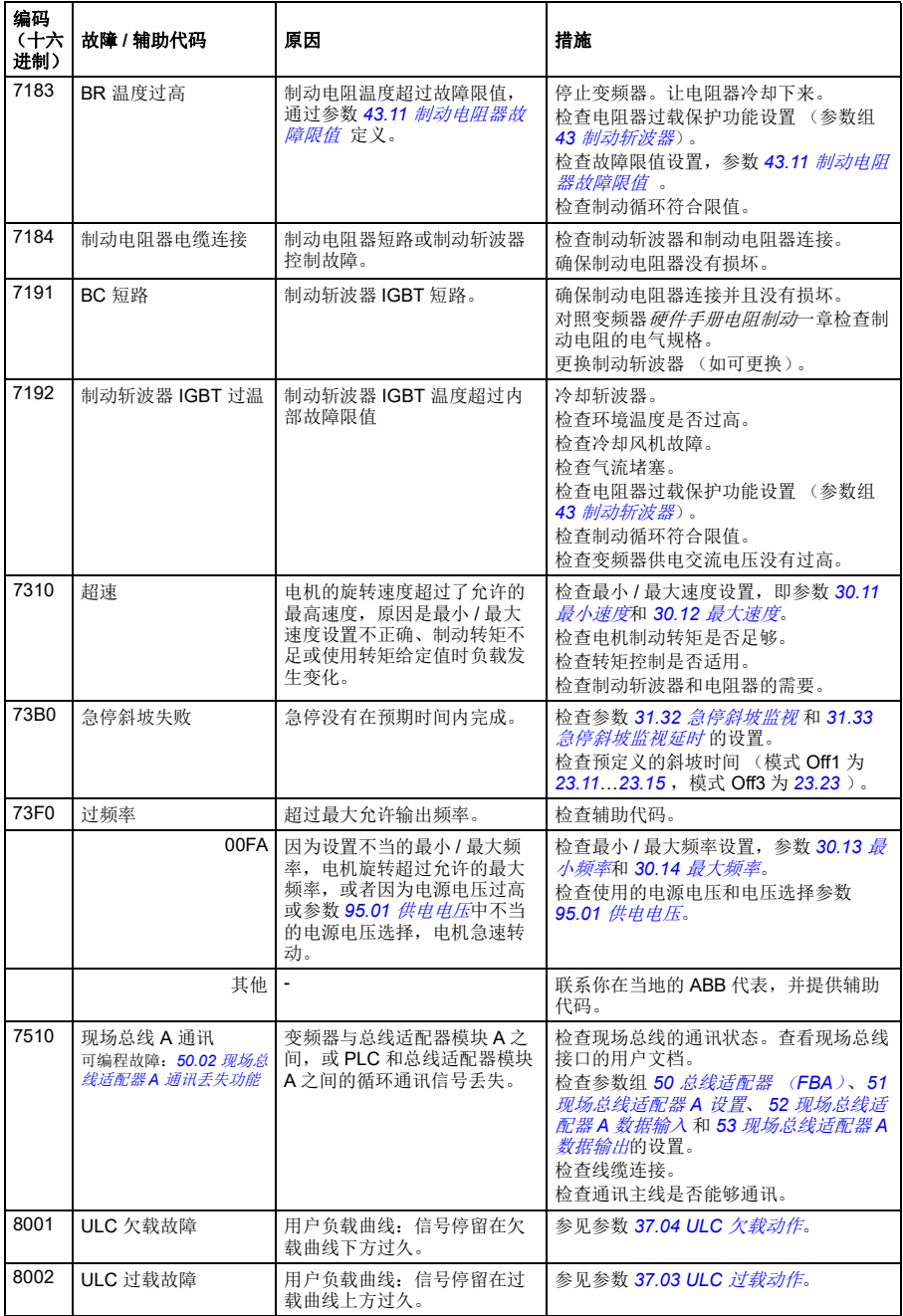

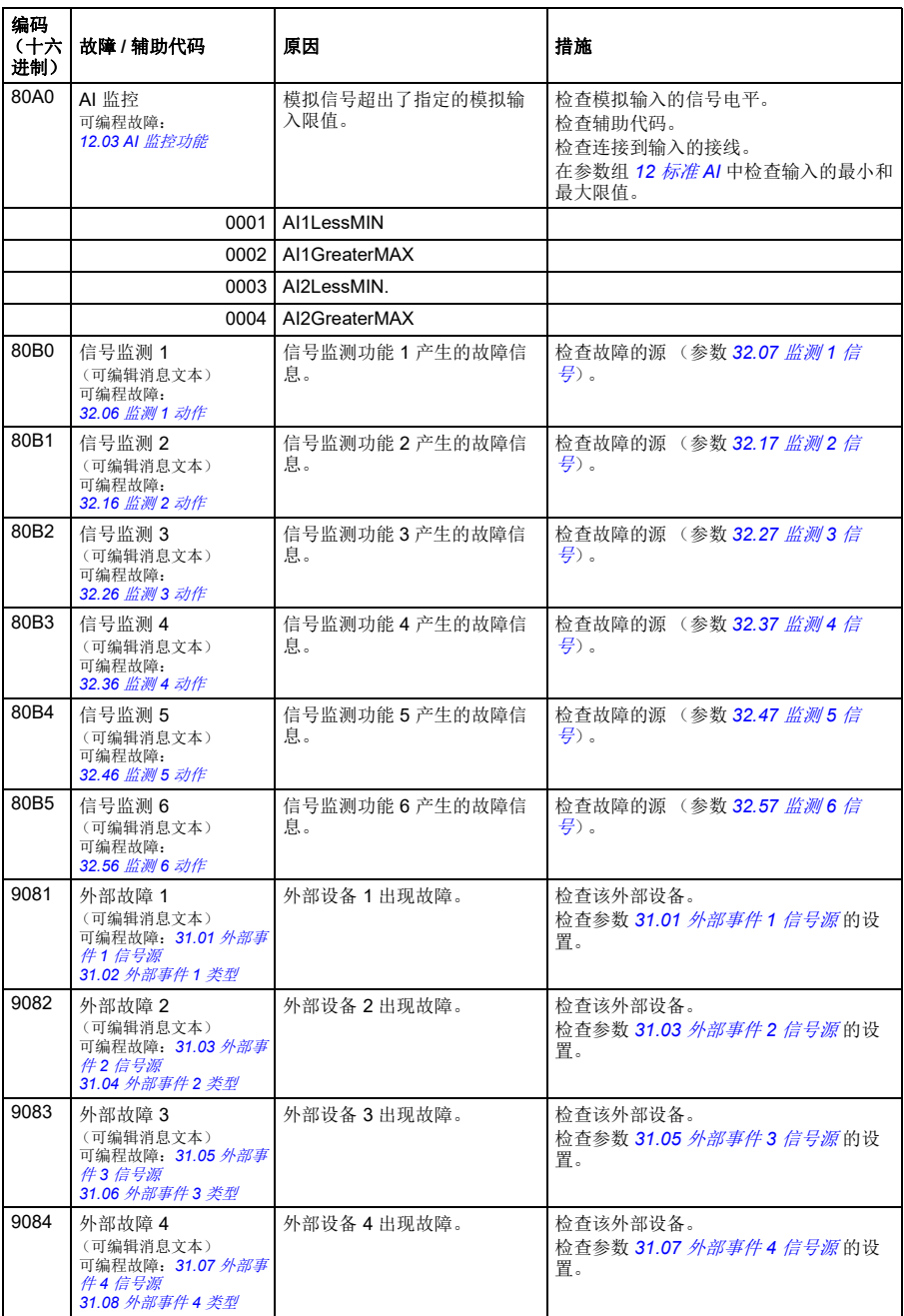

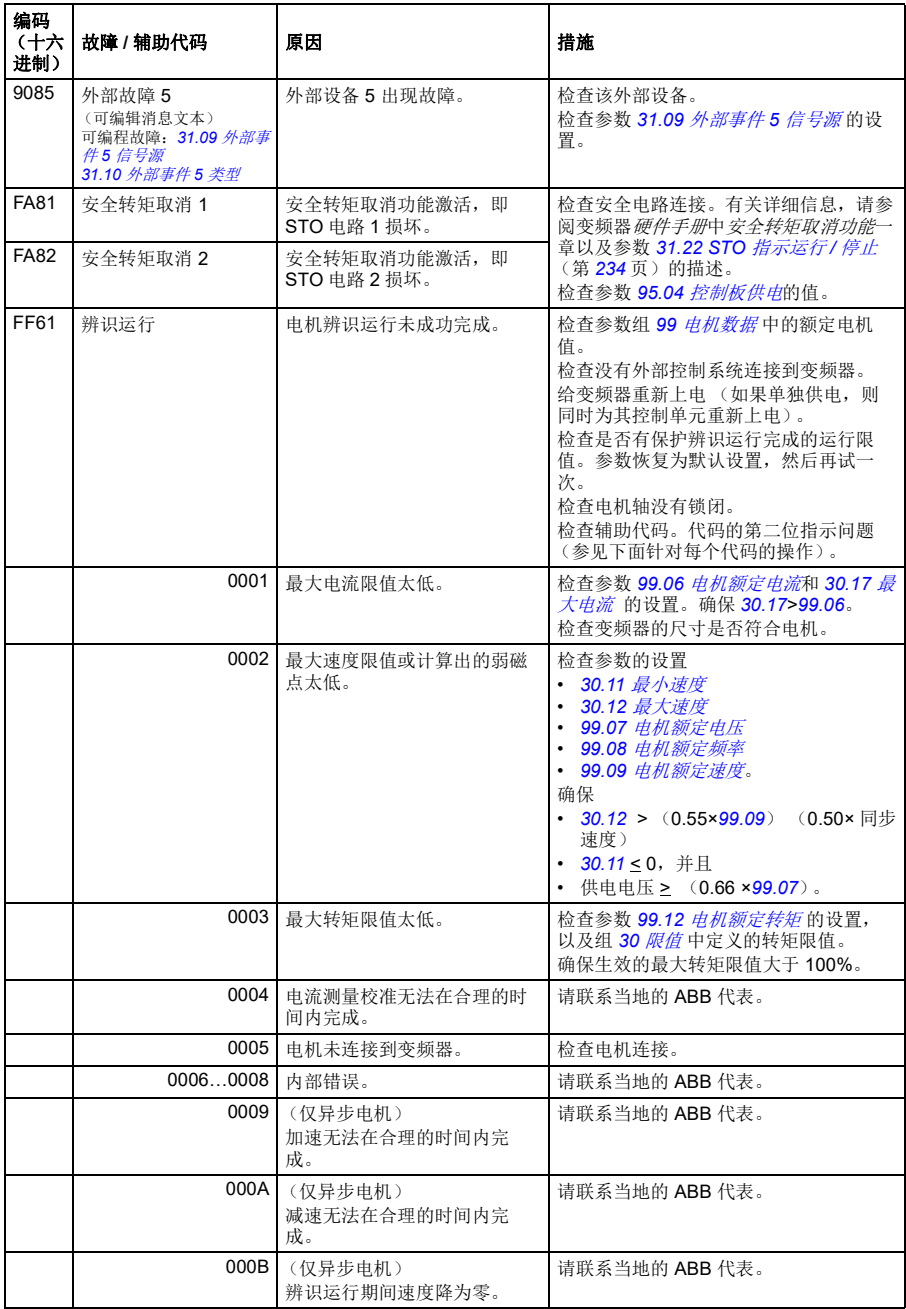

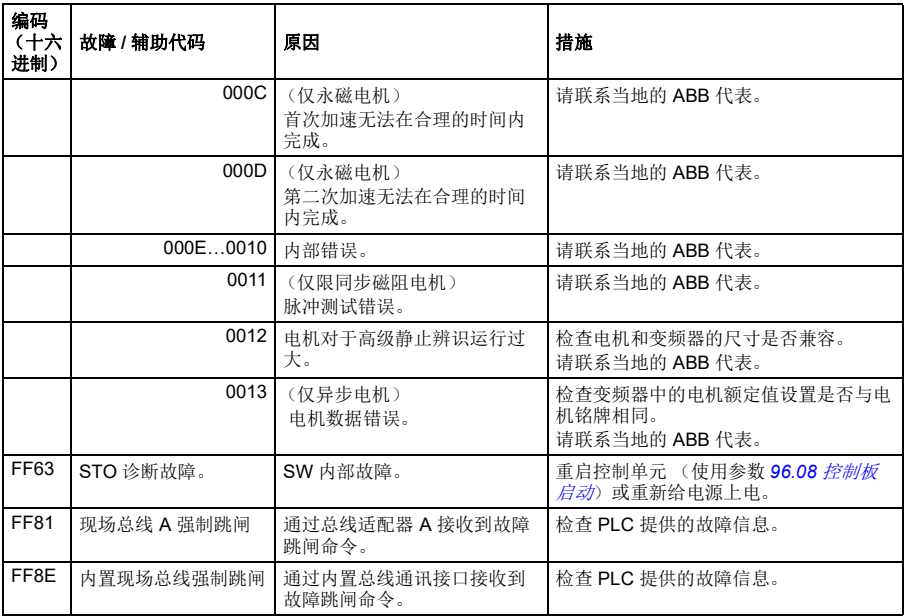

# 10

# 通过内置总线通讯接口控制 (**EFB**)

# 本章内容

本章介绍了外部设备通过内置总线通讯接口,使用通讯网络 (现场总线)对变频器进 行控制的方法。

# 系统概述

变频器可通过通讯链路,使用总线适配器或内置总线通讯接口连接到外部控制系统。

内置总线通讯接口支持 Modbus RTU 协议。变频器控制程序可在 10 毫秒的时间级别 处理 10 个 Modbus 寄存器。例如, 如果变频器接收到读取 20 个寄存器的请求, 它将 在接收到请求的 22 毫秒内开始响应 - 20 毫秒用于处理请求, 2 毫秒用于处理总线。 实际响应时间还取决于其他因素,如波特率 (变频器的参数设置)。

可将变频器设置为通过现场总线接口接收所有控制信息,或可在内置总线通讯接口和 其他可用源 (例如数字和模拟输入)之间分配控制。

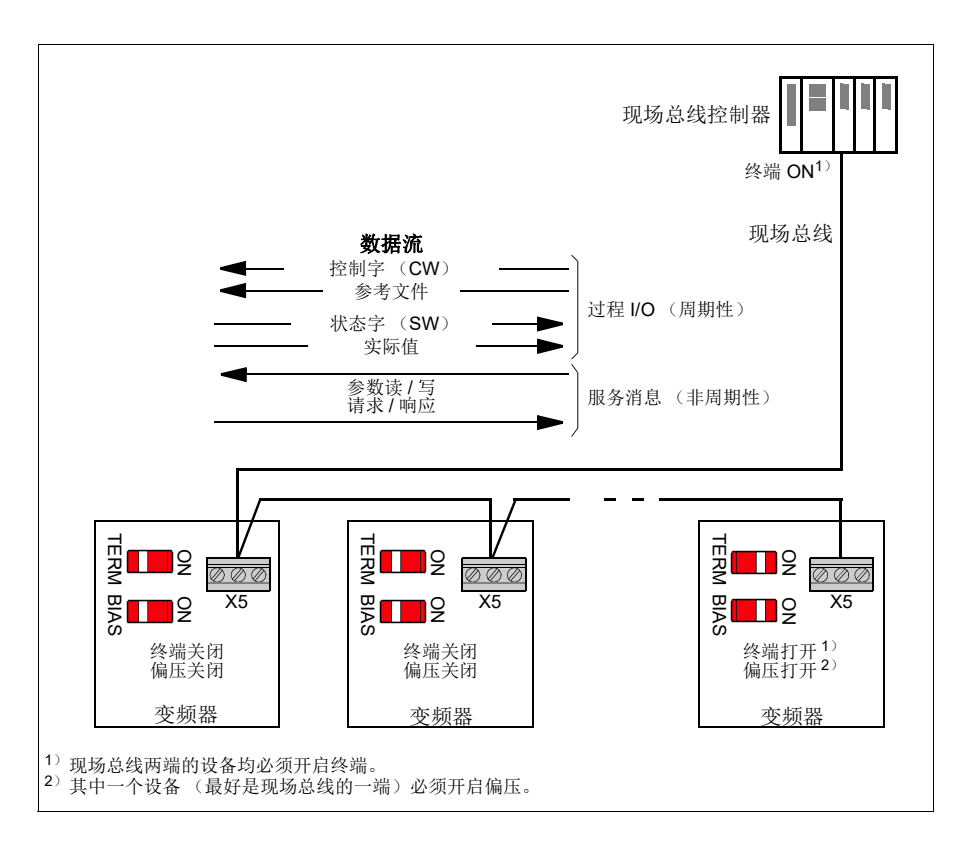

# 连接现场总线与变频器

把现场总线连接到变频器控制单元的端子 X5 上。连接图如下所示。

待添加

# 设置内置总线通讯接口

使用下表所示的参数,为变频器设置内置总线通讯通讯。现场总线控制设置一列提供 了要使用的值或默认值。功能 **/** 信息列提供了参数描述。

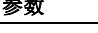

参数 现场总线控制设置 功能 **/** 信息

通讯初始化

*[58.01](#page-302-1)* [协议允许](#page-302-2) *[Modbus RTU](#page-302-3)* 初始化内置总线通讯。

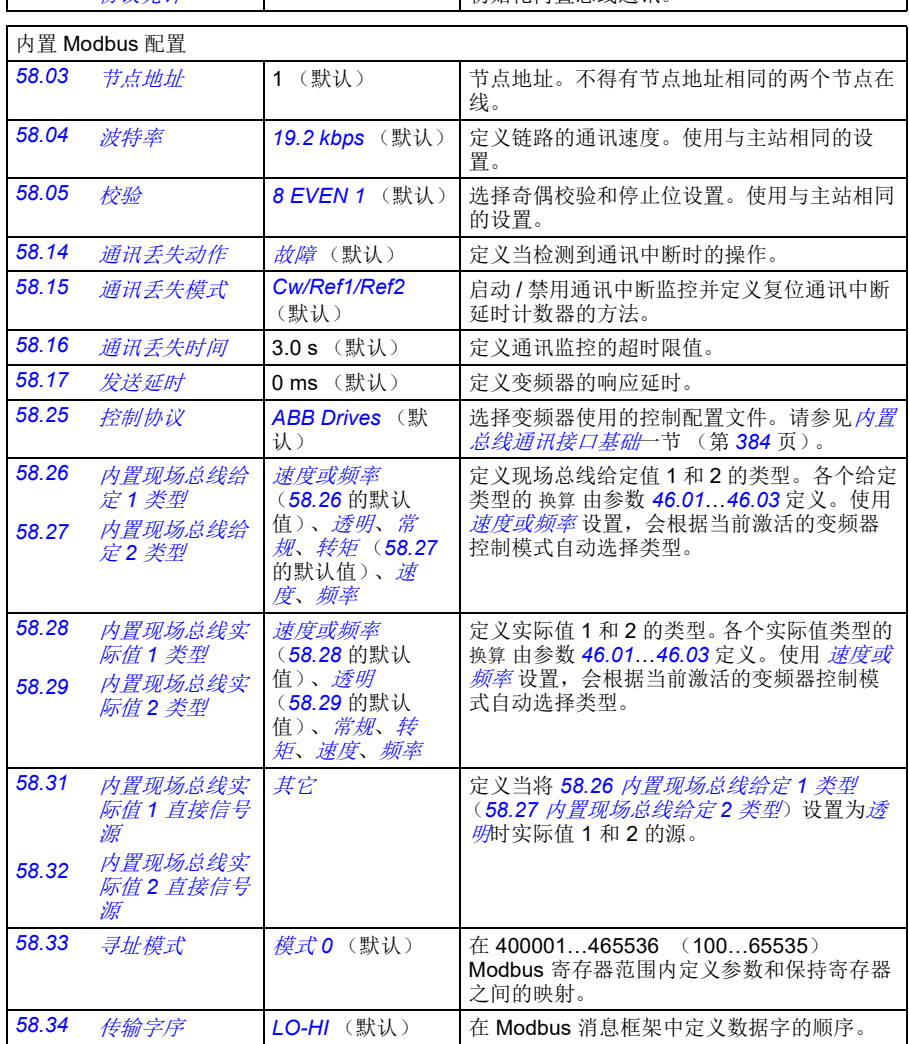

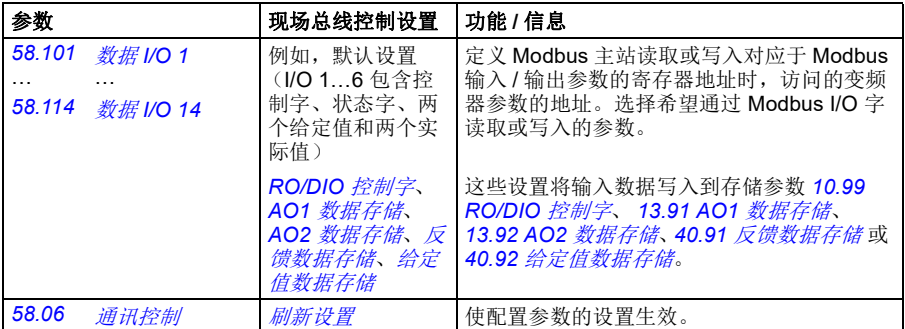

新的设置会在变频器下次启动或使用参数 [58.06](#page-302-12) [通讯控制](#page-302-13)([刷新设置](#page-302-14))使其生效时生 效。

# 设置变频器控制参数

在内置总线通讯接口设置完毕后,检查并调整下表中列出的变频器控制参数。现场总 线控制设置列中给出了当内置总线通讯信号是该特定变频器控制信号所需的源或目标 时,要使用的一个或多个值。功能 **/** 信息列提供了参数描述。

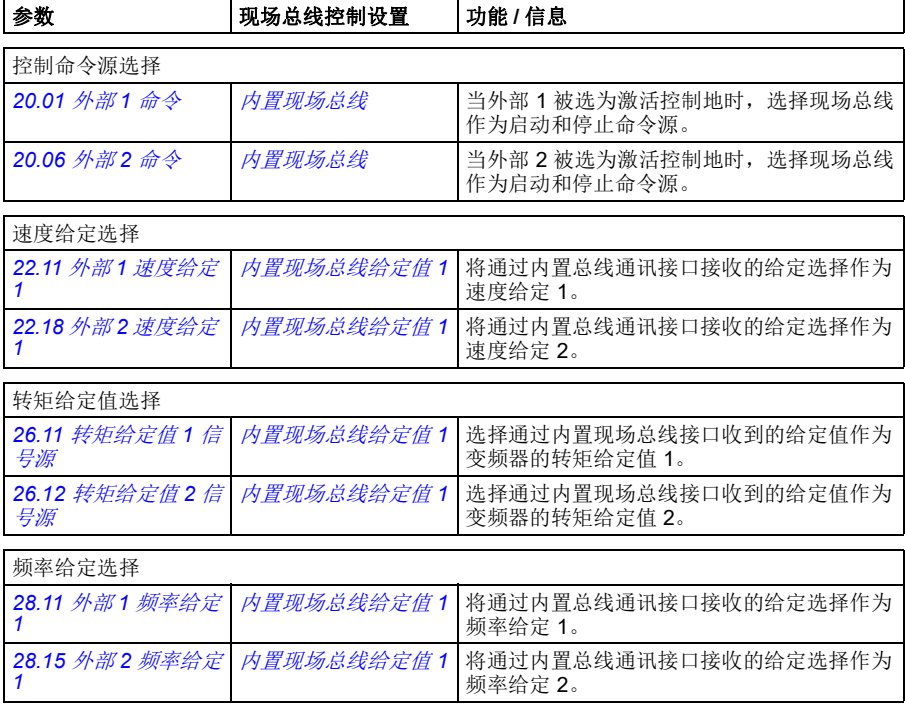

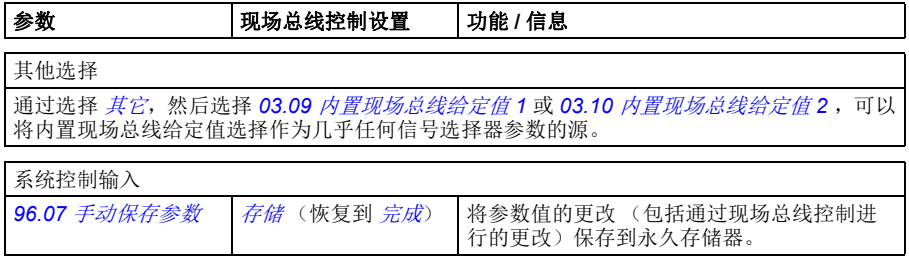

# <span id="page-391-0"></span>内置总线通讯接口基础

现场总线系统与变频器之间的周期性通讯包括 16 位数据字或 32 位数据字 (含透明控 制配置文件)。

下图显示了内置总线通讯接口的操作。图下方进一步解释了周期性通讯中传输的信 号。

现场总线网络

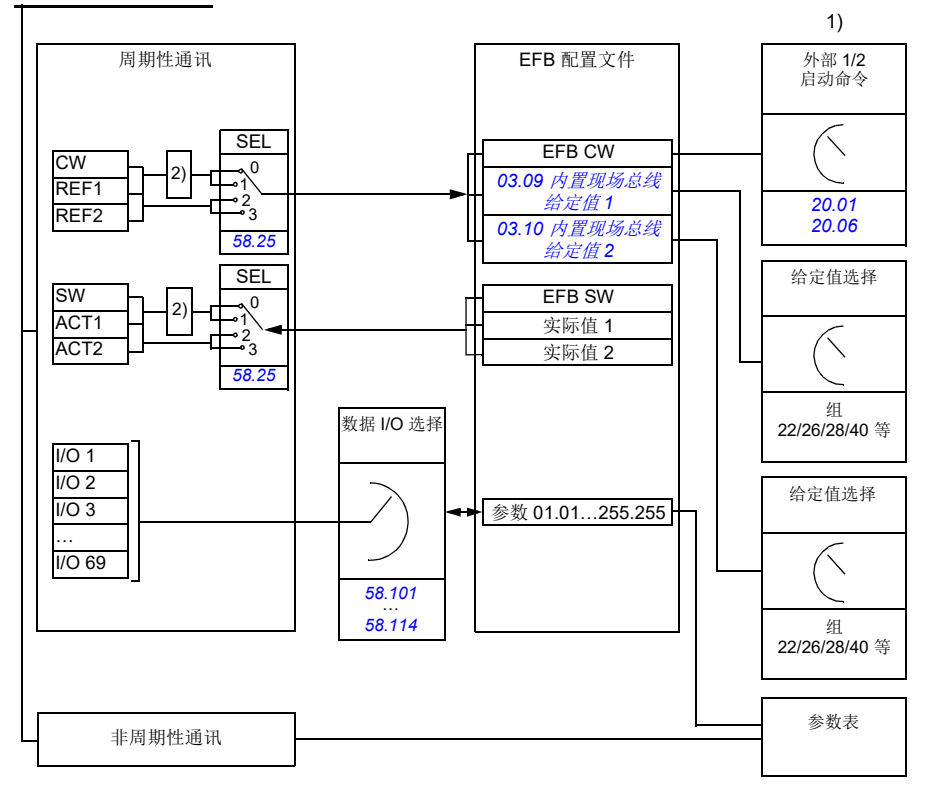

1. 另请参见可通过现场总线控制的其他参数。

2. 如果参数 [58.25](#page-305-0) [控制协议](#page-305-1)设置为 [ABB Drives](#page-305-2), 则进行数据转换。请参见*[关于控制配置文件](#page-394-0)*一节 (第 *[387](#page-394-0)* 页)。

### ■ 控制字和状态字

控制字 (CW)是 16 位或 32 位的打包布尔字。它是从现场总线系统控制变频器的主 要方式。 CW 由现场总线控制器发送给变频器。通过变频器参数,用户将内置现场总 线主控制字位选择作为变频器控制命令的源 (例如启动 / 停止、急停、外部控制地 1/2 之间的选择或故障复位)。变频器根据 CW 的位代码指令在各状态之间切换。

现场总线 CW 或者按原样写入变频器, 或者数据被转换。请参见*[关于控制配置文件](#page-394-0)*一 节 (第 *[387](#page-394-0)* 页)。

现场总线状态字 (SW)是 16 位或 32 位的打包布尔字。它包含变频器到现场总线控 制器的状态信息。变频器 SW 或者按原样写入现场总线 SW, 或者数据被转换。请参 见[关于控制配置文件](#page-394-0)一节 (第 *[387](#page-394-0)* 页)。

# ■ 参考文件

内置现场总线给定值 1 和 2 是 16 位或 32 位的有符号整数。每个给定值字的内容几乎 都可用作任何信号的信号源,例如转速、频率、转矩或过程给定值。在内置总线通讯 中,给定 1 和 2 分别由 *[03.09](#page-151-1)* [内置现场总线给定值](#page-151-2) *1* 和 *[03.10](#page-151-3)* [内置现场总线给定值](#page-151-4) *2* 显示。给定值是否换算取决于 *[58.26](#page-305-3)* [内置现场总线给定](#page-305-5) *1* 类型和 *[58.27](#page-305-4)* [内置现场总线](#page-305-6) [给定](#page-305-6) *2* 类型的设置。请参见[关于控制配置文件](#page-394-0)一节 (第 *[387](#page-394-0)* 页)。

# 实际值

现场总线实际信号 (ACT1 和 ACT2) 是 16 位或 32 位有符号整数。它们将所选的变 频器参数值从变频器传输到主机。实际值是否进行换算取决于 *[58.28](#page-305-13)* [内置现场总线](#page-305-14) [实际值](#page-305-14) *1* 类型和 *[58.29](#page-306-0)* [内置现场总线实际值](#page-306-1) *2* 类型的设置。请参见[关于控制配置文件](#page-394-0) 一节 (第 *[387](#page-394-0)* 页)。

# 数据输入 **/** 输出

数据输入 / 输出为 16 位或 32 位字,包括所选的变频器参数值。参数 *[58.101](#page-306-12)* [数据](#page-306-13) *I/O*  [1](#page-306-13)…[58.114](#page-307-0) 数据 [I/O 14](#page-307-1) 定义了地址, 主机从这些地址读取数据 (输入)或是向这些地 址写入数据 (输出)。

# ■ 寄存器寻址

用于访问保持寄存器的 Modbus 请求的地址字段为 16 位。这允许 Modbus 协议支持 65536 保持寄存器的寻址。

历史上, Modbus 主机设备使用 5 位的十讲制地址, 范围从 40001 到 49999, 以代表 保持寄存器地址。 5 位的十进制寻址限制为 9999,这是可进行寻址的保持寄存器数 量。

Modern Modbus 主机设备通常提供访问 65536 Modbus 保持寄存器完整范围的方法。 其中一种方法是使用 6 位的十进制地址,范围从 400001 到 465536。该手册使用 6 位的十进制寻址,以代表 Modbus 保持寄存器地址。

限制为 5 位十进制寻址的 Modbus 主机设备仍可访问寄存器 400001 至 409999, 方 法是使用 5 位十进制地址 40001 至 49999。这些主机无法访问寄存器 410000- 465536。

参见参数 *[58.33](#page-306-6)* [寻址模式](#page-306-7)。

注:无法使用 5 位寄存器数字访问 32 位参数的寄存器地址。

# <span id="page-394-0"></span>关于控制配置文件

控制配置文件定义了变频器和现场总线主机之间的数据传输,例如:

- 是否转换打包的布尔字以及转换方法
- 是否对信号值进行换算及换算方法
- 变频器寄存器地址如何对现场总线主机映射。

您可根据两个配置文件之一配置变频器以接收和发送消息:

- *[ABB Drives](#page-305-2)*
- *[DCU Profile](#page-305-21)*.

对于 ABB 变频器配置文件,变频器的内置总线通讯接口将现场总线数据转换为变频 器中使用的原生数据 (或反向转换)。DCU 配置文件不涉及数据转换和换算。下表显 示了配置文件选择的效果。

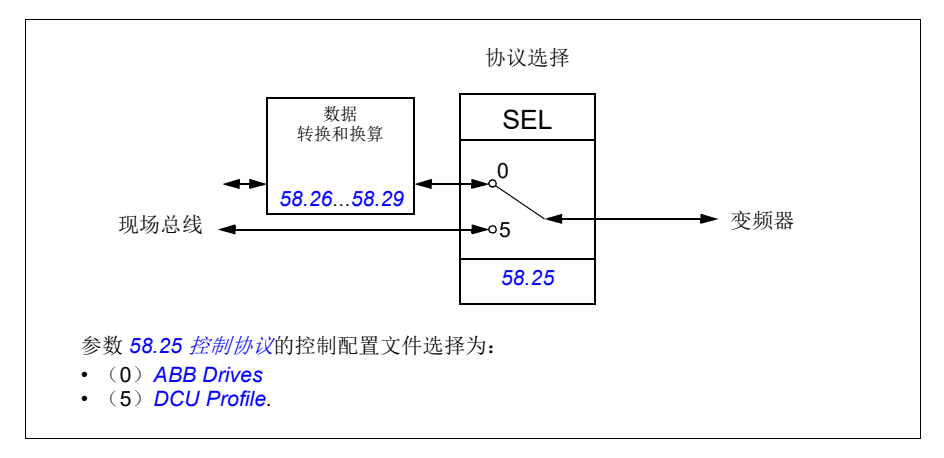

*388* 通过内置总线通讯接口控制 (*EFB*)

# 控制字

# **ABB** 变频器配置文件的控制字

下表显示了 ABB 变频器配置文件的现场总线控制字的内容。内置总线通讯接口将该 控制字转换为在变频器中使用的形式。大写黑体字文本是指在第 *[394](#page-401-0)* 页中的 *[ABB](#page-401-0)* 变 [频器配置文件的状态转换图](#page-401-0)中所示的状态。

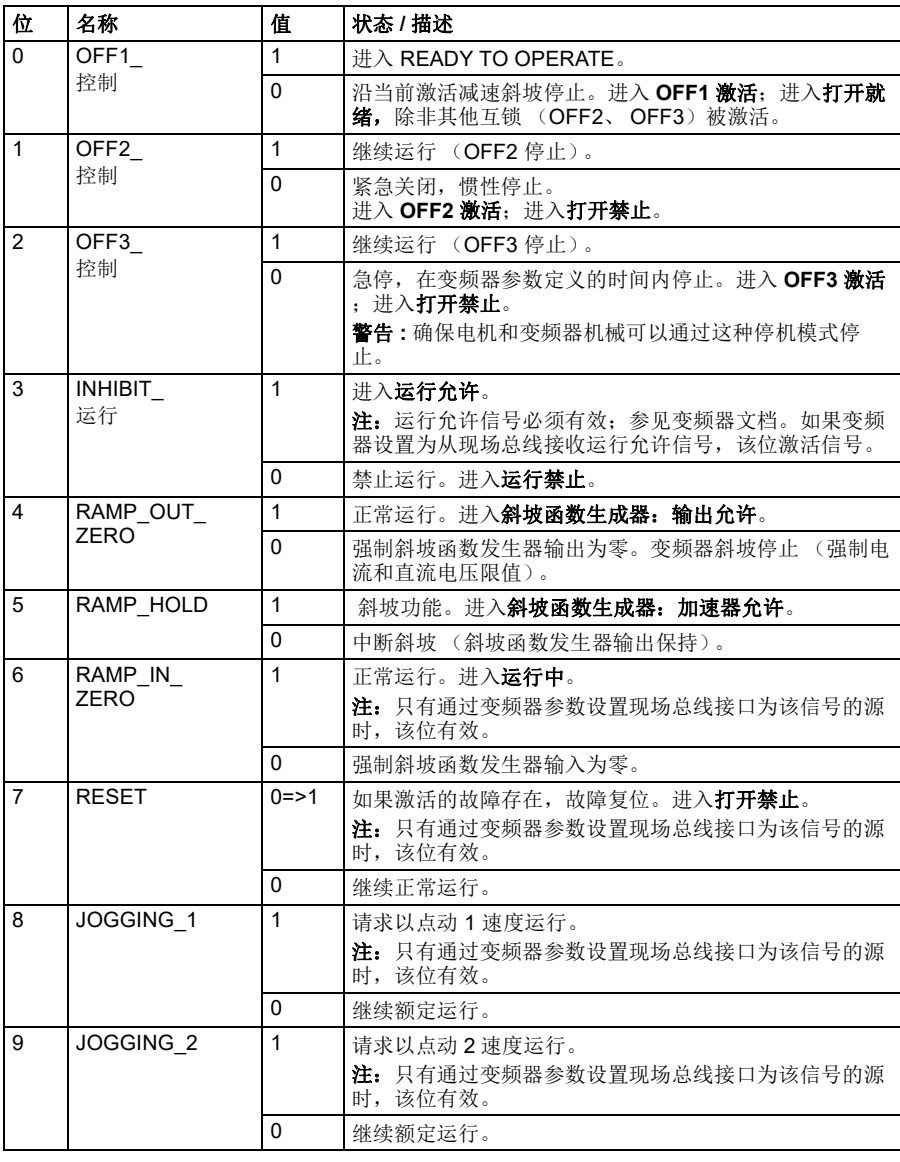
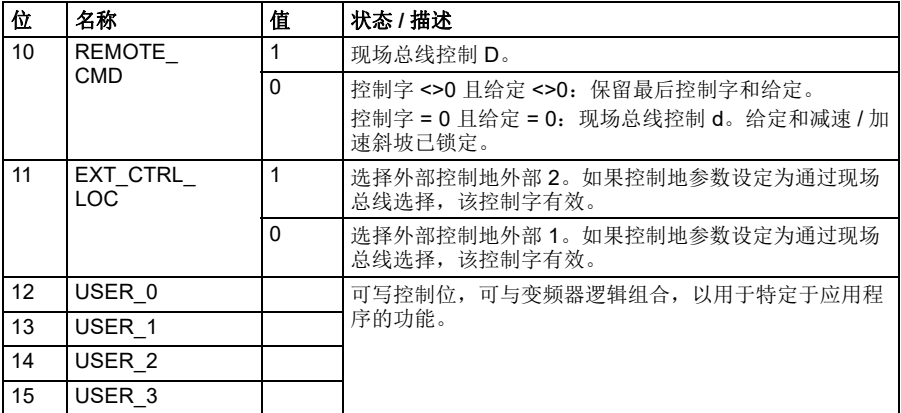

## <span id="page-396-0"></span>**DCU** 配置文件的控制字

内置总线通讯接口按原样将现场总线控制字写入变频器控制字位 0 到 15。变频器状态 字位 16 至 32 未使用。

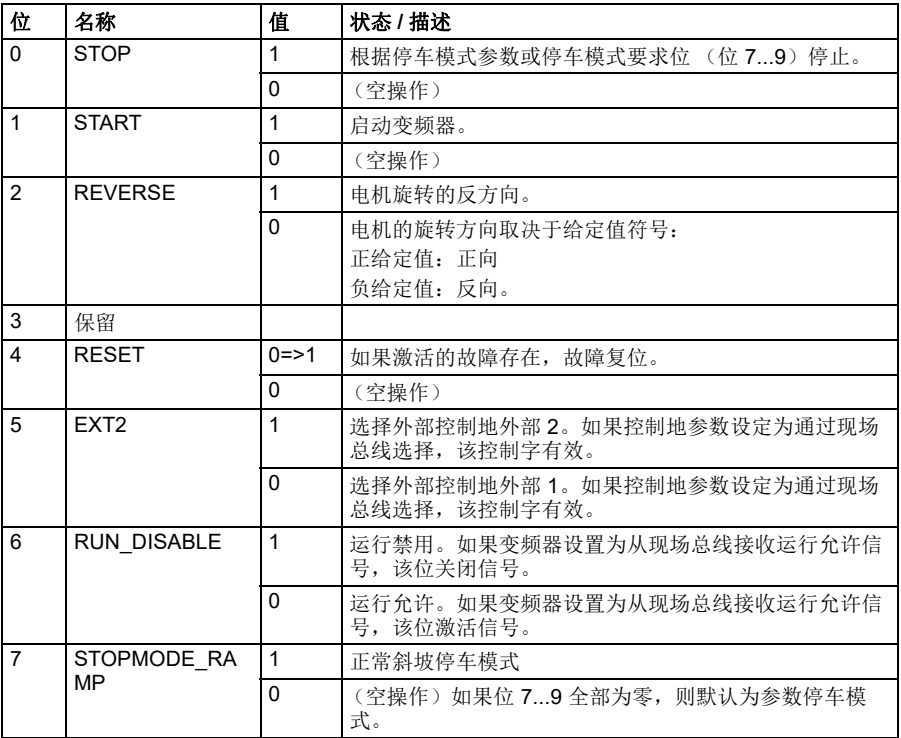

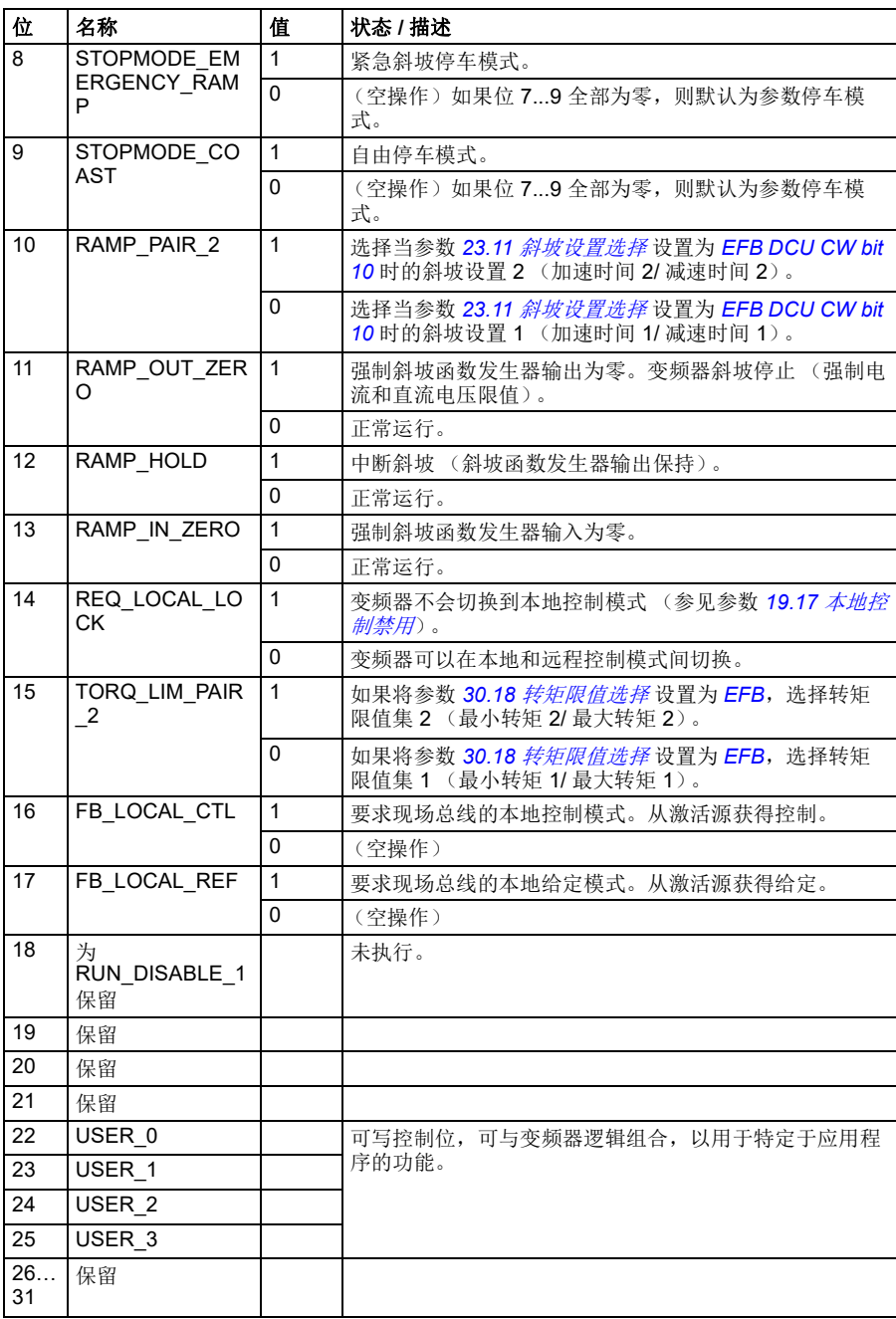

# 状态字

## <span id="page-398-0"></span>■ ABB 变频器配置文件的状态字

下表显示了 ABB 变频器配置文件的现场总线状态字。内置总线接口把变频器状态字 转换为该格式用于现场总线。大写黑体字文本是指在第 *[394](#page-401-0)* 页中的 *ABB* [变频器配置](#page-401-0) [文件的状态转换图](#page-401-0)中所示的状态。

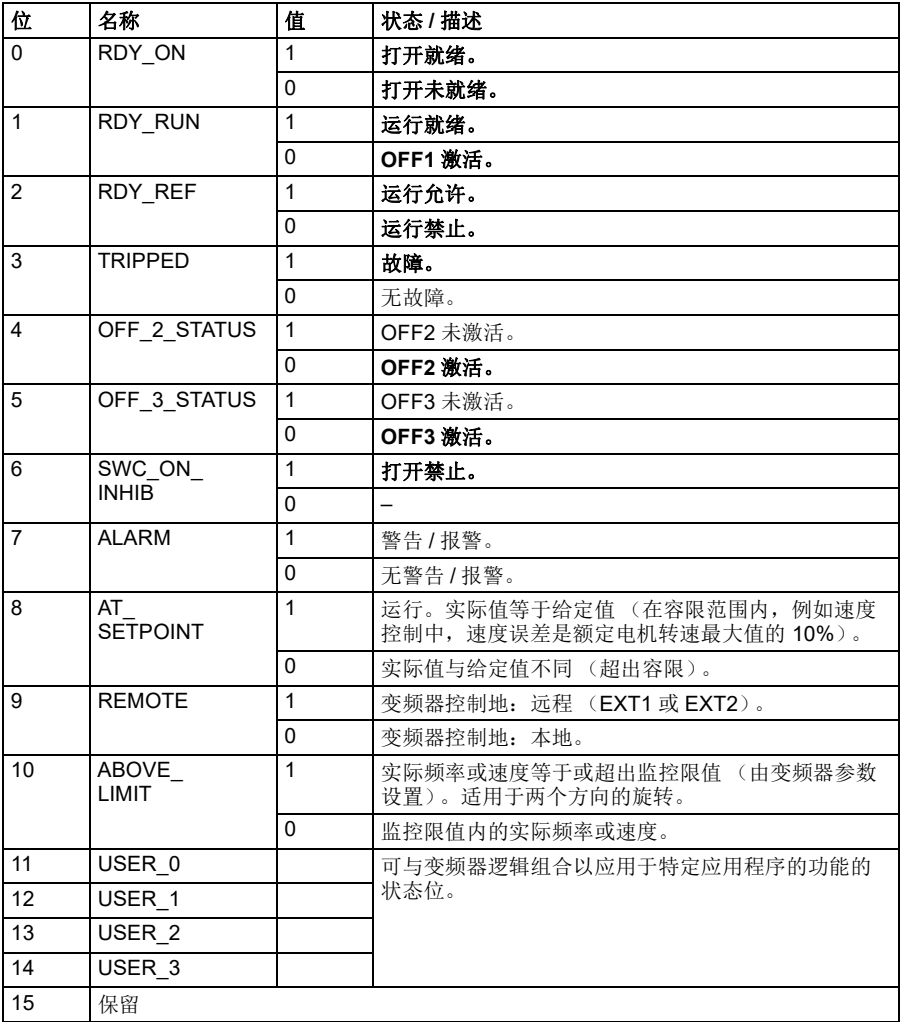

## <span id="page-399-0"></span>**DCU** 配置文件的状态字

内置总线通讯接口将变频器状态字位 0 到 15 照原样写入现场总线状态字。变频器状 态字位 16 至 32 未使用。

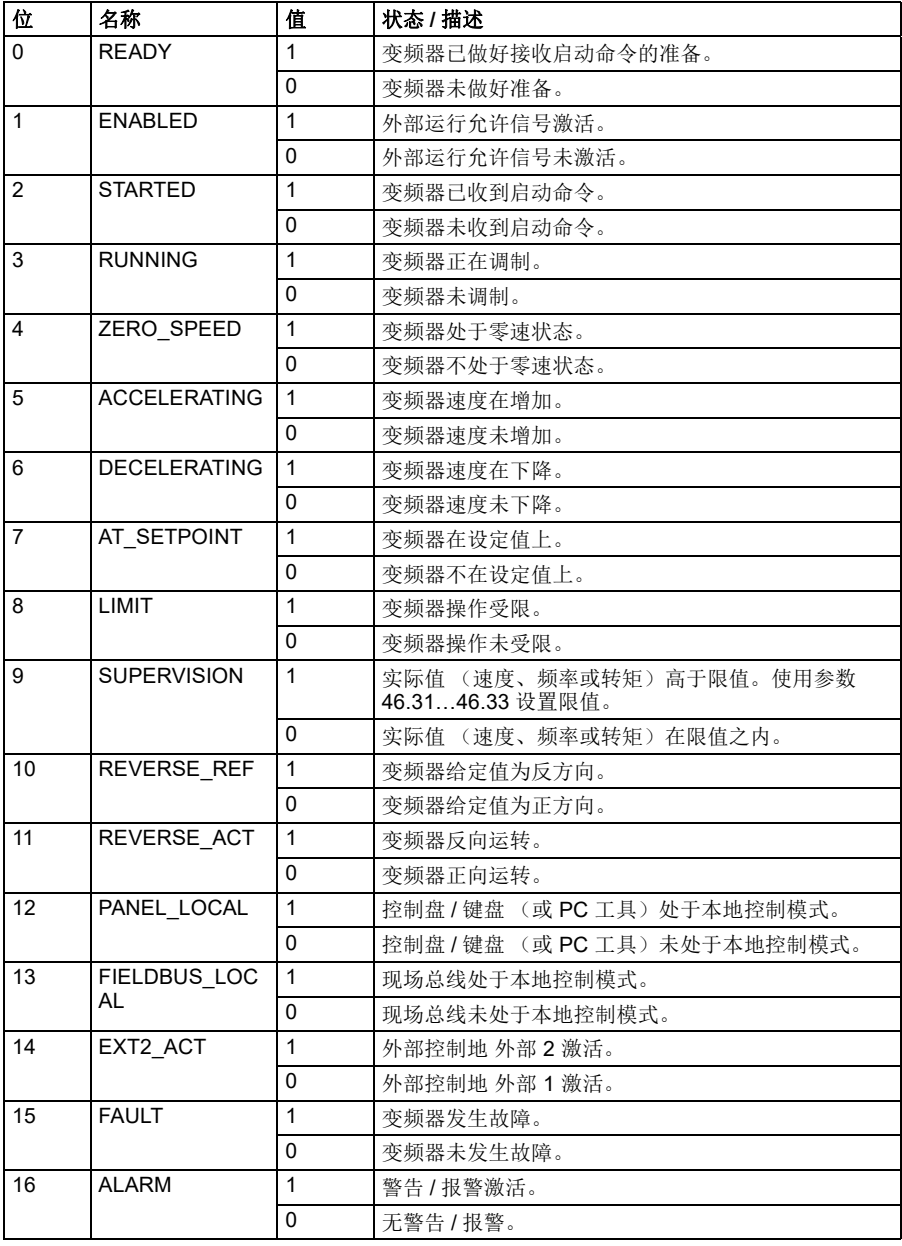

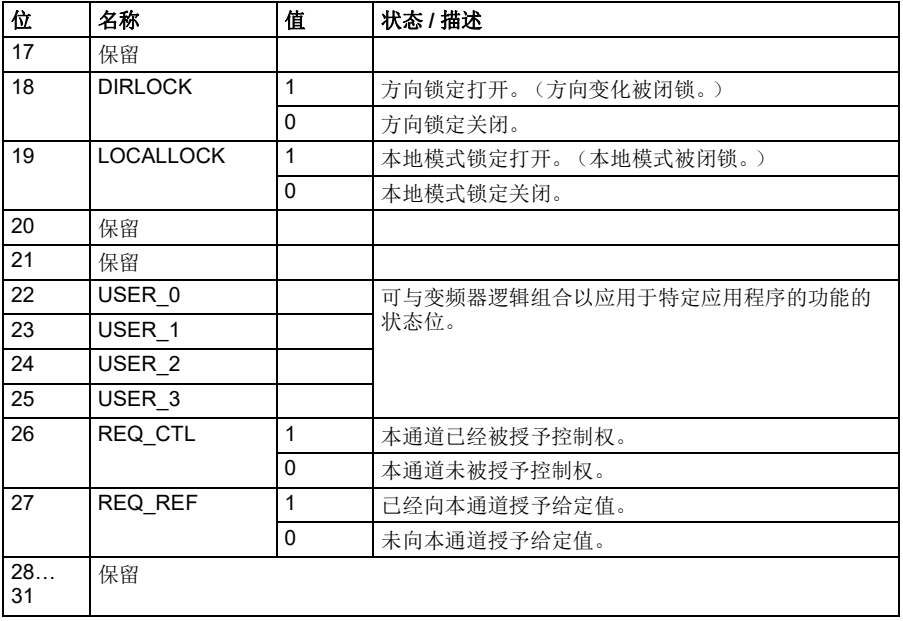

# 状态转换图

### <span id="page-401-0"></span>**ABB** 变频器配置文件的状态转换图

下表显示了变频器使用 ABB 变频器配置文件,并且接受来自内置现场总线的控制字 时,变频器中的状态转换。大写的文本表示表格中使用的状态,代表现场总线控制字 和状态字。参见第 [388](#page-395-0) 页的 ABB *[变频器配置文件的控制字](#page-395-0)*一节, 以及第 [391](#page-398-0) 页的 *ABB* [变频器配置文件的状态字](#page-398-0) 一节。

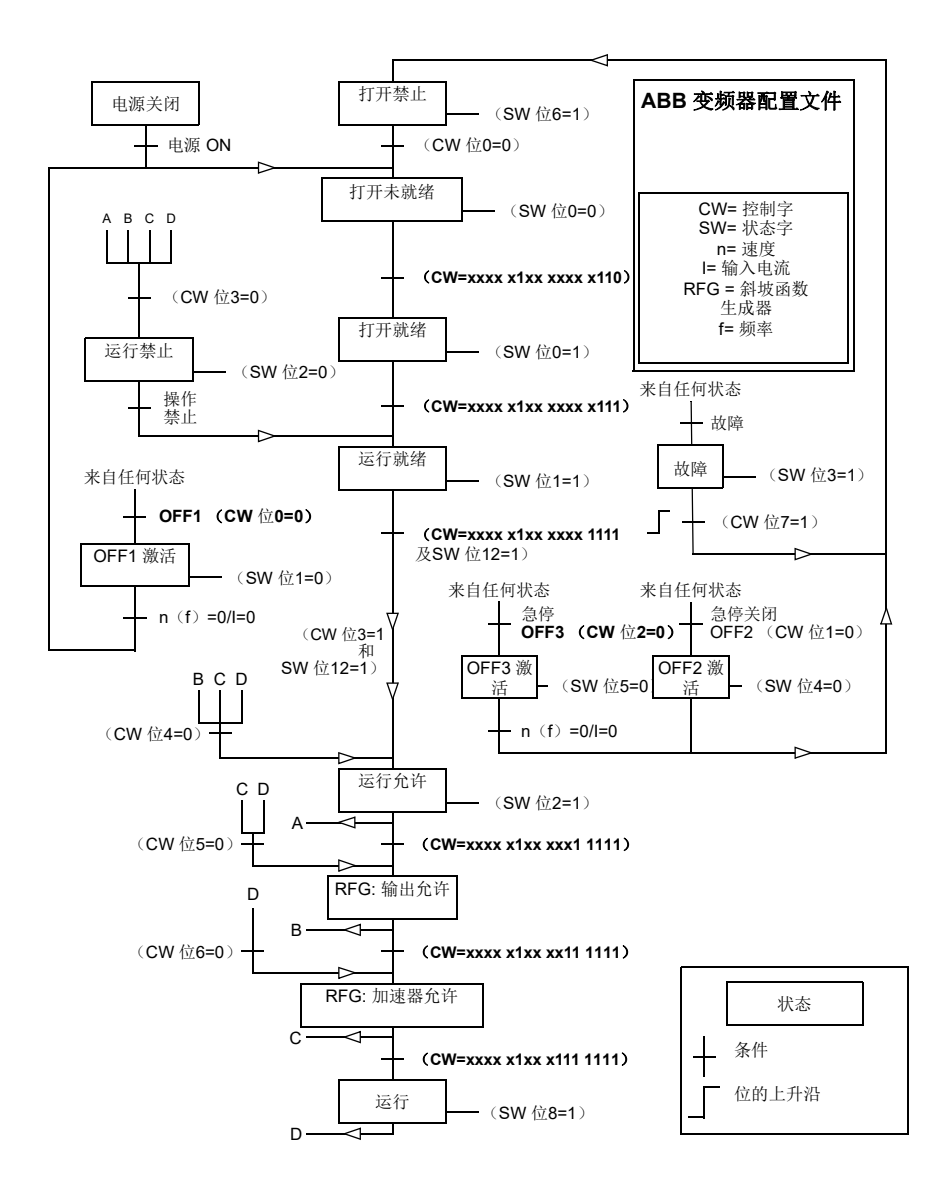

# 参考文件

## **ABB** 变频器配置文件和 **DCU** 配置文件的给定值

ABB 变频器配置文件支持两个给定值的使用:内置现场总线给定值 1 和内置现场总线 给定值 2。给定值是 16 位字,每个均包含符号位和 15 位的整数。负给值定通过计算 对应正两个给定值的补码得出。

给定通过参数 *[46.01](#page-292-0)* … *[46.04](#page-292-1)* 的定义进行换算,使用哪个换算取决于参数 *[58.26](#page-305-0)* [内置](#page-305-1) [现场总线给定](#page-305-1) *1* 类型和 *[58.27](#page-305-2)* [内置现场总线给定](#page-305-3) *2* 类型的设置 (参见第 *[298](#page-305-0)* 页)。

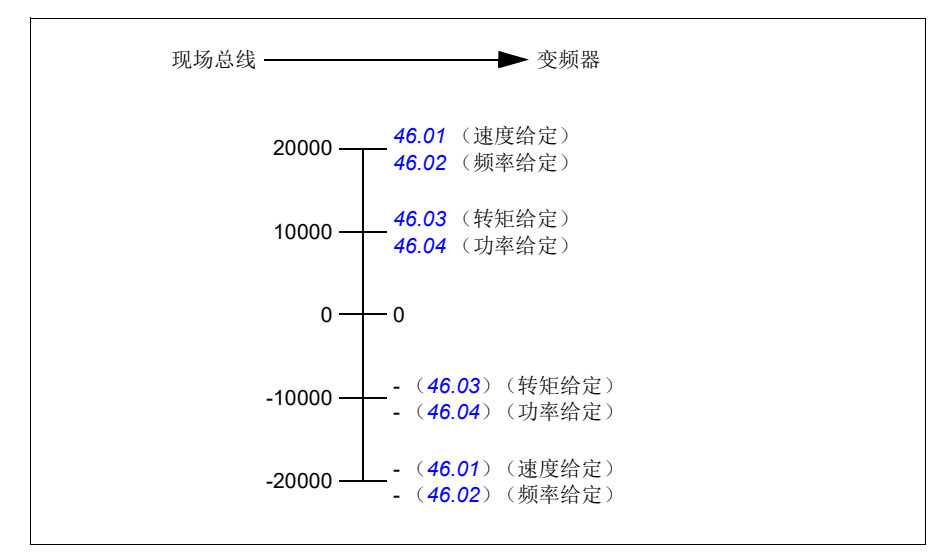

换算后给定值通过参数 *[03.09](#page-151-0)* [内置现场总线给定值](#page-151-1) *1* 和 *[03.10](#page-151-2)* [内置现场总线给定值](#page-151-3) *2* 显示。

## 实际值

## **ABB** 变频器配置文件和 **DCU** 配置文件的实际值

ABB 变频器配置文件支持两个现场总线实际值的使用:ACT1 和 ACT2。实际值是 16 位字,每个实际值均包含符号位和 15 位的整数。负值通过计算对应正值的补码得出。

实际值通过参数 *[46.01](#page-292-0)*…*[46.04](#page-292-1)* 的定义进行换算,使用哪个换算取决于参数 *[58.28](#page-305-4)* [内](#page-305-5) [置现场总线实际值](#page-305-5) *1* 类型和 *[58.29](#page-306-0)* [内置现场总线实际值](#page-306-1) *2* 类型的设置 (参见第 *[298](#page-305-4)* 页)。

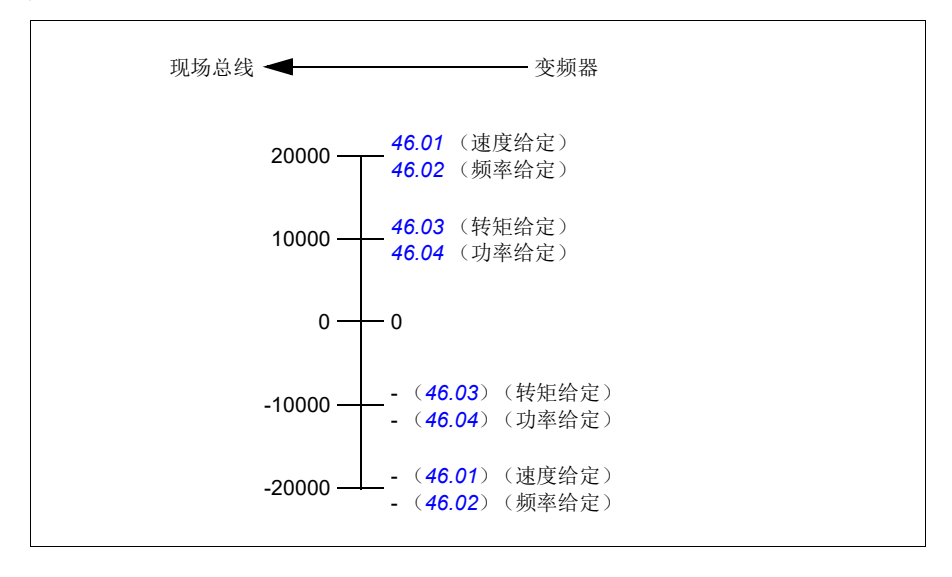

# **Modbus** 保持寄存器地址

## **ABB** 变频器配置文件和 **DCU** 配置文件的 **Modbus** 保持寄存器地址

下表显示了用于 ABB 变频器配置文件的变频器数据的默认 Modbus 保持寄存器地址。 该配置文件提供了和变频器数据对应的 16 位寄存器地址。

注:只能访问变频器 32 位控制字和状态字中的 16 个最低有效位。

注: 如果 16 位控制 / 状态字在 DCU 配置文件中使用, 则 DCU 控制 / 状态字的位 16 至 32 不使用。

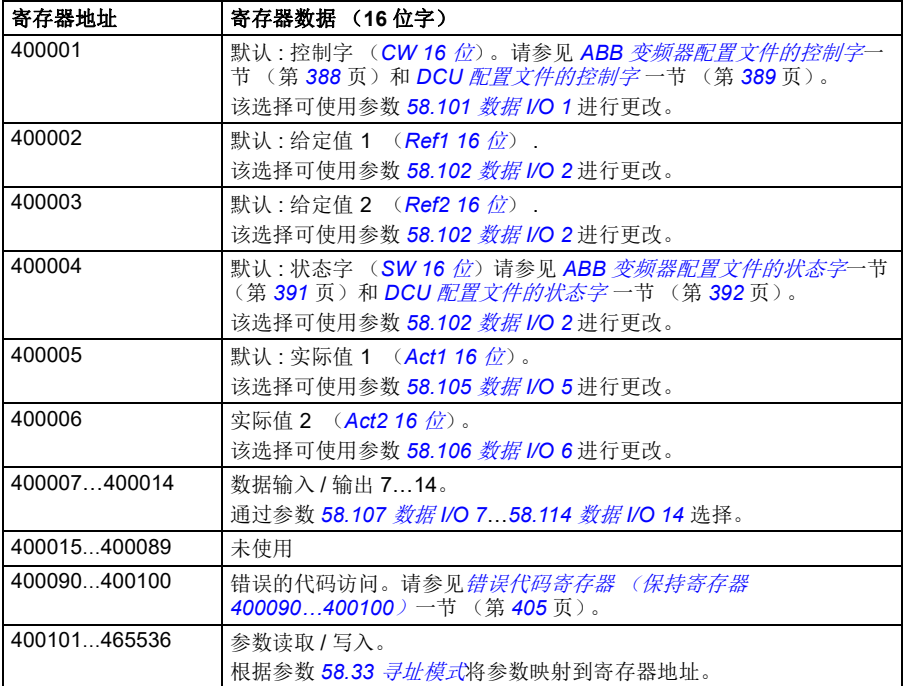

# **MODBUS** 功能代码

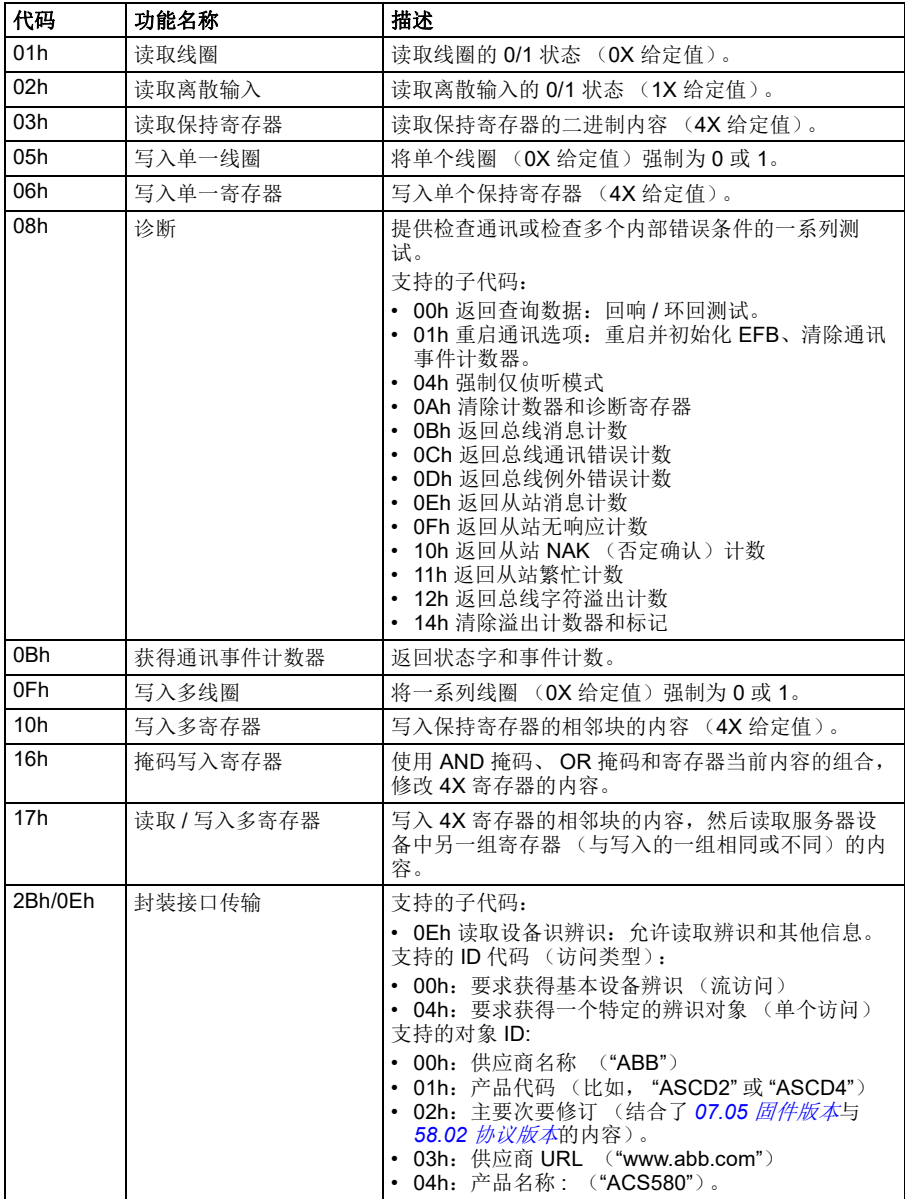

下表显示了内置总线通讯接口支持的 Modbus 功能代码。

*400* 通过内置总线通讯接口控制 (*EFB*)

# 例外代码

下表显示了内置总线通讯接口支持的 Modbus 例外代码。

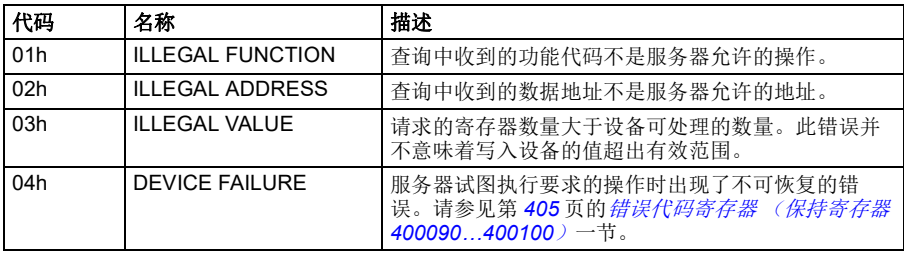

# 线圈 (**0xxxx** 给定值集)

线圈是 1 位读取 / 写入值。控制字位遵照该数据类型。下表概述了 Modbus 线圈 (1xxxx 给定值集)。注意,给定值为基于 1 的索引,与电线中传输的地址匹配。

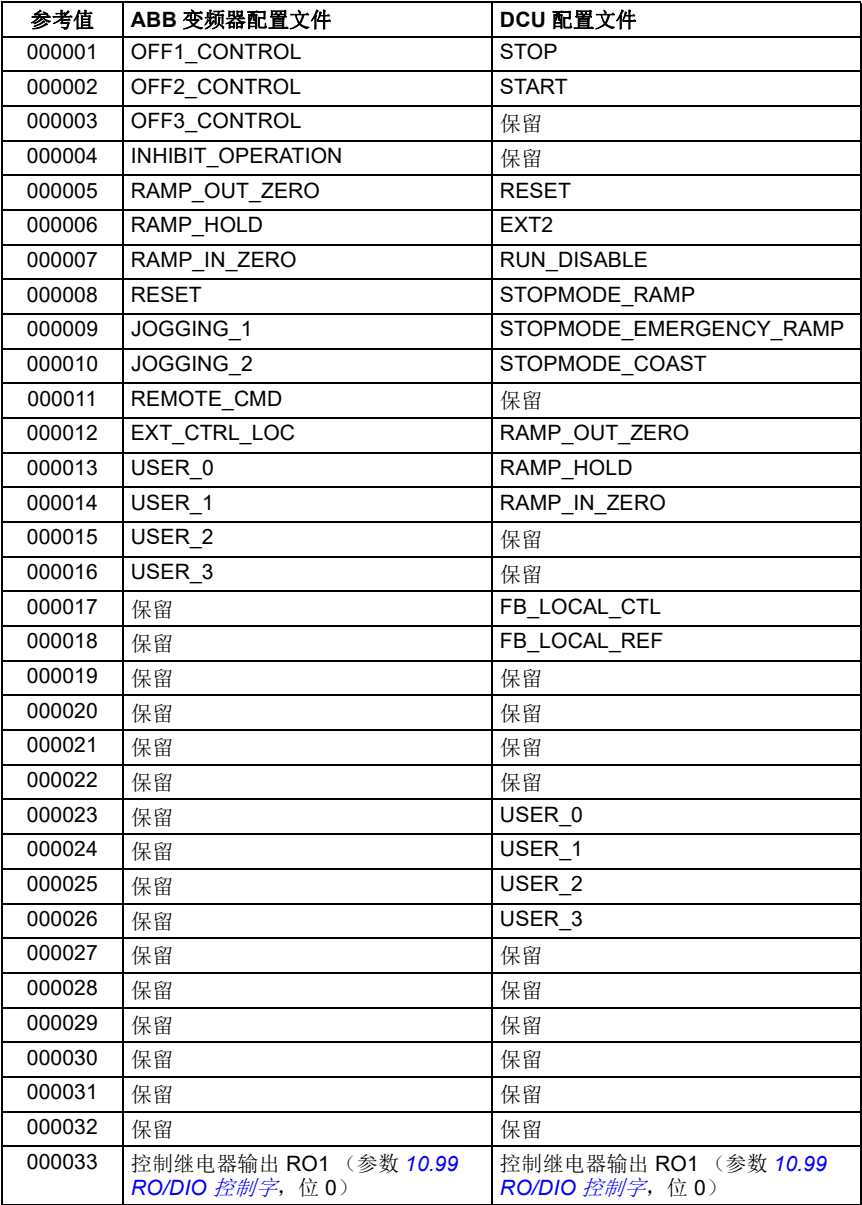

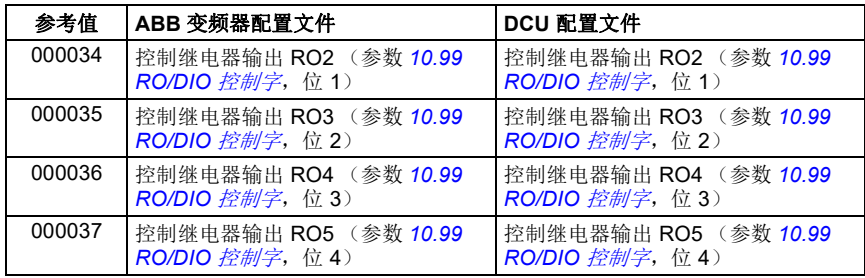

# 离散输入 (**1xxxx** 给定值集)

离散输入为 1 位只读值。状态字位遵照该数据类型。下表概述了 Modbus 离散输入 (1xxxx 给定值集)。注意,给定值为基于 1 的索引,与电线中传输的地址匹配。

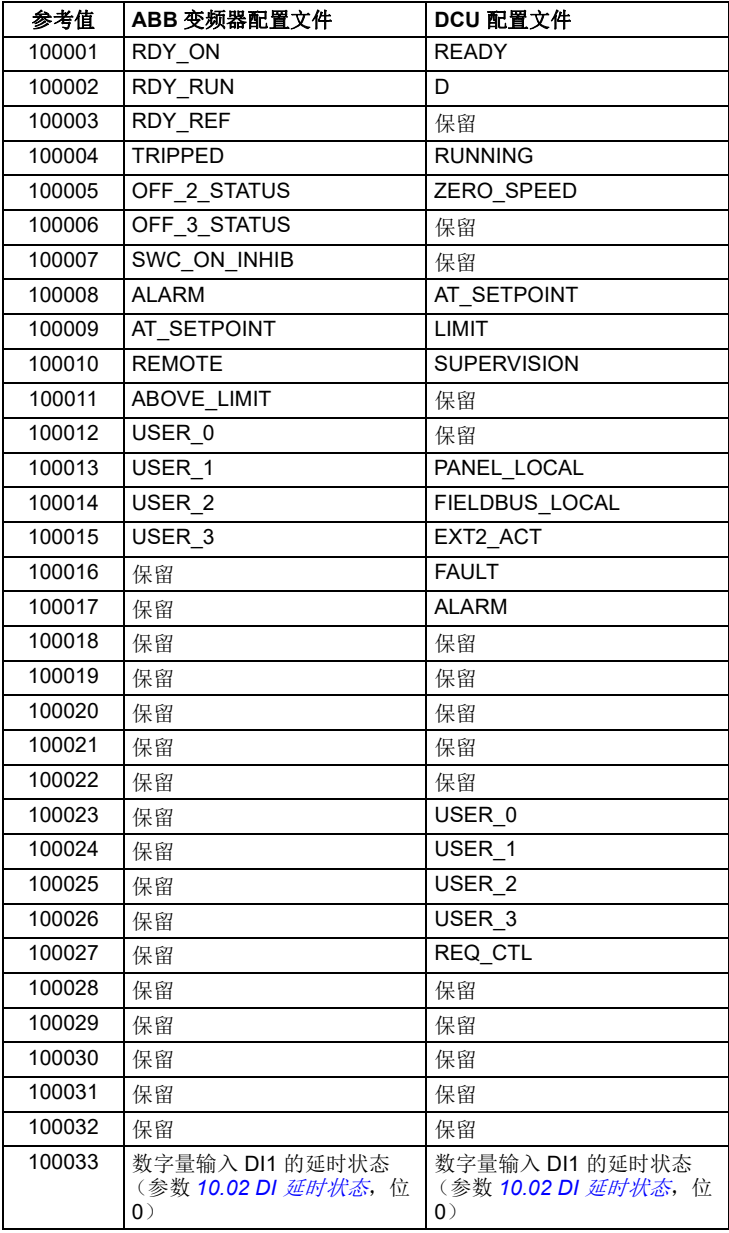

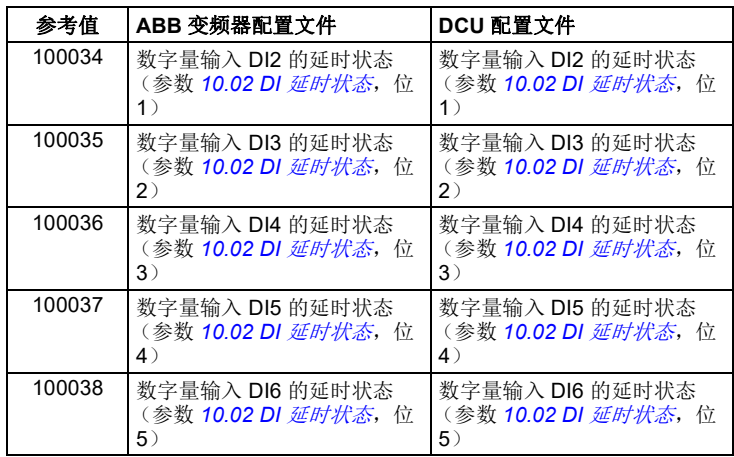

## <span id="page-412-0"></span>错误代码寄存器 (保持寄存器 **400090…400100**)

这些寄存器包含有关最后查询的信息。当查询成功完成时,错误寄存器将被清除。

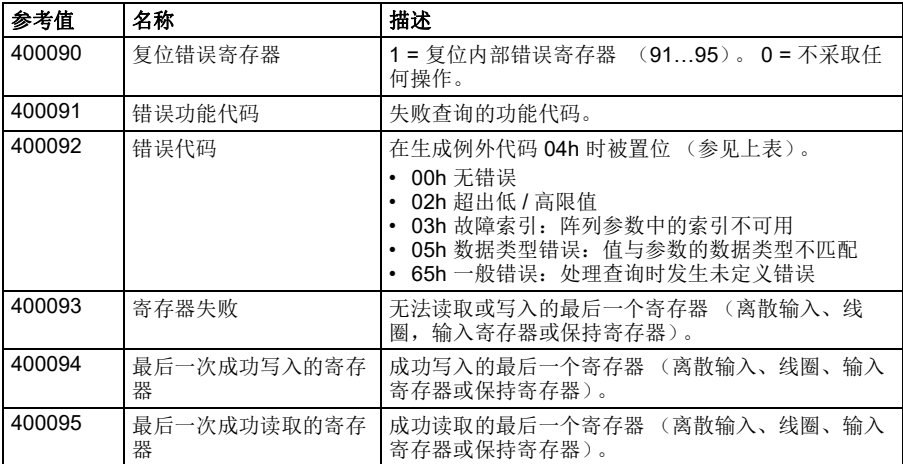

通过内置总线通讯接口控制 (*EFB*)

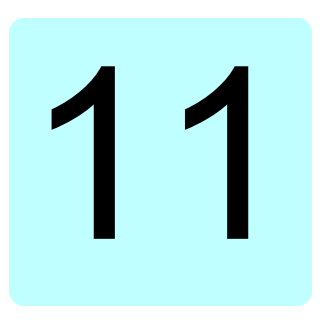

# 通过总线适配器控制

# 本章内容

本章介绍了外部设备通过可选总线适配器模块,使用通讯网络 (现场总线)对变频器 进行控制的方法。

本章先描述了变频器的现场总线控制接口,之后是配置示例。

# 系统概述

可以使用安装在变频器控制单元上的可选总线适配器 (" 总线适配器 A"= FBA A), 将变频器连接到外部控制系统。可将变频器配置为通过现场总线接口接收所有控制信 息,或可在现场总线接口和其他可用源 (例如数字和模拟输入,具体取决于控制地 外部 1 和 外部 2 的配置方式)之间分配控制。

总线适配器可用于多种通讯系统和协议,例如:

- CANopen (FCAN-01 适配器)
- ControlNet (FCNA-01 适配器)
- DeviceNet<sup>TM</sup> (FDNA-01 适配器)
- ETH Pwrlink (FEPL-02 适配器)
- EtherCAT (FECA-01 适配器)
- FtherNet/IP $^{\mathsf{TM}}$  (FFNA-11/-21 话配器)
- RS-485 (FSCA-01 适配器)
- Modbus/TCP (FENA-11/-21 适配器)
- PROFInet IO (FENA-11/-21 适配器)
- PROFIBUS DP (FPBA-01 适配器)

注:本章中的文本和示例描述了通过参数 *[50.01](#page-295-0)*…*[50.18](#page-299-0)* 和参数组 *51* [现场总线适配器](#page-299-1) A [设置](#page-299-1) ... 53 [现场总线适配器](#page-301-0) A 数据输出对一个总线适配器 (FBA A)的配置。

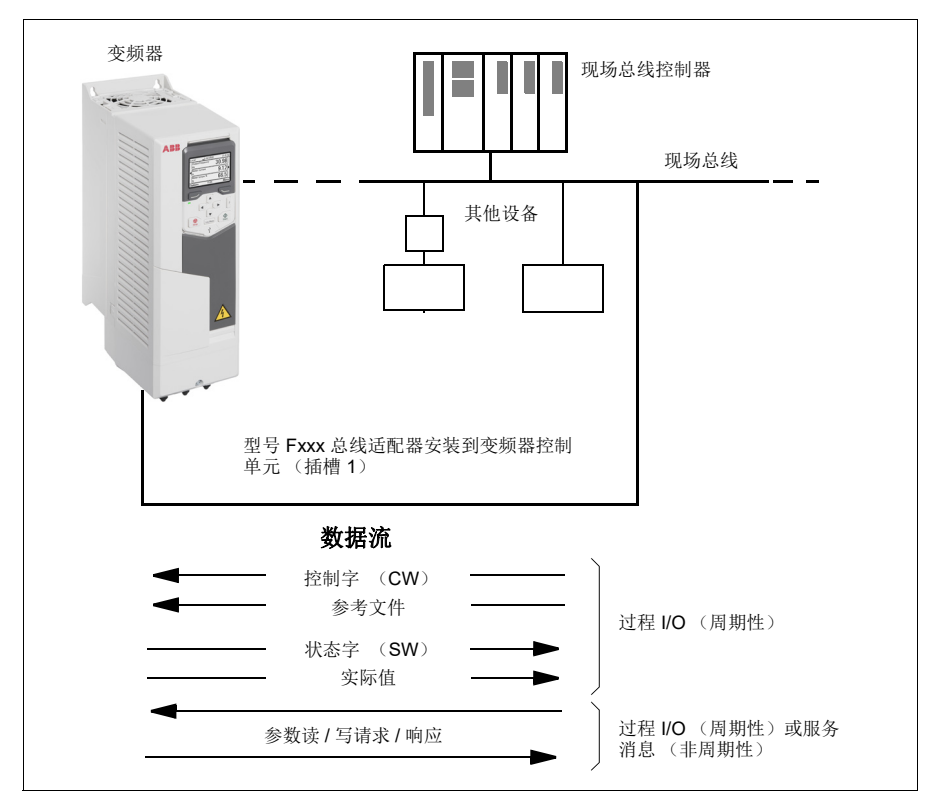

## 总线适配器接口基础

现场总线系统和变频器之间的周期性通讯包括 16 或 32 位输入和输出数据字。变频器 支持在每个方向上使用最多 12 个数据字 (16 位)。

从变频器向现场总线控制器传输的数据由参数 *[52.01](#page-301-1)* [现场总线适配器](#page-301-2) *A* 数据输入 *1*… *[52.12](#page-301-3)* [现场总线适配器](#page-301-4) *A* 数据输入 *12* 定义。从现场总线控制器向变频器传输的数据 由参数 *[53.01](#page-301-5)* [现场总线适配器](#page-301-6) *A* 数据输出 *1*… *[53.12](#page-302-2)* [现场总线适配器](#page-302-3) *A* 数据输出 *12* 定义。

现场总线网络

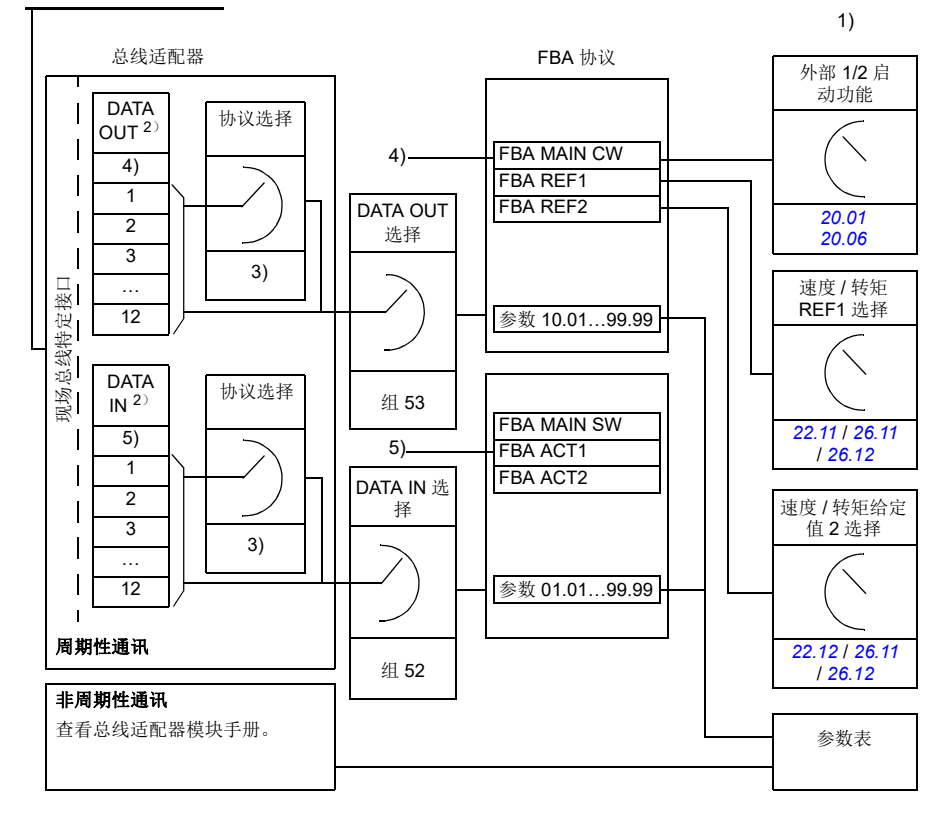

1)同时参考也可以由现场总线控制的其它参数。

2)可以使用的数据字的最大数量与所使用的协议有关。

- 3)协议 / 实例选择参数。与现场总线模块型号有关的参数。有关更多信息,请参见相关现场总线适配器 模块的用户手册。
- 4) 使用 DeviceNet, 控制部分直接传输。

5) 使用 DeviceNet, 实际值部分直接传输。

#### 控制字和状态字

控制字是现场总线系统控制变频器的主要方式。现场总线主站通过适配器模块将控制 字发送到变频器。变频器根据控制字的位码指令在各状态间切换,并发回状态信息到 主机的状态字上。

控制字和状态字的详细内容请分别参见第 *[413](#page-420-0)* 页和第 *[414](#page-421-0)* 页。变频器状态介绍参见状 态图 (第 *[415](#page-422-0)* 页)。

#### 调试网络字

如果将参数 *[50.12](#page-298-0)* [现场总线适配器](#page-298-1) *A* 调试模式设置为[快速](#page-298-2),从现场总线接收的控制字 通过参数 *[50.13](#page-298-3)* [现场总线适配器](#page-298-4) *A* 控制字显示,状态字通过 *[50.16](#page-299-2)* [现场总线适配器](#page-299-3) *A*  [状态字](#page-299-3)传送到现场总线网络。将控制交由现场总线网络控制前,针对现场总线主机传 送数据是否正确的判断,该 " 原始 " 数据是非常有用的。

#### ■ 参考文件

给定值是一个 16 位字,包含一个符号位和一个 15 位的整数。负给定值 (表明旋转方 向相反)通过计算对应正给定值的补码得出。

ABB 变频器可以从多个来源接收控制信息,包括模拟和数字输入、变频器控制盘和总 线适配器模块。为了通过现场总线控制变频器,该模块必须被定义为控制信息的信号 源,如给定值。它使用参数组 *22* [速度给定选择](#page-200-0)、 *26* [转矩给定值链](#page-217-0)和 *28* [频率给定控](#page-221-0) [制链](#page-221-0)中的信号源选择参数完成。

#### 调试网络字

如果将参数 *[50.12](#page-298-0)* [现场总线适配器](#page-298-1) *A* 调试模式设置为[快速](#page-298-2),从现场总线接收到的参数 通过 *[50.14](#page-299-4)* [现场总线适配器](#page-299-5) *A* 给定 *1* 和 *[50.15](#page-299-6)* [现场总线适配器](#page-299-7) *A* 给定 *2* 显示。

#### 给定值的换算

给定通过参数 *[46.01](#page-292-0)*…*[46.04](#page-292-1)* 的定义进行换算,使用哪个换算取决于参数 *[50.04](#page-296-0)* [现场](#page-296-1) [总线适配器](#page-296-1) *A* 给定 *1* 类型和 *[50.05](#page-297-0)* [现场总线适配器](#page-297-1) *A* 给定 *2* 类型的设置。

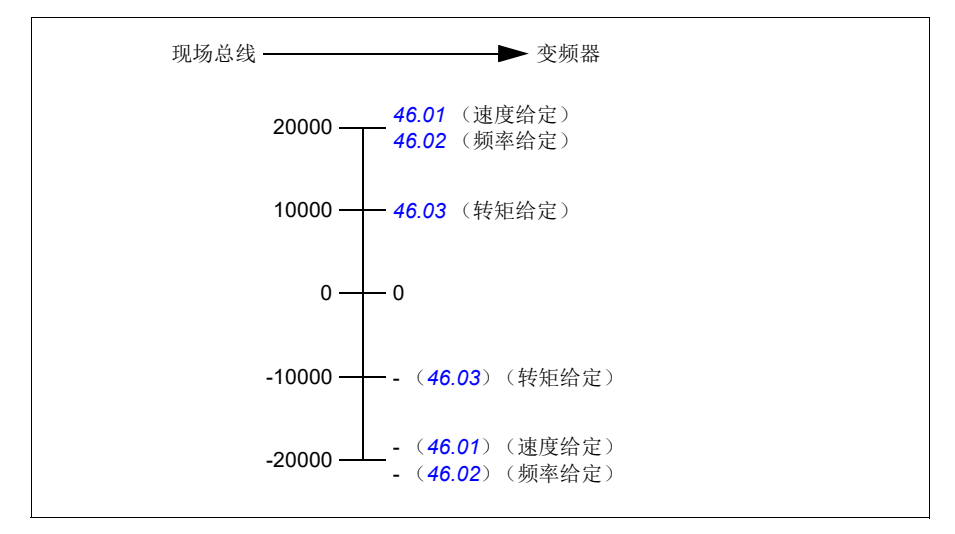

换算后给定值通过参数 *[03.05](#page-151-4)* [现场总线适配器给定值](#page-151-5) *1* 和 *[03.06](#page-151-6)* [现场总线适配器给定](#page-151-7) [值](#page-151-7) *2* 显示。

## 实际值

实际值是一个 16 位字,包含变频器操作的有关信息。监控信号的类型通过参数 *[50.07](#page-297-2)* [现场总线适配器](#page-297-3) *A* 实际值 *1* 类型和 *[50.08](#page-298-5)* [现场总线适配器](#page-298-6) *A* 实际值 *2* 类型选择。

#### 调试网络字

如果将参数 *[50.12](#page-298-0)* [现场总线适配器](#page-298-1) *A* 调试模式设置为[快速](#page-298-2),则发送到现场总线的实际 值将通过 *[50.17](#page-299-8)* [现场总线适配器](#page-299-9) *A* 实际值 *1* 和 *[50.18](#page-299-0)* [现场总线适配器](#page-299-10) *A* 实际值 *2* 进行 显示。

#### 实际值换算

实际值通过参数 *[46.01](#page-292-0)* … *[46.04](#page-292-1)* 的定义进行换算,使用哪个换算取决于参数 *[50.07](#page-297-2)* [现](#page-297-3) [场总线适配器](#page-297-3) *A* 实际值 *1* 类型和 *[50.08](#page-298-5)* [现场总线适配器](#page-298-6) *A* 实际值 *2* 类型的设置。

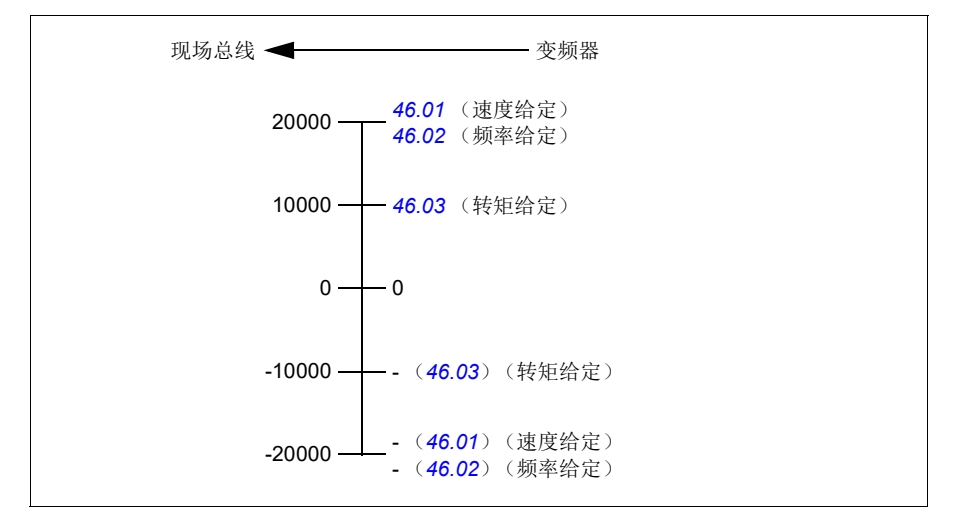

# <span id="page-420-0"></span>■ 现场总线控制字内容

大写黑体字文本是指在状态图中所示的状态 (第 *[415](#page-422-0)* 页)。

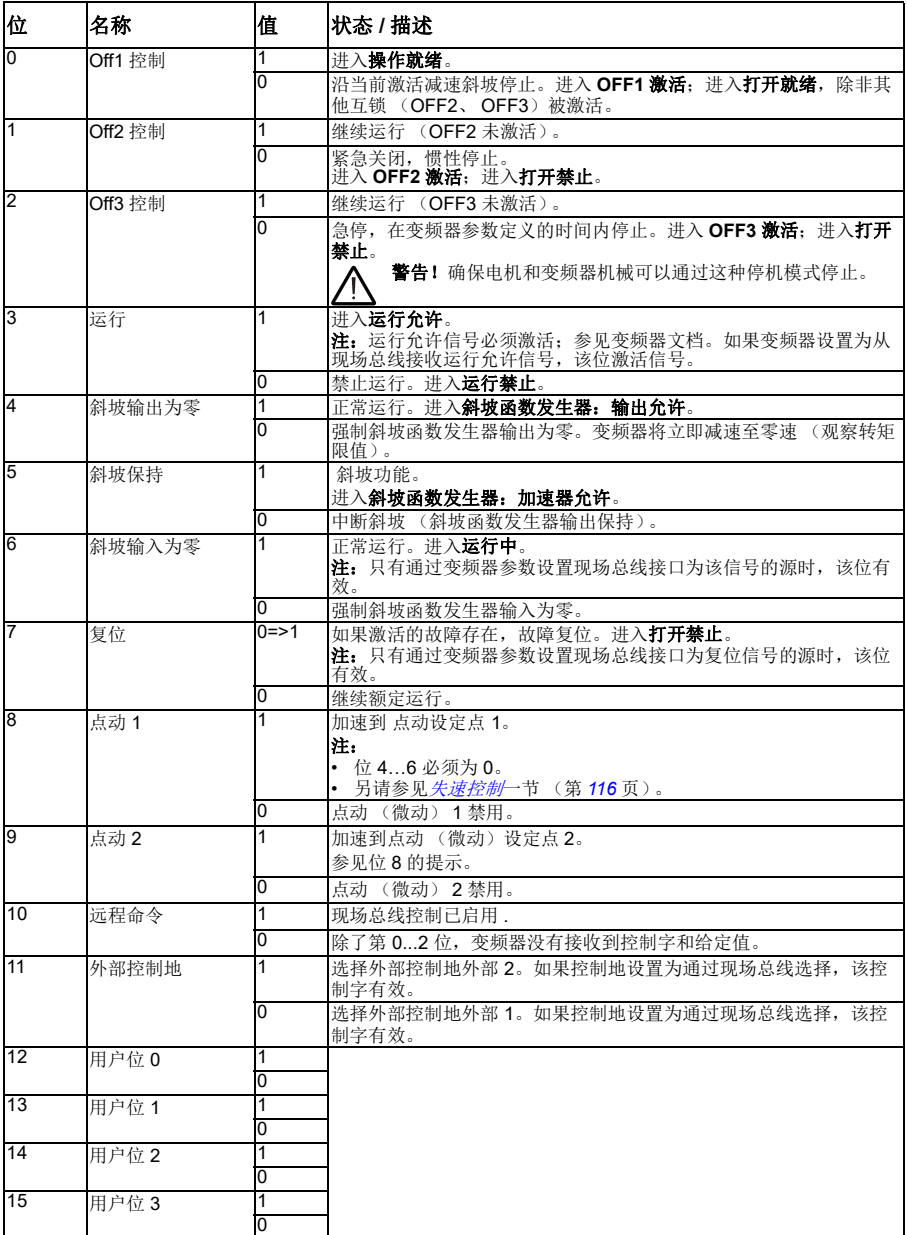

# <span id="page-421-0"></span>■ 现场总线状态字内容

大写黑体字文本是指在状态图中所示的状态 (第 *[415](#page-422-0)* 页)。

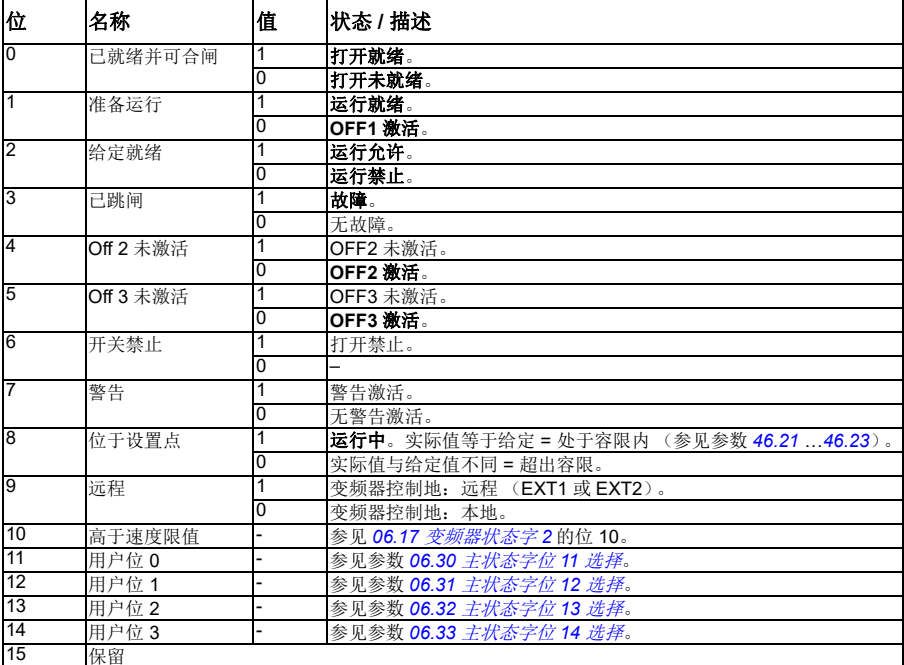

<span id="page-422-0"></span>■ 状态图

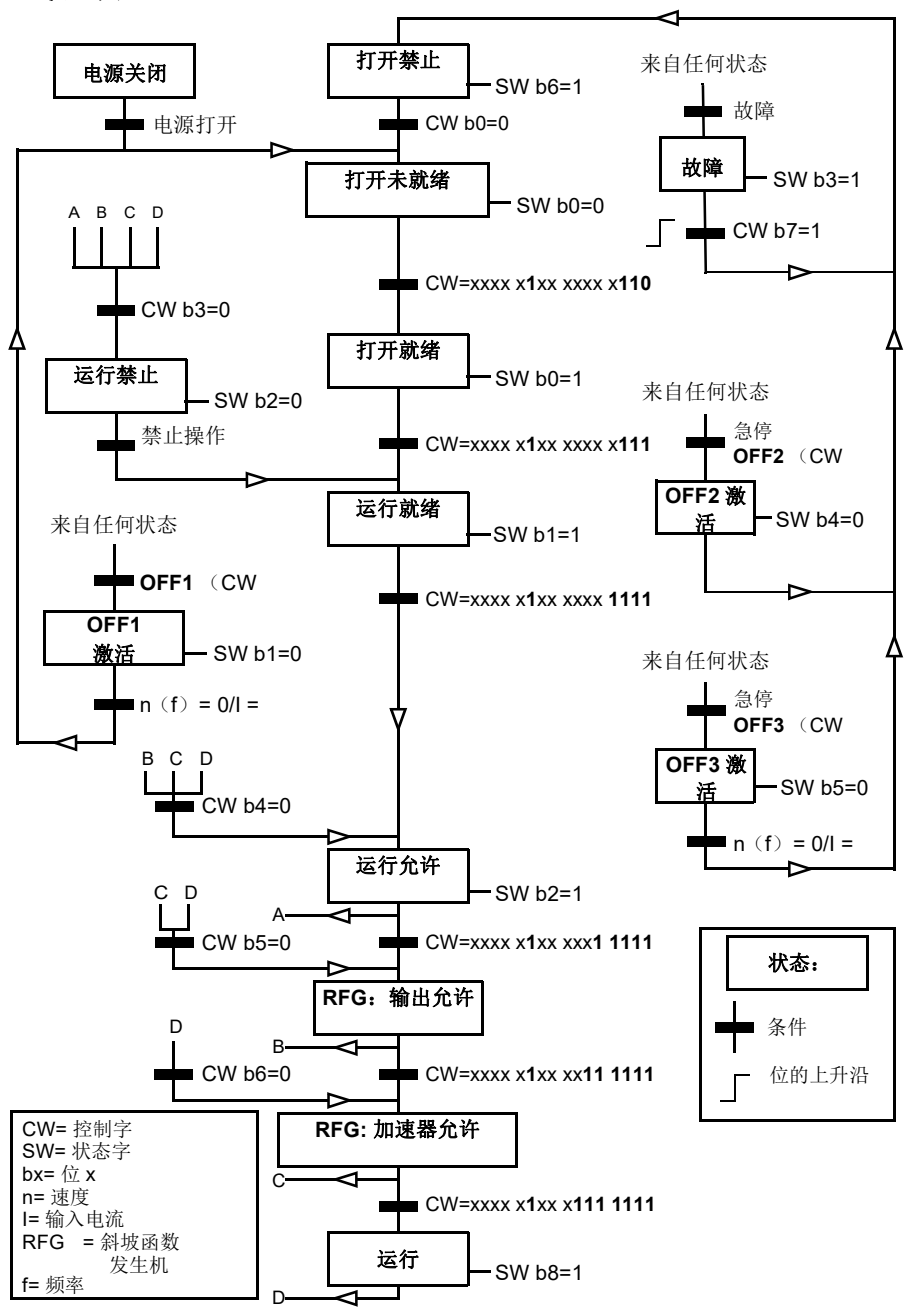

## 对变频器进行现场总线控制设置

- 1. 按照模块用户手册中的说明完成现场总线模块的机械和电气安装。
- 2. 给变频器上电。
- 3. 通过参数 *[50.01](#page-295-0)* [现场总线适配器允许](#page-295-1)激活变频器和总线适配器模块之间的通讯。
- 4. 通过参数 [50.02](#page-296-2) [现场总线适配器](#page-296-3) A 通讯*手失功能*, 选择现场总线通讯中断时变频 器如何响应。 注:该功能同时监测现场总线主机和适配器模块间的通讯,以及适配器模块和变 频器之间的通讯。
- 5. 通过参数 [50.03](#page-296-4) *[现场总线适配器](#page-296-5) A 通讯丢失超时*, 定义检测通讯中断到选择动作 的时间。
- 6. 为参数组 *50* [总线适配器](#page-295-2) (*FBA*)剩余参数选择特殊应用值,从 *[50.04](#page-296-0)* 开始。适 当值的示例请参见下面表格。
- 7. 在参数组 *51* [现场总线适配器](#page-299-1) *A* 设置中设置总线适配器模块配置参数。至少需要设 置节点地址和通讯丢失延时时间。
- 8. 在参数组 *52* [现场总线适配器](#page-301-7) *A* 数据输入和 *53* [现场总线适配器](#page-301-0) *A* 数据输出中定义 从变频器传出和传入的过程数据。 注: 控制字和状态字可能已经配置以便由通讯系统进行发送 / 接收, 具体取决于通 讯协议和使用的配置文件。
- 9. 设置参数 *[96.07](#page-319-0)* [手动保存参数](#page-319-1)为[存储](#page-320-0)保存有效参数值到永久存储器。
- 10. 设置参数 *[51.27](#page-300-0)* [现场总线适配器](#page-300-1) *A* 参数更新为[配置](#page-300-2)使 51、 52 和 53 的参数组设置 有效。
- 11. 配置控制地 外部 1 和 外部 2 以允许控制和给定信号来自现场总线。适当值的示例 请参见下面表格。

## 参数设置示例 **: FPBA** (**PROFIBUS DP**)

该示例显示了在使用 PROFIdrive 通讯协议, PPO 类型 2 下, 如何配置一个基本的速 度控制应用。启动 / 停止命令和给定依照 PROFldrive 协议,速度控制模式。

发送至现场总线的给定值必须在变频器内进行换算,以便达到预期的效果。给定值 ±16384 (4000h)在正转和反转两个方向符合参数 *[46.01](#page-292-0)* [速度换算](#page-292-4)中设置的速度范 围。例如,如果 [46.01](#page-292-0) 设置为 480rpm, 那么发送至现场总线的 4000h 将需要 480rpm.

| 方向 | PZD <sub>1</sub> | PZD <sub>2</sub> | PZD <sub>3</sub> | PZD <sub>4</sub> | PZD <sub>5</sub> | PZD <sub>6</sub> |
|----|------------------|------------------|------------------|------------------|------------------|------------------|
| 输出 | 控制字              | 速度给定             | 加速时间             |                  | 减速时间 1           |                  |
| 输  | 状态字              | 速度实际值            | 电机电流             |                  | 直流电压             |                  |

下表显示了推荐的变频器参数设置。

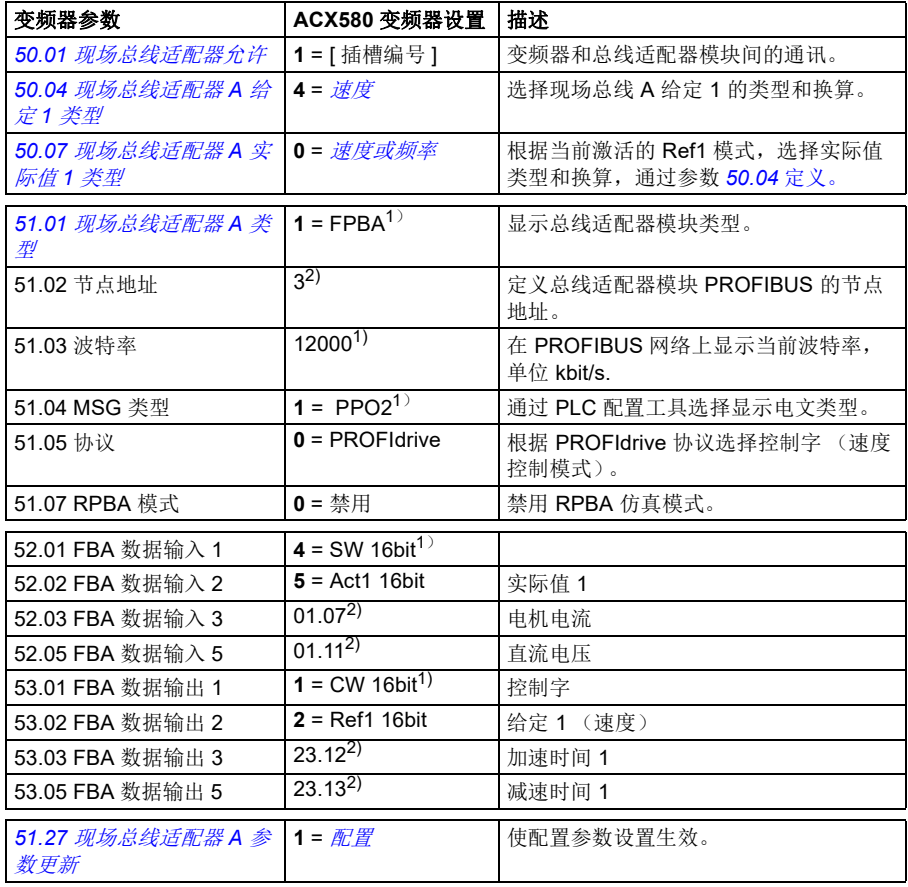

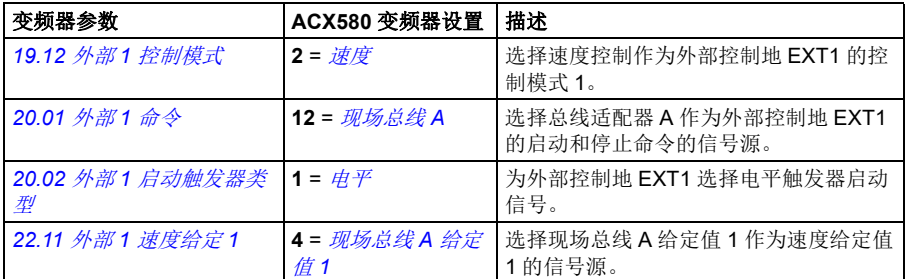

1) 只读或自动监测 / 设置

 $2)$ 举例

上面示例参数的启动顺序如下所示。

控制字:

- 477h (1143 十进制) –> 打开就绪
- 47Fh (1151 十进制) –> 运行中 (速度模式)

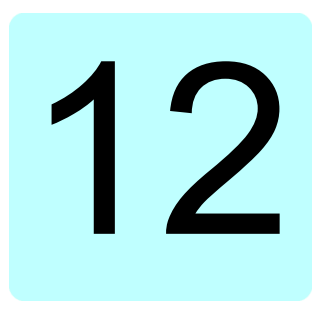

# 控制链图

# 本章内容

本章介绍了变频器的给定链。控制链图可用于跟踪参数的交互方式,以及变频器参数 系统中参数会起作用的地方。

对于更基本的图表,请参见[变频器的工作模式](#page-96-0)一节 (第 *[89](#page-96-0)* 页)。

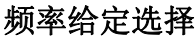

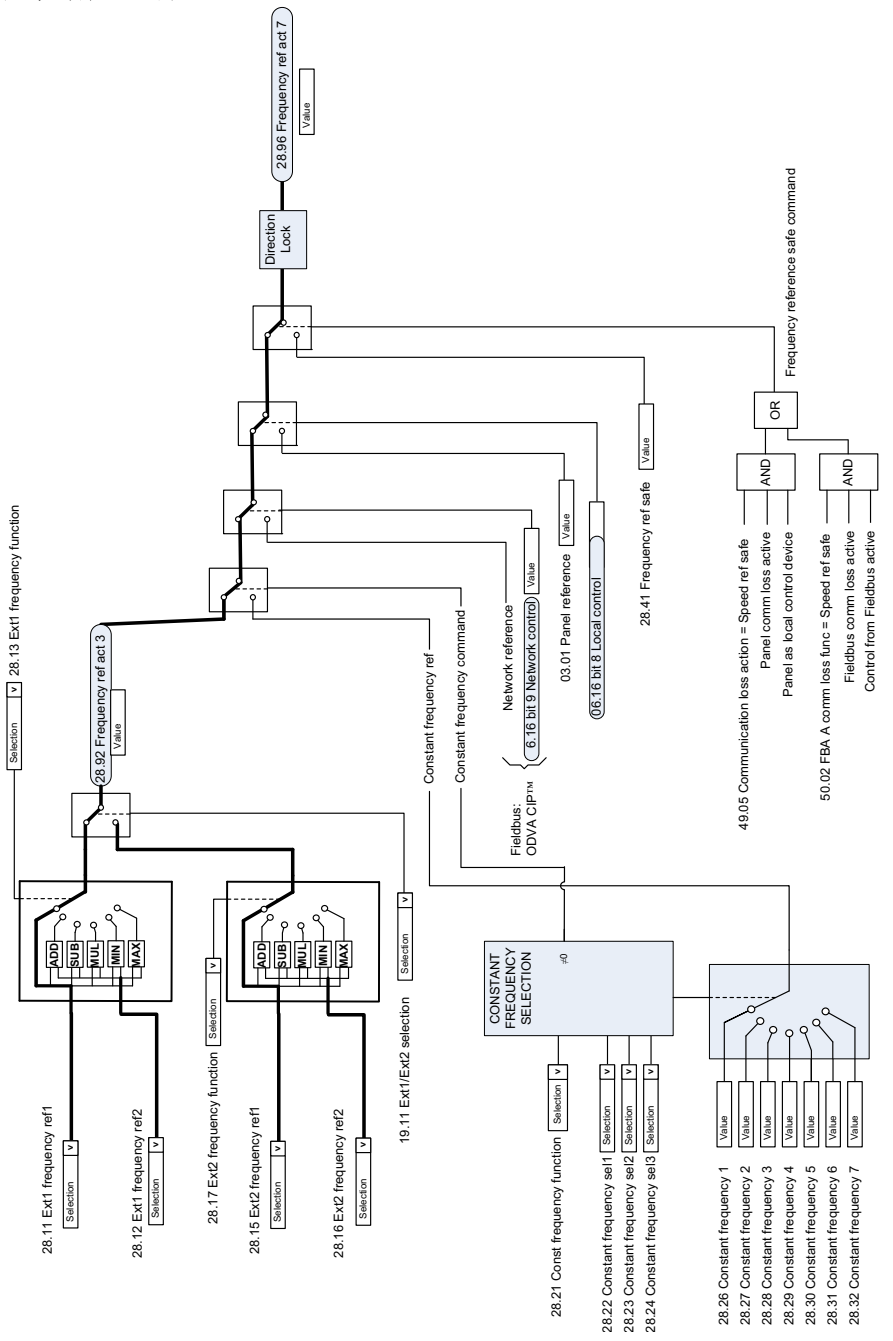

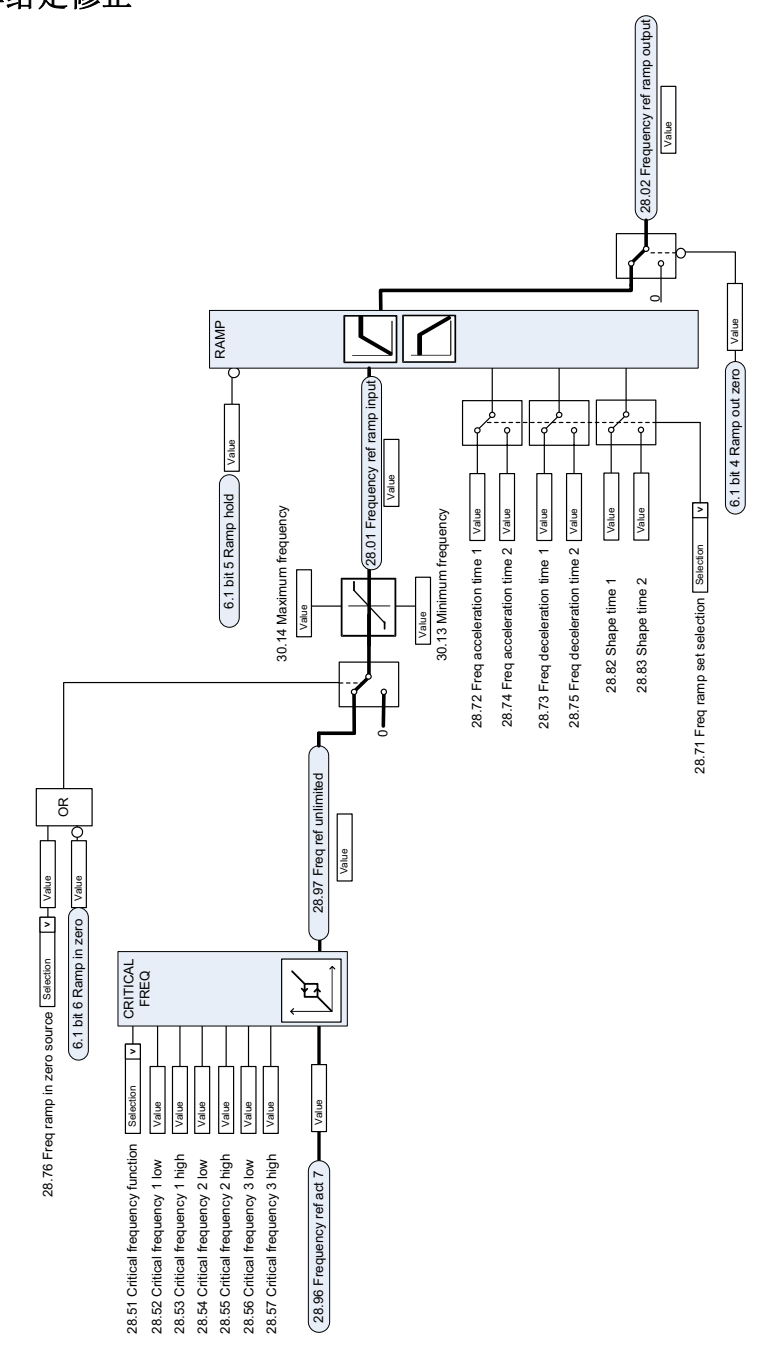

速度给定源选择 **I** 

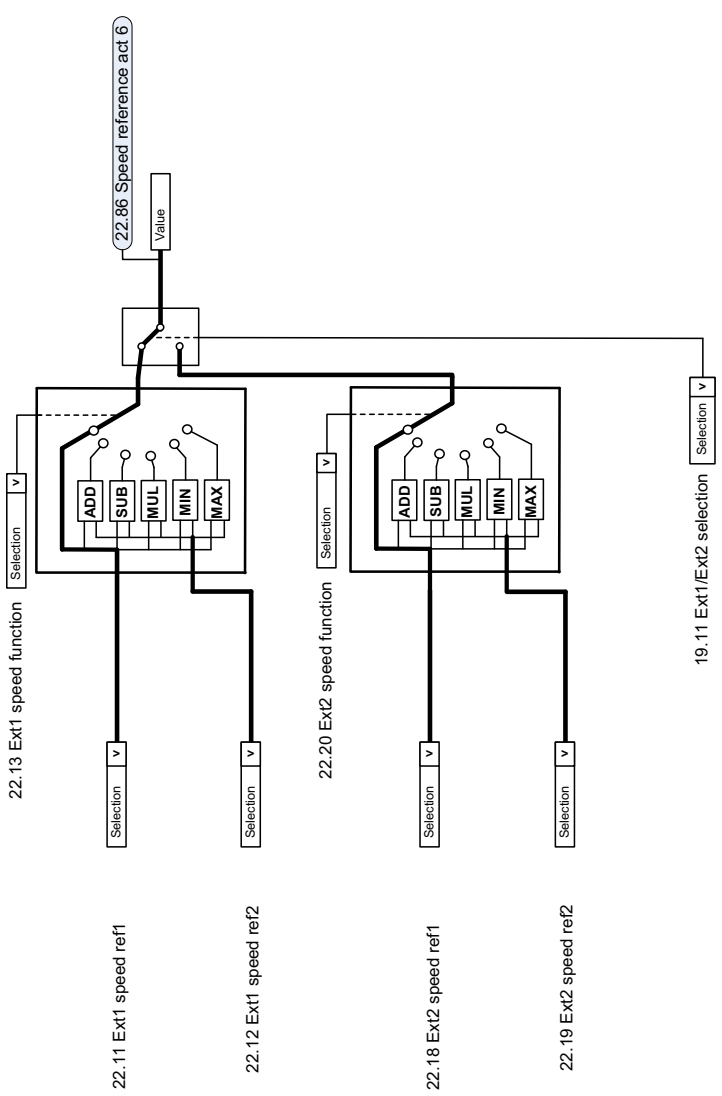

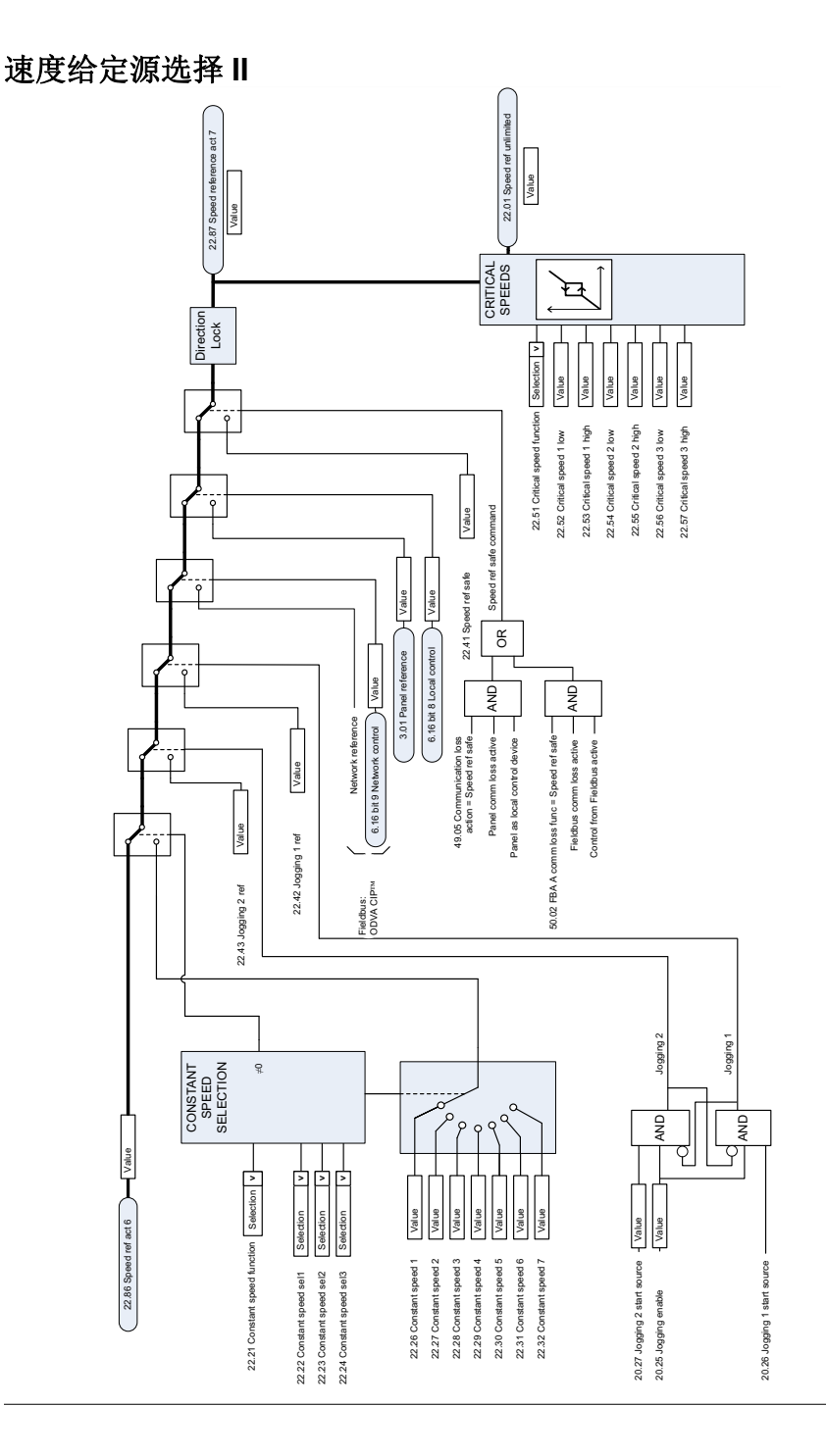

# 速度给定斜坡和曲线

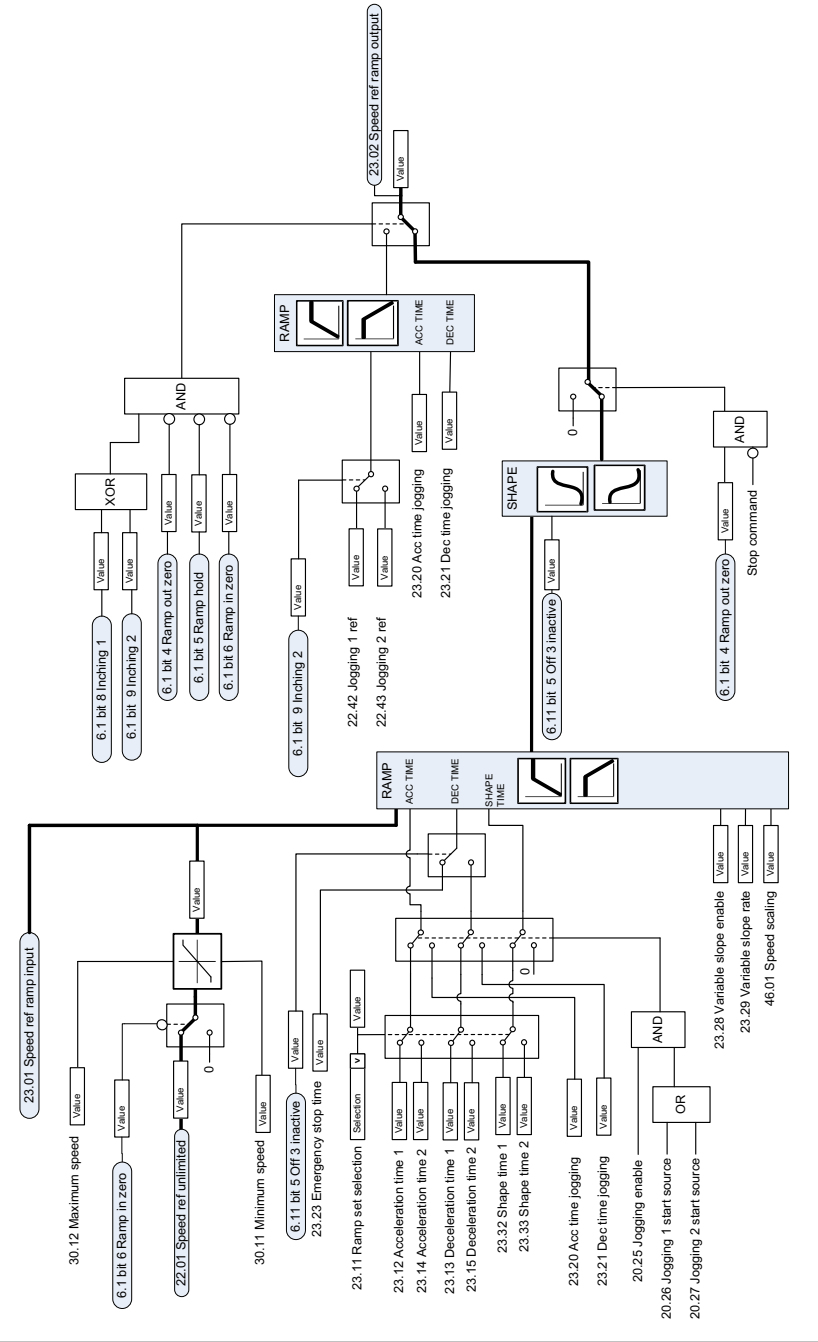
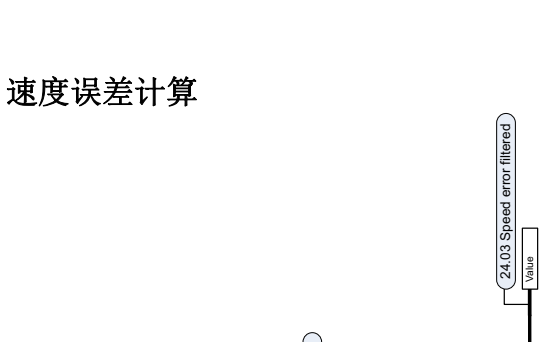

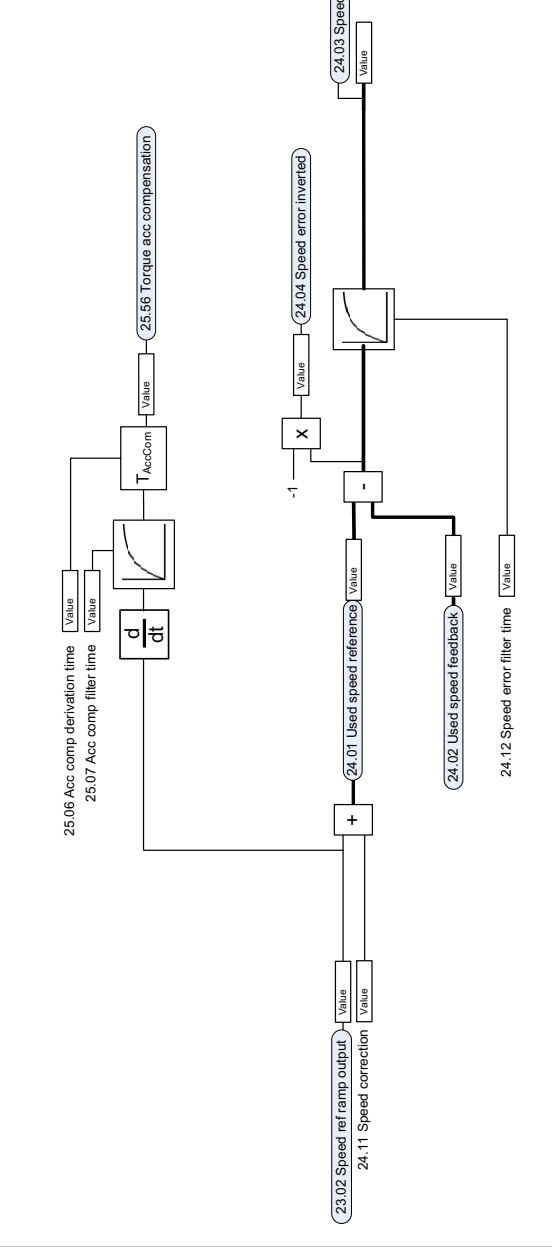

# 速度反馈

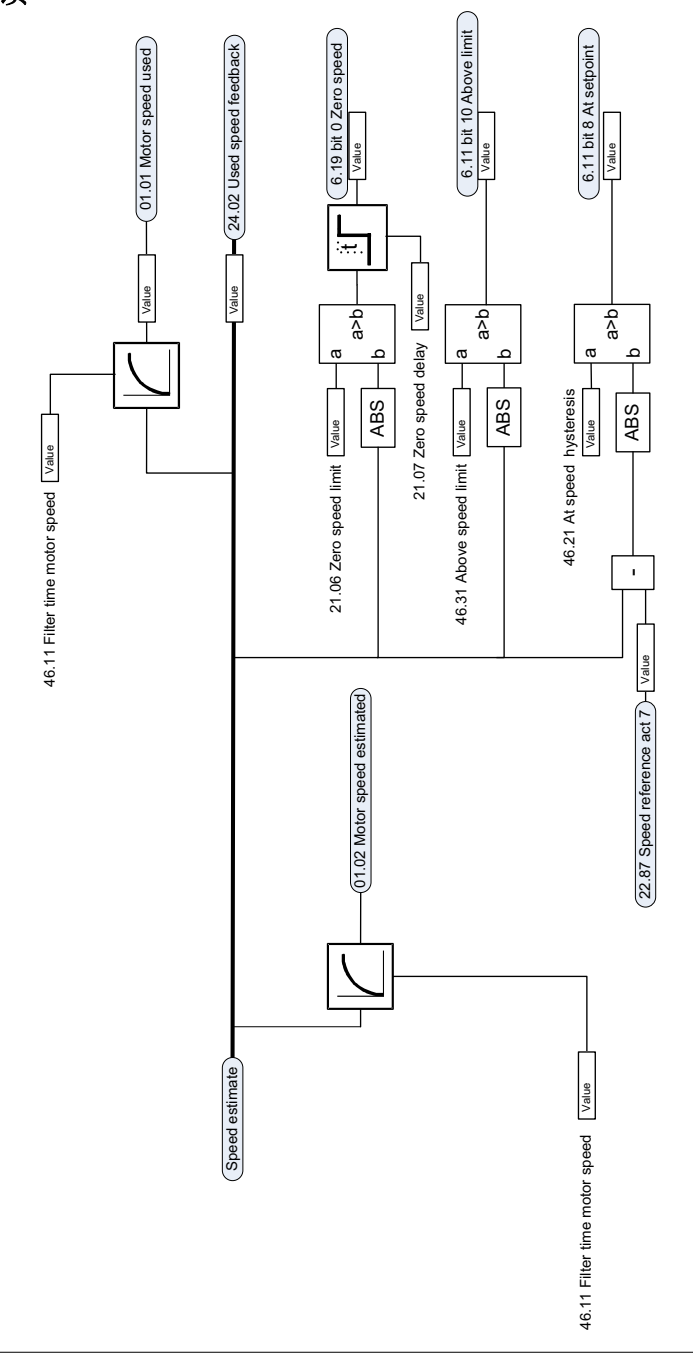

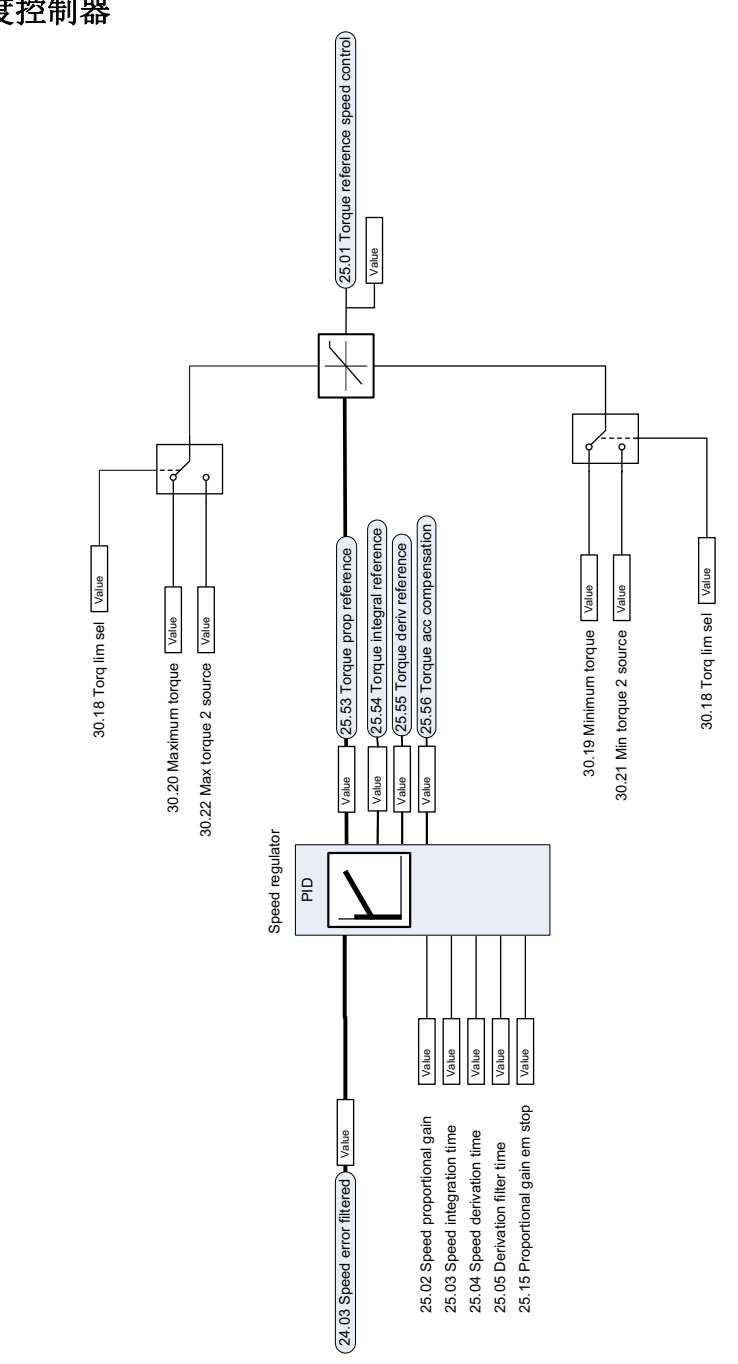

## 转矩给定值源选择和修正

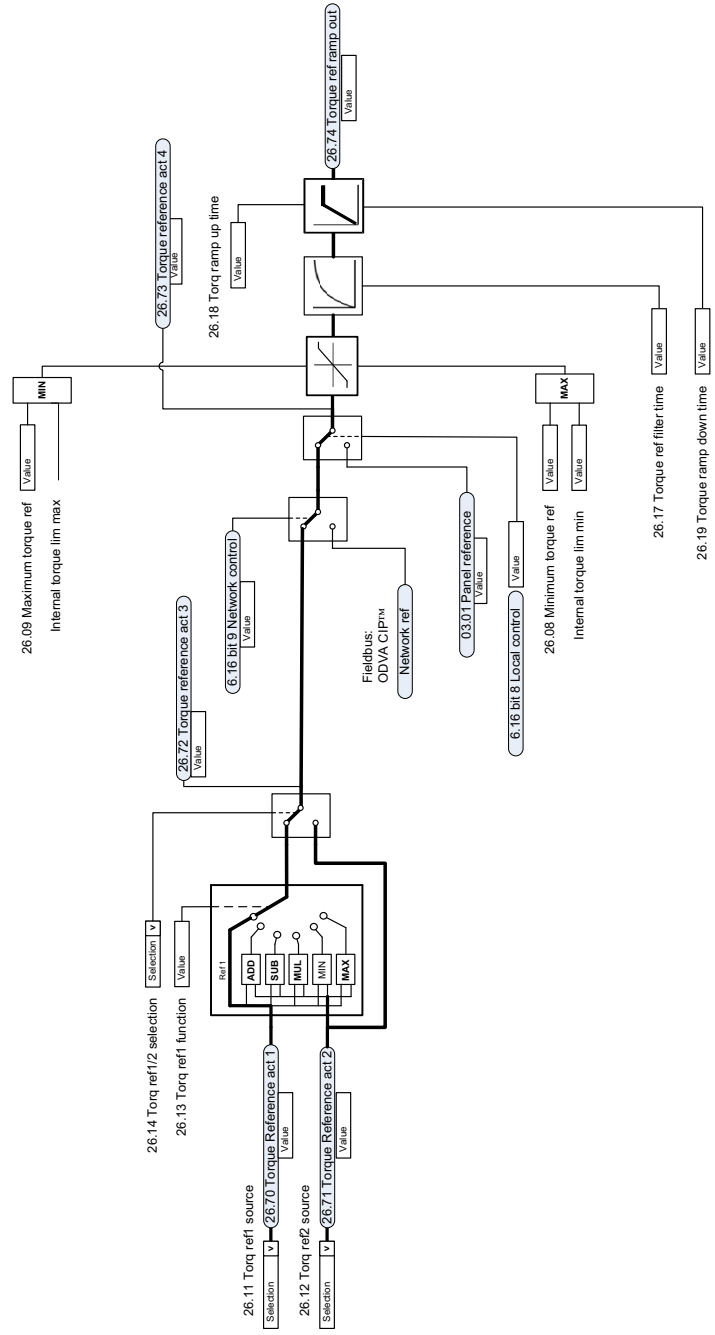

控制链图 *429*

## 转矩控制器给定值选择

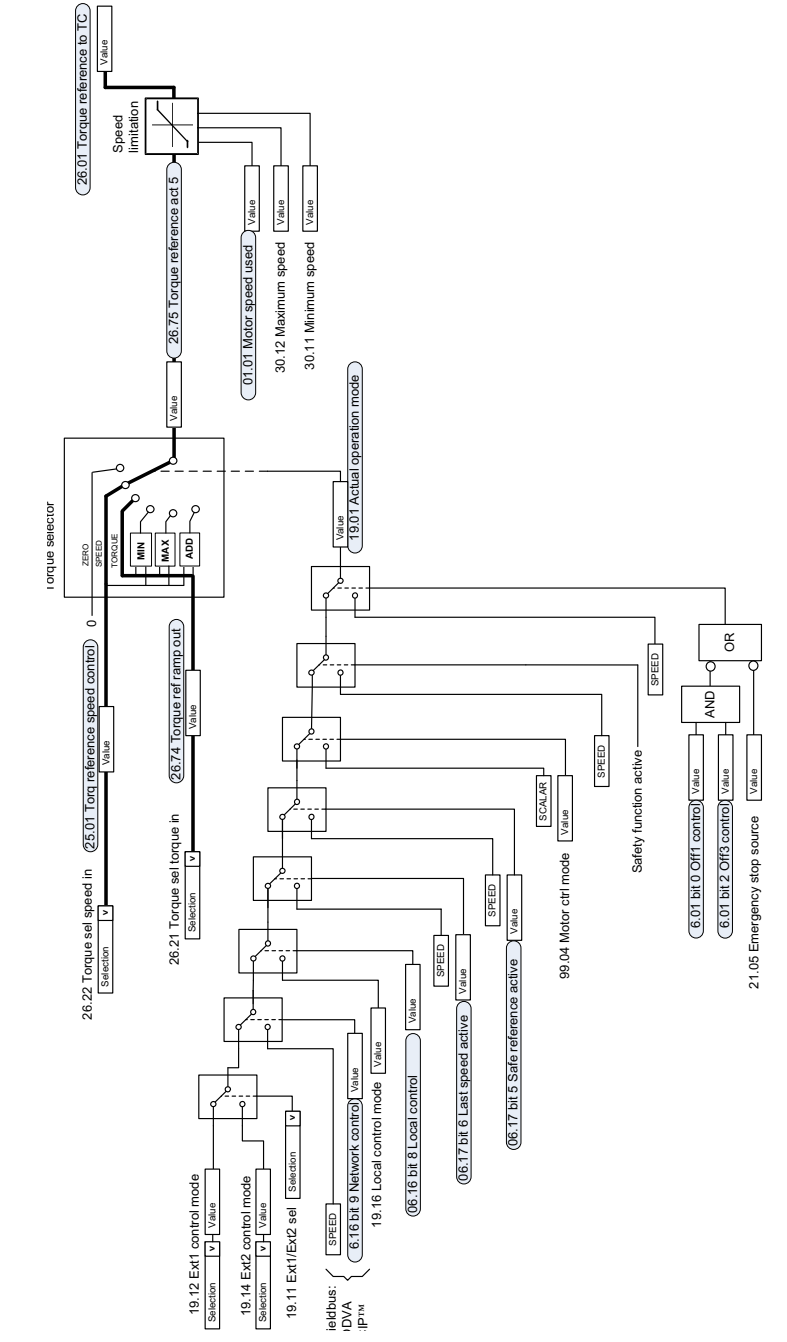

## 转矩限制

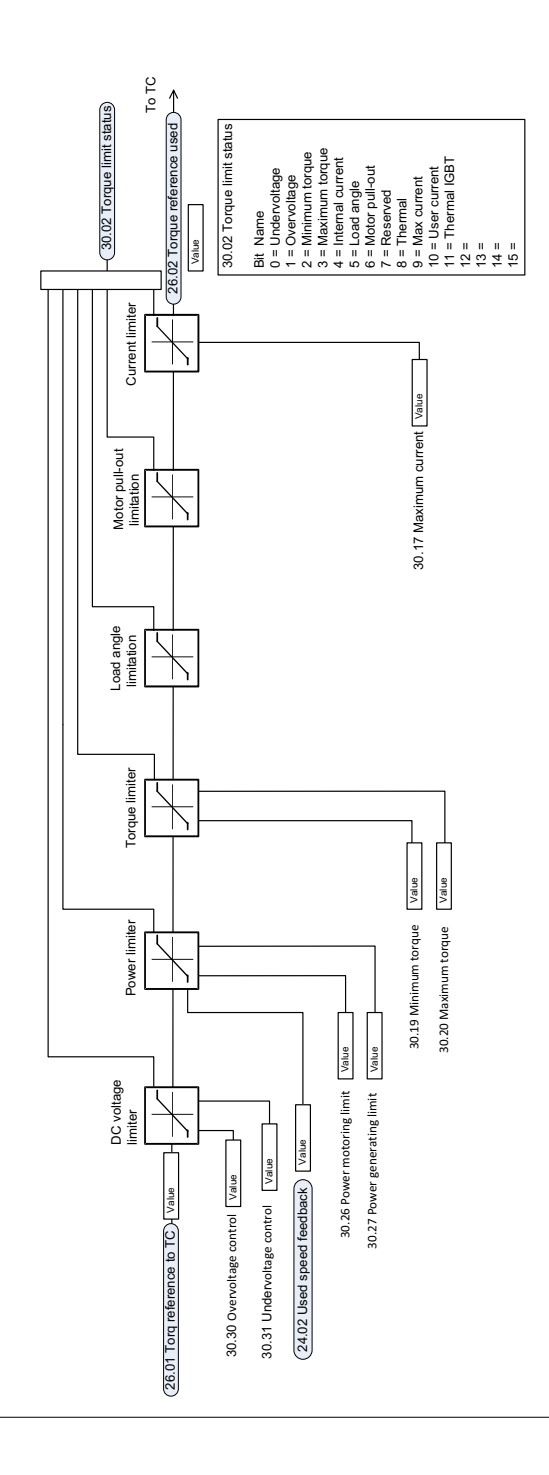

过程 **PID** 给定值和反馈源选择

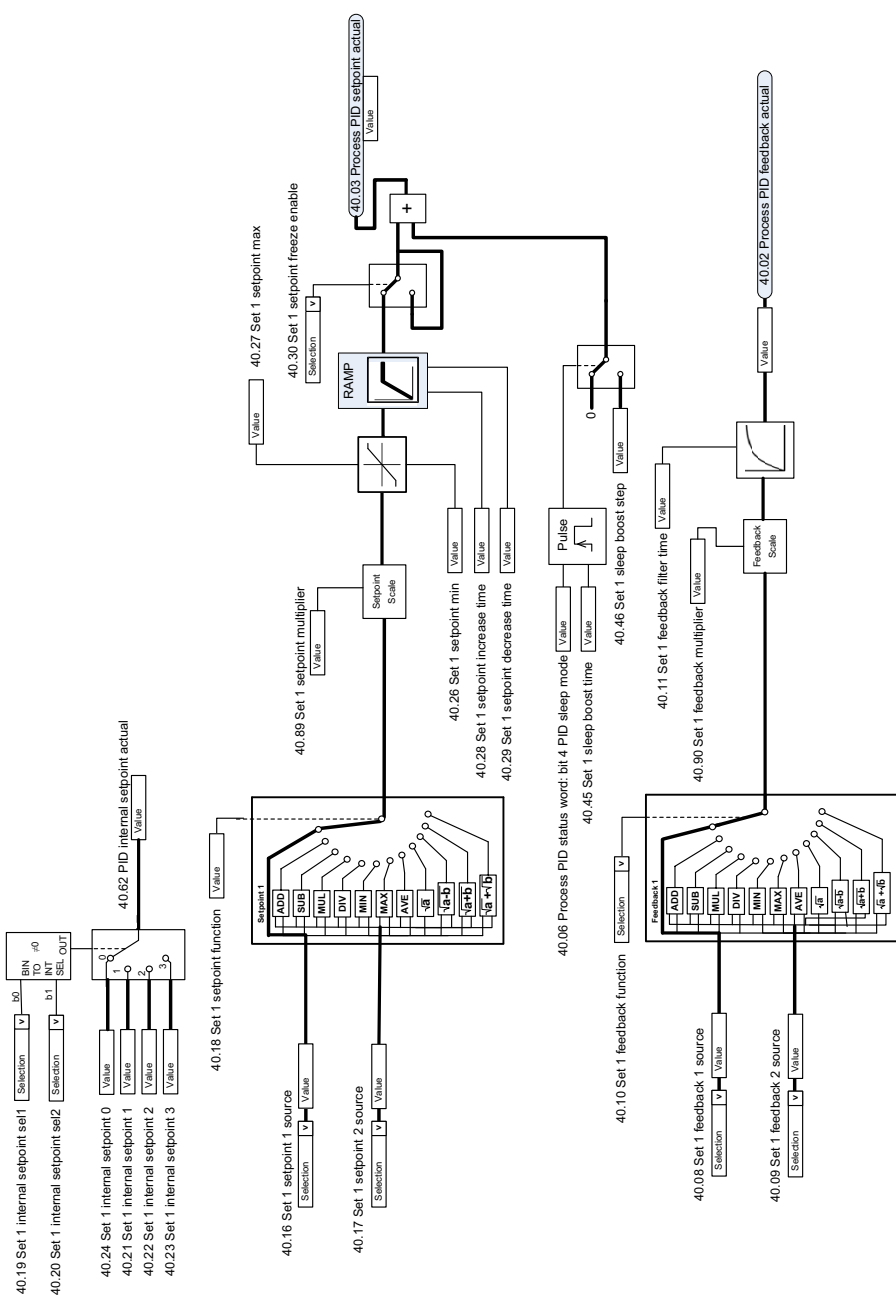

### 过程 **PID** 控制器

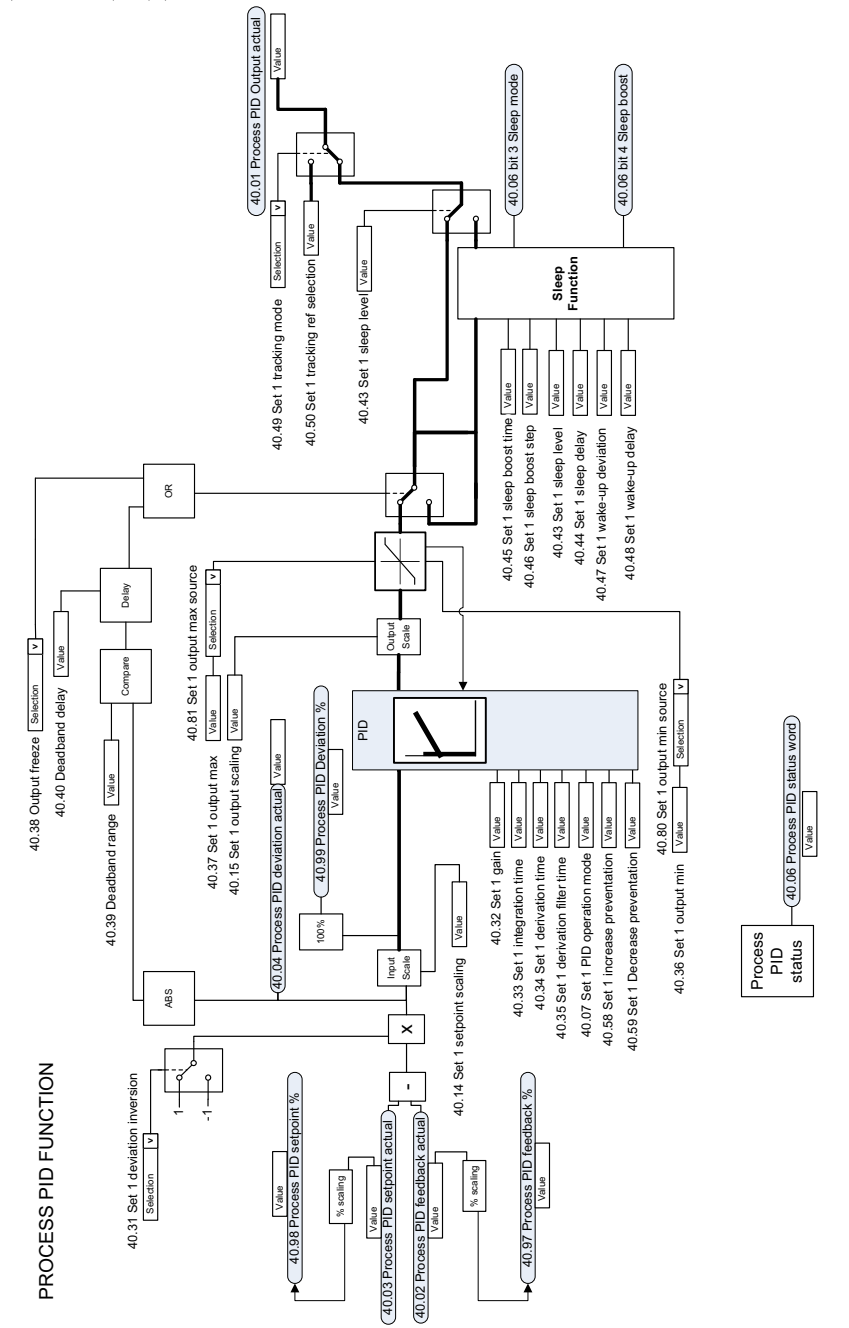

外部 **PID** 给定值和反馈源选择

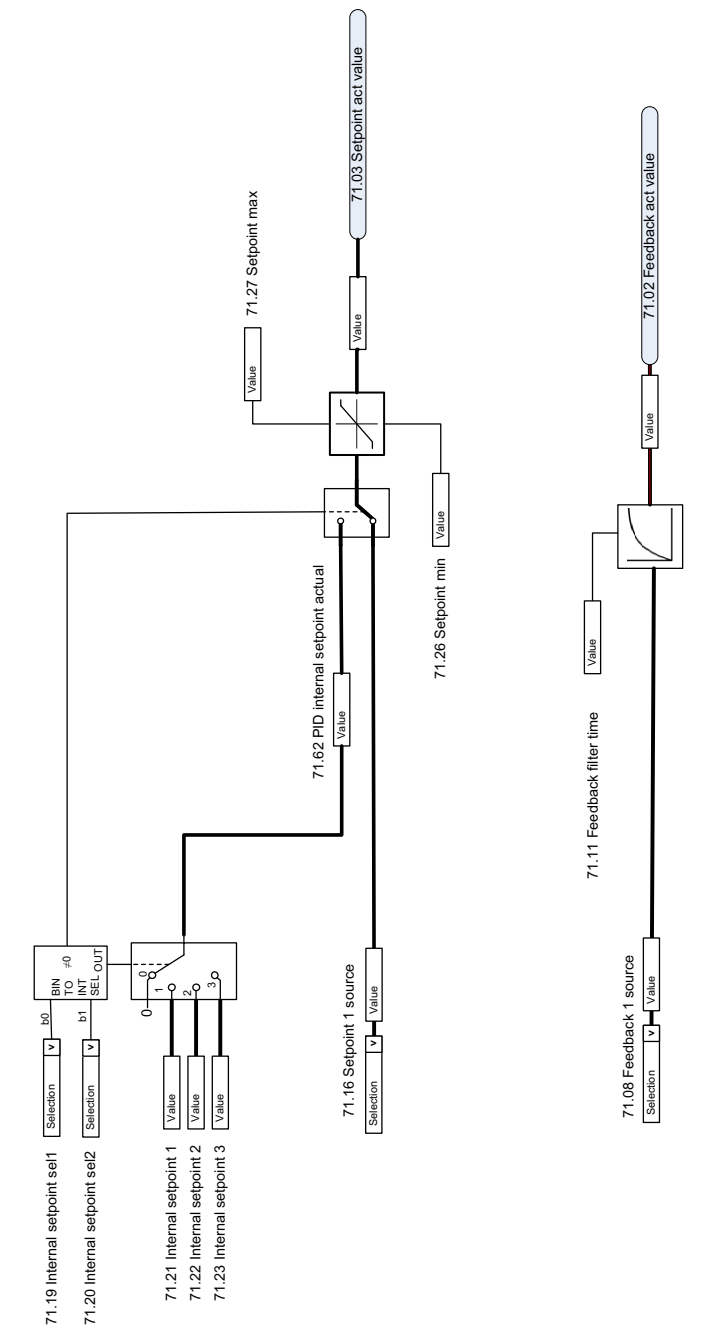

### 外部 **PID** 控制器

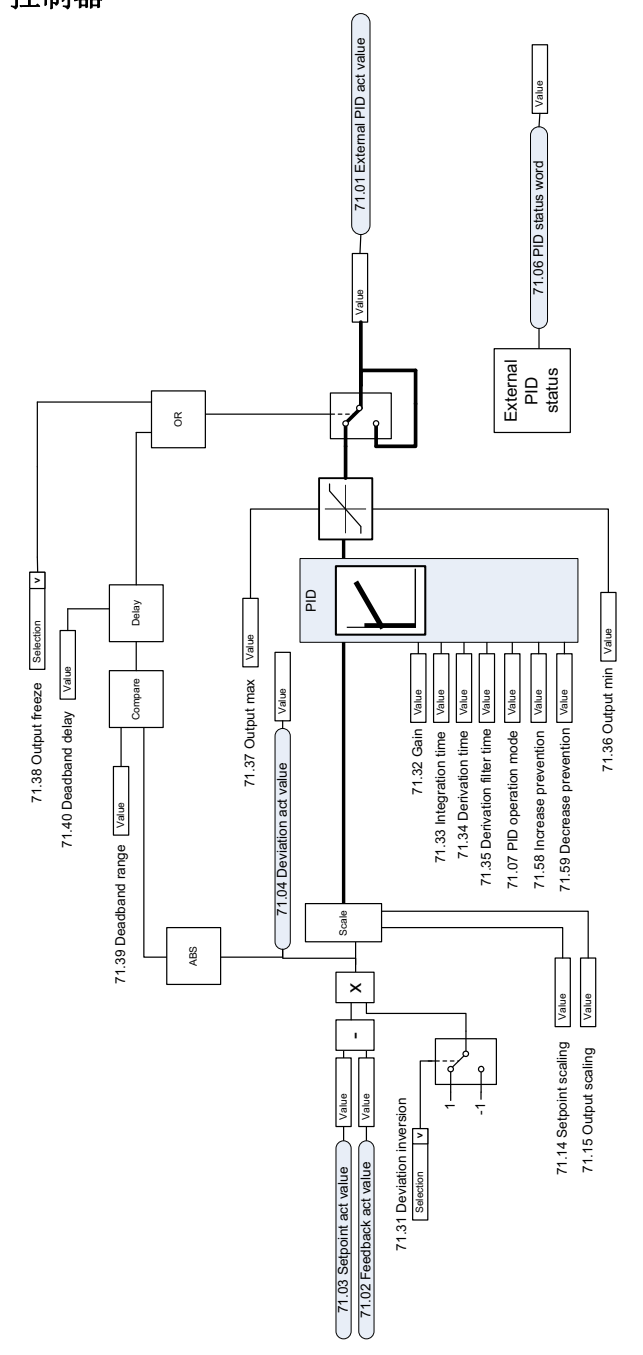

## 方向锁定

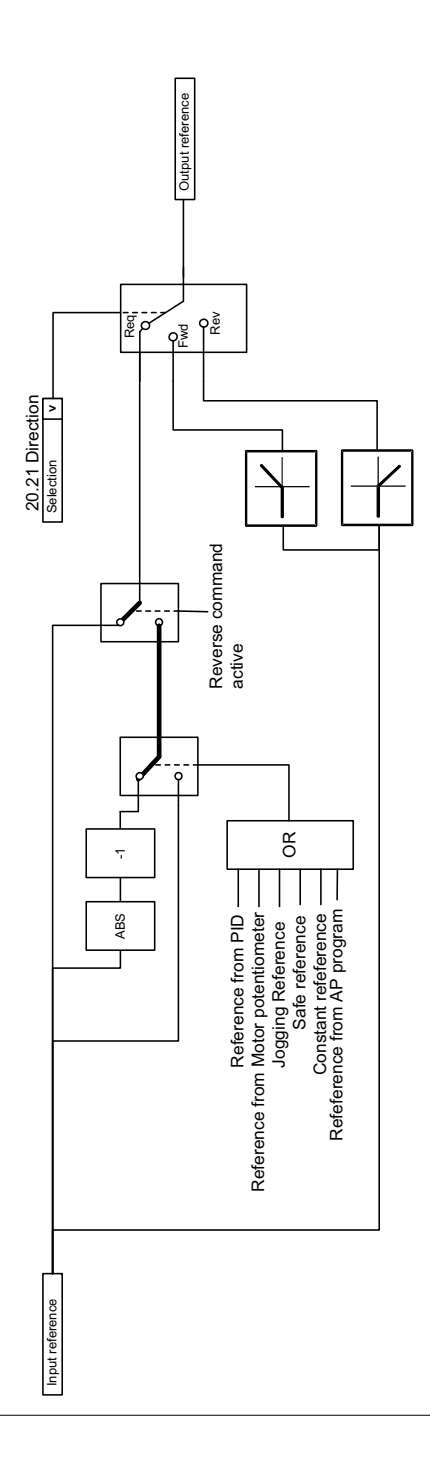

控制链图

### 更多信息

#### **ABB** 传动授权服务站 --- 为 **ABB** 变频器提供专业的维修、服务

ABB 传动有两种授权服务站:传动区域服务站、传动自助服务站。区域服务站为就近的客 户提供服务,自助服务站为自己的客户提供服务。为了得到专业的 ABB 变频器维修服务及 购买到原厂备件,请您选择 ABB 传动授权的服务站,我们将为您提供优质的服务。

ABB [传动授权服务站的联系方式可以在](http://www.abb.com/searchchannels) ABB 官网找到 , 具体方法如下:

进入 http://new.abb.com/cn 网页, 直接搜索"服务站", 即可进入 "ABB 传动授权服 务站 " 页面 或者进入 http://new.abb.com/cn 网页, 按照如下路径进入 ABB 传动授权服务站页面: 产品指南 >> 电气传动,逆变器和变流器 [>> 传动服务 >>](http://www.abb.com/drives)ABB 传动授权服务站

关于 ABB 传动授权服务站的建议或意见, 欢迎致电 ABB 传动技术支持与服务热线 4008108885 或发送邮件到 drive.service@cn.abb.com。

### 产品和服务查询

请向当地的 ABB 代表提出有关产品的任何咨询,同时提供相关装置的型号命名和序列号。 浏览 www.abb.com/searchchannels 可获取 ABB 销[售、支持和服务部门的联系方式](http://www.abb.com/drives)清单。

### 产品培训

有关 ABB 产品培训的信息,请浏览 www.abb.com/drives 并选择*培训课程* (Training courses)。

### 提供有关 **ABB** 传动手册的反馈

欢迎您对我们的手册提出宝贵意见。请转到 www.abb.com/drives 并选择*文档库* (Document Library) – 手册反馈表 (*LV* 交流传动) (Manuals feedback form (LV AC drives))。

### 互联网文档库

您可以从互联网上找到 PDF 格式的手册和其他产品文件。请转到 www.abb.com/drives 并 选择*文档库* (Document Library)。您可以浏览文档库或在搜索字段内输入选择标准, 例如 文档代码。

## 联系我们

**www.abb.com/drives www.abb.com/drivespartners**

#### 北京 **ABB** 电气传动系统有限公司

中国,北京, 100015 地址:北京市朝阳区酒仙桥北路甲 10 号 401 楼 电话:+86 10 58217788 传真:+86 10 58217618 24 小时 ×365 天技术热线:+86 400 810 8885 网址:www.abb.com.cn/drives

全国各地区销售代表处联系方式 :

上海办事处 中国 上海市 200023 黄浦区蒙自路 763 号丰盛创建大厦 16 层 电话:+86 21 2328 8888 传真:+86 21 2328 8678

沈阳办事处 中国 辽宁省沈阳市 110001 和平区南京北街 206 号假日城市广场 2 座 16 层 电话:+86 24 3132 6688 传真:+86 24 3132 6699

乌鲁木齐办事处 中国 新疆乌鲁木齐市 830002 中山路 339 号中泉广场国家开发银行大厦 6B 电话:+86 991 283 4455 传真:+86 991 281 8240

重庆办事处 中国 重庆市 400021 北部新区星光大道 62 号海王星科技大厦 A 区 6 层 电话:+86 023 6788 5732 传真:+86 023 6280 5369

深圳办事处 中国 广东省深圳市 518031 福田区华富路 1018 号中航中心 1504A 电话:+86 755 8831 3038 传真:+86 755 8831 3033

杭州办事处 中国 浙江省杭州市 310000 钱江路 1366 号华润大厦 A 座 8 层 电话:+86 571 8763 3967 传真:+86 571 8790 1151

长沙办事处 中国 湖南省长沙市 410005 黄兴中路 88 号平和堂商务楼 12B01 电话:+86 731 8268 3005 传真:+86 731 8444 5519

广州办事处 中国 广州市 519623 珠江新城珠江西路 15 号珠江城大厦 29 层 01-06A 单元 经济技术开发区文景路中段 158 号 3 层 电话:+86 20 3785 0688 传真:+86 20 3785 0608

成都办事处 中国 四川省成都市 610041 人民南路四段三号来福士广场 T1-8 层 电话:+86 28 8526 8800 传真:+86 28 8526 8900

厦门办事处 中国 福建省厦门市 361009 湖里火炬高新区信息光电园围里路 559 号 电话:+86 592 630 3058 传真:+86 592 630 3531

昆明办事处 中国 云南省昆明市 650032 崇仁街 1 号东方首座 2404 室 电话:+86 871 6315 8188 传真:+86 871 6315 8186

郑州办事处 中国 河南省郑州市 450007 中原中路 220 号裕达国际贸易中心 A 座 1006 室 电话:+86 371 6771 3588 传真:+86 371 6771 3873

贵阳办事处 中国 贵州省贵阳市 550022 观山湖区金阳南路 6 号世纪金源购物中心 5 号楼 10 层 电话:+86 851 8221 5890 传真:+86 851 8221 5900

西安办事处 中国 陕西省西安市 710075 电话:+86 29 8575 8288 传真:+86 29 8575 8299

武汉办事处 中国 湖北省武汉市 430060 武昌区临江大道 96 号武汉万达中心 21 层 电话:+86 27 8839 5888 传真:+86 27 8839 5999

福州办事处 中国 福建省福州市 350028 仓山万达广场 A1 座 706-709 室 电话:+86 591 8785 8224 传真:+86 591 8781 4889

哈尔滨办事处 中国 黑龙江省哈尔滨市 150090 哈尔滨市南岗区长江路 99-9 号辰能大厦 14 层 电话:+86 451 5556 2291 传真:+86 451 5556 2295

兰州办事处 中国 甘肃省兰州市 730030 城关区张掖路 87 号中广大厦 23 层 电话:+86 931 818 6466 传真:+86 931 818 6755

济南办事处 中国 山东省济南市 250011 泉城路 17 号华能大厦 6 楼 8601 室 电话:+86 531 8609 2726 传真:+86 531 8609 2724

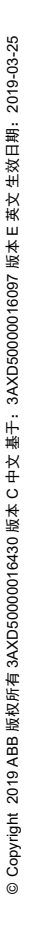

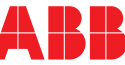